$\overline{aws}$ 

ユーザーガイド

# AWS Elemental MediaTailor

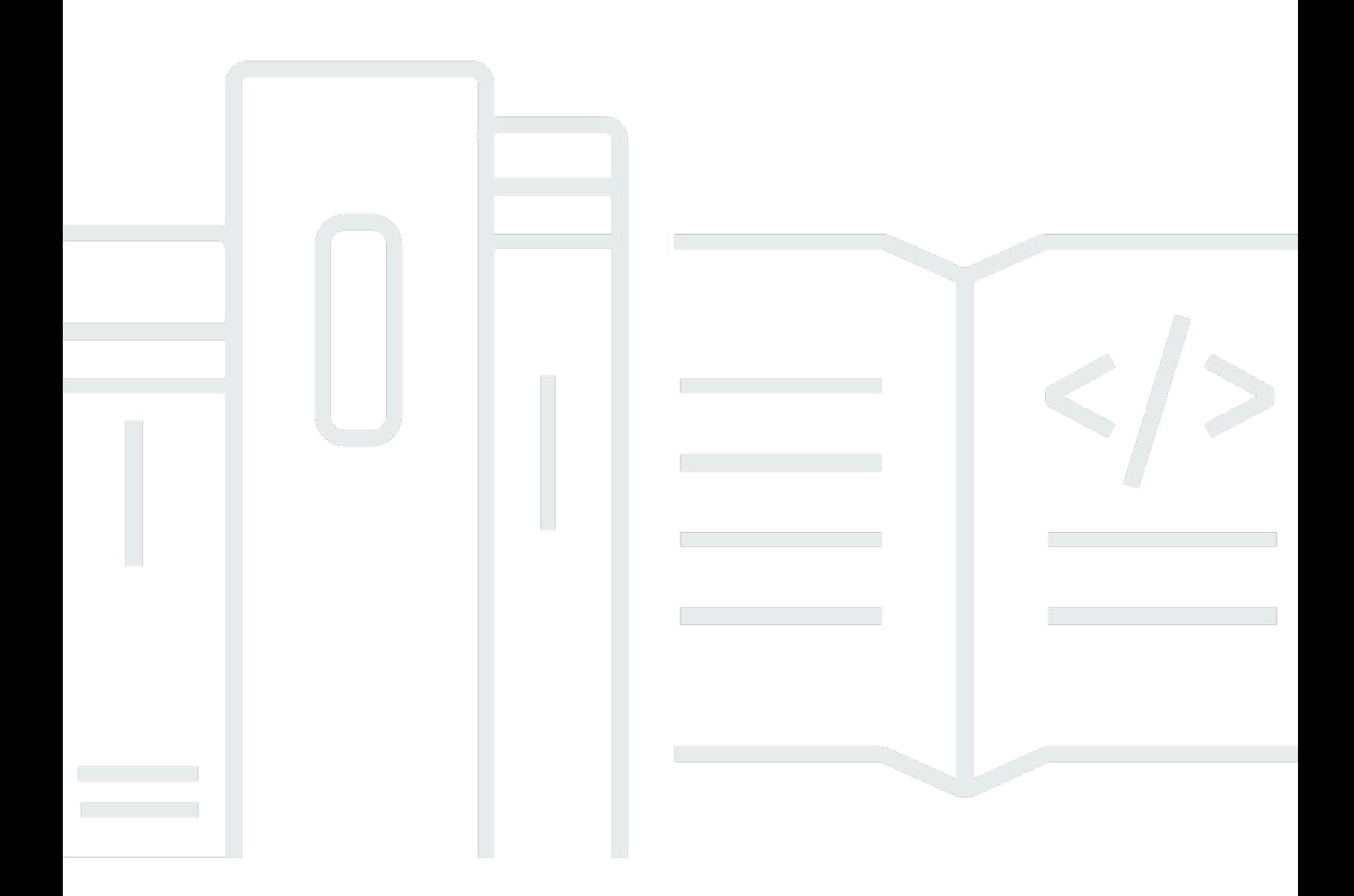

Copyright © 2024 Amazon Web Services, Inc. and/or its affiliates. All rights reserved.

## AWS Elemental MediaTailor: ユーザーガイド

Copyright © 2024 Amazon Web Services, Inc. and/or its affiliates. All rights reserved.

Amazon の商標とトレードドレスは、Amazon 以外の製品またはサービスとの関連において、顧客 に混乱を招いたり、Amazon の名誉または信用を毀損するような方法で使用することはできませ ん。Amazon が所有しない他の商標はすべてそれぞれの所有者に帰属します。所有者は必ずしも Amazon との提携や関連があるわけではありません。また、Amazon の支援を受けているとはかぎり ません。

## **Table of Contents**

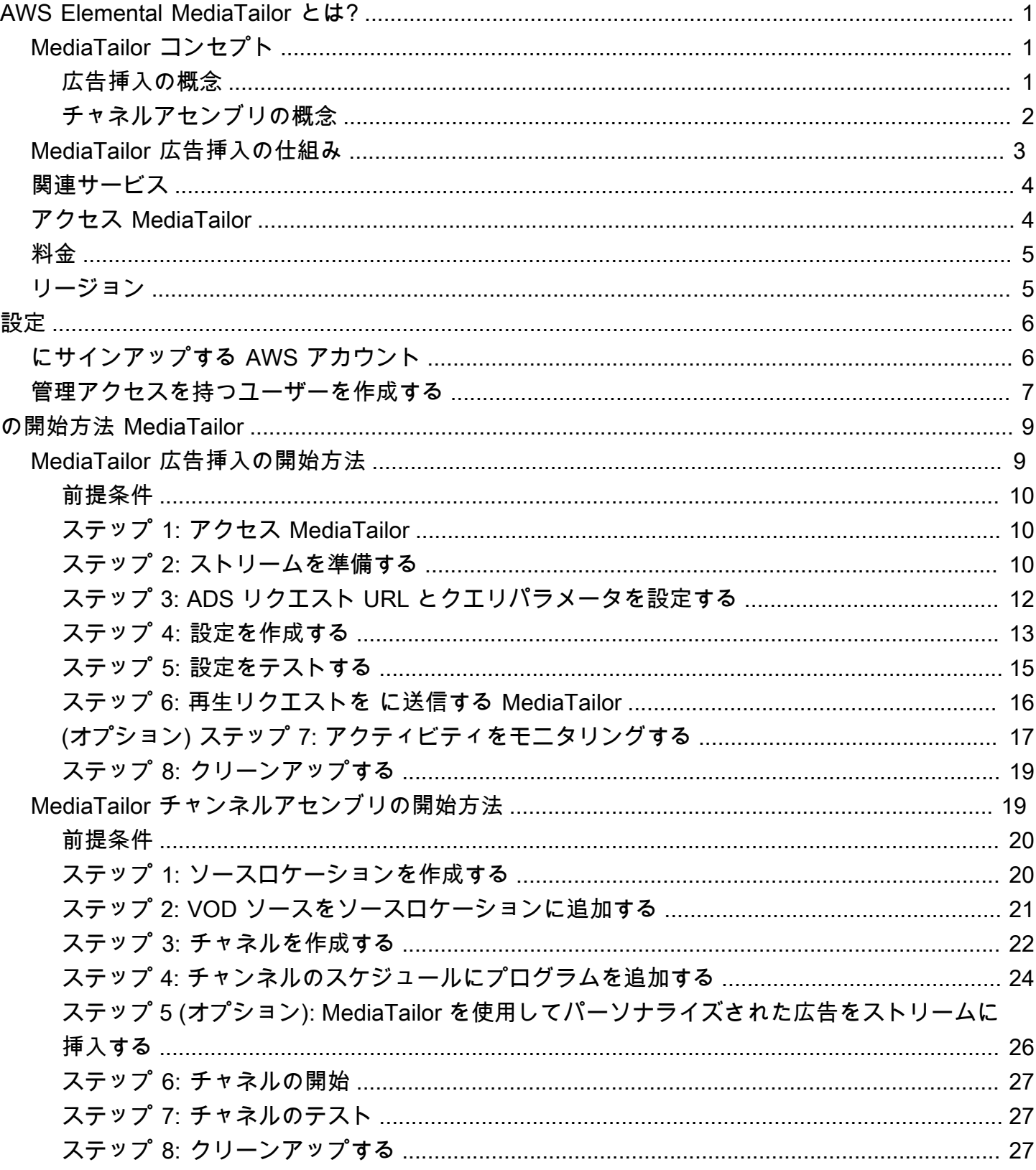

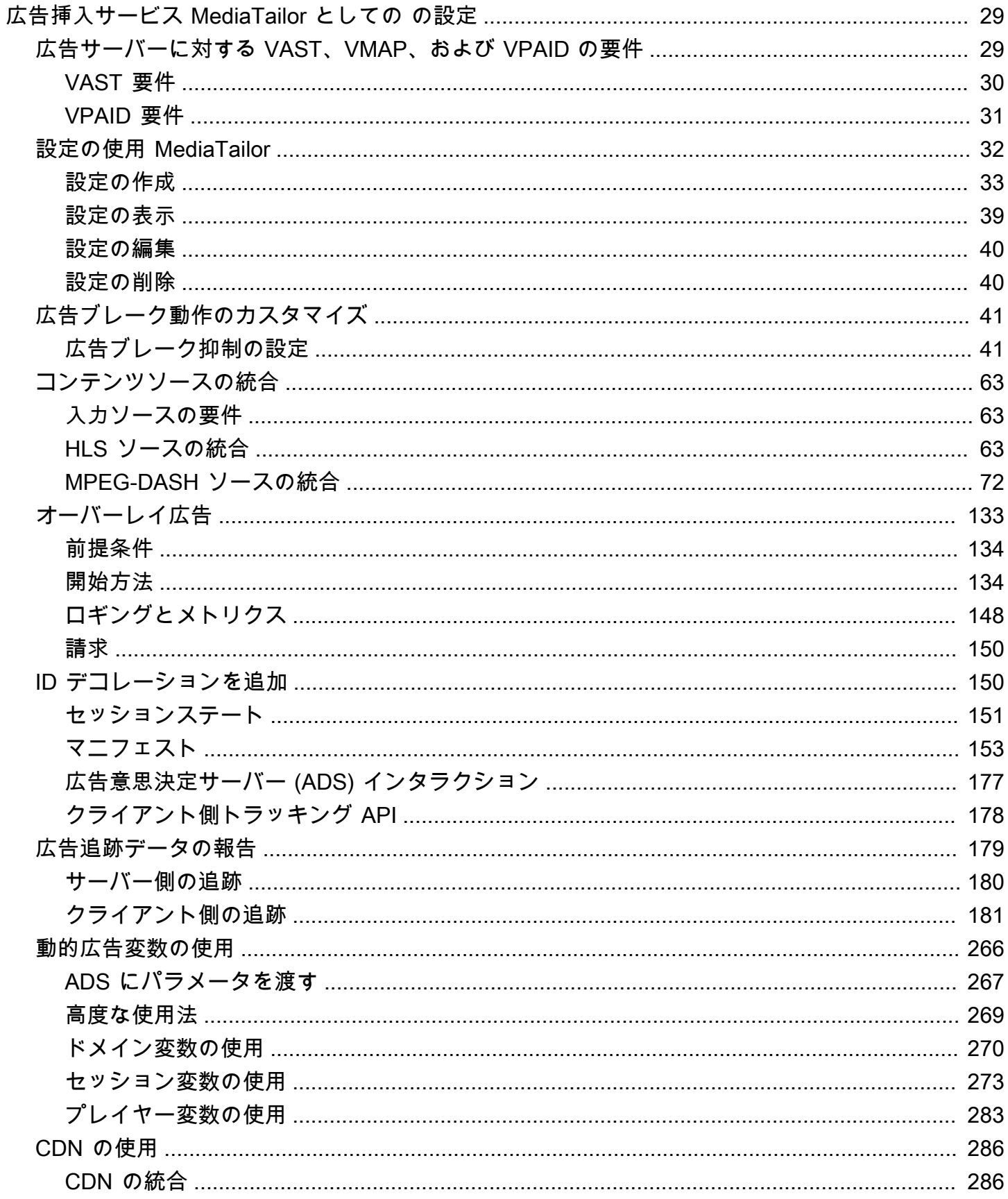

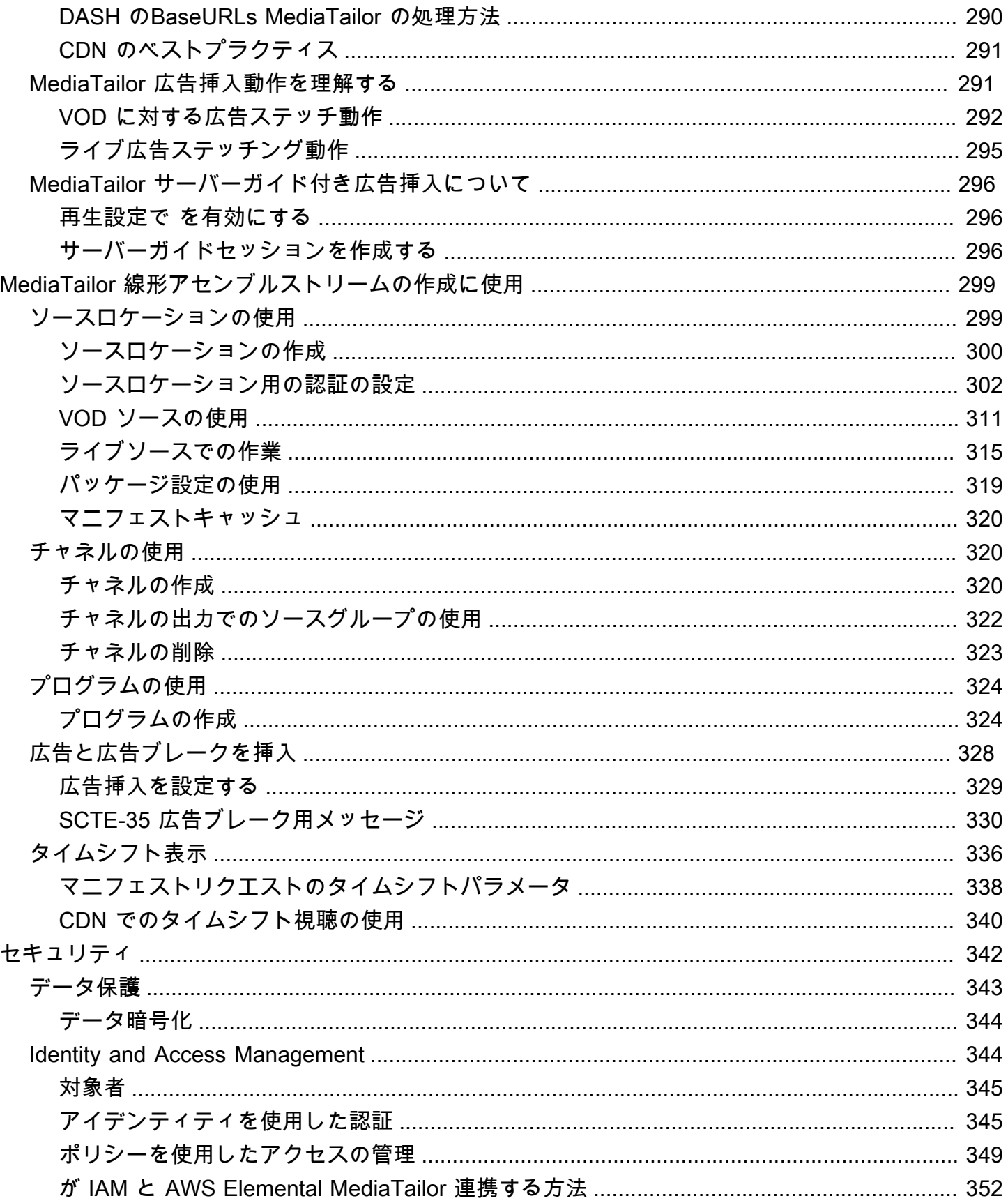

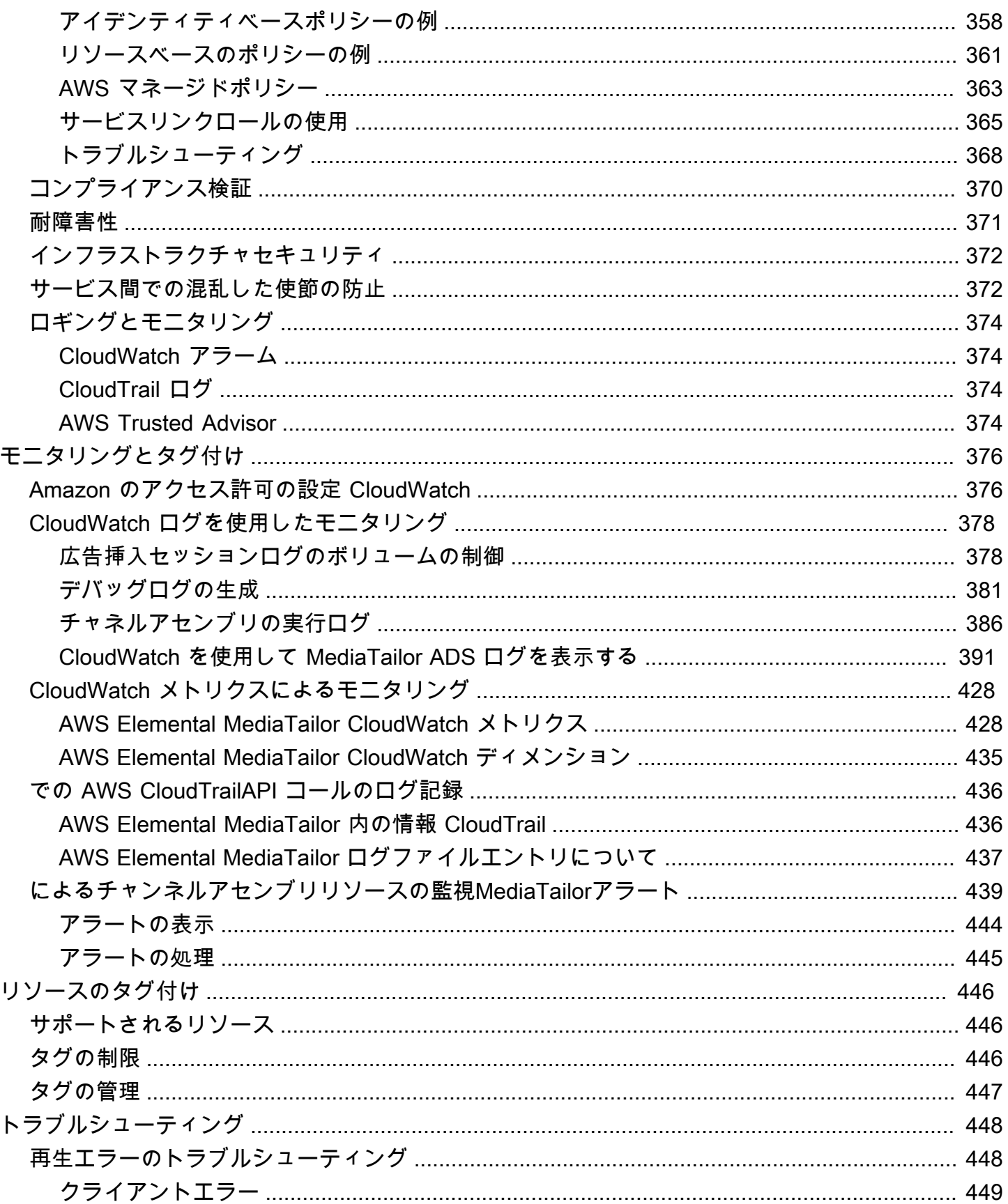

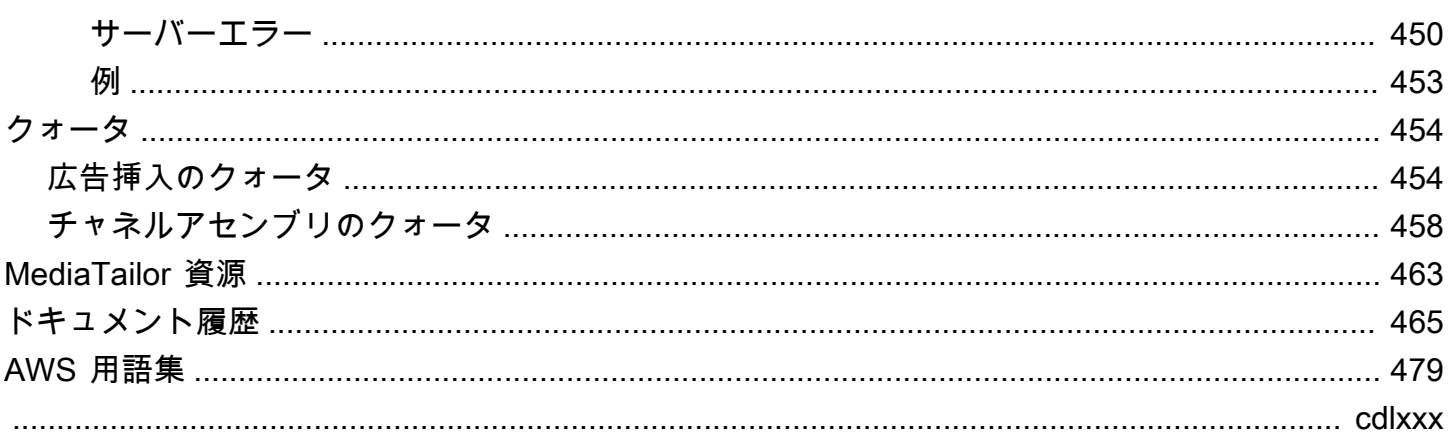

## <span id="page-7-0"></span>AWS Elemental MediaTailor とは?

AWS Elemental MediaTailorは、AWSクラウドで実行されるスケーラブルな広告挿入およびチャネル アセンブリサービスです。を使用すると MediaTailor、 over-the-top (OTT) 動画アプリケーションの 放送品質を維持しながら、ターゲットを絞った広告コンテンツを視聴者に配信し、リニアストリーム を作成できます。 MediaTailor 広告挿入は、ビデオオンデマンド(VOD)とライブワークフロー向け の Apple HTTP ライブストリーミング(HLS)と MPEG ダイナミックアダプティブストリーミング over HTTP(DASH)をサポートしています。

AWS Elemental MediaTailor広告挿入は、従来の広告トラッキングシステムに比べて大きな進歩をも たらします。広告の収益化が進み、動画の画質と解像度に一貫性があり、マルチプラットフォーム環 境での管理が容易です。 MediaTailor IP に接続されたすべてのデバイスが、他のコンテンツをレンダ リングするのと同じ方法で広告をレンダリングできるようにすることで、広告ワークフローを簡素化 します。このサービスは、広告視聴数の高度な追跡機能も提供し、これによってコンテンツの収益化 がさらに強化されます。

AWS Elemental MediaTailorChannel Assemblyはマニフェストのみのサービスで、既存のビデオ オンデマンド(VOD)コンテンツを使用してリニアストリーミングチャンネルを作成できます。 MediaTailor 配信元サーバーから直接配信されるコンテンツセグメントには絶対に触れないでくださ い。代わりに、 MediaTailorオリジンからマニフェストを取得し、そのマニフェストを使用して、基 礎となるコンテンツセグメントを参照するライブスライディングマニフェストウィンドウを作成しま す。

MediaTailor チャンネルアセンブリを使用すると、SCTE-35 マーカーでコンディショニングしなくて も、ストリームに広告区切りを挿入してチャンネルを簡単に収益化できます。チャネルアセンブリは 広告挿入に使用することも、 MediaTailor 別のサーバー側の広告挿入サービスを使用することもでき ます。

## <span id="page-7-1"></span>MediaTailor コンセプト

AWS Elemental MediaTailorユーザーガイド全体で使用されている概念の概要は次のとおりです。

## <span id="page-7-2"></span>広告挿入の概念

以下は、広告挿入に関連する概念の概要です。

広告決定サーバー (ADS)

現在の広告キャンペーンと視聴者の好みなどの基準に基づいて広告スポット仕様を提供するサー バー。

#### 設定

MediaTailor インタラクションを行うオブジェクト。設定は、オリジンサーバーと広告決定サー バー (ADS) に関する位置情報を保持します。この構成には、出入りするアクセスポイントを提供 するエンドポイントも含まれています。 MediaTailor

ダイナミックトランスコーディング

コンテンツがリクエストされる時に、広告の品質と形式をプライマリ動画コンテンツに一致させ るプロセス。ダイナミックトランスコーディングは、ストレージの要件を削減し、再生が広告と 動画コンテンツ間をシームレスに移行することを確実にします。

マニフェスト操作

マニフェストが適切な広告フラグメントとコンテンツフラグメントを参照するように、オリジ ンサーバーからのマニフェストを書き換えるプロセス。広告は、広告決定サーバー (ADS) から の VAST レスポンスによって決定されます。再生が進むにつれて、 MediaTailor コンテンツスト リームに広告の挿入または広告の置換が実行されます。

#### VAST と VMAP

動画広告配信テンプレート (VAST) と動画マルチ広告プレイリスト (VMAP) は、広告決定サー バーが広告リクエストに送信する XML レスポンスです。 MediaTailorレスポンスによって、 MediaTailor マニフェストに広告が挿入する内容が決まります。VMAP には ad avail のタイミン グも含まれています。 MediaTailor 広告挿入のロジックについて詳しくは、を参照してくださ い。 [MediaTailor 広告挿入動作を理解する](#page-297-1)VAST MediaTailor との連携方法の詳細については、を 参照してください[the section called "広告サーバーに対する VAST、VMAP、および VPAID の要](#page-35-1) [件"。](#page-35-1)

### <span id="page-8-0"></span>チャネルアセンブリの概念

以下は、チャネルアセンブリに関連する概念の概要です。

チャネル

チャネルは、ソースマニフェストをリニアストリームにアセンブルします。各チャネルには、 プレイヤーがアクセスする再生 URL が含まれた 1 つ、または複数の出力があります。チャネル 出力は、ユーザーが VOD ソース用に作成するパッケージ設定の内容に対応します。チャネルに は、チャネルのストリームで VOD ソースがいつ再生されるかを決定するスケジュールが含まれ ています。

パッケージ設定

パッケージ設定は VOD ソースを表すもので、特定のパッケージ化された形式の特性が含まれて います。パッケージ設定をチャネル出力に関連付けて、VOD ソースのパッケージ化された形式 (HLS など) 用の再生ストリームを作成します。

スケジュール

各チャネルは、チャネルのスケジュールに沿って配置されたプログラムで構成されています。ス ケジュールは、チャネルのリニアストリームでプログラムがいつ再生されるかを決定します。 ソースロケーション

ソースロケーションは、アセットが保存されているオリジンサーバーを表します。Amazon S3、HTTP サーバー、コンテンツ配信ネットワーク、またはなどのパッケージインフラストラク チャの場合があります MediaPackage。

VOD ソース

VOD ソースは、映画やテレビ番組のエピソードといった単一のコンテンツを表します。VOD ソースをプログラムに関連付けて、それらをチャネルのリニアストリームに追加します。

### <span id="page-9-0"></span>MediaTailor 広告挿入の仕組み

MediaTailor コンテンツ配信ネットワーク(CDN)、配信元サーバー、広告決定サーバー(ADS)間 の通信により、パーソナライズド広告をライブコンテンツとビデオオンデマンドコンテンツにつなぎ 合わせます。

MediaTailor 広告挿入の仕組みの概要は次のとおりです。

- 1. Amazon などのプレーヤーまたは CDN が、HLS または DASH CloudFront コンテンツのリクエス トをに送信します。 MediaTailor リクエストには、視聴者に関する情報 (パーソナライゼーション に使用されるもの) を伴うプレイヤーからのパラメータが含まれています。
- 2. リクエストを処理するには、 MediaTailor コンテンツマニフェストと広告仕様を取得します。
	- MediaTailor 視聴者情報を含むリクエストを ADS に送信します。ADS が、視聴者情報と現行の 広告キャンペーンに基づいて広告を選択し、VAST または VMAP MediaTailor レスポンスで広告 URL を返します。

• MediaTailor ADS から返された広告を含むようにマニフェストを操作し、配信元コンテンツの エンコーディング特性に合わせてトランスコードします。

広告がコンテンツと一致するようにまだトランスコードされていない場合は、広告の挿入をス キップして、 MediaTailor 次のリクエストに備えて広告の準備を行います。 MediaConvert

- 3. MediaTailor マニフェストを操作して広告の URL を含めます。
- 4. MediaTailor 完全にパーソナライズされたマニフェストをリクエスト元の CDN またはプレーヤー に返します。

ADS は、広告の開始時点、広告の中間時点、広告の終了時点などの視聴マイルストーンに基づ いて、閲覧された広告を追跡します。再生が進むと、プレーヤーは ADS 広告トラッキング URL MediaTailor に広告トラッキングビーコンを送信して、広告がどれだけ閲覧されたかを記録します。 とのセッション初期化時に MediaTailor、 MediaTailor プレーヤーはセッションにこれらのビーコン を送信するかどうかを指定します。

<span id="page-10-0"></span>広告挿入の開始方法については、「[の開始方法 MediaTailor」](#page-15-0)を参照してください。

## 関連サービス

- Amazon CloudFront は、データと動画を視聴者に安全に配信するグローバルコンテンツ配信ネッ トワーク (CDN) サービスです。 CloudFront では、最大限のパフォーマンスでコンテンツを配信し ます。について詳しくは CloudFront、[Amazon CloudFront のウェブサイトを参照してください。](https://aws.amazon.com/cloudfront/)
- AWS Elemental MediaPackageは、ライブ動画アセットをカスタマイズして、 just-in-time リクエ ストを送信したデバイスと互換性のある形式で配信するパッケージングおよびオリジネーション サービスです。 MediaTailor にストリームを送信する前に、AWS Elemental MediaPackage をオリ ジンサーバーとして使用して、コンテンツを準備し、広告マーカーを追加します。 MediaTailor オ リジンサーバーとの連携方法の詳細については、「」を参照してください。 [MediaTailor 広告挿入](#page-9-0) [の仕組み](#page-9-0)
- AWS Identity and Access Management (IAM) は、ユーザーの AWS リソースへのアクセスをセ キュアな方法で制御するために役立つウェブサービスです。IAM を使用して、誰が AWS リソース を使用できるか (認証)、およびどのリソースをどの方法で使用できるか (認可) を制御できます。 詳細については、「[セットアップ AWS Elemental MediaTailor](#page-12-0)」を参照してください。

## <span id="page-10-1"></span>アクセス MediaTailor

MediaTailor サービスのコンソールを使用してアクセスできます。

サービスを使用する権限があることを確認する認証情報を入力してアクセスします。AWS アカウン ト

MediaTailor コンソールにログインするには、次のリンクを使用してください**https:// console.aws.amazon.com/mediatailor/home**。

## <span id="page-11-0"></span>の価格 MediaTailor

他の AWS 製品と同様、 MediaTailor を使用するための契約や最低契約金は必要ありません。料金 は、サービスの使用量に基づいて請求されます。詳細については、「[MediaTailor 料金表」](https://aws.amazon.com/mediatailor/pricing/)を参照し てください。

## <span id="page-11-1"></span>のリージョン MediaTailor

アプリケーションのデータレイテンシーを減らすため、 MediaTailor リクエストを行うためのリー ジョンのエンドポイントを用意しています。利用可能なリージョンのリストを確認するには、「[リー](https://docs.aws.amazon.com/general/latest/gr/rande.html#regional-endpoints) [ジョンのエンドポイント](https://docs.aws.amazon.com/general/latest/gr/rande.html#regional-endpoints)」を参照してください。 MediaTailor

## <span id="page-12-0"></span>セットアップ AWS Elemental MediaTailor

このセクションでは、ユーザーが AWS Elemental MediaTailorにアクセスするのに必要なス テップについて説明していきます。の ID とアクセスの管理に関する背景と追加情報について は MediaTailor、「」を参照してください[の Identity and Access Management AWS Elemental](#page-350-1)  [MediaTailor。](#page-350-1)

の使用を開始するには AWS Elemental MediaTailor、次のステップを実行します。

- トピック
- [にサインアップする AWS アカウント](#page-12-1)
- [管理アクセスを持つユーザーを作成する](#page-13-0)

## <span id="page-12-1"></span>にサインアップする AWS アカウント

がない場合は AWS アカウント、次の手順を実行して作成します。

にサインアップするには AWS アカウント

- 1. <https://portal.aws.amazon.com/billing/signup> を開きます。
- 2. オンラインの手順に従います。

サインアップ手順の一環として、通話呼び出しを受け取り、電話キーパッドで検証コードを入力 するように求められます。

にサインアップすると AWS アカウント、 AWS アカウントのルートユーザーが作成されます。 ルートユーザーには、アカウントのすべての AWS のサービス とリソースへのアクセス権があ ります。セキュリティのベストプラクティスとして、ユーザーに管理アクセスを割り当て、ルー トユーザーのみを使用して[ルートユーザーアクセスが必要なタスク](https://docs.aws.amazon.com/accounts/latest/reference/root-user-tasks.html)を実行してください。

AWS サインアッププロセスが完了すると、 から確認メールが送信されます。[https://](https://aws.amazon.com/)  [aws.amazon.com/](https://aws.amazon.com/) の [マイアカウント] を選んで、いつでもアカウントの現在のアクティビティを表 示し、アカウントを管理できます。

## <span id="page-13-0"></span>管理アクセスを持つユーザーを作成する

にサインアップしたら AWS アカウント、 を保護し AWS アカウントのルートユーザー、 を有効に して AWS IAM Identity Center、日常的なタスクにルートユーザーを使用しないように管理ユーザー を作成します。

のセキュリティ保護 AWS アカウントのルートユーザー

1. ルートユーザーを選択し、 AWS アカウント E メールアドレスを入力して、アカウント所有 者[AWS Management Consoleと](https://console.aws.amazon.com/)して にサインインします。次のページでパスワードを入力しま す。

ルートユーザーを使用してサインインする方法については、AWS サインイン ユーザーガイドの 「[ルートユーザーとしてサインインする](https://docs.aws.amazon.com/signin/latest/userguide/console-sign-in-tutorials.html#introduction-to-root-user-sign-in-tutorial)」を参照してください。

2. ルートユーザーの多要素認証 (MFA) を有効にします。

手順については、「IAM [ユーザーガイド」の AWS アカウント 「ルートユーザーの仮想 MFA デ](https://docs.aws.amazon.com/IAM/latest/UserGuide/enable-virt-mfa-for-root.html) [バイスを有効にする \(コンソール\)](https://docs.aws.amazon.com/IAM/latest/UserGuide/enable-virt-mfa-for-root.html)」を参照してください。

管理アクセスを持つユーザーを作成する

1. IAM アイデンティティセンターを有効にします。

手順については、「AWS IAM Identity Center ユーザーガイド」の「[AWS IAM Identity Centerの](https://docs.aws.amazon.com/singlesignon/latest/userguide/get-set-up-for-idc.html) [有効化](https://docs.aws.amazon.com/singlesignon/latest/userguide/get-set-up-for-idc.html)」を参照してください。

2. IAM アイデンティティセンターで、ユーザーに管理アクセスを付与します。

を ID ソース IAM アイデンティティセンターディレクトリ として使用する方法のチュートリア ルについては、「 ユーザーガイ[ド」の「デフォルト でユーザーアクセスを設定する IAM アイデ](https://docs.aws.amazon.com/singlesignon/latest/userguide/quick-start-default-idc.html) [ンティティセンターディレクトリ](https://docs.aws.amazon.com/singlesignon/latest/userguide/quick-start-default-idc.html)AWS IAM Identity Center 」を参照してください。

管理アクセス権を持つユーザーとしてサインインする

• IAM アイデンティティセンターのユーザーとしてサインインするには、IAM アイデンティティ センターのユーザーの作成時に E メールアドレスに送信されたサインイン URL を使用します。

IAM Identity Center ユーザーを使用してサインインする方法については、「 AWS サインイン ユーザーガイド[」の AWS 「 アクセスポータルへのサインイン](https://docs.aws.amazon.com/signin/latest/userguide/iam-id-center-sign-in-tutorial.html)」を参照してください。

追加のユーザーにアクセス権を割り当てる

1. IAM アイデンティティセンターで、最小特権のアクセス許可を適用するというベストプラク ティスに従ったアクセス許可セットを作成します。

手順については、「AWS IAM Identity Center ユーザーガイド」の「[権限設定を作成する」](https://docs.aws.amazon.com/singlesignon/latest/userguide/get-started-create-a-permission-set.html)を参 照してください。

2. グループにユーザーを割り当て、そのグループにシングルサインオンアクセス権を割り当てま す。

手順については、「AWS IAM Identity Center ユーザーガイド」の「[グループの参加」](https://docs.aws.amazon.com/singlesignon/latest/userguide/addgroups.html)を参照し てください。

## <span id="page-15-0"></span>の開始方法 MediaTailor

MediaTailor 広告挿入またはチャネルアセンブリの使用を開始するには、該当するトピックを選択し ます。

トピック

- [MediaTailor 広告挿入の開始方法](#page-15-1)
- [MediaTailor チャンネルアセンブリの開始方法](#page-25-1)

## <span id="page-15-1"></span>MediaTailor 広告挿入の開始方法

を使用するには AWS Elemental MediaTailor、 MediaTailor 設定にアクセス、表示、編集するため の および アクセス AWS アカウント 許可が必要です。これを行う方法については、「[セットアップ](#page-12-0)  [AWS Elemental MediaTailor」](#page-12-0)を参照してください。

この入門チュートリアルでは、次のタスクの実行方法を示します。

- HLS または DASH コンテンツストリームを準備する
- 広告決定サーバー (ADS) テンプレート URL を設定する
- 再生エンドポイントを含む MediaTailor 設定を作成する
- プレイヤーまたはコンテンツ配信ネットワーク (CDN) を使用して に再生リクエストを行う **MediaTailor**

完了すると、ストリーム内のパーソナライズされた広告コンテンツ MediaTailor に対する再生リクエ ストを に送信できます。

トピック

- [前提条件](#page-16-0)
- [ステップ 1: アクセス AWS Elemental MediaTailor](#page-16-1)
- [ステップ 2: ストリームを準備する](#page-16-2)
- [ステップ 3: ADS リクエスト URL とクエリパラメータを設定する](#page-18-0)
- [ステップ 4: 設定を作成する](#page-19-0)
- [ステップ 5: 設定をテストする](#page-21-0)
- [ステップ 6: 再生リクエストを に送信する AWS Elemental MediaTailor](#page-22-0)

## • [ステップ 7 \(オプション\): アクティビティをモニタリング AWS Elemental MediaTailor する](#page-23-0) • [ステップ 8: クリーンアップする](#page-25-0)

### <span id="page-16-0"></span>前提条件

開始する前に、[セットアップ AWS Elemental MediaTailor](#page-12-0) の手順を完了するようにしてください。

### <span id="page-16-1"></span>ステップ 1: アクセス AWS Elemental MediaTailor

IAM 認証情報を使用して、 の MediaTailor コンソールにサインインします**https:// console.aws.amazon.com/mediatailor/home**。

## <span id="page-16-2"></span>ステップ 2: ストリームを準備する

AWS Elemental MediaTailorと互換性のある HLS または DASH のマニフェストを生成するようにオ リジンサーバーを設定します。

### HLS ストリームを準備する

HLS マニフェストは以下の要件を満たす必要があります。

- マニフェストはパブリックインターネットでアクセス可能であることが必要です。
- マニフェストはライブまたはビデオオンデマンド (VOD) である必要があります。
- マニフェストに 3 以降の EXT-X-VERSION があること。
- ライブコンテンツの場合は、マニフェストに ad avail を表すマーカーがあること。VOD コンテン ツの場合、これはオプションで、代わりに VMAP timeoffset を使用できます。

マニフェストファイルには、以下のいずれかでマークされた広告スロットが必要です。

• #EXT-X-CUE-OUT / #EXT-X-CUE-IN (一般的) 継続時間は以下の例のようになります。

#EXT-X-CUE-OUT:60.00 #EXT-X-CUE-IN

• #EXT-X-DATERANGE (一般的ではない) 継続時間は以下の例のようになります。

```
#EXT-X-DATERANGE:ID="",START-DATE="",DURATION=30.000,SCTE35-OUT=0xF
#EXT-X-DATERANGE:ID="",START-DATE="",DURATION=30.000,SCTE35-OUT=0xF
```
#EXT-X-DATERANGE にあるフィールドはすべて必須です。

マニフェストで広告マーカーを設定する方法は、広告がストリームに挿入されるか、ストリーム 内の他のフラグメントに置き換えられるかに影響します。詳細については、「[the section called "](#page-297-1)  [MediaTailor 広告挿入動作を理解する"」](#page-297-1)を参照してください。

• HLS マスターマニフェストは、[HTTP ライブストリーミングのマスタープレイリストタ](https://tools.ietf.org/html/draft-pantos-http-live-streaming-21#section-4.3.4) [グ](https://tools.ietf.org/html/draft-pantos-http-live-streaming-21#section-4.3.4)に記載されている HLS 仕様に従う必要があります。特に、#EXT-X-STREAM-INF には RESOLUTION、BANDWIDTH、および CODEC の各フィールドを含める必要があります。

ストリームを設定したら、マスターマニフェストのコンテンツオリジン URL プレフィックスを書き 留めておきます。このプレフィックスはこのチュートリアルの後半の AWS Elemental MediaTailorで 設定を作成するのに必要です。

DASH ストリームを準備する

DASH マニフェストは以下の要件を満たす必要があります。

- マニフェストはパブリックインターネットでアクセス可能であることが必要です。
- マニフェストはライブまたはビデオオンデマンド (VOD) である必要があります。
- マニフェストが、スプライス挿入マーカーまたはタイムシグナルマーカーを使用して、イベント を ad avail としてマークすること。広告マーカーは、平文の XML または base64 エンコードの バイナリで指定できます。スプライス挿入では out-of-network、インジケータを有効にする必要 があります。タイムシグナルマーカーの場合、セグメンテーション UPID 内にあるセグメンテー ションタイプ ID は、 によって認識されるキューアウト値である必要があります AWS Elemental MediaTailor。Ad avail はイベントの開始時に開始され、イベント継続時間 (指定されている場合)、 または次のイベントが開始されるまで続きます。

以下は、スプライス挿入マーカーを使用して ad avail として指定されたイベントの例です。この ad avail の継続時間はイベントの継続時間です。

```
 <Period start="PT444806.040S" id="123586" duration="PT15.000S"> 
     <EventStream timescale="90000" schemeIdUri="urn:scte:scte35:2013:xml"> 
       <Event duration="1350000"> 
         <scte35:SpliceInfoSection protocolVersion="0" ptsAdjustment="180832" 
 tier="4095"> 
           <scte35:SpliceInsert spliceEventId="4026531855" 
 spliceEventCancelIndicator="false" outOfNetworkIndicator="true" 
 spliceImmediateFlag="false" uniqueProgramId="1" availNum="1" availsExpected="1"> 
             <scte35:Program><scte35:SpliceTime ptsTime="5672624400"/></
scte35:Program>
```

```
 <scte35:BreakDuration autoReturn="true" duration="1350000"/> 
           </scte35:SpliceInsert> 
         </scte35:SpliceInfoSection> 
       </Event> 
     </EventStream> 
     <AdaptationSet mimeType="video/mp4" 
 ... 
     </AdaptationSet> 
   </Period>
```
• 広告表示の AdaptationSet および Representation は、コンテンツストリームの期間と同じ 設定である必要があります。 AWS Elemental MediaTailor はこれらの設定を使用して、コンテン ツストリームに合わせて広告をトランスコードし、コンテンツと広告間でスムーズに切り替わるよ うにします。

ストリームを設定したら、DASH マニフェストのコンテンツオリジン URL プレフィックスを書き留 めておきます。これは AWS Elemental MediaTailor、このチュートリアルの後半にある で設定を作 成するために必要です。

### <span id="page-18-0"></span>ステップ 3: ADS リクエスト URL とクエリパラメータを設定する

ADS が必要とするクエリパラメータを判断するには、ADS から広告タグ URL を生成します。この URL は ADS に対するリクエストのテンプレートとして機能し、以下の値で構成されています。

- 静的値
- によって生成された値 AWS Elemental MediaTailor ( sessionまたは avail クエリパラメータで 示される)
- クライアントアプリケーションから取得した、プレイヤーによって生成された値 (player params. クエリパラメータで表されます)

Example ADS からの広告タグ URL

```
https://my.ads.com/ad?
output=vast&content_id=12345678&playerSession=[session.id]&cust_params=[player_params.cust_params]
```
上記の中で、

• output と content\_id は静的値です。

- playerSession =[session.id] は、 によって提供される動的な値です AWS Elemental MediaTailor。[session.id] の値はプレイヤーセッションごとに変更されるため、VAST リクエスト の URL はセッションごとに異なります。
- cust params はプレイヤー提供の動的値です。

プレイヤーからのマスターマニフェストリクエストは、ADS リクエスト URL の player\_params. クエリパラメータに対応するキーバリューペアを提供する必要があります。 AWS Elemental MediaTailorへのリクエストでキーと値のペアを設定する方法については、「[での動的広告変数の使](#page-272-0) [用 AWS Elemental MediaTailor](#page-272-0)」を参照してください。

でオリジンサーバー/ADS マッピングを作成するときに MediaTailor、設定された「テンプレー ト」URL を に入力します[ステップ 4: 設定を作成する](#page-19-0)。

テスト

テスト用に ADS からの静的 VAST レスポンスを使用できます。理想的には、VAST レスポンスは、 AWS Elemental MediaTailor がトランスコードできるメザニン品質の MP4 レンディションを返しま す。ADS からのレスポンスに複数の再生レンディションが含まれている場合、 は最高品質の解像度 の MP4 レンディション MediaTailor を選択し、それをトランスコーダーに送信します。

### <span id="page-19-0"></span>ステップ 4: 設定を作成する

AWS Elemental MediaTailor 設定には、オリジンサーバーと ADS のマッピング情報が含まれます。

設定を作成する (コンソール)

- 1. <https://console.aws.amazon.com/mediatailor/> で MediaTailor コンソールを開きます。
- 2. [設定] ページで、[Create configuration (設定の作成)] を選択します。
- 3. ページ下部の [設定] セクションで、[設定名] に設定を説明する一意の名前を入力します。名前は 設定の主な識別子です。許容される最大長は 512 文字です。
- 4. [Video content source (動画コンテンツソース)] に、このストリームの HLS マスターマニフェ ストまたは DASH マニフェストの URL プレフィックスからアセット ID を除いたものを入 力します。たとえば、マスターマニフェストの URL が http://origin-server.com/a/ master.m3u8 の場合は、「http://origin-server.com/a/」と入力します。別の方法と して http://origin-server.com のような短いプレフィックスを入力することもできます が、そうする場合は、コンテンツに対するプレイヤーリクエストのアセット ID に /a/ を含める 必要があります。最大長は 512 文字です。

#### **a** Note

コンテンツオリジンが HTTPS を使用している場合、その証明書は既知の認証機関から のものであることが必要です。(この目的に自己署名証明書を使用することはできませ ん)。それ以外の場合、 はコンテンツオリジンへの接続に AWS Elemental MediaTailor 失敗し、プレイヤーのリクエストに応じてマニフェストを提供できません。

5. [Ad decision server] (広告決定サーバー) には、ADS の URL を入力します。これは、「[ステップ](#page-18-0)  [3: ADS リクエスト URL とクエリパラメータを設定する」](#page-18-0)で説明されている変数を含む URL、 またはテスト目的で使用している静的 VAST URL です。最大長は 25,000 文字です。

#### **a** Note

ADS が HTTPS を使用している場合、その証明書は既知の認証機関からのものであ ることが必要です。(この目的に自己署名証明書を使用することはできません)。これ は、ADS によって返されるメザニン広告 URL についても同様です。それ以外の場合、 はコンテンツオリジンからマニフェストに広告を取得してステッチ MediaTailor できま せん。

6. (DASH の必要に応じてオプション) ロケーション で、マ MediaTailor ニフェストにアクセスす るための CDN ルーティングルールが設定されていて、クライアント側のレポートを使用してい るか、プレイヤーがスティッキー HTTP リダイレクトをサポートしている場合は、DISABLED を選択します。

[Location] (ロケーション) 機能の詳細については、「[the section called "ロケーション機能"」](#page-137-0)を 参照してください。

- 7. (オプション) オリジンサーバーがシングルピリオド DASH マニフェストを生成する 場合は、[DASH mpd manifest origin type] (DASH mpd マニフェストオリジンタイ プ)、[SINGLE\_PERIOD] の順に選択します。デフォルトでは、 は DASH マニフェストを複数期 間のマニフェストとして MediaTailor 扱います。詳細については、[「the section called "MPEG-](#page-78-0)[DASH ソースの統合"」](#page-78-0)を参照してください。
- 8. [Create configuration] (設定を作成) をクリックします。

AWS Elemental MediaTailor は、設定ページに新しい設定を表示します。

## <span id="page-21-0"></span>ステップ 5: 設定をテストする

設定を保存したら、ストリーミングプロトコルに該当する形式の URL を使用してストリームをテス トします。

• 例: HLS

playback-endpoint/v1/master/hashed-account-id/origin-id/master.m3u8

• 例: DASH

playback-endpoint/v1/dash/hashed-account-id/origin-id/manifest.mpd

コードの説明は以下のとおりです。

• playback-endpoint は、設定を作成したときに AWS Elemental MediaTailor によって生成され た固有の再生エンドポイントです。

例

https://bdaaeb4bd9114c088964e4063f849065.mediatailor.us-east-1.amazonaws.com

• hashed-account-id は AWS アカウント ID です。

#### 例

AKIAIOSFODNN7EXAMPLE

• origin-id は、設定を作成したときに付けた名前です。

例

myOrigin

• master.m3u8 または manifest.mpd は、テストストリームからのマニフェストの名前とその ファイル拡張子です。これは、[the section called "ステップ 4: 設定を作成する"](#page-19-0) で設定した動画コ ンテンツソースにマニフェストを付加するときに、マニフェストが完全に識別されるように定義し ます。

#### 上記の例の値を使用すると、完全な URL は以下のようになります。

• 例: HLS

https://bdaaeb4bd9114c088964e4063f849065.mediatailor.us-east-1.amazonaws.com/v1/ master/AKIAIOSFODNN7EXAMPLE/myOrigin/master.m3u8

• 例: DASH

https://bdaaeb4bd9114c088964e4063f849065.mediatailor.us-east-1.amazonaws.com/v1/dash/ AKIAIOSFODNN7EXAMPLE/myOrigin/manifest.mpd

以下のいずれかの方法でストリームをテストできます。

- 前の例に示したように、スタンドアロンプレイヤーに URL を入力します。
- ユーザー独自のプレイヤー環境でストリームをテストします。

### <span id="page-22-0"></span>ステップ 6: 再生リクエストを に送信する AWS Elemental MediaTailor

AWS Elemental MediaTailorから渡された設定の再生エンドポイントに再生リクエストを送信するよ うに、ダウンストリームプレーヤーまたは CDN を設定します。[ステップ 3: ADS リクエスト URL と](#page-18-0) [クエリパラメータを設定する](#page-18-0) で ADS リクエスト URL に使用したプレイヤー定義の動的変数は、い ずれもプレイヤーからのマニフェストリクエスト内で定義される必要があります。

Example

以下がテンプレートの ADS URL であるとします。

https://my.ads.com/ad? output=vast&content\_id=12345678&playerSession=[session.id]&cust\_params=[player\_params.cust\_params]

次に、ADS ではなくオリジンサーバーに先行していない ads.. AWS Elemental MediaTailor passes パラメータをキーと値のペアの前に付けads.て、プレイヤーリクエス ト[player\_params.cust\_params]で を定義します。

プレイヤーリクエスト URL は以下の HLS と DASH 例のバリエーションになります。

https://bdaaeb4bd9114c088964e4063f849065.mediatailor.us-east-1.amazonaws.com/v1/master/ AKIAIOSFODNN7EXAMPLE/myOrigin/master.m3u8?**ads.cust\_params=viewerinfo**

https://bdaaeb4bd9114c088964e4063f849065.mediatailor.us-east-1.amazonaws.com/v1/dash/ AKIAIOSFODNN7EXAMPLE/myOrigin/manifest.mpd?**ads.cust\_params=viewerinfo**

がプレイヤーリクエスト AWS Elemental MediaTailor を受信すると、リクエスト内の情報に基づい てプレイヤー変数が定義されます。結果として得られる ADS リクエスト URL は、このバリエー ションになります。

https://my.ads.com/ad? output=vast&content\_id=12345678&playerSession=<filled\_in\_session\_id>&cust\_params=viewerinfo

ADS に渡すキーバリューペアの設定に関する詳細については、「[での動的広告変数の使用 AWS](#page-272-0)  [Elemental MediaTailor](#page-272-0)」を参照してください。

## <span id="page-23-0"></span>ステップ 7 (オプション): アクティビティをモニタリング AWS Elemental MediaTailor する

Amazon CloudWatch および Amazon CloudWatch Logs を使用して、リクエスト数、エラー数、入 力された ad avail 数などの AWS Elemental MediaTailor アクティビティを追跡します。

CloudWatch で を初めて使用する場合は AWS Elemental MediaTailor、 AWS Identity and Access Management (IAM) ロールを作成して、 サービス間の通信を許可します。

AWS Elemental MediaTailor へのアクセスを許可するには CloudWatch (コンソール)

- 1. IAM コンソール ([https://console.aws.amazon.com/iam/\)](https://console.aws.amazon.com/iam/) を開きます。
- 2. IAM コンソールのナビゲーションペインで、[Roles] (ロール)、[Create role] (ロールを作成) の順 に選択します。
- 3. 別の AWS アカウントロールタイプを選択します。
- 4. アカウント ID に ID を入力します AWS アカウント 。
- 5. [Require external ID (外部 ID を必須にする)] を選択し、「**midas**」と入力します。このオプショ ンにより、リクエストに正しい sts:ExternalID が含まれている場合にのみサービスがロール を引き受けることができるという条件が、信頼ポリシーに自動的に追加されます。
- 6. [次のステップ: アクセス許可] を選択します。
- 7. このロールが実行できるアクションを指定するアクセス許可ポリシーを追加します。以下のいず れかのオプションを選択した後、[Next: Review (次へ: 確認)] を選択します。
	- CloudWatchLogsFullAccess Amazon CloudWatch Logs へのフルアクセスを提供するには
	- CloudWatchFullAccess Amazon へのフルアクセスを提供するには CloudWatch
- 8. [ロール名] に「**MediaTailorLogger**」と入力し、[ロールの作成] を選択します。
- 9. [ロール] ページで、作成したロールを選択します。
- 10. 信頼関係を編集してプリンシパルを更新します。
	- 1. ロールの [Summary (概要)] ページで、[Trust relationship (信頼関係)] タブを選択します。
	- 2. [Edit trust relationship (信頼関係の編集)] を選択します。
	- 3. ポリシードキュメントで、プリンシパルを AWS Elemental MediaTailor サービスに変更しま す。以下のようになります。

```
"Principal": { 
    "Service": "mediatailor.amazonaws.com"
},
```
ポリシー全体は以下のようになります。

```
{ 
   "Version": "2012-10-17", 
   "Statement": [ 
     \mathcal{L} "Effect": "Allow", 
        "Principal": { 
           "Service": "mediatailor.amazonaws.com" 
        }, 
        "Action": "sts:AssumeRole", 
        "Condition": { 
           "StringEquals": { 
             "sts:ExternalId": "Midas" 
          } 
        } 
      } 
   ]
}
```
4. 信頼ポリシーの更新 を選択します。

## <span id="page-25-0"></span>ステップ 8: クリーンアップする

余分な料金が発生しないように、不要な設定をすべて削除します。

設定を削除するには (コンソール)

- 1. AWS Elemental MediaTailor 設定ページで、次のいずれかを実行します。
	- 削除する設定の [設定名] を選択します。
	- [設定名] 列でラジオボタンを選択してから、[Delete (削除)] を選択します。
- 2. [設定の削除] 確認ボックスに **Delete** と入力し、もう一度 [Delete (削除)] を選択します。

AWS Elemental MediaTailor は設定を削除します。

### <span id="page-25-1"></span>MediaTailor チャンネルアセンブリの開始方法

この入門チュートリアルでは、次のタスクの実行方法を示します。

- ソースロケーションを作成し、それにソースコンテンツを追加する
- チャネルを作成する
- スケジュールに従ってチャネルのコンテンツを再生するためのプログラムリストを作成する
- 広告挿入を使用してチャネルストリームにパーソナライズされた AWS Elemental MediaTailor 広 告を追加する

これらを完了したら、ブラウザを開き、チャンネルの再生 URL を入力して、パーソナライズ広告が 含まれるチャンネルのストリームを表示できるようになります。

このチュートリアルでは、 MediaTailor チャンネルアセンブリを開始するための基本的な手順につい て説明します。詳細については、「 [MediaTailor 線形アセンブルストリームの作成に使用](#page-305-0)」を参照し てください。

推定コスト

• アクティブなチャンネルの料金は、1 時間当たり 0.10 USD です。アクティブではないチャンネル に対する料金は請求されません。

トピック

- [前提条件](#page-26-0)
- [ステップ 1: ソースロケーションを作成する](#page-26-1)
- [ステップ 2: VOD ソースをソースロケーションに追加する](#page-27-0)
- [ステップ 3: チャネルを作成する](#page-28-0)
- [ステップ 4: チャンネルのスケジュールにプログラムを追加する](#page-30-0)
- [ステップ 5 \(オプション\): MediaTailor を使用してパーソナライズされた広告をストリームに挿入す](#page-32-0) [る](#page-32-0)
- [ステップ 6: チャネルの開始](#page-33-0)
- [ステップ 7: チャネルのテスト](#page-33-1)
- [ステップ 8: クリーンアップする](#page-33-2)

### <span id="page-26-0"></span>前提条件

このチュートリアルを開始する前に、これらの要件を満たす必要があります。

- [セットアップ AWS Elemental MediaTailor](#page-12-0) の手順を完了しておくこと。
- VOD ソースコンテンツと広告スレートの両方に使用できるアセットがあること。アセットのマニ フェストへのパスを把握しておく必要があります。

**a** Note

自動アダプティブビットレート (ABR) またはタイトルごとのエンコーディングを使用して いる場合は、すべてのバリアントが同じ長さで、同じ数の子トラックを保有するようにア セットをエンコードする必要があります。最小セグメント長が 1 秒のエンコーディングテ ンプレートの使用が推奨されます。

### <span id="page-26-1"></span>ステップ 1: ソースロケーションを作成する

ソースロケーションは、コンテンツが保存されているオリジンサーバーを表します。Amazon S3、 標準ウェブサーバー、コンテンツ配信ネットワーク (CDN)、または などのパッケージングオリジン を使用できます AWS Elemental MediaPackage。

MediaTailor は、ソースの場所からコンテンツマニフェストを取得し、それらを使用して、基盤とな るコンテンツセグメントを参照するライブスライディングマニフェストウィンドウをアセンブルしま す。

ソースロケーションを作成するには、以下の手順を実行します。

<span id="page-27-1"></span>ソースロケーションを作成する

- 1. <https://console.aws.amazon.com/mediatailor/> で MediaTailor コンソールを開きます。
- 2. ナビゲーションペインで、[Channel assembly] (チャネルアセンブリ) > [Source locations] (ソー スロケーション) とクリックします。
- 3. ナビゲーションバーで、[Create source location] (ソースロケーションを作成) をクリックしま す。
- 4. [Source location configuration] (ソースロケーションの設定) で、ソースコンテンツの識別子と場 所を入力します。
	- [Name] (名前): ソースロケーションの識別子 (my-orig など)。
	- [Base URL] (ベース URL): コンテンツがホストされているオリジンサーバーのベース URL (https://111111111111.cloudfront.net など)。URL は標準の HTTP URL 形式で、プレフィック スを http:// または https:// にする必要があります。
- 5. [Create source location] (ソースロケーションを作成) をクリックします。

### <span id="page-27-0"></span>ステップ 2: VOD ソースをソースロケーションに追加する

チャンネル用に 1 つ、または複数のソースロケーションを定義したので、次に 1 つ、または複数の VOD ソースを追加できます。VOD ソースは、単一の映画、テレビ番組のエピソード、またはハイラ イトクリップといった単一のコンテンツを表します。

VOD ソースには、少なくとも 1 つのパッケージ設定を作成する必要があります。各パッケージ設 定には、VOD ソースのパッケージ化された形式とマニフェストの設定が含まれています。作成後、 パッケージ設定をチャンネルに追加して出力を作成します。

複数のパッケージ設定を使用して、異なるチャンネル出力を作成することができます。例え ば、VOD ソースが HLS と DASH の両方としてパッケージ化されている場合、それぞれの形式に 2 つのパッケージ設定を作成できます。その後、パッケージ設定のソースグループを使用して、DASH 用と HLS 用に 1 つずつ、合計で 2 つのチャネル出力を作成できます。

VOD ソースを追加してパッケージ設定を作成する

- 1. <https://console.aws.amazon.com/mediatailor/> で MediaTailor コンソールを開きます。
- 2. ナビゲーションペインで、[Channel assembly] (チャネルアセンブリ) > [Source locations] (ソー スロケーション) とクリックします。
- 3. [Source locations] (ソースロケーション) ペインで、[ソースロケーションを作成する](#page-27-1) の手順で作 成したソースロケーションを選択します。
- 4. [Add VOD source] (VOD ソースを追加) をクリックします。
- 5. VOD ソースの詳細 に、 などの VOD ソースの名前を入力しますmy-example-video。
- 6. パッケージ設定 > *source-group-name* パッケージ設定に関する情報を入力します。

#### **a** Note

ソースのパッケージ設定の継続時間は、すべて同じ (ソースのマニフェストによって規 定されている時間) にする必要があります。また、パッケージ設定内のすべてのソース で、子ストリームの数が同じである必要もあります。これらの要件を満たすため、ア セットにはエンコードテンプレートを使用することをお勧めします。これらのエンコー ド方法はこれらの要件に違反するため、最小セグメント長が 1 MediaTailor 秒のエン コードテンプレートを使用することをお勧めします。タイトルごと、または自動アダプ ティブビットレートストリーミング (ABR) はサポートされていません。

- [Source group] (ソースグループ): HLS-4K など、このパッケージ設定を説明するソースグルー プ名を入力します。この名前を書き留めておきます。これは、チャネルの出力を作成するとき に参照します。詳細については、「[チャネルの出力でのソースグループの使用](#page-328-0)」を参照してく ださい。
- タイプ : この設定のパッケージ形式を選択します。 MediaTailor は HLS と DASH をサポート しています。
- [Relative path] (相対パス): ソースロケーションの ベース HTTP URL からマニフェストへの相 対パスです。例えば、/my/path/index.m3u8 などです。
- 7. [Add VOD source] (VOD ソースを追加) をクリックします。
- 8. この手順のステップ 4~7 を繰り返して、広告スレートの VOD ソースを追加します。

### <span id="page-28-0"></span>ステップ 3: チャネルを作成する

チャネルは、ソースをライブリニアストリームにアセンブルします。各チャネルには、VOD ソース のパッケージ設定に対応する 1 つ、または複数の出力が含まれています。

最初にチャネルを作成してから、プログラムを作成することによってチャネルのスケジュールに VOD ソースを追加します。

#### チャネルを作成する

- 1. <https://console.aws.amazon.com/mediatailor/> で MediaTailor コンソールを開きます。
- 2. ナビゲーションペインで、[Channel assembly] (チャネルアセンブリ) > [Channels] (チャネル) と クリックします。
- 3. ナビゲーションバーで、[Create channel] (チャネルを作成) をクリックします。
- 4. [Channel details] (チャネルの詳細) で、チャネルに関する詳細情報を入力します。
	- [Name] (名前): チャネルの名前を入力します。
	- [Playback mode] (再生モード): 許可されるプログラム推移の種類と、プログラムの終了後に何 が行われるかを決定します。デフォルトのループモードを使用します。
- 5. [次へ] をクリックします。
- 6. [Output details] (出力の詳細) で、この出力の設定を定義します。
	- マニフェスト名 : *######* などのマニフェスト名を入力します。HLS には .m3u8 などの形式 の拡張 MediaTailor 子を追加します。

**a** Note

チャネル出力ごとに、一意のマニフェスト名を入力する必要があります。

- [Output type] (出力タイプ): チャネルのストリーミング形式を選択します。DASH と HLS がサ ポートされています。[ステップ 1: ソースロケーションを作成する](#page-26-1) で作成したパッケージ設定 に対応する形式を選択します。
- [Source group] (ソースグループ): [ステップ 1: ソースロケーションを作成する](#page-26-1) で作成したソー スグループの名前を入力します。
- 7. [Manifest settings] (マニフェスト設定) で、マニフェスト設定に関する追加情報を入力します。
	- [Manifest window (sec)] (マニフェストの時間枠 (秒)): 各マニフェストに含まれている時間枠 (秒単位) です。最小値は 30 秒で、最大値は 3,600 秒です。
- 8. [次へ] をクリックします。
- 9. [Channel policy] (チャネルポリシー) で、[Do not attach channel policy] (チャネルポリシーをア タッチしない) を選択します。このオプションは、 AWS アカウント 認証情報にアクセスできる ユーザーのみに再生を制限します。
- 10. [次へ] をクリックします。
- 11. [Review and create] (確認と作成) ペインで設定を確認します。

12. [Create channel] (チャネルを作成) をクリックします。

#### **a** Note

チャネルは停止状態で作成されます。チャンネルは、ユーザーがチャネルを開始するま でアクティブになりません。

## <span id="page-30-0"></span>ステップ 4: チャンネルのスケジュールにプログラムを追加する

チャンネルができたので、チャネルのスケジュールにプログラムを追加します。各プログラムには、 アカウント内のソースロケーションからの VOD ソースが含まれています。チャネルのスケジュール は、チャネルのストリームでプログラムが再生される順序を決定します。

各プログラムには、1 つまたは複数の広告ブレークを設定できます。広告ブレークは、広告スレー トとして使用する VOD ソースを指定することによって挿入します。広告ブレークの継続時間は、ス レートの継続時間によって決まります。オプションで、広告挿入などのサーバー側の MediaTailor 広 告挿入サーバーを使用して、広告ブレークをパーソナライズできます。

<span id="page-30-1"></span>チャンネルのスケジュールにプログラムを追加する

- 1. <https://console.aws.amazon.com/mediatailor/> で MediaTailor コンソールを開きます。
- 2. ナビゲーションペインで、[Channel assembly] (チャネルアセンブリ) > [Channels] (チャネル) と クリックします。
- 3. [Channels] (チャネル) ペインで、[ステップ 3: チャネルを作成する](#page-28-0) 手順で作成したチャネルを選 択します。
- 4. [Program details] (プログラムの詳細) で、プログラムに関する詳細情報を入力します。
	- [Name] (名前): チャンネルのスケジュールに追加するプログラムの名前です。
	- [Source location name] (ソースロケーション名): [Select an existing source location] (既存の ソースロケーションを選択する) を選択して、[Select an existing source location] (既存のソー スロケーションを選択する) のドロップダウンメニューから [ステップ 1: ソースロケーション](#page-26-1) [を作成する](#page-26-1) で作成したソースロケーションを選択します。
	- [VOD source name] (VOD ソース名): [Select an existing VOD source] (既存の VOD ソースを 選択する) を選択して、このチュートリアルで先ほど作成した VOD ソースを選択します。
- 5. [Playback configuration] (再生設定) で、プログラムがチャンネルのスケジュールにいつ、どのよ うに挿入されるかを定義します。
- [Transition type] (推移タイプ): この値は [Relative] (相対的) に固定されています。相対的な遷 移タイプは、このプログラムがプログラムリスト内の他のプログラムに相対して配信されるこ とを示します。
- [Relative position] (相対位置): このプログラムがチャネルのスケジュールの最初のプログラ ムである場合は、この設定を省略できます。チャンネルのスケジュールの最初のプログラ ムではない場合は、プログラムを付加するプログラムリスト内の場所を選択します。これに は、[Before program] (プログラムの前) または [After program] (プログラムの後) を選択できま す。
- [Relative program] (相対プログラム): これがスケジュールの最初のプログラムである場合 は、この設定を省略できます。チャンネルのスケジュールの最初のプログラムではない場合 は、[Use existing program] (既存のプログラムを使用する) を選択して、[チャンネルのスケ](#page-30-1) [ジュールにプログラムを追加する](#page-30-1) で作成したプログラム名を選択します。
- 6.

[Add ad break] (広告ブレークを追加) をクリックします。[Ad breaks] (広告ブレーク) で、広告ブ レークを設定します。

- [Slate source location name] (スレートのソースロケーション名): [Select an existing source location] (既存のソースロケーションを選択する) を選択して、このチュートリアルで先ほど作 成したスレートが保存されているソースロケーションを選択します。
- [VOD source name] (VOD ソース名): [Select an existing VOD source] (既存の VOD ソース を選択する) を選択して、このチュートリアルで先ほど追加したスレート用に使用している VOD ソースを選択します。広告ブレークの継続時間は、スレートの継続時間によって決まり ます。
- [Offset in milliseconds] (ミリ秒単位のオフセット): この値は、ミリ秒単位での広告ブレークの 開始時間を、プログラムの開始時点に相対するオフセットとして指定します。VOD ソースの 期間より短く、プログラムの VOD ソース内のすべてのトラック (すべてのオーディオ、ビデ オ、クローズドキャプショントラック) のセグメント境界と一致する値を入力します。そうし ないと、広告ブレークはスキップされます。例えば、0 を入力すると、プログラムの開始前に 再生されるプレロール広告ブレークが作成されます。注: 。
- 7. [Add program] (プログラムを追加) をクリックします。

プログラムの詳細については、「[Configuring ad breaks for your program](#page-333-0)」を参照してくださ い。

リニアストリームでの広告の使用の詳細については、「[オプションの設定](#page-41-0)」を参照してくださ い。

## <span id="page-32-0"></span>ステップ 5 (オプション): MediaTailor を使用してパーソナライズされた広 告をストリームに挿入する

これでプログラムが含まれるチャンネルが作成されました。必要に応じて、 MediaTailor を使用し て、チャネルのストリーム内のプログラムの広告ブレークにパーソナライズされた広告を挿入できま す。

前提条件

続行する前に、以下の要件を満たす必要があります。

- 広告決定サーバー (ADS) があること。
- [プログラムの使用](#page-330-0) 手順での [Ad break] (広告ブレーク) の設定が完了していること。

を使用してチャネルのストリームにパーソナライズされた広告を追加するには MediaTailor

- 1. <https://console.aws.amazon.com/mediatailor/> で MediaTailor コンソールを開きます。
- 2. ナビゲーションペインで [Configurations] (設定) をクリックします。
- 3. [Required settings] (必須の設定) で、設定に関する基本的な必須情報を入力します。
	- [Name] (名前): 設定の名前です。
	- [Content source] (コンテンツソース): チャネルの出力からの再生 URL (ファイル名と拡張子を 除く) を入力します。 MediaTailor 設定の詳細については、「」を参照してください[必須の設](#page-40-0) [定](#page-40-0)。
	- [Add decision server] (広告決定サーバー): ADS の URL を入力します。
- 4. オプションで、[Configuration aliases] (設定エイリアス)、[Personalization details] (パーソナライ ゼーションの詳細)、および [Advanced settings] (アドバンスト設定) を設定できます。これらの 設定については、「[オプションの設定](#page-41-0)」を参照してください。
- 5. ナビゲーションバーで [Create configuration] (設定を作成) をクリックします。

MediaTailor 広告挿入の使用の詳細については、「」を参照してください[広告挿入サービス](#page-35-0)  [MediaTailor としての の設定](#page-35-0)。

## <span id="page-33-0"></span>ステップ 6: チャネルの開始

これでチャンネルが作成されました。ただし、チャンネルのストリームにアクセスする前に、チャン ネルを開始する必要があります。アクティブになる前にチャンネルにアクセスしようとすると、 は HTTP 4xx エラーコード MediaTailor を返します。

#### チャネルの開始

- 1. <https://console.aws.amazon.com/mediatailor/> で MediaTailor コンソールを開きます。
- 2. ナビゲーションペインで、[Channel assembly] (チャネルアセンブリ) > [Channels] (チャネル) と クリックします。
- 3. ナビゲーションバーで、[Start] (開始) をクリックします。

### <span id="page-33-1"></span>ステップ 7: チャネルのテスト

チャンネルが正常に動作していることを確認するには、ウェブブラウザを開き、チャネルの出力から の URL を入力します。チャンネルのストリームが表示されるはずです。

状況によっては、期待される動作を実現するために、キャッシュの消去が必要になる場合がありま す。

### <span id="page-33-2"></span>ステップ 8: クリーンアップする

このチュートリアルで作成したチャネルを使用し終えたら、チャネルを削除してクリーンアップする 必要があります。

チャンネル料金の請求は、チャネルステータスが [停止] に変わり次第、停止されます。今後のため にチャネルを保持したいが、料金は発生させたくないという場合は、当面の間チャネルを停止して、 後ほど再度開始することができます。

#### チャネルを削除する

- 1. <https://console.aws.amazon.com/mediatailor/> で MediaTailor コンソールを開きます。
- 2. ナビゲーションペインで、[Channel assembly] (チャネルアセンブリ) > [Channels] (チャネル) と クリックします。
- 3. 削除するチャネルを選択します。
- 4. チャネルが実行中の場合は、[Actions] (アクション) ドロップダウンメニューから [Stop] (停止) を選択します。チャネルは、停止してから削除する必要があります。

5. チャネルが停止したら、[Actions] (アクション) ドロップダウンメニューから [Delete] (削除) を選 択します。

# <span id="page-35-0"></span>広告挿入サービス MediaTailor としての の設定

設定は、 AWS Elemental MediaTailor内で操作するオブジェクトです。設定には、オリジンサーバー と広告決定サーバー (ADS) のマッピング情報が保持されています。また、広告が利用できない場合 や ad avail 全体を埋めない場合 MediaTailor に使用するデフォルトの再生を定義することもできま す。

でコンテンツ配信ネットワーク (CDN) を使用する場合は MediaTailor、CDN 情報を設定に追加す る前に CDN で動作ルールを設定する必要があります。CDN のセットアップに関する詳細について は、「[CDN の統合](#page-292-1)」を参照してください。

トピック

- [広告サーバーに対する VAST、VMAP、および VPAID の要件](#page-35-1)
- [設定の使用 MediaTailor](#page-38-0)
- [広告ブレーク動作のカスタマイズ](#page-47-0)
- [コンテンツソースの統合](#page-69-0)
- [オーバーレイ広告](#page-139-0)
- [広告IDデコレーション](#page-156-1)
- [広告追跡データの報告](#page-185-0)
- [での動的広告変数の使用 AWS Elemental MediaTailor](#page-272-0)
- [CDN の使用](#page-292-0)
- [MediaTailor 広告挿入動作を理解する](#page-297-1)
- [MediaTailor サーバーガイド付き広告挿入について](#page-302-0)

## <span id="page-35-1"></span>広告サーバーに対する VAST、VMAP、および VPAID の要件

広告サーバーを と統合するには AWS Elemental MediaTailor、サポートされているバージョンの VAST および VMAP の IAB 仕様に準拠した XML を広告サーバーが送信する必要があります。タグ が整形式であることを確認にするには、公開されている VAST バリデータを使用できます。

AWS Elemental MediaTailor は、広告決定サーバーからの VAST および VMAP レスポンスをサポー トします。 は、クライアント側の広告挿入用のクライアント側のレポート API による VPAID メタ データのプロキシ AWS Elemental MediaTailor もサポートしています。クライアント側のレポート については、「[クライアント側の追跡](#page-187-0)」を参照してください。
MediaTailor は、次のバージョンの VAST、VMAP、および VPAID をサポートしています。

- [VAST 2.0 および 3.0](https://www.iab.com/guidelines/digital-video-ad-serving-template-vast-3-0/)
- [VMAP 1.0](https://www.iab.com/guidelines/digital-video-multiple-ad-playlist-vmap-1-0-1/)
- [VPAID 2.0](https://www.iab.com/guidelines/digital-video-player-ad-interface-definition-vpaid-2-0/)

### VAST 要件

広告サーバーの VAST レスポンスには、IAB 準拠の TrackingEvents 要素と、impression の ような標準のイベントタイプが含まれている必要があります。標準の追跡イベントを含めないと、 AWS Elemental MediaTailor は VAST レスポンスを拒否し、広告表示に広告を提供しません。

VAST 3.0 では、一連の順次的なリニア広告の配信である広告ポッドのサポートが導入されました。 広告ポッド内の特定の広告が利用できない場合、 は ADS のインタラクションログに CloudWatchの AWS Elemental MediaTailor エラーを記録します。その後、ポッド内の次の広告の挿入を試行しま す。このようにして、 は、ポッドで使用できる広告が見つかるまで、ポッド内の広告を MediaTailor 反復処理します。

### ターゲティング

特定のプレイヤーを広告のターゲットにするには、広告のタグと URL 用のテンプレートを作成でき ます。詳細については、「[での動的広告変数の使用 AWS Elemental MediaTailor](#page-272-0)」を参照してくださ い。

AWS Elemental MediaTailor は、広告サーバー VAST リクエストを送信するときuser-agent、およ びサーバー側の追跡呼び出しを行うときに、プレイヤーの ヘッダーと x-forwarded-forヘッダー をプロキシします。広告サーバーがこれらのヘッダーを処理できることを確認してください。また は、[session.user\_agent] または [session.client\_ip] を使用して、広告タグと広告 URL のクエリ文字列でこれらの値を渡すこともできます。詳細については、「[セッション変数の使用](#page-279-0)」を 参照してください。

広告呼び出し

AWS Elemental MediaTailor は、設定で定義されているように VAST 広告 URL を呼び出します。 これは、広告コールを行うときに、プレイヤー固有またはセッション固有のパラメータを置き換え ます。最大 5 レベルの VAST ラッパーとリダイレクトを VAST レスポンスで MediaTailor 実行しま す。ライブストリーミングシナリオでは、 は接続されたプレイヤーの ad avail の開始時に同時に広 告コール MediaTailor を行います。実際には、ジッターのため、これらの広告呼び出しには数秒間 に渡って行われる場合があります。広告サーバーが、このタイプの呼び出しに必要な同時接続の数

を処理できることを確認してください。 は、ライブワークフローの VAST レスポンスのプリフェッ チ MediaTailor をサポートしています。詳細については、[「広告のプリフェッチ](#page-63-0)」を参照してくださ い。

クリエイティブの処理

が ADS VAST レスポンス AWS Elemental MediaTailor を受信すると、クリエイティブごとにトラン スコードMediaFileの最高ビットレートを特定し、これをソースとして使用します。このファイル を on-the-fly トランスコーダーに送信して、プレイヤーの主要なマニフェストのビットレートと解 像度に適合するレンディションに変換します。最良の結果を得るには、最大ビットレートのメディ アファイルが高品質の MP4 アセットであり、そのマニフェストプリセットが有効であることを確認 してください。マニフェストプリセットが無効な場合、トランスコードジョブが失敗し、広告は配 信されません。有効でないプリセットの例には、 などのサポートされていない入力ファイル形式や ProRes、解像度 855X481 などの特定のレンディション仕様などがあります。

クリエイティブのインデックス化

AWS Elemental MediaTailor は、 <Creative>要素で指定されたid属性の値によって各クリエイ ティブに一意のインデックスを作成します。クリエイティブの ID が指定されていない場合、 はイン デックスのメディアファイル URL MediaTailor を使用します。

以下の宣言例はクリエイティブ ID を示しています。

<Creatives> <Creative id="57859154776" sequence="1">

独自のクリエイティブ ID を定義する場合は、各クリエイティブに新しい一意の ID を使用してく ださい。クリエイティブ IDs。 は、クリエイティブコンテンツを繰り返し使用できるように AWS Elemental MediaTailor 保存し、インデックス付き ID でそれぞれを検索します。新しいクリエイティ ブを受信すると、サービスはまずその ID をインデックスと照合します。ID が存在する場合、 は受 信コンテンツを再処理するのではなく、保存されたコンテンツ MediaTailor を使用します。クリエイ ティブ ID を再利用する場合、 は古い保存済み広告 MediaTailor を使用し、新しい広告は再生しませ ん。

### <span id="page-37-0"></span>VPAID 要件

VPAID は、公開者がインタラクティブ性の高い動画広告を配信したり、収益化されたストリームの ビューアビリティメトリクスを提供したりすることを可能にします。VPAID の詳細については、 「[VPAID 仕様](https://www.iab.com/guidelines/digital-video-player-ad-interface-definition-vpaid-2-0/)」を参照してください。

AWS Elemental MediaTailor は、同じ ad avail で server-side-stitched VAST MP4 リニア広告と client-side-inserted VPAID インタラクティブクリエイティブの組み合わせをサポートしていま す。VAST response. MediaTailor follows VPAID に表示される順序は、最大 5 レベルのラッパーを 介してリダイレクトされます。クライアント側のレポートのレスポンスには、ラップされていない VPAID メタデータが含まれています。

VPAID を使用するには、以下のガイドラインに従ってください。

- VPAID creatives の MP4 スレートを設定します。 は、設定したスレートで VPAID 広告スロットを AWS Elemental MediaTailor 埋め、クライアントプレイヤーがインタラクティブ広告の実行に使用 する VPAID 広告メタデータを提供します。スレートを設定していない場合、VPAID 広告が表示さ れると、 MediaTailor はクライアント側のレポートを通じて通常どおり広告メタデータを提供しま す。また、欠落しているスレート CloudWatch に関するエラーもログに記録されます。詳細につい ては、「[スレートの挿入](#page-62-0)」および「[設定の作成](#page-39-0)」を参照してください。
- クライアント側のレポートを使用します。 は、クライアント側のレポート API を通じて VPAID AWS Elemental MediaTailor をサポートします。詳細については、[「クライアント側の追跡](#page-187-0)」を参 照してください。

理論的には、VPAID でデフォルトのサーバー側のレポートモードを使用することが可能です。た だし、サーバー側のレポートを使用する場合は、VPAID 広告の存在に関する情報および関連する メタデータが失われます。それらの情報はクライアント側の API を介してのみ使用可能であるた めです。

• 実際のシナリオでは、EXT-X-CUE-OUT: Duration によって示される ad avail が VPAID に対 するユーザーの操作に対応するのに十分な長さになっていることを確認してください。たとえ ば、VAST XML で 30 秒の長さの VPAID 広告が指定されている場合は、広告に合わせて 30 秒以 上になるように ad avail を実装します。この設定を行わないと、VPAID メタデータを失うことに なります。これは、ad avail の残りの継続時間が VPAID 広告に対応するのに十分な長さではない ためです。

# 設定の使用 MediaTailor

このセクションでは、設定を作成、表示、編集、および削除する方法を説明します。

トピック

- [設定の作成](#page-39-0)
- [設定の表示](#page-45-0)
- [設定の編集](#page-46-0)
- [設定の削除](#page-46-1)

## <span id="page-39-0"></span>設定の作成

このトピックでは、コンテンツストリームの受信を開始する設定を作成する方法を示します。また、 ダウンストリーム再生デバイスがコンテンツをリクエストするためのアクセスポイントを提供する方 法も示します。

AWS Elemental MediaTailor コンソール、 AWS Command Line Interface (AWS CLI)>、または MediaTailor API を使用して設定を作成できます。 AWS CLI または MediaTailor API を使用して設定 を作成する方法については、「 API [AWS Elemental MediaTailor リファレンス](https://docs.aws.amazon.com/mediatailor/latest/apireference/what-is.html)」を参照してくださ い。

設定を作成するときは、設定名フィールドなどの自由形式のフィールドに機密の識別情報を入れない でください。識別情報には、顧客アカウント番号などが含まれる場合があります。さらに、コンソー ル、REST API、、または AWS SDKs で MediaTailor作業するときは AWS CLI、識別情報を使用し ないでください。入力したデータは、診断ログまたは Amazon CloudWatch Events に取り込まれる MediaTailor 可能性があります。

設定を追加する (コンソール)

- 1. <https://console.aws.amazon.com/mediatailor/> で MediaTailor コンソールを開きます。
- 2. [設定] ページで、[Create configuration (設定の作成)] を選択します。
- 3. 以下のトピックで説明するように、設定フィールドと追加設定フィールドに入力します。
	- [必須の設定](#page-40-0)
	- [オプションの設定](#page-41-0)
- 4. [Create configuration] (設定を作成) をクリックします。

AWS Elemental MediaTailor は、設定ページの テーブルに新しい設定を表示します。

5. (推奨) マニフェストおよびレポートリクエスト AWS Elemental MediaTailor 用に で CDN を設 定します。CDN セットアップの設定再生 URLsを使用できます。マニフェストとレポートのリ クエスト用の CDN の設定については、「[CDN の統合」](#page-292-0)を参照してください。

### <span id="page-40-0"></span>必須の設定

設定を作成するときは、次の必須の設定を含める必要があります。

名前

設定を説明する一意の名前を入力します。名前は設定の主な識別子です。許容される最大長は 512 文字です。

コンテンツソース

このストリームのマニフェストの URL プレフィックス (アセット ID を除く) を入力します。最大 長は 512 文字です。

例えば、URL プレフィックス http://origin-server.com/a/ は HLS 親マニフェスト URL (http://origin-server.com/a/main.m3u8) と DASH マニフェスト URL (http:// origin-server.com/a/dash.mpd) に対して有効です。あるいは、http://originserver.com などの短いプレフィックスを入力できますが、プレイヤーのコンテンツリクエスト でアセット ID に /a/ を含める必要があります。

**a** Note

コンテンツオリジンが HTTPS を使用している場合、その証明書は既知の認証機関からの ものであることが必要です。自己署名証明書にすることはできません。自己署名証明書を 使用する場合、 はコンテンツオリジンへの接続に AWS Elemental MediaTailor 失敗し、 プレイヤーのリクエストに応じてマニフェストを提供できません。

広告決定サーバー

広告決定サーバー (ADS) の URL を入力します。これは、「[ステップ 3: ADS リクエスト URL と](#page-18-0) [クエリパラメータを設定する](#page-18-0)」で説明されている変数を含む URL、またはテスト目的で使用して いる静的 VAST URL です。最大長は 25,000 文字です。

**a** Note

ADS が HTTPS を使用している場合、その証明書は既知の認証機関からのものである ことが必要です。自己署名証明書にすることはできません。ADS から返されるメザニ ン広告の URL についても同様です。自己署名証明書を使用する場合、 AWS Elemental MediaTailor はコンテンツオリジンからマニフェストに広告を取得してステッチすること はできません。

### <span id="page-41-0"></span>オプションの設定

オプションで、 MediaTailor コンソール、 MediaTailor API、または AWS Command Line Interface () で設定エイリアス、パーソナライゼーションの詳細、および詳細設定を設定できますAWS CLI。

設定エイリアス

以下は、 MediaTailor コンソールまたは API で設定できるオプションの設定エイリアスです MediaTailor。

プレイヤーパラメータ変数

セッションの初期化中に動的ドメイン設定を行うには、1 つ以上のプレイヤーパラメータ変数を 追加します。

ドメインを動的に設定するためのプレイヤーパラメータ変数の使用に関する詳細については、 「[ドメイン変数の使用](#page-276-0)」を参照してください。

ログ設定

以下は、ログの設定です。

有効な割合

が Logs に MediaTailor 書き込む再生設定セッション CloudWatch ログの割合を設定します。例 えば、再生設定に 1,000 セッションがあり、パーセントを有効にして 60 に設定すると、 は 600 セッションログを CloudWatch Logs に MediaTailor 書き込みます。

このオプションを有効にすると、 は、 が CloudWatch Logs アカウントでセッションログ MediaTailor の書き込みと管理を許可するサービスにリンクされたロール MediaTailor を自動的に 作成します。詳細については、「 [MediaTailor のサービスにリンクされたロールの使用](#page-371-0)」を参照 してください。

### パーソナライゼーションの詳細

以下は、 MediaTailor コンソールまたは MediaTailor API で設定できるパーソナライゼーションの詳 細です。

スレート広告

広告で使用されていない時間を埋めるために、トランスコードして使用する高品質の MP4 ア セットの URL を入力します。 AWS Elemental MediaTailor で、メディアコンテンツの隙間を埋 めるためのスレートが表示されます。VPAID 以外の構成の場合、スレートの構成はオプションで す。VPAID では、動的広告コンテンツ用に指定されたスロットに MediaTailor を提供するスレー トを設定する必要があります。スレートは、音声と動画の両方が含まれた高品質 MP4 アセット である必要があります。詳細については、「[スレートの挿入](#page-62-0)」を参照してください。

**a** Note

スレートをホストするサーバーが HTTPS を使用している場合、その証明書は既知の認証 機関からのものであることが必要です。自己署名証明書にすることはできません。自己 署名証明書を使用する場合、 AWS Elemental MediaTailor はコンテンツオリジンからス レートを取得してマニフェストにステッチすることはできません。

スタートバンパー

スタートバンパーアセットの場所の URL です。バンパーは、広告ブレークの開始時または終 了前に再生される短時間の動画クリップまたはオーディオクリップです。これらは Amazon の S3、または別のストレージサービスに保存できます。バンパーの詳細については、「[バンパーの](#page-59-0) [挿入](#page-59-0)」を参照してください。

エンドバンパー

エンドバンパーアセットの場所の URL です。バンパーは、広告ブレークの開始時または終了前 に再生される短時間の動画クリップまたはオーディオクリップです。これらは Amazon の S3、 または別のストレージサービスに保存できます。バンパーの詳細については、「[バンパーの挿](#page-59-0) [入](#page-59-0)」を参照してください。

パーソナライズしきい値

広告ブレーク内で許可される、埋められていない広告時間の最大継続時間 (秒単位) を定義しま す。埋められていない広告時間がパーソナライゼーションしきい値を超えると、広告ブレークの パーソナライゼーションが放棄され、基盤となるコンテンツが表示されます。例えば、パーソナ ライゼーションしきい値が 3 秒で、広告ブレーク内に 4 秒のスレートがある場合、広告ブレーク のパーソナライゼーションが破棄され、基盤となるコンテンツが表示されます。この機能は基盤 となるコンテンツストリームに依存するため、広告挿入ではなく、ライブストリームと VOD ス トリームでの広告置換に適用されます。広告の置き換えと挿入などの広告ブレーク動作の詳細に ついては、「 [MediaTailor 広告挿入動作を理解する](#page-297-0)」を参照してください。

ライブプレロール広告決定サーバー

メインコンテンツの再生開始前の、ライブストリームの開始時点に広告を挿入するには、広告決 定サーバー (ADS) からの広告プレロールの URL を入力します。これは、「[ステップ 3: ADS リ](#page-18-0) [クエスト URL とクエリパラメータを設定する」](#page-18-0)で説明されている変数を含む URL、またはテス ト目的で使用している静的 VAST URL です。最大長は 25,000 文字です。

**a** Note

ADS が HTTPS を使用している場合、その証明書は既知の認証機関からのものである ことが必要です。自己署名証明書にすることはできません。ADS から返されるメザニ ン広告の URL についても同様です。自己署名証明書を使用する場合、 AWS Elemental MediaTailor はコンテンツオリジンからマニフェストに広告を取得してステッチすること はできません。

プレロールの仕組みについては、「[プレロール広告の挿入](#page-61-0)」を参照してください。

ライブプレロールの最大許容時間

ライブストリームの開始時点に広告を挿入している場合は、プレロール ad avail の最大許容継続 時間を入力します。 MediaTailor は、広告を挿入するときにこの期間を経過しません。ADS から のレスポンスに、この期間に収まる広告よりも多くの広告が含まれている場合、 は、期間を超過 することなく、可能な限り多くの広告を avail に MediaTailor 入力します。が avail MediaTailor を 埋める方法の詳細については、「」を参照してください[ライブ広告ステッチング動作](#page-301-0)。

Avail 抑制モード

モードを avail 抑制 (広告抑制とも呼ばれます) に設定します。デフォルトでは、広告抑制はオフ になっており、すべての が広告またはスレートで MediaTailor 埋められます。モードが に設定さ れている場合BEHIND\_LIVE\_EDGE、広告抑制はアクティブになり、マニフェストルックバック ウィンドウの avail 抑制値時刻以降の広告ブレークは埋め MediaTailor られません。モードが に 設定されている場合AFTER LIVE EDGE、広告抑制はアクティブになります。 MediaTailor は、

ライブエッジに avail 抑制値にバッファ時間を加えた avail 抑制期間以降の広告ブレークを埋めま せん。

Avail 抑制値

avail 抑制値は、 のライブエッジオフセット時間ですHH:MM:SS。 MediaTailor マニフェストルッ クバックウィンドウのこの時間以降の広告ブレークは埋められません。

#### 挿入モード

挿入モードは、プレイヤーがステッチド広告挿入とガイド付き広告挿入のどちらを使用できるか を制御します。デフォルトの ではSTITCHED\_ONLY、すべてのプレイヤーセッションで強制的に (サーバー側) 広告挿入が使用されます。 InsertionMode を に設定するとPLAYER\_SELECT、プレ イヤーはセッションの初期化時にステッチ広告挿入またはガイド付き広告挿入を選択できます。 挿入モードを指定しないプレイヤーのデフォルトはステッチされます。

[詳細設定]

以下は、オプションの設定の詳細です。これらは、 MediaTailor コンソール、 AWS Command Line Interface (AWS CLI)、または MediaTailor API を使用して設定できます。

CDN コンテンツセグメントプレフィックス

AWS Elemental MediaTailor がコンテンツセグメントの CDN パスへの URLsを使用してマニフェ ストを作成できるようにします。この手順を実行する前に、CDN でオリジンサーバーからセグメ ントをプルするためのルールを設定します。[CDN content segment prefix (CDN コンテンツセグ メントプレフィックス)] に CDN プレフィックスパスを入力します。

MediaTailor と CDN の統合の詳細については、「」を参照してください[CDN の使用。](#page-292-1) CDN 広告セグメントプレフィックス

AWS Elemental MediaTailor が広告セグメントの独自の CDN パスへの URLsを使用してマニフェ ストを作成できるようにします。デフォルトでは、 MediaTailor はデフォルトのキャッシュ設定 で内部 Amazon CloudFront ディストリビューションの広告セグメントを提供します。[CDN ad segment prefix (CDN 広告セグメントプレフィックス)] フィールドに入力する前に、CDN で以下 のオリジンから広告セグメントをプルするためのルールを設定する必要があります。以下に例を 示します。

https://segments.mediatailor.<*region*>.amazonaws.com

[CDN ad segment prefix (CDN 広告セグメントプレフィックス)] に、設定の CDN プレフィックス の名前を入力します。

MediaTailor と CDN の統合の詳細については、「」を参照してください[CDN の使用。](#page-292-1) DASH オリジンマニフェストタイプ

オリジンサーバーがシングルピリオド DASH マニフェストを生成する場合は、ドロップダウン リストを開き、[SINGLE\_PERIOD] を選択します。デフォルトでは、 は DASH マニフェストを 複数期間のマニフェストとして MediaTailor 処理します。詳細については、[「the section called](#page-78-0)  ["MPEG-DASH ソースの統合"」](#page-78-0)を参照してください。

DASH mpd の場所

(DASH の必要に応じてオプション) メディアプレゼンテーションの説明 (mpd) の場所。次の状況 では DISABLED を選択します。

- MediaTailor マニフェストにアクセスするための CDN ルーティングルールを設定します。
- クライアント側のレポートを使用するか、プレイヤーがスティッキー HTTP リダイレクトをサ ポートします。

[Location] (ロケーション) 機能の詳細については、「[the section called "ロケーション機能"」](#page-137-0)を参 照してください。

### トランスコードプロファイル名

この設定をカスタムトランスコードプロファイルに関連付ける名前です。この名前は、 の動的ト ランスコードのデフォルトを上書きします MediaTailor。このフィールドは、AWS Support の協 力を得てカスタムプロファイルを既にセットアップしている場合にのみ入力します。

広告マーカーのパススルー

HLS に対して、広告マーカーのパススルーを有効または無効にします。広告マーカーのパスス ルーが有効になっている場合、 はEXT-X-CUE-INオリジンマニフェストから MediaTailor パーソ ナライズされたマニフェストに EXT-X-CUE-OUT、、および EXT-X-SPLICEPOINT-SCTE35広 告マーカーを MediaTailor 渡します。広告マーカーの値にロジックは適用されません。これら は、オリジンマニフェストからパーソナライズされたマニフェストにそのまま渡されます。例え ば、オリジンマニフェスト60に の値EXT-X-CUE-OUTがあっても広告が表示されない場合は、 パーソナライズされたマニフェスト0の値を MediaTailor に変更しません。

<span id="page-45-0"></span>設定の表示

設定を表示するには、以下の手順を実行します。

### 設定を表示する

- 1. <https://console.aws.amazon.com/mediatailor/>で MediaTailor コンソールを開きます。
- 2. [Configurations] (設定) ページで、表示する設定の [Configuration name] (設定名) を選択します。

設定を作成したときに指定した値に加えて、 AWS Elemental MediaTailor では設定の名前、再生 エンドポイント、関連するアクセス URL が表示されます。

### <span id="page-46-0"></span>設定の編集

設定を編集して、オリジンサーバーと広告決定サーバー (ADS) のマッピングを更新したり、 がコン テンツ配信ネットワーク (CDN) と AWS Elemental MediaTailor やり取りする方法を変更したりでき ます。

### 設定を編集する

- 1. <https://console.aws.amazon.com/mediatailor/>で MediaTailor コンソールを開きます。
- 2. [設定] ページで、編集する設定の名前を選択します。
- 3. 設定の詳細ページで [Edit (編集)] を選択し、必要に応じて設定の内容を見直します。設定名を編集 することはできません。設定の属性については、[「設定の作成](#page-39-0)」を参照してください。

4. [保存] を選択します。

### <span id="page-46-1"></span>設定の削除

設定を削除して再生に利用できないようにすることが可能です。

#### 設定を削除する

- 1. <https://console.aws.amazon.com/mediatailor/>で MediaTailor コンソールを開きます。
- 2. [設定] ページで、以下のいずれかを実行します。
	- 削除する設定の名前を選択します。
	- [設定名] 列で、名前の横にあるオプションを選択してから [Delete (削除)] を選択します。
- 3. [Delete (削除)] 確認ボックスに「**Delete**」と入力し、[Delete (削除)] を選択します。

# 広告ブレーク動作のカスタマイズ

設定を作成するときは、広告ブレークの動作を制御するオプションの広告ブレーク設定を指定できま す。以下の公告ブレークのカスタマイズオプションについては、該当するトピックを選択してくださ い。

トピック

• [広告ブレーク抑制の設定](#page-47-0)

<span id="page-47-0"></span>広告ブレーク抑制の設定

広告抑制を利用できるのは、ライブワークフローのみです。

ライブコンテンツの広告ブレークのパーソナライゼーションをスキップ MediaTailor するように を 設定できます。これは、広告抑制または avail 抑制と呼ばれます。このトピックでは、広告抑制の設 定の仕組みと仕組みについても説明します。

広告抑制は、次のユースケースに使用できます。

- 長いマニフェストルックバックウィンドウ 視聴者がマニフェストのライブエッジで再生を開始す るが、ルックバックウィンドウが長いという場合は、視聴者による視聴の開始後のみに広告を挿入 することが推奨されます。または、マニフェストのルックバックウィンドウ全体の一部に広告を挿 入します。ライブエッジの背後にある指定された時間範囲内で広告ブレークを MediaTailor パーソ ナライズするように広告抑制を設定できます。
- ブレーク中の参加 視聴者が広告ブレークの途中でライブビデオストリームの視聴を開始した場 合、そのユーザーはチャネルを変更して広告を視聴しない可能性が高くなります。広告抑制を使 用すると、視聴者がストリームに参加する前に広告ブレークが開始された場合に、広告ブレークの パーソナライゼーションをスキップできます。

広告抑制の設定

広告抑制を使用するには、次の方法で avail 抑制モード 、avail 抑制値 、および avail 抑制フィルポ リシーを設定します。

- MediaTailor コンソールで
- AWS Command Line Interface (AWS CLI) の使用

• MediaTailor API の使用、またはクライアントの再生セッションリクエストのパラメータとしての 使用

パラメータを使用した設定の詳細については、「」を参照してください[広告抑制パラメータの設定 –](#page-57-0) [再生セッションリクエスト](#page-57-0)。

<span id="page-48-0"></span>広告抑制設定パラメータ

広告抑制のオンとオフを選択できます。広告抑制を有効にする場合は、その抑制がライブストリーム のライブ再生エッジの後か、ライブ再生エッジの前に行われるかを指定します。いずれの場合も、 が広告をパーソナライズ MediaTailor しないライブエッジを基準にした時間も指定します。avail 抑 制を有効にすると、セッションが中断の途中で開始されたときに、 MediaTailor が部分的な広告ブ レークフィルに使用する avail 抑制ポリシーを指定できます。

広告抑制の設定パラメータは次のとおりです。

- [Avail suppression mode] (Avail 抑制モード) 広告抑制モードを設定します。広告抑制は、 デフォルトで無効になっています。使用できる値: OFF、BEHIND LIVE EDGE、または AFTER\_LIVE\_EDGE。
	- OFF: 広告抑制はなく、すべての広告ブレークを MediaTailor パーソナライズします。
	- BEHIND\_LIVE\_EDGE:Avail 抑制値 を引 MediaTailor いたライブエッジの前に開始する広告ブ レークをパーソナライズしません。
	- AFTER\_LIVE\_EDGE:ライブエッジ内の広告ブレークに Avail 抑制値 を加えたパーソナライズは MediaTailor 行いません。
- Avail suppression value (Avail 抑制値) ライブストリーム内のライブエッジに相対する時間。使用 できる値: HH:MM:SS 形式の時間値。
- Avail サプレッションフィルポリシー Avail サプレッションモード MediaTailor に適用されるポ リシーを定義します。許容値: PARTIAL\_AVAIL、FULL\_AVAIL\_ONLY。
	- BEHIND\_LIVE\_EDGE モードは常にFULL\_AVAIL\_ONLY抑制ポリシーを使用します。
	- AFTER\_LIVE\_EDGE モードを使用すると、セッションがブレーク中に開始したとき にPARTIAL\_AVAIL広告ブレークフィルを呼び出すことができます。

広告抑制設定の例

[広告抑制設定パラメータ](#page-48-0)が相互に相互作用する方法により、ライブストリームのライブエッジの前、 最、または後に広告抑制と avail filling を処理するさまざまな方法を指定できます。このセクション

では、これらのやり取りの例を示します。これらの例を使用して、特定の状況の設定パラメータを設 定します。

広告抑制設定の例を次に示します。

Example 1: 広告抑制なし

avail 抑制モードが の場合OFF、広告抑制はなく、すべて の広告ブレークを MediaTailor パーソナライズします。

次の図では、さまざまなブロックが、左から右に進行するタイムラインに沿って水平に配置 されています。各ブロックは、ライブストリームまたはパーソナライズされた広告ブレーク のコンテンツが再生される時間の一部を表します。点線は、ライブストリームの現在のライ ブエッジを表します。ライブエッジの前に 2 つの広告ブレークが発生し、ライブエッジで別 の広告ブレークが進行中です。図に示すように、avail 抑制モードが の場合OFF、 はタイムラ インのライブエッジの前に発生するすべての広告ブレークを MediaTailor パーソナライズし ます。 MediaTailor また、 はライブエッジで進行中の広告ブレークもパーソナライズします。

Avail suppression mode (default): OFF

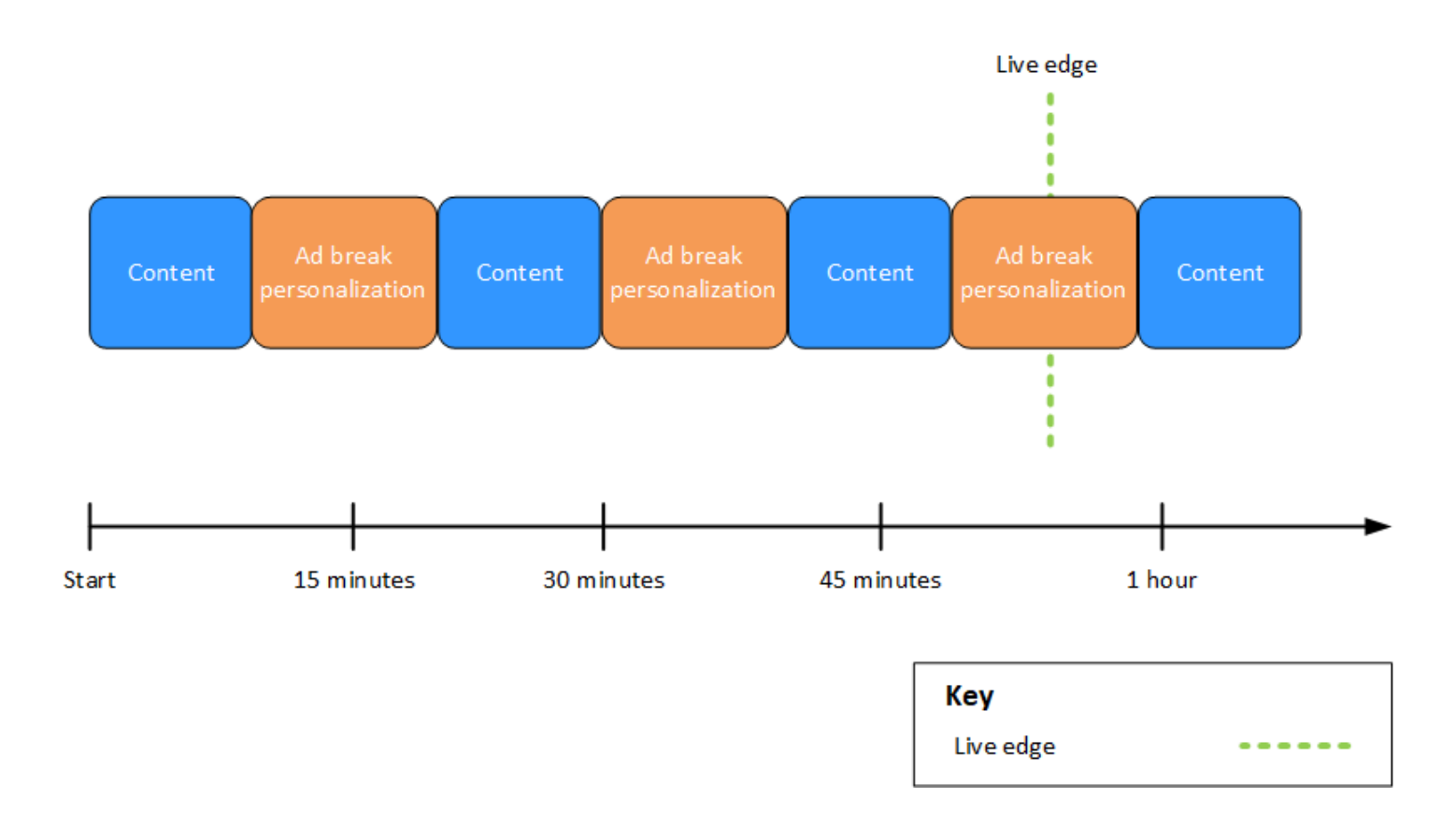

Example 2: ライブエッジと同期した値を持つ**BEHIND\_LIVE\_EDGE**広告抑制

avail 抑制モードが に設定BEHIND\_LIVE\_EDGEされ、avail 抑制値が に設定されて いる場合00:00:00、avail MediaTailor 抑制値はライブエッジと同期されます。ライ ブエッジまたはそれより前に開始される広告ブレークはパーソナライズされません。

次の図では、さまざまなブロックが、左から右に進行するタイムラインに沿って水平に配置され ています。各ブロックは、ライブストリームの内容、パーソナライズされた広告ブレーク、ま たはパーソナライズされていない広告ブレークが再生される時間の一部を表します。点線は、 ライブストリームの現在のライブエッジを表します。に設定された avail 抑制値を表す別の点線 は00:00:00、ライブエッジの点線と重複しています。ライブエッジの前に 2 つの広告ブレーク が発生し、ライブエッジの後に別の広告ブレークが発生します。図に示すように、avail 抑制モー ドを に設定しBEHIND\_LIVE\_EDGE、avail 抑制値を に設定00:00:00してライブエッジと同期さ せると、タイムラインのライブエッジの前に発生する広告ブレークをパーソナライズしません。 MediaTailor は、ライブエッジの後に発生する広告ブレークを MediaTailor パーソナライズします。

Avail suppression mode: BEHIND LIVE EDGE Avail suppression value: 00:00:00

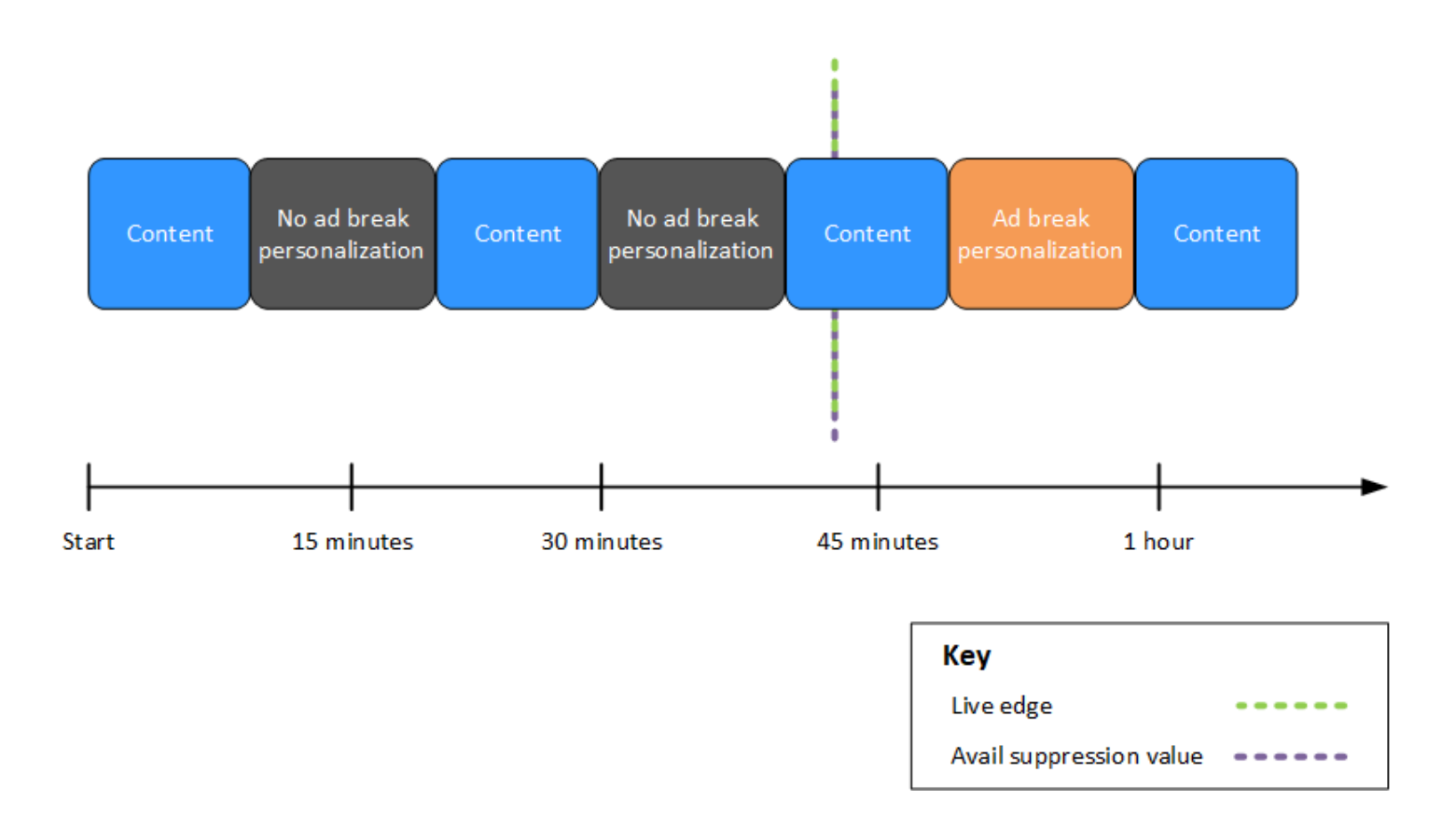

### Example 3: ライブエッジの背後にある値を持つ**BEHIND\_LIVE\_EDGE**広告抑制

avail 抑制モードが に設定されている場合BEHIND\_LIVE\_EDGE、その時間以前に広告ブ レークをパーソナライズ MediaTailor しないでください。この例では、 はライブエッジか ら 45 分以内に開始される広告ブレークを MediaTailor パーソナライズします。 は、ライ ブエッジから MediaTailor 45 分後に開始される広告ブレークをパーソナライズしません。

次の図では、さまざまなブロックが、左から右に進行するタイムラインに沿って水平に配置され ています。各ブロックは、ライブストリームの内容、パーソナライズされた広告ブレーク、ま たはパーソナライズされていない広告ブレークが再生される時間の一部を表します。点線は、 ライブストリームの現在のライブエッジを表します。avail 抑制値が に設定されている別の点 線は00:45:00、ライブエッジの点線に関してタイムラインの 45 分前に発生します。点線の間 の 45 分間は、avail 抑制期間を表します。広告ブレークは、avail 抑制期間の開始時に進行中で す。その他の 2 つの広告ブレークは、avail 抑制期間中に発生します。図に示すように、avail 抑 制モードが に設定されBEHIND\_LIVE\_EDGE、avail 抑制値がライブエッジの00:45:00背後に設 定されていると、 は avail 抑制期間内に発生した広告ブレークを MediaTailor パーソナライズし ます。avail 抑制期間の開始時に進行中の広告ブレークをパーソナライズ MediaTailor しません。

# Avail suppression mode: BEHIND LIVE EDGE Avail suppression value: 00:45:00

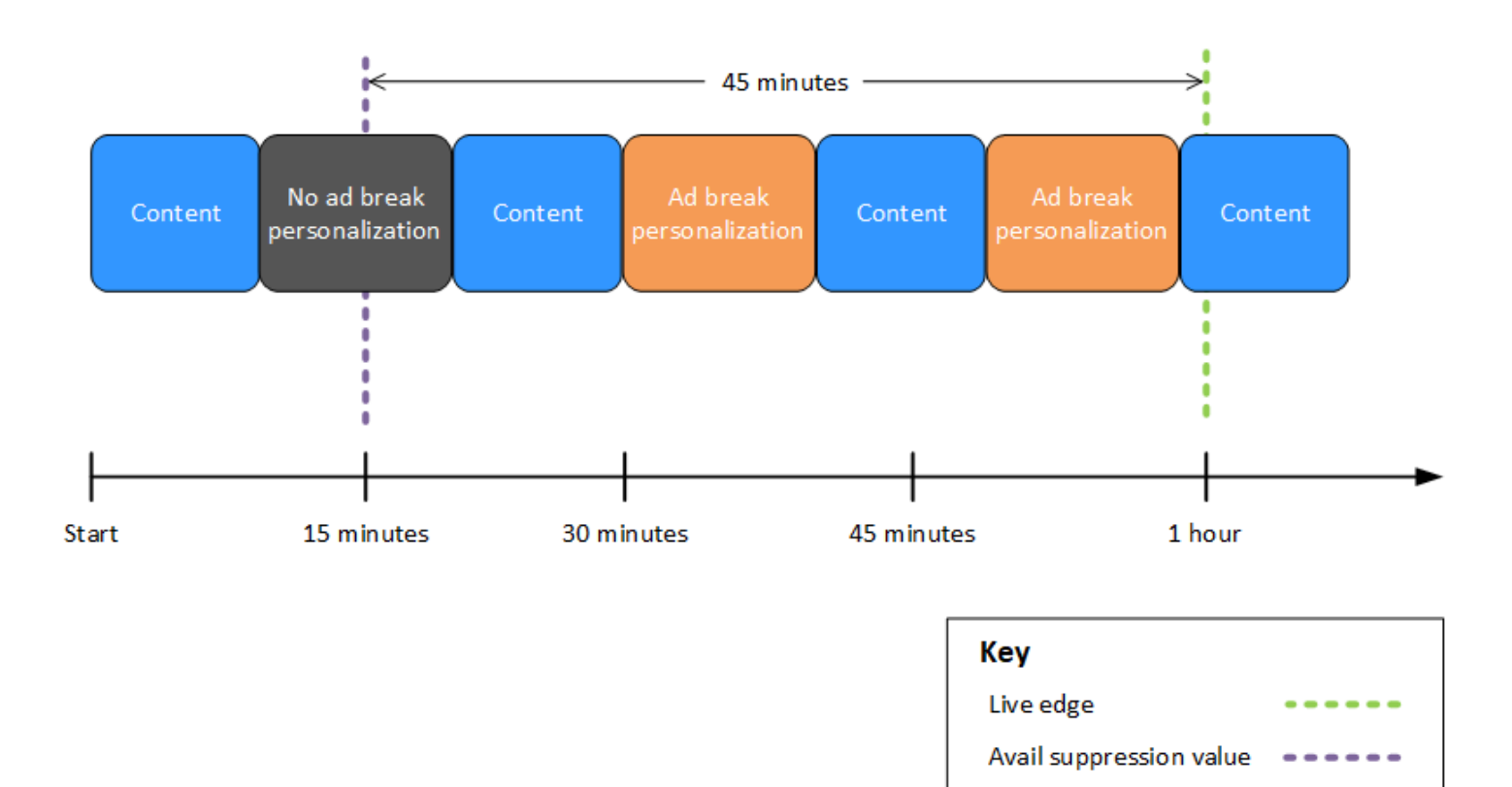

Example 4: **AFTER\_LIVE\_EDGE** avail 抑制期間中に広告ブレークが発生しない広告抑制

avail 抑制モードが に設定AFTER\_LIVE\_EDGEされ、avail 抑制値が MediaTailor 0 より大きい場合、 セッションの経過時間がその値に達するまで広告ブレークをパーソナライズしないでください。

次の図では、さまざまなブロックが、左から右に進行するタイムラインに沿って水平に配置され ています。各ブロックは、ライブストリームまたはパーソナライズされた広告ブレークのコンテ ンツが再生される時間の一部を表します。点線は、ライブストリームの現在のライブエッジを表 します。avail 抑制値が に設定されている別の点線は00:30:00、ライブエッジの点線に関してタ イムラインの 30 分後に発生します。セッションの初期化を表す 3 番目の点線は、ライブエッジ の点線に関してタイムラインの前半で発生します。ライブエッジ時間と時間の間の 30 分の期間 は、avail 抑制期間 avail-suppression-value を表します。広告ブレークは、avail 抑制期間後に発生 します。図に示すように、avail 抑制モードが に設定されている場合AFTER\_LIVE\_EDGE、avail 抑 制値はライブエッジの00:30:00後に に設定され、セッションの初期化はライブエッジの前に行 われ、avail 抑制期間後に発生した広告ブレークはすべて MediaTailor パーソナライズされます。

Avail suppression mode: AFTER LIVE EDGE Avail suppression value: 00:30:00

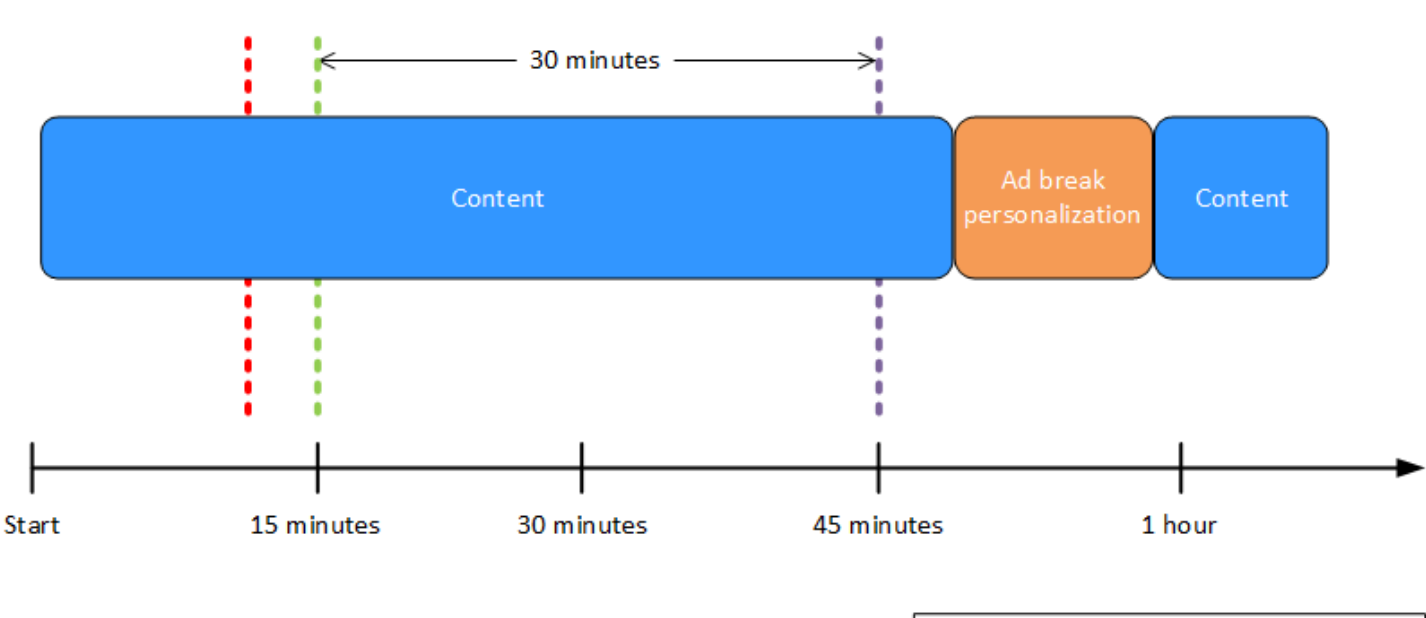

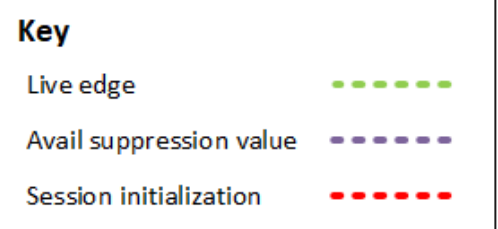

## Example 5: **PARTIAL\_AVAIL** フィルポリシーによる**AFTER\_LIVE\_EDGE**広 告抑制と、avail 抑制期間の終了時に進行中の広告ブレーク

avail 抑制モードが に設定AFTER\_LIVE\_EDGEされ、avail 抑制値が MediaTailor 0 より大きい場合、 セッションの経過時間がその値に達するまで広告ブレークをパーソナライズしないでください。

次の図では、さまざまなブロックが、左から右に進行するタイムラインに沿って水平に配置 されています。各ブロックは、ライブストリームの内容、パーソナライズされた広告ブレー ク、またはパーソナライズされていない広告ブレークが再生される時間の一部を表します。 点線は、ライブストリームの現在のライブエッジを表します。avail 抑制値が に設定されて いる別の点線は00:30:00、ライブエッジの点線に関してタイムラインの 30 分後に発生しま す。セッションの初期化を表す 3 番目の点線は、ライブエッジの点線に関してタイムライン の前半で発生します。ライブエッジ時間と時間の間の 30 分の期間は、avail 抑制期間 availsuppression-value を表します。広告ブレークは、avail 抑制期間の終了時に進行中です。図に示 すように、avail 抑制モードを に設定した場合AFTER\_LIVE\_EDGE、avail 抑制値はライブエッ ジ00:30:00の後に に設定され、avail 抑制フィルポリシーは に設定されPARTIAL\_AVAIL、 セッションの初期化はライブエッジの前に行われ、avail 抑制期間後に発生した広告ブレー クはすべて MediaTailor パーソナライズされます。avail 抑制期間の終了時に進行中の広告ブ レークの場合、 は avail 抑制期間後に発生する広告ブレークの部分を MediaTailor パーソナラ イズしますが、avail 抑制期間中に発生する広告ブレークの部分はパーソナライズしません。

Avail suppression mode: AFTER\_LIVE\_EDGE

Avail suppression value: 00:30:00

Avail suppression fill policy: PARTIAL AVAIL

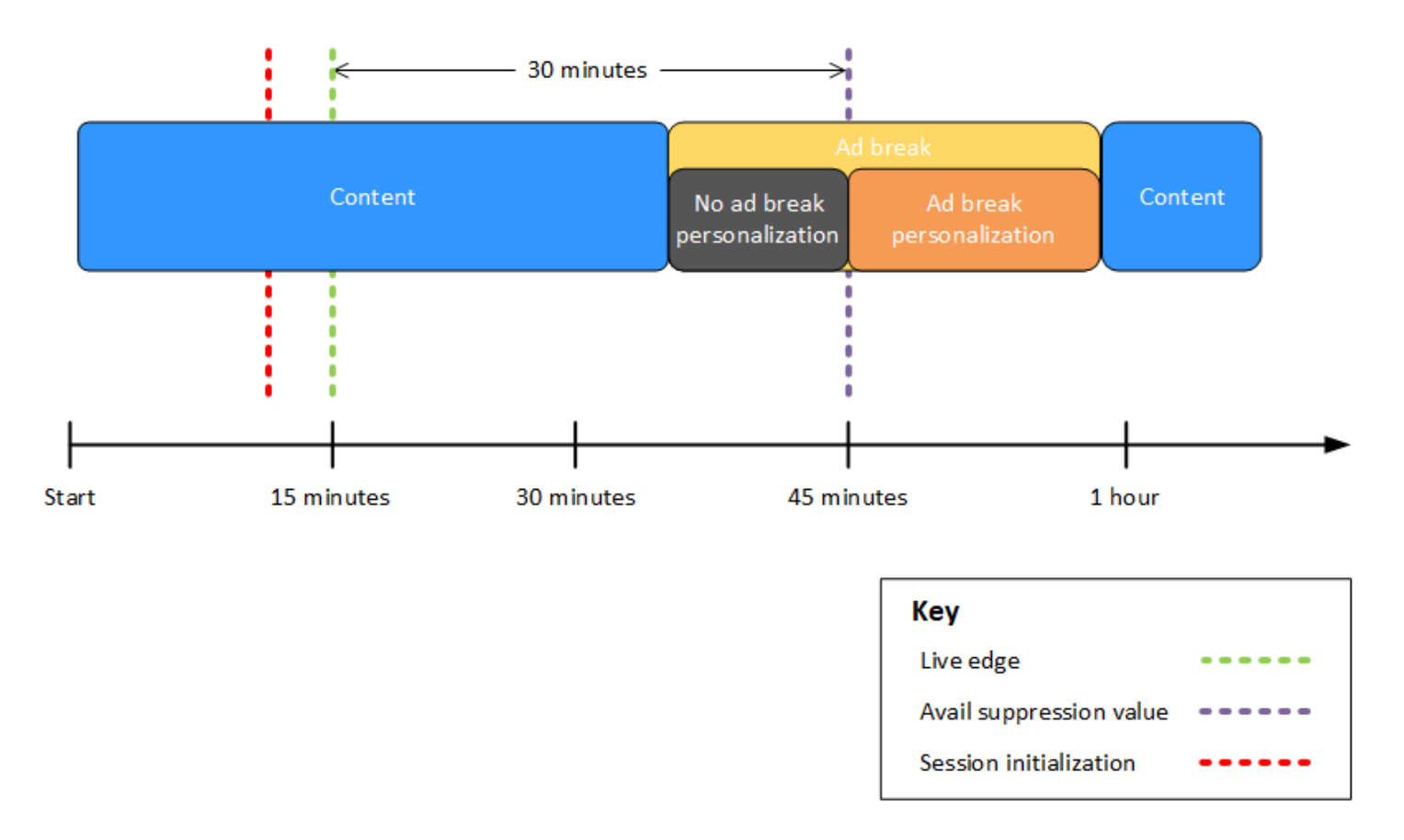

Example 6: **PARTIAL\_AVAIL**フィルポリシーによる**AFTER\_LIVE\_EDGE**広告抑制 と、セッションの初期化前から avail 抑制期間終了後まで進行中の広告ブレーク

avail 抑制モードが に設定AFTER\_LIVE\_EDGEされ、avail 抑制値が MediaTailor 0 より大きい場合、 セッションの経過時間がその値に達するまで広告ブレークをパーソナライズしないでください。

次の図では、さまざまなブロックが、左から右に進行するタイムラインに沿って水平に配置され ています。各ブロックは、ライブストリームの内容、パーソナライズされた広告ブレーク、ま

たはパーソナライズされていない広告ブレークが再生される時間の一部を表します。点線は、 ライブストリームの現在のライブエッジを表します。avail 抑制値が に設定されている別の点線 は00:30:00、ライブエッジの点線に関してタイムラインの 30 分後に発生します。セッションの初 期化を表す 3 番目の点線は、ライブエッジの点線に関してタイムラインの前半で発生します。ライ ブエッジ時間と時間の間の 30 分の期間は、avail 抑制期間 avail-suppression-value を表します。広 告ブレークは、セッションの初期化前から avail 抑制期間後まで進行中です。図に示すように、avail 抑制モードを に設定した場合AFTER LIVE EDGE、avail 抑制値はライブエッジ00:30:00の後 に に設定され、avail 抑制フィルポリシーは に設定されPARTIAL\_AVAIL、セッションの初期 化はライブエッジの前に行われ、avail 抑制期間後に発生した広告ブレークはすべて MediaTailor パーソナライズされます。avail 抑制期間の前、最中、および後に進行中の広告ブレークの場合、 は、avail 抑制期間の後に発生するその広告ブレークの部分を MediaTailor パーソナライズします が、avail 抑制期間の前または最中に発生するその広告ブレークの部分はパーソナライズしません。

Avail suppression mode: AFTER LIVE EDGE

Avail suppression value: 00:30:00

Avail suppression fill policy: PARTIAL AVAIL

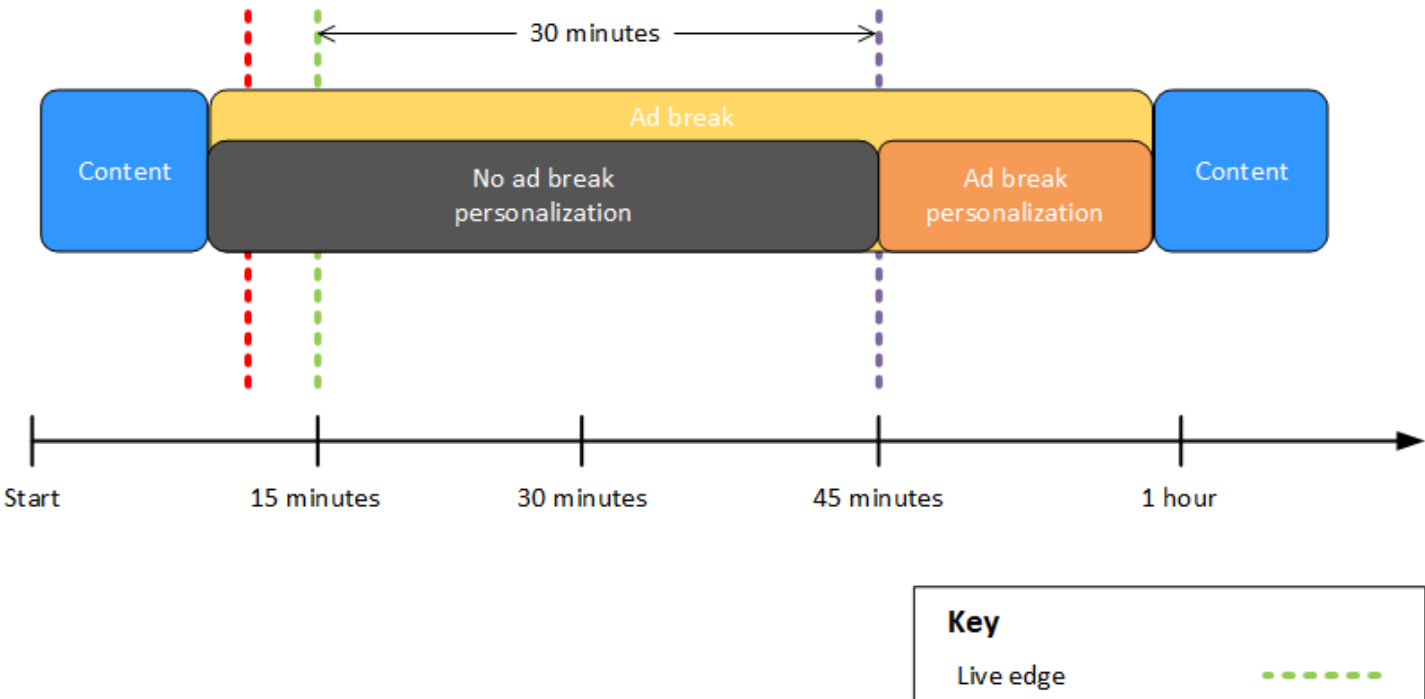

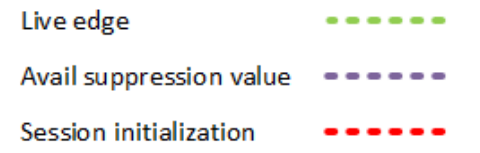

Example 7: **AFTER\_LIVE\_EDGE** avail 抑制期間の開始時に広告ブレークが進行中の広告抑制

avail 抑制モードが に設定AFTER\_LIVE\_EDGEされ、avail 抑制値が MediaTailor 0 より大きい場合、 セッションの経過時間がその値に達するまで広告ブレークをパーソナライズしないでください。

次の図では、さまざまなブロックが、左から右に進行するタイムラインに沿って水平に配置され ています。各ブロックは、ライブストリームまたはパーソナライズされていない広告ブレークの 再生時間の一部を表します。点線は、ライブストリームの現在のライブエッジを表します。avail 抑制値が に設定されている別の点線は00:30:00、ライブエッジの点線に関してタイムライン の 30 分後に発生します。セッションの初期化を表す 3 番目の点線は、ライブエッジの点線に関 してタイムラインの前半で発生します。ライブエッジ時間と時間の間の 30 分の期間は、avail 抑 制期間 avail-suppression-value を表します。広告ブレークは、セッションの初期化前の時点から avail 抑制期間内の時点まで進行中です。図に示すように、avail 抑制モードが に設定されている 場合AFTER LIVE\_EDGE、avail 抑制値はライブエッジの00:30:00後に に設定され、セッショ ンの初期化はライブエッジ時間の前ですが、広告ブレークの開始後に行われます MediaTailor 。

Avail suppression mode: AFTER LIVE EDGE Avail suppression value: 00:30:00

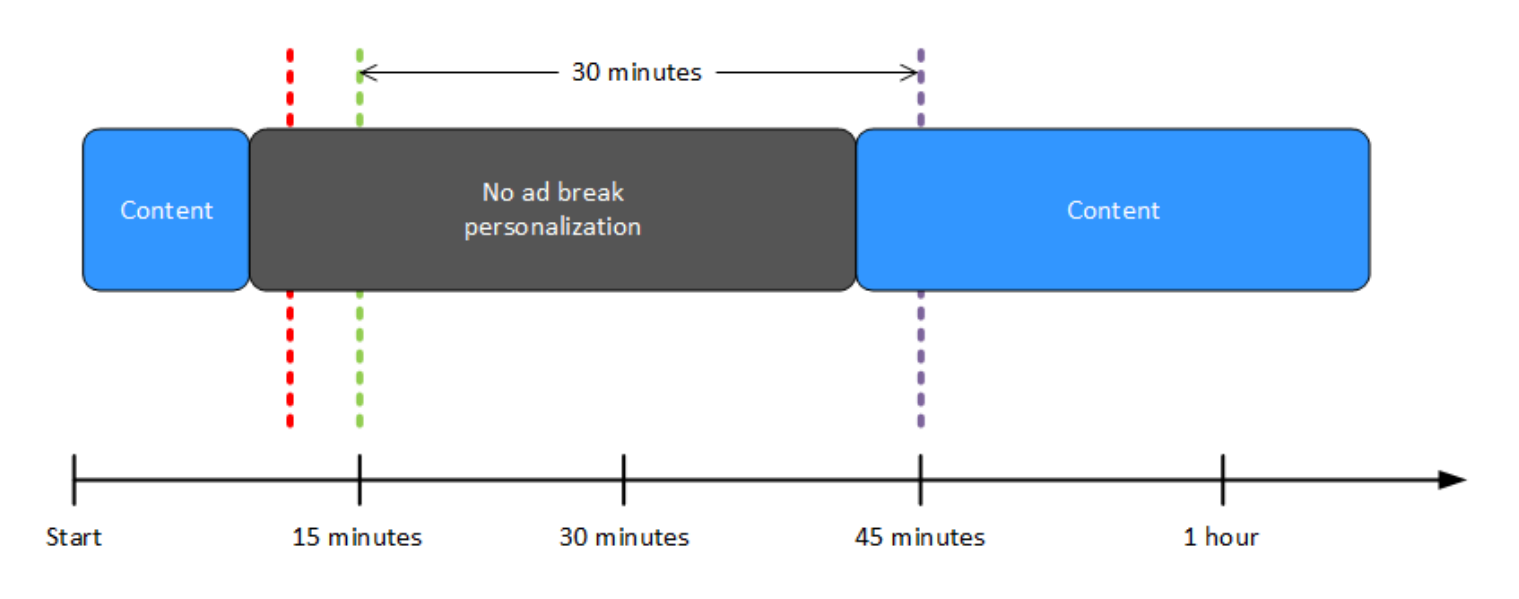

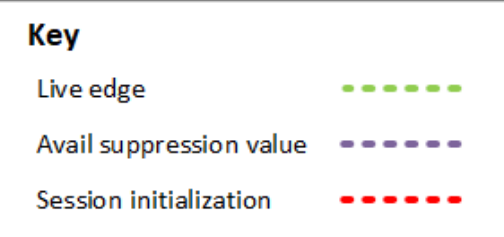

<span id="page-57-0"></span>広告抑制パラメータの設定 – 再生セッションリクエスト

への最初のサーバー側またはクライアント側の再生セッションリクエストのパラメータを使用し て、広告抑制設定を構成できます MediaTailor。 MediaTailor コンソールまたは AWS Elemental MediaTailor API を使用して広告抑制設定を既に設定している場合、これらのパラメータはそれらの 設定を上書きします。

広告抑制を機能させるには、avail 抑制モードと avail 抑制値の両方が必要です。これらのパラメータ を異なるソースから設定することはできません。例えば、 MediaTailor コンソールで 1 つのパラメー タを設定し、クエリパラメータで別のパラメータを設定することはできません。

MediaTailor は、以下の広告抑制パラメータをサポートしています。

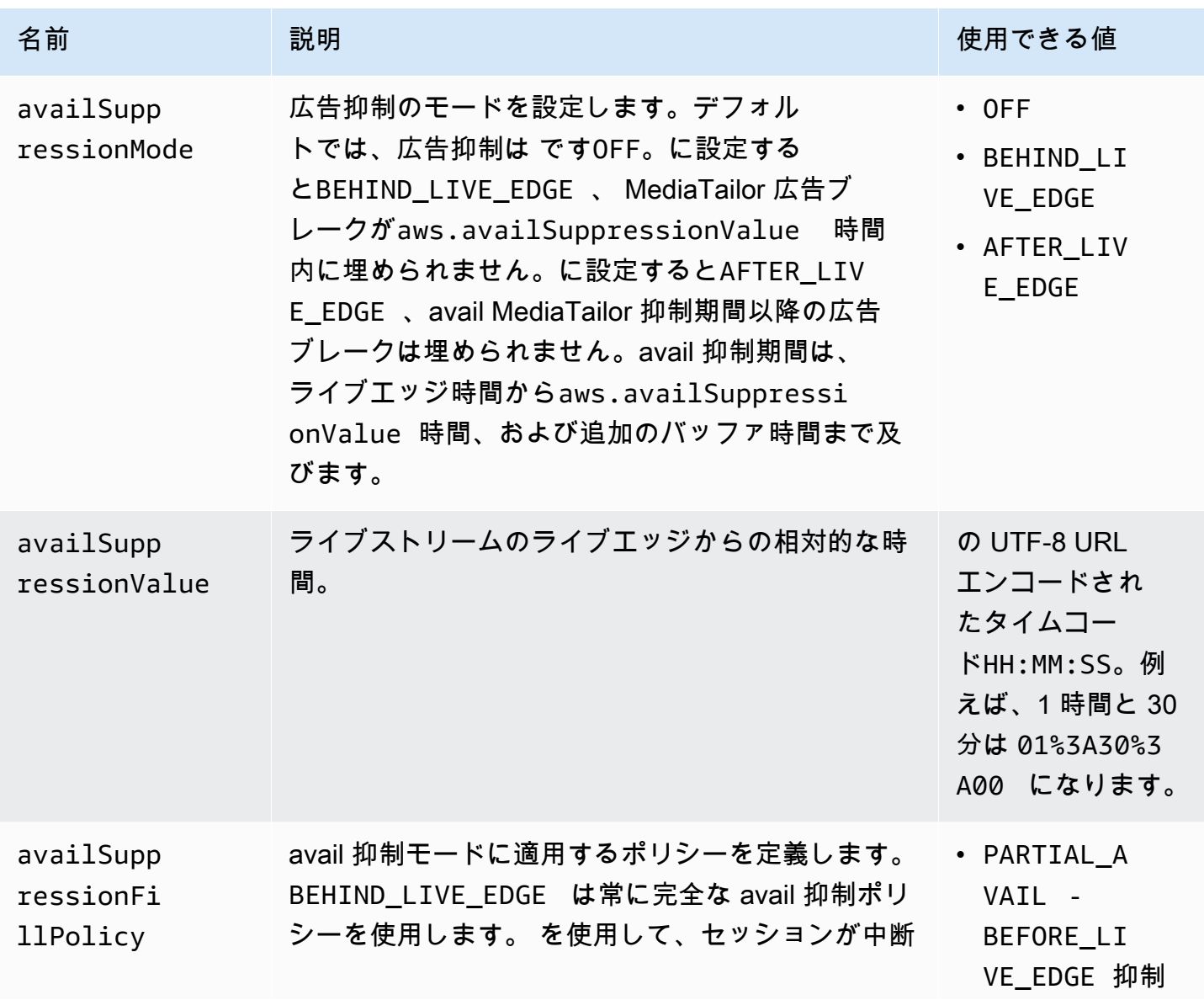

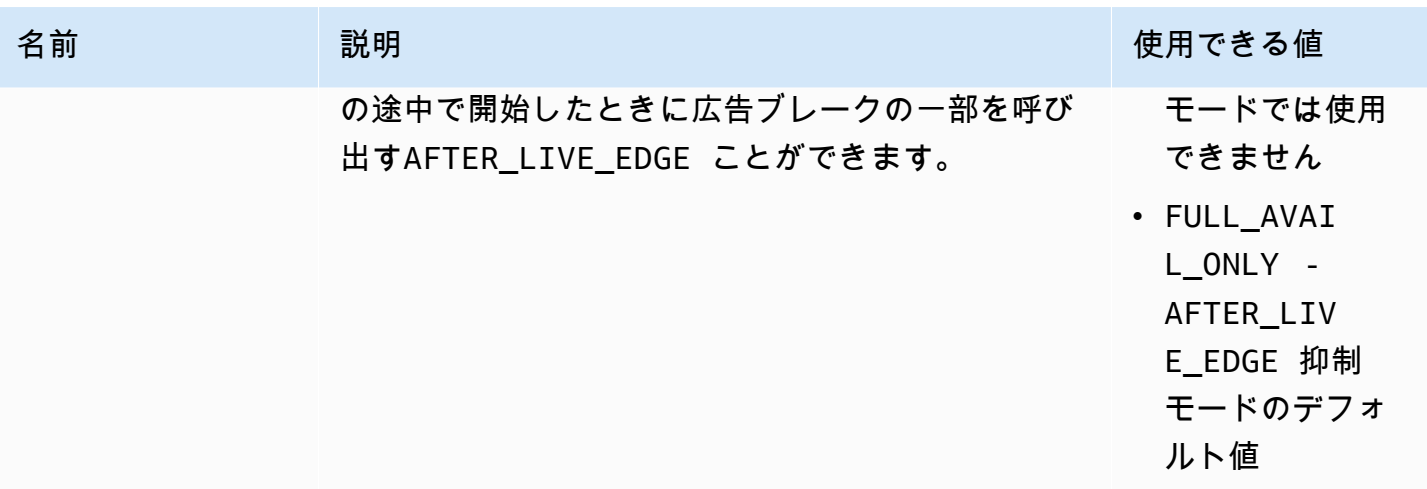

サーバー側の設定

基本となるクエリパラメータは aws.availSuppression で、その後にオプションのパラメー タ名と値のペアが続きます。クエリを作成するには、再生セッションリクエストの最後に を aws.availSuppression=に追加し MediaTailor、その後にパラメータ名と値が続きます。サー バー側の再生セッションリクエストを作成する方法の詳細については、「[サーバー側の追跡](#page-186-0)」を参照 してください。

**例· HLS** 

GET *<mediatailorURL>*/v1/master/*<hashed-account-id>*/*<origin-id>*/index.m3u8? aws.availSuppressionMode=*BEHIND\_LIVE\_EDGE*&aws.availSuppressionValue=*00%3A00%3A21*

以下の表は、サーバー側のクエリ構文のリストです。

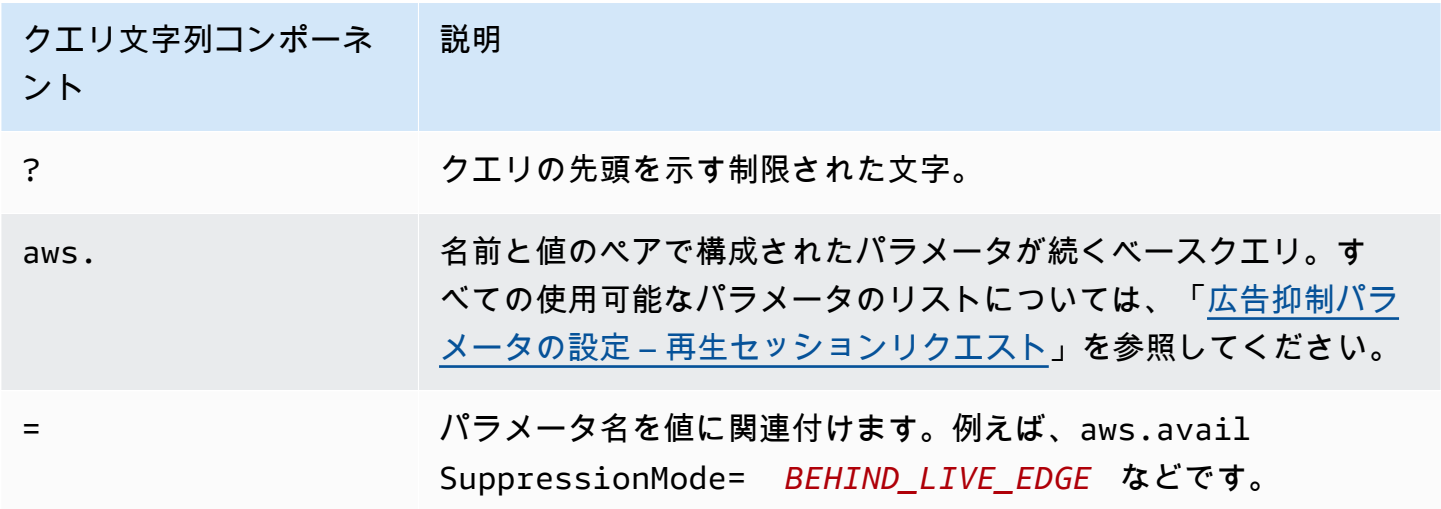

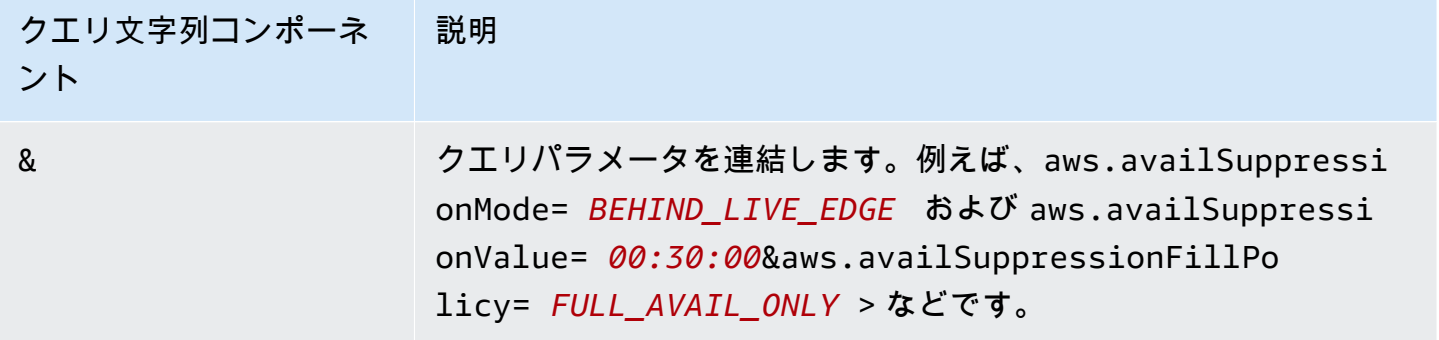

クライアント側の設定

へのクライアントの POST リクエストにavailSuppressionパラメータを含めます MediaTailor。 クライアント側の再生セッションリクエストを作成する方法の詳細については、「[クライアント側の](#page-187-0) [追跡](#page-187-0)」を参照してください。

例: HLS

```
POST parent.m3u8 
     { 
         "availSuppression": { 
            "mode": "BEHIND_LIVE_EDGE", 
            "value": "00:00:21", 
            "fillPolicy": "FULL_AVAIL_ONLY" 
        } 
     }
```
<span id="page-59-0"></span>バンパーの挿入

バンパーは、スキップできない短時間の動画クリップまたはオーディオクリップで、広告ブレークの 開始時または終了前に再生されます。

バンパーには、以下の条件が適用されます。

- バンパーは 10 秒以下である必要があります。
- バンパーは、広告ブレークの開始時、広告ブレークの終了直前、またはその両方に挿入できます。
- バンパーは、プレロールが設定されている場合を除き、再生セッションのすべての広告ブレーク中 に再生されます。プレロールが設定されている場合、バンパーはプレロールブレーク中に再生され ませんが、プレロール後のすべての後続ブレークで再生されます。
- HLS の場合、SCTE-35 EXT-X-CUE-OUT タグのそれぞれに duration 属性を含める必要があり ます。

• バンパーは、ソースコンテンツに一致するようにトランスコードされます。

• バンパーに対する料金は発生しません。

バンパーの設定

バンパーを使用するには、 MediaTailor コンソール、 MediaTailor API、または AWS Command Line Interface () を使用してバンパー URLs を設定しますAWS CLI。スタートバンパー、エンドバン パー、またはその両方を設定できます。バンパーは、Amazon Simple Storage Service (Amazon S3) などのサーバーに保存されます。バンパー URL は、バンパーアセットが保存されている場所を示し ます。

スタートバンパーとエンドバンパーの URL 例:

スタートバンパー URL: https://s3.amazonaws.com/startbumperad

エンドバンパー URL: https://s3.amazonaws.com/endbumperad

例

以下は、バンパー広告動作の例です。

Example 1: スタートバンパーとエンドバンパー

この例では、スタートバンパーとエンドバンパーが有効になっています。広告決定サーバーに は、70 秒の広告ブレークを埋めるための 50 秒のパーソナライズされた広告があります。広告ブ レークの開始時に 10 秒のスタートバンパーが再生され、続いて 50 秒の広告が再生されから、10 秒 のエンドバンパーが再生されます。

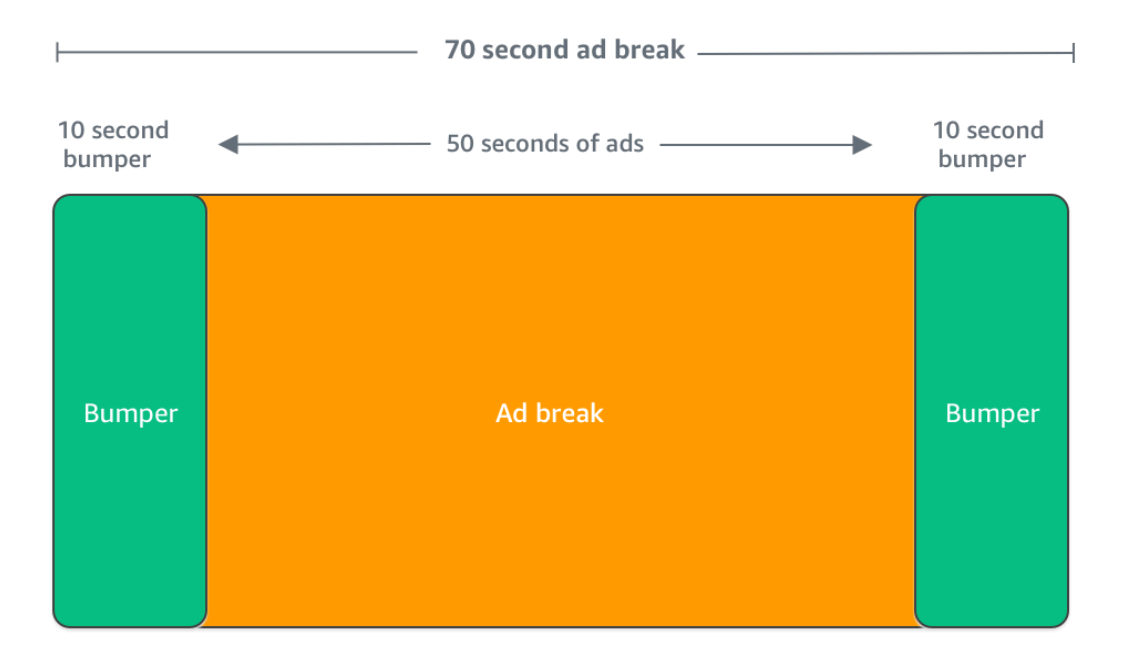

<span id="page-61-0"></span>プレロール広告の挿入

プレロール広告を利用できるのは、ライブワークフローのみです。

MediaTailor は、メインコンテンツが始まる前に、再生セッションの開始時に広告を挿入できます。 これらがプレロール広告です。

プレロール広告を挿入するには、[オプションの設定](#page-41-0) の説明にあるように、設定の [Additional (追 加) 設定で [Live pre-roll ad decision server] (ライブプレロール広告決定サーバー) と [Live pre-roll maximum allowed duration] (ライブプレロールの最大許容継続時間) の各フィールドに入力します。

- 1. が再生リクエスト MediaTailor を受信すると、 MediaTailor 再生設定の次のフィールドに基づい て、プレロール広告のリクエストを に送信します。
	- ライブプレロール広告決定サーバーは、 がプレロール広告のリクエスト MediaTailor を送信す る広告決定サーバー (ADS) URL です。
	- ライブプレロールの最大許容期間は、プレロール広告の最大合計時間です。 MediaTailor は、最 大許容期間に基づいて次のアクションを実行します。
- ADS レスポンスの広告の合計期間が、ライブプレロールの最大許容期間 で指定した値よ りも短い場合、 はすべての広告 MediaTailor を挿入します。 最後の広告が完了すると、 MediaTailor はすぐに基盤となるコンテンツに戻ります。
- ADS レスポンスの広告の合計期間が、ライブプレロールの最大許容期間 で指定した値を超え る場合、 は、継続することなく継続期間に収まる広告のセット MediaTailor を選択します。 MediaTailor は、クリッピングや切り捨てなしでこれらの広告を挿入します。 MediaTailor は、最後に選択した広告が完了すると、基盤となるコンテンツに戻ります。
- 2. が ADS からプレロールレスポンス MediaTailor を受信すると、マニフェストを操作してプレロー ル広告へのリンクを追加します。 MediaTailor は、プレロール広告ブレークの開始時間を次のよう に計算します。
	- DASH の場合、式は (publishTime availabilityStartTime) max(suggestedPresentationDelay, minBufferTime) です。
	- HLS の場合、式は max(2\*EXT-X-TARGETDURATION, EXT-X-START:TIMEOFFSET) です。
- 3. MediaTailor は、プレロールではない広告ブレークに対して実行するアクションを決定します。プ レロールが別の広告ブレークと重複する場合は、広告ブレークの重複した部分をパーソナライズ MediaTailor しないでください。

### <span id="page-62-0"></span>スレートの挿入

スレートを利用できるのは、ライブワークフローのみです。

では AWS Elemental MediaTailor、広告ブレークのスレート広告を指定できます。スレートは、スト リームに挿入されるデフォルトの MP4 アセット (静止画像やループビデオなど) で、ライブコンテン ツの代わりに再生されます。

AWS Elemental MediaTailor は、次の状況におけるスレートを示しています。

- 広告置換によって完全に使用されなかった時間を埋める
- 広告決定サーバー (ADS) が空の VAST または VMAP レスポンスで応答する場合
- ADS タイムアウトなどのエラー状態
- 広告の継続時間が広告ブレークより長い場合
- 利用可能な広告がない場合

### スレートの設定

コンソールの追加設定ペインでスレートを指定します。 は、指定した URL からスレート MediaTailor をダウンロードし、コンテンツと同じレンディションにトランスコードします。 [MediaTailor](https://console.aws.amazon.com/console/home?nc2=h_ct&src=header-signin) MediaTailor コンソールでオプションのパーソナライゼーションしきい値設定を使用し て、スレートを表示する最大時間を制御できます。詳細については、「[the section called "オプショ](#page-41-0) [ンの設定"」](#page-41-0)を参照してください。

VPAID の要件

VPAID を使用する場合は、スレートの設定が必要です。VPAID の場合、 MediaTailor は VPAID 広 告の期間中にスレートを挿入します。ユーザーインタラクティビティに対応するため、VPAID 広告 の継続時間は、VAST によって報告される時間よりもわずかに長くなる場合があります。次に、ビ デオプレーヤーは、 が MediaTailor 返すクライアント側のレポートメタデータに基づいて VPAID 広 告を処理します。クライアント側のレポートについては、「[the section called "クライアント側の追](#page-187-0) [跡"」](#page-187-0)を参照してください。VPAID については、[「the section called "VPAID 要件"」](#page-37-0)を参照してくだ さい。

VPAID を使用していない場合、スレートを設定しないと、 MediaTailor はデフォルトで基盤となる コンテンツストリームになります。

<span id="page-63-0"></span>広告のプリフェッチ

広告プリフェッチにより、AWS Elemental MediaTailor広告決定サーバー (ADS) から広告を事前に取 得し、今後の広告ブレークに備えることができます。広告のプリフェッチは、広告のリクエストとト ランスコーディングのタイムアウトが発生する可能性がある、SCTE-35 シグナル通知を使用するラ イブワークフローでの広告のフィルレートと収益化を最大限に高めるために役立ちます。広告のプリ フェッチは、プログラム的な広告取引のための時間を増加させます。また、新しいアセットのトラン スコーディングと ADS MediaTailor レスポンスの両方がバックグラウンドで実行されるため、広告 挿入の待ち時間も短縮されます。

広告のプリフェッチをセットアップするには、再生設定で 1 つ、または複数のプリフェッチスケ ジュールを作成します。プリフェッチスケジュールは、 MediaTailor 広告をいつどのように取得し、 次の広告ブレークに備えて準備するかを決めます。各プリフェッチスケジュールでは、1 回の広告ブ レークに掲載する広告セットを 1 つ定義します。 MediaTailor 複数の広告ブレークのための広告をプ リフェッチするには、複数のプリフェッチスケジュールを作成することができます。プリフェッチス ケジュールを作成する際には、 MediaTailor どの広告ブレークとどの再生ストリームにプリフェッチ された広告を掲載するかをきめ細かく制御できる条件を含めることができます。

プリフェッチスケジュールを作成および管理するには、コンソールまたは API を使用できます。 MediaTailor MediaTailor

トピック

- [使用方法](#page-64-0)
- [プリフェッチスケジュールの作成](#page-65-0)
- [プリフェッチスケジュールの削除](#page-68-0)

<span id="page-64-0"></span>使用方法

クライアントがにマニフェストリクエストを行うと MediaTailor、サービスは再生設定に関連するす べてのプリフェッチスケジュールを評価します。一致するプリフェッチスケジュールが見つからない 場合、サービスは通常の広告挿入に戻り、 MediaTailor 広告をプリフェッチしません。

MediaTailor 一致するプリフェッチスケジュールが見つかると、サービスは取得と消費という 2 つの 要素に基づいてスケジュールを評価します。

#### 取得

これにより、ADS MediaTailor から広告をプリフェッチする時間範囲である取得ウィンドウが定 義されます。取得時間枠をセットアップするには、まず広告ブレークが配信されるタイミングを 判断します。

高度なユースケースでは、ADS [MediaTailor に送信するプリフェッチリクエストに動的変数をオ](#page-272-0) [プションで追加できます](#page-272-0)。これは、リクエストの一部としてセッション、プレイヤー、およびそ の他のデータを ADS に送信することを可能にします。プリフェッチスケジュールに動的変数を 含めない場合は、再生設定の ADS URL で設定した動的変数 (存在する場合) MediaTailor を使用 します。

#### 消費

これにより、 MediaTailor プリフェッチされた広告が広告ブレークに配置される時間帯である消 費期間が定義されます。

<span id="page-64-1"></span>このコンポーネントでは、オプションで最大 5 [つの使用可能なマッチング条件をプリフェッチ](#page-64-1) [スケジュールに追加できます](#page-64-1)。 MediaTailor これらの基準を使用して、その広告ブレークがプリ フェッチされた広告の掲載に適しているかどうかを判断します。たとえば、特定の SCTE イベン ト ID の広告ブレークに広告を掲載するようにするサービスには、*[scte.event\\_id](#page-272-0)*動的変数を使 用できます。 MediaTailor 広告ブレークが動的変数で定義された条件を満たす場合にのみ、プリ フェッチされた広告を広告ブレークに配置します。

MediaTailor 取得期間中にクライアントがマニフェストリクエストを送信すると、 MediaTailor広告を 取得して後で挿入できるように準備するリクエストが事前に ADS に送信されます。動的変数を取得 用に設定した場合は、 MediaTailor その変数をリクエストに含めます。

消費期間中に SCTE-35 MediaTailor 広告ブレークマーカーに遭遇すると、サービスは設定されてい る場合は利用可能なマッチング条件を使用して、どの広告ブレークに広告を掲載するかを決定しま す。アベイラビリティマッチング基準が設定されていない場合は、 MediaTailor プリフェッチされた 広告を消費期間内の最初の広告ブレークに配置します。

プリフェッチコストについて

プリフェッチ広告の取得では、トランスコードされるプリフェッチ広告の標準トランスコーディン グ料金が課金されます。 MediaTailor プリフェッチ広告の使用については、広告の区切りを含むプリ フェッチ広告の広告挿入に対して標準料金が課金されます。 MediaTailor [トランスコーディングと広](https://aws.amazon.com/mediatailor/pricing/) [告挿入の費用について詳しくは、料金をご覧ください。AWS Elemental MediaTailor](https://aws.amazon.com/mediatailor/pricing/)

<span id="page-65-0"></span>プリフェッチスケジュールの作成

以下の手順では、コンソールを使用してプリフェッチスケジュールを作成する方法を説明します。 MediaTailorAPI を使用してプリフェッチスケジュールをプログラムで作成および管理する方法に ついては、『 MediaTailor API リファレンス』のを参照してください。[PrefetchSchedulesA](https://docs.aws.amazon.com/mediatailor/latest/apireference/API_PrefetchSchedule.html)WS Elemental MediaTailor

**a** Note

スケジュールで avail 一致条件を使用する場合は、ま[ず動的変数](#page-272-0)を使用して再生設定の ADS URL テンプレートを設定するようにしてください。設定されていないと、avail 一致条件を 使用しても効果はありません。動的変数の操作について詳しくは、「広告挿入入門」[ステッ](#page-18-0) [プ 3: ADS リクエスト URL とクエリパラメータを設定する](#page-18-0) トピックのを参照してくださ

い。 MediaTailor

コンソールを使用して新しいプリフェッチスケジュールを作成する

- 1. [https://console.aws.amazon.com/mediatailor/ MediaTailor](https://console.aws.amazon.com/mediatailor/) でコンソールを開きます。
- 2. ナビゲーションペインで [Configurations] (設定) をクリックします。プリフェッチスケジュール を作成する再生設定を選択します。
- 3. [Prefetch schedules] (プリフェッチのスケジュール) タブで、[Add prefetch schedule] (プリ フェッチスケジュールを追加) をクリックします。
- 4. [Prefetch schedule details] (プリフェッチスケジュールの詳細) ペインで、以下を実行します。
	- [Name] には、プリフェッチスケジュールの識別子 (など) を入力します。my-prefetchschedule
	- [Stream ID] (ストリーム ID) には、オプションで一意の ID を入力します。オリジンに複数の 再生ストリームがある場合は、この ID MediaTailor を使用して特定のストリームに広告を掲 載するように指示できます。例えば、オリジンにスポーツストリームとテレビ番組ストリーム がある場合は、ストリーム ID を使用して、スポーツストリームを対象とした広告を挿入する ためのプリフェッチスケジュールを作成できます。ストリーム ID 値は、 MediaTailor クライ アントのセッション初期化またはマニフェストリクエストでに渡します。詳細については、以 下の例を参照してください。
		- サーバーサイドトラッキングの場合は、?aws.streamIdGET HTTPクライアントのエンド ポイントへのリクエストにクエリパラメータと値を含めてください。 MediaTailor サーバー 側の追跡に関する一般情報については、「[サーバー側の追跡](#page-186-0)」を参照してください。スト リーム ID が含まれた HLS エンドポイントに対するマニフェストリクエストは以下のよう になります。*myStreamId* はストリーム ID の名前です。

GET <mediatailorURL>/v1/master/*<hashed-account-id>*/*<origin-id>*/*<asset-id>*? aws.streamId=*myStreamId*

• クライアント側で追跡する場合は、/v1/session **streamId POST HTTP** エンドポイ ントへのクライアントのセッション初期化リクエスト本文にキーと値を含めてくださ い。MediaTailorクライアント側の追跡に関する一般情報については、「[クライアント側の](#page-187-0) [追跡](#page-187-0)」を参照してください。ストリーム ID が含まれたセッション開始リクエストは以下の ようになります。*myStreamId* はストリーム ID の名前です。

```
POST <mediatailorURL>/v1/session/<hashed-account-id>/<origin-id>/<asset-id>
{ 
     'streamId': 'myStreamId'
}
```
- 5. [Retrieval] (取得) ペインで、使用する取得設定を指定します。これらの設定により、ADS MediaTailor から広告をプリフェッチするタイミングが決まります。また、ADS へのリクエスト に含める動的変数 (存在する場合) も決定します。
	- [開始時間] には、 MediaTailor この広告ブレークのプリフェッチ取得を開始できる時間を入力 します。 MediaTailor この時間以降にクライアントからマニフェストリクエストがあった場

合、広告のプリフェッチを試みます。デフォルト値は現在の時刻です。値を指定しない場合、 サービスは可能な限り速やかにプリフェッチ取得を開始します。

- [終了時間] には、 MediaTailor この広告ブレークの広告のプリフェッチを停止する時間を入力 します。 MediaTailor この時間以前に発生したマニフェストリクエストについて、広告のプリ フェッチを試みます。取得時間枠は、消費時間枠と重複させることができます。
- [[動的変数](#page-272-0)] セクションには、100 個までの動的変数を入力します。 MediaTailor ADS に送信す るプリフェッチリクエストの代用としてこれらの変数を使用します。[動的変数を何も入力し](#page-40-0) [ない場合は、 MediaTailor ADS URL に含まれる動的変数の値を補間するよう最善を尽くしま](#page-40-0) [す。](#page-40-0)
	- [Add dynamic variable] (動的変数を追加) をクリックします。
	- [Key] (キー) には、scte.event\_id などの動的変数キーを入力します。対応している動的 変数はどれでも使用できます。 MediaTailor 動的変数については、[「での動的広告変数の使](#page-272-0) [用 AWS Elemental MediaTailor](#page-272-0)」を参照してください。
	- [Value] (値) には、*my-event* などの動的変数値を入力します。
	- 別の動的変数を追加するには、[Add dynamic variable] (動的変数を追加) をクリックしま す。
- 6. [Consumption] (消費) ペインで、消費時間枠に使用する設定を指定します。これらの設定によ り、 MediaTailor 広告を広告区切りに入れるタイミングが決まります。また、使用する avail 使 用条件も決定します。
	- [開始時間] には、プリフェッチされた広告を広告ブレークに挿入し始める時間を入力します。 デフォルト値は現在の時刻です。 MediaTailor 時刻を指定しない場合、サービスは可能な限り 速やかにプリフェッチ消費を開始します。
	- [終了時間] には、 MediaTailor プリフェッチされた広告を広告ブレークに配置するのを停止す る時間を入力します。 MediaTailor この時間以前に発生したクライアントのマニフェストリク エストに応じて、広告のプリフェッチを試みます。終了時刻は、開始時刻の後、かつ現時点か ら 1 日未満の時刻にする必要があります。消費時間枠は、取得時間枠と重複させることがで きます。
	- [\[Avail matching criteria\]](#page-272-0) (Avail 一致条件) セクションで [Add avail criteria] (avail 条件を追加) を クリックし、スケジュールに最大 5 個の avail 一致条件を追加します。次に、[動的変数キー] に、などの動的変数キーを追加します。scte.event\_id MediaTailor クライアントが渡す動 的変数値、 MediaTailor またはセッションデータなどの情報から推測される動的変数値によっ て定義された条件を満たす場合にのみ MediaTailor、プリフェッチされた広告を広告ブレーク に配置します。条件については、上記の「[avail-matching-criteria](#page-64-1)」セクションを参照してくだ さい。

7. [Add avail criteria] (Avail 条件を追加) をクリックします。

プリフェッチスケジュールは、消費時間枠の終了時間後、自動的に期限が切れます。診断のため、 少なくとも 7 日間は表示されたままになり、 MediaTailor その後自動的に削除されます。また、プリ フェッチスケジュールはいつでも手動で削除できます。プリフェッチスケジュールを手動で削除する 方法については、以下の「[the section called "プリフェッチスケジュールの削除"」](#page-68-0)セクションを参照 してください。

クライアントが API を呼び出す頻度を決定する CreatePrefetchSchedule

広告ブレークが発生する正確なタイミングがわかっていれば、クライアントは [CreatePrefetchScheduleA](https://docs.aws.amazon.com/mediatailor/latest/apireference/API_CreatePrefetchSchedule.html)PI をプログラムで 1 日 1 回呼び出して取得と消費を設定できます。クラ イアントは、一日中何度も API を呼び出して、取得と消費を定義することもできます。API [呼び出](#page-462-0) [しの頻度を選択するときは、 MediaTailorアクティブなプリフェッチスケジュールの最大数と、プリ](#page-462-0) [フェッチスケジュールの作成後に広告ブレークスケジュールが変更される可能性を考慮してくださ](#page-462-0) [い](#page-462-0)。プリフェッチスケジュールの作成後に広告ブレークスケジュールが変更される可能性が高い場合 は、API をより頻繁に呼び出すことをお勧めします。

<span id="page-68-0"></span>プリフェッチスケジュールの削除

以下の手順では、コンソールを使用してプリフェッチスケジュールを削除する方法を説明します。 MediaTailorAPI を使用してプリフェッチスケジュールをプログラム的に削除する方法については、

『 MediaTailor API リファレンス』のを参照してください。[DeletePrefetchSchedule](https://docs.aws.amazon.com/mediatailor/latest/apireference/API_DeletePrefetchSchedule.html)AWS Elemental MediaTailor

**a** Note

削除はリアルタイムで行われません。 MediaTailor プリフェッチスケジュールの削除中に遅 延が発生する可能性があり、その間もプリフェッチの取得と使用はバックグラウンドで実行 され続けます。

コンソールを使用してスケジュールされたアクションを削除する

- 1. [https://console.aws.amazon.com/mediatailor/ でコンソールを開きます。 MediaTailor](https://console.aws.amazon.com/mediatailor/)
- 2. ナビゲーションペインで [Configurations] (設定) をクリックします。削除するプリフェッチスケ ジュールが含まれている再生設定を選択します。
- 3. [Prefetch schedules] (プリフェッチスケジュール) タブで、削除するプリフェッチスケジュール を選択します。その後、[Delete] (削除) をクリックします。

# コンテンツソースの統合

このトピックでは、 MediaTailor 広告挿入の入力ソース要件について説明します。 MediaTailorHLS と DASH のコンテンツ入力ソースをサポートします。

トピック

- [入力ソースの要件](#page-69-0)
- [HLS ソースの統合](#page-69-1)
- [MPEG-DASH ソースの統合](#page-78-0)

<span id="page-69-0"></span>入力ソースの要件

入力ソースが動作するには、次の要件を満たしている必要があります。 MediaTailor

- Apple HLS (HTTP Live Streaming) または MPEG DASH (Dynamic Adaptive Streaming over HTTP) を使用する
- ライブストリーミングまたはビデオオンデマンド (VOD) を使用する
- パブリックインターネットでのアクセスが可能であり、パブリック IP アドレスがある
- [ステップ 2: ストリームを準備する](#page-16-0) で説明されている形式のいずれかの広告マーカーが含まれてい る

# <span id="page-69-1"></span>HLS ソースの統合

AWS Elemental MediaTailor は、ライブストリーミングおよびビデオオンデマンド (VOD) 用に、3 以上の EXT-X-VERSION を持つ .m3u8 HLS マニフェストをサポートします。 MediaTailor 広告ブ レークが発生すると、コンテンツの種類に基づいて広告の挿入または置換を試みます。広告間隔を埋 めるのに十分な数の広告がない場合は、広告ブレークの残りの間、 MediaTailor 基になるコンテンツ ストリームまたは設定されているスレートが表示されます。コンテンツのタイプに基づいた HLS 広 告動作の詳細については、「 [MediaTailor 広告挿入動作を理解する](#page-297-0)」を参照してください。

以下のセクションでは、HLS MediaTailor マニフェストの処理方法について詳しく説明します。

トピック

- [HLS 対応の広告マーカー](#page-70-0)
- [広告マーカーのパススルー](#page-73-0)
- [HLS マニフェストタグの処理](#page-74-0)
- [HLS マニフェストの例](#page-75-0)

<span id="page-70-0"></span>HLS 対応の広告マーカー

AWS Elemental MediaTailor は、入力マニフェストの HLS マニフェスト広告マーカーで広告表示の 境界を識別します。以下のセクションでは、 MediaTailor マーカーが使用する内容について説明しま す。

EXT-X-ASSET

EXT-X-ASSET タグには、視聴者のコンテンツをパーソナライズするために広告決定サーバー (ADS) により使用されるメタデータが含まれています。EXT-X-ASSET パラメータは、カンマで区切られた キーと値のペアです。

このタグを使用するには、以下の要件を満たしている必要があります。

• オリジンマニフェストの EXT-X-ASSET 値を URL エンコードする必要があります。次の例は、 キーと URL エンコードされた値を持つ EXT-X-ASSET タグを示しています。

 #**EXT-X-ASSET**:GENRE=CV,CAID=12345678,EPISODE="Episode%20Name %20Date",SEASON="Season%20Name%20and%20Number",SERIES="Series%2520Name"

• MediaTailor ADS [asset.] 設定には動的変数とキーを含める必要があります。次の例 は、[asset.]動的変数とキーを使用した MediaTailor ADS 設定を示しています。

 https://myads.com/stub? c=[asset.GENRE]&g=[asset.CAID]&e=[asset.EPISODE]&s=[asset.SEASON]&k=[asset.SERIES]

VAST リクエストの例

次の例は、ADS に対する VAST GET リクエストを示しています。

```
 https://myads.com/stub?c=CV&g=12345678&e=Episode%20Name%20Date&s=Season
%20Name%20and%20Number&k=Series%2520Name
```
EXT-X-CUE-OUT および EXT-X-CUE-IN

このタイプの広告マーカーは最も一般的です。次の例は、このようなキューマーカーのオプションを 示しています。

#**EXT-X-CUE-OUT**:DURATION=120 ...

#**EXT-X-CUE-IN**

#**EXT-X-CUE-OUT**:30.000

...

#**EXT-X-CUE-IN**

#**EXT-X-CUE-OUT**

...

#**EXT-X-CUE-IN**

EXT-X-DATERANGE

EXT-X-DATERANGE 広告マーカータグでは、SCTE35-OUT 属性を使用して、ad avail のタイミング を指定します。

AWS Elemental MediaTailor は、EXT-X-DATERANGE 広告マーカーに指定された START-DATE 属性を無視します。

Ad avail は、次のいずれかの方法で指定できます。

• SCTE35-OUT および DURATION 仕様の EXT-X-DATERANGE タグ。

例

#**EXT-X-DATERANGE**:ID="splice-6FFFFFF0",START-DATE="2019-01T00:15:00Z \",**DURATION**=60.000,**SCTE35-OUT**=0xF

**a** Note
• ペアリングされた EXT-X-DATERANGE タグ (SCTE35-OUT 仕様と SCTE35-IN 仕様)。

例

```
#EXT-X-DATERANGE:ID="splice-6FFFFFF0",START-DATE="2019-01T00:15:00Z\",SCTE35-OUT=0xF 
 ... 
     #EXT-X-DATERANGE:ID="splice-6FFFFFF0",START-DATE="2019-01T00:15:00Z\",SCTE35-
IN = Q \times F
```
• 以前のオプションの組み合わせ。仕様が SCTE35-OUT と DURATION の EXT-X-DATERANGE タグ、その後にSCTE35-IN 仕様の EXT-X-DATERANGE タグが続きます。この場合は、2 MediaTailor つの仕様のうち最も早いキューイン設定を使用します。

例

```
#EXT-X-DATERANGE:ID="splice-6FFFFFF0",START-DATE="2019-01T00:15:00Z
\",DURATION=60.000,SCTE35-OUT=0xF 
 ... 
     #EXT-X-DATERANGE:ID="splice-6FFFFFF0",START-DATE="2019-01T00:15:00Z\",SCTE35-
IN=0xF
```
#### EXT-X-SPLICEPOINT-SCTE35

SCTE-35 ペイロードを含む EXT-X-SPLICEPOINT-SCTE35 広告マーカータグを base64 エン コードのバイナリで追加します。デコードされたバイナリで、プロバイダー配置機会を開始する キューアウトマーカー 0x34 と、プロバイダー配置機会を終了するキューインマーカー 0x35 を含む SCTE-35 splice\_info\_section を示す必要があります。

次の例は、キューアウトマーカーとキューインマーカーを指定する base64 エンコードのバイナリペ イロードを含むスプライスポイントの仕様を示しています。

 #**EXT-X-SPLICEPOINT-SCTE35**:/DA9AAAAAAAAAP/wBQb+uYbZqwAnAiVDVUVJAAAKqX// AAEjW4AMEU1EU05CMDAxMTMyMjE5M19ONAAAmXz5JA==

 #**EXT-X-SPLICEPOINT-SCTE35**:/DA4AAAAAAAAAP/wBQb+tTeaawAiAiBDVUVJAAAKqH+/ DBFNRFNOQjAwMTEzMjIxOTJfTjUAAIiGK1s=

...

## 広告マーカーのパススルー

HLS のデフォルトでは、 MediaTailor パーソナライズされたマニフェストには元のマニフェストの SCTE-35 広告マーカーは含まれません。広告マーカーパススルーを有効にすると、 MediaTailor以下 の広告マーカーをオリジンマニフェストからパーソナライズマニフェストに渡します。

- EXT-X-CUE-IN
- EXT-X-CUE-IN
- EXT-X-SPLICEPOINT-SCTE35

広告マーカーのパススルーはオプションの設定です。SCTE 広告マーカーをパーソナライズマニフェ ストに含める場合は、広告マーカーパススルーを使用してください。 MediaTailor 一般的なユース ケースには以下が含まれます。

- コンテンツ置換 コンテンツの置き換え、またはコンテンツの制限を実行します。
- 広告追跡 1 つ、または複数の広告マーカーの存在または欠如に基づいて、広告追跡情報をトリ ガーします。
- プレイヤー設定 広告マーカーの存在または欠如に基づいて、プレイヤーの UI でスクラブ機能ま たはカウントダウンタイマー機能を有効にします。

**a** Note

MediaTailor これらのマーカーの値は変更されません。たとえば、EXT-X-CUE-OUT60オリジ ンマニフェストの値がであるのに広告が掲載されていない場合、 MediaTailor パーソナライ ズマニフェストの値は変更されません。0

広告マーカーのパススルーを有効にする

広告マーカーのパススルーは、AWS Management Consoleまたは () を使用して有効にできま す。AWS Command Line Interface AWS CLI

コンソールを使用して広告マーカーのパススルーを有効にする

- 1. [https://console.aws.amazon.com/mediatailor/ MediaTailor](https://console.aws.amazon.com/mediatailor/) でコンソールを開きます。
- 2. [New Configuration] (新しい設定) または [Edit Configuration] (設定を編集) をクリックします。

3. [Advanced Settings] (アドバンスト設定) セクションで、ドロップダウンメニューから [Enable] (有効) を選択します。

AWS Command Line Interface() AWS CLI を使用して広告マーカーのパススルーを有効にするには

[put-playback-configuration](https://docs.aws.amazon.com/cli/latest/reference/mediatailor/put-playback-configuration.html) コマンドを実行します。

HLS マニフェストタグの処理

このセクションでは、AWS Elemental MediaTailor がパーソナライズされた出力マニフェストのタグ を管理する方法について説明します。

EXT-X-CUE タグ

MediaTailor 入力マニフェストのEXT-X-CUE-OUTEXT-X-CUE-OUT-CONT、、EXT-X-CUE-INEXT-X-DISCONTINUITYタグを出力マニフェストのタグに置き換えます。DISCONTINUITY タグは次の 境界をマークします。

- メインコンテンツが広告に移行する場所
- ある広告から別の広告に遷移する場所
- 広告がメインコンテンツに戻る場所

EXT-X-DATERANGE タグ

MediaTailor EXT-X-DATERANGEタグを入力マニフェストから出力マニフェストに渡し ます。 MediaTailor また、EXT-X-DISCONTINUITYそのタグに対応するタグも挿入しま す。DATERANGEDISCONTINUITY タグは次の境界をマークします。

- メインコンテンツが広告に移行する場所
- ある広告から別の広告に遷移する場所
- 広告がメインコンテンツに戻る場所

EXT-X-KEY タグ

MediaTailor EXT-X-KEY入力マニフェストのタグを通過させます。これらのタグは、メインコンテ ンツが暗号化されていることを示します。広告は暗号化されていないため、 MediaTailor は広告表 示の開始時に EXT-X-KEY:METHOD=NONE を挿入します。再生がメインコンテンツに戻ったら、

MediaTailor EXT-X-KEYMETHOD暗号化タイプとして定義された値のタグを挿入して暗号化を再度有 効にします。

認識されないタグ

MediaTailor 未知のタグとカスタムタグをすべて入力マニフェストから出力マニフェストに渡しま す。

HLS マニフェストの例

以下のセクションでは、HLS オリジンマニフェストとパーソナライズされたマニフェストの例を示 します。

HLS オリジンマニフェストの例

次の例は、AWS Elemental MediaTailor がコンテンツオリジンから HLS によって受信した HLS マス ターマニフェストを示しています。

```
#EXTM3U 
     #EXT-X-VERSION:3 
     #EXT-X-INDEPENDENT-SEGMENTS 
     #EXT-X-STREAM-INF:BANDWIDTH=2665726,AVERAGE-
BANDWIDTH=2526299,RESOLUTION=960x540,FRAME-
RATE=29.970,CODECS="avc1.640029,mp4a.40.2",SUBTITLES="subtitles" 
     index_1.m3u8 
     #EXT-X-STREAM-INF:BANDWIDTH=3956044,AVERAGE-
BANDWIDTH=3736264,RESOLUTION=1280x720,FRAME-
RATE=29.970,CODECS="avc1.640029,mp4a.40.2",SUBTITLES="subtitles" 
     index_2.m3u8 
     #EXT-X-STREAM-INF:BANDWIDTH=995315,AVERAGE-
BANDWIDTH=951107,RESOLUTION=640x360,FRAME-
RATE=29.970,CODECS="avc1.4D401E,mp4a.40.2",SUBTITLES="subtitles" 
     index_3.m3u8 
     #EXT-X-MEDIA:TYPE=SUBTITLES,GROUP-
ID="subtitles",NAME="caption_1",DEFAULT=YES,AUTOSELECT=YES,FORCED=NO,LANGUAGE="eng",URI="index_
```
次の例は、AWS Elemental MediaTailor がコンテンツオリジンから HLS によって受信した HLS メ ディアマニフェストを示しています。この例では、EXT-X-CUE-OUT タグと EXT-X-CUE-IN タグを 使用して、ad avail 機会を表しています。

#EXTM3U #EXT-X-VERSION:3 #EXT-X-TARGETDURATION:7

 #EXT-X-MEDIA-SEQUENCE:8779957 #EXTINF:6.006, index\_1\_8779957.ts?m=1566416212 #EXTINF:6.006, index\_1\_8779958.ts?m=1566416212 #EXTINF:5.372, index\_1\_8779959.ts?m=1566416212 #EXT-OATCLS-SCTE35:/DAlAAAAAsvhAP/wFAXwAAAGf+/+AdLfiP4AG3dAAAEBAQAAXytxmQ== #EXT-X-CUE-OUT:20.020 #EXTINF:0.634, index\_1\_8779960.ts?m=1566416212 #EXT-X-CUE-OUT-CONT:ElapsedTime=0.634,Duration=21,SCTE35=/DAlAAAAAsvhAP/wFAXwAAAGf +/+AdLfiP4AG3dAAAEBAQAAXytxmQ== #EXTINF:6.006, index\_1\_8779961.ts?m=1566416212 #EXT-X-CUE-OUT-CONT:ElapsedTime=6.640,Duration=21,SCTE35=/DAlAAAAAsvhAP/wFAXwAAAGf +/+AdLfiP4AG3dAAAEBAQAAXytxmQ== #EXTINF:6.006, index\_1\_8779962.ts?m=1566416212 #EXT-X-CUE-OUT-CONT:ElapsedTime=12.646,Duration=21,SCTE35=/DAlAAAAAsvhAP/wFAXwAAAGf +/+AdLfiP4AG3dAAAEBAQAAXytxmQ== #EXTINF:6.006, index\_1\_8779963.ts?m=1566416212 #EXT-X-CUE-OUT-CONT:ElapsedTime=18.652,Duration=21,SCTE35=/DAlAAAAAsvhAP/wFAXwAAAGf +/+AdLfiP4AG3dAAAEBAQAAXytxmQ== #EXTINF:1.368, index\_1\_8779964.ts?m=1566416212 #EXT-X-CUE-IN #EXTINF:4.638, index\_1\_8779965.ts?m=1566416212 #EXTINF:6.006, index\_1\_8779966.ts?m=1566416212 #EXTINF:6.006, index\_1\_8779967.ts?m=1566416212 #EXTINF:6.006, index\_1\_8779968.ts?m=1566416212

HLS のパーソナライズされたマニフェストの例

次の例は、AWS Elemental MediaTailor によってパーソナライズされた HLS マスターマニフェスト を示しています。

#EXTM3U

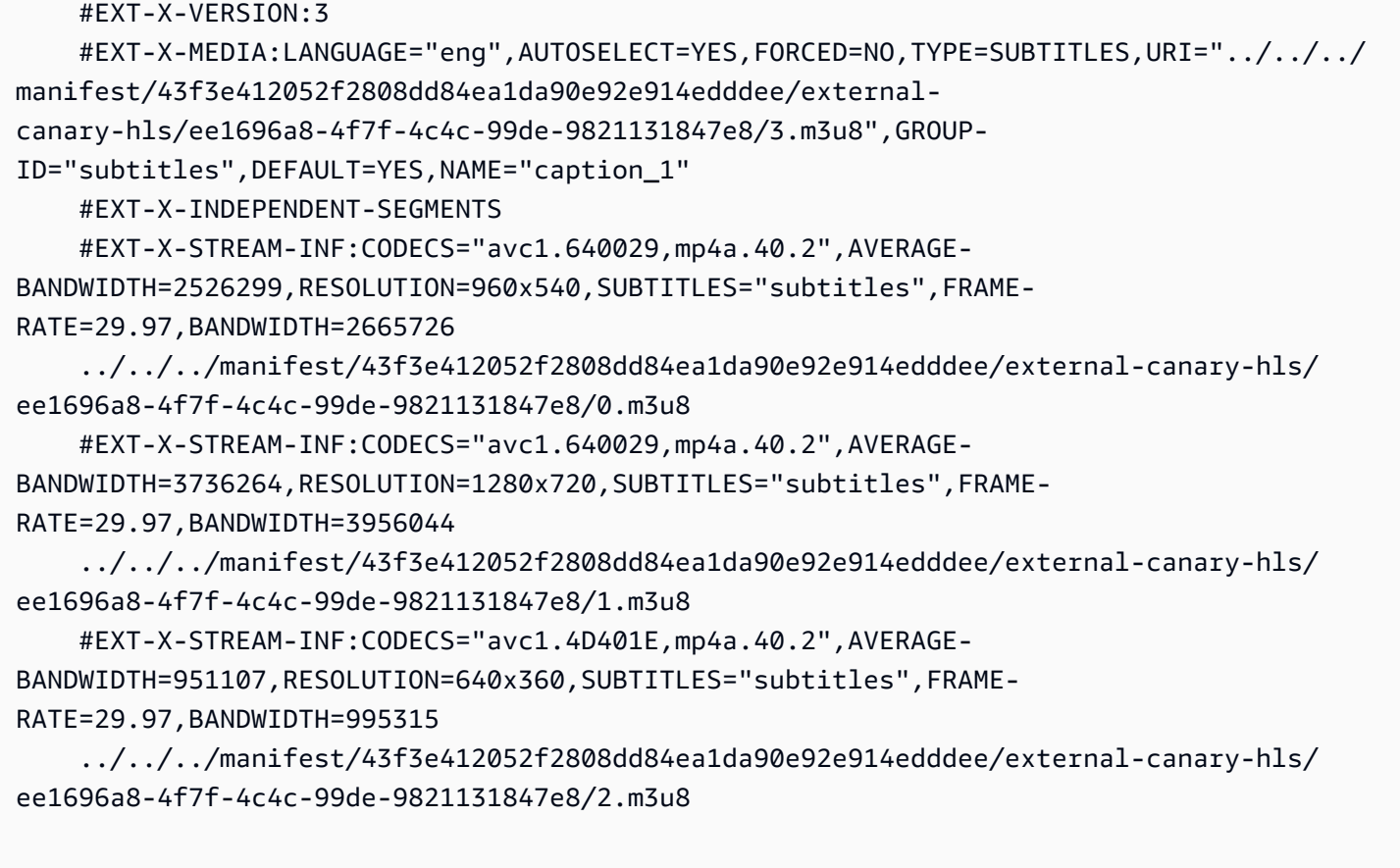

次の例は、AWS Elemental MediaTailor によってパーソナライズされたメディアマスターマニフェス トを示しています。

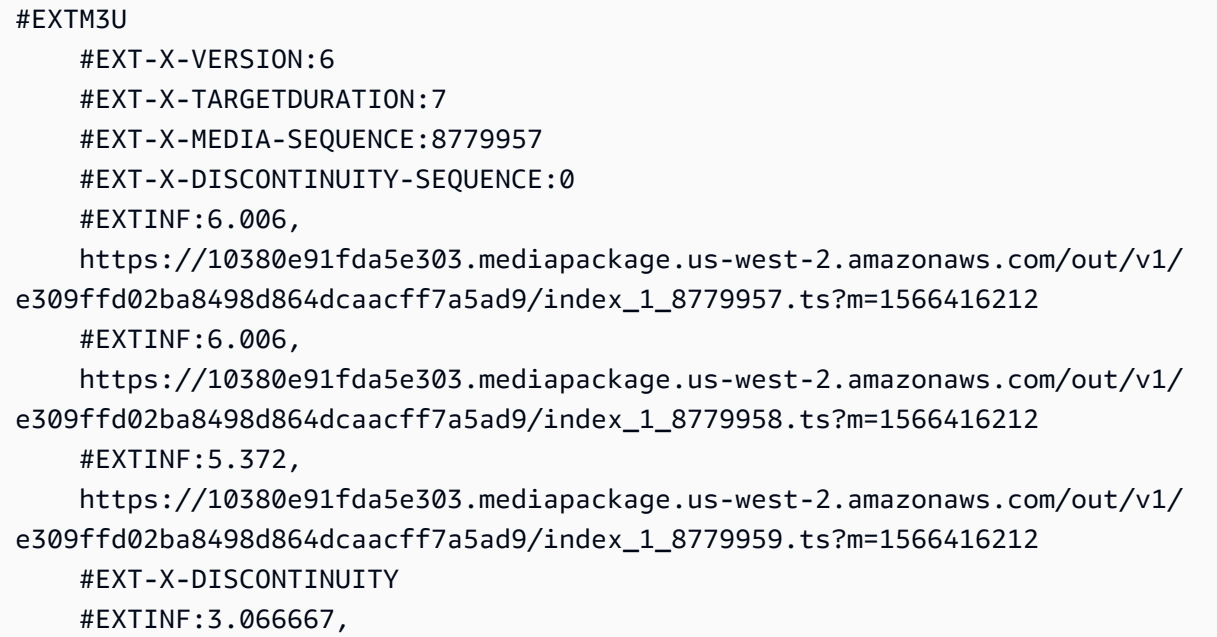

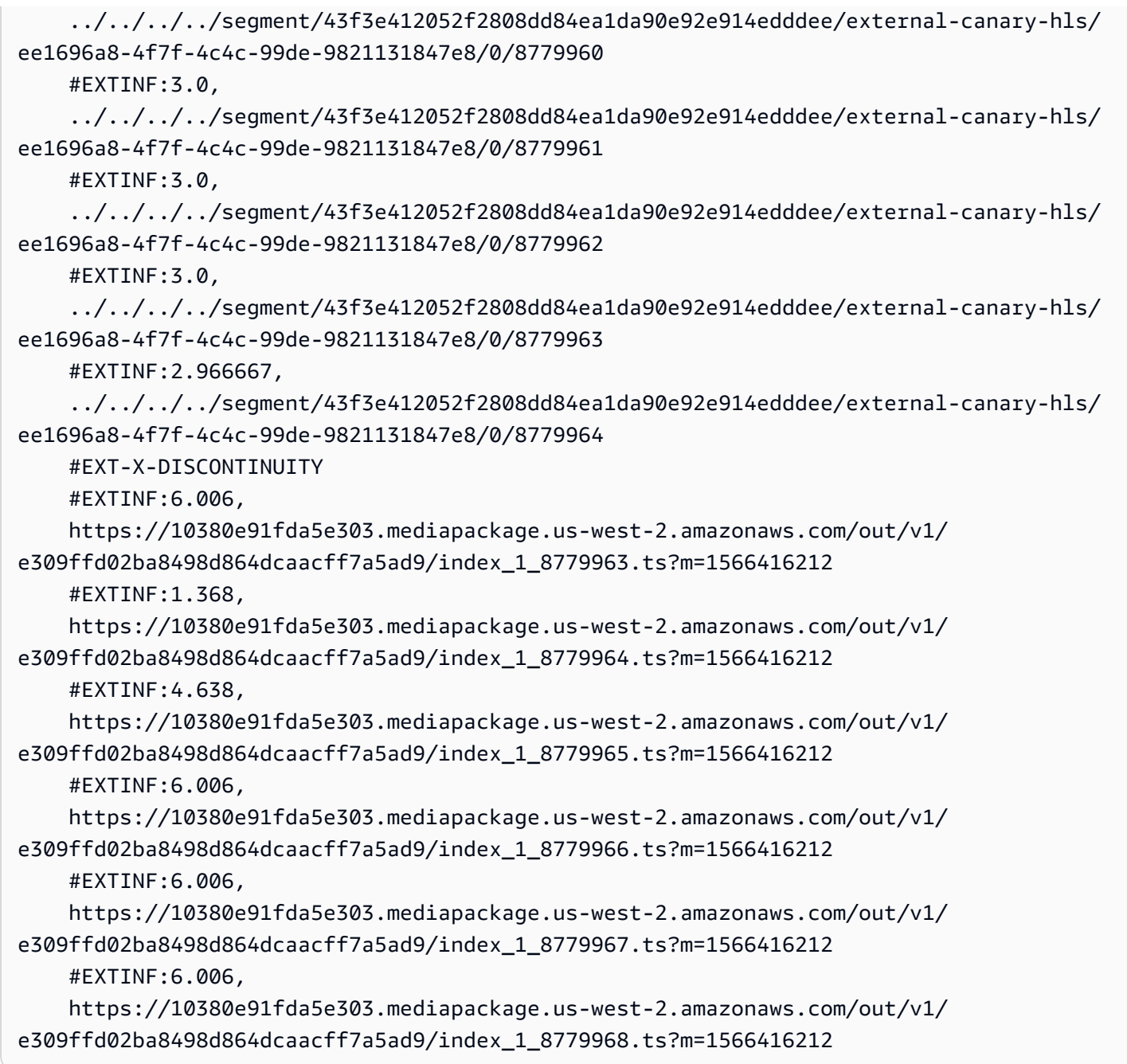

# MPEG-DASH ソースの統合

AWS Elemental MediaTailorDASH .mpd ダイナミックプロファイルのガイドラインに従ったライブ マニフェストとビデオオンデマンド (VOD) マニフェストをサポートします。 MediaTailor 複数期間 および単一期間の DASH 準拠のマニフェスト入力を受け入れ、複数期間の DASH 準拠のマニフェス ト出力を提供します。

入力マニフェストには次のものが必要です。

• start 属性を持つ少なくとも 1 つの Period 要素。

- splice insert または time signal のスプライス情報設定を含む SCTE-35 イベントスト リーム。設定は、平文の XML または base64 エンコードのバイナリで指定できます。
- segment timelines を伴う Segment templates。

公開されたマニフェストについては、 MediaTailor オリジンサーバーによる更新時に以下を変更しな いでおく必要があります。

- start 属性で指定されたピリオド開始時間。
- ピリオド表現のセグメントテンプレート内の presentationTimeOffset の値。

ベストプラクティスとして、広告表示には、コンテンツストリームの期間のものと同じ AdaptationSet および Representation マークを設定します。AWS Elemental MediaTailor はこ れらの設定を使用して、コンテンツストリームに合わせて広告をトランスコードして、コンテンツと 広告間でスムーズに切り替わるようにします。

以下のセクションでは、DASH MediaTailor マニフェストの処理方法について詳しく説明します。

トピック

- [DASH 広告マーカー](#page-79-0)
- [DASH の ad avail 継続時間](#page-83-0)
- [DASH マニフェストセグメントの番号付け](#page-85-0)
- [DASH マニフェストの例](#page-85-1)
- [DASH のロケーション機能](#page-137-0)

<span id="page-79-0"></span>DASH 広告マーカー

AWS Elemental MediaTailor では、次のように、DASH マニフェスト内の広告の有効性をスプライス 挿入およびタイムシグナルのキューアウトマーカーで識別します。

• マルチピリオド DASH マニフェストでは、そのイベントストリームの最初の Event にスプライス 挿入またはタイムシグナルのキューアウトマーカーが含まれている場合に、Period が ad avail と みなされます。複数期間の DASH では、 MediaTailor ピリオドの最初のイベント以外はすべて無 視されます。

• シングルピリオド DASH マニフェストでは、スプライス挿入またはタイムシグナルのキューアウ トマーカーが含まれている場合に、Event が ad avail とみなされます。

デフォルトでは、AWS Elemental MediaTailor は DASH マニフェストを複数期間マニフェストとし て管理します。オリジンサーバーからシングルピリオド DASH マニフェストを処理するように設定 を変更することができます。詳細については、「[the section called "設定の作成"」](#page-39-0)を参照してくださ い。

広告のマーカーは、平文の XML または base64 エンコードのバイナリで指定できます。

平文の XML

イベントストリーム schemeIdUri は、urn:scte:scte35:2013:xml に設定し、イベントには、 以下のいずれかを含む scte35:SpliceInfoSection マーカーが含まれている必要があります。

• outOfNetworkIndicator が true に設定された scte35:SpliceInsert

このオプションの例を以下に示します。必要なマーカーは太字で表示されています。

```
 <Period start="PT444806.040S" id="123586" duration="PT15.000S"> 
           <EventStream timescale="90000" schemeIdUri="urn:scte:scte35:2013:xml"> 
             <Event duration="1350000"> 
               <scte35:SpliceInfoSection protocolVersion="0" ptsAdjustment="180832" 
 tier="4095"> 
                 <scte35:SpliceInsert spliceEventId="4026531855" 
 spliceEventCancelIndicator="false" outOfNetworkIndicator="true"
 spliceImmediateFlag="false" uniqueProgramId="1" availNum="1" availsExpected="1"> 
                   <scte35:Program><scte35:SpliceTime ptsTime="5672624400"/></
scte35:Program> 
                   <scte35:BreakDuration autoReturn="true" duration="1350000"/> 
                 </scte35:SpliceInsert> 
               </scte35:SpliceInfoSection> 
             </Event>
```
• scte35:TimeSignal が以下のキューアウト番号のいずれかに設定されてい る、scte35:SegmentationDescriptor scte35:SegmentationUpid を伴う segmentationTypeId:

- 0x22 (時間枠の開始)
- 0x30 (プロバイダー広告の開始)
- 0x32 (ディストリビューター広告の開始)

• 0x34 (プロバイダー配置機会の開始)

• 0x36 (ディストリビューター配置機会の開始)

このオプションの例を以下に示します。必要なマーカーは太字で表示されています。この例の segmentationTypeId は、52 に設定されており、0x34 と同等です。

```
 <Period start="PT346530.250S" id="178443" duration="PT61.561S"> 
          <EventStream timescale="90000" schemeIdUri="urn:scte:scte35:2013:xml"> 
            <Event duration="5310000"> 
              <scte35:SpliceInfoSection protocolVersion="0" ptsAdjustment="183003" 
 tier="4095"> 
                <scte35:TimeSignal>
                   <scte35:SpliceTime ptsTime="3442857000"/> 
                </scte35:TimeSignal> 
                 <scte35:SegmentationDescriptor segmentationEventId="1414668" 
 segmentationEventCancelIndicator="false" 
 segmentationDuration="8100000" segmentationTypeId="52" segmentNum="0" 
 segmentsExpected="0"> 
                   <scte35:DeliveryRestrictions webDeliveryAllowedFlag="false" 
 noRegionalBlackoutFlag="false" archiveAllowedFlag="false" deviceRestrictions="3"/> 
                  <scte35:SegmentationUpid segmentationUpidType="12" 
 segmentationUpidLength="2">0100</scte35:SegmentationUpid> 
                 </scte35:SegmentationDescriptor> 
              </scte35:SpliceInfoSection> 
            </Event>
```
Base 64 エンコードのバイナリ

イベントストリーム schemeIdUri は、urn:scte:scte35:2014:xml+bin に設定し、Base 64 エンコードのバイナリを含む scte35:Signal scte35:Binary がイベントに含まれている必要が あります。デコードされたバイナリで、平文の XML が scte35:SpliceInfoSection 要素で提供 する情報と同じ一連の情報を含む splice\_info\_section を指定する必要があります。コマンドタ イプは splice\_insert() または time\_signal() で、平文 XML 配信のために、追加設定は前述 の内容に準拠している必要があります。

このオプションの例を以下に示します。必要なマーカーは太字で表示されています。

 <Period start="PT444806.040S" id="123586" duration="PT15.000S"> <EventStream **schemeIdUri="urn:scte:scte35:2014:xml+bin"** timescale="1"> <Event presentationTime="1541436240" duration="24" id="29">

```
 <scte35:Signal xmlns="http://www.scte.org/schemas/35/2016"> 
                  <scte35:Binary>/DAhAAAAAAAAAP/wEAUAAAHAf+9/fgAg9YDAAAAAAAA25aoh</
Binary> 
                </scte35:Signal> 
             </Event> 
             <Event presentationTime="1541436360" duration="24" id="30"> 
                <scte35:Signal xmlns="http://www.scte.org/schemas/35/2016"> 
  <scte35:Binary>QW5vdGhlciB0ZXN0IHN0cmluZyBmb3IgZW5jb2RpbmcgdG8gQmFzZTY0IGVuY29kZWQgYmluYXJ5Lg==</
Binary> 
                </scte35:Signal> 
             </Event>
```
以下は、前の例に表示されている最初のイベントのデコードされたバイナリで す。splice command type の設定は 5 です。これは、splice insert を表します。

```
{ 
          "table_id": 252, 
          "section_syntax_indicator": false, 
          "private_indicator": false, 
          "section_length": 33, 
          "protocol_version": 0, 
          "encrypted_packet": false, 
          "encryption_algorithm": 0, 
          "pts_adjustment": 0, 
         "cw_index": 0,
          "tier": "0xFFF", 
          "splice_command_length": 16, 
          "splice_command_type": 5,
          "splice_command": { 
            "splice_event_id": 448, 
            "splice_event_cancel_indicator": false, 
            "out_of_network_indicator": true,
            "program_splice_flag": true, 
            "duration_flag": true, 
            "splice_immediate_flag": false, 
            "utc_splice_time": { 
              "time_specified_flag": false, 
              "pts_time": null 
            }, 
            "component_count": 0, 
            "components": null, 
            "break_duration": {
```

```
 "auto_return": false, 
              "duration": { 
                "pts_time": 2160000, 
                "wall_clock_seconds": 24.0, 
                "wall_clock_time": "00:00:24:00000" 
 } 
           }, 
           "unique_program_id": 49152, 
           "avail_num": 0, 
           "avails_expected": 0 
         }, 
        "splice descriptor loop length": 0,
         "splice_descriptors": null, 
         "Scte35Exception": { 
          "parse_status": "SCTE-35 cue parsing completed with 0 errors.",
           "error_messages": [], 
           "table_id": 252, 
           "splice_command_type": 5 
         } 
       }
```
複数期間の DASH AWS Elemental MediaTailor マニフェストでは、Eventイベントストリーム 内の広告配置を示す最初のマニフェストを使用し、ストリーム内のその他のマーカーは無視しま す。Event単一期間の DASH マニフェストでは、 MediaTailor はそれぞれの Event を考慮します。

<span id="page-83-0"></span>DASH の ad avail 継続時間

AWS Elemental MediaTailor再生中に広告が表示されると、広告の一部または全部が広告に置き換え られます。 MediaTailor 広告の掲載開始時に広告の置き換えが開始され、次のような広告が含まれま す。

- 広告有効期間に期間が指定されている場合は、 MediaTailor その期間の範囲内に収まる限り多くの 広告が含まれ、その後に続くコンテンツは上書きされません。
- 期間が指定されていない場合は、 MediaTailor 広告の有効期限に達するまで広告を含めます。マル チピリオドマニフェストの場合は、これがピリオドの終了時点です。期間が 1 つのマニフェスト の場合、これでイベントは終了です。 MediaTailor 広告の有効期限を過ぎた広告は再生されず、広 告の有効期限が切れると、その後に続くコンテンツが上書きされるのではなく、現在の広告が切り 捨てられます。

AWS Elemental MediaTailor で広告表示再生時間を検索する方法

AWS Elemental MediaTailor は、次の順序で再生時間設定を検索します。

1. Event duration

2. スプライス挿入の場合は、scte35:BreakDuration duration

3. タイムシグナルの場合は scte35:SegmentationDescriptor segmentationDuration

AWS Elemental MediaTailor でこれらの設定のいずれも見つからない場合は、再生時間を指定せずに 広告を管理します。

以下は、Event が含まれる duration の例です。

```
 <Period start="PT444806.040S" id="123586" duration="PT15.000S"> 
           <EventStream timescale="90000" schemeIdUri="urn:scte:scte35:2013:xml"> 
             <Event duration="1350000"> 
               <scte35:SpliceInfoSection protocolVersion="0" ptsAdjustment="180832" 
 tier="4095"> 
                 <scte35:SpliceInsert spliceEventId="4026531855" 
 spliceEventCancelIndicator="false" outOfNetworkIndicator="true" 
 spliceImmediateFlag="false" uniqueProgramId="1" availNum="1" availsExpected="1"> 
                   <scte35:Program><scte35:SpliceTime ptsTime="5672624400"/></
scte35:Program> 
                   <scte35:BreakDuration autoReturn="true" duration="1350000"/> 
                 </scte35:SpliceInsert> 
               </scte35:SpliceInfoSection> 
             </Event> 
 ...
```
以下の例は、継続時間が指定されていない ad avail を示します。この Event には duration が指 定されておらず、scte35:SpliceInsert 要素に scte35:BreakDuration 子要素は含まれませ ん。

```
 <Period start="PT444836.720S" id="123597" duration="PT12.280S"> 
           <EventStream timescale="90000" schemeIdUri="urn:scte:scte35:2013:xml"> 
             <Event> 
               <scte35:SpliceInfoSection protocolVersion="0" ptsAdjustment="180832" 
 tier="4095"> 
                 <scte35:SpliceInsert spliceEventId="4026531856" 
 spliceEventCancelIndicator="false" outOfNetworkIndicator="true" 
 spliceImmediateFlag="false" uniqueProgramId="1" availNum="1" availsExpected="1"> 
                   <scte35:Program><scte35:SpliceTime ptsTime="5675385600"/></
scte35:Program>
```

```
 </scte35:SpliceInsert> 
   </scte35:SpliceInfoSection> 
 </Event> 
 ...
```
## <span id="page-85-0"></span>DASH マニフェストセグメントの番号付け

MediaTailor と属性を使用して定義されたメディアセグメントをサポートしま す。<SegmentTemplate> <SegmentTimeline> mediamedia 属性のメディアセグメントリスト を指定するには、\$Number\$ 識別子または \$Time\$ 識別子を使用します。

以下は、SegmentTemplate 識別子を使用する media 属性設定の \$Number\$ の例です。

```
 <SegmentTemplate initialization="index_subtitles_4_0_init.mp4?
m=1532451703" media="index_subtitles_4_0_$Number$.mp4?m=1532451703" 
  presentationTimeOffset="1062336677920" startNumber="2349899" timescale="90000"> 
                 <SegmentTimeline> 
                    <S d="540540" r="2" t="1062338840080"/> 
                    <S d="69069" t="1062340461700"/> 
                 </SegmentTimeline> 
               </SegmentTemplate>
```
以下は、SegmentTemplate 識別子を使用する media 属性設定の \$Time\$ の例です。

```
 <SegmentTemplate
 initialization="asset_720p_8000K_9_init.mp4" media="asset_720p_8000K_9_$Time$.mp4" 
 startNumber="1" timescale="90000"> 
                 <SegmentTimeline> 
                   <S d="180000" r="2" t="0"/> 
                   <S d="147000" t="540000"/> 
                 </SegmentTimeline> 
               </SegmentTemplate>
```
<span id="page-85-1"></span>DASH マニフェストの例

このセクションでは、ライブマニフェストと VOD マニフェストの例を示します。各例では、オリジ ンサーバーから受信したマニフェストと、AWS Elemental MediaTailor がマニフェストを広告でパー ソナライズした後のマニフェストを一覧表示しています。

トピック

• [ライブ DASH マニフェストの例](#page-86-0)

### • [VOD DASH マニフェストの例](#page-119-0)

<span id="page-86-0"></span>ライブ DASH マニフェストの例

以下のセクションは、ライブ DASH マニフェストの例です。

トピック

- [DASH マニフェストのスプライス挿入の例](#page-86-1)
- [DASH マニフェストのタイムシグナルの例](#page-91-0)
- [シングルピリオド入力を伴う DASH マニフェストの Base64 でエンコードされたバイナリの例](#page-97-0)

<span id="page-86-1"></span>DASH マニフェストのスプライス挿入の例

スプライス挿入の DASH オリジンマニフェストの例

MPD マニフェストの以下の例では、DASH がコンテンツオリジンから受信するマニフェスト内 の ad avail を示しています。この例は、outOfNetworkIndicator が true に設定されている scte35:SpliceInsert マーカーを使用します。

```
 <Period start="PT173402.036S" id="46041"> 
           <EventStream timescale="90000" schemeIdUri="urn:scte:scte35:2013:xml"> 
             <Event duration="9450000"> 
               <scte35:SpliceInfoSection protocolVersion="0" ptsAdjustment="183265" 
  tier="4095"> 
                 <scte35:SpliceInsert spliceEventId="99" 
  spliceEventCancelIndicator="false" outOfNetworkIndicator="true" 
  spliceImmediateFlag="false" uniqueProgramId="1" availNum="1" availsExpected="1"> 
                    <scte35:Program><scte35:SpliceTime ptsTime="7835775000"/></
scte35:Program> 
                    <scte35:BreakDuration autoReturn="true" duration="9450000"/> 
                 </scte35:SpliceInsert> 
               </scte35:SpliceInfoSection> 
             </Event> 
           </EventStream> 
           <AdaptationSet mimeType="video/mp4" segmentAlignment="true" 
  subsegmentAlignment="true" startWithSAP="1" subsegmentStartsWithSAP="1" 
  bitstreamSwitching="true"> 
             <Representation id="1" width="640" height="360" frameRate="30/1" 
  bandwidth="749952" codecs="avc1.4D4029">
```
AWS Elemental MediaTailor ユーザーガイド

```
 <SegmentTemplate timescale="30" media="index_video_1_0_$Number
$.mp4?m=1531257079" initialization="index_video_1_0_init.mp4?m=1531257079" 
  startNumber="46042" presentationTimeOffset="5202061"> 
                  <SegmentTimeline> 
                    <S t="5202061" d="115"/> 
                    <S t="5202176" d="120" r="4"/> 
                  </SegmentTimeline> 
                </SegmentTemplate> 
             </Representation> 
             <Representation id="2" width="1280" height="720" frameRate="30/1" 
  bandwidth="2499968" codecs="avc1.4D4029"> 
                <SegmentTemplate timescale="30" media="index_video_3_0_$Number
$.mp4?m=1531257079" initialization="index_video_3_0_init.mp4?m=1531257079" 
  startNumber="46042" presentationTimeOffset="5202061"> 
                  <SegmentTimeline> 
                    <S t="5202061" d="115"/> 
                    <S t="5202176" d="120" r="4"/> 
                  </SegmentTimeline> 
                </SegmentTemplate> 
             </Representation> 
             <Representation id="3" width="1920" height="1080" frameRate="30/1" 
  bandwidth="4499968" codecs="avc1.4D4029"> 
                <SegmentTemplate timescale="30" media="index_video_5_0_$Number
$.mp4?m=1531257079" initialization="index_video_5_0_init.mp4?m=1531257079" 
  startNumber="46042" presentationTimeOffset="5202061"> 
                  <SegmentTimeline> 
                    <S t="5202061" d="115"/> 
                    <S t="5202176" d="120" r="4"/> 
                  </SegmentTimeline> 
                </SegmentTemplate> 
             </Representation> 
           </AdaptationSet> 
           <AdaptationSet mimeType="audio/mp4" segmentAlignment="0" lang="eng"> 
             <Representation id="4" bandwidth="128858" audioSamplingRate="44100" 
  codecs="mp4a.40.2"> 
                <SegmentTemplate timescale="44100" media="index_audio_2_0_$Number
$.mp4?m=1531257079" initialization="index_audio_2_0_init.mp4?m=1531257079" 
  startNumber="46042" presentationTimeOffset="7647030507"> 
                  <SegmentTimeline> 
                    <S t="7647030507" d="168959"/> 
                    <S t="7647199468" d="176127" r="1"/> 
                    <S t="7647551723" d="177151"/> 
                    <S t="7647728875" d="176127" r="1"/> 
                  </SegmentTimeline>
```

```
 </SegmentTemplate> 
             </Representation> 
             <Representation id="5" bandwidth="128858" audioSamplingRate="44100" 
 codecs="mp4a.40.2"> 
                <SegmentTemplate timescale="44100" media="index_audio_4_0_$Number
$.mp4?m=1531257079" initialization="index_audio_4_0_init.mp4?m=1531257079" 
 startNumber="46042" presentationTimeOffset="7647030507"> 
                  <SegmentTimeline> 
                    <S t="7647030507" d="168959"/> 
                    <S t="7647199468" d="176127" r="1"/> 
                    <S t="7647551723" d="177151"/> 
                    <S t="7647728875" d="176127" r="1"/> 
                  </SegmentTimeline> 
                </SegmentTemplate> 
             </Representation> 
             <Representation id="6" bandwidth="128858" audioSamplingRate="44100" 
 codecs="mp4a.40.2"> 
                <SegmentTemplate timescale="44100" media="index_audio_6_0_$Number
$.mp4?m=1531257079" initialization="index_audio_6_0_init.mp4?m=1531257079" 
 startNumber="46042" presentationTimeOffset="7647030507"> 
                  <SegmentTimeline> 
                    <S t="7647030507" d="168959"/> 
                    <S t="7647199468" d="176127" r="1"/> 
                    <S t="7647551723" d="177151"/> 
                    <S t="7647728875" d="176127" r="1"/> 
                  </SegmentTimeline> 
                </SegmentTemplate> 
             </Representation> 
           </AdaptationSet> 
         </Period>
```
スプライス挿入の DASH パーソナライズされたレスポンスの例

AWS Elemental MediaTailor は、広告仕様で広告表示をパーソナライズします。パーソナライズに は、プレーヤーから受信した視聴者データと現在進行中の広告キャンペーンが反映されます。

次の例は、 MediaTailor 広告をパーソナライズした後に表示される広告を示しています。

```
 <Period id="46041_1" start="PT48H10M2.036S"> 
           <BaseURL>http://cdnlocation.net/EXAMPLE_PRODUCT/</BaseURL> 
           <AdaptationSet bitstreamSwitching="false" frameRate="30/1" mimeType="video/
mp4" segmentAlignment="true" startWithSAP="1" subsegmentAlignment="true" 
  subsegmentStartsWithSAP="1">
```

```
 <SegmentTemplate startNumber="1" timescale="90000"/> 
             <Representation bandwidth="10000000" codecs="avc1.640028" height="1080" 
  id="1" width="1920"> 
               <SegmentTemplate initialization="EXAMPLE_PRODUCT_1080p_10init.mp4" 
  media="EXAMPLE_PRODUCT_1080p_10_$Number%09d$.mp4" startNumber="1" 
  timescale="90000"><SegmentTimeline><S d="180000" r="11" t="0"/></SegmentTimeline></
SegmentTemplate> 
             </Representation> 
             <Representation bandwidth="4000000" codecs="avc1.64001f" height="720" 
  id="2" width="1280"> 
               <SegmentTemplate initialization="EXAMPLE_PRODUCT_720p_9init.mp4" 
  media="EXAMPLE_PRODUCT_720p_9_$Number%09d$.mp4" startNumber="1" 
  timescale="90000"><SegmentTimeline><S d="180000" r="11" t="0"/></SegmentTimeline></
SegmentTemplate> 
             </Representation> 
             <Representation bandwidth="2500000" codecs="avc1.64001f" height="720" 
  id="3" width="1280"> 
               <SegmentTemplate initialization="EXAMPLE_PRODUCT_720p_8init.mp4" 
  media="EXAMPLE_PRODUCT_720p_8_$Number%09d$.mp4" startNumber="1" 
  timescale="90000"><SegmentTimeline><S d="180000" r="11" t="0"/></SegmentTimeline></
SegmentTemplate> 
             </Representation> 
             <Representation bandwidth="2000000" codecs="avc1.64001f" height="540" 
  id="4" width="960"> 
               <SegmentTemplate initialization="EXAMPLE_PRODUCT_540p_7init.mp4" 
  media="EXAMPLE_PRODUCT_540p_7_$Number%09d$.mp4" startNumber="1" 
  timescale="90000"><SegmentTimeline><S d="180000" r="11" t="0"/></SegmentTimeline></
SegmentTemplate> 
             </Representation> 
             <Representation bandwidth="1350000" codecs="avc1.64001e" height="396" 
  id="5" width="704"> 
               <SegmentTemplate initialization="EXAMPLE_PRODUCT_396p_6init.mp4" 
  media="EXAMPLE_PRODUCT_396p_6_$Number%09d$.mp4" startNumber="1" 
  timescale="90000"><SegmentTimeline><S d="180000" r="11" t="0"/></SegmentTimeline></
SegmentTemplate> 
             </Representation> 
             <Representation bandwidth="900000" codecs="avc1.64001e" height="396" id="6" 
  width="704"> 
               <SegmentTemplate initialization="EXAMPLE_PRODUCT_396p_5init.mp4" 
  media="EXAMPLE_PRODUCT_396p_5_$Number%09d$.mp4" startNumber="1" 
  timescale="90000"><SegmentTimeline><S d="180000" r="11" t="0"/></SegmentTimeline></
SegmentTemplate> 
             </Representation>
```
AWS Elemental MediaTailor ユーザーガイド

```
 <Representation bandwidth="600000" codecs="avc1.64001e" height="396" id="7" 
  width="704"> 
               <SegmentTemplate initialization="EXAMPLE_PRODUCT_396p_4init.mp4" 
  media="EXAMPLE_PRODUCT_396p_4_$Number%09d$.mp4" startNumber="1" 
  timescale="90000"><SegmentTimeline><S d="180000" r="11" t="0"/></SegmentTimeline></
SegmentTemplate> 
             </Representation> 
             <Representation bandwidth="450000" codecs="avc1.640016" height="288" id="8" 
  width="512"> 
               <SegmentTemplate initialization="EXAMPLE_PRODUCT_288p_3init.mp4" 
  media="EXAMPLE_PRODUCT_288p_3_$Number%09d$.mp4" startNumber="1" 
  timescale="90000"><SegmentTimeline><S d="180000" r="11" t="0"/></SegmentTimeline></
SegmentTemplate> 
             </Representation> 
             <Representation bandwidth="300000" codecs="avc1.640016" height="288" id="9" 
  width="512"> 
               <SegmentTemplate initialization="EXAMPLE_PRODUCT_288p_2init.mp4" 
  media="EXAMPLE_PRODUCT_288p_2_$Number%09d$.mp4" startNumber="1" 
  timescale="90000"><SegmentTimeline><S d="180000" r="11" t="0"/></SegmentTimeline></
SegmentTemplate> 
             </Representation> 
             <Representation bandwidth="200000" codecs="avc1.640016" height="288" 
  id="10" width="512"> 
               <SegmentTemplate initialization="EXAMPLE_PRODUCT_288p_1init.mp4" 
  media="EXAMPLE_PRODUCT_288p_1_$Number%09d$.mp4" startNumber="1" 
  timescale="90000"><SegmentTimeline><S d="180000" r="11" t="0"/></SegmentTimeline></
SegmentTemplate> 
             </Representation> 
           </AdaptationSet> 
           <AdaptationSet lang="eng" mimeType="audio/mp4" segmentAlignment="0"> 
             <SegmentTemplate initialization="EXAMPLE_PRODUCT_audio_aac_a1_128kinit.mp4" 
  media="EXAMPLE_PRODUCT_audio_aac_a1_128k_$Number%09d$.mp4" startNumber="1" 
  timescale="48000"/> 
             <Representation audioSamplingRate="48000" bandwidth="128000" 
  codecs="mp4a.40.2" id="11"><SegmentTemplate 
  initialization="EXAMPLE_PRODUCT_audio_aac_a1_128kinit.mp4" 
  media="EXAMPLE_PRODUCT_audio_aac_a1_128k_$Number%09d$.mp4" startNumber="1" 
  timescale="48000"><SegmentTimeline><S d="96000" r="11" t="0"/></SegmentTimeline></
SegmentTemplate></Representation> 
           </AdaptationSet> 
           <AdaptationSet lang="enm" mimeType="audio/mp4" segmentAlignment="0"> 
             <SegmentTemplate initialization="EXAMPLE_PRODUCT_audio_aac_a2_128kinit.mp4" 
  media="EXAMPLE_PRODUCT_audio_aac_a2_128k_$Number%09d$.mp4" startNumber="1" 
  timescale="48000"/>
```

```
 <Representation audioSamplingRate="48000" bandwidth="128000" 
  codecs="mp4a.40.2" id="12"><SegmentTemplate 
  initialization="EXAMPLE_PRODUCT_audio_aac_a2_128kinit.mp4" 
  media="EXAMPLE_PRODUCT_audio_aac_a2_128k_$Number%09d$.mp4" startNumber="1" 
  timescale="48000"><SegmentTimeline><S d="96000" r="11" t="0"/></SegmentTimeline></
SegmentTemplate></Representation> 
           </AdaptationSet> 
           <AdaptationSet lang="por" mimeType="audio/mp4" segmentAlignment="0"> 
             <SegmentTemplate initialization="EXAMPLE_PRODUCT_audio_aac_a3_128kinit.mp4" 
  media="EXAMPLE_PRODUCT_audio_aac_a3_128k_$Number%09d$.mp4" startNumber="1" 
  timescale="48000"/> 
             <Representation audioSamplingRate="48000" bandwidth="128000" 
  codecs="mp4a.40.2" id="13"><SegmentTemplate 
  initialization="EXAMPLE_PRODUCT_audio_aac_a3_128kinit.mp4" 
  media="EXAMPLE_PRODUCT_audio_aac_a3_128k_$Number%09d$.mp4" startNumber="1" 
  timescale="48000"><SegmentTimeline><S d="96000" r="11" t="0"/></SegmentTimeline></
SegmentTemplate></Representation> 
           </AdaptationSet> 
           <AdaptationSet lang="spa" mimeType="audio/mp4" segmentAlignment="0"> 
             <SegmentTemplate initialization="EXAMPLE_PRODUCT_audio_aac_a4_128kinit.mp4" 
  media="EXAMPLE_PRODUCT_audio_aac_a4_128k_$Number%09d$.mp4" startNumber="1" 
  timescale="48000"/> 
             <Representation audioSamplingRate="48000" bandwidth="128000" 
  codecs="mp4a.40.2" id="14"><SegmentTemplate 
  initialization="EXAMPLE_PRODUCT_audio_aac_a4_128kinit.mp4" 
  media="EXAMPLE_PRODUCT_audio_aac_a4_128k_$Number%09d$.mp4" startNumber="1" 
  timescale="48000"><SegmentTimeline><S d="96000" r="11" t="0"/></SegmentTimeline></
SegmentTemplate></Representation> 
           </AdaptationSet> 
         </Period>
```
<span id="page-91-0"></span>DASH マニフェストのタイムシグナルの例

タイムシグナルの DASH オリジンマニフェストの例

以下は、DASH がコンテンツオリジンから受信するマニフェスト内の ad avail の例です。以下の例 は、scte35:TimeSignal マーカーを示しています。

 <Period start="PT346530.250S" id="178443" duration="PT61.561S"> <EventStream timescale="90000" schemeIdUri="urn:scte:scte35:2013:xml"> <Event duration="5310000">

```
 <scte35:SpliceInfoSection protocolVersion="0" ptsAdjustment="183003" 
 tier="4095"> 
                 <scte35:TimeSignal> 
                    <scte35:SpliceTime ptsTime="3442857000"/> 
                 </scte35:TimeSignal> 
                 <scte35:SegmentationDescriptor segmentationEventId="1414668" 
 segmentationEventCancelIndicator="false" segmentationDuration="8100000"> 
                    <scte35:DeliveryRestrictions webDeliveryAllowedFlag="false" 
 noRegionalBlackoutFlag="false" archiveAllowedFlag="false" deviceRestrictions="3"/> 
                    <scte35:SegmentationUpid segmentationUpidType="12" 
 segmentationUpidLength="2" segmentationTypeId="52" segmentNum="0" 
  segmentsExpected="0">0100</scte35:SegmentationUpid> 
                 </scte35:SegmentationDescriptor> 
               </scte35:SpliceInfoSection> 
             </Event> 
           </EventStream> 
           <AdaptationSet mimeType="video/mp4" segmentAlignment="true" 
 subsegmentAlignment="true" startWithSAP="1" subsegmentStartsWithSAP="1" 
 bitstreamSwitching="true"> 
             <Representation id="1" width="960" height="540" frameRate="30000/1001" 
 bandwidth="1000000" codecs="avc1.4D401F"> 
               <SegmentTemplate timescale="30000" media="index_video_1_0_$Number
$.mp4?m=1528475245" initialization="index_video_1_0_init.mp4?m=1528475245" 
 startNumber="178444" presentationTimeOffset="10395907501"> 
                 <SegmentTimeline> 
                    <S t="10395907501" d="60060" r="29"/> 
                    <S t="10397709301" d="45045"/> 
                 </SegmentTimeline> 
               </SegmentTemplate> 
             </Representation> 
           </AdaptationSet> 
           <AdaptationSet mimeType="audio/mp4" segmentAlignment="0" lang="eng"> 
             <Representation id="2" bandwidth="96964" audioSamplingRate="48000" 
  codecs="mp4a.40.2"> 
               <SegmentTemplate timescale="48000" media="index_audio_2_0_$Number
$.mp4?m=1528475245" initialization="index_audio_2_0_init.mp4?m=1528475245" 
 startNumber="178444" presentationTimeOffset="16633452001"> 
                 <SegmentTimeline> 
                    <S t="16633452289" d="96256" r="3"/> 
                    <S t="16633837313" d="95232"/> 
                   <S t="16633932545" d="96256" r="4"/> 
                   <S t="16634413825" d="95232"/> 
                    <S t="16634509057" d="96256" r="5"/> 
                   <S t="16635086593" d="95232"/>
```

```
 <S t="16635181825" d="96256" r="4"/> 
            <S t="16635663105" d="95232"/> 
            <S t="16635758337" d="96256" r="5"/> 
            <S t="16636335873" d="71680"/> 
         </SegmentTimeline> 
       </SegmentTemplate> 
     </Representation> 
   </AdaptationSet> 
 </Period>
```
DASH のタイムシグナル用にパーソナライズされたレスポンスの例

AWS Elemental MediaTailor は、広告仕様で広告表示をパーソナライズします。パーソナライズに は、プレーヤーから受信した視聴者データと現在進行中の広告キャンペーンが反映されます。

以下の例では、AWS Elemental MediaTailor がパーソナライズした後の広告表示を示しています。

```
 <Period id="178443_1" start="PT96H15M30.25S"> 
           <BaseURL>http://d2gh0tfpz97e4o.cloudfront.net/nbc_fallback_2/</BaseURL> 
           <AdaptationSet bitstreamSwitching="false" frameRate="30/1" mimeType="video/
mp4" segmentAlignment="true" startWithSAP="1" subsegmentAlignment="true" 
  subsegmentStartsWithSAP="1"> 
             <SegmentTemplate startNumber="1" timescale="90000"/> 
             <Representation bandwidth="10000000" codecs="avc1.640028" height="1080" 
  id="1" width="1920"> 
                <SegmentTemplate initialization="nbc_fallback_ad_2_1080p_10init.mp4" 
  media="nbc_fallback_ad_2_1080p_10_$Number%09d$.mp4" startNumber="1" timescale="90000"> 
                 <SegmentTimeline> 
                    <S d="180000" r="13" t="0"/> 
                    <S d="176940" t="2520000"/> 
                 </SegmentTimeline> 
               </SegmentTemplate> 
             </Representation> 
             <Representation bandwidth="4000000" codecs="avc1.64001f" height="720" 
  id="2" width="1280"> 
               <SegmentTemplate initialization="nbc_fallback_ad_2_720p_9init.mp4" 
  media="nbc_fallback_ad_2_720p_9_$Number%09d$.mp4" startNumber="1" timescale="90000"> 
                 <SegmentTimeline> 
                    <S d="180000" r="13" t="0"/> 
                    <S d="176940" t="2520000"/> 
                 </SegmentTimeline> 
                </SegmentTemplate> 
             </Representation>
```

```
 <Representation bandwidth="2500000" codecs="avc1.64001f" height="720" 
 id="3" width="1280"> 
               <SegmentTemplate initialization="nbc_fallback_ad_2_720p_8init.mp4" 
 media="nbc_fallback_ad_2_720p_8_$Number%09d$.mp4" startNumber="1" timescale="90000"> 
                 <SegmentTimeline> 
                   <S d="270000" r="8" t="0"/> 
                   <S d="266940" t="2430000"/> 
                 </SegmentTimeline> 
               </SegmentTemplate> 
            </Representation> 
            <Representation bandwidth="2000000" codecs="avc1.64001f" height="540" 
 id="4" width="960"> 
               <SegmentTemplate initialization="nbc_fallback_ad_2_540p_7init.mp4" 
 media="nbc_fallback_ad_2_540p_7_$Number%09d$.mp4" startNumber="1" timescale="90000"> 
                 <SegmentTimeline> 
                   <S d="360000" r="6" t="0"/> 
                   <S d="176940" t="2520000"/> 
                 </SegmentTimeline> 
               </SegmentTemplate> 
            </Representation> 
            <Representation bandwidth="1350000" codecs="avc1.64001e" height="396" 
 id="5" width="704"> 
               <SegmentTemplate initialization="nbc_fallback_ad_2_396p_6init.mp4" 
 media="nbc_fallback_ad_2_396p_6_$Number%09d$.mp4" startNumber="1" timescale="90000"> 
                 <SegmentTimeline> 
                   <S d="360000" r="6" t="0"/> 
                   <S d="176940" t="2520000"/> 
                 </SegmentTimeline> 
               </SegmentTemplate> 
            </Representation> 
            <Representation bandwidth="900000" codecs="avc1.64001e" height="396" id="6" 
 width="704"> 
               <SegmentTemplate initialization="nbc_fallback_ad_2_396p_5init.mp4" 
 media="nbc_fallback_ad_2_396p_5_$Number%09d$.mp4" startNumber="1" timescale="90000"> 
                 <SegmentTimeline> 
                   <S d="360000" r="6" t="0"/> 
                   <S d="176940" t="2520000"/> 
                 </SegmentTimeline> 
               </SegmentTemplate> 
            </Representation> 
            <Representation bandwidth="600000" codecs="avc1.64001e" height="396" id="7" 
 width="704"> 
               <SegmentTemplate initialization="nbc_fallback_ad_2_396p_4init.mp4" 
 media="nbc_fallback_ad_2_396p_4_$Number%09d$.mp4" startNumber="1" timescale="90000">
```

```
 <SegmentTimeline> 
                   <S d="360000" r="6" t="0"/> 
                   <S d="176940" t="2520000"/> 
                 </SegmentTimeline> 
               </SegmentTemplate> 
            </Representation> 
            <Representation bandwidth="450000" codecs="avc1.640016" height="288" id="8" 
 width="512"> 
               <SegmentTemplate initialization="nbc_fallback_ad_2_288p_3init.mp4" 
 media="nbc_fallback_ad_2_288p_3_$Number%09d$.mp4" startNumber="1" timescale="90000"> 
                 <SegmentTimeline> 
                   <S d="360000" r="6" t="0"/> 
                   <S d="176940" t="2520000"/> 
                 </SegmentTimeline> 
               </SegmentTemplate> 
            </Representation> 
            <Representation bandwidth="300000" codecs="avc1.640016" height="288" id="9" 
 width="512"> 
               <SegmentTemplate initialization="nbc_fallback_ad_2_288p_2init.mp4" 
 media="nbc_fallback_ad_2_288p_2_$Number%09d$.mp4" startNumber="1" timescale="90000"> 
                 <SegmentTimeline> 
                   <S d="360000" r="6" t="0"/> 
                   <S d="176940" t="2520000"/> 
                 </SegmentTimeline> 
               </SegmentTemplate> 
            </Representation> 
            <Representation bandwidth="200000" codecs="avc1.640016" height="288" 
 id="10" width="512"> 
               <SegmentTemplate initialization="nbc_fallback_ad_2_288p_1init.mp4" 
 media="nbc_fallback_ad_2_288p_1_$Number%09d$.mp4" startNumber="1" timescale="90000"> 
                 <SegmentTimeline> 
                   <S d="180000" r="13" t="0"/> 
                   <S d="176940" t="2520000"/> 
                 </SegmentTimeline> 
               </SegmentTemplate> 
            </Representation> 
          </AdaptationSet> 
          <AdaptationSet lang="eng" mimeType="audio/mp4" segmentAlignment="0"> 
            <SegmentTemplate 
 initialization="nbc_fallback_ad_2_audio_aac_a1_128kinit.mp4" 
 media="nbc_fallback_ad_2_audio_aac_a1_128k_$Number%09d$.mp4" startNumber="1" 
 timescale="48000"/> 
            <Representation audioSamplingRate="48000" bandwidth="128000" 
 codecs="mp4a.40.2" id="11">
```
AWS Elemental MediaTailor ユーザーガイド

```
 <SegmentTemplate 
 initialization="nbc_fallback_ad_2_audio_aac_a1_128kinit.mp4" 
 media="nbc_fallback_ad_2_audio_aac_a1_128k_$Number%09d$.mp4" startNumber="1" 
 timescale="48000"> 
                 <SegmentTimeline> 
                   <S d="96000" r="13" t="0"/> 
                   <S d="94368" t="1344000"/> 
                 </SegmentTimeline> 
               </SegmentTemplate> 
            </Representation> 
          </AdaptationSet> 
          <AdaptationSet lang="enm" mimeType="audio/mp4" segmentAlignment="0"> 
            <SegmentTemplate 
 initialization="nbc_fallback_ad_2_audio_aac_a2_128kinit.mp4" 
 media="nbc_fallback_ad_2_audio_aac_a2_128k_$Number%09d$.mp4" startNumber="1" 
 timescale="48000"/> 
            <Representation audioSamplingRate="48000" bandwidth="128000" 
 codecs="mp4a.40.2" id="12"> 
              <SegmentTemplate 
 initialization="nbc_fallback_ad_2_audio_aac_a2_128kinit.mp4" 
 media="nbc_fallback_ad_2_audio_aac_a2_128k_$Number%09d$.mp4" startNumber="1" 
 timescale="48000"> 
                 <SegmentTimeline> 
                   <S d="96000" r="13" t="0"/> 
                   <S d="94368" t="1344000"/> 
                 </SegmentTimeline> 
               </SegmentTemplate> 
            </Representation> 
          </AdaptationSet> 
          <AdaptationSet lang="por" mimeType="audio/mp4" segmentAlignment="0"> 
            <SegmentTemplate 
 initialization="nbc_fallback_ad_2_audio_aac_a3_128kinit.mp4" 
 media="nbc_fallback_ad_2_audio_aac_a3_128k_$Number%09d$.mp4" startNumber="1" 
 timescale="48000"/> 
            <Representation audioSamplingRate="48000" bandwidth="128000" 
 codecs="mp4a.40.2" id="13"> 
               <SegmentTemplate 
 initialization="nbc_fallback_ad_2_audio_aac_a3_128kinit.mp4" 
 media="nbc_fallback_ad_2_audio_aac_a3_128k_$Number%09d$.mp4" startNumber="1" 
 timescale="48000"> 
                 <SegmentTimeline> 
                   <S d="96000" r="13" t="0"/> 
                   <S d="94368" t="1344000"/> 
                 </SegmentTimeline>
```

```
 </SegmentTemplate> 
             </Representation> 
          </AdaptationSet> 
          <AdaptationSet lang="spa" mimeType="audio/mp4" segmentAlignment="0"> 
             <SegmentTemplate 
 initialization="nbc_fallback_ad_2_audio_aac_a4_128kinit.mp4" 
 media="nbc_fallback_ad_2_audio_aac_a4_128k_$Number%09d$.mp4" startNumber="1" 
 timescale="48000"/> 
             <Representation audioSamplingRate="48000" bandwidth="128000" 
 codecs="mp4a.40.2" id="14"> 
               <SegmentTemplate 
 initialization="nbc_fallback_ad_2_audio_aac_a4_128kinit.mp4" 
 media="nbc_fallback_ad_2_audio_aac_a4_128k_$Number%09d$.mp4" startNumber="1" 
 timescale="48000"> 
                 <SegmentTimeline> 
                   <S d="96000" r="13" t="0"/> 
                   <S d="94368" t="1344000"/> 
                 </SegmentTimeline> 
               </SegmentTemplate> 
             </Representation> 
          </AdaptationSet> 
        </Period>
```
<span id="page-97-0"></span>シングルピリオド入力を伴う DASH マニフェストの Base64 でエンコードされたバイナリの例

この例では、AWS Elemental MediaTailor が単一期間のマニフェストを生成するオリジンサーバーの マニフェストを処理する方法を示します。オリジンサーバーが単一期間のマニフェストを作成するよ うに設定で指定できます。 MediaTailor MediaTailor 複数期間の入力マニフェストと単一期間の入力 マニフェストの両方について、複数期間の DASH マニフェストを生成します。

Base64 でエンコードされたバイナリの DASH シングルピリオドオリジンマニフェストの例

次の例は、入力期間の <EventStream> と、Base64 でエンコードされたのバイナリ ad avail イベ ントを示しています。

```
 <Period id="1" start="PT0S"> 
               <BaseURL>dash/</BaseURL> 
               <EventStream schemeIdUri="urn:scte:scte35:2014:xml+bin" timescale="1"> 
                    <Event presentationTime="1550252760" duration="24" id="136"> 
                        <Signal xmlns="http://www.scte.org/schemas/35/2016"> 
                            <Binary>/DAhAAAAAAAAAP/wEAUAAACIf+9/fgAg9YDAAAAAAABiJjIs</
Binary>
```
</Signal>

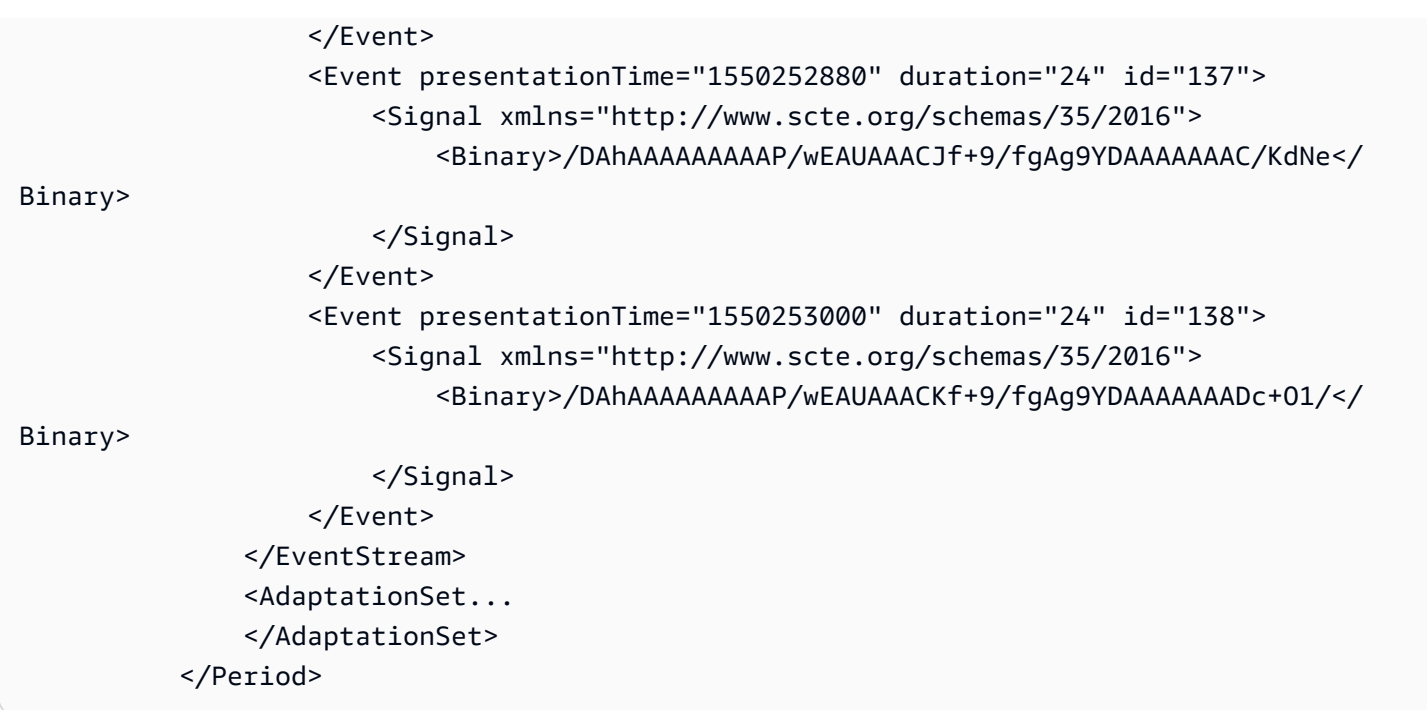

シングルピリオドオリジンマニフェスト設定を伴う Base64 でエンコードされたバイナリの DASH のパーソナライズされたレスポンスの例

次の例は、 MediaTailor 設定で配信元サーバーからの単一期間の DASH AWS Elemental MediaTailor マニフェストが示されている場合に、以前の広告に適用されたパーソナライゼーションを反映してい ます。 MediaTailor プレーヤーから受け取った視聴者データと現在進行中の広告キャンペーンを反映 したパーソナライズを含む、複数期間の DASH マニフェストを作成します。

```
 <Period id="0.0" start="PT0S"> 
               <BaseURL>dash/</BaseURL> 
               <AdaptationSet audioSamplingRate="48000" codecs="mp4a.40.2" 
  contentType="audio" group="1" id="1" mimeType="audio/mp4" segmentAlignment="true" 
  startWithSAP="1"> 
                    <AudioChannelConfiguration 
  schemeIdUri="urn:mpeg:dash:23003:3:audio_channel_configuration:2011" value="1"/> 
                    <Role schemeIdUri="urn:mpeg:dash:role:2011" value="main"/> 
                    <Representation bandwidth="69000" id="audio=69000"> 
                        <SegmentTemplate initialization="scte35-$RepresentationID
$.dash" media="scte35-$RepresentationID$-$Time$.dash" presentationTimeOffset="0" 
  startNumber="1" timescale="48000"> 
                            <SegmentTimeline> 
                                <S d="48129" t="74412130844415"/> 
                                <S d="48128" t="74412130892544"/> 
                                <S d="48127" t="74412130940672"/> 
                                <S d="48129" t="74412130988799"/>
```
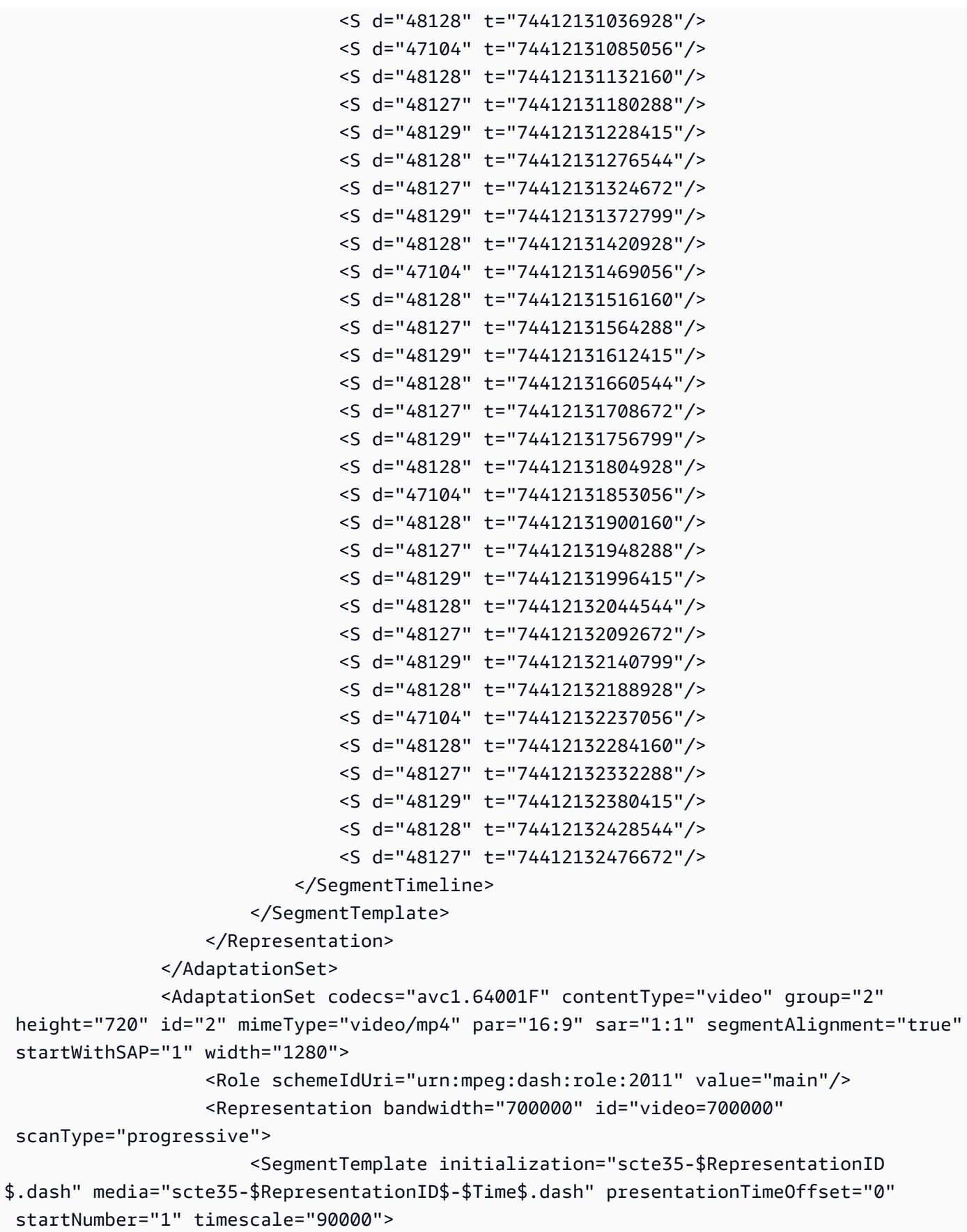

```
 <SegmentTimeline> 
                                <S d="90000" r="34" t="139522745250000"/> 
                            </SegmentTimeline> 
                       </SegmentTemplate> 
                   </Representation> 
               </AdaptationSet> 
          </Period> 
          <Period id="1550252760.0_1" start="PT430625H46M"> 
               <BaseURL>http://d2gh0tfpz97e4o.cloudfront.net/visitalps/</BaseURL> 
               <AdaptationSet bitstreamSwitching="false" frameRate="30/1" 
 mimeType="video/mp4" segmentAlignment="true" startWithSAP="1" 
 subsegmentAlignment="true" subsegmentStartsWithSAP="1"> 
                   <SegmentTemplate startNumber="1" timescale="90000"/> 
                   <Representation bandwidth="7500000" codecs="avc1.640028" 
 height="1080" id="1" width="1920"> 
                       <SegmentTemplate 
 initialization="visitalps_1080p30_video_1080p_10init.mp4" 
 media="visitalps_1080p30_video_1080p_10_$Number%09d$.mp4" startNumber="1" 
 timescale="90000"> 
                            <SegmentTimeline> 
                                <S d="180000" r="6" t="0"/> 
                                <S d="86940" t="1260000"/> 
                            </SegmentTimeline> 
                       </SegmentTemplate> 
                   </Representation> 
                   <Representation bandwidth="3000000" codecs="avc1.64001f" height="720" 
 id="2" width="1280"> 
                       <SegmentTemplate 
 initialization="visitalps_1080p30_video_720p_9init.mp4" 
 media="visitalps_1080p30_video_720p_9_$Number%09d$.mp4" startNumber="1" 
 timescale="90000"> 
                            <SegmentTimeline> 
                                <S d="180000" r="6" t="0"/> 
                                <S d="86940" t="1260000"/> 
                            </SegmentTimeline> 
                       </SegmentTemplate> 
                   </Representation> 
                   <Representation bandwidth="1875000" codecs="avc1.64001f" height="720" 
 id="3" width="1280"> 
                       <SegmentTemplate 
 initialization="visitalps_1080p30_video_720p_8init.mp4" 
 media="visitalps_1080p30_video_720p_8_$Number%09d$.mp4" startNumber="1" 
 timescale="90000"> 
                            <SegmentTimeline>
```

```
 <S d="270000" r="3" t="0"/> 
                                <S d="266940" t="1080000"/> 
                            </SegmentTimeline> 
                       </SegmentTemplate> 
                   </Representation> 
                   <Representation bandwidth="1500000" codecs="avc1.64001f" height="540" 
 id="4" width="960"> 
                       <SegmentTemplate 
 initialization="visitalps_1080p30_video_540p_7init.mp4" 
 media="visitalps_1080p30_video_540p_7_$Number%09d$.mp4" startNumber="1" 
 timescale="90000"> 
                            <SegmentTimeline> 
                                <S d="360000" r="2" t="0"/> 
                                <S d="266940" t="1080000"/> 
                            </SegmentTimeline> 
                       </SegmentTemplate> 
                   </Representation> 
                   <Representation bandwidth="1012500" codecs="avc1.64001e" height="396" 
 id="5" width="704"> 
                       <SegmentTemplate 
 initialization="visitalps_1080p30_video_396p_6init.mp4" 
 media="visitalps_1080p30_video_396p_6_$Number%09d$.mp4" startNumber="1" 
 timescale="90000"> 
                            <SegmentTimeline> 
                                <S d="360000" r="2" t="0"/> 
                                <S d="266940" t="1080000"/> 
                            </SegmentTimeline> 
                       </SegmentTemplate> 
                   </Representation> 
                   <Representation bandwidth="675000" codecs="avc1.64001e" height="396" 
 id="6" width="704"> 
                       <SegmentTemplate 
 initialization="visitalps_1080p30_video_396p_5init.mp4" 
 media="visitalps_1080p30_video_396p_5_$Number%09d$.mp4" startNumber="1" 
 timescale="90000"> 
                            <SegmentTimeline> 
                                <S d="360000" r="2" t="0"/> 
                                <S d="266940" t="1080000"/> 
                            </SegmentTimeline> 
                       </SegmentTemplate> 
                   </Representation> 
                   <Representation bandwidth="450000" codecs="avc1.64001e" height="396"
```

```
 id="7" width="704">
```
AWS Elemental MediaTailor ユーザーガイド

```
 <SegmentTemplate 
 initialization="visitalps_1080p30_video_396p_4init.mp4" 
 media="visitalps_1080p30_video_396p_4_$Number%09d$.mp4" startNumber="1" 
 timescale="90000"> 
                            <SegmentTimeline> 
                                <S d="360000" r="2" t="0"/> 
                                <S d="266940" t="1080000"/> 
                            </SegmentTimeline> 
                       </SegmentTemplate> 
                   </Representation> 
                   <Representation bandwidth="337500" codecs="avc1.640016" height="288" 
 id="8" width="512"> 
                       <SegmentTemplate 
 initialization="visitalps_1080p30_video_288p_3init.mp4" 
 media="visitalps_1080p30_video_288p_3_$Number%09d$.mp4" startNumber="1" 
 timescale="90000"> 
                            <SegmentTimeline> 
                                <S d="360000" r="2" t="0"/> 
                                <S d="266940" t="1080000"/> 
                            </SegmentTimeline> 
                       </SegmentTemplate> 
                   </Representation> 
                   <Representation bandwidth="225000" codecs="avc1.640016" height="288" 
 id="9" width="512"> 
                       <SegmentTemplate 
 initialization="visitalps_1080p30_video_288p_2init.mp4" 
 media="visitalps_1080p30_video_288p_2_$Number%09d$.mp4" startNumber="1" 
 timescale="90000"> 
                            <SegmentTimeline> 
                                <S d="360000" r="2" t="0"/> 
                                <S d="266940" t="1080000"/> 
                            </SegmentTimeline> 
                       </SegmentTemplate> 
                   </Representation> 
                   <Representation bandwidth="150000" codecs="avc1.640016" height="288" 
 id="10" width="512"> 
                       <SegmentTemplate 
 initialization="visitalps_1080p30_video_288p_1init.mp4" 
 media="visitalps_1080p30_video_288p_1_$Number%09d$.mp4" startNumber="1" 
 timescale="90000"> 
                            <SegmentTimeline> 
                                <S d="180000" r="6" t="0"/> 
                                <S d="86940" t="1260000"/> 
                            </SegmentTimeline>
```

```
 </SegmentTemplate> 
                    </Representation> 
                </AdaptationSet> 
                <AdaptationSet lang="eng" mimeType="audio/mp4" segmentAlignment="0"> 
                    <SegmentTemplate 
  initialization="visitalps_1080p30_audio_aac_128kinit.mp4" 
  media="visitalps_1080p30_audio_aac_128k_$Number%09d$.mp4" startNumber="1" 
  timescale="48000"/> 
                    <Representation audioSamplingRate="48000" bandwidth="128000" 
  codecs="mp4a.40.2" id="11"> 
                        <SegmentTemplate 
  initialization="visitalps_1080p30_audio_aac_128kinit.mp4" 
  media="visitalps_1080p30_audio_aac_128k_$Number%09d$.mp4" startNumber="1" 
  timescale="48000"> 
                            <SegmentTimeline> 
                                 <S d="96000" r="6" t="0"/> 
                                 <S d="46368" t="672000"/> 
                            </SegmentTimeline> 
                        </SegmentTemplate> 
                    </Representation> 
                </AdaptationSet> 
           </Period> 
           <Period id="1550252760.0" start="PT430625H46M14.966S"> 
                <BaseURL>dash/</BaseURL> 
                <EventStream schemeIdUri="urn:scte:scte35:2014:xml+bin" timescale="1"> 
                    <Event duration="24" id="136" presentationTime="1550252760"> 
                        <Signal xmlns="http://www.scte.org/schemas/35/2016"> 
                            <Binary>/DAhAAAAAAAAAP/wEAUAAACIf+9/fgAg9YDAAAAAAABiJjIs</
Binary> 
                        </Signal> 
                    </Event> 
                </EventStream> 
                <AdaptationSet audioSamplingRate="48000" codecs="mp4a.40.2" 
  contentType="audio" group="1" id="1" mimeType="audio/mp4" segmentAlignment="true" 
  startWithSAP="1"> 
                    <AudioChannelConfiguration 
  schemeIdUri="urn:mpeg:dash:23003:3:audio_channel_configuration:2011" value="1"/> 
                    <Role schemeIdUri="urn:mpeg:dash:role:2011" value="main"/> 
                    <Representation bandwidth="69000" id="audio=69000"> 
                        <SegmentTemplate initialization="scte35-$RepresentationID$.dash" 
  media="scte35-$RepresentationID$-$Time$.dash" presentationTimeOffset="74412133198368" 
  timescale="48000"> 
                            <SegmentTimeline> 
                                 <S d="48128" t="74412133196544"/>
```

```
 <S d="48127" t="74412133244672"/> 
                                <S d="48129" t="74412133292799"/> 
                               <S d="48128" t="74412133340928"/> 
                               <S d="47104" t="74412133389056"/> 
                               <S d="48128" t="74412133436160"/> 
                               <S d="48127" t="74412133484288"/> 
                               <S d="48129" t="74412133532415"/> 
                                <S d="48128" t="74412133580544"/> 
                                <S d="48127" t="74412133628672"/> 
                           </SegmentTimeline> 
                       </SegmentTemplate> 
                   </Representation> 
              </AdaptationSet> 
               <AdaptationSet codecs="avc1.64001F" contentType="video" group="2" 
 height="720" id="2" mimeType="video/mp4" par="16:9" sar="1:1" segmentAlignment="true" 
 startWithSAP="1" width="1280"> 
                   <Role schemeIdUri="urn:mpeg:dash:role:2011" value="main"/> 
                   <Representation bandwidth="700000" id="video=700000" 
 scanType="progressive"> 
                       <SegmentTemplate initialization="scte35-$RepresentationID$.dash" 
 media="scte35-$RepresentationID$-$Time$.dash" presentationTimeOffset="139522749746940" 
 timescale="90000"> 
                           <SegmentTimeline> 
                                <S d="90000" r="9" t="139522749660000"/> 
                           </SegmentTimeline> 
                       </SegmentTemplate> 
                   </Representation> 
               </AdaptationSet> 
          </Period> 
          <Period id="1550252784.0" start="PT430625H46M24S"> 
               <BaseURL>dash/</BaseURL> 
               <AdaptationSet audioSamplingRate="48000" codecs="mp4a.40.2" 
 contentType="audio" group="1" id="1" mimeType="audio/mp4" segmentAlignment="true" 
 startWithSAP="1"> 
                   <AudioChannelConfiguration 
 schemeIdUri="urn:mpeg:dash:23003:3:audio_channel_configuration:2011" value="1"/> 
                   <Role schemeIdUri="urn:mpeg:dash:role:2011" value="main"/> 
                   <Representation bandwidth="69000" id="audio=69000"> 
                       <SegmentTemplate initialization="scte35-$RepresentationID$.dash" 
 media="scte35-$RepresentationID$-$Time$.dash" presentationTimeOffset="74412133632000" 
 startNumber="60" timescale="48000"> 
                           <SegmentTimeline> 
                                <S d="48129" t="74412133676799"/>
```

```
 <S d="48128" t="74412133724928"/>
```
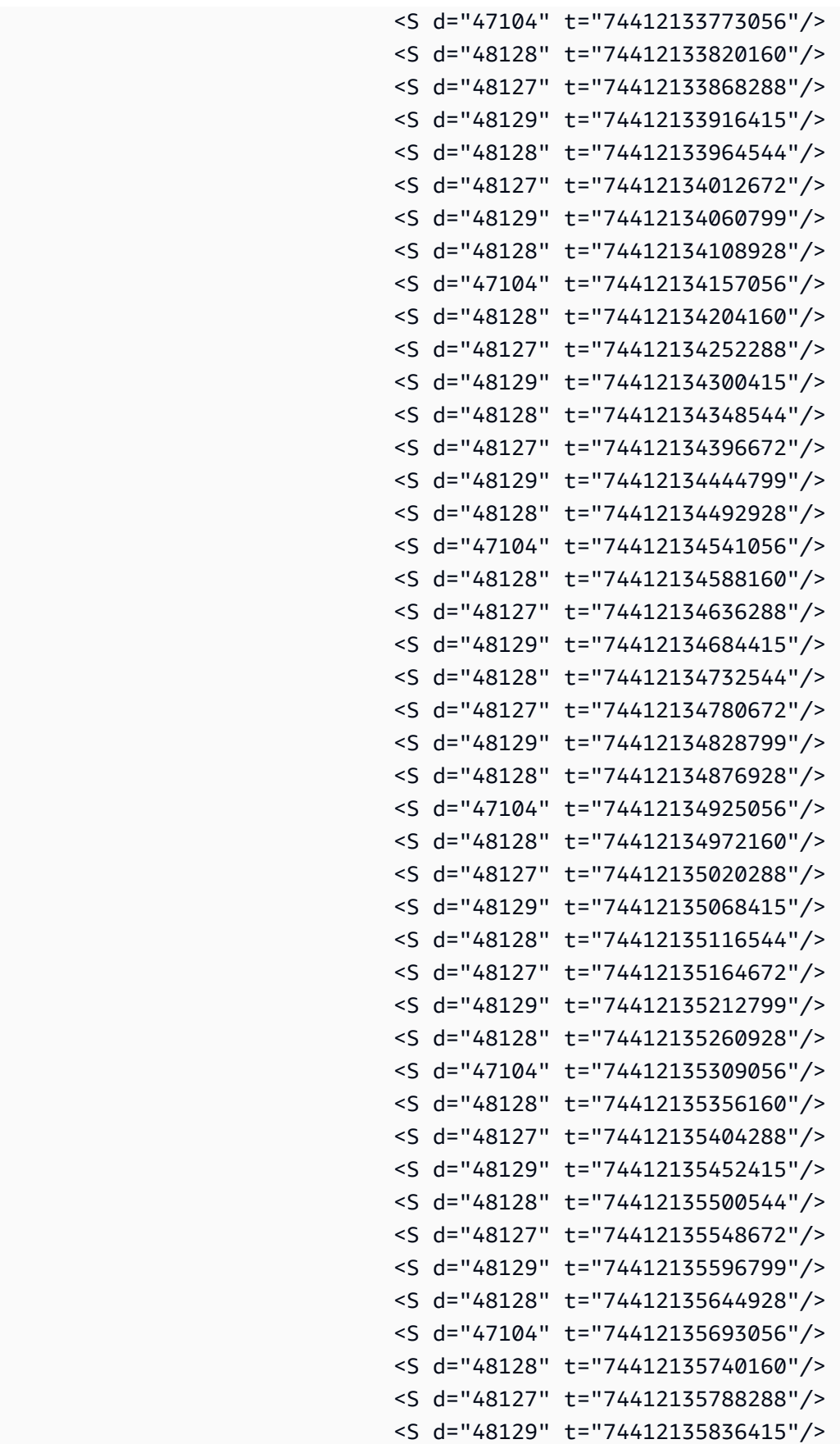

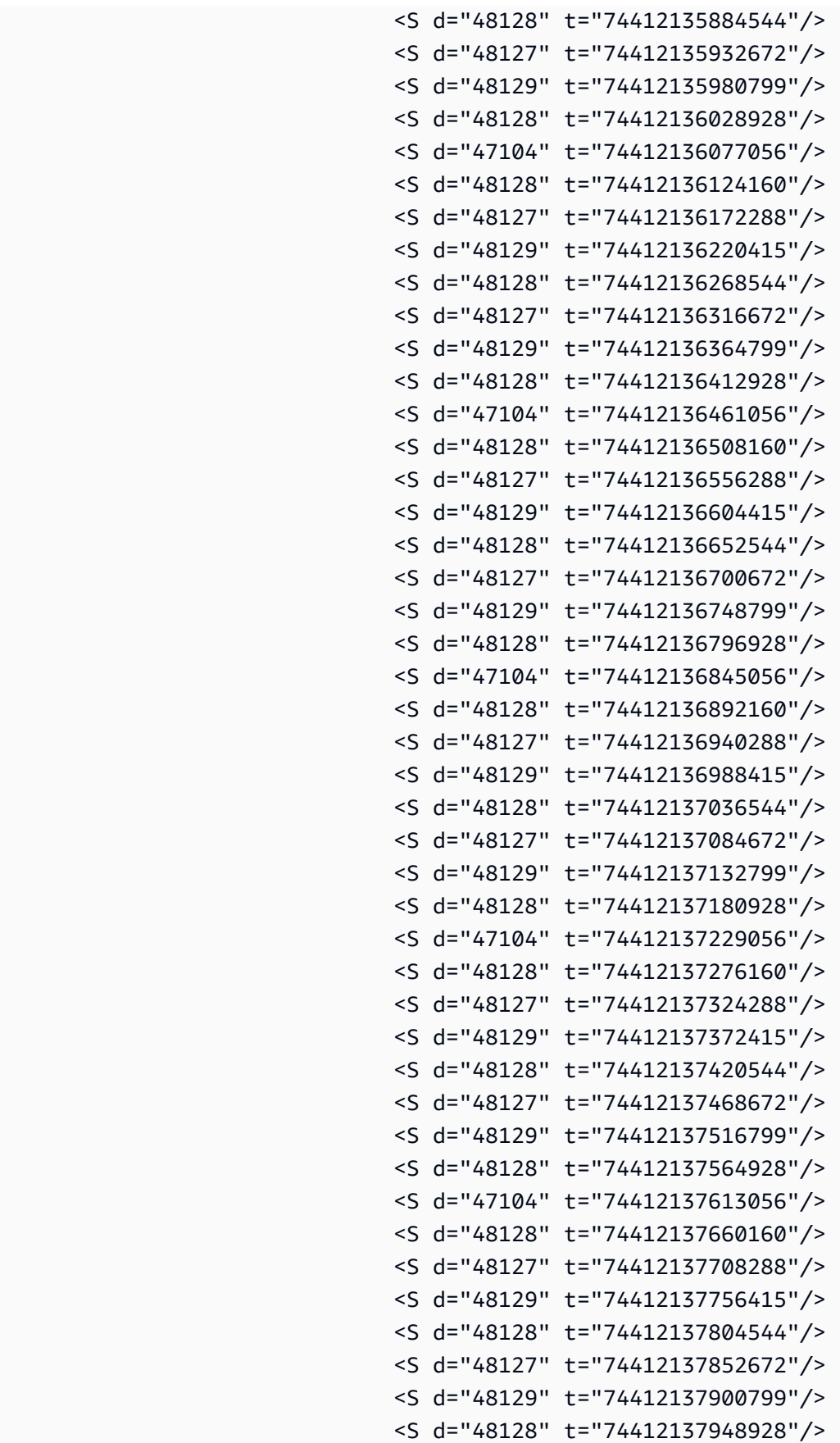

```
 <S d="47104" t="74412137997056"/> 
                                <S d="48128" t="74412138044160"/> 
                                <S d="48127" t="74412138092288"/> 
                                <S d="48129" t="74412138140415"/> 
                                <S d="48128" t="74412138188544"/> 
                                <S d="48127" t="74412138236672"/> 
                           </SegmentTimeline> 
                       </SegmentTemplate> 
                   </Representation> 
               </AdaptationSet> 
               <AdaptationSet codecs="avc1.64001F" contentType="video" group="2" 
 height="720" id="2" mimeType="video/mp4" par="16:9" sar="1:1" segmentAlignment="true" 
 startWithSAP="1" width="1280"> 
                   <Role schemeIdUri="urn:mpeg:dash:role:2011" value="main"/> 
                   <Representation bandwidth="700000" id="video=700000" 
 scanType="progressive"> 
                       <SegmentTemplate initialization="scte35-$RepresentationID$.dash" 
 media="scte35-$RepresentationID$-$Time$.dash" presentationTimeOffset="139522750560000" 
 startNumber="60" timescale="90000"> 
                           <SegmentTimeline> 
                                <S d="90000" r="95" t="139522750560000"/> 
                           </SegmentTimeline> 
                       </SegmentTemplate> 
                   </Representation> 
               </AdaptationSet> 
          </Period> 
          <Period id="1550252880.0_1" start="PT430625H48M"> 
               <BaseURL>http://d2gh0tfpz97e4o.cloudfront.net/visitalps/</BaseURL> 
               <AdaptationSet bitstreamSwitching="false" frameRate="30/1" 
 mimeType="video/mp4" segmentAlignment="true" startWithSAP="1" 
 subsegmentAlignment="true" subsegmentStartsWithSAP="1"> 
                   <SegmentTemplate startNumber="1" timescale="90000"/> 
                   <Representation bandwidth="7500000" codecs="avc1.640028" 
 height="1080" id="1" width="1920"> 
                       <SegmentTemplate 
 initialization="visitalps_1080p30_video_1080p_10init.mp4" 
 media="visitalps_1080p30_video_1080p_10_$Number%09d$.mp4" startNumber="1" 
 timescale="90000"> 
                           <SegmentTimeline> 
                                <S d="180000" r="6" t="0"/> 
                                <S d="86940" t="1260000"/> 
                           </SegmentTimeline> 
                       </SegmentTemplate> 
                   </Representation>
```
```
 <Representation bandwidth="3000000" codecs="avc1.64001f" height="720" 
 id="2" width="1280"> 
                       <SegmentTemplate 
 initialization="visitalps_1080p30_video_720p_9init.mp4" 
 media="visitalps_1080p30_video_720p_9_$Number%09d$.mp4" startNumber="1" 
 timescale="90000"> 
                            <SegmentTimeline> 
                                <S d="180000" r="6" t="0"/> 
                                <S d="86940" t="1260000"/> 
                            </SegmentTimeline> 
                       </SegmentTemplate> 
                   </Representation> 
                   <Representation bandwidth="1875000" codecs="avc1.64001f" height="720" 
 id="3" width="1280"> 
                       <SegmentTemplate 
 initialization="visitalps_1080p30_video_720p_8init.mp4" 
 media="visitalps_1080p30_video_720p_8_$Number%09d$.mp4" startNumber="1" 
 timescale="90000"> 
                            <SegmentTimeline> 
                                <S d="270000" r="3" t="0"/> 
                                <S d="266940" t="1080000"/> 
                            </SegmentTimeline> 
                       </SegmentTemplate> 
                   </Representation> 
                   <Representation bandwidth="1500000" codecs="avc1.64001f" height="540" 
 id="4" width="960"> 
                       <SegmentTemplate 
 initialization="visitalps_1080p30_video_540p_7init.mp4" 
 media="visitalps_1080p30_video_540p_7_$Number%09d$.mp4" startNumber="1" 
 timescale="90000"> 
                            <SegmentTimeline> 
                                <S d="360000" r="2" t="0"/> 
                                <S d="266940" t="1080000"/> 
                            </SegmentTimeline> 
                       </SegmentTemplate> 
                   </Representation> 
                   <Representation bandwidth="1012500" codecs="avc1.64001e" height="396" 
 id="5" width="704"> 
                       <SegmentTemplate 
 initialization="visitalps_1080p30_video_396p_6init.mp4" 
 media="visitalps_1080p30_video_396p_6_$Number%09d$.mp4" startNumber="1" 
 timescale="90000"> 
                            <SegmentTimeline> 
                                <S d="360000" r="2" t="0"/>
```

```
 <S d="266940" t="1080000"/> 
                            </SegmentTimeline> 
                       </SegmentTemplate> 
                   </Representation> 
                   <Representation bandwidth="675000" codecs="avc1.64001e" height="396" 
 id="6" width="704"> 
                       <SegmentTemplate 
 initialization="visitalps_1080p30_video_396p_5init.mp4" 
 media="visitalps_1080p30_video_396p_5_$Number%09d$.mp4" startNumber="1" 
 timescale="90000"> 
                            <SegmentTimeline> 
                                <S d="360000" r="2" t="0"/> 
                                <S d="266940" t="1080000"/> 
                            </SegmentTimeline> 
                       </SegmentTemplate> 
                   </Representation> 
                   <Representation bandwidth="450000" codecs="avc1.64001e" height="396" 
 id="7" width="704"> 
                       <SegmentTemplate 
 initialization="visitalps_1080p30_video_396p_4init.mp4" 
 media="visitalps_1080p30_video_396p_4_$Number%09d$.mp4" startNumber="1" 
 timescale="90000"> 
                            <SegmentTimeline> 
                                <S d="360000" r="2" t="0"/> 
                                <S d="266940" t="1080000"/> 
                            </SegmentTimeline> 
                       </SegmentTemplate> 
                   </Representation> 
                   <Representation bandwidth="337500" codecs="avc1.640016" height="288" 
 id="8" width="512"> 
                       <SegmentTemplate 
 initialization="visitalps_1080p30_video_288p_3init.mp4" 
 media="visitalps_1080p30_video_288p_3_$Number%09d$.mp4" startNumber="1" 
 timescale="90000"> 
                            <SegmentTimeline> 
                                <S d="360000" r="2" t="0"/> 
                                <S d="266940" t="1080000"/> 
                            </SegmentTimeline> 
                       </SegmentTemplate> 
                   </Representation> 
                   <Representation bandwidth="225000" codecs="avc1.640016" height="288" 
 id="9" width="512"> 
                       <SegmentTemplate 
 initialization="visitalps_1080p30_video_288p_2init.mp4"
```

```
 media="visitalps_1080p30_video_288p_2_$Number%09d$.mp4" startNumber="1" 
 timescale="90000"> 
                            <SegmentTimeline> 
                                <S d="360000" r="2" t="0"/> 
                                <S d="266940" t="1080000"/> 
                            </SegmentTimeline> 
                       </SegmentTemplate> 
                   </Representation> 
                   <Representation bandwidth="150000" codecs="avc1.640016" height="288" 
 id="10" width="512"> 
                       <SegmentTemplate 
 initialization="visitalps_1080p30_video_288p_1init.mp4" 
 media="visitalps_1080p30_video_288p_1_$Number%09d$.mp4" startNumber="1" 
 timescale="90000"> 
                            <SegmentTimeline> 
                                <S d="180000" r="6" t="0"/> 
                                <S d="86940" t="1260000"/> 
                            </SegmentTimeline> 
                       </SegmentTemplate> 
                   </Representation> 
               </AdaptationSet> 
               <AdaptationSet lang="eng" mimeType="audio/mp4" segmentAlignment="0"> 
                   <SegmentTemplate 
 initialization="visitalps_1080p30_audio_aac_128kinit.mp4" 
 media="visitalps_1080p30_audio_aac_128k_$Number%09d$.mp4" startNumber="1" 
 timescale="48000"/> 
                   <Representation audioSamplingRate="48000" bandwidth="128000" 
 codecs="mp4a.40.2" id="11"> 
                       <SegmentTemplate 
 initialization="visitalps_1080p30_audio_aac_128kinit.mp4" 
 media="visitalps_1080p30_audio_aac_128k_$Number%09d$.mp4" startNumber="1" 
 timescale="48000"> 
                            <SegmentTimeline> 
                                <S d="96000" r="6" t="0"/> 
                                <S d="46368" t="672000"/> 
                            </SegmentTimeline> 
                       </SegmentTemplate> 
                   </Representation> 
               </AdaptationSet> 
          </Period> 
          <Period id="1550252880.0" start="PT430625H48M14.966S"> 
               <BaseURL>dash/</BaseURL> 
               <EventStream schemeIdUri="urn:scte:scte35:2014:xml+bin" timescale="1"> 
                   <Event duration="24" id="137" presentationTime="1550252880">
```

```
 <Signal xmlns="http://www.scte.org/schemas/35/2016"> 
                            <Binary>/DAhAAAAAAAAAP/wEAUAAACJf+9/fgAg9YDAAAAAAAC/KdNe</
Binary> 
                        </Signal> 
                    </Event> 
               </EventStream> 
               <AdaptationSet audioSamplingRate="48000" codecs="mp4a.40.2" 
 contentType="audio" group="1" id="1" mimeType="audio/mp4" segmentAlignment="true" 
 startWithSAP="1"> 
                    <AudioChannelConfiguration 
 schemeIdUri="urn:mpeg:dash:23003:3:audio_channel_configuration:2011" value="1"/> 
                    <Role schemeIdUri="urn:mpeg:dash:role:2011" value="main"/> 
                    <Representation bandwidth="69000" id="audio=69000"> 
                        <SegmentTemplate initialization="scte35-$RepresentationID$.dash" 
 media="scte35-$RepresentationID$-$Time$.dash" presentationTimeOffset="74412138958368" 
 timescale="48000"> 
                            <SegmentTimeline> 
                                 <S d="48128" t="74412138956544"/> 
                                <S d="48127" t="74412139004672"/> 
                                <S d="48129" t="74412139052799"/> 
                                 <S d="48128" t="74412139100928"/> 
                                <S d="47104" t="74412139149056"/> 
                                <S d="48128" t="74412139196160"/> 
                                <S d="48127" t="74412139244288"/> 
                                <S d="48129" t="74412139292415"/> 
                                <S d="48128" t="74412139340544"/> 
                                 <S d="48127" t="74412139388672"/> 
                            </SegmentTimeline> 
                        </SegmentTemplate> 
                    </Representation> 
               </AdaptationSet> 
               <AdaptationSet codecs="avc1.64001F" contentType="video" group="2" 
 height="720" id="2" mimeType="video/mp4" par="16:9" sar="1:1" segmentAlignment="true" 
 startWithSAP="1" width="1280"> 
                    <Role schemeIdUri="urn:mpeg:dash:role:2011" value="main"/> 
                    <Representation bandwidth="700000" id="video=700000" 
 scanType="progressive"> 
                        <SegmentTemplate initialization="scte35-$RepresentationID$.dash" 
 media="scte35-$RepresentationID$-$Time$.dash" presentationTimeOffset="139522760546940" 
 timescale="90000"> 
                            <SegmentTimeline> 
                                 <S d="90000" r="9" t="139522760460000"/> 
                            </SegmentTimeline> 
                        </SegmentTemplate>
```

```
MPEG-DASH ソースの統合 105 among the control of the control of the control of the control of the control of the control of the control of the control of the control of the control of the control of the control of the control o
```
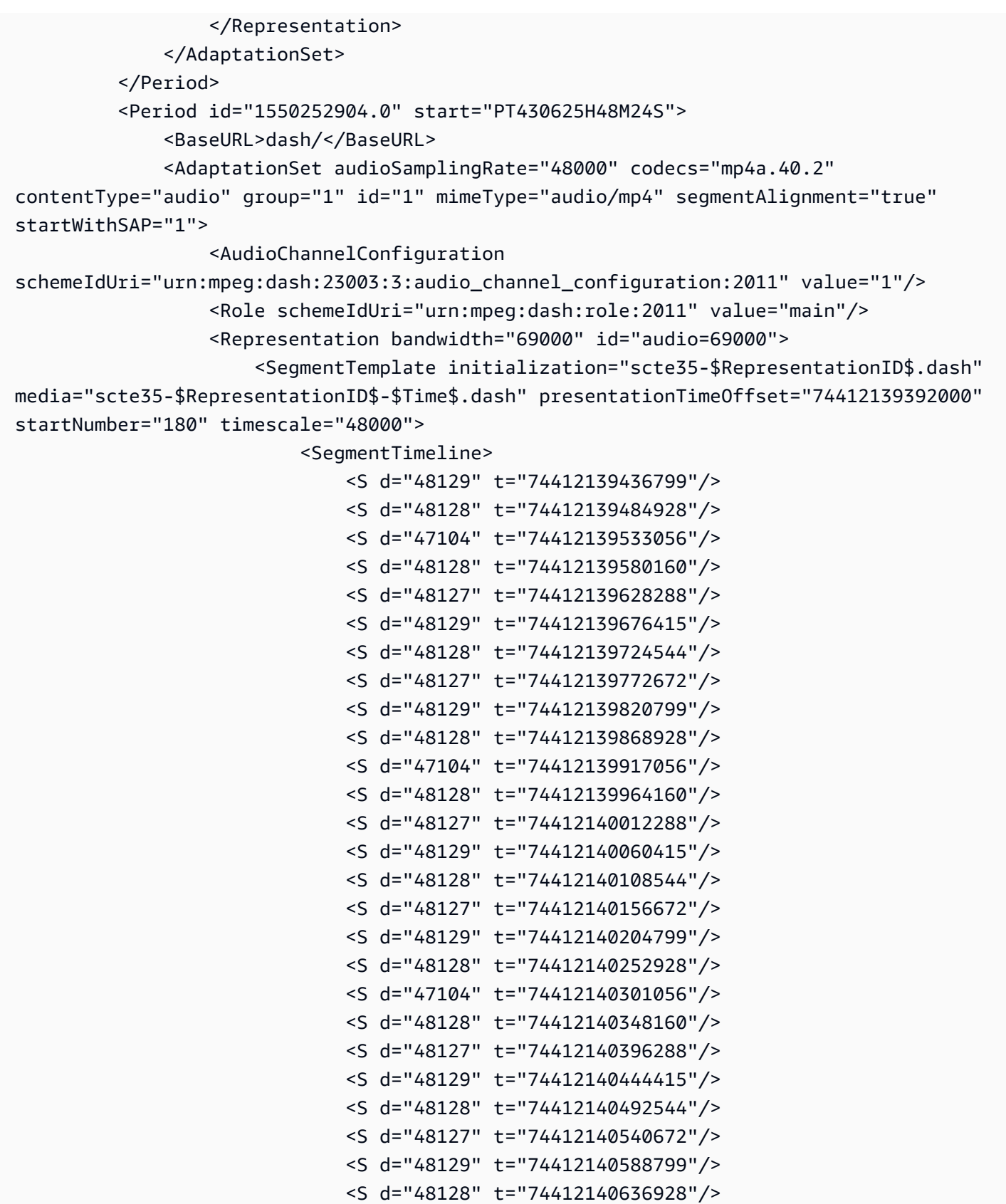

 <S d="47104" t="74412140685056"/> <S d="48128" t="74412140732160"/>

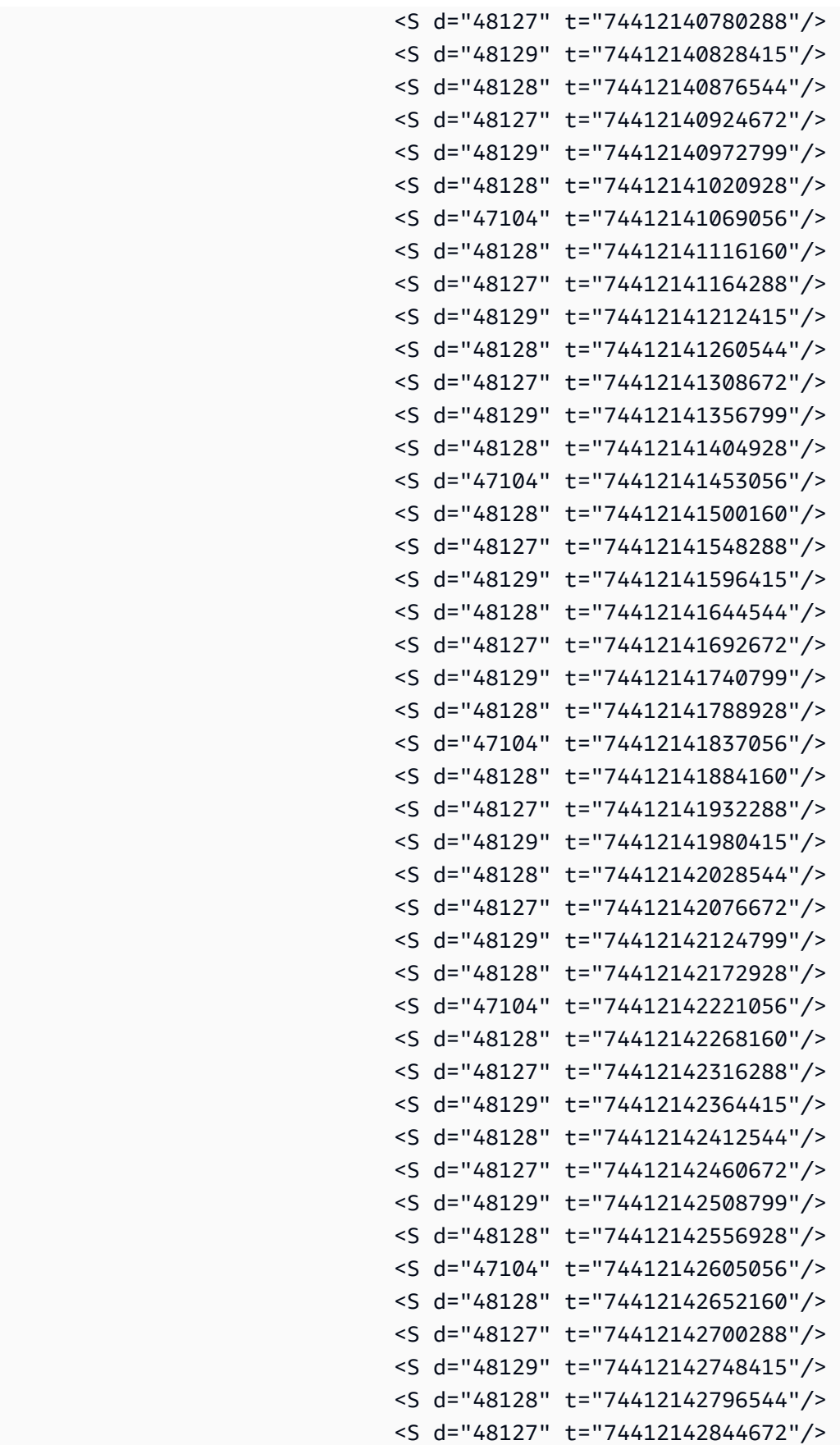

```
 <S d="48129" t="74412142892799"/> 
                                <S d="48128" t="74412142940928"/> 
                                <S d="47104" t="74412142989056"/> 
                                <S d="48128" t="74412143036160"/> 
                                <S d="48127" t="74412143084288"/> 
                                <S d="48129" t="74412143132415"/> 
                                <S d="48128" t="74412143180544"/> 
                                <S d="48127" t="74412143228672"/> 
                                <S d="48129" t="74412143276799"/> 
                                <S d="48128" t="74412143324928"/> 
                                <S d="47104" t="74412143373056"/> 
                                <S d="48128" t="74412143420160"/> 
                                <S d="48127" t="74412143468288"/> 
                                <S d="48129" t="74412143516415"/> 
                                <S d="48128" t="74412143564544"/> 
                                <S d="48127" t="74412143612672"/> 
                                <S d="48129" t="74412143660799"/> 
                                <S d="48128" t="74412143708928"/> 
                                <S d="47104" t="74412143757056"/> 
                                <S d="48128" t="74412143804160"/> 
                                <S d="48127" t="74412143852288"/> 
                                <S d="48129" t="74412143900415"/> 
                                <S d="48128" t="74412143948544"/> 
                                <S d="48127" t="74412143996672"/> 
                            </SegmentTimeline> 
                       </SegmentTemplate> 
                   </Representation> 
               </AdaptationSet> 
               <AdaptationSet codecs="avc1.64001F" contentType="video" group="2" 
 height="720" id="2" mimeType="video/mp4" par="16:9" sar="1:1" segmentAlignment="true" 
 startWithSAP="1" width="1280"> 
                   <Role schemeIdUri="urn:mpeg:dash:role:2011" value="main"/> 
                   <Representation bandwidth="700000" id="video=700000" 
 scanType="progressive"> 
                       <SegmentTemplate initialization="scte35-$RepresentationID$.dash" 
 media="scte35-$RepresentationID$-$Time$.dash" presentationTimeOffset="139522761360000" 
 startNumber="180" timescale="90000"> 
                            <SegmentTimeline> 
                                <S d="90000" r="95" t="139522761360000"/> 
                            </SegmentTimeline> 
                       </SegmentTemplate> 
                   </Representation> 
               </AdaptationSet> 
          </Period>
```

```
 <Period id="1550253000.0_1" start="PT430625H50M"> 
               <BaseURL>http://d2gh0tfpz97e4o.cloudfront.net/visitalps/</BaseURL> 
               <AdaptationSet bitstreamSwitching="false" frameRate="30/1" 
 mimeType="video/mp4" segmentAlignment="true" startWithSAP="1" 
 subsegmentAlignment="true" subsegmentStartsWithSAP="1"> 
                   <SegmentTemplate startNumber="1" timescale="90000"/> 
                   <Representation bandwidth="7500000" codecs="avc1.640028" 
 height="1080" id="1" width="1920"> 
                       <SegmentTemplate 
 initialization="visitalps_1080p30_video_1080p_10init.mp4" 
 media="visitalps_1080p30_video_1080p_10_$Number%09d$.mp4" startNumber="1" 
 timescale="90000"> 
                            <SegmentTimeline> 
                                <S d="180000" r="6" t="0"/> 
                                <S d="86940" t="1260000"/> 
                            </SegmentTimeline> 
                       </SegmentTemplate> 
                   </Representation> 
                   <Representation bandwidth="3000000" codecs="avc1.64001f" height="720" 
 id="2" width="1280"> 
                       <SegmentTemplate 
 initialization="visitalps_1080p30_video_720p_9init.mp4" 
 media="visitalps_1080p30_video_720p_9_$Number%09d$.mp4" startNumber="1" 
 timescale="90000"> 
                            <SegmentTimeline> 
                                <S d="180000" r="6" t="0"/> 
                                <S d="86940" t="1260000"/> 
                            </SegmentTimeline> 
                       </SegmentTemplate> 
                   </Representation> 
                   <Representation bandwidth="1875000" codecs="avc1.64001f" height="720" 
 id="3" width="1280"> 
                       <SegmentTemplate 
 initialization="visitalps_1080p30_video_720p_8init.mp4" 
 media="visitalps_1080p30_video_720p_8_$Number%09d$.mp4" startNumber="1" 
 timescale="90000"> 
                            <SegmentTimeline> 
                                <S d="270000" r="3" t="0"/> 
                                <S d="266940" t="1080000"/> 
                            </SegmentTimeline> 
                       </SegmentTemplate> 
                   </Representation> 
                   <Representation bandwidth="1500000" codecs="avc1.64001f" height="540"
```

```
 id="4" width="960">
```

```
 <SegmentTemplate 
 initialization="visitalps_1080p30_video_540p_7init.mp4" 
 media="visitalps_1080p30_video_540p_7_$Number%09d$.mp4" startNumber="1" 
 timescale="90000"> 
                            <SegmentTimeline> 
                                <S d="360000" r="2" t="0"/> 
                                <S d="266940" t="1080000"/> 
                            </SegmentTimeline> 
                       </SegmentTemplate> 
                   </Representation> 
                   <Representation bandwidth="1012500" codecs="avc1.64001e" height="396" 
 id="5" width="704"> 
                       <SegmentTemplate 
 initialization="visitalps_1080p30_video_396p_6init.mp4" 
 media="visitalps_1080p30_video_396p_6_$Number%09d$.mp4" startNumber="1" 
 timescale="90000"> 
                            <SegmentTimeline> 
                                <S d="360000" r="2" t="0"/> 
                                <S d="266940" t="1080000"/> 
                            </SegmentTimeline> 
                       </SegmentTemplate> 
                   </Representation> 
                   <Representation bandwidth="675000" codecs="avc1.64001e" height="396" 
 id="6" width="704"> 
                       <SegmentTemplate 
 initialization="visitalps_1080p30_video_396p_5init.mp4" 
 media="visitalps_1080p30_video_396p_5_$Number%09d$.mp4" startNumber="1" 
 timescale="90000"> 
                            <SegmentTimeline> 
                                <S d="360000" r="2" t="0"/> 
                                <S d="266940" t="1080000"/> 
                            </SegmentTimeline> 
                       </SegmentTemplate> 
                   </Representation> 
                   <Representation bandwidth="450000" codecs="avc1.64001e" height="396" 
 id="7" width="704"> 
                       <SegmentTemplate 
 initialization="visitalps_1080p30_video_396p_4init.mp4" 
 media="visitalps_1080p30_video_396p_4_$Number%09d$.mp4" startNumber="1" 
 timescale="90000"> 
                            <SegmentTimeline> 
                                <S d="360000" r="2" t="0"/> 
                                <S d="266940" t="1080000"/> 
                            </SegmentTimeline>
```

```
 </SegmentTemplate> 
                   </Representation> 
                   <Representation bandwidth="337500" codecs="avc1.640016" height="288" 
 id="8" width="512"> 
                       <SegmentTemplate 
 initialization="visitalps_1080p30_video_288p_3init.mp4" 
 media="visitalps_1080p30_video_288p_3_$Number%09d$.mp4" startNumber="1" 
 timescale="90000"> 
                            <SegmentTimeline> 
                                <S d="360000" r="2" t="0"/> 
                                <S d="266940" t="1080000"/> 
                            </SegmentTimeline> 
                       </SegmentTemplate> 
                   </Representation> 
                   <Representation bandwidth="225000" codecs="avc1.640016" height="288" 
 id="9" width="512"> 
                       <SegmentTemplate 
 initialization="visitalps_1080p30_video_288p_2init.mp4" 
 media="visitalps_1080p30_video_288p_2_$Number%09d$.mp4" startNumber="1" 
 timescale="90000"> 
                            <SegmentTimeline> 
                                <S d="360000" r="2" t="0"/> 
                                <S d="266940" t="1080000"/> 
                            </SegmentTimeline> 
                       </SegmentTemplate> 
                   </Representation> 
                   <Representation bandwidth="150000" codecs="avc1.640016" height="288" 
 id="10" width="512"> 
                       <SegmentTemplate 
 initialization="visitalps_1080p30_video_288p_1init.mp4" 
 media="visitalps_1080p30_video_288p_1_$Number%09d$.mp4" startNumber="1" 
 timescale="90000"> 
                            <SegmentTimeline> 
                                <S d="180000" r="6" t="0"/> 
                                <S d="86940" t="1260000"/> 
                            </SegmentTimeline> 
                       </SegmentTemplate> 
                   </Representation> 
               </AdaptationSet> 
               <AdaptationSet lang="eng" mimeType="audio/mp4" segmentAlignment="0"> 
                   <SegmentTemplate 
 initialization="visitalps_1080p30_audio_aac_128kinit.mp4" 
 media="visitalps_1080p30_audio_aac_128k_$Number%09d$.mp4" startNumber="1" 
 timescale="48000"/>
```

```
 <Representation audioSamplingRate="48000" bandwidth="128000" 
  codecs="mp4a.40.2" id="11"> 
                        <SegmentTemplate 
  initialization="visitalps_1080p30_audio_aac_128kinit.mp4" 
  media="visitalps_1080p30_audio_aac_128k_$Number%09d$.mp4" startNumber="1" 
  timescale="48000"> 
                            <SegmentTimeline> 
                                 <S d="96000" r="6" t="0"/> 
                                 <S d="46368" t="672000"/> 
                            </SegmentTimeline> 
                        </SegmentTemplate> 
                    </Representation> 
                </AdaptationSet> 
           </Period> 
           <Period id="1550253000.0" start="PT430625H50M14.966S"> 
                <BaseURL>dash/</BaseURL> 
                <EventStream schemeIdUri="urn:scte:scte35:2014:xml+bin" timescale="1"> 
                    <Event duration="24" id="138" presentationTime="1550253000"> 
                        <Signal xmlns="http://www.scte.org/schemas/35/2016"> 
                            <Binary>/DAhAAAAAAAAAP/wEAUAAACKf+9/fgAg9YDAAAAAAADc+O1/</
Binary> 
                        </Signal> 
                    </Event> 
                </EventStream> 
                <AdaptationSet audioSamplingRate="48000" codecs="mp4a.40.2" 
  contentType="audio" group="1" id="1" mimeType="audio/mp4" segmentAlignment="true" 
  startWithSAP="1"> 
                    <AudioChannelConfiguration 
  schemeIdUri="urn:mpeg:dash:23003:3:audio_channel_configuration:2011" value="1"/> 
                    <Role schemeIdUri="urn:mpeg:dash:role:2011" value="main"/> 
                    <Representation bandwidth="69000" id="audio=69000"> 
                        <SegmentTemplate initialization="scte35-$RepresentationID$.dash" 
  media="scte35-$RepresentationID$-$Time$.dash" presentationTimeOffset="74412144718368" 
  timescale="48000"> 
                            <SegmentTimeline> 
                                 <S d="48128" t="74412144716544"/> 
                                 <S d="48127" t="74412144764672"/> 
                                 <S d="48129" t="74412144812799"/> 
                                 <S d="48128" t="74412144860928"/> 
                                 <S d="47104" t="74412144909056"/> 
                                 <S d="48128" t="74412144956160"/> 
                                 <S d="48127" t="74412145004288"/> 
                                 <S d="48129" t="74412145052415"/> 
                                 <S d="48128" t="74412145100544"/>
```

```
 <S d="48127" t="74412145148672"/> 
                            </SegmentTimeline> 
                       </SegmentTemplate> 
                   </Representation> 
               </AdaptationSet> 
               <AdaptationSet codecs="avc1.64001F" contentType="video" group="2" 
 height="720" id="2" mimeType="video/mp4" par="16:9" sar="1:1" segmentAlignment="true" 
 startWithSAP="1" width="1280"> 
                   <Role schemeIdUri="urn:mpeg:dash:role:2011" value="main"/> 
                   <Representation bandwidth="700000" id="video=700000" 
 scanType="progressive"> 
                       <SegmentTemplate initialization="scte35-$RepresentationID$.dash" 
 media="scte35-$RepresentationID$-$Time$.dash" presentationTimeOffset="139522771346940" 
 timescale="90000"> 
                            <SegmentTimeline> 
                                <S d="90000" r="9" t="139522771260000"/> 
                            </SegmentTimeline> 
                       </SegmentTemplate> 
                   </Representation> 
               </AdaptationSet> 
          </Period>
```
VOD DASH マニフェストの例

DASH VOD オリジンマニフェスト

MPD マニフェストの以下の例では、DASH がコンテンツオリジンから受信するビデオオンデマンド (VOD) マニフェスト内の ad avail を示しています。この例は、outOfNetworkIndicator が true に設定されている scte35:SpliceInsert マーカーを使用します。

```
<Period start="PT0.000S" id="8778696" duration="PT29.229S"> 
           <SupplementalProperty schemeIdUri="urn:scte:dash:utc-time" 
  value="2018-07-27T09:35:44.011Z"></SupplementalProperty> 
           <AdaptationSet mimeType="video/mp4" segmentAlignment="true" startWithSAP="1" 
  subsegmentAlignment="true" subsegmentStartsWithSAP="1" bitstreamSwitching="true"> 
             <Representation id="1" width="960" height="540" frameRate="30000/1001" 
  bandwidth="2200000" codecs="avc1.640029"> 
               <SegmentTemplate timescale="30000" media="index_video_7_0_$Number
$.mp4?m=1566416213" initialization="index_video_7_0_init.mp4?m=1566416213" 
  startNumber="8778700" presentationTimeOffset="1317997547283"> 
                 <SegmentTimeline> 
                   <S t="1317997547283" d="180180" r="3"/> 
                   <S t="1317998268003" d="156156"/>
```

```
 </SegmentTimeline> 
                </SegmentTemplate> 
             </Representation> 
             <Representation id="2" width="1280" height="720" frameRate="30000/1001" 
  bandwidth="3299968" codecs="avc1.640029"> 
                <SegmentTemplate timescale="30000" media="index_video_10_0_$Number
$.mp4?m=1566416213" initialization="index_video_10_0_init.mp4?m=1566416213" 
  startNumber="8778700" presentationTimeOffset="1317997547283"> 
                  <SegmentTimeline> 
                    <S t="1317997547283" d="180180" r="3"/> 
                    <S t="1317998268003" d="156156"/> 
                  </SegmentTimeline> 
                </SegmentTemplate> 
             </Representation> 
              <Representation id="3" width="640" height="360" frameRate="30000/1001" 
  bandwidth="800000" codecs="avc1.4D401E"> 
                <SegmentTemplate timescale="30000" media="index_video_28_0_$Number
$.mp4?m=1566416213" initialization="index_video_28_0_init.mp4?m=1566416213" 
  startNumber="8778700" presentationTimeOffset="1317997547283"> 
                  <SegmentTimeline> 
                    <S t="1317997547283" d="180180" r="3"/> 
                    <S t="1317998268003" d="156156"/> 
                  </SegmentTimeline> 
                </SegmentTemplate> 
             </Representation> 
           </AdaptationSet> 
           <AdaptationSet mimeType="audio/mp4" segmentAlignment="0" lang="eng"> 
              <Label>eng</Label> 
             <Representation id="4" bandwidth="96636" audioSamplingRate="48000" 
  codecs="mp4a.40.2"> 
                <AudioChannelConfiguration 
  schemeIdUri="urn:mpeg:dash:23003:3:audio_channel_configuration:2011" value="2"></
AudioChannelConfiguration> 
                <SegmentTemplate timescale="48000" media="index_audio_5_0_$Number
$.mp4?m=1566416213" initialization="index_audio_5_0_init.mp4?m=1566416213" 
  startNumber="8778700" presentationTimeOffset="2108796075909"> 
                  <SegmentTimeline> 
                    <S t="2108796075909" d="288768"/> 
                    <S t="2108796364677" d="287744"/> 
                    <S t="2108796652421" d="288768"/> 
                    <S t="2108796941189" d="287744"/> 
                    <S t="2108797228933" d="249856"/> 
                  </SegmentTimeline> 
                </SegmentTemplate>
```

```
 </Representation> 
             <Representation id="5" bandwidth="96636" audioSamplingRate="48000" 
  codecs="mp4a.40.2"> 
               <AudioChannelConfiguration 
  schemeIdUri="urn:mpeg:dash:23003:3:audio_channel_configuration:2011" value="2"></
AudioChannelConfiguration> 
               <SegmentTemplate timescale="48000" media="index_audio_8_0_$Number
$.mp4?m=1566416213" initialization="index_audio_8_0_init.mp4?m=1566416213" 
  startNumber="8778700" presentationTimeOffset="2108796075909"> 
                 <SegmentTimeline> 
                    <S t="2108796075909" d="288768"/> 
                    <S t="2108796364677" d="287744"/> 
                    <S t="2108796652421" d="288768"/> 
                    <S t="2108796941189" d="287744"/> 
                    <S t="2108797228933" d="249856"/> 
                  </SegmentTimeline> 
               </SegmentTemplate> 
             </Representation> 
             <Representation id="6" bandwidth="64643" audioSamplingRate="48000" 
  codecs="mp4a.40.2"> 
                <AudioChannelConfiguration 
  schemeIdUri="urn:mpeg:dash:23003:3:audio_channel_configuration:2011" value="2"></
AudioChannelConfiguration> 
               <SegmentTemplate timescale="48000" media="index_audio_26_0_$Number
$.mp4?m=1566416213" initialization="index_audio_26_0_init.mp4?m=1566416213" 
  startNumber="8778700" presentationTimeOffset="2108796075909"> 
                 <SegmentTimeline> 
                    <S t="2108796075909" d="288768"/> 
                    <S t="2108796364677" d="287744"/> 
                    <S t="2108796652421" d="288768"/> 
                    <S t="2108796941189" d="287744"/> 
                    <S t="2108797228933" d="249856"/> 
                  </SegmentTimeline> 
               </SegmentTemplate> 
             </Representation> 
           </AdaptationSet> 
           <AdaptationSet mimeType="application/mp4" codecs="stpp" 
  segmentAlignment="true" startWithSAP="1" bitstreamSwitching="true" lang="eng"> 
             <Label>eng</Label> 
             <Representation id="7" bandwidth="0"> 
                <SegmentTemplate timescale="90000" media="index_subtitles_4_0_$Number
$.mp4?m=1566416213" initialization="index_subtitles_4_0_init.mp4?m=1566416213" 
  startNumber="8778700" presentationTimeOffset="3953992641850"> 
                  <SegmentTimeline>
```

```
 <S t="3953992641850" d="540540" r="3"/> 
                    <S t="3953994804010" d="468468"/> 
                 </SegmentTimeline> 
               </SegmentTemplate> 
             </Representation> 
           </AdaptationSet> 
         </Period> 
         <Period start="PT29.229S" id="8778704" duration="PT18.818S"> 
           <SupplementalProperty schemeIdUri="urn:scte:dash:utc-time" 
 value="2018-07-27T09:36:13.240Z"></SupplementalProperty> 
           <AdaptationSet mimeType="video/mp4" segmentAlignment="true" startWithSAP="1" 
 subsegmentAlignment="true" subsegmentStartsWithSAP="1" bitstreamSwitching="true"> 
             <Representation id="1" width="960" height="540" frameRate="30000/1001" 
 bandwidth="2200000" codecs="avc1.640029"> 
               <SegmentTemplate timescale="30000" media="index_video_7_0_$Number
$.mp4?m=1566416213" initialization="index_video_7_0_init.mp4?m=1566416213" 
 startNumber="8778705" presentationTimeOffset="1317998424159"> 
                 <SegmentTimeline> 
                    <S t="1317998424159" d="24024"/> 
                    <S t="1317998448183" d="180180" r="2"/> 
                 </SegmentTimeline> 
               </SegmentTemplate> 
             </Representation> 
             <Representation id="2" width="1280" height="720" frameRate="30000/1001" 
 bandwidth="3299968" codecs="avc1.640029"> 
               <SegmentTemplate timescale="30000" media="index_video_10_0_$Number
$.mp4?m=1566416213" initialization="index_video_10_0_init.mp4?m=1566416213" 
  startNumber="8778705" presentationTimeOffset="1317998424159"> 
                 <SegmentTimeline> 
                    <S t="1317998424159" d="24024"/> 
                    <S t="1317998448183" d="180180" r="2"/> 
                 </SegmentTimeline> 
               </SegmentTemplate> 
             </Representation> 
             <Representation id="3" width="640" height="360" frameRate="30000/1001" 
 bandwidth="800000" codecs="avc1.4D401E"> 
               <SegmentTemplate timescale="30000" media="index_video_28_0_$Number
$.mp4?m=1566416213" initialization="index_video_28_0_init.mp4?m=1566416213" 
 startNumber="8778705" presentationTimeOffset="1317998424159"> 
                 <SegmentTimeline> 
                    <S t="1317998424159" d="24024"/> 
                    <S t="1317998448183" d="180180" r="2"/> 
                 </SegmentTimeline> 
               </SegmentTemplate>
```

```
 </Representation> 
           </AdaptationSet> 
           <AdaptationSet mimeType="audio/mp4" segmentAlignment="0" lang="eng"> 
             <Label>eng</Label> 
             <Representation id="4" bandwidth="96636" audioSamplingRate="48000" 
  codecs="mp4a.40.2"> 
                <AudioChannelConfiguration 
  schemeIdUri="urn:mpeg:dash:23003:3:audio_channel_configuration:2011" value="2"></
AudioChannelConfiguration> 
               <SegmentTemplate timescale="48000" media="index_audio_5_0_$Number
$.mp4?m=1566416213" initialization="index_audio_5_0_init.mp4?m=1566416213" 
  startNumber="8778705" presentationTimeOffset="2108797478789"> 
                 <SegmentTimeline> 
                    <S t="2108797478789" d="38912"/> 
                    <S t="2108797517701" d="287744"/> 
                    <S t="2108797805445" d="288768"/> 
                    <S t="2108798094213" d="287744"/> 
                  </SegmentTimeline> 
               </SegmentTemplate> 
             </Representation> 
             <Representation id="5" bandwidth="96636" audioSamplingRate="48000" 
  codecs="mp4a.40.2"> 
                <AudioChannelConfiguration 
  schemeIdUri="urn:mpeg:dash:23003:3:audio_channel_configuration:2011" value="2"></
AudioChannelConfiguration> 
                <SegmentTemplate timescale="48000" media="index_audio_8_0_$Number
$.mp4?m=1566416213" initialization="index_audio_8_0_init.mp4?m=1566416213" 
  startNumber="8778705" presentationTimeOffset="2108797478789"> 
                 <SegmentTimeline> 
                    <S t="2108797478789" d="38912"/> 
                    <S t="2108797517701" d="287744"/> 
                    <S t="2108797805445" d="288768"/> 
                    <S t="2108798094213" d="287744"/> 
                  </SegmentTimeline> 
               </SegmentTemplate> 
             </Representation> 
             <Representation id="6" bandwidth="64643" audioSamplingRate="48000" 
  codecs="mp4a.40.2"> 
               <AudioChannelConfiguration 
  schemeIdUri="urn:mpeg:dash:23003:3:audio_channel_configuration:2011" value="2"></
AudioChannelConfiguration> 
               <SegmentTemplate timescale="48000" media="index_audio_26_0_$Number
$.mp4?m=1566416213" initialization="index_audio_26_0_init.mp4?m=1566416213" 
  startNumber="8778705" presentationTimeOffset="2108797478789">
```
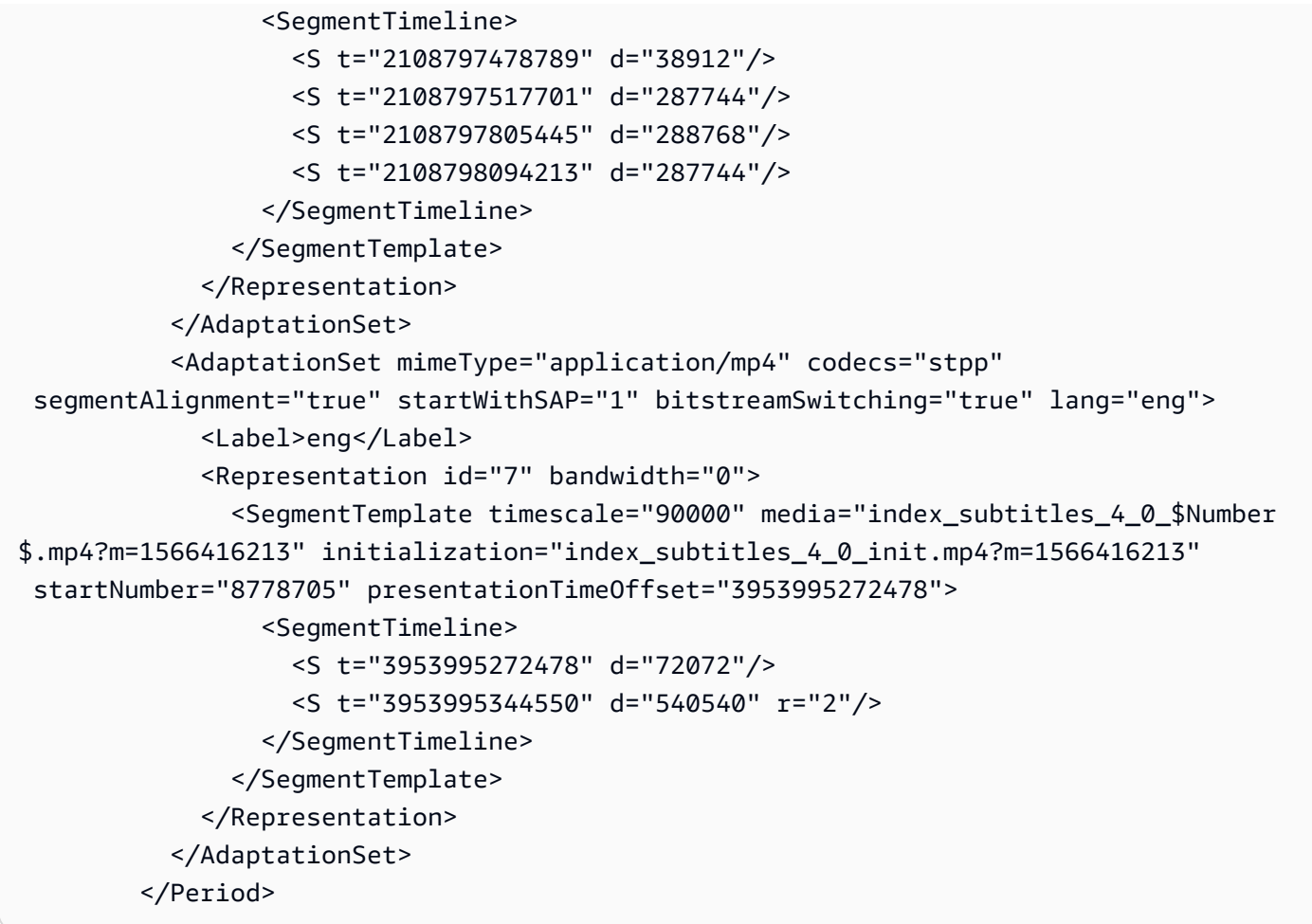

DASH VOD のパーソナライズされたレスポンスマニフェスト

## 次の例は、オリジンマニフェストに適用されるパーソナライゼーションを反映しています。 MediaTailor

```
<?xml version="1.0" encoding="UTF-8"?> 
       <MPD id="201" minBufferTime="PT30S" profiles="urn:mpeg:dash:profile:isoff-
main:2011" type="static" xmlns="urn:mpeg:dash:schema:mpd:2011" 
  xmlns:scte35="urn:scte:scte35:2013:xml" xmlns:xsi="http://www.w3.org/2001/
XMLSchema-instance" xsi:schemaLocation="urn:mpeg:dash:schema:mpd:2011 http://
standards.iso.org/ittf/PubliclyAvailableStandards/MPEG-DASH_schema_files/DASH-
MPD.xsd"><BaseURL>https://10380e91fda5e303.mediapackage.us-west-2.amazonaws.com/out/
v1/5f6a2197815e444a967f0c12f8325a11/</BaseURL> 
         <Period duration="PT14.976S" id="8778696_PT0S_0" 
  start="PT0S"><BaseURL>https://12345.mediatailor.us-west-2.amazonaws.com/v1/
dashsegment/0d598fad40f42c4644d1c5b7674438772ee23b12/dash-vod-insertion/a5a7cf24-
```

```
 <AdaptationSet bitstreamSwitching="false" frameRate="30/1" mimeType="video/
mp4" segmentAlignment="true" startWithSAP="1" subsegmentAlignment="true" 
  subsegmentStartsWithSAP="1"> 
             <SegmentTemplate startNumber="1" timescale="90000"/> 
             <Representation bandwidth="3296000" codecs="avc1.64001f" height="720" 
  id="1" width="1280"> 
                <SegmentTemplate initialization="asset_720_3_1init.mp4" 
  media="asset_720_3_1_$Number%09d$.mp4" startNumber="1"> 
                  <SegmentTimeline> 
                    <S d="180000" r="6" t="0"/> 
                    <S d="87000" t="1260000"/> 
                  </SegmentTimeline> 
                </SegmentTemplate> 
             </Representation> 
             <Representation bandwidth="2200000" codecs="avc1.64001f" height="540" 
  id="2" width="960"> 
                <SegmentTemplate initialization="asset_540_2_0init.mp4" 
  media="asset_540_2_0_$Number%09d$.mp4" startNumber="1"> 
                  <SegmentTimeline> 
                    <S d="180000" r="6" t="0"/> 
                    <S d="87000" t="1260000"/> 
                  </SegmentTimeline> 
                </SegmentTemplate> 
             </Representation> 
             <Representation bandwidth="800000" codecs="avc1.64001e" height="360" id="3" 
  width="640"> 
                <SegmentTemplate initialization="asset_360_0_2init.mp4" 
  media="asset_360_0_2_$Number%09d$.mp4" startNumber="1"> 
                  <SegmentTimeline> 
                    <S d="180000" r="6" t="0"/> 
                    <S d="87000" t="1260000"/> 
                  </SegmentTimeline> 
                </SegmentTemplate> 
             </Representation> 
           </AdaptationSet> 
           <AdaptationSet lang="eng" mimeType="audio/mp4" segmentAlignment="0"> 
              <SegmentTemplate initialization="asset_audio_96_3init.mp4" 
  media="asset_audio_96_3_$Number%09d$.mp4" startNumber="1" timescale="48000"/> 
             <Label>eng</Label> 
             <Representation audioSamplingRate="48000" bandwidth="96000" 
  codecs="mp4a.40.2" id="4"> 
                <SegmentTemplate initialization="asset_audio_96_3init.mp4" 
  media="asset_audio_96_3_$Number%09d$.mp4" startNumber="1"> 
                  <SegmentTimeline>
```

```
 <S d="96256" r="3" t="0"/> 
                    <S d="95232" t="385024"/> 
                    <S d="96256" r="1" t="480256"/> 
                    <S d="46080" t="672768"/> 
                  </SegmentTimeline> 
                </SegmentTemplate> 
             </Representation> 
           </AdaptationSet> 
           <AdaptationSet lang="eng" mimeType="audio/mp4" segmentAlignment="0"> 
              <SegmentTemplate initialization="asset_audio_96_4init.mp4" 
  media="asset_audio_96_4_$Number%09d$.mp4" startNumber="1" timescale="48000"/> 
             <Label>eng</Label> 
             <Representation audioSamplingRate="48000" bandwidth="96000" 
  codecs="mp4a.40.2" id="5"> 
                <SegmentTemplate initialization="asset_audio_96_4init.mp4" 
  media="asset_audio_96_4_$Number%09d$.mp4" startNumber="1"> 
                  <SegmentTimeline> 
                    <S d="96256" r="3" t="0"/> 
                    <S d="95232" t="385024"/> 
                    <S d="96256" r="1" t="480256"/> 
                    <S d="46080" t="672768"/> 
                  </SegmentTimeline> 
                </SegmentTemplate> 
             </Representation> 
           </AdaptationSet> 
         </Period><Period duration="PT14.976S" id="8778696_PT0S_1" 
  start="PT14.976S"><BaseURL>https://12345.mediatailor.us-west-2.amazonaws.com/v1/
dashsegment/0d598fad40f42c4644d1c5b7674438772ee23b12/dash-vod-insertion/a5a7cf24-
ee56-40e9-a0a2-82b483cf8650/8778696_PT0S/8778696_PT0S_1/</BaseURL> 
           <AdaptationSet bitstreamSwitching="false" frameRate="30/1" mimeType="video/
mp4" segmentAlignment="true" startWithSAP="1" subsegmentAlignment="true" 
  subsegmentStartsWithSAP="1"> 
             <SegmentTemplate startNumber="1" timescale="90000"/> 
             <Representation bandwidth="3296000" codecs="avc1.64001f" height="720" 
  id="1" width="1280"> 
               <SegmentTemplate initialization="asset_720_3_1init.mp4" 
  media="asset_720_3_1_$Number%09d$.mp4" startNumber="1"> 
                  <SegmentTimeline> 
                    <S d="180000" r="6" t="0"/> 
                    <S d="87000" t="1260000"/> 
                  </SegmentTimeline> 
                </SegmentTemplate> 
             </Representation>
```

```
 <Representation bandwidth="2200000" codecs="avc1.64001f" height="540" 
 id="2" width="960"> 
               <SegmentTemplate initialization="asset_540_2_0init.mp4" 
 media="asset_540_2_0_$Number%09d$.mp4" startNumber="1"> 
                 <SegmentTimeline> 
                   <S d="180000" r="6" t="0"/> 
                   <S d="87000" t="1260000"/> 
                 </SegmentTimeline> 
               </SegmentTemplate> 
            </Representation> 
            <Representation bandwidth="800000" codecs="avc1.64001e" height="360" id="3" 
 width="640"> 
               <SegmentTemplate initialization="asset_360_0_2init.mp4" 
 media="asset_360_0_2_$Number%09d$.mp4" startNumber="1"> 
                 <SegmentTimeline> 
                   <S d="180000" r="6" t="0"/> 
                   <S d="87000" t="1260000"/> 
                 </SegmentTimeline> 
               </SegmentTemplate> 
            </Representation> 
          </AdaptationSet> 
          <AdaptationSet lang="eng" mimeType="audio/mp4" segmentAlignment="0"> 
             <SegmentTemplate initialization="asset_audio_96_3init.mp4" 
 media="asset_audio_96_3_$Number%09d$.mp4" startNumber="1" timescale="48000"/> 
            <Label>eng</Label> 
            <Representation audioSamplingRate="48000" bandwidth="96000" 
 codecs="mp4a.40.2" id="4"> 
               <SegmentTemplate initialization="asset_audio_96_3init.mp4" 
 media="asset_audio_96_3_$Number%09d$.mp4" startNumber="1"> 
                 <SegmentTimeline> 
                   <S d="96256" r="3" t="0"/> 
                   <S d="95232" t="385024"/> 
                   <S d="96256" r="1" t="480256"/> 
                   <S d="46080" t="672768"/> 
                 </SegmentTimeline> 
               </SegmentTemplate> 
            </Representation> 
          </AdaptationSet> 
          <AdaptationSet lang="eng" mimeType="audio/mp4" segmentAlignment="0"> 
             <SegmentTemplate initialization="asset_audio_96_4init.mp4" 
 media="asset_audio_96_4_$Number%09d$.mp4" startNumber="1" timescale="48000"/> 
            <Label>eng</Label> 
            <Representation audioSamplingRate="48000" bandwidth="96000" 
 codecs="mp4a.40.2" id="5">
```

```
 <SegmentTemplate initialization="asset_audio_96_4init.mp4" 
  media="asset_audio_96_4_$Number%09d$.mp4" startNumber="1"> 
                 <SegmentTimeline> 
                    <S d="96256" r="3" t="0"/> 
                   <S d="95232" t="385024"/> 
                   <S d="96256" r="1" t="480256"/> 
                    <S d="46080" t="672768"/> 
                 </SegmentTimeline> 
               </SegmentTemplate> 
             </Representation> 
           </AdaptationSet> 
         </Period><Period duration="PT24.024S" id="8778696_PT29.952S" start="PT29.952S"> 
           <SupplementalProperty schemeIdUri="urn:scte:dash:utc-time" 
  value="2018-07-27T09:35:44.011Z"/> 
           <AdaptationSet bitstreamSwitching="true" mimeType="video/mp4" 
  segmentAlignment="true" startWithSAP="1" subsegmentAlignment="true" 
  subsegmentStartsWithSAP="1"> 
             <Representation bandwidth="2200000" codecs="avc1.640029" 
  frameRate="30000/1001" height="540" id="1" width="960"> 
               <SegmentTemplate initialization="index_video_7_0_init.mp4?
m=1566416213" media="index_video_7_0_$Number$.mp4?m=1566416213" 
  presentationTimeOffset="1317997547283" startNumber="8778700" timescale="30000"> 
                 <SegmentTimeline><S d="180180" r="3" t="1317997547283"/></
SegmentTimeline> 
               </SegmentTemplate> 
             </Representation> 
             <Representation bandwidth="3299968" codecs="avc1.640029" 
  frameRate="30000/1001" height="720" id="2" width="1280"> 
               <SegmentTemplate initialization="index_video_10_0_init.mp4?
m=1566416213" media="index_video_10_0_$Number$.mp4?m=1566416213" 
  presentationTimeOffset="1317997547283" startNumber="8778700" timescale="30000"> 
                 <SegmentTimeline><S d="180180" r="3" t="1317997547283"/></
SegmentTimeline> 
               </SegmentTemplate> 
             </Representation> 
             <Representation bandwidth="800000" codecs="avc1.4D401E" 
  frameRate="30000/1001" height="360" id="3" width="640"> 
                <SegmentTemplate initialization="index_video_28_0_init.mp4?
m=1566416213" media="index_video_28_0_$Number$.mp4?m=1566416213" 
  presentationTimeOffset="1317997547283" startNumber="8778700" timescale="30000"> 
                 <SegmentTimeline><S d="180180" r="3" t="1317997547283"/></
SegmentTimeline> 
                </SegmentTemplate> 
             </Representation>
```

```
 </AdaptationSet> 
           <AdaptationSet lang="eng" mimeType="audio/mp4" segmentAlignment="0"> 
             <Label>eng</Label> 
             <Representation audioSamplingRate="48000" bandwidth="96636" 
  codecs="mp4a.40.2" id="4"> 
               <AudioChannelConfiguration 
  schemeIdUri="urn:mpeg:dash:23003:3:audio_channel_configuration:2011" value="2"/> 
               <SegmentTemplate initialization="index_audio_5_0_init.mp4?
m=1566416213" media="index_audio_5_0_$Number$.mp4?m=1566416213" 
  presentationTimeOffset="2108796075909" startNumber="8778700" timescale="48000"> 
                 <SegmentTimeline><S d="288768" t="2108796075909"/><S d="287744" 
 t="2108796364677"/><S d="288768" t="2108796652421"/><S d="287744" t="2108796941189"/
><S d="249856" t="2108797228933"/></SegmentTimeline> 
               </SegmentTemplate> 
             </Representation> 
             <Representation audioSamplingRate="48000" bandwidth="96636" 
  codecs="mp4a.40.2" id="5"> 
               <AudioChannelConfiguration 
  schemeIdUri="urn:mpeg:dash:23003:3:audio_channel_configuration:2011" value="2"/> 
               <SegmentTemplate initialization="index_audio_8_0_init.mp4?
m=1566416213" media="index_audio_8_0_$Number$.mp4?m=1566416213" 
  presentationTimeOffset="2108796075909" startNumber="8778700" timescale="48000"> 
                 <SegmentTimeline><S d="288768" t="2108796075909"/><S d="287744" 
 t="2108796364677"/><S d="288768" t="2108796652421"/><S d="287744" t="2108796941189"/
><S d="249856" t="2108797228933"/></SegmentTimeline> 
               </SegmentTemplate> 
             </Representation> 
             <Representation audioSamplingRate="48000" bandwidth="64643" 
  codecs="mp4a.40.2" id="6"> 
               <AudioChannelConfiguration 
  schemeIdUri="urn:mpeg:dash:23003:3:audio_channel_configuration:2011" value="2"/> 
               <SegmentTemplate initialization="index_audio_26_0_init.mp4?
m=1566416213" media="index_audio_26_0_$Number$.mp4?m=1566416213" 
  presentationTimeOffset="2108796075909" startNumber="8778700" timescale="48000"> 
                 <SegmentTimeline><S d="288768" t="2108796075909"/><S d="287744" 
  t="2108796364677"/><S d="288768" t="2108796652421"/><S d="287744" t="2108796941189"/
><S d="249856" t="2108797228933"/></SegmentTimeline> 
               </SegmentTemplate> 
             </Representation> 
           </AdaptationSet> 
           <AdaptationSet bitstreamSwitching="true" codecs="stpp" lang="eng" 
  mimeType="application/mp4" segmentAlignment="true" startWithSAP="1"> 
             <Label>eng</Label> 
             <Representation bandwidth="0" id="7">
```

```
 <SegmentTemplate initialization="index_subtitles_4_0_init.mp4?
m=1566416213" media="index_subtitles_4_0_$Number$.mp4?m=1566416213" 
  presentationTimeOffset="3953992641850" startNumber="8778700" timescale="90000"> 
                  <SegmentTimeline><S d="540540" r="3" t="3953992641850"/></
SegmentTimeline> 
                </SegmentTemplate> 
             </Representation> 
           </AdaptationSet> 
         </Period><Period duration="PT14.976S" id="8778696_PT25S_0" 
  start="PT53.976S"><BaseURL>https://12345.mediatailor.us-west-2.amazonaws.com/v1/
dashsegment/0d598fad40f42c4644d1c5b7674438772ee23b12/dash-vod-insertion/a5a7cf24-
ee56-40e9-a0a2-82b483cf8650/8778696_PT25S/8778696_PT25S_0/</BaseURL> 
           <AdaptationSet bitstreamSwitching="false" frameRate="30/1" mimeType="video/
mp4" segmentAlignment="true" startWithSAP="1" subsegmentAlignment="true" 
  subsegmentStartsWithSAP="1"> 
             <SegmentTemplate startNumber="1" timescale="90000"/> 
             <Representation bandwidth="3296000" codecs="avc1.64001f" height="720" 
  id="1" width="1280"> 
                <SegmentTemplate initialization="asset_720_3_1init.mp4" 
  media="asset_720_3_1_$Number%09d$.mp4" startNumber="1"> 
                 <SegmentTimeline> 
                    <S d="180000" r="6" t="0"/> 
                    <S d="87000" t="1260000"/> 
                 </SegmentTimeline> 
               </SegmentTemplate> 
             </Representation> 
             <Representation bandwidth="2200000" codecs="avc1.64001f" height="540" 
  id="2" width="960"> 
               <SegmentTemplate initialization="asset_540_2_0init.mp4" 
  media="asset_540_2_0_$Number%09d$.mp4" startNumber="1"> 
                 <SegmentTimeline> 
                    <S d="180000" r="6" t="0"/> 
                    <S d="87000" t="1260000"/> 
                  </SegmentTimeline> 
               </SegmentTemplate> 
             </Representation> 
             <Representation bandwidth="800000" codecs="avc1.64001e" height="360" id="3" 
  width="640"> 
               <SegmentTemplate initialization="asset_360_0_2init.mp4" 
  media="asset_360_0_2_$Number%09d$.mp4" startNumber="1"> 
                 <SegmentTimeline> 
                    <S d="180000" r="6" t="0"/> 
                    <S d="87000" t="1260000"/> 
                  </SegmentTimeline>
```

```
 </SegmentTemplate> 
             </Representation> 
           </AdaptationSet> 
           <AdaptationSet lang="eng" mimeType="audio/mp4" segmentAlignment="0"> 
              <SegmentTemplate initialization="asset_audio_96_3init.mp4" 
 media="asset audio 96 3 $Number%09d$.mp4" startNumber="1" timescale="48000"/>
             <Label>eng</Label> 
             <Representation audioSamplingRate="48000" bandwidth="96000" 
  codecs="mp4a.40.2" id="4"> 
                <SegmentTemplate initialization="asset_audio_96_3init.mp4" 
  media="asset_audio_96_3_$Number%09d$.mp4" startNumber="1"> 
                  <SegmentTimeline> 
                    <S d="96256" r="3" t="0"/> 
                    <S d="95232" t="385024"/> 
                    <S d="96256" r="1" t="480256"/> 
                    <S d="46080" t="672768"/> 
                  </SegmentTimeline> 
                </SegmentTemplate> 
             </Representation> 
           </AdaptationSet> 
           <AdaptationSet lang="eng" mimeType="audio/mp4" segmentAlignment="0"> 
              <SegmentTemplate initialization="asset_audio_96_4init.mp4" 
  media="asset_audio_96_4_$Number%09d$.mp4" startNumber="1" timescale="48000"/> 
             <Label>eng</Label> 
             <Representation audioSamplingRate="48000" bandwidth="96000" 
  codecs="mp4a.40.2" id="5"> 
                <SegmentTemplate initialization="asset_audio_96_4init.mp4" 
  media="asset_audio_96_4_$Number%09d$.mp4" startNumber="1"> 
                  <SegmentTimeline> 
                    <S d="96256" r="3" t="0"/> 
                    <S d="95232" t="385024"/> 
                    <S d="96256" r="1" t="480256"/> 
                    <S d="46080" t="672768"/> 
                  </SegmentTimeline> 
                </SegmentTemplate> 
             </Representation> 
           </AdaptationSet> 
         </Period><Period duration="PT14.976S" id="8778696_PT25S_1" 
  start="PT1M8.952S"><BaseURL>https://12345.mediatailor.us-west-2.amazonaws.com/v1/
dashsegment/0d598fad40f42c4644d1c5b7674438772ee23b12/dash-vod-insertion/a5a7cf24-
ee56-40e9-a0a2-82b483cf8650/8778696_PT25S/8778696_PT25S_1/</BaseURL> 
           <AdaptationSet bitstreamSwitching="false" frameRate="30/1" mimeType="video/
mp4" segmentAlignment="true" startWithSAP="1" subsegmentAlignment="true" 
  subsegmentStartsWithSAP="1">
```

```
 <SegmentTemplate startNumber="1" timescale="90000"/> 
             <Representation bandwidth="3296000" codecs="avc1.64001f" height="720" 
 id="1" width="1280"> 
               <SegmentTemplate initialization="asset_720_3_1init.mp4" 
 media="asset_720_3_1_$Number%09d$.mp4" startNumber="1"> 
                 <SegmentTimeline> 
                   <S d="180000" r="6" t="0"/> 
                   <S d="87000" t="1260000"/> 
                 </SegmentTimeline> 
               </SegmentTemplate> 
            </Representation> 
            <Representation bandwidth="2200000" codecs="avc1.64001f" height="540" 
 id="2" width="960"> 
               <SegmentTemplate initialization="asset_540_2_0init.mp4" 
 media="asset_540_2_0_$Number%09d$.mp4" startNumber="1"> 
                 <SegmentTimeline> 
                   <S d="180000" r="6" t="0"/> 
                   <S d="87000" t="1260000"/> 
                 </SegmentTimeline> 
               </SegmentTemplate> 
            </Representation> 
            <Representation bandwidth="800000" codecs="avc1.64001e" height="360" id="3" 
 width="640"> 
               <SegmentTemplate initialization="asset_360_0_2init.mp4" 
 media="asset_360_0_2_$Number%09d$.mp4" startNumber="1"> 
                 <SegmentTimeline> 
                   <S d="180000" r="6" t="0"/> 
                   <S d="87000" t="1260000"/> 
                 </SegmentTimeline> 
               </SegmentTemplate> 
            </Representation> 
          </AdaptationSet> 
          <AdaptationSet lang="eng" mimeType="audio/mp4" segmentAlignment="0"> 
             <SegmentTemplate initialization="asset_audio_96_3init.mp4" 
 media="asset_audio_96_3_$Number%09d$.mp4" startNumber="1" timescale="48000"/> 
            <Label>eng</Label> 
            <Representation audioSamplingRate="48000" bandwidth="96000" 
 codecs="mp4a.40.2" id="4"> 
               <SegmentTemplate initialization="asset_audio_96_3init.mp4" 
 media="asset_audio_96_3_$Number%09d$.mp4" startNumber="1"> 
                 <SegmentTimeline> 
                   <S d="96256" r="3" t="0"/> 
                   <S d="95232" t="385024"/> 
                   <S d="96256" r="1" t="480256"/>
```

```
 <S d="46080" t="672768"/> 
                 </SegmentTimeline> 
               </SegmentTemplate> 
             </Representation> 
           </AdaptationSet> 
           <AdaptationSet lang="eng" mimeType="audio/mp4" segmentAlignment="0"> 
             <SegmentTemplate initialization="asset_audio_96_4init.mp4" 
  media="asset_audio_96_4_$Number%09d$.mp4" startNumber="1" timescale="48000"/> 
             <Label>eng</Label> 
             <Representation audioSamplingRate="48000" bandwidth="96000" 
  codecs="mp4a.40.2" id="5"> 
                <SegmentTemplate initialization="asset_audio_96_4init.mp4" 
  media="asset_audio_96_4_$Number%09d$.mp4" startNumber="1"> 
                 <SegmentTimeline> 
                    <S d="96256" r="3" t="0"/> 
                    <S d="95232" t="385024"/> 
                    <S d="96256" r="1" t="480256"/> 
                    <S d="46080" t="672768"/> 
                 </SegmentTimeline> 
               </SegmentTemplate> 
             </Representation> 
           </AdaptationSet> 
         </Period><Period duration="PT5.205S" id="8778696_PT1M23.928S" 
  start="PT1M23.928S"> 
           <SupplementalProperty schemeIdUri="urn:scte:dash:utc-time" 
  value="2018-07-27T09:35:44.011Z"/> 
           <AdaptationSet bitstreamSwitching="true" mimeType="video/mp4" 
  segmentAlignment="true" startWithSAP="1" subsegmentAlignment="true" 
  subsegmentStartsWithSAP="1"> 
             <Representation bandwidth="2200000" codecs="avc1.640029" 
  frameRate="30000/1001" height="540" id="1" width="960"> 
               <SegmentTemplate initialization="index_video_7_0_init.mp4?
m=1566416213" media="index_video_7_0_$Number$.mp4?m=1566416213" 
  presentationTimeOffset="1317998268003" startNumber="8778704" timescale="30000"> 
                  <SegmentTimeline><S d="156156" t="1317998268003"/></SegmentTimeline> 
               </SegmentTemplate> 
             </Representation> 
             <Representation bandwidth="3299968" codecs="avc1.640029" 
  frameRate="30000/1001" height="720" id="2" width="1280"> 
                <SegmentTemplate initialization="index_video_10_0_init.mp4?
m=1566416213" media="index_video_10_0_$Number$.mp4?m=1566416213" 
  presentationTimeOffset="1317998268003" startNumber="8778704" timescale="30000"> 
                 <SegmentTimeline><S d="156156" t="1317998268003"/></SegmentTimeline> 
               </SegmentTemplate>
```

```
 </Representation> 
             <Representation bandwidth="800000" codecs="avc1.4D401E" 
  frameRate="30000/1001" height="360" id="3" width="640"> 
               <SegmentTemplate initialization="index_video_28_0_init.mp4?
m=1566416213" media="index_video_28_0_$Number$.mp4?m=1566416213" 
  presentationTimeOffset="1317998268003" startNumber="8778704" timescale="30000"> 
                  <SegmentTimeline><S d="156156" t="1317998268003"/></SegmentTimeline> 
               </SegmentTemplate> 
             </Representation> 
           </AdaptationSet> 
           <AdaptationSet lang="eng" mimeType="audio/mp4" segmentAlignment="0"> 
             <Label>eng</Label> 
             <Representation audioSamplingRate="48000" bandwidth="96636" 
  codecs="mp4a.40.2" id="4"> 
               <AudioChannelConfiguration 
  schemeIdUri="urn:mpeg:dash:23003:3:audio_channel_configuration:2011" value="2"/> 
               <SegmentTemplate initialization="index_audio_5_0_init.mp4?
m=1566416213" media="index_audio_5_0_$Number$.mp4?m=1566416213" 
  presentationTimeOffset="2108797229061" startNumber="8778704" timescale="48000"> 
                 <SegmentTimeline><S d="249856" t="2108797228933"/></SegmentTimeline> 
               </SegmentTemplate> 
             </Representation> 
             <Representation audioSamplingRate="48000" bandwidth="96636" 
  codecs="mp4a.40.2" id="5"> 
               <AudioChannelConfiguration 
  schemeIdUri="urn:mpeg:dash:23003:3:audio_channel_configuration:2011" value="2"/> 
               <SegmentTemplate initialization="index_audio_8_0_init.mp4?
m=1566416213" media="index_audio_8_0_$Number$.mp4?m=1566416213" 
  presentationTimeOffset="2108797229061" startNumber="8778704" timescale="48000"> 
                 <SegmentTimeline><S d="249856" t="2108797228933"/></SegmentTimeline> 
               </SegmentTemplate> 
             </Representation> 
             <Representation audioSamplingRate="48000" bandwidth="64643" 
  codecs="mp4a.40.2" id="6"> 
               <AudioChannelConfiguration 
  schemeIdUri="urn:mpeg:dash:23003:3:audio_channel_configuration:2011" value="2"/> 
               <SegmentTemplate initialization="index_audio_26_0_init.mp4?
m=1566416213" media="index_audio_26_0_$Number$.mp4?m=1566416213" 
  presentationTimeOffset="2108797229061" startNumber="8778704" timescale="48000"> 
                 <SegmentTimeline><S d="249856" t="2108797228933"/></SegmentTimeline> 
               </SegmentTemplate> 
             </Representation> 
           </AdaptationSet>
```

```
 <AdaptationSet bitstreamSwitching="true" codecs="stpp" lang="eng" 
  mimeType="application/mp4" segmentAlignment="true" startWithSAP="1"> 
             <Label>eng</Label> 
             <Representation bandwidth="0" id="7"> 
                <SegmentTemplate initialization="index_subtitles_4_0_init.mp4?
m=1566416213" media="index_subtitles_4_0_$Number$.mp4?m=1566416213" 
  presentationTimeOffset="3953994804010" startNumber="8778704" timescale="90000"> 
                 <SegmentTimeline><S d="468468" t="3953994804010"/></SegmentTimeline> 
                </SegmentTemplate> 
             </Representation> 
           </AdaptationSet> 
         </Period><Period duration="PT18.818S" id="8778704" start="PT1M29.133S"> 
           <SupplementalProperty schemeIdUri="urn:scte:dash:utc-time" 
  value="2018-07-27T09:36:13.240Z"/> 
           <AdaptationSet bitstreamSwitching="true" mimeType="video/mp4" 
  segmentAlignment="true" startWithSAP="1" subsegmentAlignment="true" 
  subsegmentStartsWithSAP="1"> 
             <Representation bandwidth="2200000" codecs="avc1.640029" 
  frameRate="30000/1001" height="540" id="1" width="960"> 
               <SegmentTemplate initialization="index_video_7_0_init.mp4?
m=1566416213" media="index_video_7_0_$Number$.mp4?m=1566416213" 
  presentationTimeOffset="1317998424159" startNumber="8778705" timescale="30000"> 
                 <SegmentTimeline> 
                    <S d="24024" t="1317998424159"/> 
                    <S d="180180" r="2" t="1317998448183"/> 
                 </SegmentTimeline> 
               </SegmentTemplate> 
             </Representation> 
             <Representation bandwidth="3299968" codecs="avc1.640029" 
  frameRate="30000/1001" height="720" id="2" width="1280"> 
                <SegmentTemplate initialization="index_video_10_0_init.mp4?
m=1566416213" media="index_video_10_0_$Number$.mp4?m=1566416213" 
  presentationTimeOffset="1317998424159" startNumber="8778705" timescale="30000"> 
                 <SegmentTimeline> 
                    <S d="24024" t="1317998424159"/> 
                    <S d="180180" r="2" t="1317998448183"/> 
                 </SegmentTimeline> 
               </SegmentTemplate> 
             </Representation> 
             <Representation bandwidth="800000" codecs="avc1.4D401E" 
  frameRate="30000/1001" height="360" id="3" width="640"> 
                <SegmentTemplate initialization="index_video_28_0_init.mp4?
m=1566416213" media="index_video_28_0_$Number$.mp4?m=1566416213" 
  presentationTimeOffset="1317998424159" startNumber="8778705" timescale="30000">
```

```
 <SegmentTimeline> 
                    <S d="24024" t="1317998424159"/> 
                    <S d="180180" r="2" t="1317998448183"/> 
                  </SegmentTimeline> 
                </SegmentTemplate> 
             </Representation> 
           </AdaptationSet> 
           <AdaptationSet lang="eng" mimeType="audio/mp4" segmentAlignment="0"> 
              <Label>eng</Label> 
             <Representation audioSamplingRate="48000" bandwidth="96636" 
  codecs="mp4a.40.2" id="4"> 
                <AudioChannelConfiguration 
  schemeIdUri="urn:mpeg:dash:23003:3:audio_channel_configuration:2011" value="2"/> 
                <SegmentTemplate initialization="index_audio_5_0_init.mp4?
m=1566416213" media="index_audio_5_0_$Number$.mp4?m=1566416213" 
  presentationTimeOffset="2108797478789" startNumber="8778705" timescale="48000"> 
                  <SegmentTimeline> 
                    <S d="38912" t="2108797478789"/> 
                    <S d="287744" t="2108797517701"/> 
                    <S d="288768" t="2108797805445"/> 
                    <S d="287744" t="2108798094213"/> 
                  </SegmentTimeline> 
                </SegmentTemplate> 
             </Representation> 
             <Representation audioSamplingRate="48000" bandwidth="96636" 
  codecs="mp4a.40.2" id="5"> 
                <AudioChannelConfiguration 
  schemeIdUri="urn:mpeg:dash:23003:3:audio_channel_configuration:2011" value="2"/> 
                <SegmentTemplate initialization="index_audio_8_0_init.mp4?
m=1566416213" media="index_audio_8_0_$Number$.mp4?m=1566416213" 
  presentationTimeOffset="2108797478789" startNumber="8778705" timescale="48000"> 
                  <SegmentTimeline> 
                    <S d="38912" t="2108797478789"/> 
                    <S d="287744" t="2108797517701"/> 
                    <S d="288768" t="2108797805445"/> 
                    <S d="287744" t="2108798094213"/> 
                  </SegmentTimeline> 
                </SegmentTemplate> 
             </Representation> 
             <Representation audioSamplingRate="48000" bandwidth="64643" 
  codecs="mp4a.40.2" id="6"> 
                <AudioChannelConfiguration 
  schemeIdUri="urn:mpeg:dash:23003:3:audio_channel_configuration:2011" value="2"/>
```

```
 <SegmentTemplate initialization="index_audio_26_0_init.mp4?
m=1566416213" media="index_audio_26_0_$Number$.mp4?m=1566416213" 
  presentationTimeOffset="2108797478789" startNumber="8778705" timescale="48000"> 
                  <SegmentTimeline> 
                    <S d="38912" t="2108797478789"/> 
                    <S d="287744" t="2108797517701"/> 
                    <S d="288768" t="2108797805445"/> 
                    <S d="287744" t="2108798094213"/> 
                  </SegmentTimeline> 
                </SegmentTemplate> 
             </Representation> 
           </AdaptationSet> 
           <AdaptationSet bitstreamSwitching="true" codecs="stpp" lang="eng" 
  mimeType="application/mp4" segmentAlignment="true" startWithSAP="1"> 
             <Label>eng</Label> 
             <Representation bandwidth="0" id="7"> 
                <SegmentTemplate initialization="index_subtitles_4_0_init.mp4?
m=1566416213" media="index_subtitles_4_0_$Number$.mp4?m=1566416213" 
  presentationTimeOffset="3953995272478" startNumber="8778705" timescale="90000"> 
                  <SegmentTimeline> 
                    <S d="72072" t="3953995272478"/> 
                    <S d="540540" r="2" t="3953995344550"/> 
                  </SegmentTimeline> 
                </SegmentTemplate> 
             </Representation> 
           </AdaptationSet> 
         </Period></MPD>
```
## DASH のロケーション機能

このセクションでは、DASH のロケーション機能に関する情報を提供します。この機能は AWS Elemental MediaTailor でデフォルトで有効になっています。マニフェストにアクセスするためのコ ンテンツ配信ネットワーク (CDN) ルーティングルールを作成する場合は、このセクションをお読み ください。 MediaTailor スティッキー HTTP リダイレクトをサポートしていないプレイヤーでサー バー側のレポートを使用する場合も、このセクションをお読みください。

ロケーション機能とは

ロケーション機能を使用すると、スティッキー HTTP リダイレクトをサポートしていないプレイ ヤーでも、マニフェスト更新リクエストでスティッキー動作が可能になります。

AWS Elemental MediaTailor はセッションレスの初期化を使用しており、プレーヤーからのスティッ キー HTTP リダイレクト動作が必要です。サーバーサイドレポートでは、プレーヤーがマニフェス トの更新をリクエストすると、サービスは302の一時的なリダイレクトを発行して MediaTailor、プ レーヤーをパーソナライズされたマニフェストのエンドポイントに誘導します。 MediaTailor セッ ション ID をクエリパラメータとしてレスポンスに含めます。この目的は、セッション全体でプレイ ヤーにこの URL を使用させることですが、スティッキー HTTP リダイレクトをサポートしていな いプレイヤーはリダイレクトをドロップして元の URL に戻ります。プレーヤーが元の URL に戻る と、新しいリクエストがあるたびに、元のセッションにとどまるのではなく、 MediaTailor 新しい セッションが作成されます。これは、マニフェストが破損する原因になる場合があります。

DASH 仕様には、ロケーション機能でのこの問題に対する解決策が用意されており、この機能は AWS Elemental MediaTailor 設定でデフォルトで有効になっています。この機能を有効にすると、 MediaTailor <Location>マニフェストタグに絶対 URL が挿入されます。スティッキー HTTP リダ イレクトをサポートしていないプレイヤーは、<Location> で指定されている URL を使用してマニ フェストの更新をリクエストできます。

設定でロケーション機能を無効にする必要がありますか?

ロケーション機能は、AWS Elemental MediaTailor マニフェストへのアクセス用に設定した CDN ルーティングルールを上書きするため、無効にすることが必要になる場合があります。ロケーション 機能はコンテンツまたは広告セグメントの CDN キャッシュに影響しません。

以下のリストから該当する状況を見つけて、設定でロケーション機能を無効にする必要があるかどう か、その機能をどのように扱うかを判断します。

- AWS Elemental MediaTailor マニフェストにアクセスするための CDN ルーティングルールが設定 されていない場合は、ロケーション設定を有効のままにします。
- それ以外の場合は、以下のルールを使用します。
	- サーバー側のレポートを使用しない場合、またはすべてのプレイヤーがスティッキー HTTP リ ダイレクトをサポートしている場合は、ロケーション機能を無効にします。コンソールでこの操 作を行う方法については、「[the section called "設定の作成"」](#page-39-0)を参照してください。
	- それ以外については、[AWS Support](https://aws.amazon.com/premiumsupport/) までお問い合わせください。

ロケーション機能を使用する必要がありますか?

スティッキー HTTP リダイレクトをサポートしていないプレイヤーには、位置情報機能を使用する 必要があります。<Location> タグに指定されている URL をすべてのマニフェスト更新リクエスト に使用します。

## 例

URL と <Location> タグの例:

• Example 例: 初期リクエスト URL

https://b00f3e55c5cb4c1ea6dee499964bea92.mediatailor.us-east-1.amazonaws.com/v1/ dash/5ca4c1892b1f213a1247fad47b3e34c454a7d490/testLocationTag/index.mpd

• Example 例: リダイレクト 302 レスポンス

/v1/dash/5ca4c1892b1f213a1247fad47b3e34c454a7d490/testLocationTag/index.mpd? aws.sessionId=0e5d9b45-ae97-49eb-901b-893d043e0aa6

• Example 例: マニフェストのロケーションタグ

<Location>https://b00f3e55c5cb4c1ea6dee499964bea92.mediatailor.useast-1.amazonaws.com/v1/dash/5ca4c1892b1f213a1247fad47b3e34c454a7d490/ testLocationTag/index.mpd?aws.sessionId=0e5d9b45-ae97-49eb-901b-893d043e0aa6</ Location>

# オーバーレイ広告

ミッドロール広告の視聴体験を中断せずに収益を増やしたいライブストリーミングワークフローで は、AWS Elemental MediaTailor現在の統合を活用して、クライアント側でレンダリングされる広 告フォーマットを導くことができます。この種の広告はオーバーレイ広告 > と呼ばれます。オー バーレイ広告は、「L バンド広告」、「ノンリニア動画広告」、「広告」、「モーションオーバーレ イ」、「インコンテンツ広告」、「picture-in-picture フレーム広告」の形式で表示されるノンリニア 動画広告です。

MediaTailor セグメンテーションタイプの SCTE-35 マーカーを、オーバーレイ広告挿入の機会 となる帯域内信号として検出します。id=0x38SCTE-35 マーカーは広告決定サーバー(ADS) MediaTailor にリクエストを送信し、広告決定サーバー(ADS)は VAST レスポンスでノンリニア広 告ペイロードで応答します。 MediaTailor VAST レスポンスを解析して、オーバーレイ広告挿入をサ ポートします。 MediaTailor リニア広告のステッチングは行わず、ノンリニアオーバーレイ広告が再 生可能であることをプレイヤーに知らせます。このシグナリングにより、プレーヤーはノンリニア広 告を取得して相関付けを行い、クライアント側のトラッキングエンドポイントから再生できます。そ の後、プレーヤーはそれらの広告に関連する表示、レポート、その他のタスクを処理します。たと えば、プレーヤーの開発者は、オーバーレイ広告フォーマットをサポートするベンダーのデバイス

## SDK を使用できます。クライアント側のトラッキング統合について詳しくは、「」を参照してくだ さい。[クライアント側の広告追跡統合](#page-267-0)

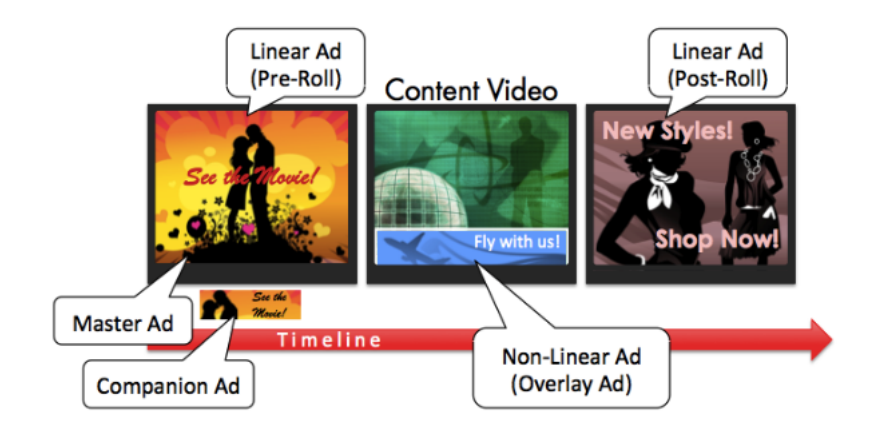

### トピック

- [前提条件](#page-140-0)
- [開始方法](#page-140-1)
- [ロギングとメトリクス](#page-154-0)
- [請求](#page-156-0)

## <span id="page-140-0"></span>前提条件

#### でオーバーレイ広告を使用する際には、以下の前提条件が適用されます。 MediaTailor

- ワークフローは動画オンデマンド(VOD)ではなく、ライブ配信である必要があります。
- 広告決定サーバー (ADS) のレスポンスは、VAST レスポンスでノンリニア広告のみを返すように 設定する必要があります。 MediaTailor 広告のつなぎ合わせのため、リニア広告は無視されます。
- オーバーレイ広告機能を呼び出すには、マニフェストでセグメンテーションタイプの SCTE-35 タ イムシグナルメッセージを使用する必要があります。id=0x38
- ストリーミングプロバイダーは、クライアントデバイスアプリケーションを制御し、クライアント 側のトラッキング API と統合されている必要があります。 MediaTailor

# <span id="page-140-1"></span>開始方法

このセクションでは、のオーバーレイ広告機能を使い始める方法について説明します。 MediaTailorSCTE-35 シグナリングを設定し、広告決定サーバー (ADS) レスポンスを設定し、セッ ションレベルコントロールを設定します。

#### トピック

- [オーバーレイ広告を有効にする](#page-141-0)
- [クライアント側の追跡](#page-150-0)

<span id="page-141-0"></span>オーバーレイ広告を有効にする

MediaTailor オーバーレイ広告のサポートはデフォルトで有効になっています。マニフェスト内の特 定の SCTE-35 広告マーカータイプがオーバーレイ広告の挿入をトリガーします。一部のプレーヤー はオーバーレイ広告のクライアント側レンダリングをサポートしていない場合があるため、この機能 をセッションレベルで無効にできます。

HLS または DASH の再生プレフィックスを使用してオーバーレイ広告のサポートを無効にするには:

- プレーヤーから、プロトコルに応じて、 MediaTailor 以下のいずれかの形式のリクエストを使用 して新しい再生セッションを初期化します。
	- 例: HLS 形式

GET *mediatailorURL*/v1/master/*hashed-account-id*/*origin-id*/*asset-id*? aws.overlayAvails=off

• 例: DASH 形式

```
GET mediatailorURL/v1/master/hashed-account-id/origin-id/asset-id?
aws.overlayAvails=off
```
セッション初期化プレフィックスを使用してオーバーレイ広告のサポートを無効にするには:

- プレーヤーで、セッション初期化リクエスト用の JSON メッセージ本文を作成します。 MediaTailor
	- 広告オーバーレイサポートを無効にするには、値がのオブジェクトを最上位キーとして追加し ます。overlays offoverlaysデフォルト値はです。on
	- (オプション) adParams オブジェクト内の ADS MediaTailor に渡すパラメータを指定しま す。これらのパラメータは、[player\_params.param]設定の ADS テンプレート URL の設 定に対応します。 MediaTailor

```
POST master.m3u8 
     { 
         "adsParams": { 
              "deviceType": "ipad" 
         }, 
         "overlayAvails": "off" 
     }
```
Example DASH:

```
POST manifest.mpd 
     { 
          "adsParams": { 
              "deviceType": "androidmobile" 
         }, 
         "overlayAvails": "off" 
     }
```
マニフェストシグナリング

MediaTailor マニフェストに特定の SCTE-35 マーカーが見つかると、オーバーレイ広告のサポート を開始します。必要なシグナルは、スプライス・コマンド・タイプ6、またはタイム・シグナル、つ まりプロバイダーオーバーレイ・アドバタイズメント開始信号です。この信号のセグメンテーション タイプ ID は 0x38

次の例は、JSON オブジェクト内の 0x38 SCTE-35 マーカーを示しています。

```
{ 
   "tableId": 252, 
   "selectionSyntaxIndicator": false, 
   "privateIndicator": false, 
   "sectionLength": 53, 
   "protocolVersion": 0, 
   "encryptedPacket": false, 
   "encryptedAlgorithm": 0, 
   "ptsAdjustment": 0, 
   "cwIndex": 0, 
   "tier": 4095, 
   "spliceCommandLength": 5,
```

```
 "spliceCommandType": 6, 
   "spliceCommand": { 
     "specified": true, 
     "pts": 1800392 
   }, 
   "descriptorLoopLength": 31, 
   "descriptors": [ 
     { 
        "spliceDescriptorTag": 2, 
        "descriptorLength": 29, 
        "indentifier": "CUEI", 
        "segmentationEventId": 158389361, 
        "segmentationEventCancelIndicator": false, 
        "programSegmentationFlag": true, 
        "segmentationDurationFlag": true, 
        "deliveryNotRestrictedFlag": false, 
        "webDeliveryAllowedFlag": true, 
        "noRegionalBlackoutFlag": true, 
        "archiveAllowedFlag": true, 
        "deviceResctrictions": 3, 
        "segmentationDuration": 1350000, 
        "segmentationUpidType": 9, 
        "segmentationUpidLength": 7, 
        "segmentationUpid": { 
          "0": 111, 
          "1": 118, 
          "2": 101, 
          "3": 114, 
          "4": 108, 
          "5": 97, 
          "6": 121 
       }, 
        "segmentationTypeId": 56, 
        "segmentNum": 1, 
        "segmentsExpected": 0 
     } 
   ], 
   "crc": 2510422713
}
```
次の例は、SCTE-35 信号をバイナリ (基数 32/16 進数) の値で表したものです。

0xfc303500000000000000fff00506fe001b78c8001f021d435545490970d4717fdf00000dbba009076f7665726c617
## 次の例は、HLS マニフェストと DASH マニフェストの両方の SCTE-35 マーカーを示しています。

Example : HLS マニフェスト

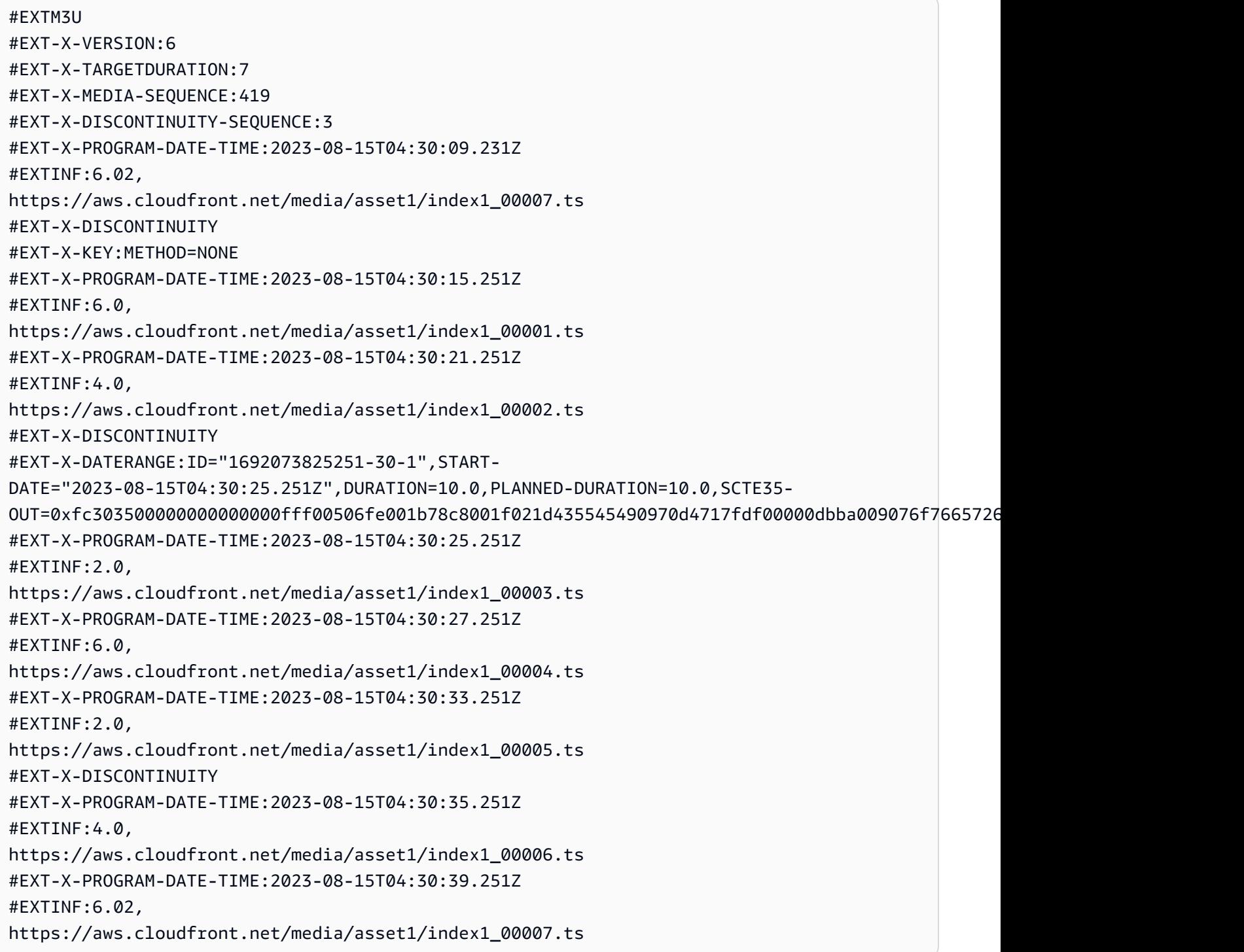

Example : DASH マニフェスト

```
<?xml version="1.0"?>
<MPD xmlns="urn:mpeg:dash:schema:mpd:2011" xmlns:scte35="urn:scte:scte35:2013:xml" 
  xmlns:xsi="http://www.w3.org/2001/XMLSchema-instance" 
  availabilityStartTime="2023-08-15T16:34:05.911Z" minBufferTime="PT30S" 
  minimumUpdatePeriod="PT2S" profiles="urn:mpeg:dash:profile:isoff-live:2011" 
  publishTime="2023-08-15T16:34:17.950Z" suggestedPresentationDelay="PT20S" 
  timeShiftBufferDepth="PT1M30S" type="dynamic" 
  xsi:schemaLocation="urn:mpeg:dash:schema:mpd:2011 http://standards.iso.org/ittf/
PubliclyAvailableStandards/MPEG-DASH_schema_files/DASH-MPD.xsd"> 
   <Period xmlns="urn:mpeg:dash:schema:mpd:2011" id="1692117245944_1" start="PT0.033S"> 
     <BaseURL>https://aws.cloudfront.net/out/v1/abc/123/def/</BaseURL> 
     <EventStream schemeIdUri="urn:scte:scte35:2013:xml" timescale="90000"> 
       <Event duration="900000"> 
         <scte35:SpliceInfoSection protocolVersion="0" ptsAdjustment="0" tier="4095"> 
           <scte35:TimeSignal> 
             <scte35:SpliceTime ptsTime="0"/> 
           </scte35:TimeSignal> 
           <scte35:SegmentationDescriptor segmentNum="0" segmentationDuration="900000" 
  segmentationEventCancelIndicator="false" segmentationEventId="1" 
  segmentationTypeId="56" segmentsExpected="0" subSegmentNum="0" 
  subSegmentsExpected="0"> 
             <scte35:SegmentationUpid segmentationUpidFormat="hexBinary" 
 segmentationUpidType="14">63736f7665726c6179</scte35:SegmentationUpid>
           </scte35:SegmentationDescriptor> 
         </scte35:SpliceInfoSection> 
       </Event> 
     </EventStream> 
     <AdaptationSet bitstreamSwitching="true" mimeType="video/mp4" 
  segmentAlignment="true" startWithSAP="1" subsegmentAlignment="true" 
  subsegmentStartsWithSAP="1"> 
       <Representation bandwidth="3000000" codecs="avc1.4D4028" frameRate="30/1" 
  height="1080" id="1" width="1920"> 
         <SegmentTemplate initialization="../
cf684d31ec9e451ca98d2349989f6c0a/855c733eed20493ab3cc1100750bcf0b/
index_video_1_0_init.mp4" media="../
cf684d31ec9e451ca98d2349989f6c0a/855c733eed20493ab3cc1100750bcf0b/index_video_1_0_
$Number$.mp4" presentationTimeOffset="0" startNumber="1" timescale="30000"> 
           <SegmentTimeline> 
             <S d="60000" r="6" t="1000"/> 
             <S d="30000" t="421000"/> 
           </SegmentTimeline> 
         </SegmentTemplate>
```

```
 </Representation> 
       <Representation bandwidth="2499968" codecs="avc1.4D4028" frameRate="30/1" 
  height="1080" id="2" width="1920"> 
         <SegmentTemplate initialization="../
cf684d31ec9e451ca98d2349989f6c0a/855c733eed20493ab3cc1100750bcf0b/
index video 2 0 init.mp4" media="../
cf684d31ec9e451ca98d2349989f6c0a/855c733eed20493ab3cc1100750bcf0b/index_video_2_0_
$Number$.mp4" presentationTimeOffset="0" startNumber="1" timescale="30000"> 
           <SegmentTimeline> 
             <S d="60000" r="6" t="1000"/> 
             <S d="30000" t="421000"/> 
           </SegmentTimeline> 
         </SegmentTemplate> 
       </Representation> 
       <Representation bandwidth="2200000" codecs="avc1.4D401F" frameRate="30/1" 
  height="720" id="3" width="1280"> 
         <SegmentTemplate initialization="../
cf684d31ec9e451ca98d2349989f6c0a/855c733eed20493ab3cc1100750bcf0b/
index video 3 0 init.mp4" media="../
cf684d31ec9e451ca98d2349989f6c0a/855c733eed20493ab3cc1100750bcf0b/index_video_3_0_
$Number$.mp4" presentationTimeOffset="0" startNumber="1" timescale="30000"> 
           <SegmentTimeline> 
             <S d="60000" r="6" t="1000"/> 
             <S d="30000" t="421000"/> 
           </SegmentTimeline> 
         </SegmentTemplate> 
       </Representation> 
     </AdaptationSet> 
     <AdaptationSet lang="eng" mimeType="audio/mp4" segmentAlignment="0"> 
       <Label>Alternate Audio</Label> 
       <Representation audioSamplingRate="48000" bandwidth="128000" codecs="mp4a.40.2" 
  id="9"> 
         <AudioChannelConfiguration 
  schemeIdUri="urn:mpeg:dash:23003:3:audio_channel_configuration:2011" value="2"/> 
         <SegmentTemplate initialization="../
cf684d31ec9e451ca98d2349989f6c0a/855c733eed20493ab3cc1100750bcf0b/
index audio 9 0 init.mp4" media="../
cf684d31ec9e451ca98d2349989f6c0a/855c733eed20493ab3cc1100750bcf0b/index_audio_9_0_
$Number$.mp4" presentationTimeOffset="0" startNumber="1" timescale="48000"> 
           <SegmentTimeline> 
             <S d="98304" t="0"/> 
             <S d="96256" t="98304"/> 
             <S d="95232" t="194560"/> 
             <S d="96256" r="2" t="289792"/>
```

```
 <S d="95232" t="578560"/> 
              <S d="46080" t="673792"/> 
            </SegmentTimeline> 
          </SegmentTemplate> 
       </Representation> 
     </AdaptationSet> 
   </Period>
</MPD>
```
広告意思決定サーバー (ADS) レスポンス

ADS レスポンスには有効なトラッキングイベントが 1 つ含まれている必要があります。少なくと も、Impression追跡イベントは追跡イベントであってもかまいません。トラッキングイベント には少なくとも 1 NonLinear つの広告が含まれている必要があります。この広告は、静的リソー ス、HTML リソース、または iFrame リソースの形式のオーバーレイ広告です。

<vmap AdBreak breakteype="linear" breakIed="csoverlay"

VAST レスポンスが WMAP と breakType of の場合nonlinear、avail メタデータはルートオブ ジェクト内にあります。nonLinearAvailsVAST レスポンスが breakType of の付いた VMAP かlinear、VMAP のない単純な VAST レスポンスであれば、avail メタデータはルートオブジェク ト内にあります。avails

次の VAST レスポンスは、値がのラップされた VMAP レスポンスです。breakType linear

ラップされた VMAP レスポンスに加えて、breakTypenonlinear値がのラップされた VMAP レス ポンスとプレーン VAST MediaTailor レスポンスもサポートします。

```
<?xml version="1.0" encoding="utf-8"?>
<vmap:VMAP xmlns:vmap="http://www.iab.net/vmap-1.0" version="1.0"> 
   <vmap:AdBreak breakType="linear" breakId="csoverlay"> 
     <vmap:AdSource allowMultipleAds="true" followRedirects="true" id="1"> 
       <vmap:VASTAdData> 
         <VAST xmlns:xsi="http://www.w3.org/2001/XMLSchema-instance" version="3.0" 
 xsi:noNamespaceSchemaLocation="vast.xsd"> 
           <Ad sequence="1"> 
             <InLine> 
               <AdSystem>2.0</AdSystem> 
               <AdTitle>2</AdTitle> 
               <Impression><![CDATA[https://adserver.com/beacon=impression]]></
Impression>
```

```
 <Creatives> 
                  <Creative> 
                    <NonLinearAds> 
                      <NonLinear width="640" height="360" id="18"> 
                        <StaticResource creativeType="text/js_ref"><![CDATA[https://
client-side-ads.com/tags/static/ctv-generic/overlay001.json?iv_geo_country%3DUS%26]]></
StaticResource> 
                      </NonLinear> 
                    </NonLinearAds> 
                  </Creative> 
                </Creatives> 
              </InLine> 
          </Ad>
         </VAST> 
       </vmap:VASTAdData> 
     </vmap:AdSource> 
     <vmap:TrackingEvents> 
       <vmap:Tracking event="breakStart"><![CDATA[https://adserver.com/
beacon=breakstartimpression]]></vmap:Tracking> 
       <vmap:Tracking event="breakEnd"><![CDATA[https://adserver.com/
beacon=breakendimpression]]></vmap:Tracking> 
     </vmap:TrackingEvents> 
   </vmap:AdBreak>
</vmap:VMAP>
```
#### Example 1: マニフェストソースを DASH に MediaTailor

```
<?xml version="1.0" encoding="utf-8"?>
<MPD xmlns:xsi="http://www.w3.org/2001/XMLSchema-instance" 
 xmlns="urn:mpeg:dash:schema:mpd:2011" xmlns:scte35="urn:scte:scte35:2013:xml" 
 xsi:schemaLocation="urn:mpeg:dash:schema:mpd:2011 http://standards.iso.org/
ittf/PubliclyAvailableStandards/MPEG-DASH_schema_files/DASH-MPD.xsd" id="201" 
 type="dynamic" publishTime="2022-11-07T19:59:05+00:00" minimumUpdatePeriod="PT2S" 
 availabilityStartTime="2022-11-07T06:57:11.250000+00:00" minBufferTime="PT10S" 
 suggestedPresentationDelay="PT20.000S" timeShiftBufferDepth="PT58.999S" 
 profiles="urn:mpeg:dash:profile:isoff-live:2011"> 
  <Period start="PT46827.601S" id="0" duration="PT88.321S"> 
 ... 
  </Period> 
   <Period start="PT46915.922S" id="45" duration="PT6.006S"> 
     <EventStream timescale="90000" schemeIdUri="urn:scte:scte35:2014:xml+bin"> 
     <Event duration="540000" id="144"> 
         <scte35:Signal>
```

```
 <scte35:Binary>SCTE35-binary</scte35:Binary> 
          </scte35:Signal> 
     </Event> 
     </EventStream> 
     ... 
   </Period> 
   <Period start="PT46921.928S" id="49"> 
   ... 
   </Period>
</MPD>
```
Example 2: 広告 ID MediaTailor デコレーションを含むパーソナライズされた DASH マニフェスト

```
<?xml version="1.0" encoding="utf-8"?>
<MPD xmlns:xsi="http://www.w3.org/2001/XMLSchema-instance" 
  xmlns="urn:mpeg:dash:schema:mpd:2011" xmlns:scte35="urn:scte:scte35:2013:xml" 
  xsi:schemaLocation="urn:mpeg:dash:schema:mpd:2011 http://standards.iso.org/
ittf/PubliclyAvailableStandards/MPEG-DASH_schema_files/DASH-MPD.xsd" id="201" 
  type="dynamic" publishTime="2022-11-07T19:59:05+00:00" minimumUpdatePeriod="PT2S" 
  availabilityStartTime="2022-11-07T06:57:11.250000+00:00" minBufferTime="PT10S" 
  suggestedPresentationDelay="PT20.000S" timeShiftBufferDepth="PT58.999S" 
  profiles="urn:mpeg:dash:profile:isoff-live:2011"> 
   <Period start="PT46827.601S" id="0" duration="PT88.321S"> 
   ... 
   </Period> 
   <Period start="PT46915.922S" id="45" duration="PT6.006S"> 
   <EventStream schemeIdUri="urn:sva:advertising-wg:ad-id-signaling" timescale="90000"> 
     <Event presentationTime="13500000" duration="1351350"> 
     <![CDATA[{"version": 1,"identifiers": [{"scheme": 
  "urn:smpte:ul:060E2B34.01040101.01200900.00000000","value": "adId","ad_position": 
  "adId", "ad_type":"overlay","creative_id": "creativeId","tracking_uri": 
  "trackingUri"}]}]]></Event> 
  </EventStream> 
   ... 
   </Period> 
   <Period start="PT46921.928S" id="49"> 
 ... 
   </Period>
</MPD>
```
# クライアント側の追跡

MediaTailor オーバーレイ広告を役に立たないように配置します。nonLinearAdsList MediaTailor クライアント側のトラッキング API には、とという 2 つのルートオブジェクトがあります。avails nonLinearAvailsVAST レスポンスが WMAP と breakType of の場合nonlinear、avail メタ データはルートオブジェクト内にあります。nonLinearAvailsVAST レスポンスが breakType of の付いた VMAP かlinear、VMAP のない単純な VAST レスポンスであれば、avail メタデータは ルートオブジェクト内にあります。avails

クライアント側トラッキングの詳細については、を参照してください。[クライアント側の追跡](#page-187-0)

次の例は、値がのプレーンな VAST レスポンスまたは VMAP breakType レスポンスを示していま す。linear

```
{ 
   "avails": [ 
     { 
        "adBreakTrackingEvents": [ 
          { 
             "beaconUrls": [ 
               "https://adserver.com/beacon=breakstartimpression" 
            ], 
            "eventType": "breakStart" 
          }, 
          { 
             "beaconUrls": [ 
               "https://adserver.com/beacon=breakendimpression" 
           \perp,
            "eventType": "breakEnd" 
          } 
        ], 
        "adMarkerDuration": null, 
        "ads": [], 
        "availId": "828", 
        "availProgramDateTime": null, 
        "duration": "PT0S", 
        "durationInSeconds": 0, 
        "meta": null, 
        "nonLinearAdsList": [ 
          { 
             "extensions": null, 
            "nonLinearAdList": [ 
\{\hspace{.1cm} \}
```

```
 "adId": "", 
                "adParameters": null, 
                "adSystem": "2.0", 
                "adTitle": "2", 
                "apiFramework": null, 
                "clickThrough": null, 
                "clickTracking": null, 
                "clickTrackingId": null, 
                "creativeAdId": "", 
                "creativeId": "18", 
                "creativeSequence": "", 
                "duration": null, 
                "durationInSeconds": 0, 
                "expandedHeight": null, 
                "expandedWidth": null, 
                "height": "360", 
                "htmlResource": null, 
                "iFrameResource": null, 
                "maintainAspectRatio": false, 
                "minSuggestedDuration": null, 
                "scalable": false, 
                "staticResource": "https://client-side-ads.com/tags/static/ctv-generic/
overlay001.json?iv_geo_country%3DUS%26", 
                "staticResourceCreativeType": "text/js_ref", 
                "width": "640" 
 } 
           ], 
            "trackingEvents": [ 
              { 
                "beaconUrls": [ 
                  "https://adserver.com/beacon=impression" 
                ], 
                "duration": null, 
                "durationInSeconds": 0, 
                "eventId": null, 
                "eventProgramDateTime": null, 
                "eventType": "impression", 
                "startTime": null, 
                "startTimeInSeconds": 0 
 } 
           ] 
 } 
       ], 
       "startTime": "PT1M46.08S",
```

```
 "startTimeInSeconds": 106.08 
     } 
   ], 
   "dashAvailabilityStartTime": null, 
   "hlsAnchorMediaSequenceNumber": null, 
   "nextToken": null, 
   "nonLinearAvails": []
}
```
次の例は、breakType値がのプレーンな VMAP レスポンスを示しています。nonlinear

```
\left\{ \right. "avails": [], 
   "dashAvailabilityStartTime": null, 
   "hlsAnchorMediaSequenceNumber": null, 
   "nextToken": null, 
   "nonLinearAvails": [ 
    \sqrt{ } "adBreakTrackingEvents": [ 
          { 
             "beaconUrls": [ 
               "https://adserver.com/beacon=breakstartimpression" 
             ], 
             "eventType": "breakStart" 
          }, 
         \left\{ \right. "beaconUrls": [ 
               "https://adserver.com/beacon=breakendimpression" 
             ], 
             "eventType": "breakEnd" 
          } 
        ], 
        "adMarkerDuration": null, 
        "ads": [], 
        "availId": "828", 
        "availProgramDateTime": null, 
        "duration": "PT0S", 
        "durationInSeconds": 0, 
        "meta": null, 
        "nonLinearAdsList": [ 
          { 
             "extensions": null, 
             "nonLinearAdList": [
```

```
\{\hspace{.1cm} \} "adId": "", 
                "adParameters": null, 
                "adSystem": "2.0", 
                "adTitle": "2", 
                "apiFramework": null, 
                "clickThrough": null, 
                "clickTracking": null, 
                "clickTrackingId": null, 
                "creativeAdId": "", 
                "creativeId": "18", 
                "creativeSequence": "", 
                "duration": null, 
                "durationInSeconds": 0, 
                "expandedHeight": null, 
                "expandedWidth": null, 
                "height": "360", 
                "htmlResource": null, 
                "iFrameResource": null, 
                "maintainAspectRatio": false, 
                "minSuggestedDuration": null, 
                "scalable": false, 
                "staticResource": "https://client-side-ads.com/tags/static/ctv-generic/
overlay001.json?iv_geo_country%3DUS%26", 
                "staticResourceCreativeType": "text/js_ref", 
                "width": "640" 
 } 
            ], 
            "trackingEvents": [ 
\{\hspace{.1cm} \} "beaconUrls": [ 
                  "https://adserver.com/beacon=impression" 
                ], 
                "duration": null, 
                "durationInSeconds": 0, 
                "eventId": null, 
                "eventProgramDateTime": null, 
                "eventType": "impression", 
                "startTime": null, 
                "startTimeInSeconds": 0 
 } 
           \mathbf{I} } 
       ],
```

```
 "startTime": "PT1M46.08S", 
        "startTimeInSeconds": 106.08 
     } 
   ]
}
```
ロギングとメトリクス

このセクションでは、のオーバーレイ広告のロギングと指標について説明します。 MediaTailorロギ ングの設定について詳しくは、を参照してください[モニタリングとタグ付け](#page-382-0)。

トピック

- [CloudWatch ログ](#page-154-0)
- [CloudWatch指標](#page-154-1)

<span id="page-154-0"></span>CloudWatch ログ

CloudWatch オーバーレイ広告に関する以下のログ情報を収集します。

- VAST\_RESPONSE-ノンリニア広告リストに関する情報を表示します。
- FILLED\_PROVIDER\_OVERLAY-ノンリニア広告に関する情報を表示します。

**a** Note

RAW ADS RESPONSEはオプションのイベントで、ADS からの元の応答が表示されます。こ のイベントは、ステージング環境やテスト環境で特に役立ちます。構成またはアカウントで このイベントを有効にするには、AWS Support にチケットを送信してください。

## <span id="page-154-1"></span>CloudWatch指標

MediaTailor オーバーレイ広告の指標を他の ADS 指標とは別に収集します。 MediaTailorADS から広 告を正常に取得した後、これらの指標を収集します。GetTrackingAPI をポーリングしてメトリク スを収集する必要はありません。

以下の表は、 CloudWatch オーバーレイ広告の指標をまとめたものです。

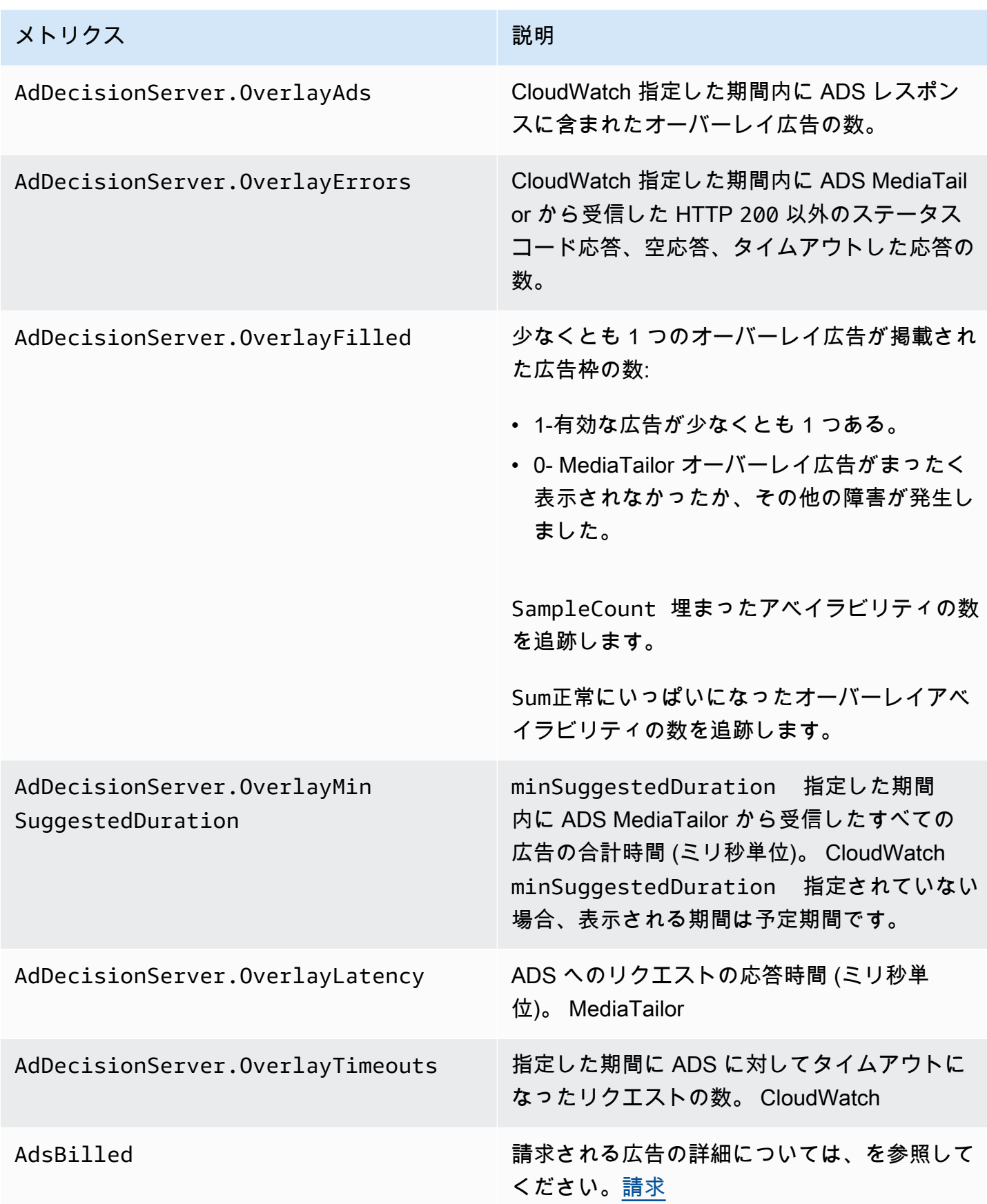

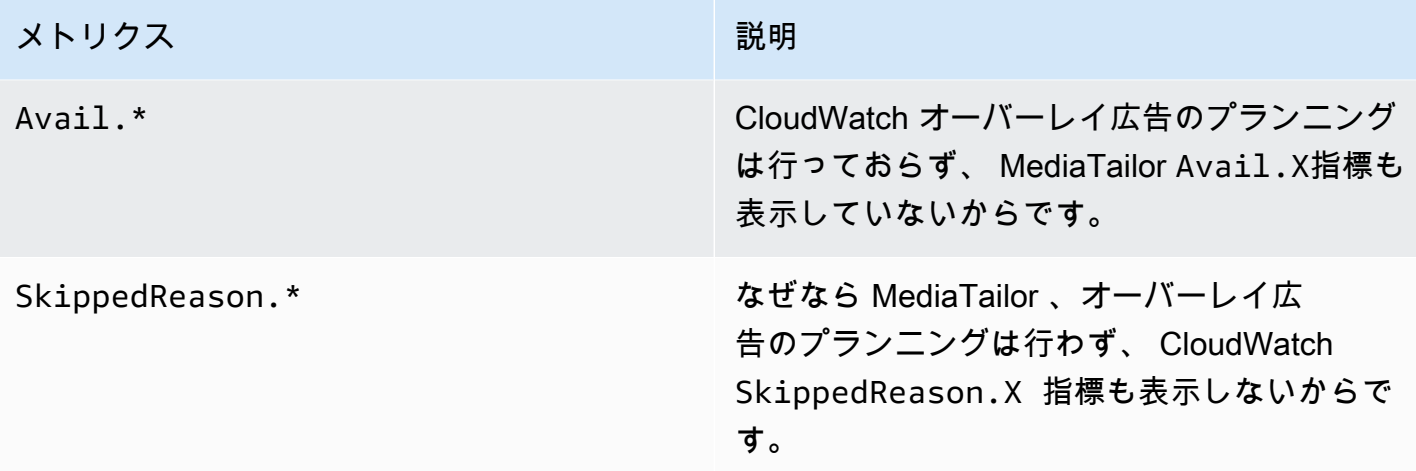

# <span id="page-156-0"></span>請求

MediaTailor ADS レスポンスに含まれるノンリニア広告の数に基づいて顧客に請求します。この数字 には、休憩時間を過ぎたノンリニア広告も含まれます。 MediaTailor 広告枠が埋まると、掲載した広 告の料金が請求されます。

MediaTailor プリフェッチワークフローでは、プリフェッチを取得したときに広告が請求されるので はなく、そのセッションの消費期間内に互換性のある広告が利用可能になったときに課金されます。

その他の請求情報については、を参照してください。<https://aws.amazon.com/mediatailor/pricing/>

# 広告IDデコレーション

AWS Elemental MediaTailorコンテンツから広告ブレークへの移行時に、サーバー側の広告スティッ チングを実行します。 MediaTailor ステッチされた広告に関連するメタデータをマニフェストに適用 できます。そうすることには次のようなメリットがあります。

- 動画開始時間 (VST) が改善されます。
- MediaTailor サーバー側の広告挿入とサーバーガイドによる広告挿入のハイブリッドモデルをサ ポートできる
- サーバーサイドセッションでは、広告位置マーカーを使用して再生タイムラインを作成できます。
- すでに API を使用して再生タイムラインを作成しているクライアント側のセッションでは、セッ ションがトラッキング MediaTailor API を呼び出してタイムラインを構築する必要がなくなるた め、セッション VST が向上します。
- サーバー側の広告挿入だけでなく、 MediaTailor クライアント側でレンダリングされたインシー ン広告にも活用できます。これにより、クライアント側の広告配信エンティティを直接呼び出す

ために、プレーヤーのソフトウェア開発キット(SDK)を個別に統合する必要がなくなります。 MediaTailor マニフェストとクライアント側のトラッキング API を通じて広告を配信できます。

各クリエイティブ広告アセットに固有の識別子を割り当てる基準があります。この関連付けにより、 広告主、代理店、ベンダー、パブリッシャーは、クリエイティブ広告アセットをそれぞれの独立した ワークフローで関連付けることができます。ストリームの指標とモニタリングが改善され続け、サー バーベースの挿入アーキテクチャを利用するディストリビューターが増えるにつれ、個々のクリエイ ティブアセットに割り当てられた識別子をパーソナライズされたマニフェスト内など、インターリー ブ/スティッチされたプレゼンテーション内で正確に伝える必要が生じます。

トピック

- [セッションステート](#page-157-0)
- [マニフェスト](#page-159-0)
- [広告意思決定サーバー \(ADS\) インタラクション](#page-183-0)
- [クライアント側トラッキング API](#page-184-0)

# <span id="page-157-0"></span>セッションステート

広告IDシグナリング機能は、セッションの初期化中に有効にする必要があります。この機能を有効 にするプロセスは、HLS/DASH 再生プレフィックス (暗黙的なセッション初期化) を使用してセッ ションを作成する場合と、セッション初期化プレフィックス (明示的なセッション初期化) を使用し てセッションを作成する場合とは異なります。

HLS/DASH 再生プレフィックスを使用するセッションの広告 ID を有効にするには

- プレーヤーから、プロトコルに応じて、 MediaTailor 以下のいずれかの形式のリクエストを使用 して新しい再生セッションを初期化します。
	- 例: HLS 形式

GET *<mediatailorURL>*/v1/master/*<hashed-account-id>*/*<origin-id>*/*<asset-id>*? aws.adSignalingEnabled=true

• 例: DASH 形式

GET *<mediatailorURL>*/v1/dash/*<hashed-account-id>*/*<origin-id>*/*<asset-id>*? aws.adSignalingEnabled=true

セッション初期化プレフィックスを使用してセッションの広告 ID を有効にするには

- プレーヤーで、セッション初期化リクエスト用の JSON メッセージ本文を作成して、次のこと を行います。 MediaTailor
	- adsParamsオブジェクト内に、ADS MediaTailor に渡す必要のあるパラメータを指定しま す。これらのパラメータは、[player\_params.param]設定の ADS テンプレート URL MediaTailor の設定に対応しています。
	- 広告 ID シグナリングを有効にするには、adSignalingオブジェクトを最上位オ ブジェクトとして追加し、enabledその中にというパラメータと値を追加しま す。trueadsSignalingデフォルト値はです。disabled
	- 例: HLS 形式

```
POST master.m3u8 
     { 
         "adsParams": { 
              "deviceType": "ipad" 
         }, 
         "adSignaling": { 
              "enabled": "true" 
         } 
     }
```
• 例: DASH 形式

```
POST manifest.mpd 
     { 
          "adsParams": { 
              "deviceType": "ipad" 
         }, 
         "adSignaling": { 
               "enabled": "true" 
          } 
     }
```
# <span id="page-159-0"></span>マニフェスト

広告ステッチ処理中に、ステッチされる各クリエイティブに関連付けられた固有 ID MediaTailor を マニフェストに追加します。 MediaTailor VAST id レスポンス内のクリエイティブの属性値から クリエイティブのユニーク ID を取得します。クリエイティブに ID 属性値がない場合は、空の値 () MediaTailor id="" が公開されます。

MediaTailor マニフェスト内のメタデータシグナルを使用して、広告クリエイティブメタデータのク ライアントトラッキング API と、タイムライン全体におけるタイミングや位置との依存関係を切り 離します。このデカップリングにより、再生を初期化する前にプレーヤーのユーザーインターフェイ ス(UI)がタイムラインの広告ブレーク位置をレンダリングする再生レイテンシー(特に VOD シナ リオ)が減少します。

追加されたメタデータは以下の形式をとります。

- HLS マニフェストの場合、DATERANGE追加されたメタデータは利用可能期間中の各広告のタグ形 式になります。
- DASH マニフェストの場合、Event追加されたメタデータは各広告期間内の要素という形をとり ます。

次の JSON メッセージ本文は、VAST レスポンスの例を示しています。

```
{ 
   "version": 1, 
   "identifiers": [ 
    \mathcal{L} "scheme": "urn:smpte:ul:060E2B34.01040101.01200900.00000000", 
        "value": "creativeId", 
        "ad_position": "adId", 
        "ad_type": "adType", 
        "tracking_uri": "trackingUri", 
        "custom_vast_data":"customVastData" 
     } 
   ]
}
```
前の例では、以下のようになっています。

• *CreativeID* Id Creative は広告のエレメントの属性値です。

- *AdID* は、広告の冒頭に関連付けられた HLS シーケンス番号、または広告の DASH ピリオド ID のいずれかです。
- *AdType* avail はまたは (VAST overlay レスポンスに基づく) のどちらかです。
- *trackingURI* は、 MediaTailor セッションの相対的なトラッキングエンドポイントです。形式は 次のとおりです。../../../../tracking/*hashed-account-id*/*origin-id*/*session-id*
- *customVastData*VAST MediaTailor エクステンションから抽出される値で す。creative\_signaling MediaTailor CDATA ノードが存在する場合はその内容を使用しま す。詳細と VAST レスポンスのサンプルについては、[広告意思決定サーバー \(ADS\) インタラク](#page-183-0) [ション](#page-183-0)セクションを参照してください。

**HLS** 

ライブ HLS ストリームでは、 MediaTailor PROGRAM-DATA-TIMEストリームにタグが含まれて いる場合のみ、マニフェスト期間ごとに少なくとも 1 回メタデータを追加します。ビデオオンデ マンド (VOD) ストリームの場合、パーソナライズドマニフェスト内の各 VOD アセットの開始時 間がエポックゼロ () のセグメントを少なくとも 1 MediaTailor PROGRAM-DATE-TIME つ追加しま す。1970-01-01T00:00:00ZPROGRAM-DATE-TIME配信元マニフェストに既存のコンテンツがあ る場合、そのコンテンツは保持されます。 MediaTailor

MediaTailor Ad Decision Server (ADS) から返されたクリエイティブを使用してマニフェストをパー ソナライズします。各広告には、 MediaTailor DATERANGE広告の全期間にわたるタグも含まれま す。DATERANGEタグの形式は、SVA 技術文書の 2023 年版の[「DASH と HLS における広告クリエ](https://www.svta.org/document/draft-ad-creative-signaling-in-dash-and-hls/) [イティブシグナリング](https://www.svta.org/document/draft-ad-creative-signaling-in-dash-and-hls/)」セクションで説明されているものと似ています。

DATERANGE MediaTailor 生成されるものには固有の ID 値があります。一意性を確保するため ([SCTE-35 を EXT-X-DATERANGE にマッピングするで規定されているガイドラインを踏まえ](https://datatracker.ietf.org/doc/html/draft-pantos-http-live-streaming-23#section-4.3.2.7.1) [て](https://datatracker.ietf.org/doc/html/draft-pantos-http-live-streaming-23#section-4.3.2.7.1))、 MediaTailor MEDIA-SEQUENCE availの最初の広告セグメントの番号と、avail内の広告のシー ケンス番号を組み合わせます。

スレートが有効になっている設定で埋まっていない広告区切りについては、タグで区切られて いますが、メタデータは含めずに、 MediaTailor 広告枠の末尾にスレートセグメントを追加しま す。DISCONTINUITY DATERANGE

パーソナライズしたマニフェストに組み込まれた広告ごとに、カスタムタグ内の base64 MediaTailor でエンコードされたデータとして表されるクリエイティブメタデータを追加しま す。DATERANGE

#### Example リニア HLS オリジン (): **#EXT-X-CUE-OUT**

```
#EXTM3U
#EXT-X-VERSION:3
#EXT-X-TARGETDURATION:7
#EXT-X-MEDIA-SEQUENCE:398
#EXT-X-PROGRAM-DATE-TIME:2023-02-10T19:20:01.397Z
#EXTINF:6.006,
index_1_398.ts?m=1676054627
#EXTINF:5.873,
index_1_399.ts?m=1676054627
#EXT-OATCLS-SCTE35:/DAlAAAAAyiYAP/wFAUAAAACf+//jPl97P4AUmNiAAEBAQAAse4/gA==
#EXT-X-CUE-OUT:59.993
#EXTINF:6.139,
index_1_400.ts?m=1676054627
#EXT-X-CUE-OUT-CONT:ElapsedTime=6.139,Duration=59.993,SCTE35=/DAlAAAAAyiYAP/wFAUAAAACf
+//jPl97P4AUmNiAAEBAQAAse4/gA==
#EXTINF:6.006,
index_1_401.ts?m=1676054627
#EXT-X-CUE-OUT-CONT:ElapsedTime=12.145,Duration=59.993,SCTE35=/DAlAAAAAyiYAP/wFAUAAAACf
+//jPl97P4AUmNiAAEBAQAAse4/gA==
#EXTINF:6.006,
index_1_402.ts?m=1676054627
#EXT-X-CUE-OUT-CONT:ElapsedTime=18.151,Duration=59.993,SCTE35=/DAlAAAAAyiYAP/wFAUAAAACf
+//jPl97P4AUmNiAAEBAQAAse4/gA==
#EXTINF:6.006,
index_1_403.ts?m=1676054627
#EXT-X-CUE-OUT-CONT:ElapsedTime=24.157,Duration=59.993,SCTE35=/DAlAAAAAyiYAP/wFAUAAAACf
+//jPl97P4AUmNiAAEBAQAAse4/gA==
#EXTINF:6.006,
index_1_404.ts?m=1676054627
#EXT-X-CUE-OUT-CONT:ElapsedTime=30.163,Duration=59.993,SCTE35=/DAlAAAAAyiYAP/wFAUAAAACf
+//jPl97P4AUmNiAAEBAQAAse4/gA==
#EXTINF:6.006,
index_1_405.ts?m=1676054627
#EXT-X-CUE-OUT-CONT:ElapsedTime=36.169,Duration=59.993,SCTE35=/DAlAAAAAyiYAP/wFAUAAAACf
+//jPl97P4AUmNiAAEBAQAAse4/gA==
#EXTINF:6.006,
index_1_406.ts?m=1676054627
#EXT-X-CUE-OUT-CONT:ElapsedTime=42.175,Duration=59.993,SCTE35=/DAlAAAAAyiYAP/wFAUAAAACf
+//jPl97P4AUmNiAAEBAQAAse4/gA==
#EXTINF:6.006,
index_1_407.ts?m=1676054627
```
#EXT-X-CUE-OUT-CONT:ElapsedTime=48.181,Duration=59.993,SCTE35=/DAlAAAAAyiYAP/wFAUAAAACf +//jPl97P4AUmNiAAEBAQAAse4/gA== #EXTINF:6.006, index\_1\_408.ts?m=1676054627 #EXT-X-CUE-OUT-CONT:ElapsedTime=54.187,Duration=59.993,SCTE35=/DAlAAAAAyiYAP/wFAUAAAACf +//jPl97P4AUmNiAAEBAQAAse4/gA== #EXTINF:5.806, index\_1\_409.ts?m=1676054627 #EXT-X-CUE-IN #EXTINF:6.206, index\_1\_410.ts?m=1676054627 #EXTINF:6.006, index\_1\_411.ts?m=1676054627 #EXTINF:6.006, index\_1\_412.ts?m=1676054627

Example リニア HLS オリジン ()**#EXT-X-DATERANGE**:

#EXTM3U #EXT-X-VERSION:3 #EXT-X-TARGETDURATION:7 #EXT-X-MEDIA-SEQUENCE:25 #EXT-X-PROGRAM-DATE-TIME:2023-02-10T19:19:53.389Z #EXTINF:6.006, index\_1\_25.ts?m=1676056675 #EXTINF:6.006, index\_1\_26.ts?m=1676056675 #EXTINF:6.006, index\_1\_27.ts?m=1676056675 #EXTINF:1.869, index\_1\_28.ts?m=1676056675 #EXT-X-DATERANGE:ID="2",START-DATE="2023-02-10T19:20:13.276Z",PLANNED-DURATION=59.993,SCTE35- OUT=0xFC302500000003289800FFF01405000000027FEFFF8CF97DECFE00526362000101010000B1EE3F80 #EXTINF:6.139, index\_1\_29.ts?m=1676056675 #EXTINF:6.006, index\_1\_30.ts?m=1676056675 #EXTINF:6.006, index\_1\_31.ts?m=1676056675 #EXTINF:6.006, index\_1\_32.ts?m=1676056675 #EXTINF:6.006,

index\_1\_33.ts?m=1676056675 #EXTINF:6.006, index\_1\_34.ts?m=1676056675 #EXTINF:6.006, index\_1\_35.ts?m=1676056675 #EXTINF:6.006, index\_1\_36.ts?m=1676056675 #EXTINF:6.006, index\_1\_37.ts?m=1676056675 #EXTINF:5.806, index\_1\_38.ts?m=1676056675 #EXT-X-DATERANGE:ID="2",START-DATE="2023-02-10T19:20:13.276Z",END-DATE="2023-02-10T19:21:13.269Z",DURATION=59.993 #EXTINF:6.206, index\_1\_39.ts?m=1676056675 #EXTINF:6.006, index\_1\_40.ts?m=1676056675

Example リニア HLS パーソナライズマニフェスト (クリエイティブ広告シグナリング付き):

DATERANGE MediaTailor 生成されるものには固有の ID 値があります。一意性を確保するため ([SCTE-35 を EXT-X-DATERANGE にマッピングするで規定されているガイドラインを踏まえ](https://datatracker.ietf.org/doc/html/draft-pantos-http-live-streaming-23#section-4.3.2.7.1) [て](https://datatracker.ietf.org/doc/html/draft-pantos-http-live-streaming-23#section-4.3.2.7.1))、 MediaTailor MEDIA-SEQUENCE availの最初の広告セグメントの番号と、avail内の広告のシー ケンス番号を組み合わせます。

次の例では、421 と広告の位置番号を連結します。 MediaTailor MEDIA-SEQUENCE

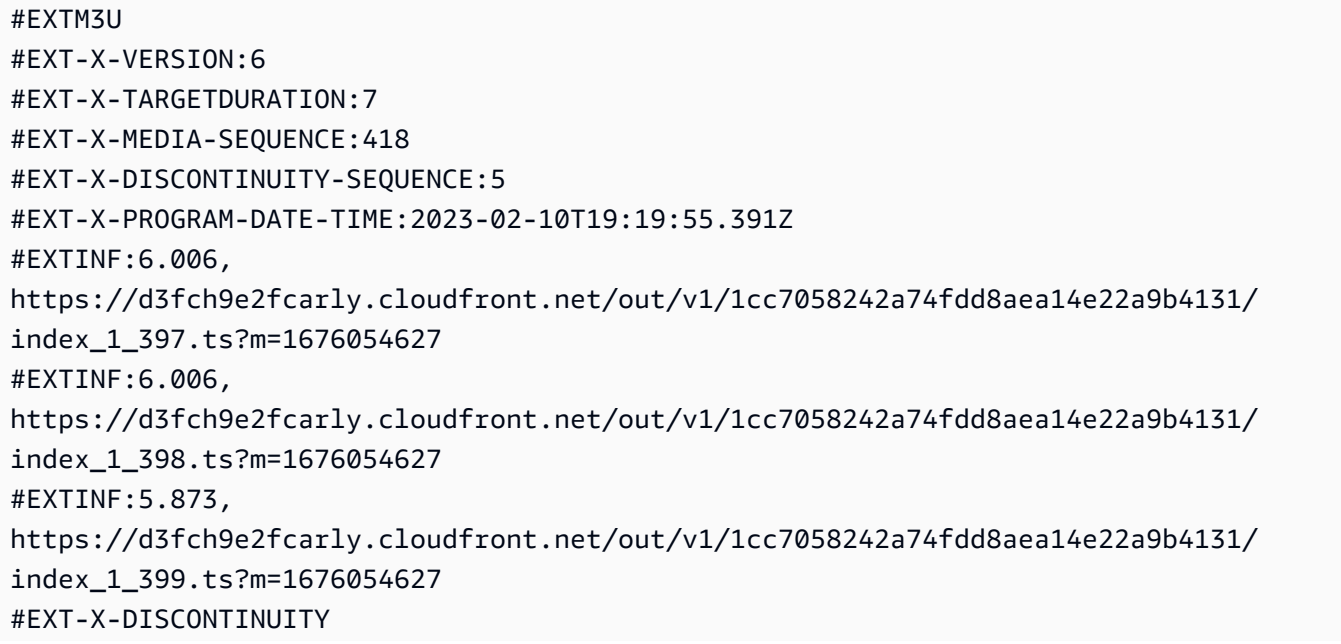

#EXT-X-PROGRAM-DATE-TIME:2023-02-10T19:19:55.391Z #EXT-X-DATERANGE:ID="421-1",CLASS="urn:sva:advertising-wg:ad-id-signaling",START-DATE=2019-01-01T00:02:30.000Z,DURATION=15.015,X-AD-CREATIVE-SIGNALING="*base64JSON*" #EXTINF:2.002, ../../../../segment/94063eadf7d8c56e9e2edd84fdf897826a70d0df/emt/9e178fa9 dce5-4248-83d2-5b5d98b019bf/0/1676056813 #EXTINF:2.002,  $\ldots/\ldots/\ldots$ /segment/94063eadf7d8c56e9e2edd84fdf897826a70d0df/emt/9e178fa9dce5-4248-83d2-5b5d98b019bf/0/1676056814 #EXTINF:2.002, ../../../../segment/94063eadf7d8c56e9e2edd84fdf897826a70d0df/emt/9e178fa9 dce5-4248-83d2-5b5d98b019bf/0/1676056815 #EXTINF:2.002, ../../../../segment/94063eadf7d8c56e9e2edd84fdf897826a70d0df/emt/9e178fa9 dce5-4248-83d2-5b5d98b019bf/0/1676056816 #EXTINF:2.002, ../../../../segment/94063eadf7d8c56e9e2edd84fdf897826a70d0df/emt/9e178fa9 dce5-4248-83d2-5b5d98b019bf/0/1676056817 #EXTINF:2.002, ../../../../segment/94063eadf7d8c56e9e2edd84fdf897826a70d0df/emt/9e178fa9 dce5-4248-83d2-5b5d98b019bf/0/1676056818 #EXTINF:2.002, ../../../../segment/94063eadf7d8c56e9e2edd84fdf897826a70d0df/emt/9e178fa9 dce5-4248-83d2-5b5d98b019bf/0/1676056819 #EXTINF:1.001, ../../../../segment/94063eadf7d8c56e9e2edd84fdf897826a70d0df/emt/9e178fa9 dce5-4248-83d2-5b5d98b019bf/0/1676056820 #EXT-X-DISCONTINUITY #EXT-X-PROGRAM-DATE-TIME:2023-02-10T19:19:55.391Z #EXT-X-DATERANGE:ID="421-1",START-DATE="2023-02-10T19:36:13.435Z",END-DATE="2023-02-10T19:36:43.432Z",DURATION=15.015 #EXT-X-DATERANGE:ID="421-2",CLASS="urn:sva:advertising-wg:ad-id-signaling",START-DATE=2019-01-01T00:02:30.000Z,DURATION=15.015,X-AD-CREATIVE-SIGNALING="*base64JSON*" #EXTINF:2.002, ../../../../segment/94063eadf7d8c56e9e2edd84fdf897826a70d0df/emt/9e178fa9 dce5-4248-83d2-5b5d98b019bf/0/1676056821 #EXTINF:2.002, ../../../../segment/94063eadf7d8c56e9e2edd84fdf897826a70d0df/emt/9e178fa9 dce5-4248-83d2-5b5d98b019bf/0/1676056822 #EXTINF:2.002, ../../../../segment/94063eadf7d8c56e9e2edd84fdf897826a70d0df/emt/9e178fa9 dce5-4248-83d2-5b5d98b019bf/0/1676056823 #EXTINF:2.002,

../../../../segment/94063eadf7d8c56e9e2edd84fdf897826a70d0df/emt/9e178fa9 dce5-4248-83d2-5b5d98b019bf/0/1676056824 #EXTINF:2.002, ../../../../segment/94063eadf7d8c56e9e2edd84fdf897826a70d0df/emt/9e178fa9 dce5-4248-83d2-5b5d98b019bf/0/1676056825 #EXTINF:2.002, ../../../../segment/94063eadf7d8c56e9e2edd84fdf897826a70d0df/emt/9e178fa9 dce5-4248-83d2-5b5d98b019bf/0/1676056826 #EXTINF:2.002, ../../../../segment/94063eadf7d8c56e9e2edd84fdf897826a70d0df/emt/9e178fa9 dce5-4248-83d2-5b5d98b019bf/0/1676056827 #EXTINF:1.001, ../../../../segment/94063eadf7d8c56e9e2edd84fdf897826a70d0df/emt/9e178fa9 dce5-4248-83d2-5b5d98b019bf/0/1676056828 #EXT-X-DISCONTINUITY #EXT-X-PROGRAM-DATE-TIME:2023-02-10T19:19:55.391Z #EXT-X-DATERANGE:ID="421-2",START-DATE="2023-02-10T19:36:13.435Z",END-DATE="2023-02-10T19:36:43.432Z",DURATION=15.015 #EXT-X-DATERANGE:ID="421-3",CLASS="urn:sva:advertising-wg:ad-id-signaling",START-DATE=2019-01-01T00:02:30.000Z,DURATION=15.015,X-AD-CREATIVE-SIGNALING="*base64JSON*" #EXTINF:2.002, ../../../../segment/94063eadf7d8c56e9e2edd84fdf897826a70d0df/emt/9e178fa9 dce5-4248-83d2-5b5d98b019bf/0/1676056829 #EXTINF:2.002, ../../../../segment/94063eadf7d8c56e9e2edd84fdf897826a70d0df/emt/9e178fa9 dce5-4248-83d2-5b5d98b019bf/0/1676056830 #EXTINF:2.002, ../../../../segment/94063eadf7d8c56e9e2edd84fdf897826a70d0df/emt/9e178fa9 dce5-4248-83d2-5b5d98b019bf/0/1676056831 #EXTINF:2.002, ../../../../segment/94063eadf7d8c56e9e2edd84fdf897826a70d0df/emt/9e178fa9 dce5-4248-83d2-5b5d98b019bf/0/1676056832 #EXTINF:2.002,  $\ldots/\ldots$ ../ $\ldots$ /segment/94063eadf7d8c56e9e2edd84fdf897826a70d0df/emt/9e178fa9dce5-4248-83d2-5b5d98b019bf/0/1676056833 #EXTINF:2.002, ../../../../segment/94063eadf7d8c56e9e2edd84fdf897826a70d0df/emt/9e178fa9 dce5-4248-83d2-5b5d98b019bf/0/1676056834 #EXTINF:2.002,  $\ldots/\ldots$ ../ $\ldots$ /segment/94063eadf7d8c56e9e2edd84fdf897826a70d0df/emt/9e178fa9dce5-4248-83d2-5b5d98b019bf/0/1676056835 #EXTINF:1.001, ../../../../segment/94063eadf7d8c56e9e2edd84fdf897826a70d0df/emt/9e178fa9 dce5-4248-83d2-5b5d98b019bf/0/1676056836

#EXT-X-DISCONTINUITY #EXT-X-PROGRAM-DATE-TIME:2023-02-10T19:19:55.391Z #EXT-X-DATERANGE:ID="421-3",START-DATE="2023-02-10T19:36:13.435Z",END-DATE="2023-02-10T19:36:43.432Z",DURATION=29.997 #EXT-X-DATERANGE:ID="421-4",CLASS="urn:sva:advertising-wg:ad-id-signaling",START-DATE=2019-01-01T00:02:30.000Z,DURATION=15.015,X-AD-CREATIVE-SIGNALING="*base64JSON*" #EXTINF:2.002, ../../../../segment/94063eadf7d8c56e9e2edd84fdf897826a70d0df/emt/9e178fa9 dce5-4248-83d2-5b5d98b019bf/0/1676056837 #EXTINF:2.002, ../../../../segment/94063eadf7d8c56e9e2edd84fdf897826a70d0df/emt/9e178fa9 dce5-4248-83d2-5b5d98b019bf/0/1676056838 #EXTINF:2.002, ../../../../segment/94063eadf7d8c56e9e2edd84fdf897826a70d0df/emt/9e178fa9 dce5-4248-83d2-5b5d98b019bf/0/1676056839 #EXTINF:2.002, ../../../../segment/94063eadf7d8c56e9e2edd84fdf897826a70d0df/emt/9e178fa9 dce5-4248-83d2-5b5d98b019bf/0/1676056840 #EXTINF:2.002,  $\ldots/\ldots/\ldots$ /segment/94063eadf7d8c56e9e2edd84fdf897826a70d0df/emt/9e178fa9dce5-4248-83d2-5b5d98b019bf/0/1676056841 #EXTINF:2.002, ../../../../segment/94063eadf7d8c56e9e2edd84fdf897826a70d0df/emt/9e178fa9 dce5-4248-83d2-5b5d98b019bf/0/1676056842 #EXTINF:2.002, ../../../../segment/94063eadf7d8c56e9e2edd84fdf897826a70d0df/emt/9e178fa9 dce5-4248-83d2-5b5d98b019bf/0/1676056843 #EXTINF:1.001, ../../../../segment/94063eadf7d8c56e9e2edd84fdf897826a70d0df/emt/9e178fa9 dce5-4248-83d2-5b5d98b019bf/0/1676056844 #EXT-X-DISCONTINUITY #EXT-X-DATERANGE:ID="421-4",START-DATE="2023-02-10T19:36:13.435Z",END-DATE="2023-02-10T19:36:43.432Z",DURATION=15.015 #EXTINF:6.206, https://d3fch9e2fcarly.cloudfront.net/out/v1/1cc7058242a74fdd8aea14e22a9b4131/ index\_1\_410.ts?m=1676054627 #EXTINF:6.006, https://d3fch9e2fcarly.cloudfront.net/out/v1/1cc7058242a74fdd8aea14e22a9b4131/ index\_1\_411.ts?m=1676054627

Example VOD HLS オリジン (SCTE シグナル付き):

#EXTM3U

#EXT-X-VERSION:3 #EXT-X-TARGETDURATION:7 #EXT-X-MEDIA-SEQUENCE:1 #EXT-X-PLAYLIST-TYPE:VOD #EXTINF:6, index\_720p1500k\_00001.ts #EXTINF:6, index\_720p1500k\_00002.ts #EXTINF:6, index\_720p1500k\_00003.ts #EXTINF:6, index\_720p1500k\_00004.ts #EXTINF:6, index\_720p1500k\_00005.ts #EXT-X-CUE-OUT:0 #EXT-X-CUE-IN #EXTINF:6, index\_720p1500k\_00006.ts #EXTINF:6, index\_720p1500k\_00007.ts #EXTINF:6, index\_720p1500k\_00008.ts #EXTINF:6, index\_720p1500k\_00009.ts #EXTINF:6, index\_720p1500k\_00010.ts #EXTINF:6, index\_720p1500k\_00011.ts #EXTINF:6, index\_720p1500k\_00012.ts

Example VOD HLS オリジン:

```
#EXTM3U
#EXT-X-VERSION:3
#EXT-X-TARGETDURATION:7
#EXT-X-MEDIA-SEQUENCE:1
#EXT-X-PLAYLIST-TYPE:VOD
#EXTINF:6,
index_720p1500k_00001.ts
#EXTINF:6,
index_720p1500k_00002.ts
#EXTINF:6,
```
index\_720p1500k\_00003.ts #EXTINF:6, index\_720p1500k\_00004.ts #EXTINF:4, index\_720p1500k\_00005.ts #EXTINF:2, index\_720p1500k\_00006.ts #EXTINF:6, index\_720p1500k\_00007.ts #EXTINF:6, index\_720p1500k\_00008.ts #EXTINF:6, index\_720p1500k\_00009.ts #EXTINF:6, index\_720p1500k\_00010.ts #EXTINF:6, index\_720p1500k\_00011.ts #EXTINF:6, index\_720p1500k\_00012.ts

Example VOD HLS パーソナライズマニフェスト:

MediaTailor 広告の位置を示す HLS PROGRAM-DATE-TIME 要素のアンカーとして使用するために VOD マニフェストに追加します。DATERANGE

DATERANGE MediaTailor 生成されるものには固有の ID 値があります。一意性を確保するため ([SCTE-35 を EXT-X-DATERANGE にマッピングするで規定されているガイドラインを踏まえ](https://datatracker.ietf.org/doc/html/draft-pantos-http-live-streaming-23#section-4.3.2.7.1) [て](https://datatracker.ietf.org/doc/html/draft-pantos-http-live-streaming-23#section-4.3.2.7.1))、 MediaTailor MEDIA-SEQUENCE availの最初の広告セグメントの番号と、avail内の広告のシー ケンス番号を組み合わせます。

次の例では、421 と広告の位置番号を連結します。 MediaTailor MEDIA-SEQUENCE

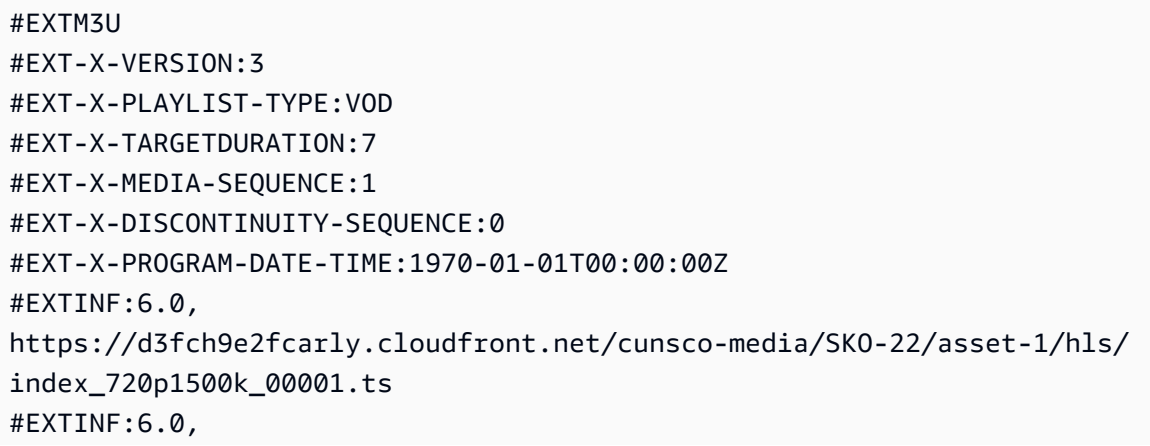

https://d3fch9e2fcarly.cloudfront.net/cunsco-media/SKO-22/asset-1/hls/ index\_720p1500k\_00002.ts #EXTINF:6.0, https://d3fch9e2fcarly.cloudfront.net/cunsco-media/SKO-22/asset-1/hls/ index\_720p1500k\_00003.ts #EXTINF:6.0, https://d3fch9e2fcarly.cloudfront.net/cunsco-media/SKO-22/asset-1/hls/ index\_720p1500k\_00004.ts #EXTINF:4.0, https://d3fch9e2fcarly.cloudfront.net/cunsco-media/SKO-22/asset-1/hls/ index\_720p1500k\_00005.ts #EXT-X-DISCONTINUITY #EXTINF:2.002, ../../../../segment/94063eadf7d8c56e9e2edd84fdf897826a70d0df/vodvariations/9810d863-8736-45fa-866e-be6d2c2bfa20/0/28 #EXTINF:2.002,  $../../../../s$ egment/94063eadf7d8c56e9e2edd84fdf897826a70d0df/vodvariations/9810d863-8736-45fa-866e-be6d2c2bfa20/0/29 #EXTINF:2.002,  $\ldots/\ldots/\ldots$ /segment/94063eadf7d8c56e9e2edd84fdf897826a70d0df/vodvariations/9810d863-8736-45fa-866e-be6d2c2bfa20/0/30 #EXTINF:2.002, ../../../../segment/94063eadf7d8c56e9e2edd84fdf897826a70d0df/vodvariations/9810d863-8736-45fa-866e-be6d2c2bfa20/0/31 #EXTINF:2.002, ../../../../segment/94063eadf7d8c56e9e2edd84fdf897826a70d0df/vodvariations/9810d863-8736-45fa-866e-be6d2c2bfa20/0/32 #EXTINF:2.002, ../../../../segment/94063eadf7d8c56e9e2edd84fdf897826a70d0df/vodvariations/9810d863-8736-45fa-866e-be6d2c2bfa20/0/33 #EXTINF:2.002, ../../../../segment/94063eadf7d8c56e9e2edd84fdf897826a70d0df/vodvariations/9810d863-8736-45fa-866e-be6d2c2bfa20/0/34 #EXTINF:1.001, ../../../../segment/94063eadf7d8c56e9e2edd84fdf897826a70d0df/vodvariations/9810d863-8736-45fa-866e-be6d2c2bfa20/0/35 #EXT-X-DISCONTINUITY #EXTINF:2.002,  $\ldots/\ldots/\ldots$ /segment/94063eadf7d8c56e9e2edd84fdf897826a70d0df/vodvariations/9810d863-8736-45fa-866e-be6d2c2bfa20/0/36 #EXTINF:2.002, ../../../../segment/94063eadf7d8c56e9e2edd84fdf897826a70d0df/vodvariations/9810d863-8736-45fa-866e-be6d2c2bfa20/0/37 #EXTINF:2.002,

 $\ldots/\ldots/\ldots$ /segment/94063eadf7d8c56e9e2edd84fdf897826a70d0df/vodvariations/9810d863-8736-45fa-866e-be6d2c2bfa20/0/38 #EXTINF:2.002, ../../../../segment/94063eadf7d8c56e9e2edd84fdf897826a70d0df/vodvariations/9810d863-8736-45fa-866e-be6d2c2bfa20/0/39 #EXTINF:2.002, ../../../../segment/94063eadf7d8c56e9e2edd84fdf897826a70d0df/vodvariations/9810d863-8736-45fa-866e-be6d2c2bfa20/0/40 #EXTINF:2.002, ../../../../segment/94063eadf7d8c56e9e2edd84fdf897826a70d0df/vodvariations/9810d863-8736-45fa-866e-be6d2c2bfa20/0/41 #EXTINF:2.002, ../../../../segment/94063eadf7d8c56e9e2edd84fdf897826a70d0df/vodvariations/9810d863-8736-45fa-866e-be6d2c2bfa20/0/42 #EXTINF:1.001, ../../../../segment/94063eadf7d8c56e9e2edd84fdf897826a70d0df/vodvariations/9810d863-8736-45fa-866e-be6d2c2bfa20/0/43 #EXT-X-DISCONTINUITY #EXTINF:2.0, https://d3fch9e2fcarly.cloudfront.net/cunsco-media/SKO-22/asset-1/hls/ index\_720p1500k\_00006.ts #EXTINF:6.0, https://d3fch9e2fcarly.cloudfront.net/cunsco-media/SKO-22/asset-1/hls/ index\_720p1500k\_00007.ts #EXTINF:6.0, https://d3fch9e2fcarly.cloudfront.net/cunsco-media/SKO-22/asset-1/hls/ index\_720p1500k\_00008.ts #EXTINF:6.0, https://d3fch9e2fcarly.cloudfront.net/cunsco-media/SKO-22/asset-1/hls/ index\_720p1500k\_00009.ts #EXTINF:6.0, https://d3fch9e2fcarly.cloudfront.net/cunsco-media/SKO-22/asset-1/hls/ index\_720p1500k\_00010.ts #EXTINF:6.0, https://d3fch9e2fcarly.cloudfront.net/cunsco-media/SKO-22/asset-1/hls/ index\_720p1500k\_00011.ts #EXTINF:6.0, https://d3fch9e2fcarly.cloudfront.net/cunsco-media/SKO-22/asset-1/hls/ index\_720p1500k\_00012.ts #EXT-X-ENDLIST #EXT-X-DATERANGE:ID="5-1",START-DATE="1970-01-01T00:00:28.000Z",END-DATE="1970-01-01T00:00:43.015Z",DURATION=15.015

#EXT-X-DATERANGE:ID="5-2",START-DATE="1970-01-01T00:00:43.015Z",END-DATE="1970-01-01T00:00:58.030Z",DURATION=15.01

## DASH

MediaTailor 広告決定サーバー (ADS) から返されたクリエイティブを使ってマニフェストをパーソ ナライズします。各広告には、 MediaTailor EventStream広告の全期間にわたる要素も含まれま す。Event要素の形式は、SVA 技術文書の 2023 年版の「[DASH と HLS における広告クリエイティ](https://www.svta.org/document/draft-ad-creative-signaling-in-dash-and-hls/) [ブシグナリング](https://www.svta.org/document/draft-ad-creative-signaling-in-dash-and-hls/)」セクションで説明されているものと似ています。

スレートが有効になっている設定で広告枠が埋まっていない場合は、 MediaTailor 使用可能期間の最 後にスレート期間を追加します。ただし、メタデータは含まれません。EventStream

パーソナライズマニフェストに組み込まれた広告ごとに、 MediaTailor エレメント内のエレメントと して表されるクリエイティブメタデータを追加します。CDATA Event

Example リニアダッシュオリジン(インライン SCTE 属性):

```
<MPD xmlns:xsi="http://www.w3.org/2001/XMLSchema-instance" 
  xmlns="urn:mpeg:dash:schema:mpd:2011" xmlns:scte35="urn:scte:scte35:2013:xml" 
  xsi:schemaLocation="urn:mpeg:dash:schema:mpd:2011 http://standards.iso.org/
ittf/PubliclyAvailableStandards/MPEG-DASH_schema_files/DASH-MPD.xsd" id="201" 
  type="dynamic" publishTime="2023-02-10T21:08:40+00:00" minimumUpdatePeriod="PT6S" 
  availabilityStartTime="2023-02-09T22:47:05.865000+00:00" minBufferTime="PT10S" 
  suggestedPresentationDelay="PT20.000S" timeShiftBufferDepth="PT88.999S" 
  profiles="urn:mpeg:dash:profile:isoff-live:2011"> 
   <Period start="PT80141.456S" id="104" duration="PT304.103S"> 
     <AdaptationSet id="1485523442" mimeType="video/mp4" segmentAlignment="true" 
  startWithSAP="1" subsegmentAlignment="true" subsegmentStartsWithSAP="1" 
  bitstreamSwitching="true"> 
       <SegmentTemplate timescale="60000" media="index_video_$RepresentationID$_0_
$Number$.mp4?m=1676062374" initialization="index_video_$RepresentationID$_0_init.mp4?
m=1676062374" startNumber="151" presentationTimeOffset="4808487386"> 
         <SegmentTimeline> 
           <S t="4824975858" d="360360" r="3"/> 
           <S t="4826417298" d="316316"/> 
         </SegmentTimeline> 
       </SegmentTemplate> 
       <Representation id="1" width="960" height="540" frameRate="30000/1001" 
  bandwidth="1800000" codecs="avc1.4D401F"/> 
       <Representation id="3" width="640" height="360" frameRate="30000/1001" 
  bandwidth="1200000" codecs="avc1.4D401E"/>
```

```
 <Representation id="5" width="480" height="270" frameRate="30000/1001" 
  bandwidth="800000" codecs="avc1.4D4015"/> 
     </AdaptationSet> 
     <AdaptationSet id="1377232898" mimeType="audio/mp4" segmentAlignment="0" 
  lang="eng"> 
       <Label>eng</Label> 
       <SegmentTemplate timescale="48000" media="index_audio_$RepresentationID$_0_
$Number$.mp4?m=1676062374" initialization="index_audio_$RepresentationID$_0_init.mp4?
m=1676062374" startNumber="151" presentationTimeOffset="3846790126"> 
         <SegmentTimeline> 
           <S t="3859981294" d="287744"/> 
           <S t="3860269038" d="288768"/> 
           <S t="3860557806" d="287744"/> 
           <S t="3860845550" d="288768"/> 
           <S t="3861134318" d="252928"/> 
         </SegmentTimeline> 
         </SegmentTemplate> 
         <Representation id="2" bandwidth="193007" audioSamplingRate="48000" 
  codecs="mp4a.40.2"> 
         <AudioChannelConfiguration 
  schemeIdUri="urn:mpeg:dash:23003:3:audio_channel_configuration:2011" value="2"/> 
       </Representation> 
       <Representation id="4" bandwidth="193007" audioSamplingRate="48000" 
  codecs="mp4a.40.2"> 
         <AudioChannelConfiguration 
  schemeIdUri="urn:mpeg:dash:23003:3:audio_channel_configuration:2011" value="2"/> 
       </Representation> 
       <Representation id="6" bandwidth="193007" audioSamplingRate="48000" 
  codecs="mp4a.40.2"> 
         <AudioChannelConfiguration 
  schemeIdUri="urn:mpeg:dash:23003:3:audio_channel_configuration:2011" value="2"/> 
       </Representation> 
     </AdaptationSet> 
     <SupplementalProperty schemeIdUri="urn:scte:dash:utc-time" 
  value="2023-02-10T21:02:31.007Z"/> 
   </Period> 
   <Period start="PT80445.560S" id="155" duration="PT44.978S"> 
     <EventStream timescale="90000" schemeIdUri="urn:scte:scte35:2013:xml"> 
       <Event duration="4048044"> 
         <scte35:SpliceInfoSection protocolVersion="0" ptsAdjustment="207000" 
  tier="4095"> 
           <scte35:SpliceInsert spliceEventId="111" spliceEventCancelIndicator="false" 
  outOfNetworkIndicator="true" spliceImmediateFlag="false" uniqueProgramId="1" 
  availNum="1" availsExpected="1">
```
 <scte35:Program> <scte35:SpliceTime ptsTime="7239893422"/> </scte35:Program> <scte35:BreakDuration autoReturn="true" duration="4048044"/> </scte35:SpliceInsert> </scte35:SpliceInfoSection>

</Event>

</EventStream>

 <AdaptationSet id="1485523442" mimeType="video/mp4" segmentAlignment="true" startWithSAP="1" subsegmentAlignment="true" subsegmentStartsWithSAP="1" bitstreamSwitching="true">

 <SegmentTemplate timescale="60000" media="index\_video\_\$RepresentationID\$\_0\_ \$Number\$.mp4?m=1676062374" initialization="index\_video\_\$RepresentationID\$\_0\_init.mp4? m=1676062374" startNumber="156" presentationTimeOffset="4826733614">

<SegmentTimeline>

<S t="4826733614" d="284284"/>

<S t="4827017898" d="360360" r="5"/>

<S t="4829180058" d="252252"/>

</SegmentTimeline>

</SegmentTemplate>

```
 <Representation id="1" width="960" height="540" frameRate="30000/1001" 
 bandwidth="1800000" codecs="avc1.4D401F"/>
```

```
 <Representation id="3" width="640" height="360" frameRate="30000/1001" 
 bandwidth="1200000" codecs="avc1.4D401E"/>
```

```
 <Representation id="5" width="480" height="270" frameRate="30000/1001" 
 bandwidth="800000" codecs="avc1.4D4015"/>
```
</AdaptationSet>

 <AdaptationSet id="1377232898" mimeType="audio/mp4" segmentAlignment="0" lang="eng">

<Label>eng</Label>

 <SegmentTemplate timescale="48000" media="index\_audio\_\$RepresentationID\$\_0\_ \$Number\$.mp4?m=1676062374" initialization="index\_audio\_\$RepresentationID\$\_0\_init.mp4? m=1676062374" startNumber="156" presentationTimeOffset="3861387246">

<SegmentTimeline>

```
 <S t="3861387246" d="227328"/> 
     <S t="3861614574" d="288768"/> 
     <S t="3861903342" d="287744"/> 
     <S t="3862191086" d="288768"/> 
     <S t="3862479854" d="287744"/> 
     <S t="3862767598" d="288768"/> 
     <S t="3863056366" d="287744"/> 
     <S t="3863344110" d="202752"/> 
   </SegmentTimeline> 
 </SegmentTemplate>
```

```
 <Representation id="2" bandwidth="193007" audioSamplingRate="48000" 
  codecs="mp4a.40.2"> 
         <AudioChannelConfiguration 
  schemeIdUri="urn:mpeg:dash:23003:3:audio_channel_configuration:2011" value="2"/> 
       </Representation> 
       <Representation id="4" bandwidth="193007" audioSamplingRate="48000" 
  codecs="mp4a.40.2"> 
         <AudioChannelConfiguration 
  schemeIdUri="urn:mpeg:dash:23003:3:audio_channel_configuration:2011" value="2"/> 
       </Representation> 
       <Representation id="6" bandwidth="193007" audioSamplingRate="48000" 
  codecs="mp4a.40.2"> 
         <AudioChannelConfiguration 
  schemeIdUri="urn:mpeg:dash:23003:3:audio_channel_configuration:2011" value="2"/> 
       </Representation> 
     </AdaptationSet> 
     <SupplementalProperty schemeIdUri="urn:scte:dash:utc-time" 
  value="2023-02-10T21:07:35.111Z"/> 
   </Period> 
   <Period start="PT80490.538S" id="163"> 
     <AdaptationSet id="1485523442" mimeType="video/mp4" segmentAlignment="true" 
  startWithSAP="1" subsegmentAlignment="true" subsegmentStartsWithSAP="1" 
  bitstreamSwitching="true"> 
       <SegmentTemplate timescale="60000" media="index_video_$RepresentationID$_0_
$Number$.mp4?m=1676062374" initialization="index_video_$RepresentationID$_0_init.mp4?
m=1676062374" startNumber="164" presentationTimeOffset="4829432310"> 
         <SegmentTimeline> 
           <S t="4829432310" d="348348"/> 
           <S t="4829780658" d="360360" r="1"/> 
         </SegmentTimeline> 
       </SegmentTemplate> 
       <Representation id="1" width="960" height="540" frameRate="30000/1001" 
  bandwidth="1800000" codecs="avc1.4D401F"/> 
       <Representation id="3" width="640" height="360" frameRate="30000/1001" 
  bandwidth="1200000" codecs="avc1.4D401E"/> 
       <Representation id="5" width="480" height="270" frameRate="30000/1001" 
  bandwidth="800000" codecs="avc1.4D4015"/> 
     </AdaptationSet> 
     <AdaptationSet id="1377232898" mimeType="audio/mp4" segmentAlignment="0" 
  lang="eng"> 
       <Label>eng</Label> 
       <SegmentTemplate timescale="48000" media="index_audio_$RepresentationID$_0_
$Number$.mp4?m=1676062374" initialization="index_audio_$RepresentationID$_0_init.mp4?
m=1676062374" startNumber="164" presentationTimeOffset="3863546862">
```
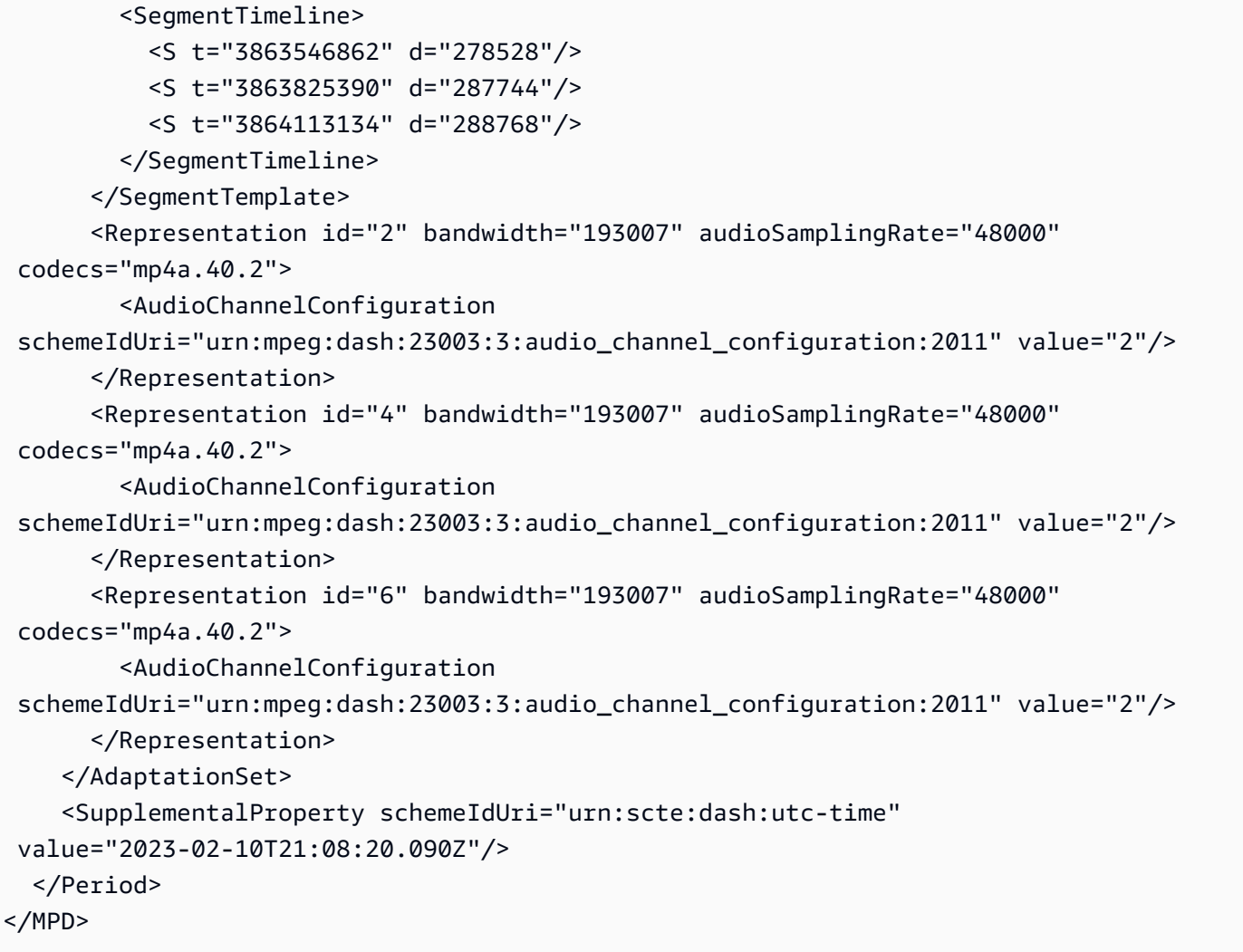

Example Linear DASH パーソナライズマニフェスト (クリエイティブ広告シグナリング付き):

```
<MPD availabilityStartTime="2023-02-09T22:47:05.865000+00:00" 
  id="201" minBufferTime="PT10S" minimumUpdatePeriod="PT6S" 
  profiles="urn:mpeg:dash:profile:isoff-live:2011" 
  publishTime="2023-02-10T21:08:43+00:00" suggestedPresentationDelay="PT20.000S" 
  timeShiftBufferDepth="PT88.999S" type="dynamic" xmlns="urn:mpeg:dash:schema:mpd:2011" 
  xmlns:scte35="urn:scte:scte35:2013:xml" xmlns:xsi="http://www.w3.org/2001/XMLSchema-
instance" xsi:schemaLocation="urn:mpeg:dash:schema:mpd:2011 http://standards.iso.org/
ittf/PubliclyAvailableStandards/MPEG-DASH_schema_files/DASH-MPD.xsd"> 
     <BaseURL>https://d3fch9e2fcarly.cloudfront.net/out/v1/
f9f38deca3f14fc4b5ab3cdbd76cfb9e/</BaseURL> 
     <Location>https://540faac59afd43eeade66624dec85ec7.mediatailor.us-
west-2.amazonaws.com/v1/dash/94063eadf7d8c56e9e2edd84fdf897826a70d0df/emt/out/v1/
f9f38deca3f14fc4b5ab3cdbd76cfb9e/index.mpd?
aws.sessionId=672ed481-4ffd-4270-936f-7c8403947f2e</Location>
```

```
 <Period duration="PT304.103S" id="104" start="PT80141.456S"> 
         <AdaptationSet bitstreamSwitching="true" id="1485523442" mimeType="video/
mp4" segmentAlignment="true" startWithSAP="1" subsegmentAlignment="true" 
  subsegmentStartsWithSAP="1"> 
             <SegmentTemplate initialization="index_video_$RepresentationID$_0_init.mp4?
m=1676062374" media="index_video_$RepresentationID$_0_$Number$.mp4?m=1676062374" 
  presentationTimeOffset="4808487386" startNumber="151" timescale="60000"> 
                 <SegmentTimeline> 
                      <S d="360360" r="3" t="4824975858"/> 
                      <S d="316316" t="4826417298"/> 
                  </SegmentTimeline> 
             </SegmentTemplate> 
             <Representation bandwidth="1800000" codecs="avc1.4D401F" 
  frameRate="30000/1001" height="540" id="1" width="960"/> 
             <Representation bandwidth="1200000" codecs="avc1.4D401E" 
  frameRate="30000/1001" height="360" id="3" width="640"/> 
             <Representation bandwidth="800000" codecs="avc1.4D4015" 
  frameRate="30000/1001" height="270" id="5" width="480"/> 
         </AdaptationSet> 
         <AdaptationSet id="1377232898" lang="eng" mimeType="audio/mp4" 
  segmentAlignment="0"> 
             <Label>eng</Label> 
             <SegmentTemplate initialization="index_audio_$RepresentationID$_0_init.mp4?
m=1676062374" media="index_audio_$RepresentationID$_0_$Number$.mp4?m=1676062374" 
  presentationTimeOffset="3846790126" startNumber="151" timescale="48000"> 
                 <SegmentTimeline> 
                      <S d="287744" t="3859981294"/> 
                      <S d="288768" t="3860269038"/> 
                      <S d="287744" t="3860557806"/> 
                      <S d="288768" t="3860845550"/> 
                      <S d="252928" t="3861134318"/> 
                 </SegmentTimeline> 
             </SegmentTemplate> 
             <Representation audioSamplingRate="48000" bandwidth="193007" 
  codecs="mp4a.40.2" id="2"> 
                  <AudioChannelConfiguration 
  schemeIdUri="urn:mpeg:dash:23003:3:audio_channel_configuration:2011" value="2"/> 
             </Representation> 
             <Representation audioSamplingRate="48000" bandwidth="193007" 
  codecs="mp4a.40.2" id="4"> 
                  <AudioChannelConfiguration 
  schemeIdUri="urn:mpeg:dash:23003:3:audio_channel_configuration:2011" value="2"/> 
             </Representation>
```

```
 <Representation audioSamplingRate="48000" bandwidth="193007" 
  codecs="mp4a.40.2" id="6"> 
                  <AudioChannelConfiguration 
  schemeIdUri="urn:mpeg:dash:23003:3:audio_channel_configuration:2011" value="2"/> 
             </Representation> 
         </AdaptationSet> 
         <SupplementalProperty schemeIdUri="urn:scte:dash:utc-time" 
  value="2023-02-10T21:02:31.007Z"/> 
     </Period> 
     <Period id="155_1" start="PT22H20M45.56S"> 
         <BaseURL>https://540faac59afd43eeade66624dec85ec7.mediatailor.us-
west-2.amazonaws.com/v1/dashsegment/94063eadf7d8c56e9e2edd84fdf897826a70d0df/
emt/672ed481-4ffd-4270-936f-7c8403947f2e/155/155_1/</BaseURL> 
         <EventStream schemeIdUri="urn:sva:advertising-wg:ad-id-signaling" 
  timescale="90000"> 
             <Event presentationTime="xxxxx" duration="1351350"> 
                  <![CDATA[{"version": 1,"identifiers": [{"scheme": 
  "urn:smpte:ul:060E2B34.01040101.01200900.00000000","value": "155_1","ad_position": 
 "155_1", "ad_type":"avail","creative_id": "123","tracking_uri": "\ldots/\ldots/\ldots/\nu1/tracking/hashed-account-id/origin-id/session-id","custom_vast_data":"123abc"}]}]]> 
             </Event> 
         </EventStream> 
         <AdaptationSet bitstreamSwitching="false" frameRate="30000/1001" 
  mimeType="video/mp4" segmentAlignment="true" startWithSAP="1" 
  subsegmentAlignment="true" subsegmentStartsWithSAP="1"> 
             <SegmentTemplate startNumber="1" timescale="90000"/> 
             <Representation bandwidth="1800000" codecs="avc1.64001f" height="540" 
  id="1" width="960"> 
                  <SegmentTemplate initialization="asset_540_1_2init.mp4" 
  media="asset_540_1_2_$Number%09d$.mp4" startNumber="1" timescale="90000"> 
                      <SegmentTimeline> 
                          <S d="180180" r="6" t="0"/> 
                          <S d="90090" t="1261260"/> 
                      </SegmentTimeline> 
                  </SegmentTemplate> 
             </Representation> 
             <Representation bandwidth="1200000" codecs="avc1.64001e" height="360" 
  id="3" width="640"> 
                  <SegmentTemplate initialization="asset_360_1_1init.mp4" 
  media="asset_360_1_1_$Number%09d$.mp4" startNumber="1" timescale="90000"> 
                      <SegmentTimeline> 
                          <S d="180180" r="6" t="0"/> 
                          <S d="90090" t="1261260"/> 
                      </SegmentTimeline>
```

```
 </SegmentTemplate> 
             </Representation> 
             <Representation bandwidth="800000" codecs="avc1.640015" height="270" id="5" 
  width="480"> 
                  <SegmentTemplate initialization="asset_270_0_0init.mp4" 
  media="asset_270_0_0_$Number%09d$.mp4" startNumber="1" timescale="90000"> 
                      <SegmentTimeline> 
                          <S d="180180" r="6" t="0"/> 
                          <S d="90090" t="1261260"/> 
                      </SegmentTimeline> 
                  </SegmentTemplate> 
             </Representation> 
         </AdaptationSet> 
         <AdaptationSet lang="eng" mimeType="audio/mp4" segmentAlignment="0"> 
              <SegmentTemplate initialization="asset_audio_128_3init.mp4" 
  media="asset_audio_128_3_$Number%09d$.mp4" startNumber="1" timescale="48000"/> 
             <Label>eng</Label> 
             <Representation audioSamplingRate="48000" bandwidth="128000" 
  codecs="mp4a.40.2" id="6"> 
                  <SegmentTemplate initialization="asset_audio_128_3init.mp4" 
  media="asset_audio_128_3_$Number%09d$.mp4" startNumber="1" timescale="48000"> 
                      <SegmentTimeline> 
                          <S d="98304" t="0"/> 
                          <S d="96256" r="1" t="98304"/> 
                          <S d="95232" t="290816"/> 
                          <S d="96256" r="2" t="386048"/> 
                          <S d="48128" t="674816"/> 
                      </SegmentTimeline> 
                  </SegmentTemplate> 
                  <AudioChannelConfiguration 
  schemeIdUri="urn:mpeg:dash:23003:3:audio_channel_configuration:2011" value="2"/> 
             </Representation> 
         </AdaptationSet> 
     </Period> 
     <Period id="155_2" start="PT22H21M0.575S"> 
         <BaseURL>https://540faac59afd43eeade66624dec85ec7.mediatailor.us-
west-2.amazonaws.com/v1/dashsegment/94063eadf7d8c56e9e2edd84fdf897826a70d0df/
emt/672ed481-4ffd-4270-936f-7c8403947f2e/155/155_2/</BaseURL> 
         <EventStream schemeIdUri="urn:sva:advertising-wg:ad-id-signaling" 
  timescale="90000"> 
             <Event presentationTime="0" duration="1351350"> 
                  <![CDATA[{"version": 1,"identifiers": [{"scheme": 
  "urn:smpte:ul:060E2B34.01040101.01200900.00000000","value": "155_2","ad_position":
```

```
 "155_2", "ad_type":"avail","creative_id": "234","tracking_uri": "../../../../v1/
tracking/hashed-account-id/origin-id/session-id","custom_vast_data":"123abc"}]}]]> 
             </Event> 
         </EventStream> 
         <AdaptationSet bitstreamSwitching="false" frameRate="30000/1001" 
  mimeType="video/mp4" segmentAlignment="true" startWithSAP="1" 
  subsegmentAlignment="true" subsegmentStartsWithSAP="1"> 
             <SegmentTemplate startNumber="1" timescale="90000"/> 
             <Representation bandwidth="1800000" codecs="avc1.64001f" height="540" 
  id="1" width="960"> 
                  <SegmentTemplate initialization="asset_540_1_2init.mp4" 
  media="asset_540_1_2_$Number%09d$.mp4" startNumber="1" timescale="90000"> 
                      <SegmentTimeline> 
                          <S d="180180" r="6" t="0"/> 
                          <S d="90090" t="1261260"/> 
                      </SegmentTimeline> 
                  </SegmentTemplate> 
             </Representation> 
             <Representation bandwidth="1200000" codecs="avc1.64001e" height="360" 
  id="3" width="640"> 
                  <SegmentTemplate initialization="asset_360_1_1init.mp4" 
  media="asset_360_1_1_$Number%09d$.mp4" startNumber="1" timescale="90000"> 
                      <SegmentTimeline> 
                          <S d="180180" r="6" t="0"/> 
                          <S d="90090" t="1261260"/> 
                      </SegmentTimeline> 
                  </SegmentTemplate> 
             </Representation> 
             <Representation bandwidth="800000" codecs="avc1.640015" height="270" id="5" 
  width="480"> 
                  <SegmentTemplate initialization="asset_270_0_0init.mp4" 
  media="asset_270_0_0_$Number%09d$.mp4" startNumber="1" timescale="90000"> 
                      <SegmentTimeline> 
                          <S d="180180" r="6" t="0"/> 
                          <S d="90090" t="1261260"/> 
                      </SegmentTimeline> 
                  </SegmentTemplate> 
             </Representation> 
         </AdaptationSet> 
         <AdaptationSet lang="eng" mimeType="audio/mp4" segmentAlignment="0"> 
              <SegmentTemplate initialization="asset_audio_128_3init.mp4" 
  media="asset_audio_128_3_$Number%09d$.mp4" startNumber="1" timescale="48000"/> 
             <Label>eng</Label>
```
```
 <Representation audioSamplingRate="48000" bandwidth="128000" 
  codecs="mp4a.40.2" id="6"> 
                  <SegmentTemplate initialization="asset_audio_128_3init.mp4" 
  media="asset_audio_128_3_$Number%09d$.mp4" startNumber="1" timescale="48000"> 
                      <SegmentTimeline> 
                          <S d="98304" t="0"/> 
                          <S d="96256" r="1" t="98304"/> 
                          <S d="95232" t="290816"/> 
                          <S d="96256" r="2" t="386048"/> 
                          <S d="48128" t="674816"/> 
                      </SegmentTimeline> 
                  </SegmentTemplate> 
                 <AudioChannelConfiguration 
  schemeIdUri="urn:mpeg:dash:23003:3:audio_channel_configuration:2011" value="2"/> 
             </Representation> 
         </AdaptationSet> 
     </Period> 
     <Period id="155_3" start="PT22H21M15.59S"> 
         <BaseURL>https://540faac59afd43eeade66624dec85ec7.mediatailor.us-
west-2.amazonaws.com/v1/dashsegment/94063eadf7d8c56e9e2edd84fdf897826a70d0df/
emt/672ed481-4ffd-4270-936f-7c8403947f2e/155/155_3/</BaseURL> 
         <EventStream schemeIdUri="urn:sva:advertising-wg:ad-id-signaling" 
  timescale="90000"> 
             <Event presentationTime="0" duration="1351350"> 
                  <![CDATA[{"version": 1,"identifiers": [{"scheme": 
  "urn:smpte:ul:060E2B34.01040101.01200900.00000000","value": "155_3","ad_position": 
  "155_3", "ad_type":"avail","creative_id": "345","tracking_uri": "../../../../v1/
tracking/hashed-account-id/origin-id/session-id","custom_vast_data":"123abc"}]}]]> 
             </Event> 
         </EventStream> 
         <AdaptationSet bitstreamSwitching="false" frameRate="30000/1001" 
  mimeType="video/mp4" segmentAlignment="true" startWithSAP="1" 
  subsegmentAlignment="true" subsegmentStartsWithSAP="1"> 
             <SegmentTemplate startNumber="1" timescale="90000"/> 
             <Representation bandwidth="1800000" codecs="avc1.64001f" height="540" 
  id="1" width="960"> 
                  <SegmentTemplate initialization="asset_540_1_2init.mp4" 
  media="asset_540_1_2_$Number%09d$.mp4" startNumber="1" timescale="90000"> 
                      <SegmentTimeline> 
                          <S d="180180" r="6" t="0"/> 
                          <S d="90090" t="1261260"/> 
                      </SegmentTimeline> 
                  </SegmentTemplate> 
             </Representation>
```

```
 <Representation bandwidth="1200000" codecs="avc1.64001e" height="360" 
 id="3" width="640"> 
                 <SegmentTemplate initialization="asset_360_1_1init.mp4" 
 media="asset_360_1_1_$Number%09d$.mp4" startNumber="1" timescale="90000"> 
                     <SegmentTimeline> 
                         <S d="180180" r="6" t="0"/> 
                         <S d="90090" t="1261260"/> 
                     </SegmentTimeline> 
                 </SegmentTemplate> 
            </Representation> 
            <Representation bandwidth="800000" codecs="avc1.640015" height="270" id="5" 
 width="480"> 
                 <SegmentTemplate initialization="asset_270_0_0init.mp4" 
 media="asset_270_0_0_$Number%09d$.mp4" startNumber="1" timescale="90000"> 
                     <SegmentTimeline> 
                         <S d="180180" r="6" t="0"/> 
                         <S d="90090" t="1261260"/> 
                     </SegmentTimeline> 
                 </SegmentTemplate> 
            </Representation> 
        </AdaptationSet> 
        <AdaptationSet lang="eng" mimeType="audio/mp4" segmentAlignment="0"> 
             <SegmentTemplate initialization="asset_audio_128_3init.mp4" 
 media="asset_audio_128_3_$Number%09d$.mp4" startNumber="1" timescale="48000"/> 
            <Label>eng</Label> 
            <Representation audioSamplingRate="48000" bandwidth="128000" 
 codecs="mp4a.40.2" id="6"> 
                 <SegmentTemplate initialization="asset_audio_128_3init.mp4" 
 media="asset_audio_128_3_$Number%09d$.mp4" startNumber="1" timescale="48000"> 
                     <SegmentTimeline> 
                         <S d="98304" t="0"/> 
                         <S d="96256" r="1" t="98304"/> 
                         <S d="95232" t="290816"/> 
                         <S d="96256" r="2" t="386048"/> 
                         <S d="48128" t="674816"/> 
                     </SegmentTimeline> 
                 </SegmentTemplate> 
                 <AudioChannelConfiguration 
 schemeIdUri="urn:mpeg:dash:23003:3:audio_channel_configuration:2011" value="2"/> 
            </Representation> 
        </AdaptationSet> 
    </Period> 
    <Period id="163" start="PT80490.538S">
```

```
 <AdaptationSet bitstreamSwitching="true" id="1485523442" mimeType="video/
mp4" segmentAlignment="true" startWithSAP="1" subsegmentAlignment="true" 
  subsegmentStartsWithSAP="1"> 
             <SegmentTemplate initialization="index_video_$RepresentationID$_0_init.mp4?
m=1676062374" media="index_video_$RepresentationID$_0_$Number$.mp4?m=1676062374" 
  presentationTimeOffset="4829432310" startNumber="164" timescale="60000"> 
                 <SegmentTimeline> 
                      <S d="348348" t="4829432310"/> 
                      <S d="360360" r="1" t="4829780658"/> 
                 </SegmentTimeline> 
             </SegmentTemplate> 
             <Representation bandwidth="1800000" codecs="avc1.4D401F" 
  frameRate="30000/1001" height="540" id="1" width="960"/> 
             <Representation bandwidth="1200000" codecs="avc1.4D401E" 
  frameRate="30000/1001" height="360" id="3" width="640"/> 
             <Representation bandwidth="800000" codecs="avc1.4D4015" 
  frameRate="30000/1001" height="270" id="5" width="480"/> 
         </AdaptationSet> 
         <AdaptationSet id="1377232898" lang="eng" mimeType="audio/mp4" 
  segmentAlignment="0"> 
             <Label>eng</Label> 
             <SegmentTemplate initialization="index_audio_$RepresentationID$_0_init.mp4?
m=1676062374" media="index_audio_$RepresentationID$_0_$Number$.mp4?m=1676062374" 
  presentationTimeOffset="3863546862" startNumber="164" timescale="48000"> 
                 <SegmentTimeline> 
                      <S d="278528" t="3863546862"/> 
                      <S d="287744" t="3863825390"/> 
                      <S d="288768" t="3864113134"/> 
                  </SegmentTimeline> 
             </SegmentTemplate> 
             <Representation audioSamplingRate="48000" bandwidth="193007" 
  codecs="mp4a.40.2" id="2"> 
                  <AudioChannelConfiguration 
  schemeIdUri="urn:mpeg:dash:23003:3:audio_channel_configuration:2011" value="2"/> 
             </Representation> 
             <Representation audioSamplingRate="48000" bandwidth="193007" 
  codecs="mp4a.40.2" id="4"> 
                  <AudioChannelConfiguration 
  schemeIdUri="urn:mpeg:dash:23003:3:audio_channel_configuration:2011" value="2"/> 
             </Representation> 
             <Representation audioSamplingRate="48000" bandwidth="193007" 
  codecs="mp4a.40.2" id="6"> 
                  <AudioChannelConfiguration 
  schemeIdUri="urn:mpeg:dash:23003:3:audio_channel_configuration:2011" value="2"/>
```

```
 </Representation> 
         </AdaptationSet> 
         <SupplementalProperty schemeIdUri="urn:scte:dash:utc-time" 
 value="2023-02-10T21:08:20.090Z"/> 
     </Period>
</MPD>
```
## 広告意思決定サーバー (ADS) インタラクション

MediaTailor VAST id レスポンスからのクリエイティブ属性値を広告 ID シグナリングの値として使 用します。id属性値が空であるか、VAST レスポンスにない場合は、 MediaTailor 広告 ID シグナリ ングに空の値を挿入します。

Example VAST レスポンス:

次の VAST 応答のサンプルには、idインラインリニアの属性値が含まれていますCreative。 MediaTailor カスタム VAST Extension 要素から値を抽出し、その値をマニフェストのクリエイ ティブメタデータに配置します。

```
<?xml version="1.0" encoding="utf-8"?>
<VAST version="3.0" xmlns:xsi="http://www.w3.org/2001/XMLSchema-instance"> 
     <Ad sequence="3"> 
         <InLine> 
             <AdSystem>2.0</AdSystem> 
             <AdTitle>AD-caribbean2-15</AdTitle> 
             <Impression><![CDATA[https://n8ljfs0xxx.execute-api.us-
west-2.amazonaws.com/v1/impression]]></Impression> 
             <Creatives> 
                 <Creative sequence="3" apiFramework="inLine" id="1234"> 
                      <Linear> 
                          <Duration>00:00:15</Duration> 
                          <MediaFiles> 
                              <MediaFile id="00002" delivery="progressive" type="video/
mp4" width="1280" height="720"><![CDATA[https://d3re4i3vgppxxx.cloudfront.net/Media/
Bumpers/AD-caribbean2-15-HD.mp4]]></MediaFile> 
                          </MediaFiles> 
                      </Linear> 
                 </Creative> 
             </Creatives> 
           <Extensions> 
              <Extension type="creative_signaling"><![CDATA[999999|
TVNlDDNpFTchtpRj,E5TfTtcYd5IEzvEt,ChA05OHcvWRGFY6Zp5VSSlxUEJ2B9p8GGhQIDzIQkFeQC-
Ho67FR3P9qNa6khSAGKgAyAA]]></Extension>
```

```
 </Extensions> 
          </InLine> 
    </Ad>
</VAST>
```
# クライアント側トラッキング API

次の例は、プレイヤー SDK がマニフェスト内の広告メタデータを、およびを使用してクライアント 側のトラッキングレスポンスペイロード内の完全なトラッキングイベントデータとリンクする方法を 示しています。creativeId adId

Example JSON メッセージ:

```
{ 
   "avails": [ 
     { 
        "adBreakTrackingEvents": [], 
        "ads": [ 
          { 
            "adId": "5", 
            "adParameters": "", 
            "adProgramDateTime": null, 
            "adSystem": "2.0", 
            "adTitle": "AD-caribbean2-15", 
            "adVerifications": [], 
            "companionAds": [], 
            "creativeId": "1234", 
            "creativeSequence": "2", 
            "duration": "PT15S", 
            "durationInSeconds": 15, 
            "extensions": [], 
            "mediaFiles": { 
               "mediaFilesList": [], 
              "mezzanine": "" 
            }, 
            "skipOffset": null, 
            "startTime": "PT30S", 
            "startTimeInSeconds": 30, 
            "trackingEvents": [ 
\{\hspace{.1cm} \} "beaconUrls": [ 
                   "https://myServer/impression" 
                 ],
```

```
 "duration": "PT15S", 
                 "durationInSeconds": 15, 
                "eventId": "5", 
                 "eventProgramDateTime": null, 
                 "eventType": "impression", 
                "startTime": "PT30S", 
                "startTimeInSeconds": 30 
 } 
            ], 
            "vastAdId": "" 
          } 
       ], 
       "availId": "5", 
       "availProgramDateTime": null, 
       "duration": "PT15S", 
       "durationInSeconds": 15, 
       "meta": null, 
       "nonLinearAdsList": [], 
       "startTime": "PT30S", 
       "startTimeInSeconds": 30 
     } 
   ], 
   "nextToken": "UFQ1TTM0Ljk2N1NfMjAyMi0xMS0xOFQwNDozMzo1Mi4yNDUxOTdaXzE%3D", 
   "nonLinearAvails": []
}
```
# 広告追跡データの報告

ビーコンは広告サーバーに送信され、視聴者が広告をどれだけ視聴したかを追跡して報告します。 AWS Elemental MediaTailorサーバー側の広告レポート(MediaTailor 広告を追跡してビーコンを送信 する)またはクライアント側のトラッキング(クライアントプレーヤーが広告を追跡してビーコンを 送信する)を提供します。再生セッションで使用されるレポートのタイプは、 MediaTailor でプレー ヤーがセッションを開始するために使用するリクエストによって異なります。

トピック

- [サーバー側の追跡](#page-186-0)
- [クライアント側の追跡](#page-187-0)

### <span id="page-186-0"></span>サーバー側の追跡

AWS Elemental MediaTailor のデフォルトは、サーバー側のレポートです。サーバー側のレポート では、プレイヤーがマニフェストからの広告 URL をリクエストするときに、サービスが広告消費を 広告追跡 URL に直接報告します。プレーヤーが MediaTailor で再生セッションを開始した後、サー バー側のレポートを実行するために、ユーザーまたはプレーヤーからの入力は不要になります。広告 が再生されるたびに、 MediaTailor 広告サーバーにビーコンが送信され、広告がどれだけ閲覧された かが報告されます。 MediaTailor 広告の開始時と広告の進行状況を示すビーコンを、第 1 四分位、中 間点、第 3 四分位、広告完了の四分位数単位で送信します。

サーバー側の広告レポートを実行する

• プレーヤーから、プロトコルに応じて、 MediaTailor 以下のいずれかの形式のリクエストを使用 して新しい再生セッションを初期化します。

• 例: HLS 形式

GET *<mediatailorURL>*/v1/master/*<hashed-account-id>*/*<origin-id>*/*<asset-id>*? ads.*<key-value-pairs-for-ads>*&*<key-value-pairs-for-origin-server>*

• 例: DASH 形式

GET <mediatailorURL>/v1/dash/<hashed-account-id>/<origin-id>/<asset-id>?ads.<key*value-pairs-for-ads>*&*<key-value-pairs-for-origin-server>*

キーバリューペアは、広告追跡用の動的なターゲティングパラメータです。リクエストへのパラ メータの追加については、「[the section called "動的広告変数の使用"」](#page-272-0)を参照してください。

AWS Elemental MediaTailor はマニフェスト URL を使用してリクエストに応答します。マニフェス トには、メディアマニフェストの URL が含まれています。メディアマニフェストには、広告セグメ ントリクエストに対する埋め込みリンクが含まれています。

プレーヤーが広告セグメント URL (/v1/segment パス) に再生をリクエストすると、AWS Elemental MediaTailor は該当するビーコンを広告追跡 URL を介して広告サーバーに送信します。そ れと同時に、サービスが実際の \*.ts 広告セグメントへのリダイレクトを発行します。広告セグメ ントは、 MediaTailor トランスコードされた広告を格納する Amazon CloudFront ディストリビュー ションか、広告をキャッシュしたコンテンツ配信ネットワーク (CDN) にあります。

### <span id="page-187-0"></span>クライアント側の追跡

AWS Elemental MediaTailorクライアント側のトラッキング API を使用すると、ストリーミングワー クフローの広告休憩中にプレイヤーコントロールを組み込むことができます。クライアント側のト ラッキングでは、プレーヤーまたはクライアントは、インプレッションや四分位広告ビーコンなど のトラッキングイベントを Ad Decision Server (ADS) やその他の広告検証エンティティに送信しま す。インプレッションと四分位広告ビーコンについて詳しくは、を参照してください。[クライアント](#page-263-0) [側ビーコン](#page-263-0)ADS やその他の広告検証エンティティについて詳しくは、を参照してください。[クライ](#page-267-0) [アント側の広告追跡統合](#page-267-0)

クライアント側のトラッキングにより、次のような機能が可能になります。

- 広告ブレークカウントダウンタイマー-詳細については、を参照してください。[広告カウントダウ](#page-237-0) [ンタイマー](#page-237-0)
- 広告クリックスルー-詳細については、を参照してください。[広告のクリックスルー](#page-242-0)
- コンパニオン広告の表示-詳細については、を参照してください。[コンパニオン広告](#page-245-0)
- スキップ可能な広告-詳細については、を参照してください。[スキップ可能な広告](#page-240-0)
- プライバシー遵守のための VAST アイコンの表示-詳細については、を参照してください。[Google](#page-260-0)  [の「なぜこの広告なのか \(WTA\)」のアイコン](#page-260-0)
- 広告中のプレイヤースクラブの制御-詳細については、「」を参照してください。[スクラブ](#page-236-0)

MediaTailor クライアント側のトラッキング API を使用すると、クライアント側のトラッキングに加 えて機能を有効にするメタデータを再生デバイスに送信できます。

トピック

- [クライアント側トラッキングを有効にする](#page-188-0)
- [広告サーバーのパラメーター](#page-188-1)
- [オリジンインタラクションクエリパラメータ](#page-189-0)
- [セッション設定機能](#page-189-1)
- [クライアント側トラッキングのベストプラクティス](#page-190-0)
- [クライアント側の広告追跡スキーマ](#page-191-0)
- [広告追跡アクティビティのタイミング](#page-232-0)
- [プレイヤーコントロールと機能](#page-235-0)
- [クライアント側ビーコン](#page-263-0)

{

• [サーバーサイド広告ビーコンを備えたハイブリッドモード](#page-266-0)

• [クライアント側の広告追跡統合](#page-267-0)

#### <span id="page-188-0"></span>クライアント側トラッキングを有効にする

クライアント側トラッキングはセッションごとに有効にします。 MediaTailor プレイヤーは設定の セッション初期化プレフィックスエンドポイントに HTTP POST を送信します。必要に応じて、プ レーヤーは追加のメタデータを送信して、広告呼び出しを行ったり、マニフェストのオリジンを呼び 出したり、 MediaTailorセッションレベルで機能を呼び出したり無効化したりするときに使用できま す。 MediaTailor

次の例は JSON メタデータの構造を示しています。

```
 "adsParams": { # 'adsParams' is case sensitive 
   "param1": "value1", \qquad \qquad # key is not case sensitive
   "param2": "value2", \qquad \qquad # Values can contain spaces. For example, 'value 2'
 is an allowed value. 
     }, 
  "origin_access_token":"abc123", # this is an example of a query parameter designated 
 for the origin 
  "overlayAvails":"on" # 'overlayAvails' is case sensitive. This is an 
 example of a feature that is enabled at the session level.
}
```
MediaTailor コンソールまたは API を使用して、これらのパラメータを参照するように ADS リクエ ストテンプレート URL を設定します。次の例では、player\_params.param1はのプレーヤーパラ メータでありparam1、player\_params.param2param2はのプレーヤーパラメータです。

https://my.ads.com/path?*param1=[player\_params.param1]*&*param2=[player\_params.param2]*

<span id="page-188-1"></span>広告サーバーのパラメーター

JSON 構造の最上位には JSON オブジェクトがあります。adsParamsこのオブジェクトの中には、 MediaTailor すべてのセッションリクエストで読み取って広告サーバーに送信できるキーと値のペア があります。 MediaTailor 以下の広告サーバーをサポートします。

- Google アドマネージャー
- SpringServe

• FreeWheel

• パブリカ

#### <span id="page-189-0"></span>オリジンインタラクションクエリパラメータ

、、など、JSON overlayAvails 構造の最上位レベルにある予約済みのキーと値のペア はadParamsavailSuppression、クエリパラメータの形式でオリジンリクエスト URL に追加され ません。 MediaTailor オリジンに対して行われるすべてのセッションマニフェストリクエストには、 これらのクエリパラメータが含まれます。オリジンは無関係なクエリパラメータを無視します。たと えば、 MediaTailor キーと値のペアを使用してアクセストークンをオリジンに送信できます。

<span id="page-189-1"></span>セッション設定機能

セッション初期化 JSON 構造を使用して、、などの機能を有効化、無効化、またはオーバーライド します。 MediaTailor overlayAvails availSuppression adSignalingセッションの初期化中 に渡された機能構成は、構成レベルの設定よりも優先されます。 MediaTailor

**a** Note

MediaTailor セッション初期化時に送信されるメタデータは変更できず、セッション中はメタ データを追加できません。SCTE-35 マーカーを使用して、セッション中に変化するデータを 伝送します。詳細については、「[セッション変数の使用](#page-279-0)」を参照してください。

Example : HLS のクライアント側広告トラッキングの実行

POST *mediatailorURL*/v1/session/*hashed-account-id*/*origin-id*/*asset-id*.m3u8 { "adsParams": { "deviceType": "ipad" # This value does not change during the session. "uid": "abdgfdyei-2283004-ueu" } }

Example : DASH のクライアント側広告トラッキングの実行

POST *mediatailorURL*/v1/session/*hashed-account-id*/*origin-id*/*asset-id*.mpd

```
 { 
     "adsParams": { 
         "deviceType": "androidmobile", 
         "uid": "xjhhddli-9189901-uic" 
    } 
 }
```
成功時のレスポンスは、レスポンス本文を含む HTTP 200 です。本文には JSON manifestUrl trackingUrl オブジェクトとキーが含まれます。値は、プレーヤーが再生と広告イベントのトラッ キングの両方に使用できる相対 URL です。

```
{ 
   "manifestUrl": "/v1/dashmaster/hashed-account-id/origin-id/asset-id.m3u8?
aws.sessionId=session-id", 
   "trackingUrl": "/v1/tracking/hashed-account-id/origin-id/session-id"
}
```
クライアント側のトラッキングスキーマの詳細については、を参照してください。[クライアント側の](#page-191-0) [広告追跡スキーマ](#page-191-0)

<span id="page-190-0"></span>クライアント側トラッキングのベストプラクティス

このセクションでは、ライブワークフローと VOD MediaTailor ワークフローの両方におけるクライ アント側トラッキングのベストプラクティスの概要を説明します。

ライブワークフロー

HLS の場合は目標期間、DASH の場合は最小更新期間ごとに一致する間隔でトラッキングエンドポ イントをポーリングし、常に最新の広告トラッキングメタデータを取得します。クリエイティブにイ ンタラクティブコンポーネントやオーバーレイコンポーネントが含まれるワークフローでは、この間 隔を一致させることが特に重要です。

**a** Note

ポーリングの代わりに使用できるイベントリスナーをサポートしているプレイヤーもいま す。たとえば、 MediaTailor 広告 ID のデコレーション機能はセッションごとに有効にする必 要があります。詳細については、「[広告IDデコレーション」](#page-156-0)を参照してください。この機能 を使用すると、利用可能な各広告に日付範囲(HLS)またはイベント要素(DASH)の識別 子が設定されます。プレイヤーはこれらのマニフェストタグをプロンプトとして使用して、 MediaTailor セッションのトラッキングエンドポイントを呼び出すことができます。

VOD ワークフロー

セッションの初期化が成功し、 MediaTailorメディアを含む最初のマニフェストを受け取ったら、追 跡エンドポイントを 1 回呼び出すだけで済みます。

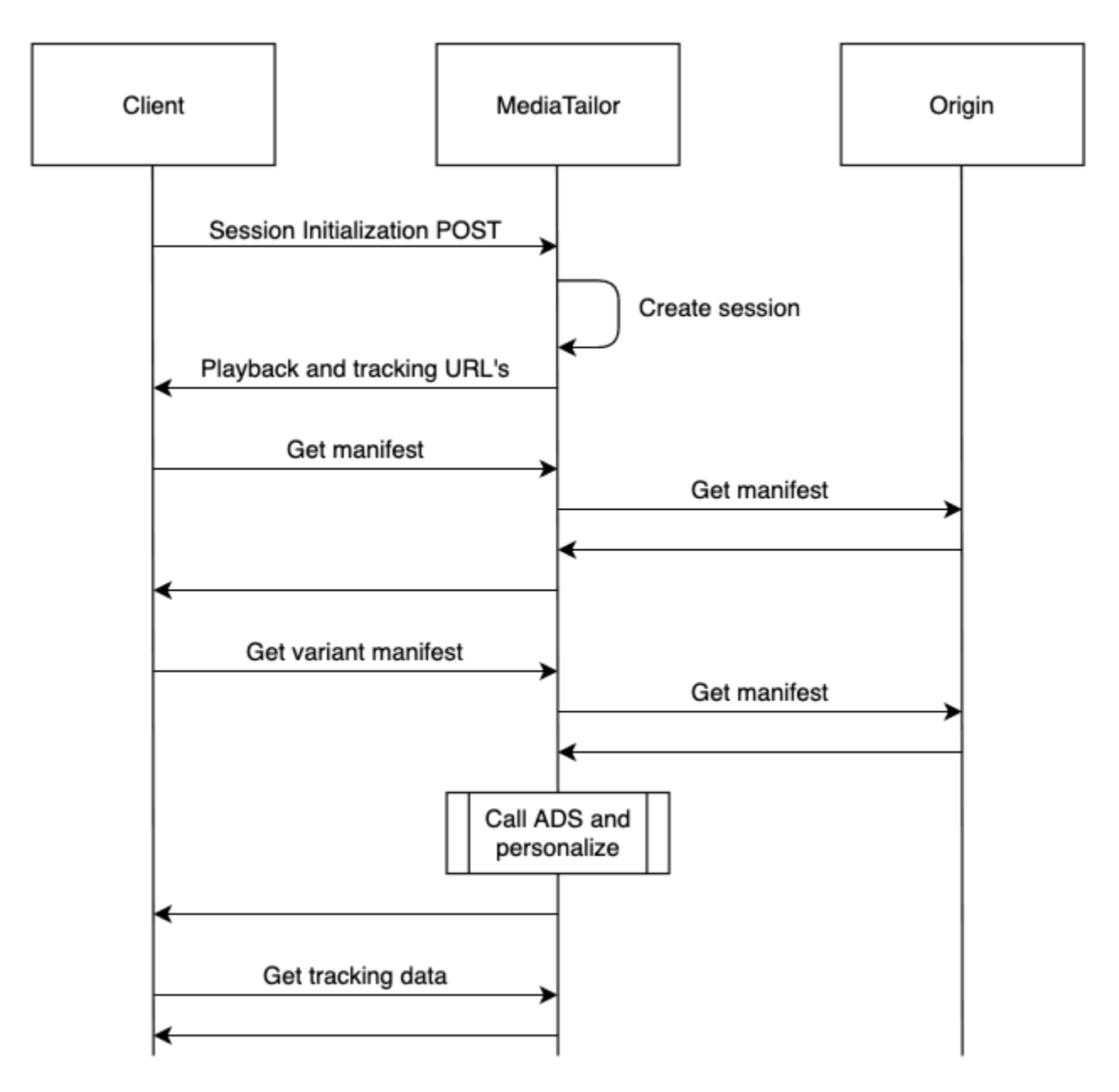

<span id="page-191-0"></span>クライアント側の広告追跡スキーマ

このセクションでは、クライアント側の広告追跡スキーマの統合について説明します。 MediaTailor スキーマをプレイヤー環境に統合する方法を学びましょう。

目次

• [プロパティ](#page-192-0)

• [スキーマ](#page-201-0)

<span id="page-192-0"></span>プロパティ

次の表は、クライアント側トラッキング API のプロパティ、その定義、値の種類、例をまとめたも のです。

<span id="page-192-3"></span><span id="page-192-2"></span><span id="page-192-1"></span>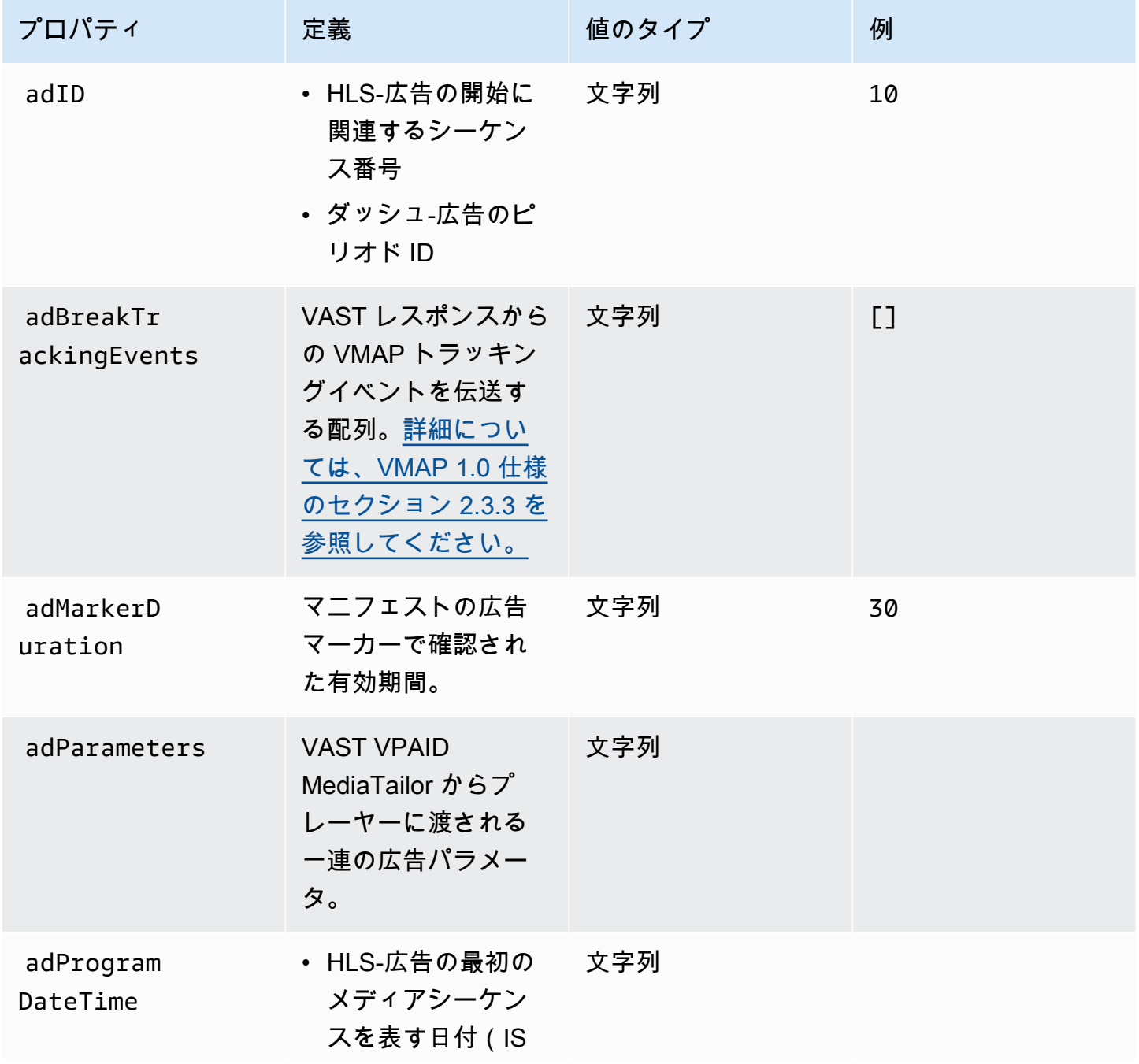

<span id="page-193-0"></span>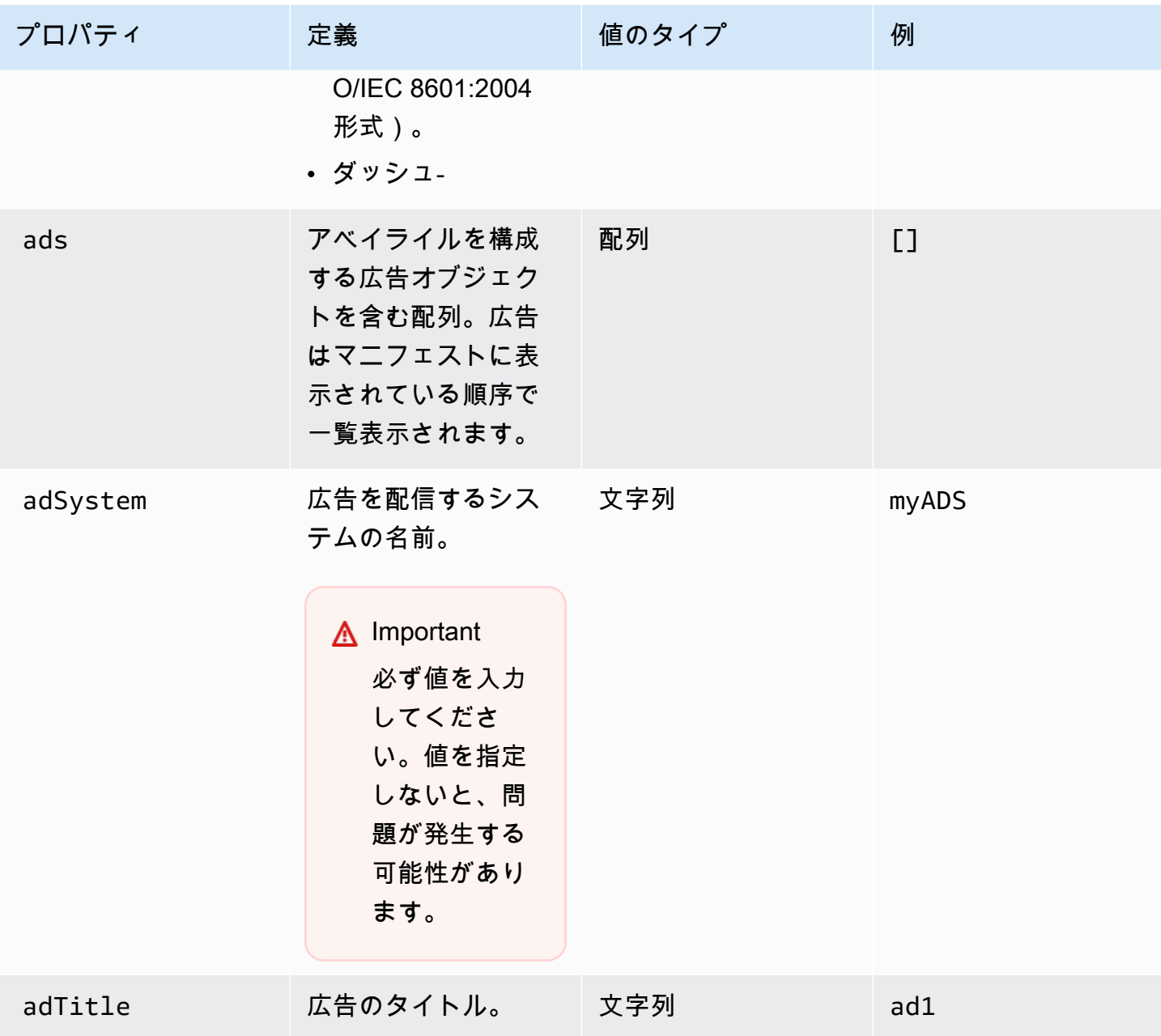

<span id="page-194-2"></span><span id="page-194-1"></span><span id="page-194-0"></span>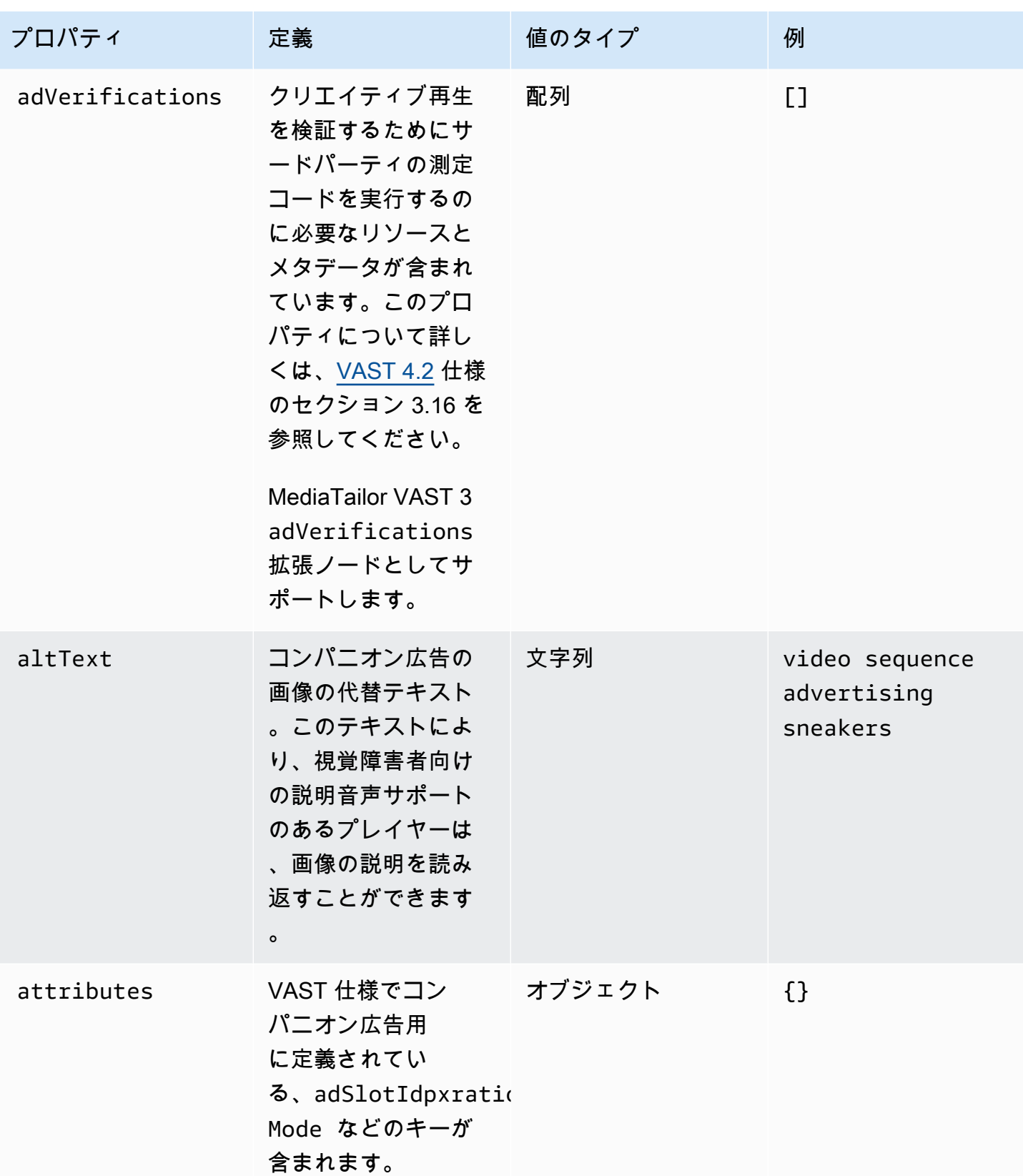

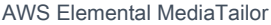

<span id="page-195-2"></span><span id="page-195-1"></span><span id="page-195-0"></span>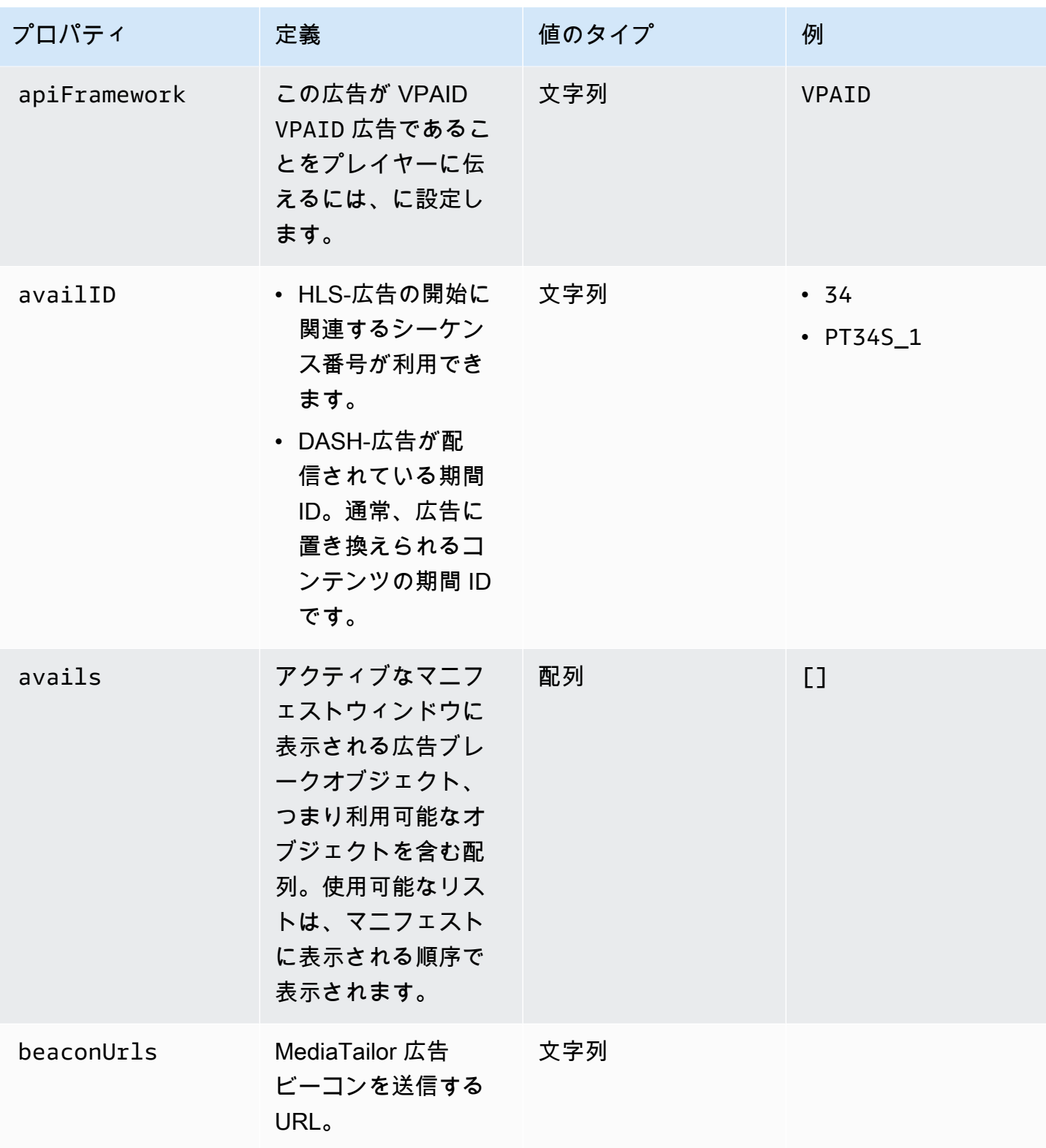

<span id="page-196-2"></span><span id="page-196-1"></span><span id="page-196-0"></span>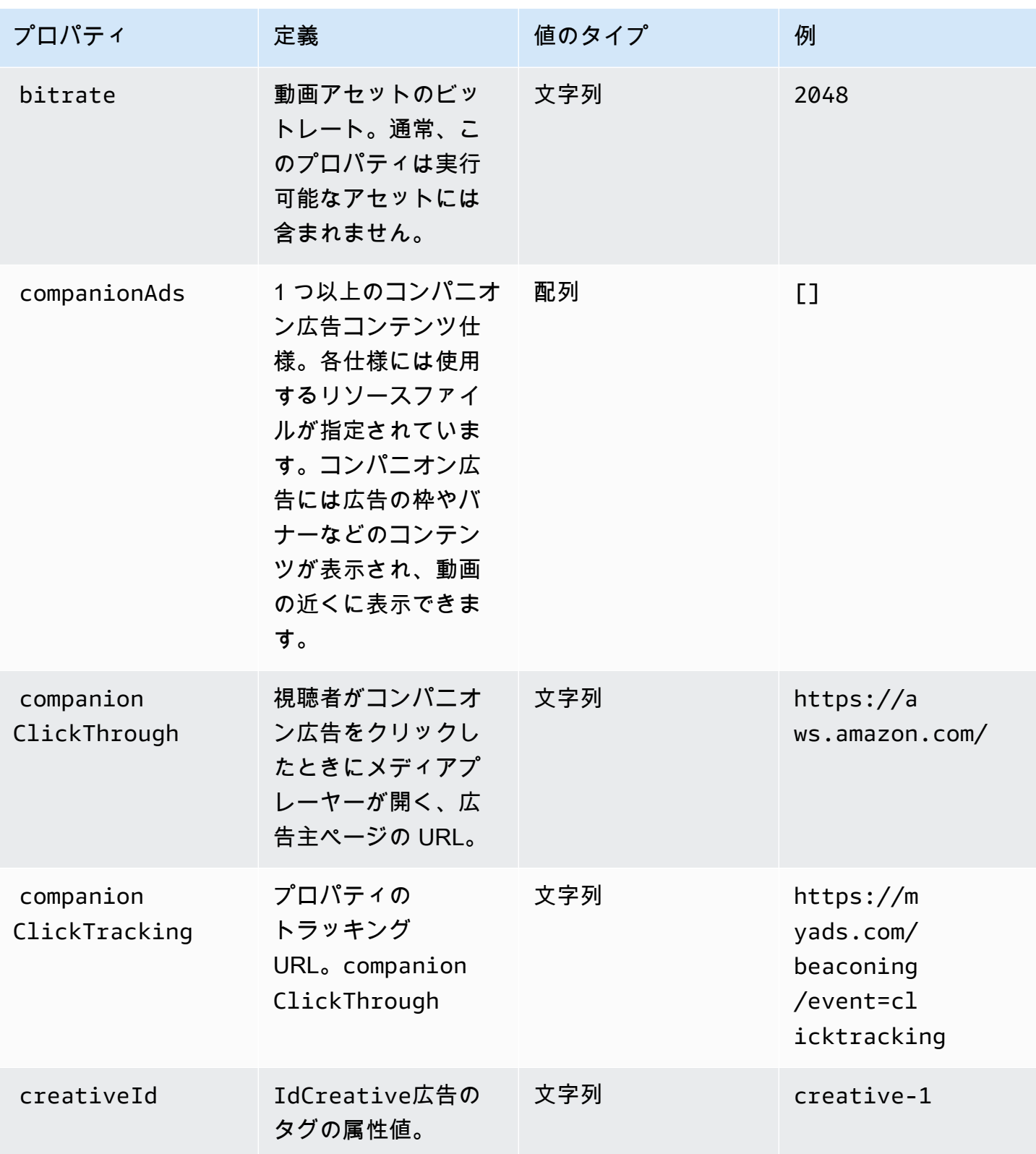

<span id="page-197-0"></span>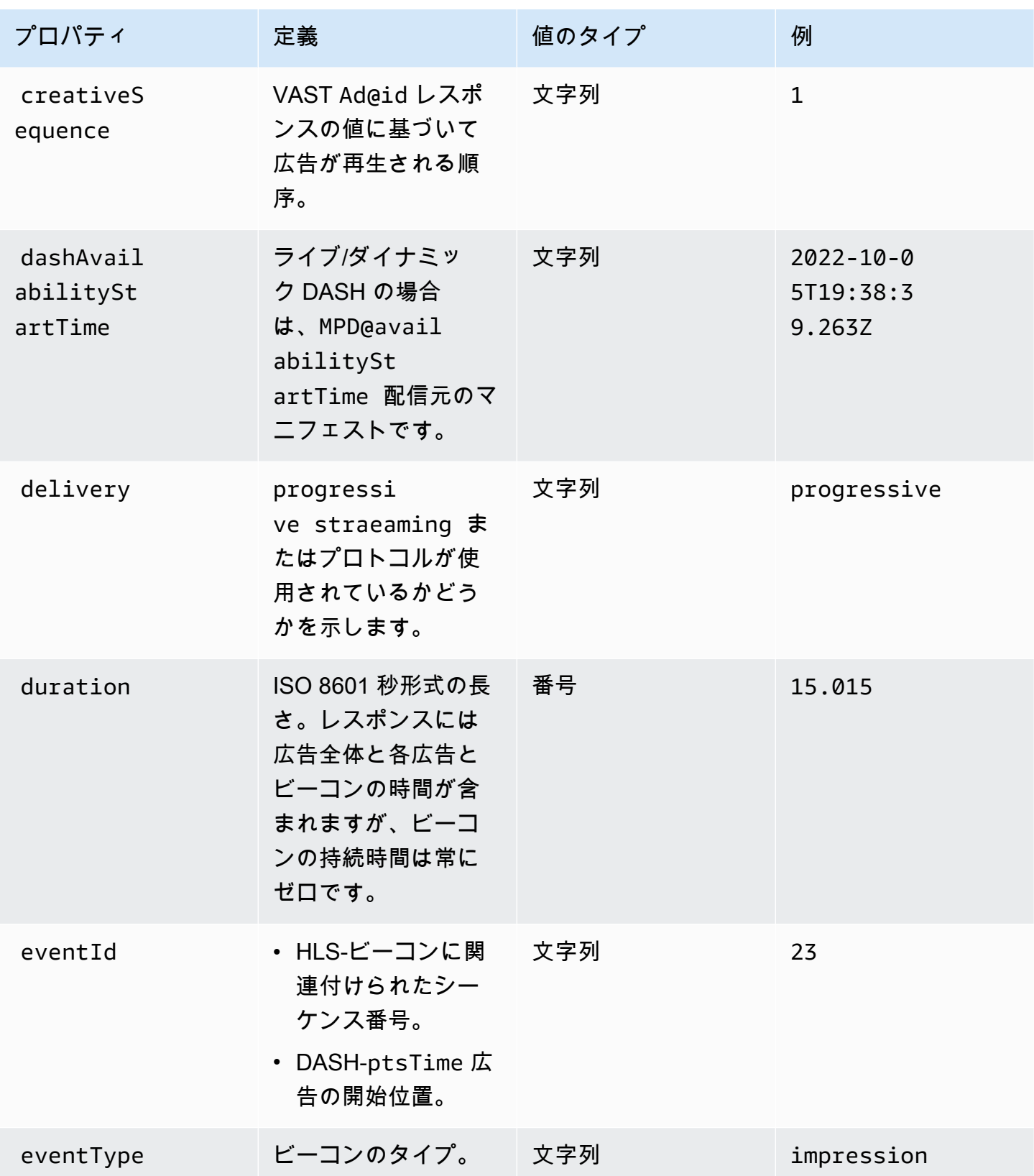

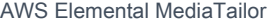

<span id="page-198-2"></span><span id="page-198-1"></span><span id="page-198-0"></span>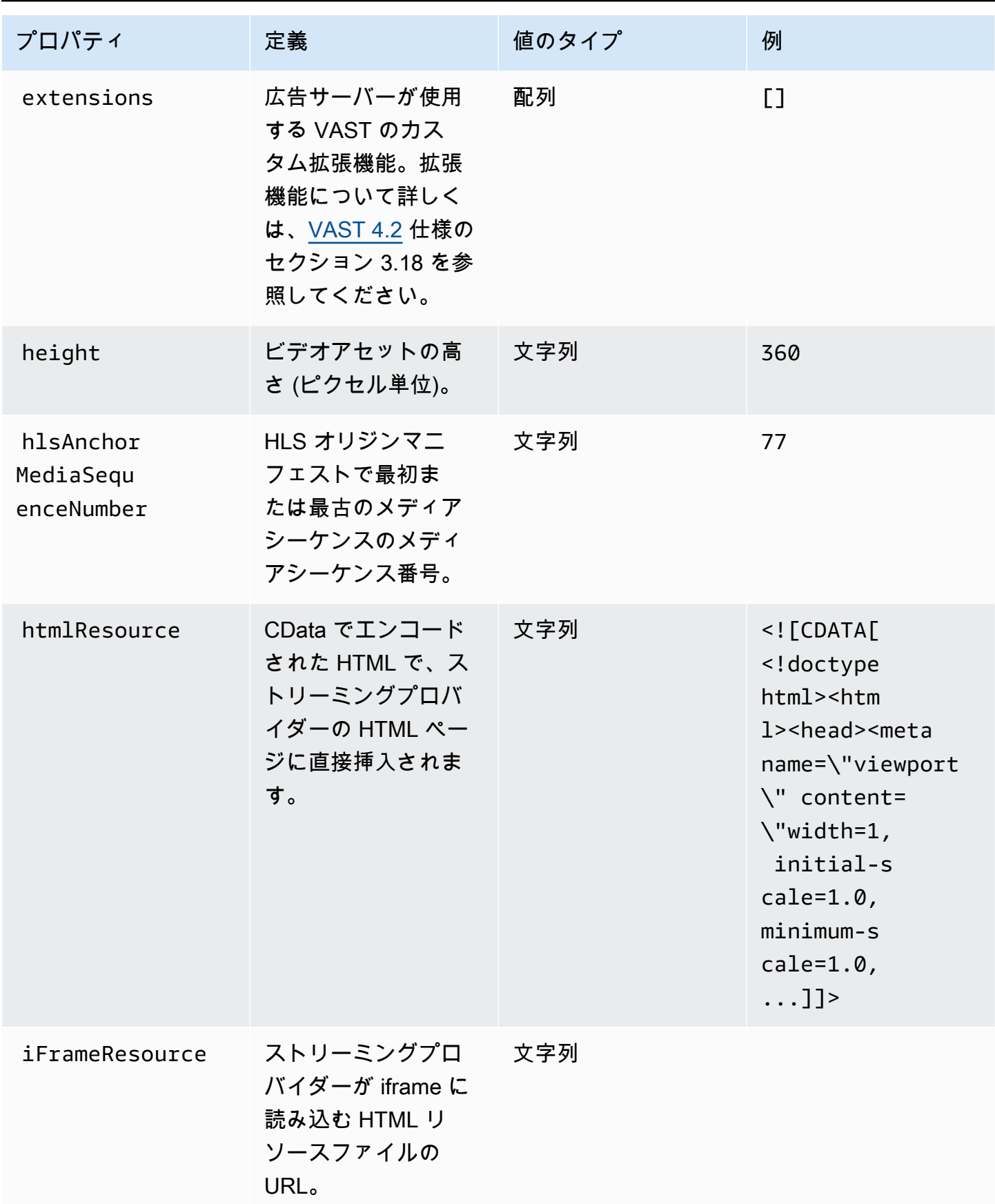

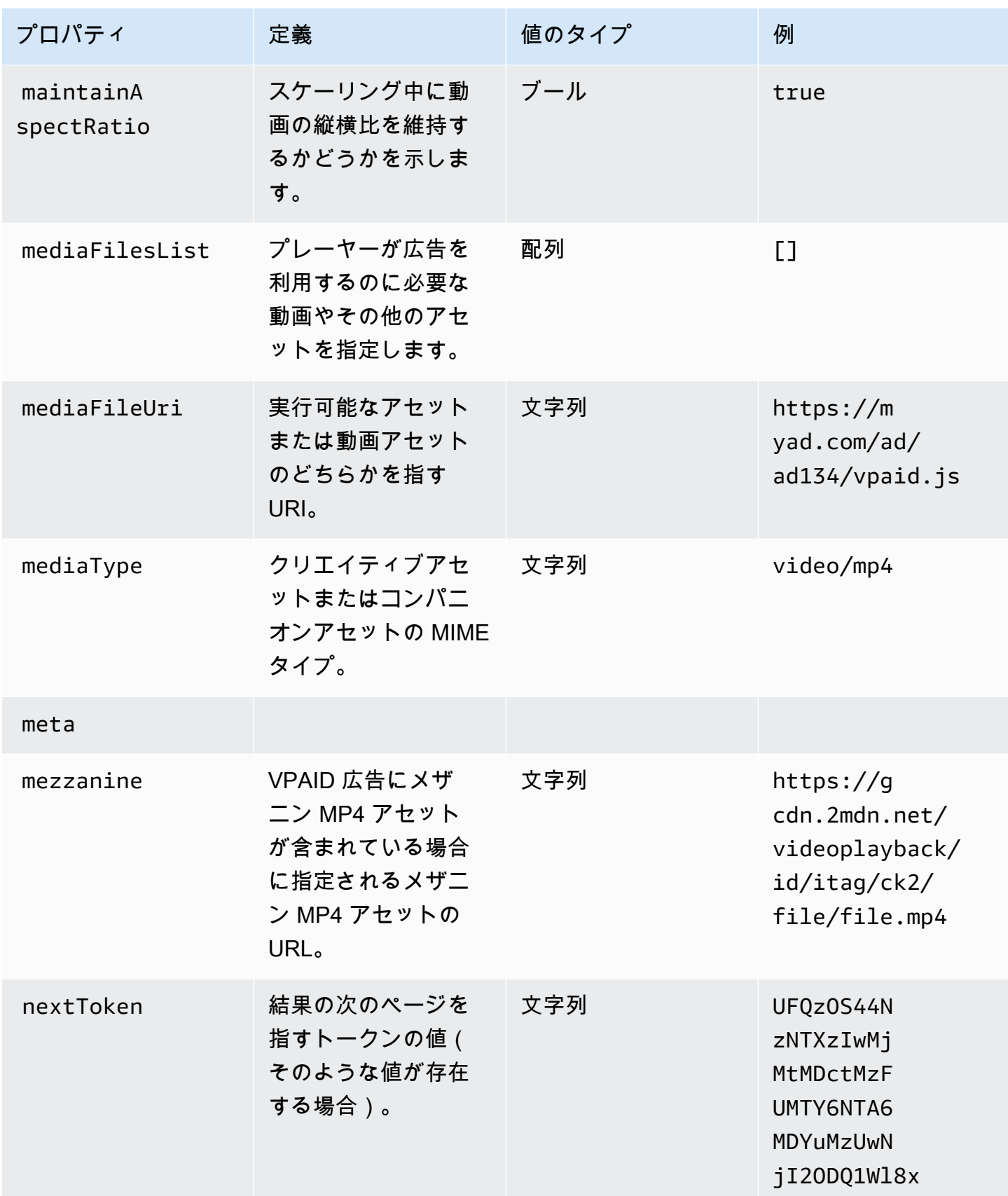

<span id="page-200-2"></span><span id="page-200-1"></span><span id="page-200-0"></span>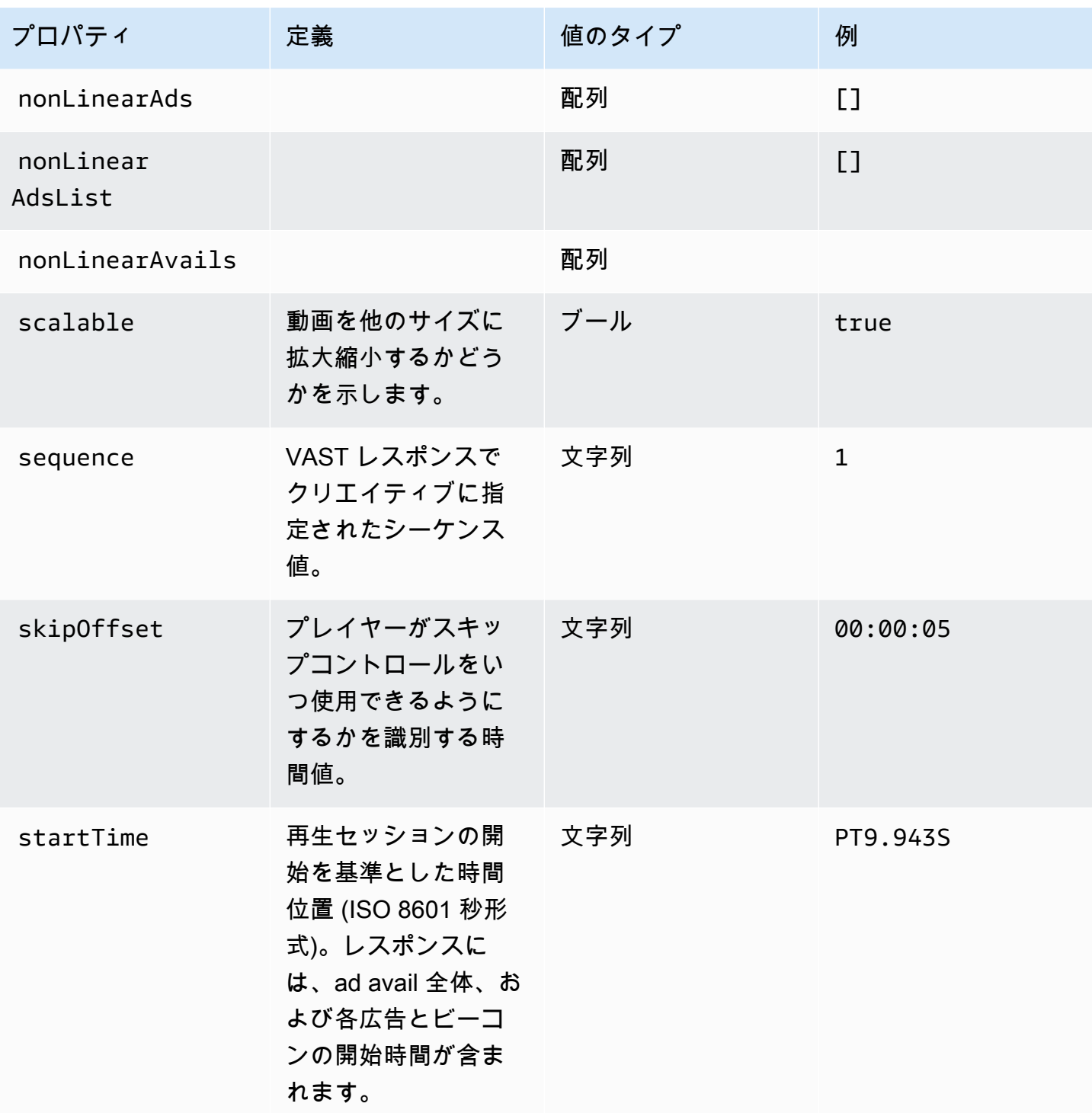

AWS Elemental MediaTailor 2012 12 and 2014 12:00 2014 12:00 2014 12:00 2014 12:00 2014 12:00 2015 12:00 2016 1

<span id="page-201-2"></span><span id="page-201-1"></span>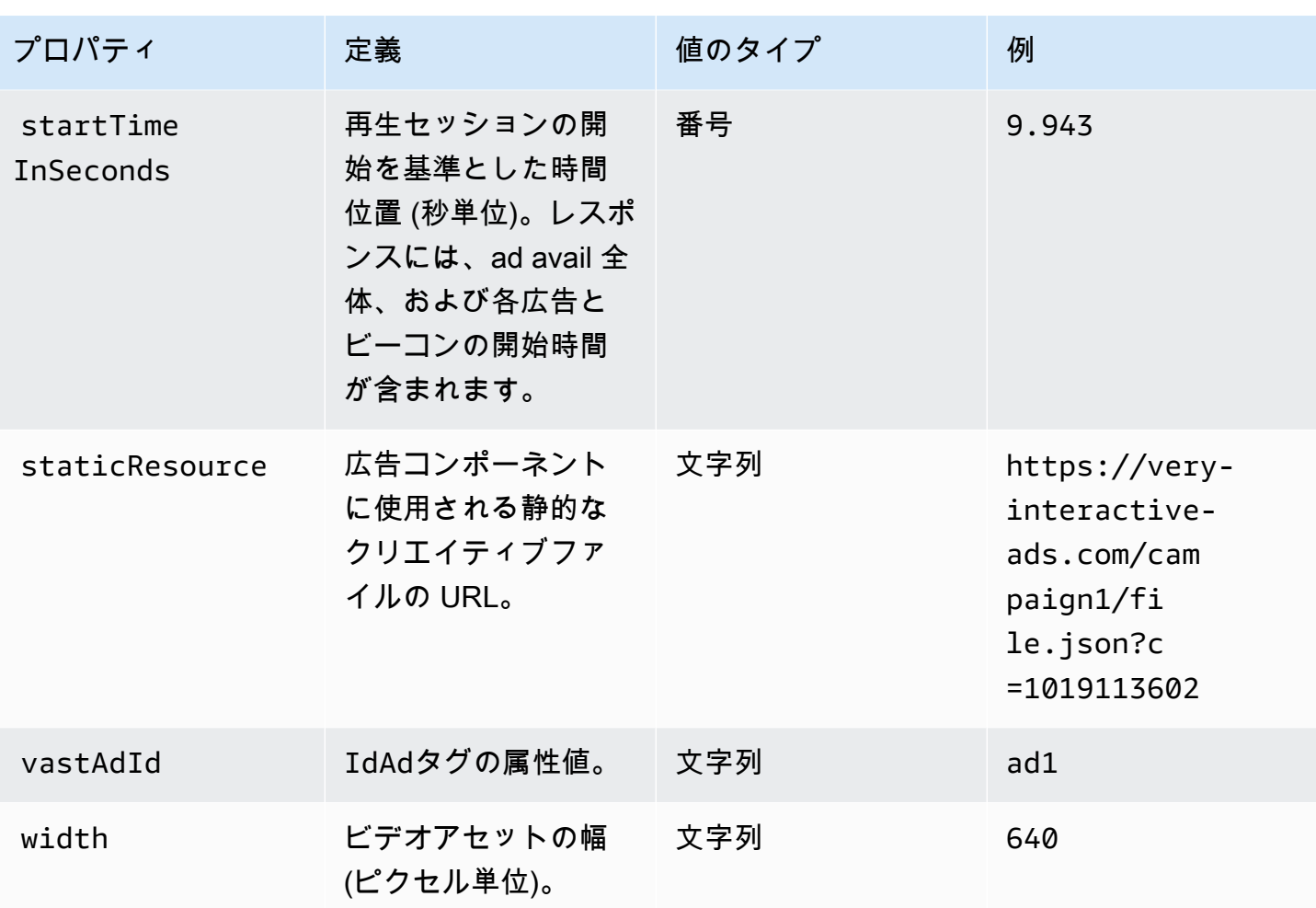

<span id="page-201-3"></span><span id="page-201-0"></span>スキーマ

次の表では、クライアント側の広告追跡スキーマについて説明しています。 MediaTailor この表で は、該当する場合、スキーマを VAST データにマッピングしています。

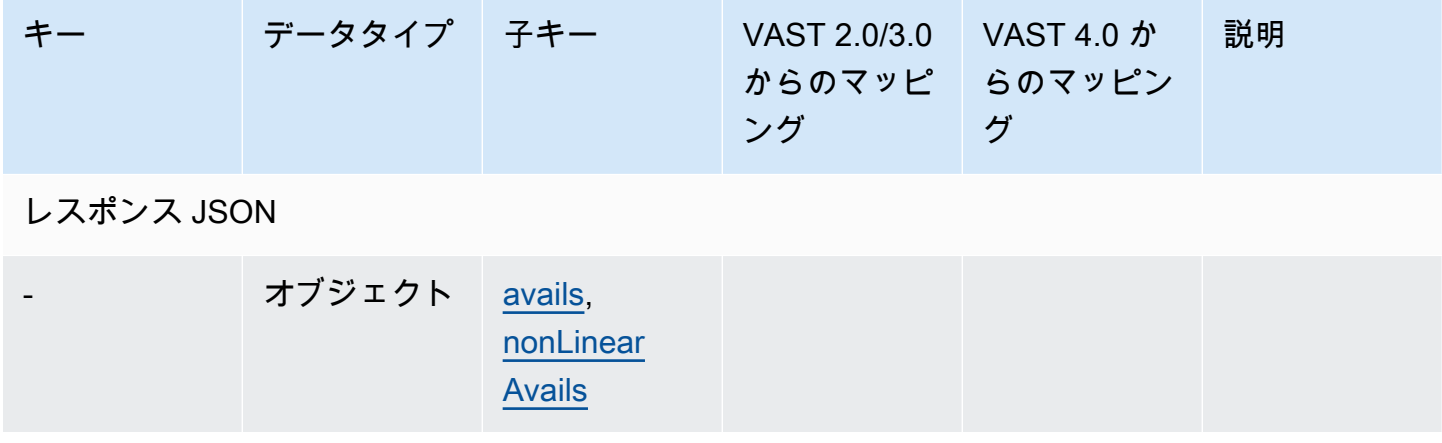

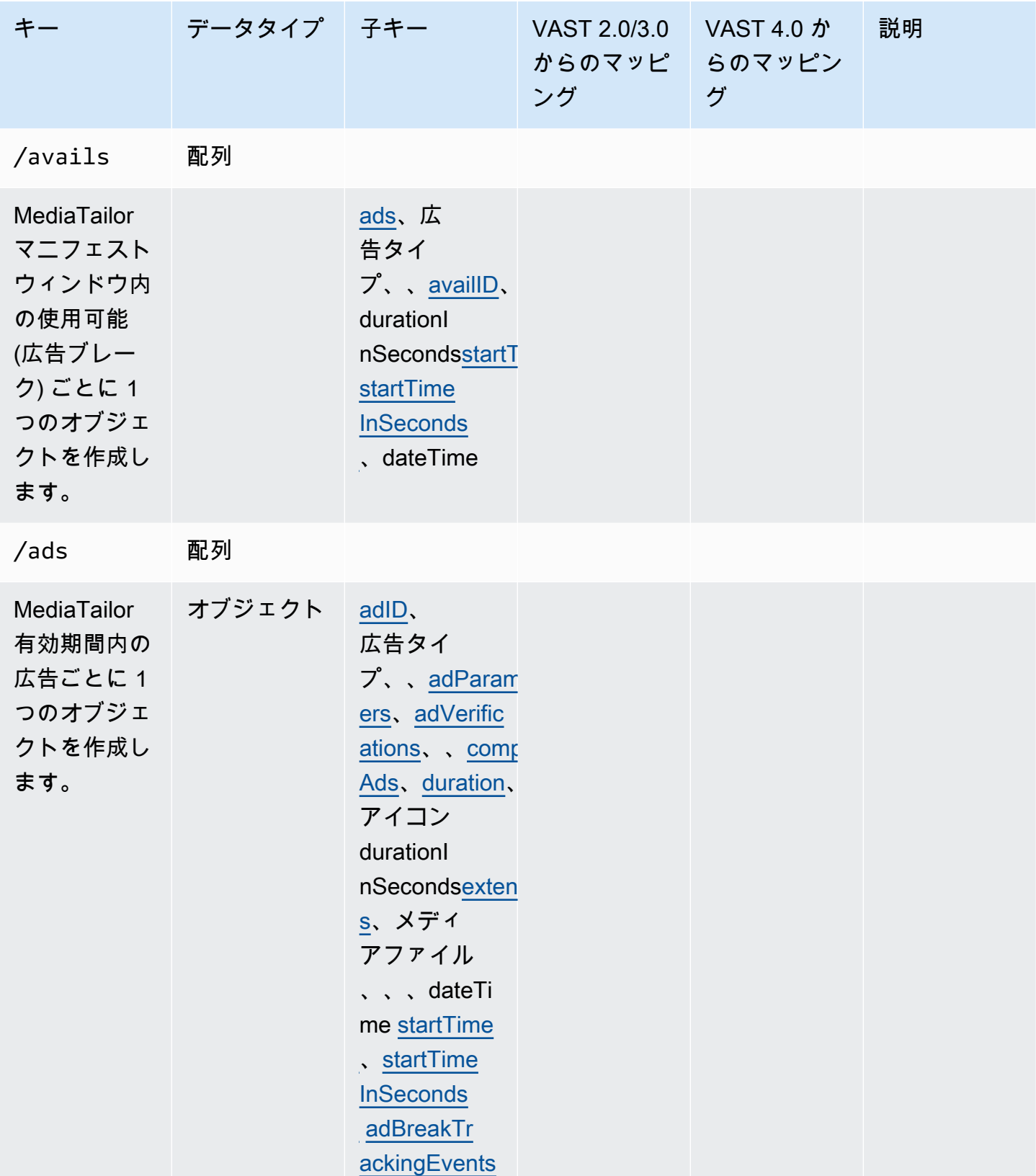

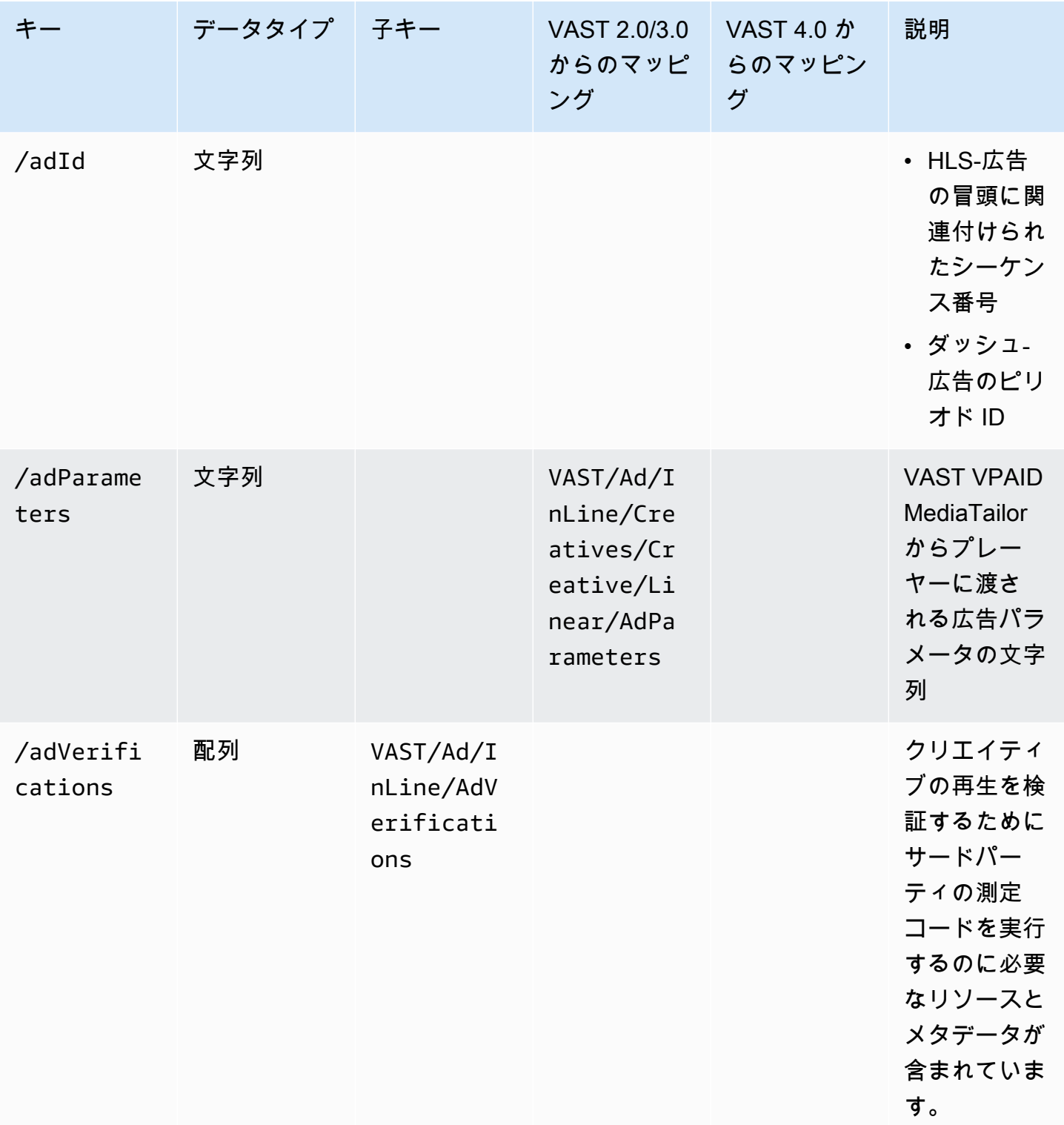

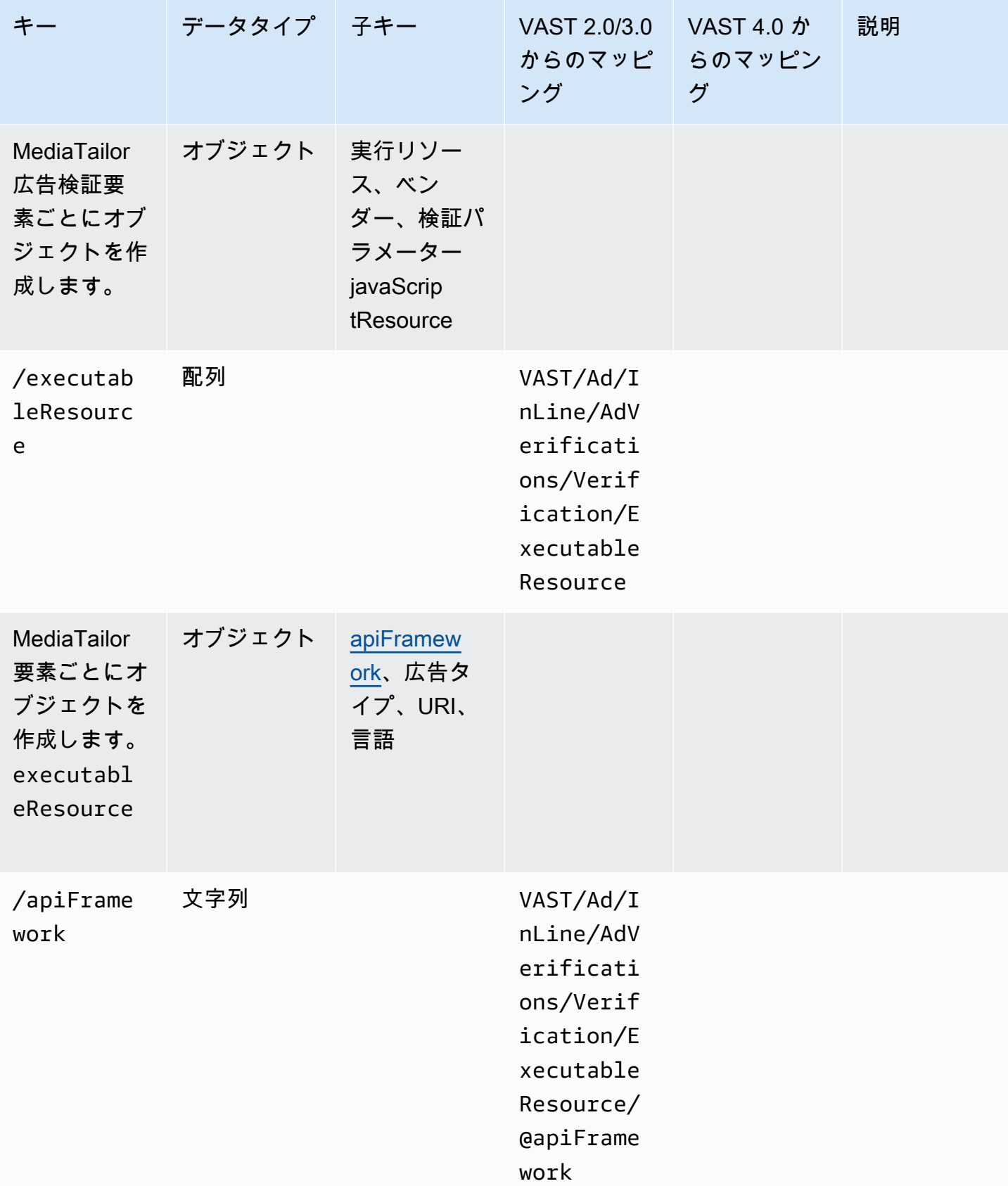

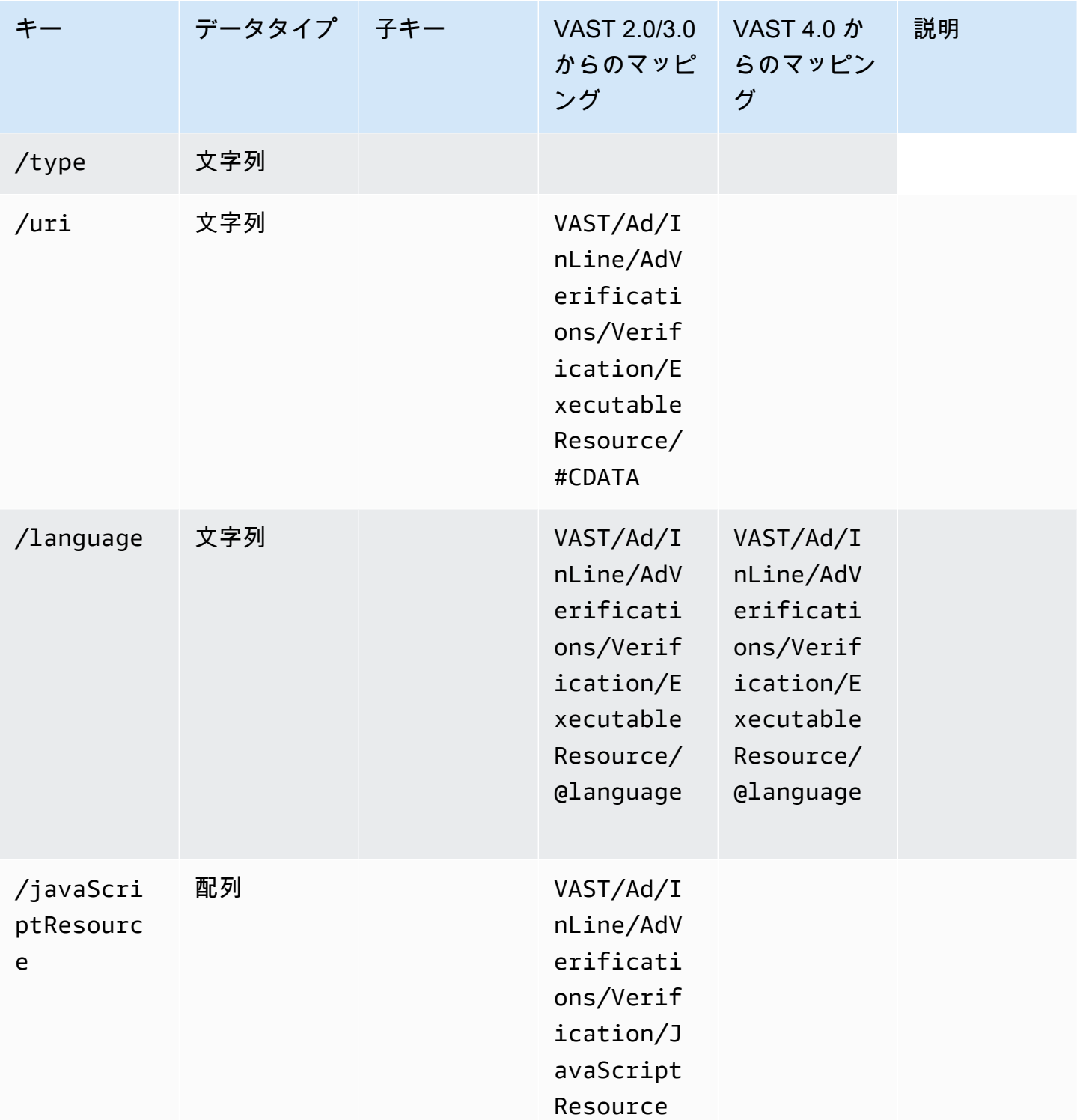

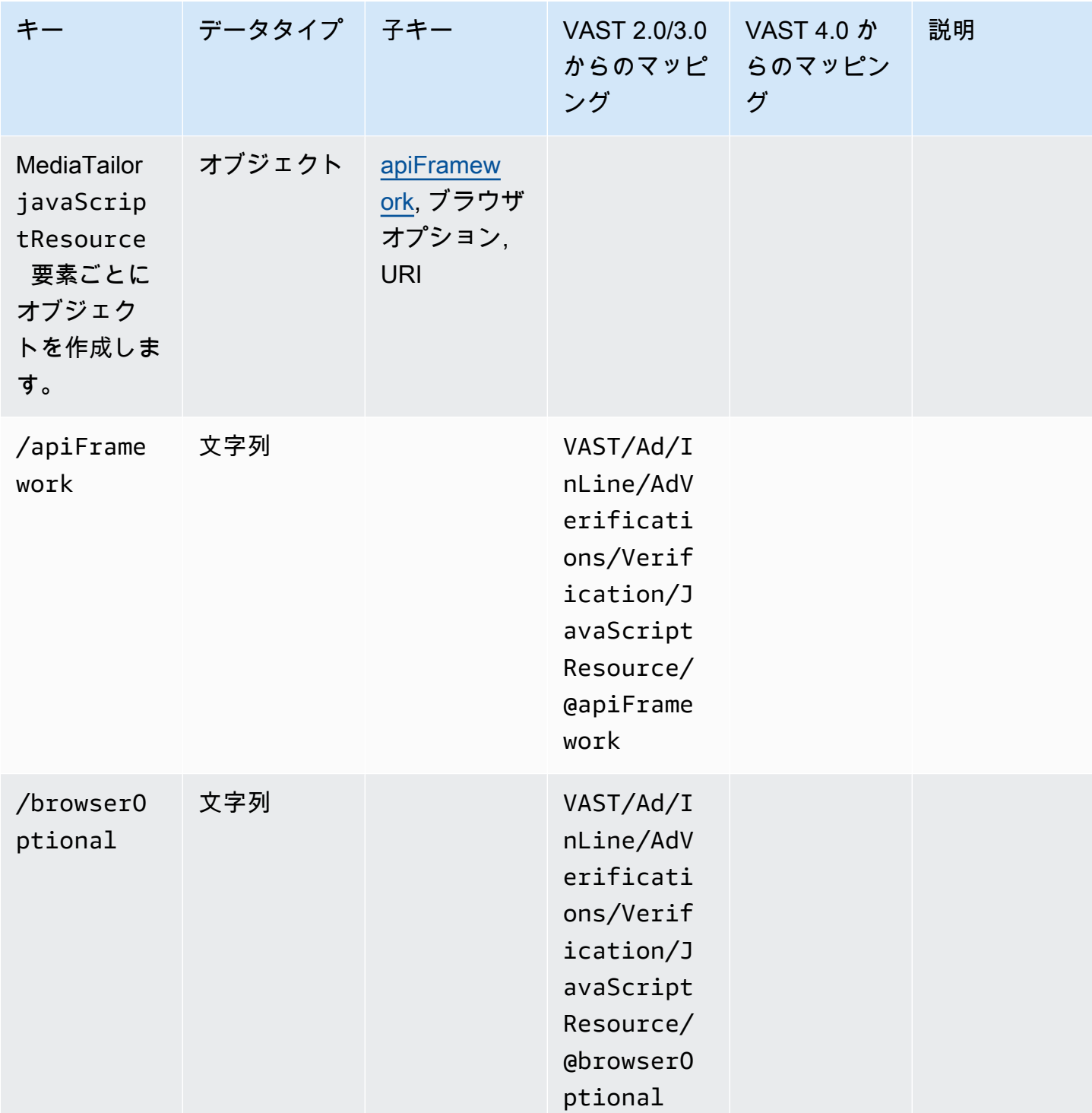

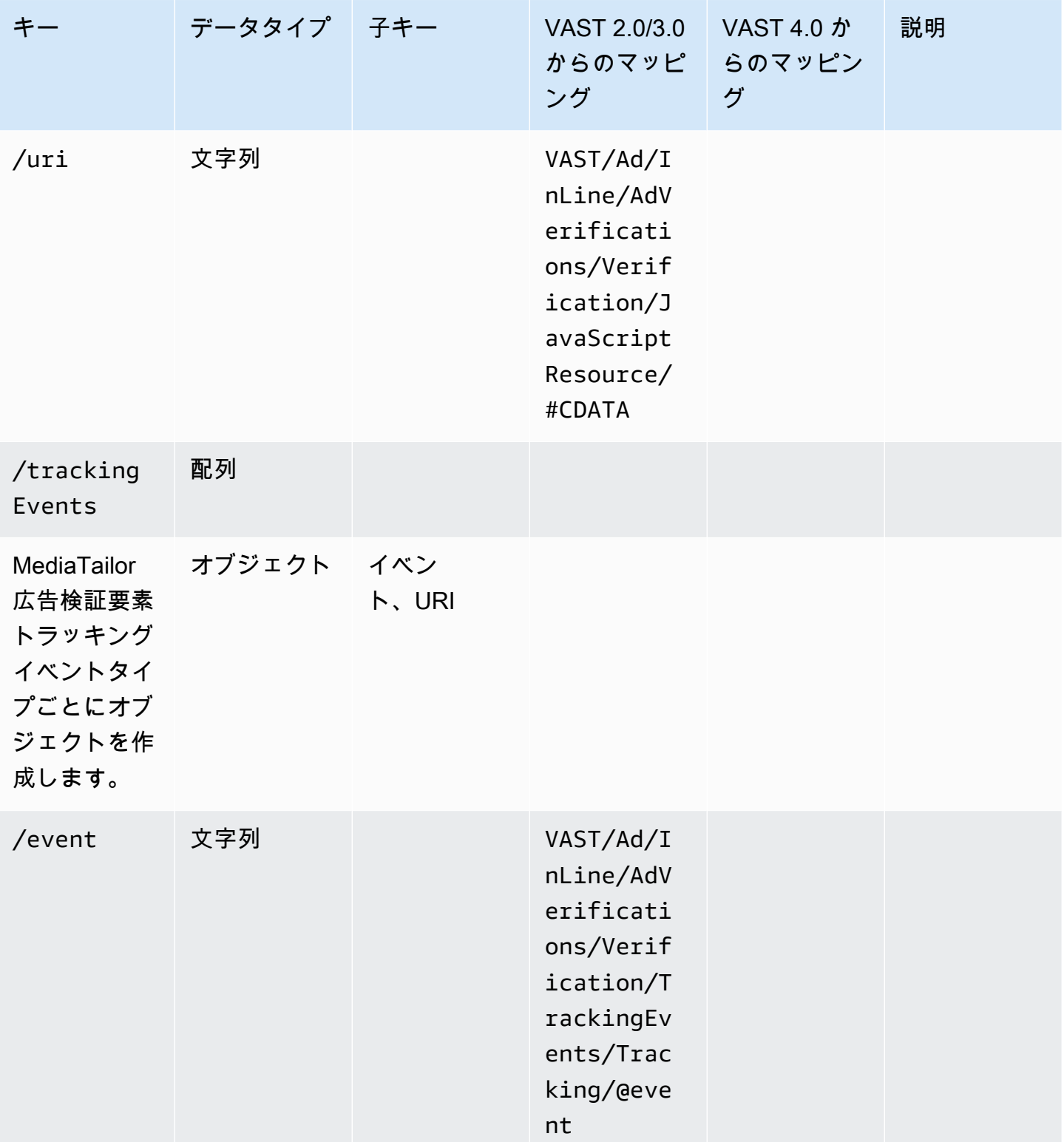

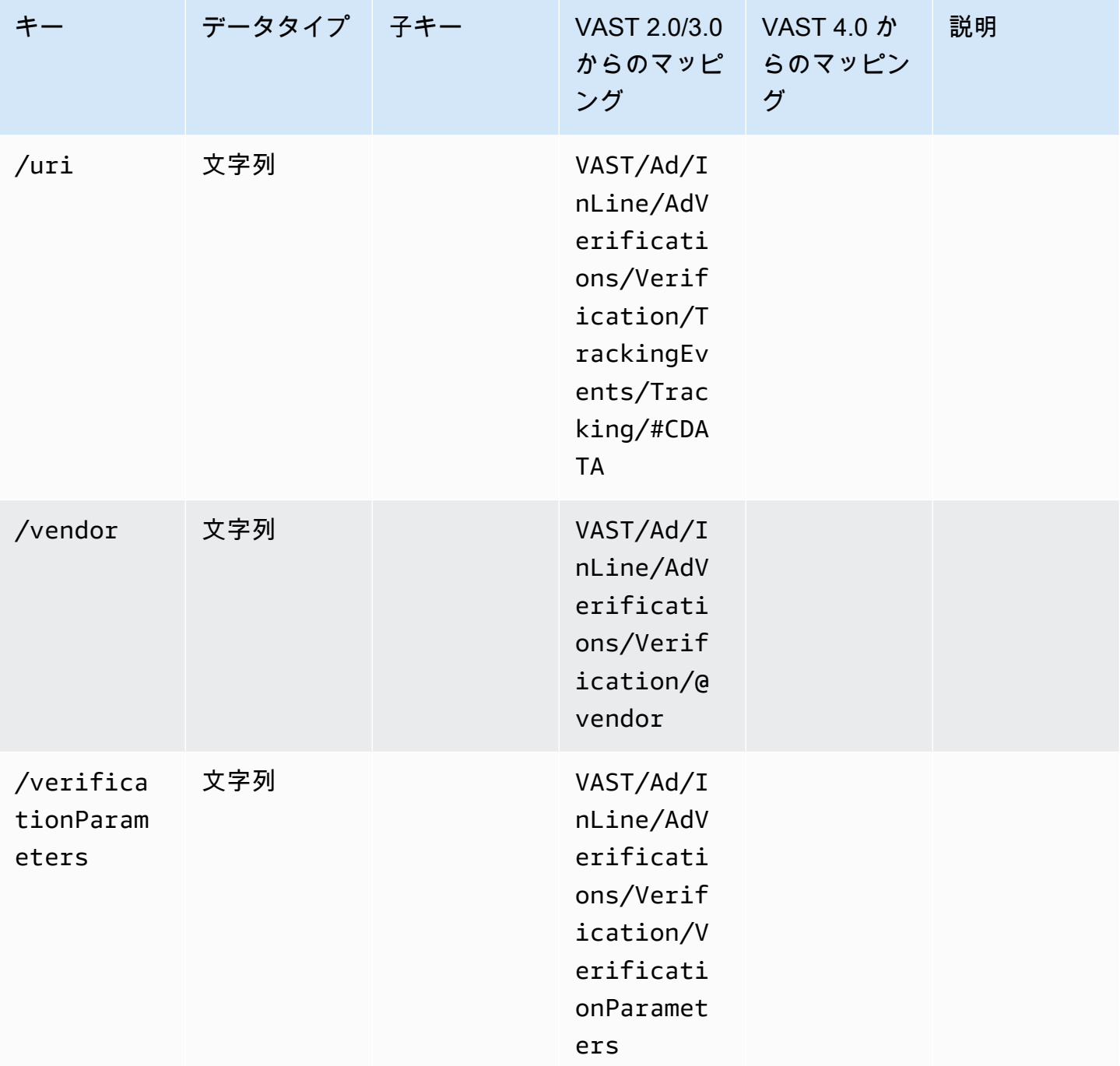

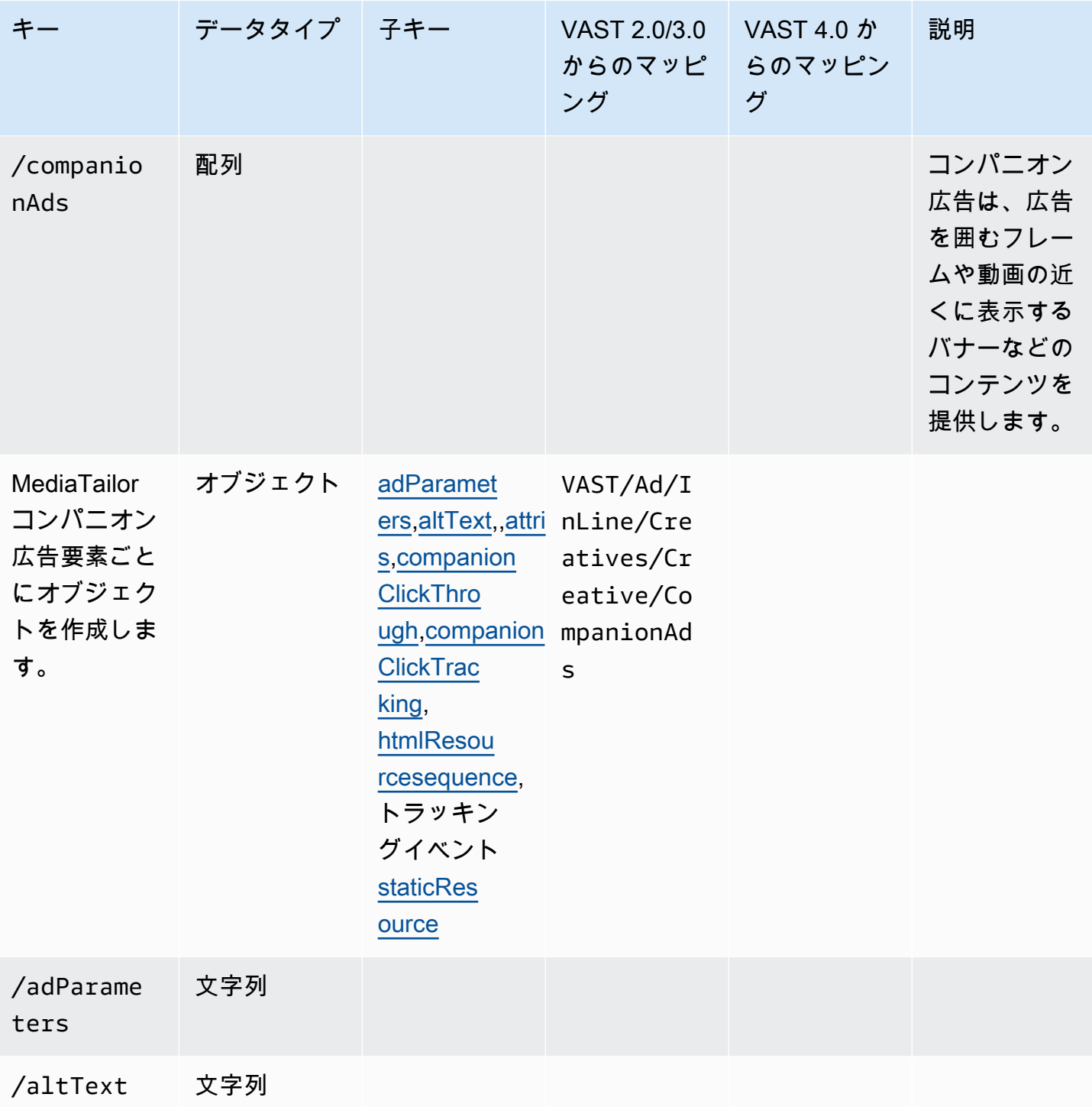

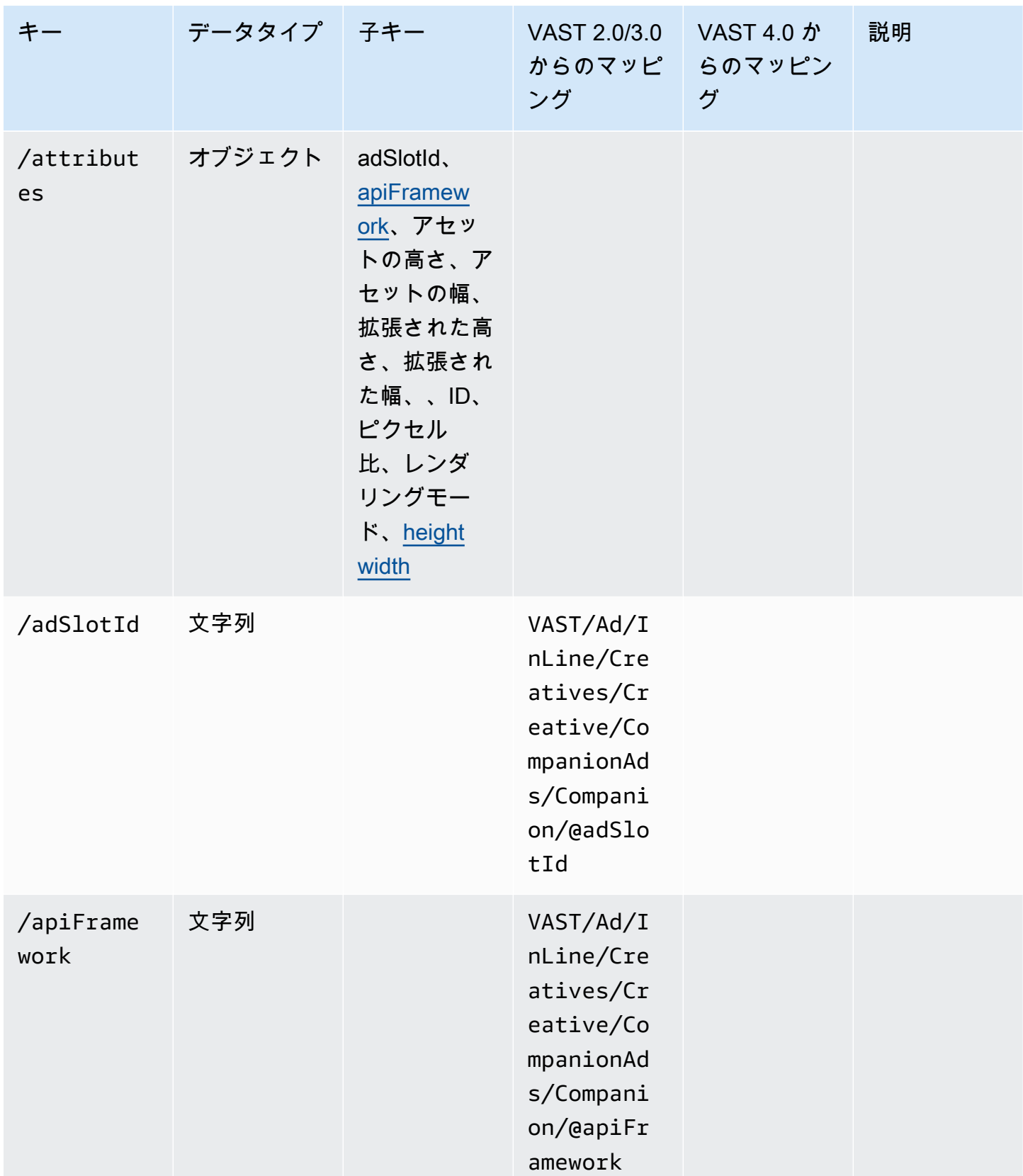

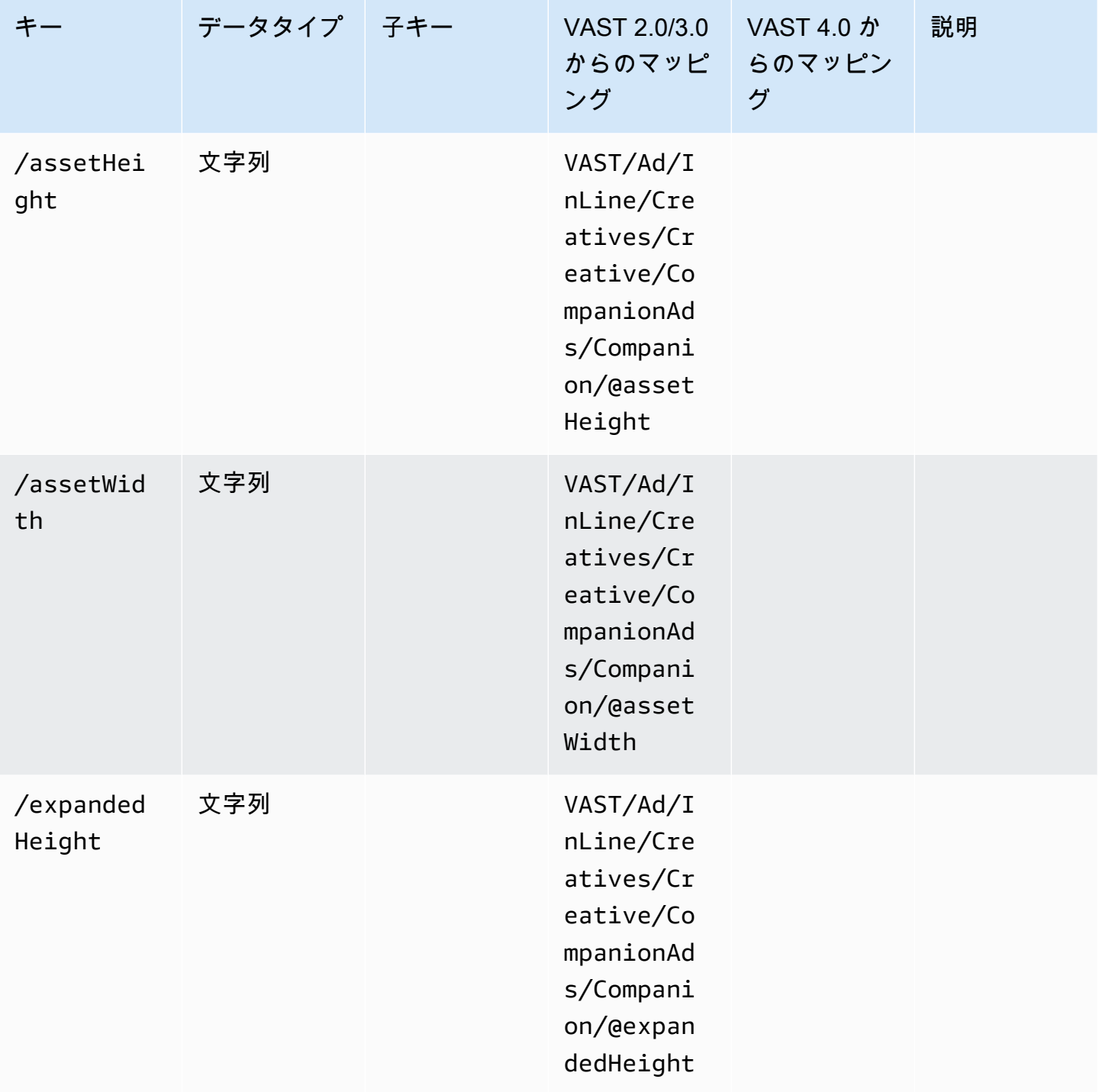

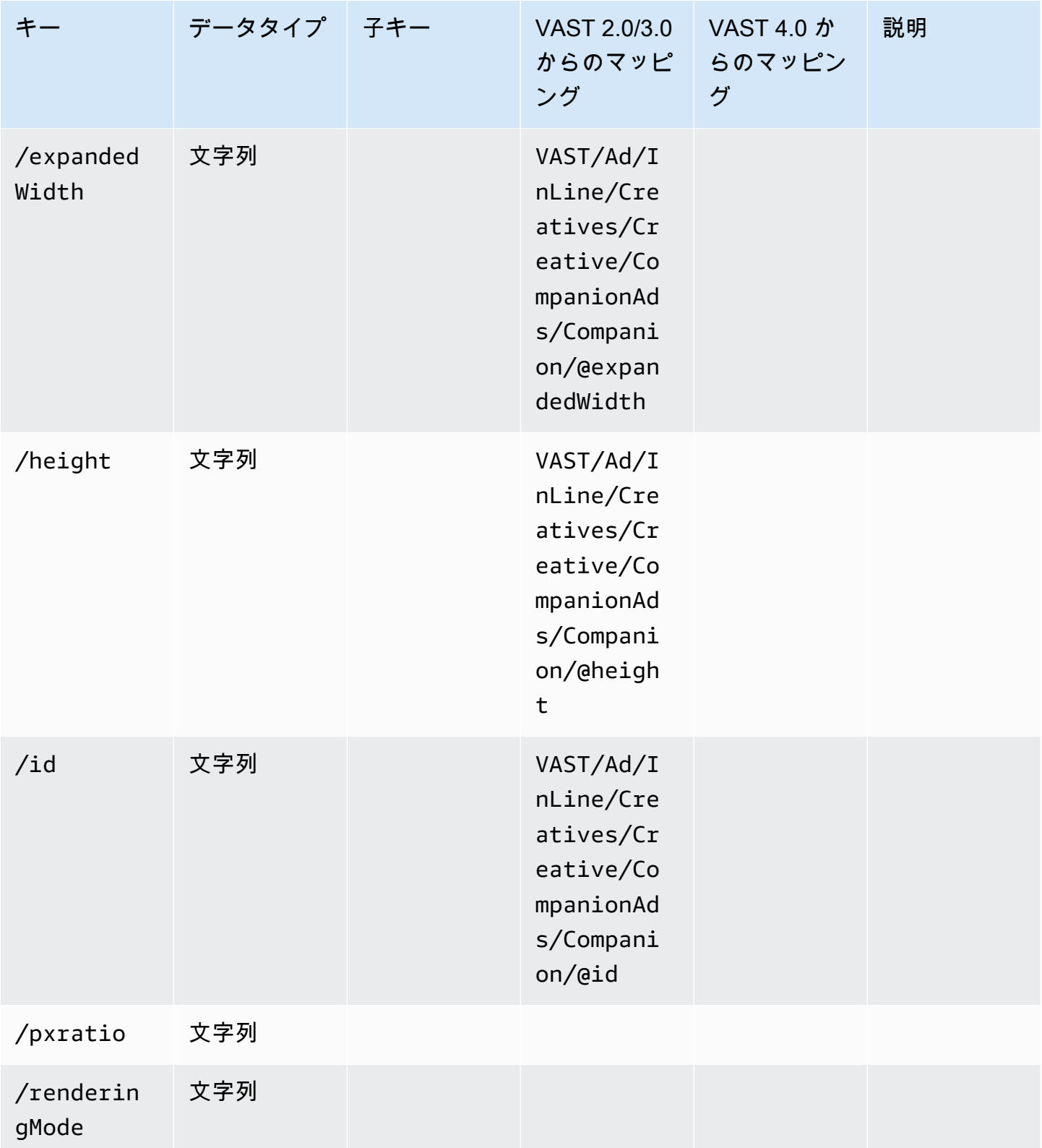

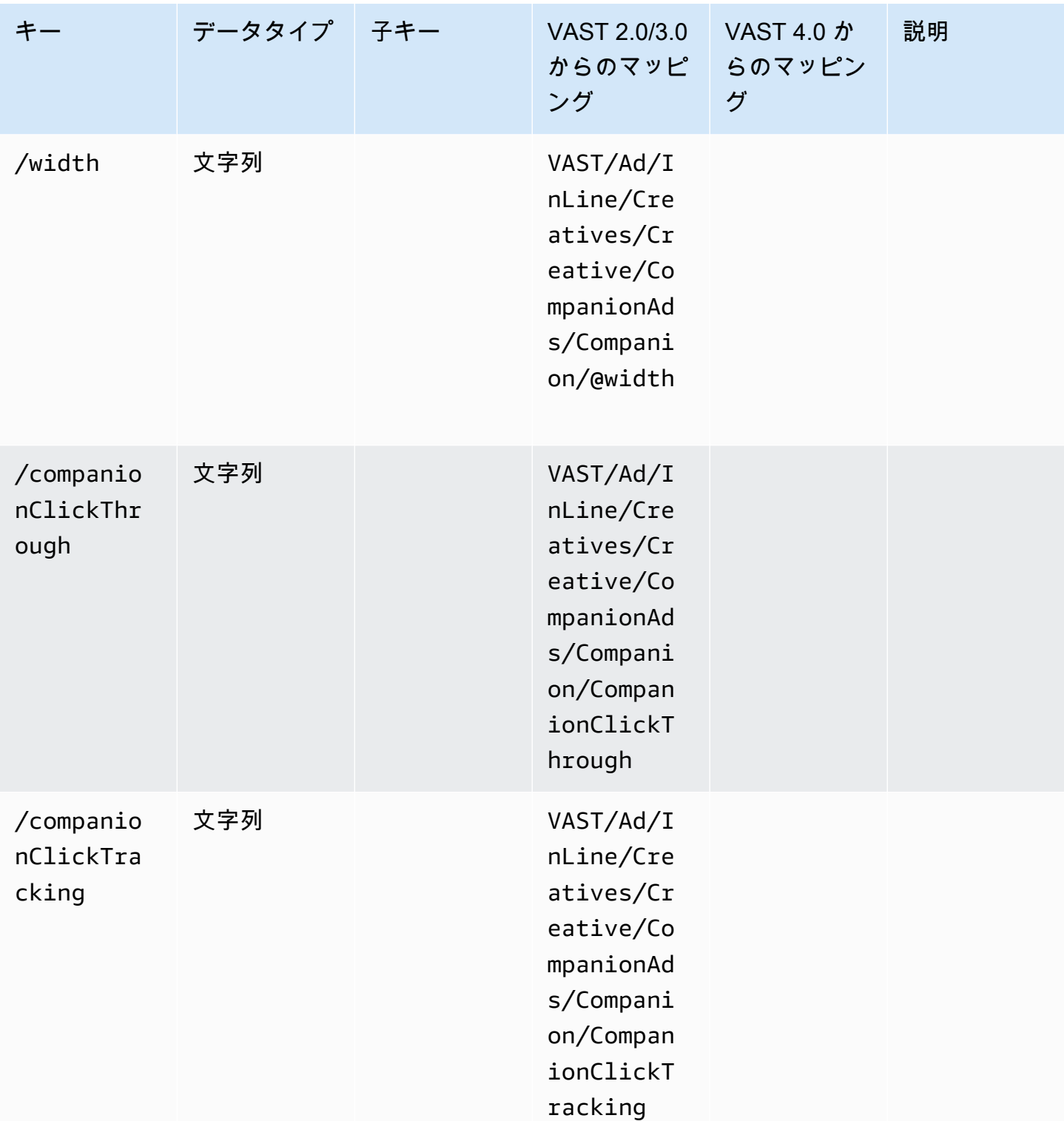

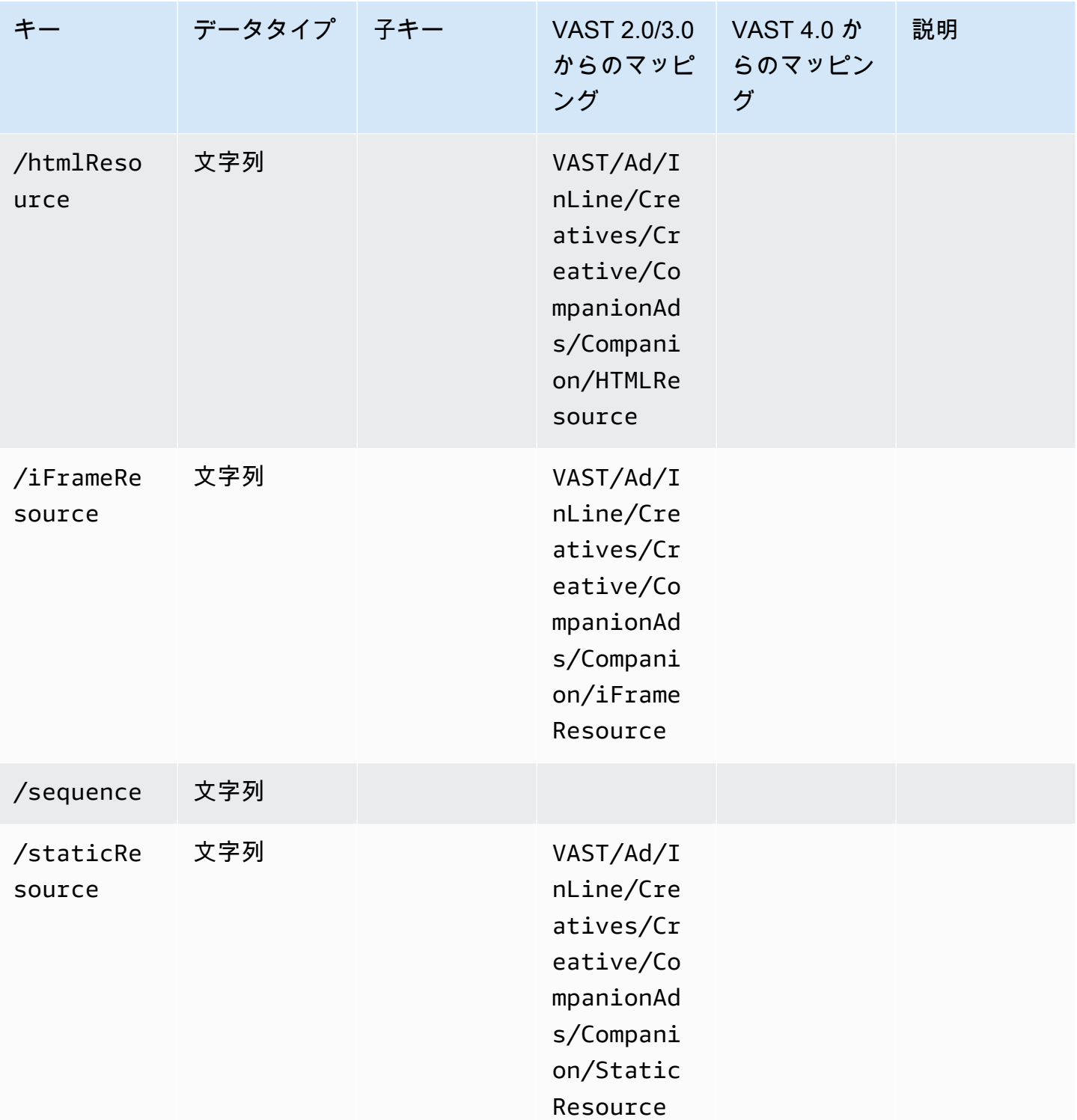

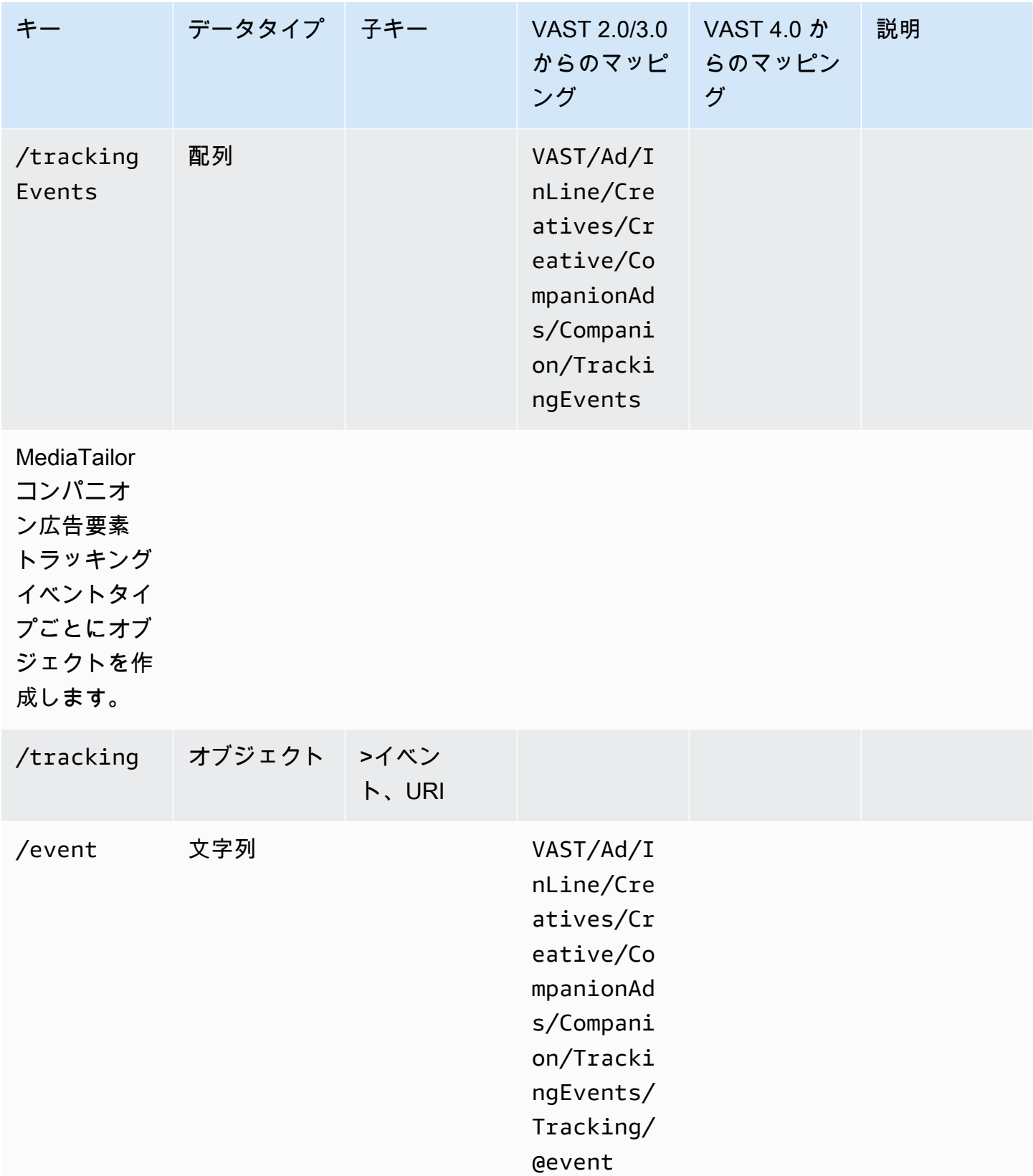
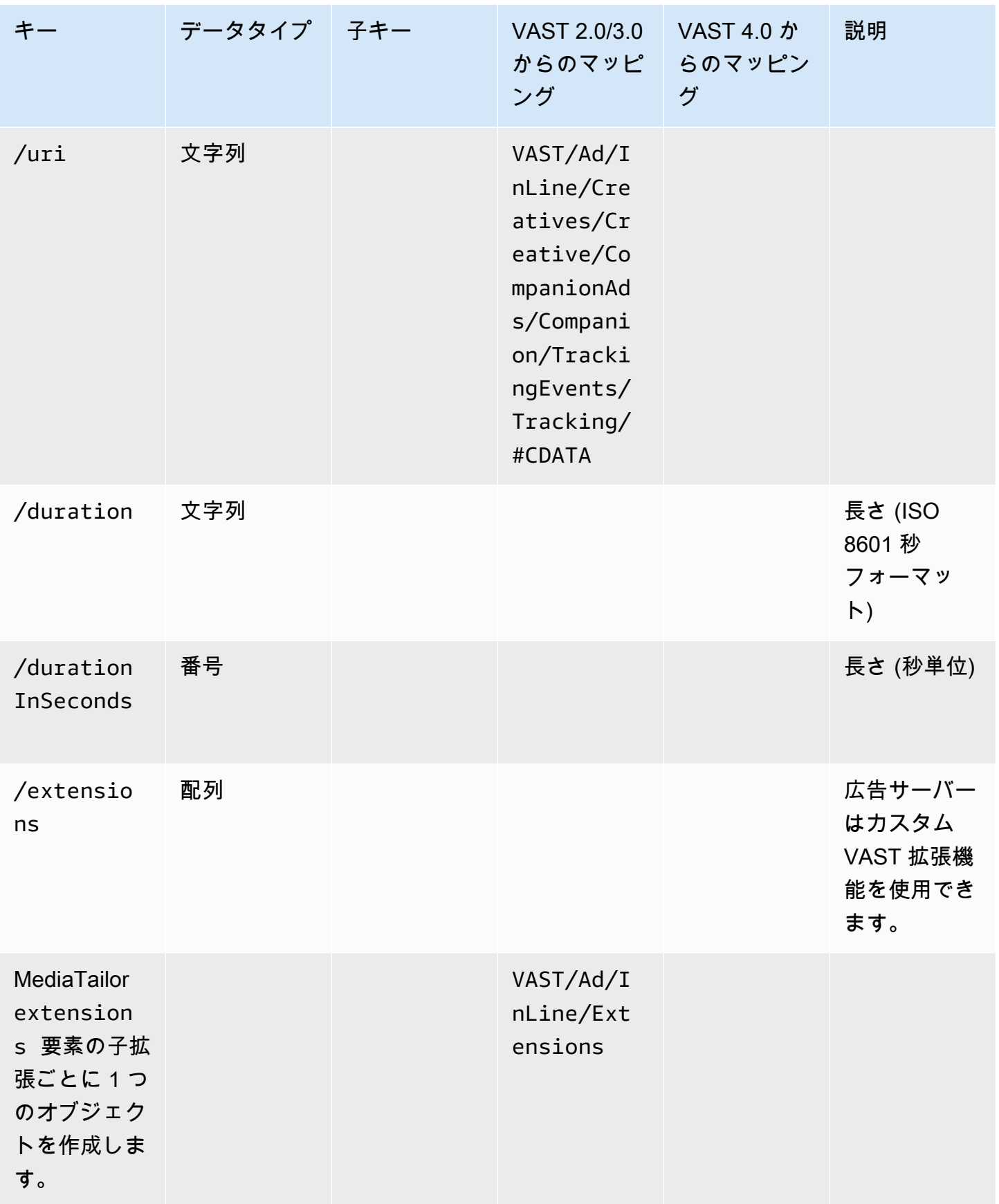

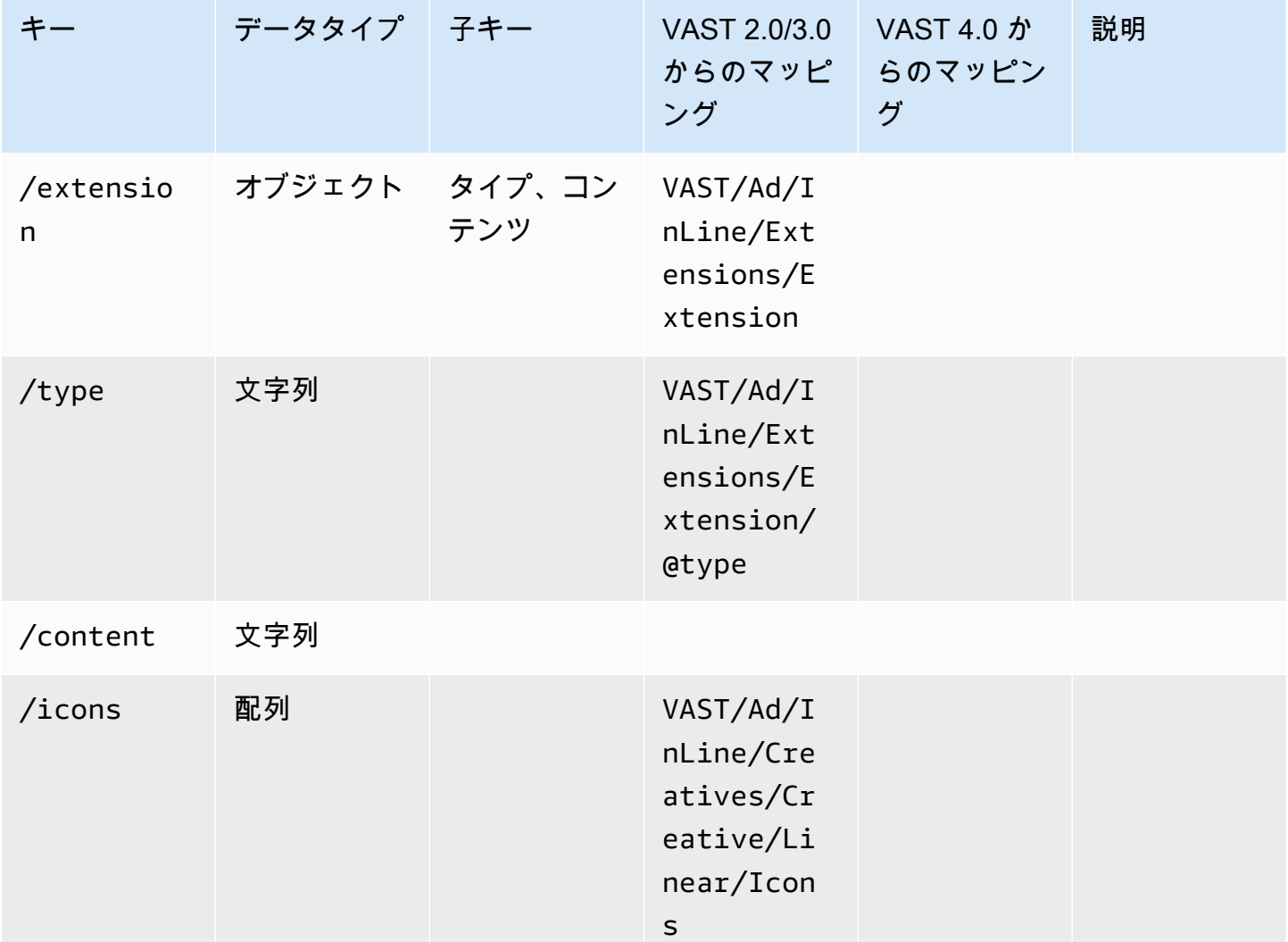

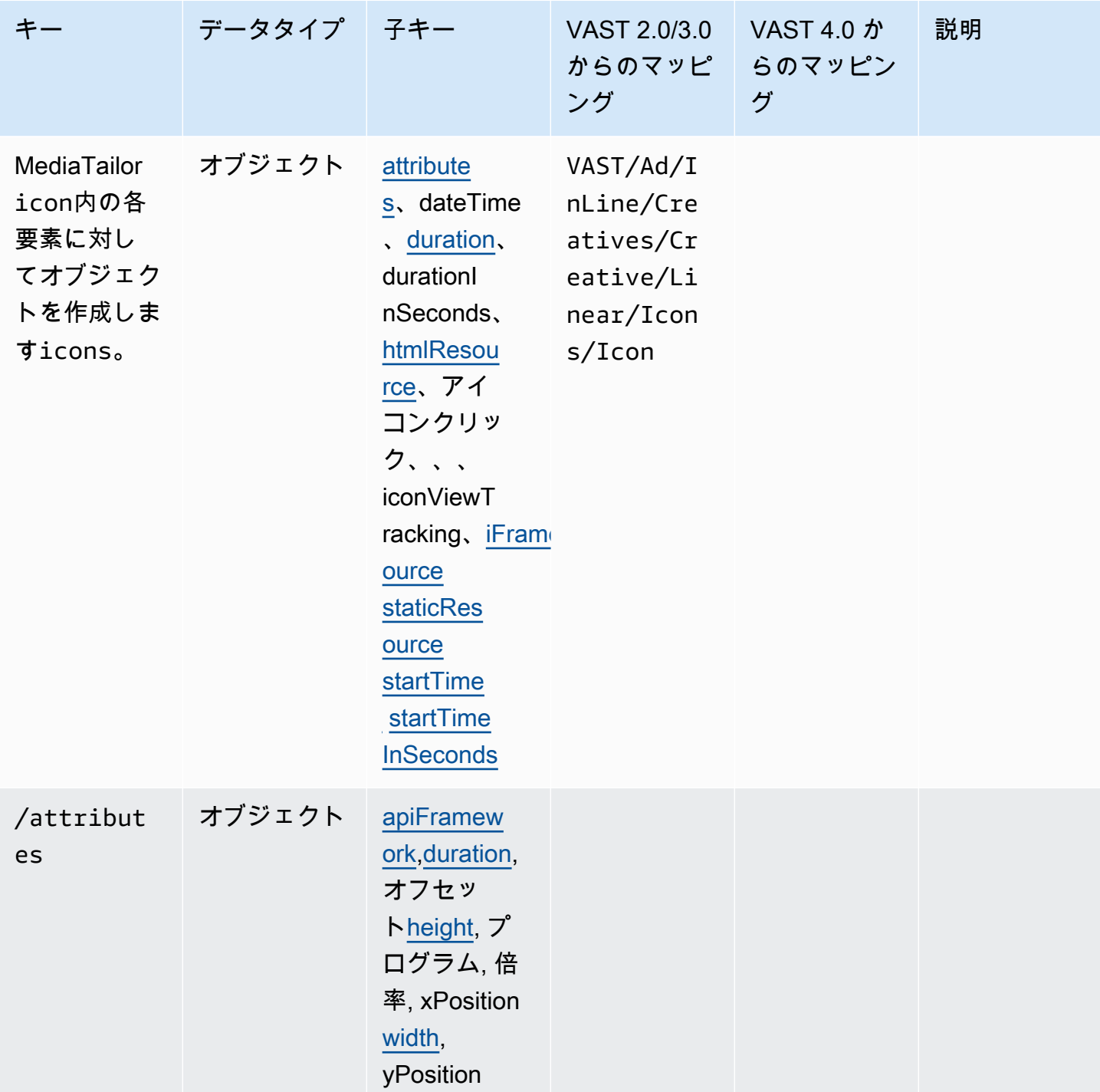

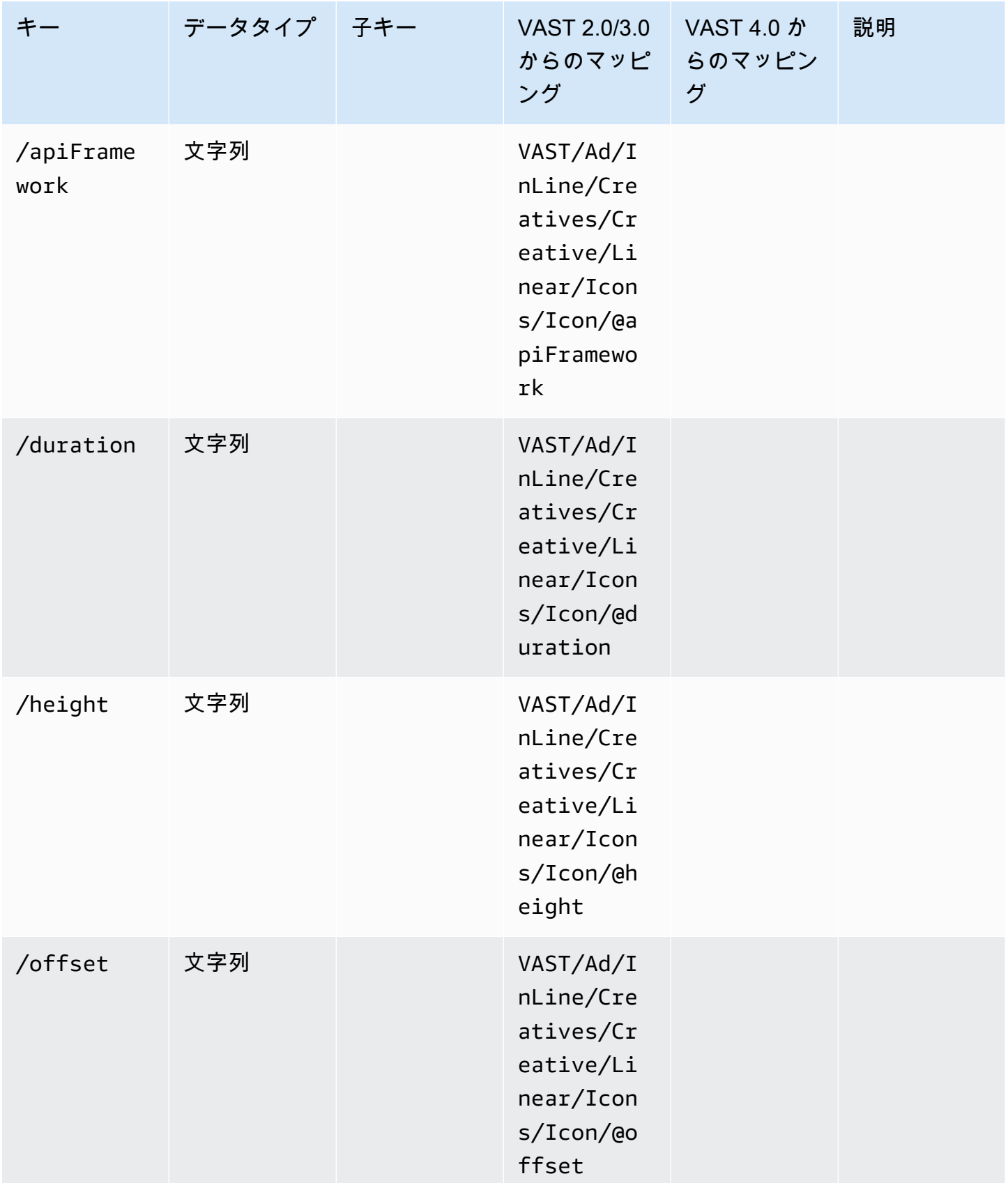

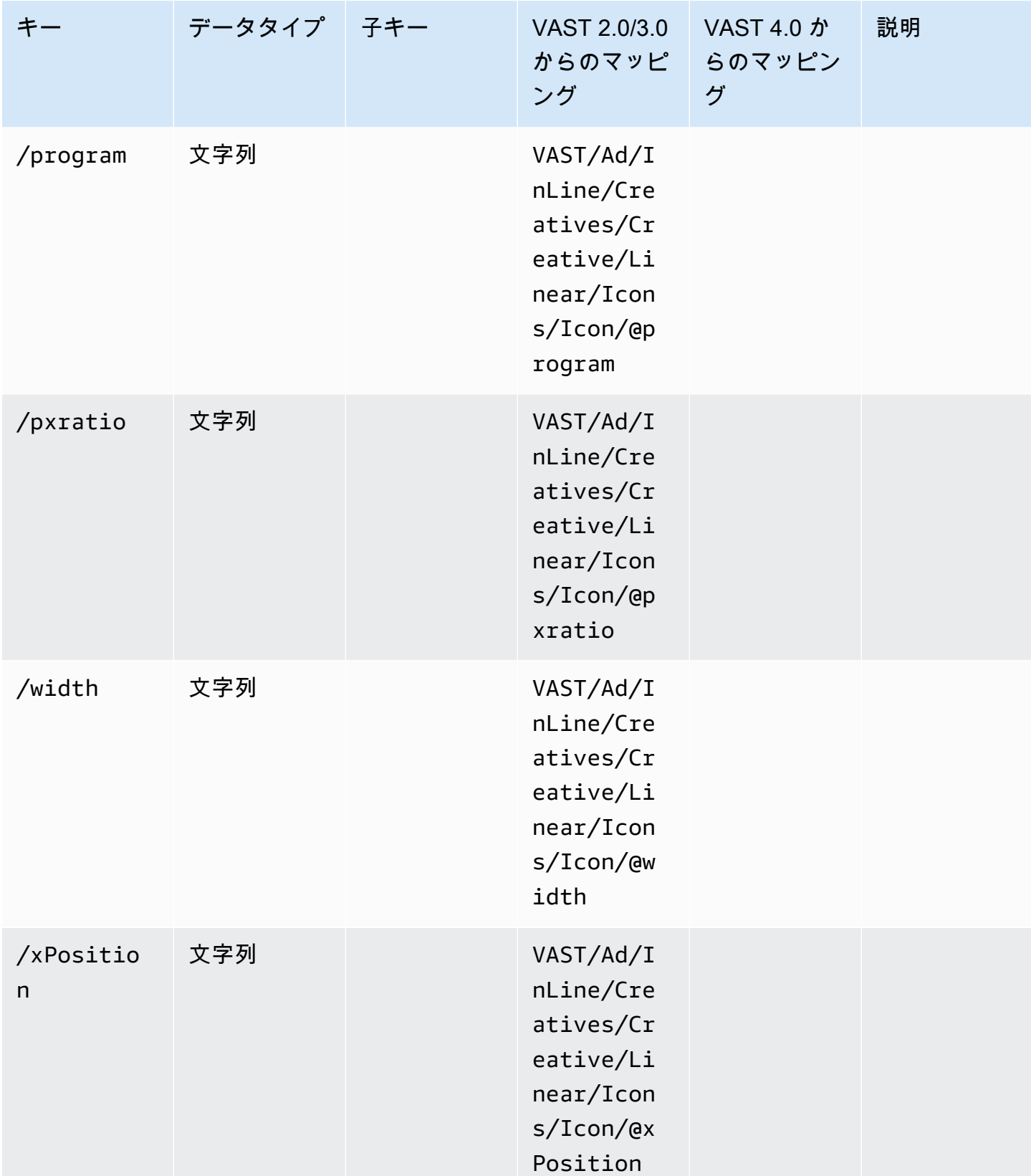

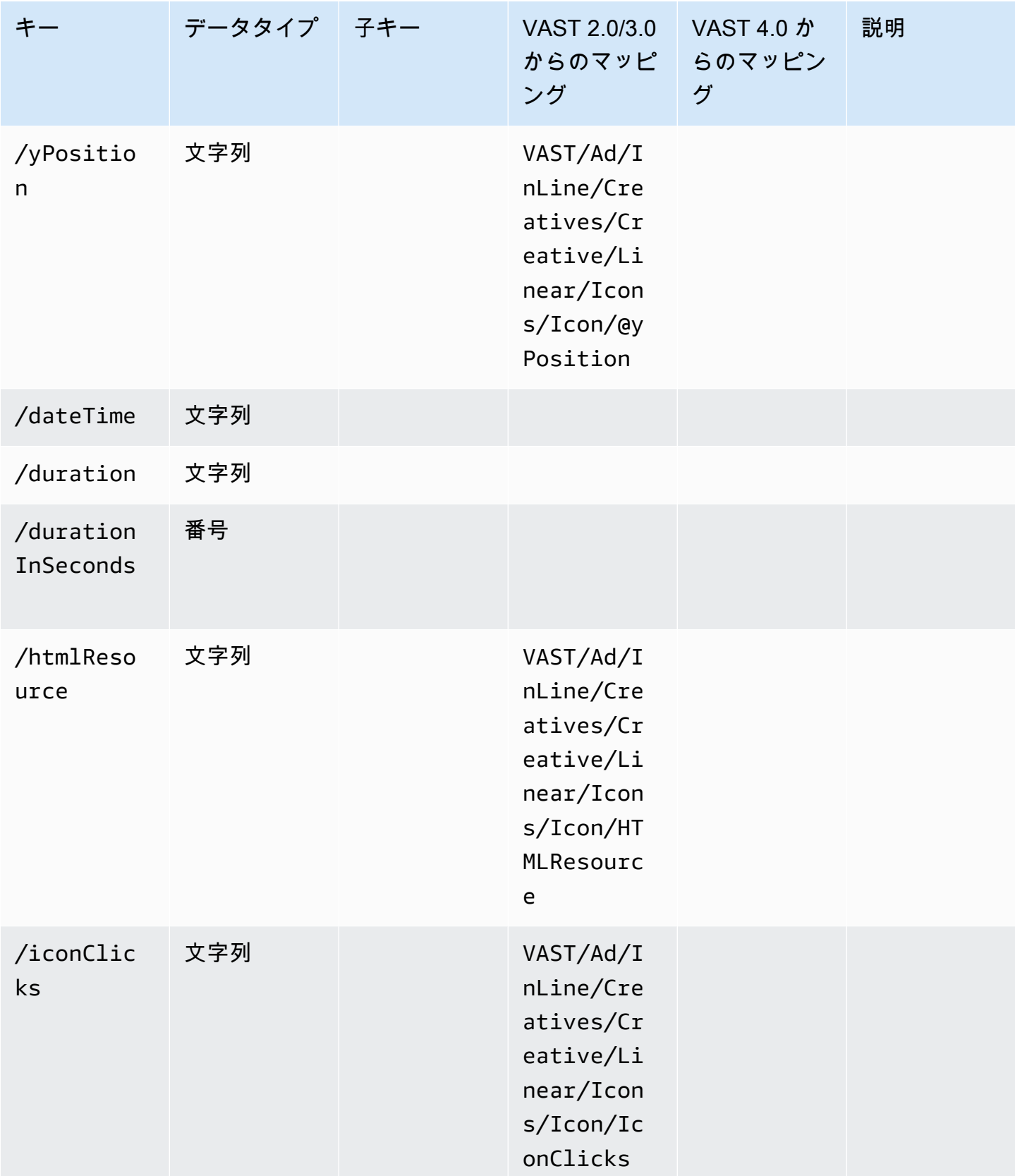

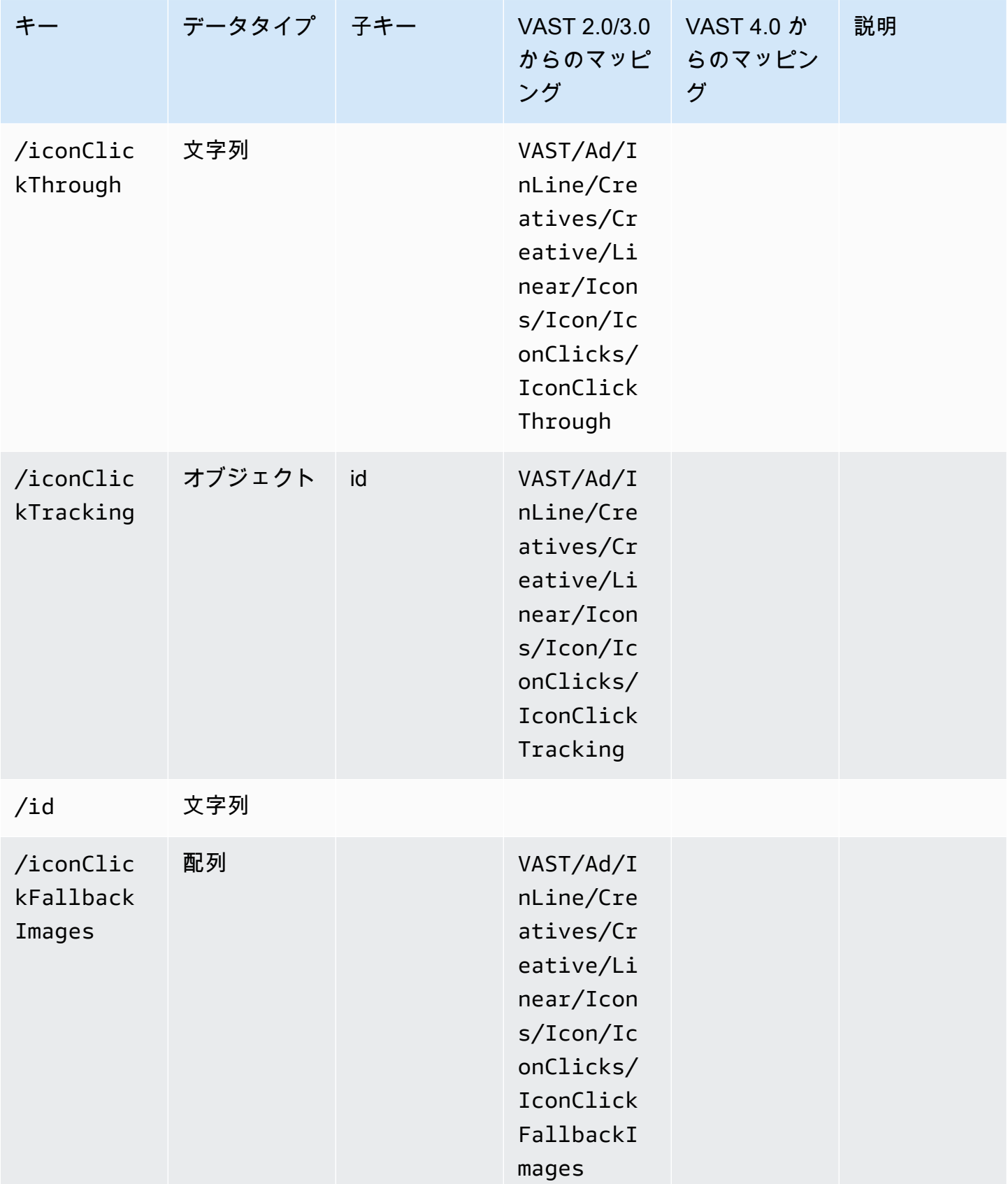

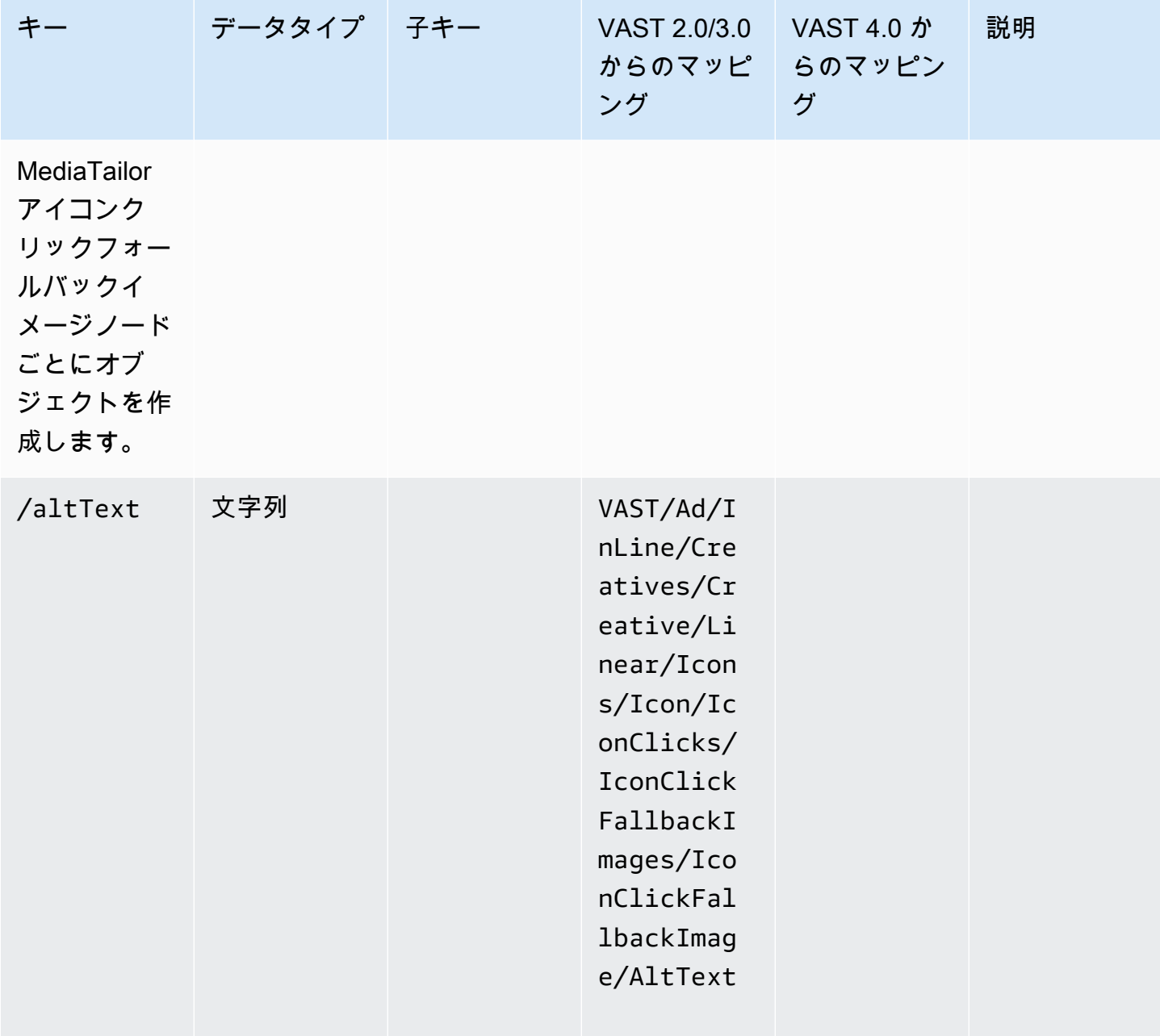

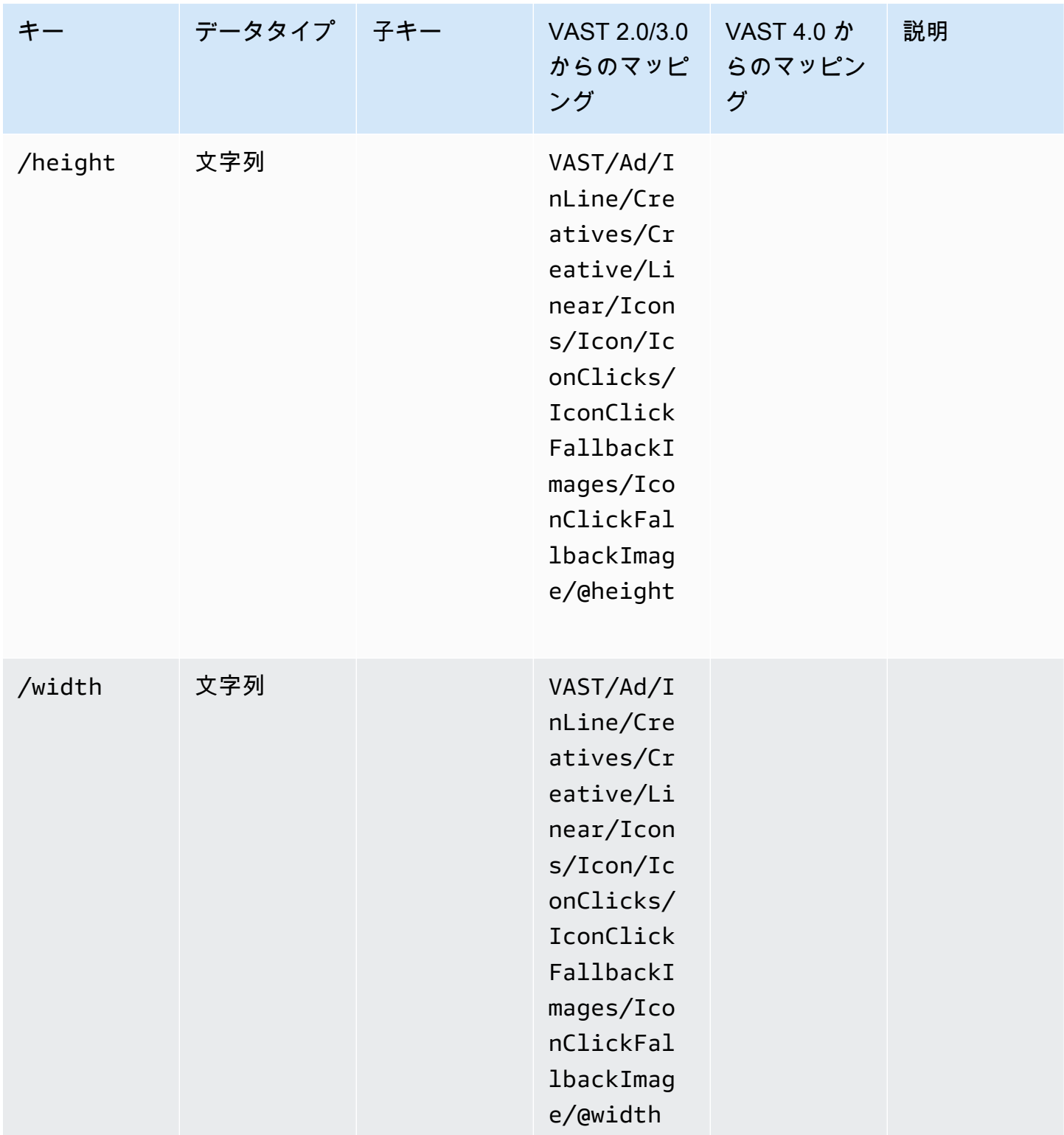

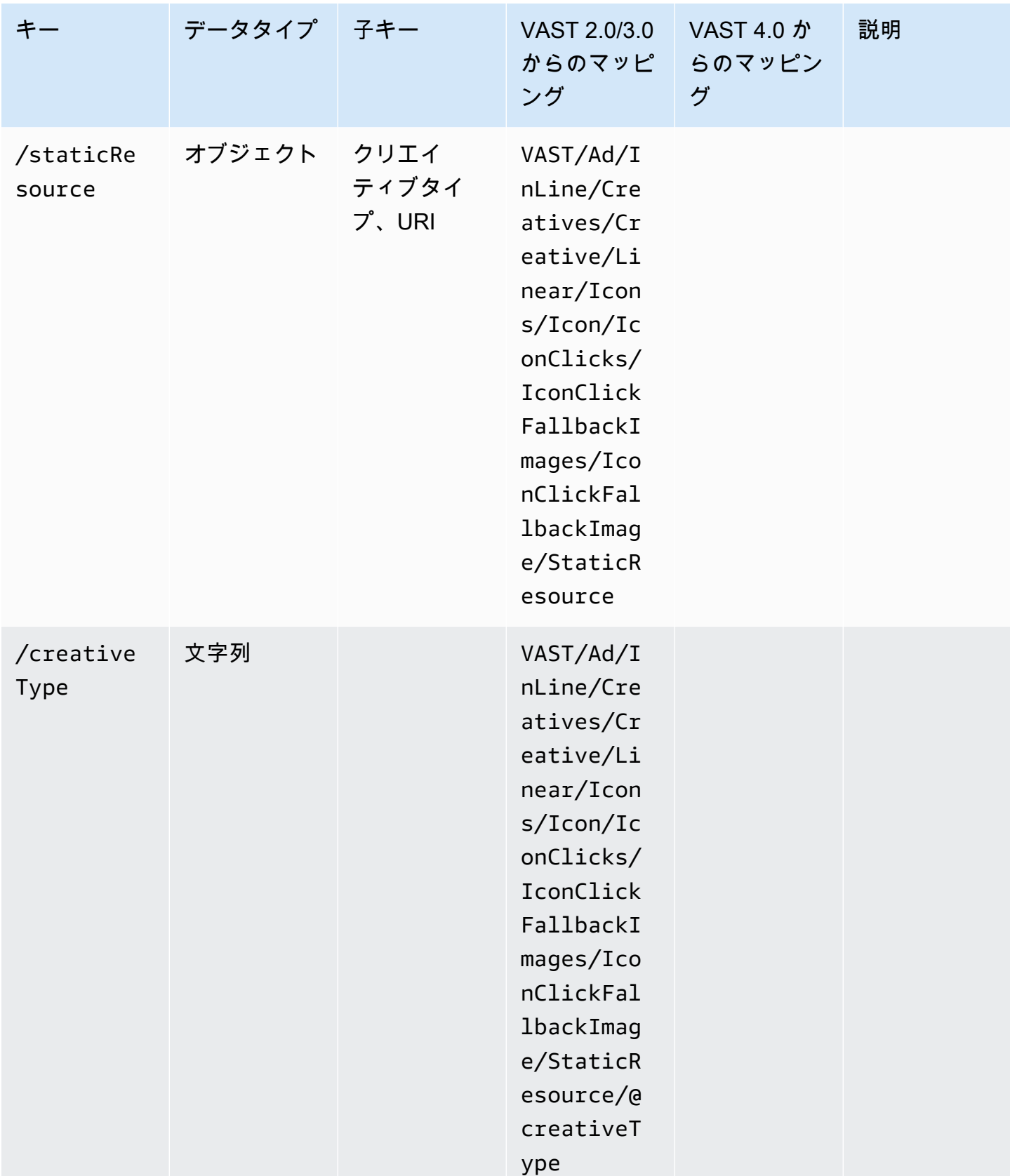

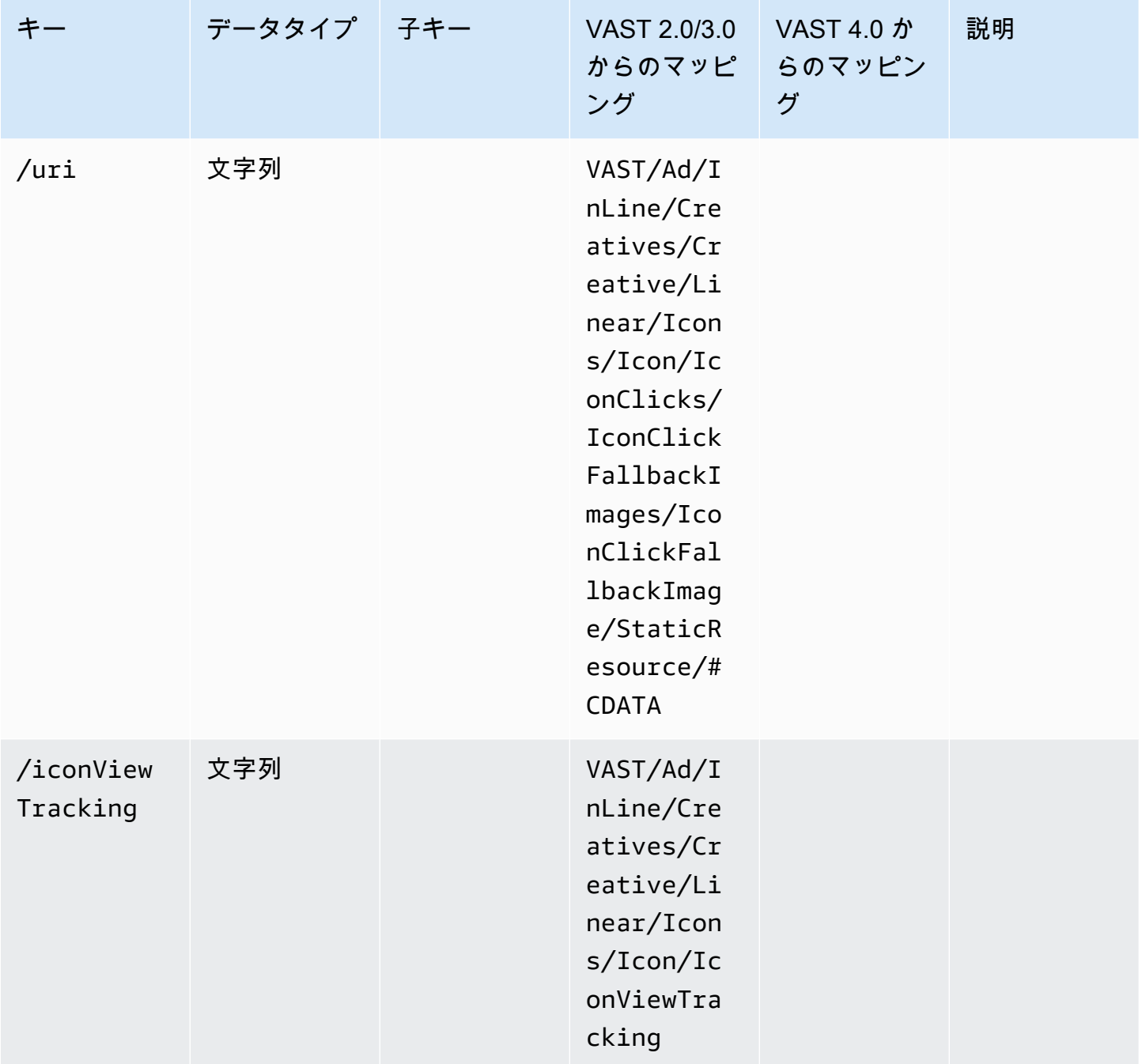

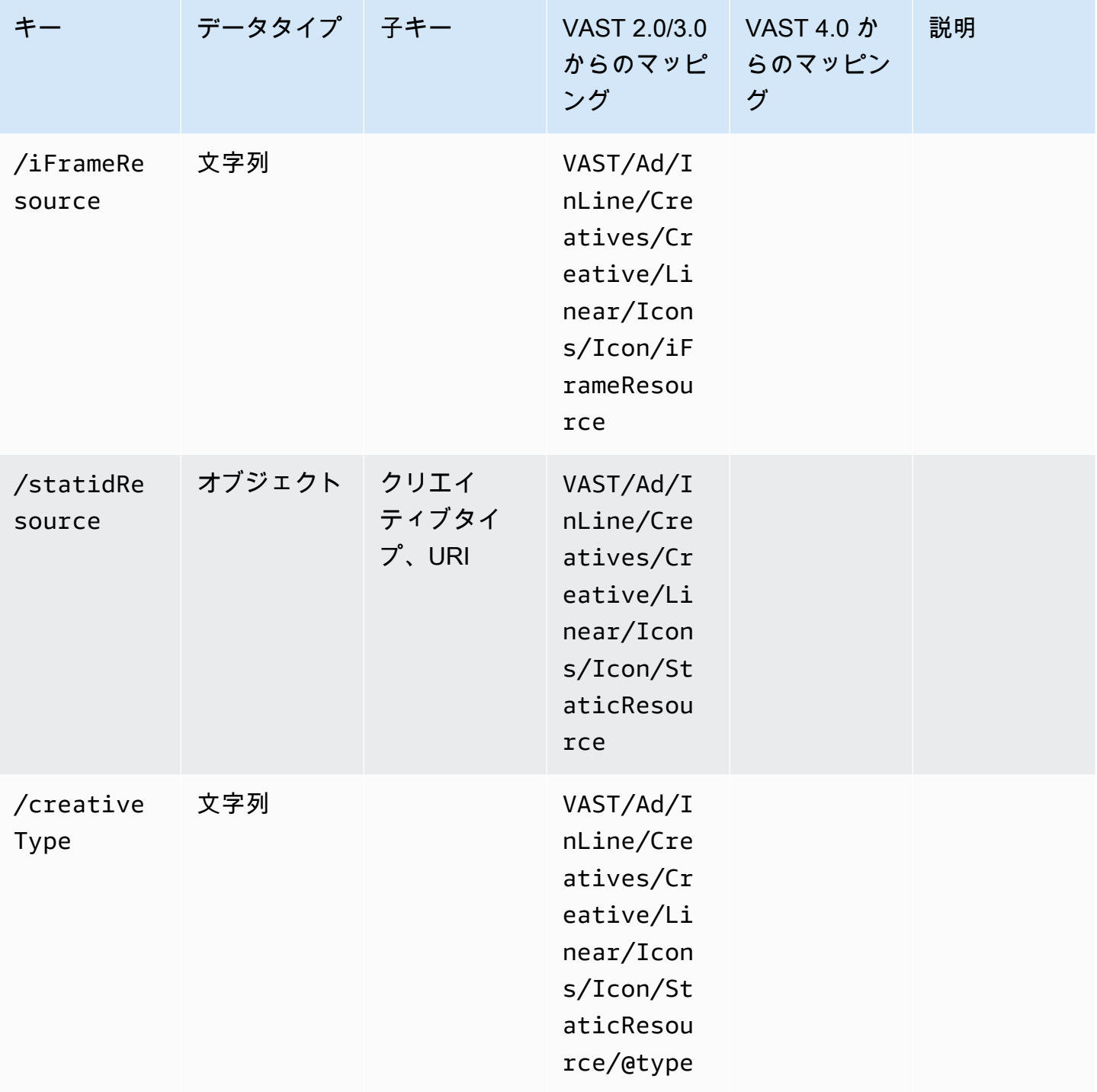

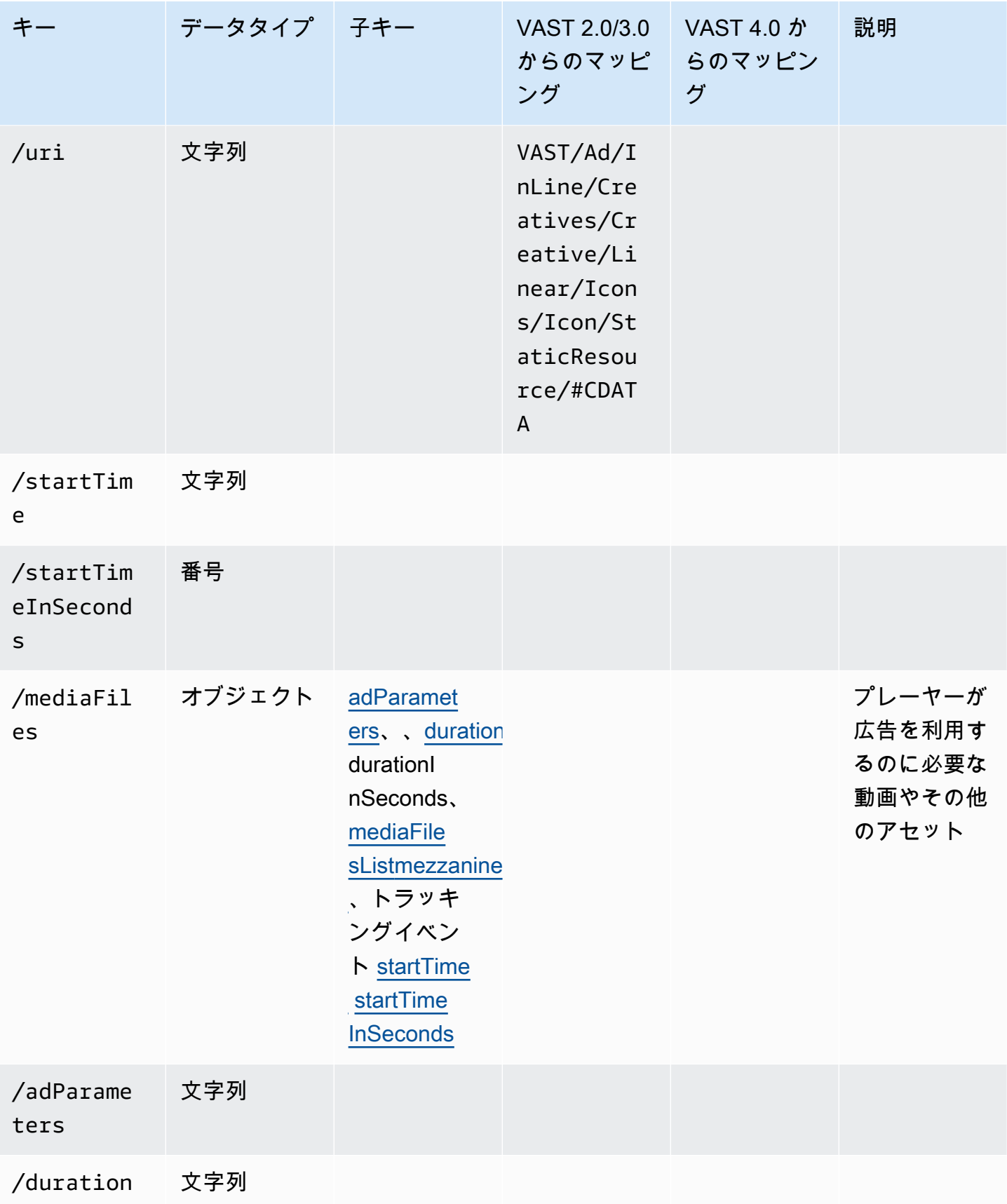

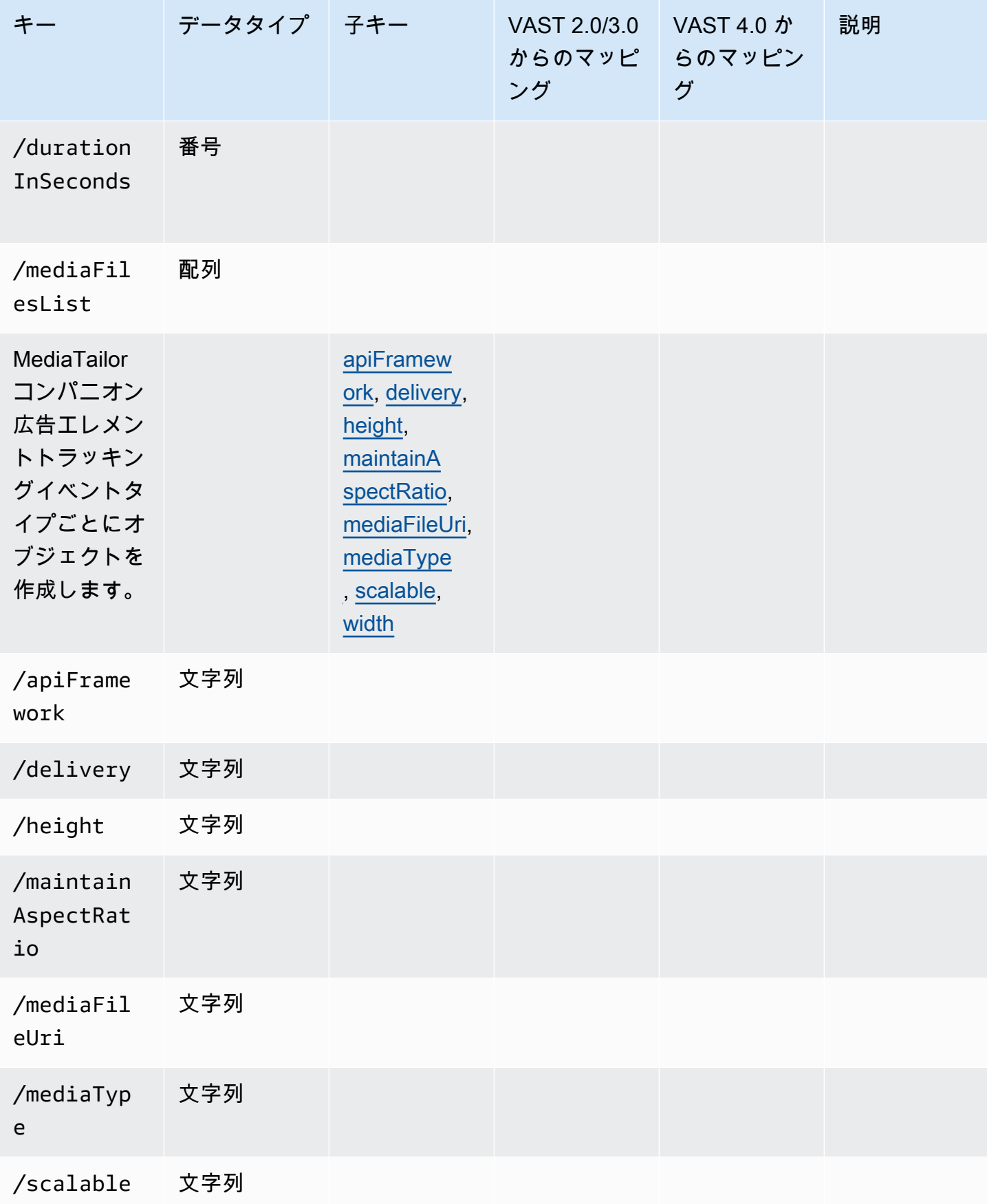

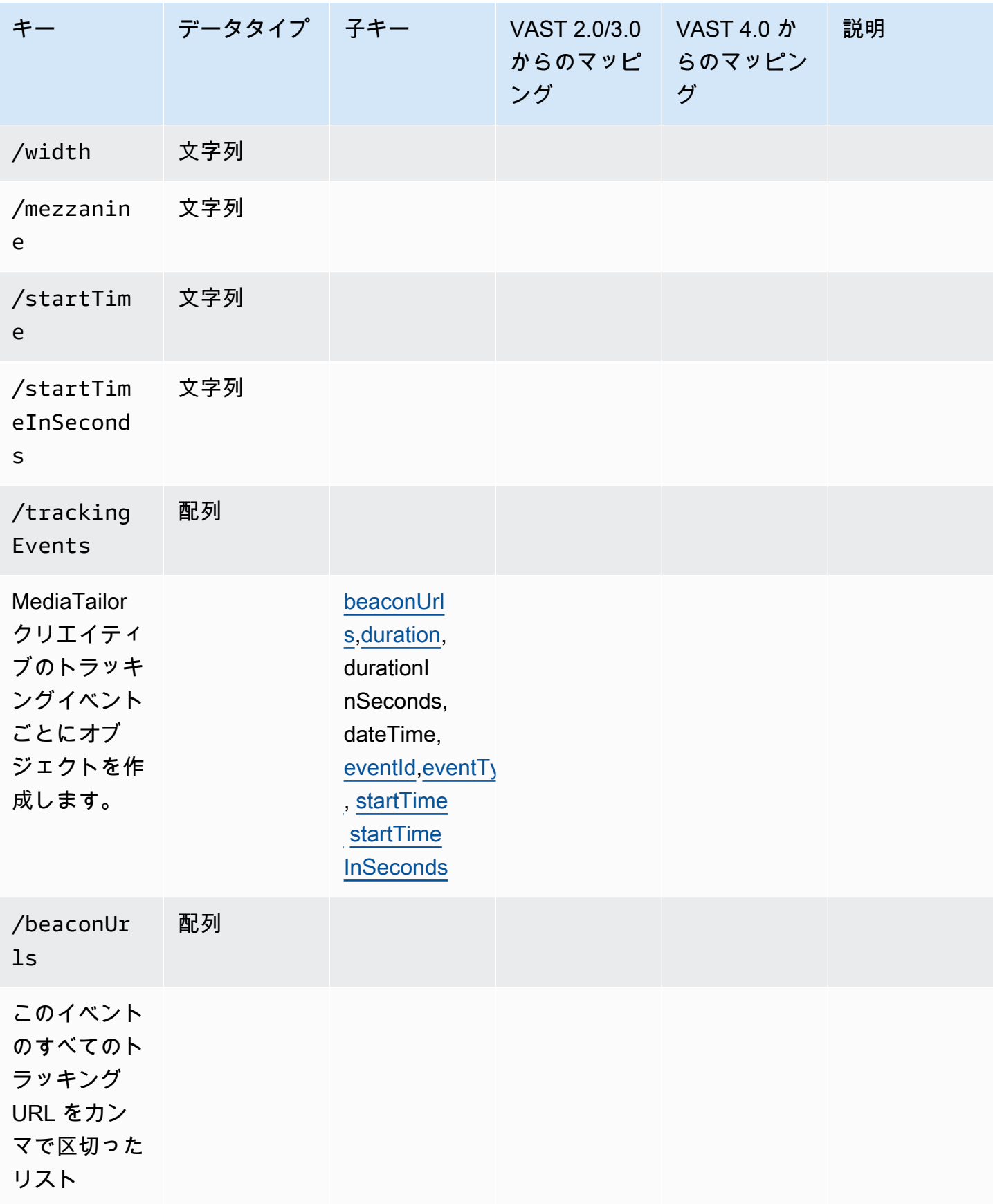

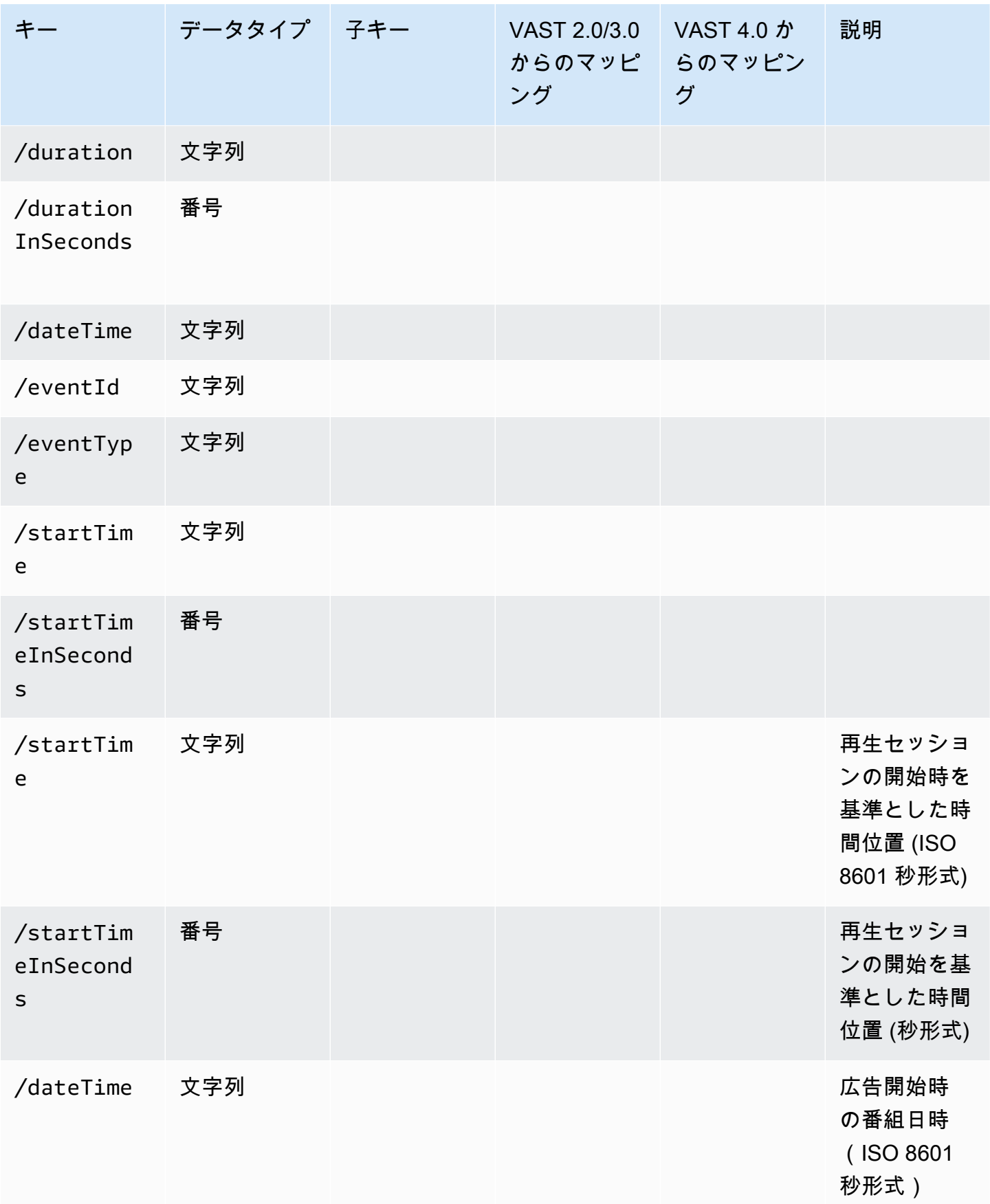

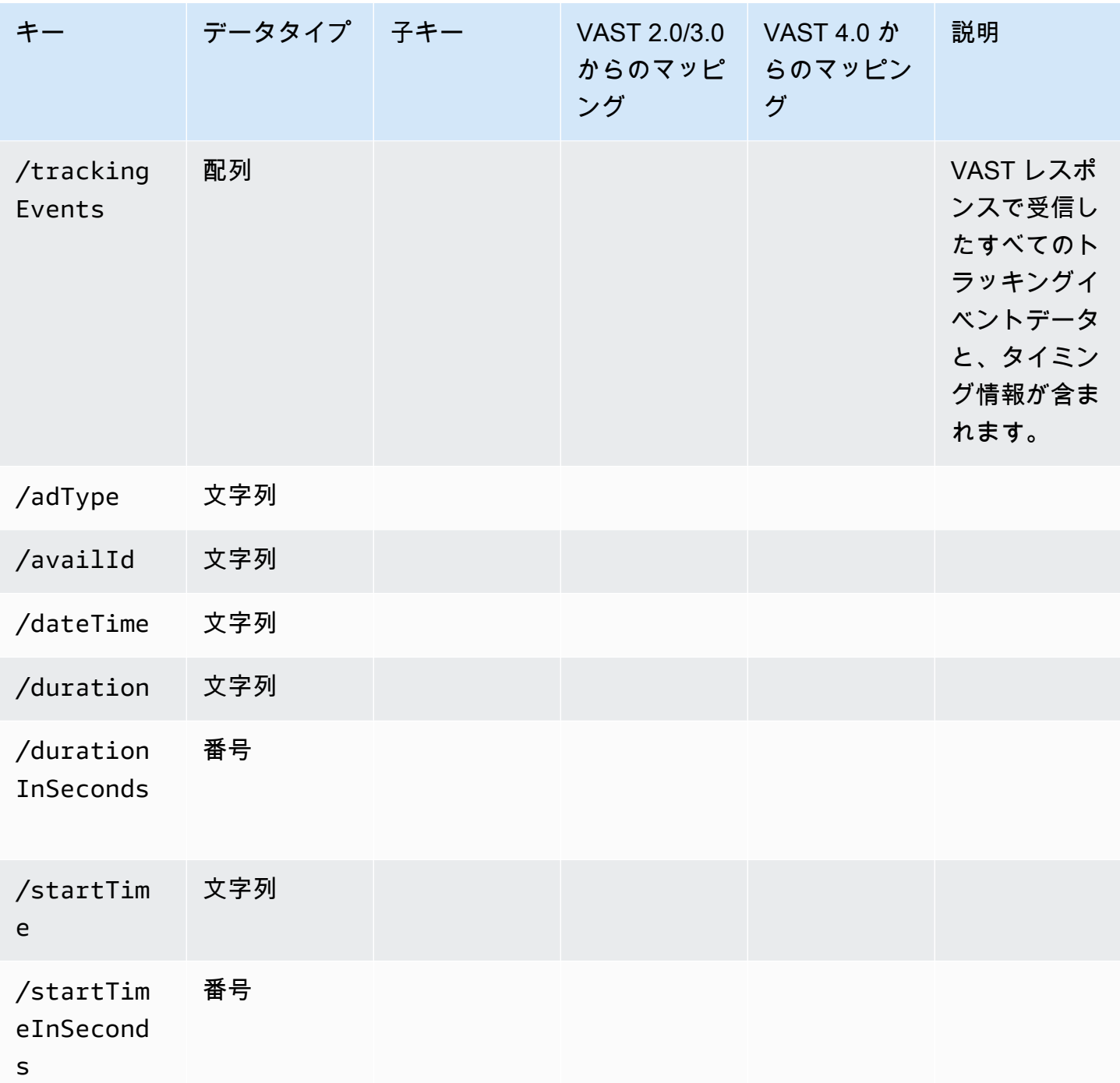

広告追跡アクティビティのタイミング

クライアント側のレポートでは、プレイヤーはある程度の精度でトラッキングイベント (ビーコン) を送信する必要があります。 MediaTailor クライアント側のトラッキングスキーマを使用すると、広 告イベント、コンパニオンイベント、オーバーレイイベント、トラッキングイベントごとに、タイミ ングと期間の情報がさまざまな形式で表示されるようにできます。

プレーヤーは、トラッキングイベントなどの広告イベントアクティビティと再生位置を正確に一致さ せるために、 MediaTailor 以下のキーと値のペアを使用します。

- [startTime](#page-200-0)
- [startTimeInSeconds](#page-201-1)
- [adProgramDateTime](#page-192-1)
- [adID](#page-192-2)/[eventId](#page-197-2)

HLS と DASH では、の値を別の方法で実装しています。startTime startTimeInSeconds

- HLS-startTime 値は再生セッションの開始を基準にしています。プレイバックセッションの開 始はタイムゼロとして定義されます。startTime広告は、EXT-INF視聴可能になるまでのすべ てのセグメント期間の累積値を合計したものです。広告またはトラッキングイベントが発生した セグメントのメディアシーケンス番号は、クライアント側のトラッキングレスポンスの adId OR eventId にも対応します。
- DASH:
	- ライブ/ダイナミックマニフェスト-startTime 値は DASH マニフェストの数を基準にしていま す。MPD@availabilityStartTimeMPD@avaibilityStartTimeは、 MediaTailor ストリー ムを使用するすべてのセッションのタイミングアンカーです。
	- VOD/静的マニフェスト-startTime 値は再生セッションの開始を基準にしています。プレイ バックセッションの開始はタイムゼロとして定義されます。avail 内の各広告は、Periodそれぞ れ独自の要素の中に含まれています。Periodこの要素には、@startstartTimeクライアント 側のトラッキングペイロードの値と同じ値を持つ属性があります。は、クライアント側のトラッ キングレスポンスの adId OR PeriodId eventId にも対応します。

Example HLS:

次の例では、 MediaTailor セッションが開始され、次のマニフェストが最初にクライアントに提供さ れます。

#EXTM3U #EXT-X-VERSION:6 #EXT-X-TARGETDURATION:6 #EXT-X-MEDIA-SEQUENCE:4603263 #EXT-X-DISCONTINUITY-SEQUENCE:0 #EXT-X-PROGRAM-DATE-TIME:2023-05-03T21:24:23.295678Z #EXTINF:4.010667,

https://123.cloudfront.net/out/v1/index\_1\_34.ts #EXT-X-PROGRAM-DATE-TIME:2023-05-03T21:24:27.306345Z #EXTINF:4.010667, https://123.cloudfront.net/out/v1/index\_1\_35.ts #EXT-X-PROGRAM-DATE-TIME:2023-05-03T21:24:31.317012Z #EXTINF:4.010667, https://123.cloudfront.net/out/v1/index\_1\_36.ts #EXT-X-PROGRAM-DATE-TIME:2023-05-03T21:24:35.327679Z #EXTINF:4.010667, https://123.cloudfront.net/out/v1/index\_1\_37.ts #EXT-X-PROGRAM-DATE-TIME:2023-05-03T21:24:39.338346Z #EXTINF:2.538667, https://123.cloudfront.net/out/v1/index\_1\_38.ts #EXT-X-DISCONTINUITY #EXT-X-KEY:METHOD=NONE #EXT-X-PROGRAM-DATE-TIME:2023-05-03T21:24:41.453Z #EXTINF:2.0, https://123.cloudfront.net/tm/asset\_1080\_4\_8\_00001.ts #EXT-X-PROGRAM-DATE-TIME:2023-05-03T21:24:43.453Z #EXTINF:2.0, https://123.cloudfront.net/tm/asset\_1080\_4\_8\_00002.ts #EXT-X-PROGRAM-DATE-TIME:2023-05-03T21:24:45.453Z #EXTINF:2.0, https://123.cloudfront.net/tm/asset\_1080\_4\_8\_00003.ts

クライアント側のトラッキング JSON ペイロードには、以下の値が適用されます。

- startTime: "PT18.581355S"
- startTimeInSeconds: 18.581
- availProgramDateTime: "2023-05-03T21:24:41.453Z"
- adId: 4603269

Example DASH:

次の例では、 MediaTailor セッションはマニフェストのミッドロールを取得します。2 番目の 期間、@startつまり広告期間の属性値には、その値と相対的な値があることに注意してくださ い。MPD@availabilityStartTimeこの値は、 MediaTailor startTimeすべてのセッションのク ライアント側のトラッキングレスポンスフィールドに書き込まれる値です。

<?xml version="1.0" encoding="UTF-8"?>

```
<MPD availabilityStartTime="2022-10-05T19:38:39.263Z" minBufferTime="PT10S" 
  minimumUpdatePeriod="PT2S" profiles="urn:mpeg:dash:profile:isoff-live:2011" 
  publishTime="2023-05-03T22:06:48.411Z" suggestedPresentationDelay="PT10S" 
  timeShiftBufferDepth="PT1M30S" type="dynamic" xmlns="urn:mpeg:dash:schema:mpd:2011" 
  xmlns:scte35="urn:scte:scte35:2013:xml" xmlns:xsi="http://www.w3.org/2001/XMLSchema-
instance" xsi:schemaLocation="urn:mpeg:dash:schema:mpd:2011 http://standards.iso.org/
ittf/PubliclyAvailableStandards/MPEG-DASH_schema_files/DASH-MPD.xsd"> 
     <BaseURL>https://123.channel-assembly.mediatailor.us-west-2.amazonaws.com/v1/
channel/my-channel/</BaseURL> 
     <Location>https://123.cloudfront.net/v1/
dash/94063eadf7d8c56e9e2edd84fdf897826a70d0df/MediaTailor-Live-HLS-DASH/channel/
channel1/dash.mpd?aws.sessionId=794a15e0-2a7f-4941-a537-9d71627984e5</Location> 
     <Period id="1683151479166_1" start="PT5042H25M59.903S" 
  xmlns="urn:mpeg:dash:schema:mpd:2011"> 
         <BaseURL>https://123.cloudfront.net/out/v1/f1a946be8efa45b0931ea35c9055fb74/
ddb73bf548a44551a0059c346226445a/eaa5485198bf497284559efb8172425e/</BaseURL> 
         <AdaptationSet ...> 
 ... 
         </AdaptationSet> 
     </Period> 
     <Period id="1683151599194_1_1" start="PT5042H27M59.931S"> 
         <BaseURL>https://123.cloudfront.net/
tm/94063eadf7d8c56e9e2edd84fdf897826a70d0df/fpc5omz5wzd2rdepgieibp23ybyqyrme/</BaseURL> 
         <AdaptationSet ...> 
 ... 
         </AdaptationSet> 
     </Period>
</MPD>
```
クライアント側のトラッキング JSON ペイロードには、以下の値が適用されます。

- startTime: "PT5042H27M59.931S"
- startTimeInSeconds: 18152879.931
- availProgramDateTime*: NULL*
- adId: 1683151599194 1 1

## プレイヤーコントロールと機能

MediaTailor クライアント側のトラッキングメタデータは、さまざまなプレーヤーコントロールと機 能をサポートします。以下のリストでは、一般的なプレイヤーコントロールについて説明していま す。

トピック

- [スクラブ](#page-236-0)
- [広告カウントダウンタイマー](#page-237-0)
- [スキップ可能な広告](#page-240-0)
- [広告のクリックスルー](#page-242-0)
- [コンパニオン広告](#page-245-0)
- [インタラクティブ広告 \(SIMID\)](#page-250-0)
- [インタラクティブ広告 \(VPAID\)](#page-254-0)
- [Google の「なぜこの広告なのか \(WTA\)」のアイコン](#page-260-0)

<span id="page-236-0"></span>スクラブ

再生時の利便性を高めるため、プレーヤーは再生タイムラインに広告の掲載位置を表示できます。 MediaTailor adStartTimeInSecondsこれらの広告の掲載位置をクライアント側のトラッキングレ スポンスに値という形で表示できるようにします。

**a** Note

ストリーミングプロバイダーによっては、広告の掲載位置をスクラブしないようにしている ところもあります。

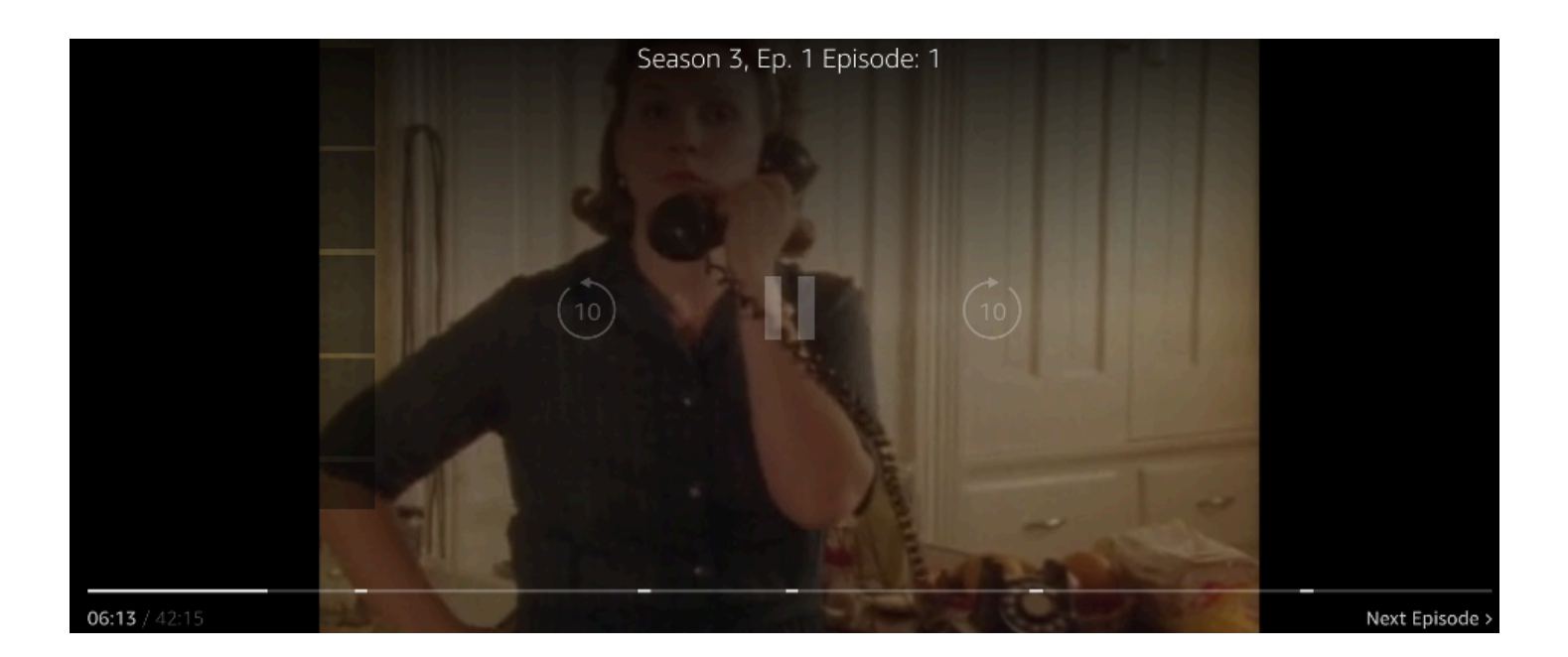

次のクライアント側のトラッキングペイロード JSON レスポンスは、avails 配列のルート JSON オ ブジェクト内のアベイル (広告ブレーク) 開始時間を示しています。プレーヤーはこのデータを使用 して、広告ブレークの場所 (28 秒単位) をプレイヤータイムラインに表示します。

```
{ 
   "avails": [ 
     { 
       "adBreakTrackingEvents": [], 
       "adMarkerDuration": null, 
       "ads": [...], 
       "availId": "7", 
       "availProgramDateTime": null, 
       "duration": "PT30S", 
       "durationInSeconds": 30, 
       "meta": null, 
       "nonLinearAdsList": [], 
       "startTime": "PT28S", 
       "startTimeInSeconds": 28 
     } 
   ], 
   "dashAvailabilityStartTime": null, 
   "hlsAnchorMediaSequenceNumber": null, 
   "nextToken": "UFQxMk0zNC44NjhTXzIwMjMtMDctMjFUMjA6MjM6MDcuNzc1NzE2MzAyWl8x", 
   "nonLinearAvails": []
}
```
<span id="page-237-0"></span>広告カウントダウンタイマー

MediaTailor 広告カウントダウンタイマーを使用すると、広告ブレークの視聴中も視聴者の関心を維 持できます。視聴者はタイマーを使って広告ブレークが終了し、番組が再開されるタイミングを把握 できます。

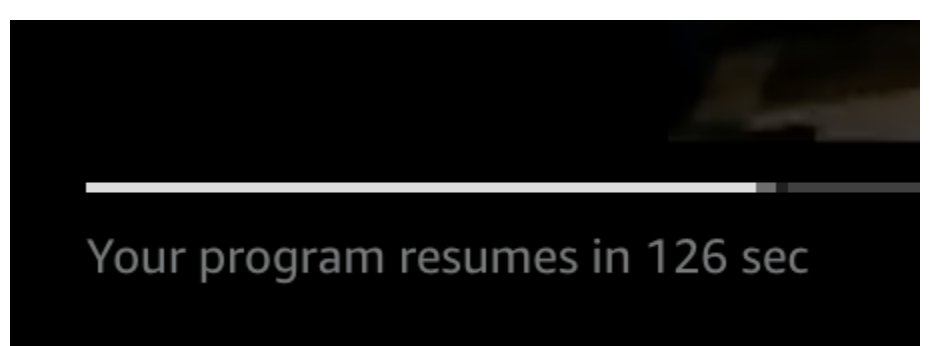

クライアント側のトラッキングメタデータのうち、広告カウントダウンタイマーに影響する要素 は、、、です。startTime startTimeInSeonds duration durationInSecondsプレーヤー は、このメタデータと、個別に追跡するセッションの経過時間を使用して、タイマーをいつ表示する か、カウントダウンを開始する値を決定します。

次のクライアント側のトラッキングペイロード JSON 応答は、広告カウントダウンタイマーの表示 に必要な情報を示しています。

```
{ 
   "avails": [ 
     { 
        "adBreakTrackingEvents": [], 
        "adMarkerDuration": null, 
        "ads": [...], 
        "availId": "7", 
        "availProgramDateTime": null, 
        "duration": "PT30S", 
        "durationInSeconds": 30, 
        "meta": null, 
        "nonLinearAdsList": [], 
        "startTime": "PT28S", 
       "startTimeInSeconds": 28 
     } 
   ], 
   "dashAvailabilityStartTime": null, 
   "hlsAnchorMediaSequenceNumber": null, 
   "nextToken": "UFQxMk0zNC44NjhTXzIwMjMtMDctMjFUMjA6MjM6MDcuNzc1NzE2MzAyWl8x", 
   "nonLinearAvails": []
}
```
セッションの経過時間が使用可能時間の開始時間に達すると、プレーヤーは使用可能時間と同じ値の カウントダウンタイマーを表示します。カウントダウンタイマーの値は、経過時間が使用可能時間の 開始時間を超えると減少します。

Example 計算式:HLS (ライブおよび VOD) とダッシュ (VOD) のカウントダウンタイマー

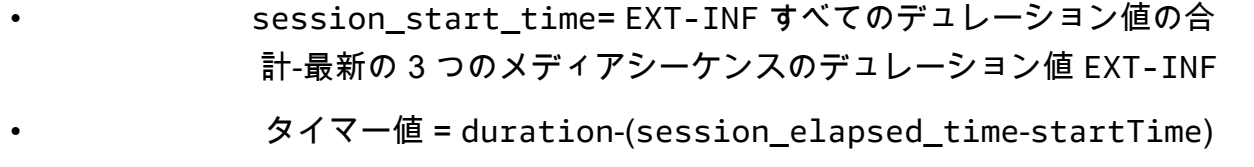

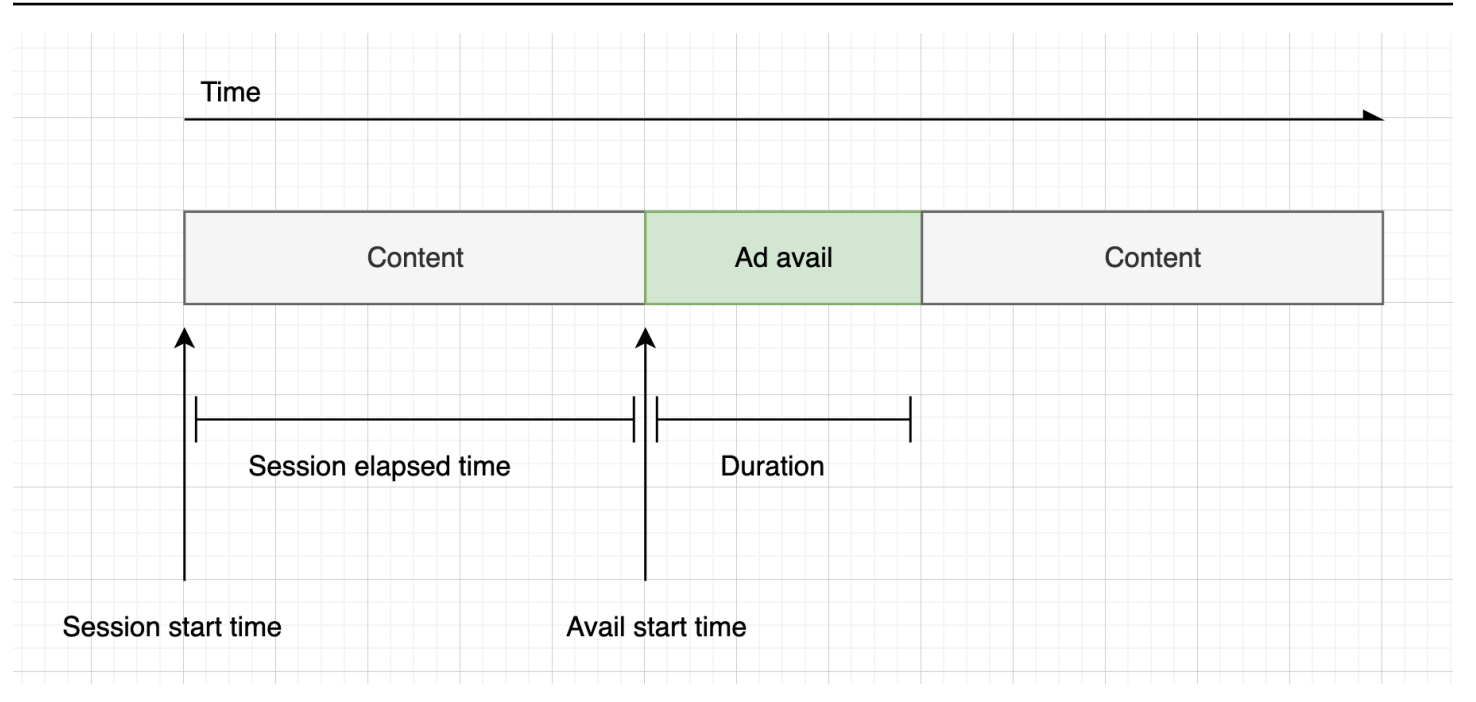

Example 式:DASH (ライブ) のカウントダウンタイマー

• session\_start\_time= (最新のセグメントの startTime +duration)/-timescale MPD@suggestedPresentationDelay • タイマー値 = duration-(session\_elapsed\_time-startTime)

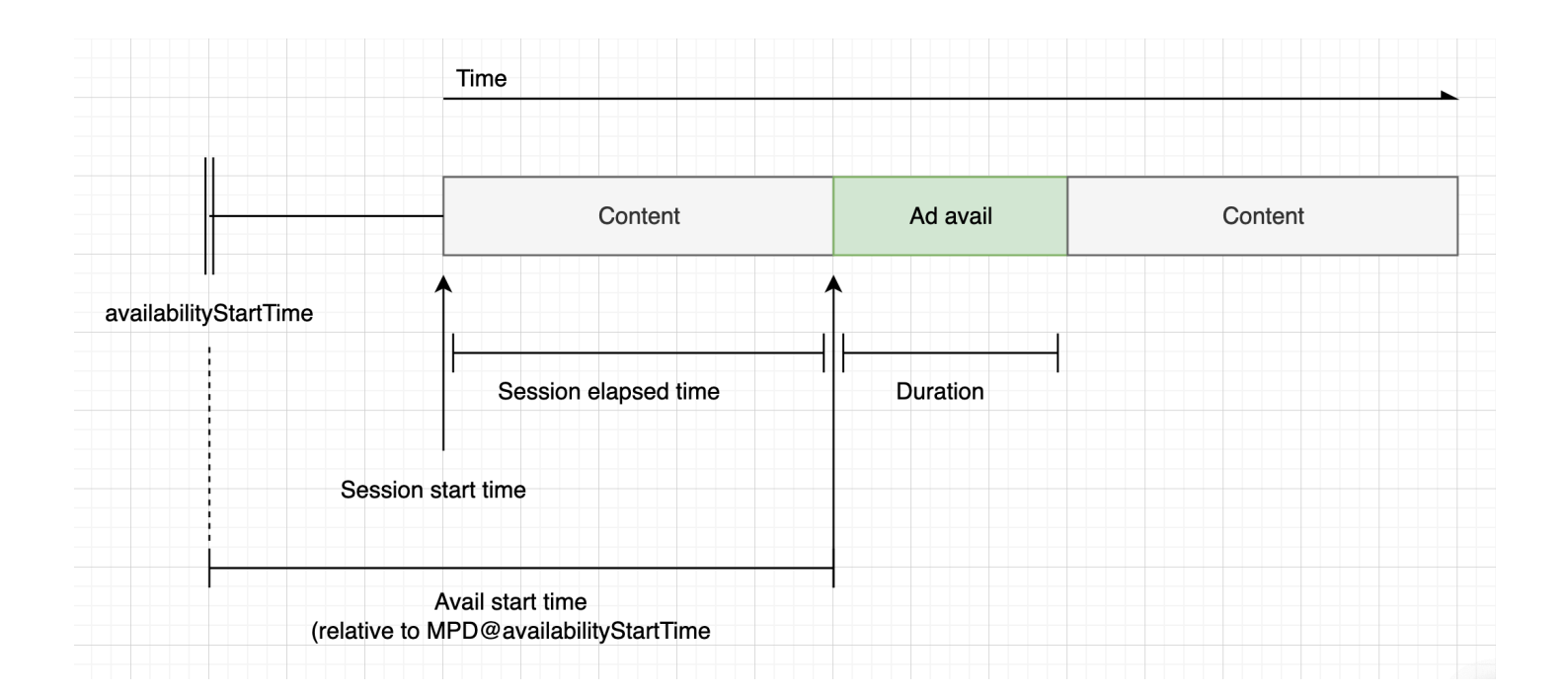

<span id="page-240-0"></span>スキップ可能な広告

スキップ可能な広告は、視聴者が広告の一部をスキップして番組の視聴を再開できる広告スポットで す。VAST では、Linear@skipOffsetこの属性によってスキップ可能な広告が識別されます。

次の VAST レスポンスは、スキップ可能な広告の使用方法を示しています。

```
<?xml version="1.0" encoding="UTF-8"?>
<VAST xmlns:xsi="http://www.w3.org/2001/XMLSchema-instance" 
  xsi:noNamespaceSchemaLocation="vast.xsd" version="3.0"> 
  <Ad> <InLine> 
       ... 
       <Creatives> 
         <Creative id="1" sequence="1"> 
           <Linear skipoffset="00:00:05"> 
              <Duration>00:00:15</Duration> 
              <MediaFiles> 
                <MediaFile id="EMT" delivery="progressive" width="640" height="360" 
  type="video/mp4" bitrate="143" scalable="true" maintainAspectRatio="true"><!
[CDATA[https://ads.com/file.mp4]]></MediaFile> 
              </MediaFiles> 
            </Linear> 
         </Creative> 
       </Creatives> 
       ... 
     </InLine> 
  </Ad>
</VAST>
```
次のクライアント側のトラッキングペイロード JSON レスポンスでは、配列内の広告メタデータが 表示されます。ads配列には VAST skipOffset MediaTailor レスポンスから取得した値が含まれま す。

```
{ 
   "avails": [ 
     { 
        "adBreakTrackingEvents": [], 
        "adMarkerDuration": null, 
        "ads": [ 
          { 
             "adId": "1", 
             "adParameters": "",
```

```
 "adProgramDateTime": "2023-07-31T16:11:40.693Z", 
        "adSystem": "2.0", 
        "adTitle": "AD-skiing-15", 
        "adVerifications": [], 
       "companionAds": [...], 
       "creativeId": "1", 
       "creativeSequence": "1", 
       "duration": "PT15.015S", 
        "durationInSeconds": 15.015, 
        "extensions": [], 
        "mediaFiles": { 
          "mediaFilesList": [], 
          "mezzanine": "" 
       }, 
        "skipOffset": "00:00:05", 
        "startTime": "PT9.943S", 
        "startTimeInSeconds": 9.943, 
        "trackingEvents": [ 
         { 
            "beaconUrls": [ 
              "https://adserverbeaconing.com/v1/impression" 
            ], 
            "duration": "PT15.015S", 
            "durationInSeconds": 15.015, 
            "eventId": "2697726", 
            "eventProgramDateTime": null, 
            "eventType": "impression", 
            "startTime": "PT9.943S", 
            "startTimeInSeconds": 9.943 
         } 
       ], 
       "vastAdId": "" 
     } 
   ], 
   "availId": "2697726", 
   "availProgramDateTime": "2023-07-31T16:11:40.693Z", 
   "duration": "PT15.015S", 
   "durationInSeconds": 15.015, 
   "meta": null, 
   "nonLinearAdsList": [], 
   "startTime": "PT9.943S", 
   "startTimeInSeconds": 9.943 
 }
```
],

}

```
 "dashAvailabilityStartTime": null, 
 "hlsAnchorMediaSequenceNumber": null, 
 "nextToken": "", 
 "nonLinearAvails": []
```
<span id="page-242-0"></span>広告のクリックスルー

クリックスルー URI を使用すると、広告主は広告が視聴者の関心をどの程度引き付けているかを測 定できます。視聴者が進行中の広告のアクティブな動画フレームをクリックすると、ウェブブラウ ザが広告主のホームページまたはキャンペーンのランディングページの URI を開きます。広告動画 にボタンやラベルを重ねて、クリックして詳細を確認するメッセージを表示するなどのクリック動作 は、プレーヤー開発者が決定します。プレーヤー開発者は、視聴者がアクティブな動画フレームをク リックした後に、広告の動画を一時停止することがよくあります。

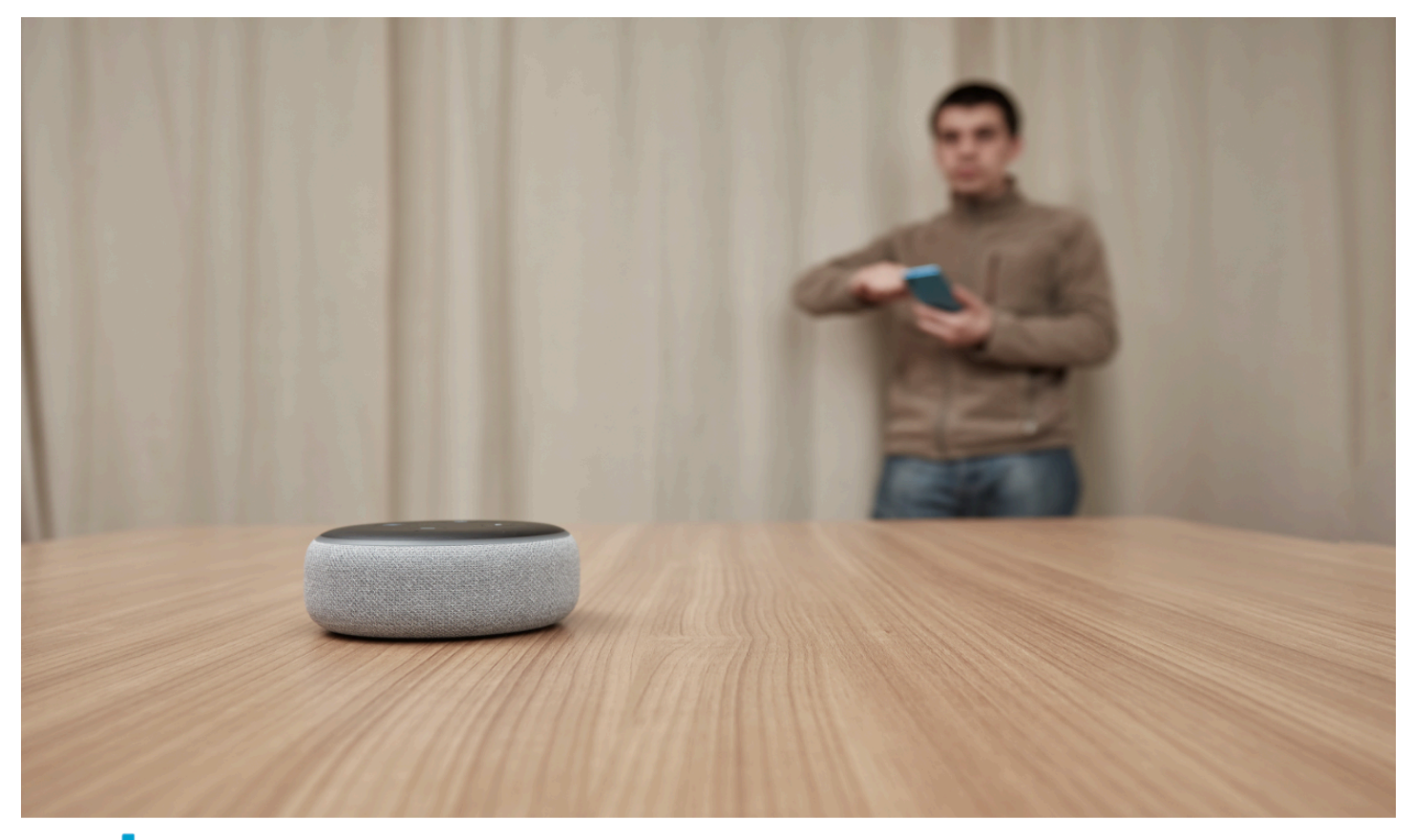

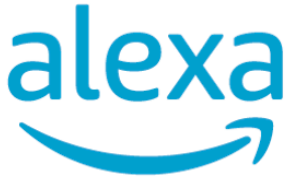

Click here for deals on Amazon.com

MediaTailor VAST レスポンスで返されたリニア動画クリックスルーイベント URL を解析して利用可 能にすることができます。次の VAST レスポンスは、広告のクリックスルーの例を示しています。

```
<?xml version="1.0" encoding="UTF-8"?>
<VAST xmlns:xsi="http://www.w3.org/2001/XMLSchema-instance" 
  xsi:noNamespaceSchemaLocation="vast.xsd" version="3.0"> 
  <Ad> <InLine> 
       ... 
       <Creatives> 
         <Creative id="1" sequence="1"> 
           <Linear> 
              <Duration>00:00:15</Duration> 
              <MediaFiles> 
                <MediaFile id="EMT" delivery="progressive" width="1280" height="720" 
  type="video/mp4" bitrate="143" scalable="true" maintainAspectRatio="true"><!
[CDATA[https://ads.com/file.mp4]]></MediaFile> 
              </MediaFiles> 
              <VideoClicks> 
                <ClickThrough id="EMT"><![CDATA[https://aws.amazon.com]]></ClickThrough> 
                <ClickTracking id="EMT"><![CDATA[https://myads.com/beaconing/
event=clicktracking]]></ClickTracking> 
              </VideoClicks> 
           </Linear> 
         </Creative> 
       </Creatives> 
       ... 
     </InLine> 
  </Ad>
</VAST>
```
次のクライアント側トラッキングペイロード JSON レスポンスは、配列内のクリックスルー URL とクリックトラッキング URL MediaTailor がどのように表示されるかを示していま す。trackingEventsclickThroughイベントタイプはクリックスルー広告を表し、イベントタイ プはクリックトラッキング URL を表します。clickTracking

```
{ 
   "avails": [ 
     { 
        "adBreakTrackingEvents": [], 
        "adMarkerDuration": null, 
        "ads": [
```
{

```
 "adId": "1", 
            "adParameters": "", 
            "adProgramDateTime": "2023-07-31T16:53:40.577Z", 
            "adSystem": "2.0", 
            "adTitle": "1", 
            "adVerifications": [], 
            "companionAds": [], 
            "creativeId": "00006", 
            "creativeSequence": "1", 
            "duration": "PT14.982S", 
            "durationInSeconds": 14.982, 
            "extensions": [], 
            "mediaFiles": { 
              "mediaFilesList": [], 
              "mezzanine": "" 
            }, 
            "skipOffset": null, 
            "startTime": "PT39.339S", 
            "startTimeInSeconds": 39.339, 
            "trackingEvents": [ 
\{\hspace{.1cm} \} "beaconUrls": [ 
                  "https://myads.com/beaconing/event=impression" 
                ], 
                "duration": "PT14.982S", 
                "durationInSeconds": 14.982, 
                "eventId": "2698188", 
                "eventProgramDateTime": null, 
                "eventType": "impression", 
                "startTime": "PT39.339S", 
                "startTimeInSeconds": 39.339 
              }, 
\{\hspace{.1cm} \} "beaconUrls": [ 
                  "https://aws.amazon.com" 
                ], 
                "duration": "PT14.982S", 
                "durationInSeconds": 14.982, 
                "eventId": "2698188", 
                "eventProgramDateTime": null, 
                "eventType": "clickThrough", 
                "startTime": "PT39.339S", 
                "startTimeInSeconds": 39.339
```

```
 }, 
\{\hspace{.1cm} \} "beaconUrls": [ 
                   "https://myads.com/beaconing/event=clicktracking" 
                ], 
                "duration": "PT14.982S", 
                 "durationInSeconds": 14.982, 
                 "eventId": "2698795", 
                 "eventProgramDateTime": null, 
                 "eventType": "clickTracking", 
                 "startTime": "PT39.339S", 
                "startTimeInSeconds": 39.339 
              } 
            ], 
            "vastAdId": "" 
          } 
        ], 
        "availId": "2698188", 
        "availProgramDateTime": "2023-07-31T16:53:40.577Z", 
        "duration": "PT14.982S", 
        "durationInSeconds": 14.982, 
        "meta": null, 
        "nonLinearAdsList": [], 
        "startTime": "PT39.339S", 
        "startTimeInSeconds": 39.339 
     } 
   ], 
   "dashAvailabilityStartTime": null, 
   "hlsAnchorMediaSequenceNumber": null, 
   "nextToken": "UFQzOS4zMzlTXzIwMjMtMDctMzFUMTY6NTQ6MDQuODA1Mzk2NTI5Wl8x", 
   "nonLinearAvails": []
}
```
<span id="page-245-0"></span>コンパニオン広告

コンパニオン広告はリニアクリエイティブの横に表示されます。コンパニオン広告では、商品、ロ ゴ、ブランド情報を表示して広告スポットの効果を高めます。ディスプレイ広告には、クイックレス ポンス(QR)コードやクリック可能なエリアを表示して、視聴者のエンゲージメントを高めること ができます。

MediaTailor VAST レスポンスでのコンパニオン広告をサポートしま

す。、StaticResourceiFrameResource、HTMLResourceノードからのメタデータをそれぞれ渡 すことができます。

## 次の VAST レスポンスは、リニア広告とコンパニオン広告の場所と形式の例を示しています。

```
<?xml version="1.0" encoding="UTF-8"?>
<VAST xmlns:xsi="http://www.w3.org/2001/XMLSchema-instance" 
  xsi:noNamespaceSchemaLocation="vast.xsd" version="3.0"> 
  <Ad> <InLine> 
       ... 
       <Creatives> 
         <Creative id="1" sequence="1"> 
           <Linear> 
              <Duration>00:00:10</Duration> 
              <MediaFiles> 
                <MediaFile id="EMT" delivery="progressive" width="640" height="360" 
  type="video/mp4" bitrate="143" scalable="true" maintainAspectRatio="true"><!
[CDATA[https://ads.com/file.mp4]]></MediaFile> 
              </MediaFiles> 
           </Linear> 
         </Creative> 
         <Creative id="2" sequence="1"> 
           <CompanionAds> 
              <Companion id="2" width="300" height="250"> 
                <StaticResource creativeType="image/png"><![CDATA[https://emt.com/
companion/9973499273]]></StaticResource> 
                <TrackingEvents> 
                  <Tracking event="creativeView"><![CDATA[https://beacon.com/1]]></
Tracking> 
                </TrackingEvents> 
                <CompanionClickThrough><![CDATA[https://beacon.com/2]]></
CompanionClickThrough> 
              </Companion> 
              <Companion id="3" width="728" height="90"> 
                <StaticResource creativeType="image/png"><![CDATA[https://emt.com/
companion/1238901823]]></StaticResource> 
                <TrackingEvents> 
                  <Tracking event="creativeView"><![CDATA[https://beacon.com/3]]></
Tracking> 
                </TrackingEvents> 
                <CompanionClickThrough><![CDATA[https://beacon.com/4]]></
CompanionClickThrough> 
              </Companion> 
           </CompanionAds> 
         </Creative> 
       </Creatives>
```
 ... </InLine>  $<$ /Ad> </VAST>

データはリストのクライアント側トラッキングレスポンスに表示されます。/avail/x/ads/y/ companionAds各リニアクリエイティブには最大 6 つのコンパニオン広告を含めることができま す。以下の例のように、コンパニオン広告はリストに表示されます。

## **a** Note

ベストプラクティスとして、アプリケーション開発者はクリエイティブの最後にコンパニオ ン広告を明示的に削除またはアンロードするロジックを実装する必要があります。

```
{ 
   "avails": [ 
     { 
       "adBreakTrackingEvents": [], 
       "adMarkerDuration": null, 
       "ads": [ 
          { 
            "adId": "0", 
            "adParameters": "", 
            "adProgramDateTime": null, 
            "adSystem": "EMT", 
            "adTitle": "sample", 
            "adVerifications": [], 
            "companionAds": [ 
\{\hspace{.1cm} \} "adParameters": null, 
                 "altText": null, 
                 "attributes": { 
                   "adSlotId": null, 
                   "apiFramework": null, 
                   "assetHeight": null, 
                   "assetWidth": null, 
                   "expandedHeight": null, 
                   "expandedWidth": null, 
                   "height": "250", 
                   "id": "2", 
                   "pxratio": null,
```

```
 "renderingMode": null, 
                 "width": "300" 
               }, 
               "companionClickThrough": "https://beacon.com/2", 
               "companionClickTracking": null, 
               "htmlResource": null, 
               "iFrameResource": null, 
               "sequence": "1", 
               "staticResource": "https://emt.com/companion/9973499273", 
               "trackingEvents": [ 
\overline{a} "beaconUrls": [ 
                     "https://beacon.com/1" 
 ], 
                   "eventType": "creativeView" 
 } 
 ] 
             }, 
\{\hspace{.1cm} \} "adParameters": null, 
               "altText": null, 
               "attributes": { 
                 "adSlotId": null, 
                 "apiFramework": null, 
                 "assetHeight": null, 
                 "assetWidth": null, 
                 "expandedHeight": null, 
                 "expandedWidth": null, 
                 "height": "90", 
                 "id": "3", 
                 "pxratio": null, 
                 "renderingMode": null, 
                 "width": "728" 
               }, 
               "companionClickThrough": "https://beacon.com/4", 
               "companionClickTracking": null, 
               "htmlResource": null, 
               "iFrameResource": null, 
               "sequence": "1", 
               "staticResource": "https://emt.com/companion/1238901823", 
               "trackingEvents": [ 
\overline{a} "beaconUrls": [ 
                      "https://beacon.com/3"
```

```
 ], 
                    "eventType": "creativeView" 
 } 
 ] 
 } 
           ], 
           "creativeId": "1", 
           "creativeSequence": "1", 
            "duration": "PT10S", 
           "durationInSeconds": 10, 
            "extensions": [], 
           "mediaFiles": { 
             "mediaFilesList": [], 
              "mezzanine": "" 
           }, 
            "skipOffset": null, 
            "startTime": "PT0S", 
           "startTimeInSeconds": 0, 
           "trackingEvents": [ 
\{\hspace{.1cm} \} "beaconUrls": [ 
                  "https://beacon.com/impression/1" 
                ], 
                "duration": "PT10S", 
                "durationInSeconds": 10, 
                "eventId": "0", 
                "eventProgramDateTime": null, 
                "eventType": "impression", 
                "startTime": "PT0S", 
                "startTimeInSeconds": 0 
             } 
           ], 
           "vastAdId": "" 
         } 
       ], 
       "availId": "0", 
       "availProgramDateTime": null, 
       "duration": "PT10S", 
       "durationInSeconds": 10, 
       "meta": null, 
       "nonLinearAdsList": [], 
       "startTime": "PT0S", 
       "startTimeInSeconds": 0
```
}

```
 ], 
   "dashAvailabilityStartTime": null, 
   "hlsAnchorMediaSequenceNumber": null, 
   "nextToken": "UFQxMFNfMjAyMy0wNy0wNlQyMToxMDowOC42NzQ4NDA1NjJaXzE%3D", 
   "nonLinearAvails": []
}
```
<span id="page-250-0"></span>インタラクティブ広告 (SIMID)

SecureInteractive メディアインターフェース定義 (SIMID) は、インタラクティブ広告局 (IAB) の VAST 4.x 標準で導入されたインタラクティブ広告の標準です。SIMID は、VAST レスポンスで両方 を参照しながら、インタラクティブ要素の読み込みをプレーヤー上の主要なリニアクリエイティブか ら切り離します。 MediaTailor 再生体験を維持するためにプライマリクリエイティブをステッチし、 インタラクティブコンポーネントのメタデータをクライアント側のトラッキングレスポンスに配置し ます。

次の VAST 4 レスポンスの例では、SIMID ペイロードはノード内にありま す。InteractiveCreativeFile

```
<?xml version="1.0"?>
<VAST xmlns:xsi="https://www.w3.org/2001/XMLSchema-instance" 
 xsi:noNamespaceSchemaLocation="vast.xsd" version="3.0"> 
  <Ad id="1234567"> 
     <InLine> 
       <AdSystem>SampleAdSystem</AdSystem> 
       <AdTitle>Linear SIMID Example</AdTitle> 
       <Description>SIMID example</Description> 
       <Error>https://www.beacons.com/error</Error> 
       <Impression>https://www.beacons.com/impression</Impression> 
       <Creatives> 
         <Creative sequence="1"> 
           <Linear> 
             <Duration>00:00:15</Duration> 
             <TrackingEvents> 
 ... 
             </TrackingEvents> 
             <VideoClicks> 
               <ClickThrough id="123">https://aws.amazon.com</ClickThrough> 
               <ClickTracking id="123">https://www.beacons.com/click</ClickTracking> 
             </VideoClicks> 
             <MediaFiles> 
               <MediaFile delivery="progressive" type="video/mp4">
```

```
 https://interactive-ads.com/interactive-media-ad-
sample/media/file.mp4
                               </MediaFile> 
                <InteractiveCreativeFile type="text/html" apiFramework="SIMID" 
  variableDuration="true"> 
                                   https://interactive-ads.com/interactive-media-ad-
sample/sample_simid.html
                               </InteractiveCreativeFile> 
              </MediaFiles> 
            </Linear> 
         </Creative> 
       </Creatives> 
     </InLine> 
  </Ad>
</VAST>
```
次の VAST 3 応答では、SIMID ペイロードはノード内にあります。Extensions

```
<?xml version="1.0"?>
<VAST xmlns:xsi="https://www.w3.org/2001/XMLSchema-instance" 
  xsi:noNamespaceSchemaLocation="vast.xsd" version="3.0"> 
   <Ad id="1234567"> 
     <InLine> 
       <AdSystem>SampleAdSystem</AdSystem> 
       <AdTitle>Linear SIMID Example</AdTitle> 
       <Description>SIMID example</Description> 
       <Impression>https://www.beacons.com/impression</Impression> 
       <Creatives> 
         <Creative id="1" sequence="1"> 
           <Linear> 
             <Duration>00:00:15</Duration> 
             <TrackingEvents> 
 ... 
             </TrackingEvents> 
             <VideoClicks> 
                <ClickThrough id="123">https://aws.amazon.com</ClickThrough> 
               <ClickTracking id="123">https://myads.com/beaconing/event=clicktracking</
ClickTracking> 
             </VideoClicks> 
             <MediaFiles> 
                <MediaFile delivery="progressive" type="video/mp4"> 
                                  https://interactive-ads.com/interactive-media-ad-
sample/media/file.mp4
```
```
 </MediaFile> 
              </MediaFiles> 
            </Linear> 
         </Creative> 
       </Creatives> 
       <Extensions> 
         <Extension type="InteractiveCreativeFile"> 
            <InteractiveCreativeFile type="text/html" apiFramework="SIMID" 
  variableDuration="true"> 
              https://interactive-ads.com/interactive-media-ad-sample/sample_simid.html
            </InteractiveCreativeFile> 
         </Extension> 
       </Extensions> 
     </InLine> 
  </Ad>
</VAST>
```
次のクライアント側のトラッキングレスポンスでは、SIMID データがリストに表示されます。/ avails/x/ads/y/extensions

```
{ 
   "avails": [ 
     { 
       "adBreakTrackingEvents": [], 
       "adMarkerDuration": null, 
       "ads": [ 
         { 
            "adId": "1", 
            "adParameters": "", 
            "adProgramDateTime": "2023-07-31T16:53:40.577Z", 
            "adSystem": "2.0", 
            "adTitle": "Linear SIMID Example", 
            "adVerifications": [], 
            "companionAds": [], 
            "creativeId": "1", 
            "creativeSequence": "1", 
            "duration": "PT14.982S", 
            "durationInSeconds": 14.982, 
            "extensions": [ 
\{\hspace{.1cm} \} "content": "<InteractiveCreativeFile type=\"text/html\" apiFramework=
\"SIMID\" variableDuration=\"true\">\nhttps://interactive-ads.com/interactive-media-ad-
sample/sample_simid.html</InteractiveCreativeFile>",
```

```
 "type": "InteractiveCreativeFile" 
 } 
            ], 
            "mediaFiles": { 
              "mediaFilesList": [], 
              "mezzanine": "" 
           }, 
            "skipOffset": null, 
            "startTime": "PT39.339S", 
            "startTimeInSeconds": 39.339, 
            "trackingEvents": [ 
\{\hspace{.1cm} \} "beaconUrls": [ 
                  "https://myads.com/beaconing/event=impression" 
                ], 
                "duration": "PT14.982S", 
                "durationInSeconds": 14.982, 
                "eventId": "2698188", 
                "eventProgramDateTime": null, 
                "eventType": "impression", 
                "startTime": "PT39.339S", 
                "startTimeInSeconds": 39.339 
              }, 
\{\hspace{.1cm} \} "beaconUrls": [ 
                  "https://aws.amazon.com" 
                ], 
                "duration": "PT14.982S", 
                "durationInSeconds": 14.982, 
                "eventId": "2698188", 
                "eventProgramDateTime": null, 
                "eventType": "clickThrough", 
                "startTime": "PT39.339S", 
                "startTimeInSeconds": 39.339 
              }, 
\{\hspace{.1cm} \} "beaconUrls": [ 
                  "https://myads.com/beaconing/event=clicktracking" 
                ], 
                "duration": "PT14.982S", 
                "durationInSeconds": 14.982, 
                "eventId": "2698795", 
                "eventProgramDateTime": null, 
                "eventType": "clickTracking",
```

```
 "startTime": "PT39.339S", 
                "startTimeInSeconds": 39.339 
 } 
           ], 
           "vastAdId": "" 
         } 
       ], 
       "availId": "2698188", 
       "availProgramDateTime": "2023-07-31T16:53:40.577Z", 
       "duration": "PT14.982S", 
       "durationInSeconds": 14.982, 
       "meta": null, 
       "nonLinearAdsList": [], 
       "startTime": "PT39.339S", 
       "startTimeInSeconds": 39.339 
     } 
   ], 
   "dashAvailabilityStartTime": null, 
   "hlsAnchorMediaSequenceNumber": null, 
   "nextToken": "UFQzOS4zMzlTXzIwMjMtMDctMzFUMTY6NTQ6MDQuODA1Mzk2NTI5Wl8x", 
   "nonLinearAvails": []
}
```
インタラクティブ広告 (VPAID)

動画プレーヤー広告インターフェース定義(VPAID)は、広告と動画プレーヤーの間のプロトコルを 指定して、広告のインタラクティブ性やその他の機能を有効にします。ライブストリームでは、使用 可能期間中はスレートセグメントをつなぎ合わせ、ビデオプレーヤーが消費するクライアント側のト ラッキングレスポンスに VPAID クリエイティブのメタデータを格納することで VPAID MediaTailor 形式をサポートします。プレーヤーは VPAID ファイルをダウンロードし、リニアクリエイティブを 再生して、クライアントのスクリプトを実行します。プレイヤーはスレートセグメントを決して再生 しないでください。

**a** Note

VPAID は VAST 4.1 で廃止されました。

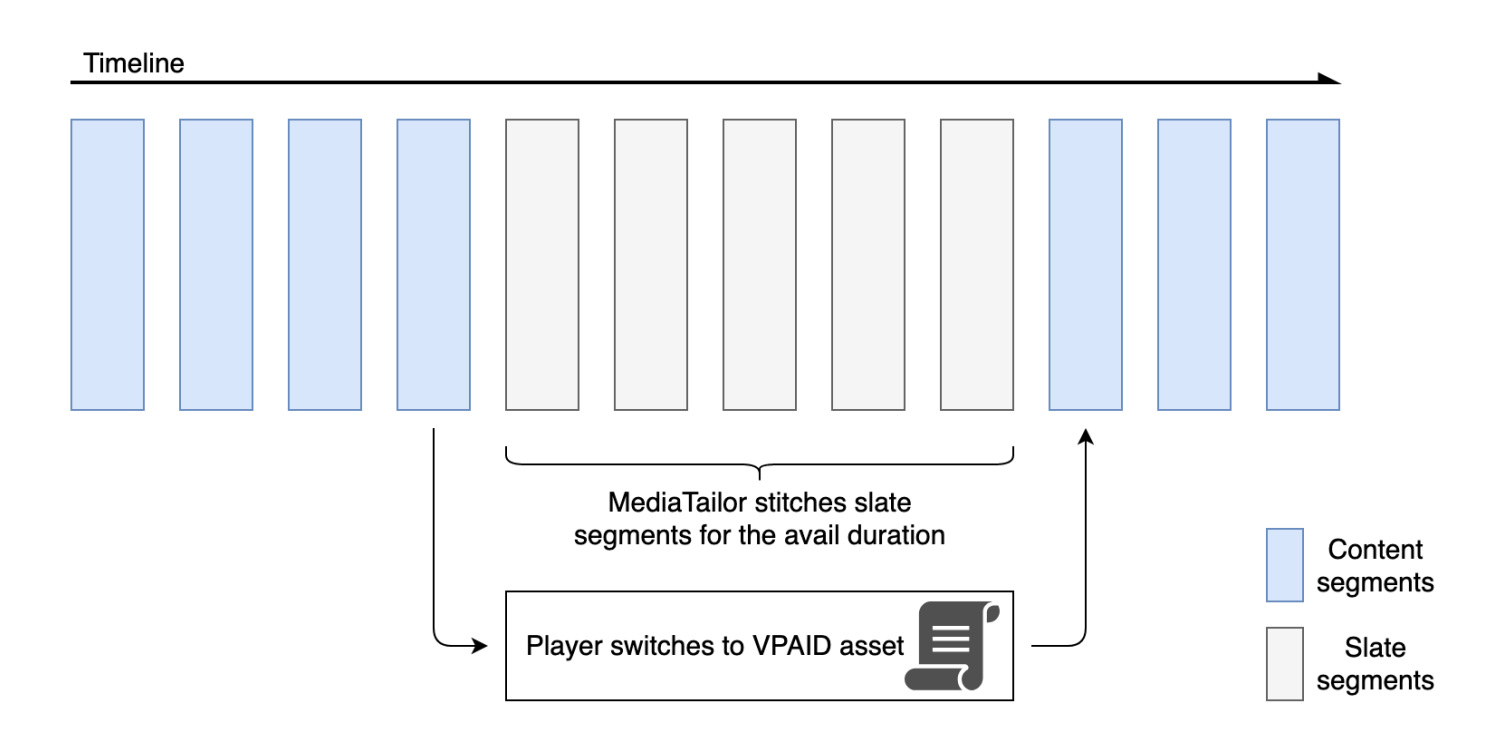

次の例は、VAST レスポンスの VPAID コンテンツを示しています。

```
<?xml version="1.0"?>
<VAST xmlns:xsi="http://www.w3.org/2001/XMLSchema-instance" 
  xsi:noNamespaceSchemaLocation="vast.xsd" version="3.0"> 
   <Ad id="1234567"> 
     <InLine> 
       <AdSystem>GDFP</AdSystem> 
       <AdTitle>VPAID</AdTitle> 
       <Description>Vpaid Linear Video Ad</Description> 
       <Error>http://www.example.com/error</Error> 
       <Impression>http://www.example.com/impression</Impression> 
       <Creatives> 
         <Creative sequence="1"> 
           <Linear> 
             <Duration>00:00:00</Duration> 
             <TrackingEvents> 
                <Tracking event="start">http://www.example.com/start</Tracking> 
                <Tracking event="firstQuartile">http://www.example.com/firstQuartile</
Tracking> 
                <Tracking event="midpoint">http://www.example.com/midpoint</Tracking> 
                <Tracking event="thirdQuartile">http://www.example.com/thirdQuartile</
Tracking>
```

```
 <Tracking event="complete">http://www.example.com/complete</Tracking> 
               <Tracking event="mute">http://www.example.com/mute</Tracking> 
               <Tracking event="unmute">http://www.example.com/unmute</Tracking> 
               <Tracking event="rewind">http://www.example.com/rewind</Tracking> 
               <Tracking event="pause">http://www.example.com/pause</Tracking> 
               <Tracking event="resume">http://www.example.com/resume</Tracking> 
               <Tracking event="fullscreen">http://www.example.com/fullscreen</Tracking> 
               <Tracking event="creativeView">http://www.example.com/creativeView</
Tracking> 
               <Tracking event="acceptInvitation">http://www.example.com/
acceptInvitation</Tracking> 
             </TrackingEvents> 
             <AdParameters><![CDATA[ {"videos":[ {"url":"https://my-ads.com/interactive-
media-ads/media/media_linear_VPAID.mp4","mimetype":"video/mp4"}]} ]]></AdParameters> 
             <VideoClicks> 
               <ClickThrough id="123">http://google.com</ClickThrough> 
               <ClickTracking id="123">http://www.example.com/click</ClickTracking> 
             </VideoClicks> 
             <MediaFiles> 
               <MediaFile delivery="progressive" apiFramework="VPAID" type="application/
javascript" width="640" height="480"> https://googleads.github.io/googleads-ima-html5/
vpaid/linear/VpaidVideoAd.js </MediaFile> 
             </MediaFiles> 
           </Linear> 
         </Creative> 
       </Creatives> 
     </InLine> 
  </Ad>
</VAST>
```
次の例は追跡情報を示しています。

```
{ 
   "avails": [ 
     { 
        "adBreakTrackingEvents": [], 
        "adMarkerDuration": null, 
        "ads": [ 
          { 
            "adId": "1", 
            "adParameters": "", 
            "adProgramDateTime": "2023-07-31T16:53:40.577Z", 
            "adSystem": "2.0",
```

```
 "adTitle": "1", 
            "adVerifications": [], 
            "companionAds": [], 
            "creativeId": "00006", 
            "creativeSequence": "1", 
            "duration": "PT14.982S", 
            "durationInSeconds": 14.982, 
            "extensions": [], 
            "mediaFiles": { 
              "mediaFilesList": [], 
              "mezzanine": "" 
            }, 
            "skipOffset": null, 
            "startTime": "PT39.339S", 
            "startTimeInSeconds": 39.339, 
            "trackingEvents": [ 
\{\hspace{.1cm} \} "beaconUrls": [ 
                  "https://myads.com/beaconing/event=impression" 
                ], 
                "duration": "PT14.982S", 
                "durationInSeconds": 14.982, 
                "eventId": "2698188", 
                "eventProgramDateTime": null, 
                "eventType": "impression", 
                "startTime": "PT39.339S", 
                "startTimeInSeconds": 39.339 
              }, 
\{\hspace{.1cm} \} "beaconUrls": [ 
                  "https://aws.amazon.com" 
                ], 
                "duration": "PT14.982S", 
                "durationInSeconds": 14.982, 
                "eventId": "2698188", 
                "eventProgramDateTime": null, 
                "eventType": "clickThrough", 
                "startTime": "PT39.339S", 
                "startTimeInSeconds": 39.339 
              }, 
\{\hspace{.1cm} \} "beaconUrls": [ 
                   "https://myads.com/beaconing/event=clicktracking" 
                ],
```

```
 "duration": "PT14.982S", 
                "durationInSeconds": 14.982, 
                "eventId": "2698795", 
                "eventProgramDateTime": null, 
                "eventType": "clickTracking", 
                "startTime": "PT39.339S", 
                "startTimeInSeconds": 39.339 
 } 
            ], 
            "vastAdId": "" 
         } 
       ], 
       "availId": "2698188", 
       "availProgramDateTime": "2023-07-31T16:53:40.577Z", 
       "duration": "PT14.982S", 
       "durationInSeconds": 14.982, 
       "meta": null, 
       "nonLinearAdsList": [], 
       "startTime": "PT39.339S", 
       "startTimeInSeconds": 39.339 
     } 
   ], 
   "dashAvailabilityStartTime": null, 
   "hlsAnchorMediaSequenceNumber": null, 
   "nextToken": "UFQzOS4zMzlTXzIwMjMtMDctMzFUMTY6NTQ6MDQuODA1Mzk2NTI5Wl8x", 
   "nonLinearAvails": []
}{ 
   "avails": [ 
     { 
       "adBreakTrackingEvents": [], 
       "adMarkerDuration": null, 
       "ads": [ 
          { 
            "adId": "2922274", 
            "adParameters": "", 
            "adProgramDateTime": "2023-08-14T19:49:53.998Z", 
            "adSystem": "Innovid Ads", 
            "adTitle": "VPAID", 
            "adVerifications": [], 
            "companionAds": [], 
            "creativeId": "", 
            "creativeSequence": "", 
            "duration": "PT16.016S", 
            "durationInSeconds": 16.016,
```

```
 "extensions": [], 
            "mediaFiles": { 
              "mediaFilesList": [ 
\overline{a} "apiFramework": "VPAID", 
                  "bitrate": 0, 
                  "codec": null, 
                  "delivery": "progressive", 
                  "height": 9, 
                  "id": "", 
                  "maintainAspectRatio": false, 
                  "maxBitrate": 0, 
                  "mediaFileUri": "http://my-ads.com/mobileapps/js/vpaid/1h41kg?
cb=178344c0-8e67-281a-58ca-962e4987cd60&deviceid=&ivc=", 
                  "mediaType": "application/javascript", 
                  "minBitrate": 0, 
                  "scalable": false, 
                  "width": 16 
 } 
              ], 
              "mezzanine": "http://my-ads.com/mobileapps/js/vpaid/1h41kg?
cb=178344c0-8e67-281a-58ca-962e4987cd60&deviceid=&ivc=" 
            }, 
            "skipOffset": null, 
            "startTime": "PT8M42.289S", 
            "startTimeInSeconds": 522.289, 
            "trackingEvents": [ 
\{\hspace{.1cm} \} "beaconUrls": [ 
                  "about:blank" 
                ], 
                "duration": "PT16.016S", 
                "durationInSeconds": 16.016, 
                "eventId": "2922274", 
                "eventProgramDateTime": null, 
                "eventType": "impression", 
                "startTime": "PT8M42.289S", 
                "startTimeInSeconds": 522.289 
 } 
           ], 
           "vastAdId": "1h41kg" 
         } 
       ], 
       "availId": "2922274",
```

```
 "availProgramDateTime": "2023-08-14T19:49:53.998Z", 
       "duration": "PT16.016S", 
       "durationInSeconds": 16.016, 
       "meta": null, 
       "nonLinearAdsList": [], 
       "startTime": "PT8M42.289S", 
       "startTimeInSeconds": 522.289 
     } 
   ], 
   "dashAvailabilityStartTime": null, 
   "hlsAnchorMediaSequenceNumber": null, 
   "nextToken": "UFQ4TTQyLjI4OVNfMjAyMy0wOC0xNFQxOTo1MDo0MS4zOTc5MjAzODVaXzE%3D", 
   "nonLinearAvails": []
}
```
Google の「なぜこの広告なのか (WTA)」のアイコン

AdChoicesは、広告のターゲット設定など、表示される広告に関する情報を視聴者に提供する業界標 準です。

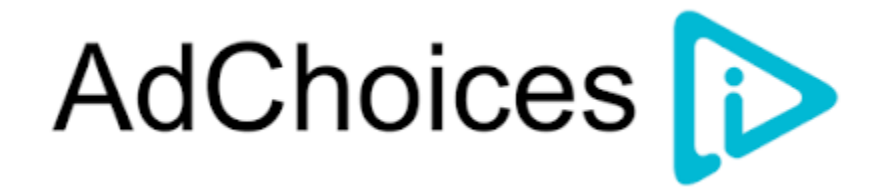

MediaTailor クライアント側のトラッキング API は、VAST レスポンスの VAST 拡張ノードに含まれ るアイコンメタデータをサポートします。VAST レスポンスの WTA の詳細については、[この VAST](view-source:https://storage.googleapis.com/interactive-media-ads/ad-tags/ima_wta_sample_vast_3.xml)  [XML レスポンスのサンプルを参照してください。](view-source:https://storage.googleapis.com/interactive-media-ads/ad-tags/ima_wta_sample_vast_3.xml)

**a** Note

MediaTailor 現在 VAST バージョン 3 のみをサポートしています。

<VAST> <Ad> <InLine> ... <Extensions> <Extension type="IconClickFallbackImages">

 <IconClickFallbackImages program="GoogleWhyThisAd"> <IconClickFallbackImage width="400" height="150"> <AltText>Alt icon fallback</AltText> <StaticResource creativeType="image/png"><![CDATA[*https:// storage.googleapis.com/interactive-media-ads/images/wta\_dialog.png*]]></StaticResource> </IconClickFallbackImage> </IconClickFallbackImages> <IconClickFallbackImages program="AdChoices"> <IconClickFallbackImage width="400" height="150"> <AltText>Alt icon fallback</AltText> <StaticResource creativeType="image/png"><![CDATA[*https:// storage.googleapis.com/interactive-media-ads/images/wta\_dialog.png?size=1x*]]></ StaticResource> </IconClickFallbackImage> <IconClickFallbackImage width="800" height="300"> <AltText>Alt icon fallback</AltText> <StaticResource creativeType="image/png"><![CDATA[*https:// storage.googleapis.com/interactive-media-ads/images/wta\_dialog.png?size=2x*]]></ StaticResource> </IconClickFallbackImage> </IconClickFallbackImages> </Extension> </Extensions> </InLine>  $<$ /Ad> </VAST>

次の例は、リスト内のクライアント側のトラッキングレスポンスを示しています。/avails/x/ ads/y/extensions

```
{ 
   "avails": [ 
     { 
        "adBreakTrackingEvents": [], 
        "adMarkerDuration": null, 
        "ads": [ 
\overline{\mathcal{L}} "adId": "0", 
             "adParameters": "", 
             "adProgramDateTime": null, 
             "adSystem": "GDFP", 
             "adTitle": "Google Why This Ad VAST 3 Sample", 
             "adVerifications": [],
```

```
 "companionAds": [], 
            "creativeId": "7891011", 
            "creativeSequence": "1", 
            "duration": "PT10S", 
            "durationInSeconds": 10, 
            "extensions": [ 
\{\hspace{.1cm} \} "content": "<IconClickFallbackImages program=\"GoogleWhyThisAd\"> 
                             <IconClickFallbackImage height=\"150\" width=\"400\"> 
                             <AltText>Alt icon fallback</AltText> 
                             <StaticResource creativeType=\"image/png\"><![CDATA[https://
storage.googleapis.com/interactive-media-ads/images/wta_dialog.png]]> 
                             </StaticResource> 
                             </IconClickFallbackImage> 
                             </IconClickFallbackImages> 
                             <IconClickFallbackImages program=\"AdChoices\"> 
                             <IconClickFallbackImage height=\"150\" width=\"400\"> 
                             <AltText>Alt icon fallback</AltText> 
                             <StaticResource creativeType=\"image/png\"><![CDATA[https://
storage.googleapis.com/interactive-media-ads/images/wta_dialog.png?size=1x]]> 
                             </StaticResource> 
                             </IconClickFallbackImage> 
                             <IconClickFallbackImage height=\"300\" width=\"800\"> 
                             <AltText>Alt icon fallback</AltText> 
                             <StaticResource creativeType=\"image/png\"><![CDATA[https://
storage.googleapis.com/interactive-media-ads/images/wta_dialog.png?size=2x]]> 
                             </StaticResource> 
                             </IconClickFallbackImage> 
                             </IconClickFallbackImages>", 
                "type": "IconClickFallbackImages" 
 } 
           ], 
            "mediaFiles": { 
              "mediaFilesList": [], 
              "mezzanine": "" 
           }, 
            "skipOffset": "00:00:03", 
            "startTime": "PT0S", 
            "startTimeInSeconds": 0, 
            "trackingEvents": [ 
\{\hspace{.1cm} \} "beaconUrls": [ 
                  "https://example.com/view" 
               ],
```

```
 "duration": "PT10S", 
                "durationInSeconds": 10, 
                "eventId": "0", 
                "eventProgramDateTime": null, 
                "eventType": "impression", 
                "startTime": "PT0S", 
                "startTimeInSeconds": 0 
 } 
            ], 
            "vastAdId": "123456" 
         } 
       ], 
       "availId": "0", 
       "availProgramDateTime": null, 
       "duration": "PT10S", 
       "durationInSeconds": 10, 
       "meta": null, 
       "nonLinearAdsList": [], 
       "startTime": "PT0S", 
       "startTimeInSeconds": 0 
     } 
   ], 
   "dashAvailabilityStartTime": null, 
   "hlsAnchorMediaSequenceNumber": null, 
   "nextToken": "UFQxMFNfMjAyMy0wNy0wNlQyMDo0MToxNy45NDE4MDM0NDhaXzE%3D", 
   "nonLinearAvails": []
}
```
# <span id="page-263-0"></span>クライアント側ビーコン

startTimeInSecondsクライアント側のトラッキング要素を使用すると、ビーコンのタイミングを サポートできます。 MediaTailor

次の JSON レスポンスは、主なビーコンタイプ (インプレッション、開始、四分位、完了) を示して います。

**a** Note

Interactive Advertising Bureau(IAB)の動画インプレッション測定ガイドラインでは、イン プレッションが発生するには広告コンテンツをクライアント側で読み込み、最低でもプレー ヤーへのレンダリングを開始する必要があると定められています。詳しくは、IAB ウェブサ イトの「[デジタル動画広告配信テンプレート\(VAST\)](https://www.iab.com/guidelines/vast/)」を参照してください。

{

```
 "avails": [ 
     { 
       "ads": [ 
        \{ "adId": "8104385", 
            "duration": "PT15.100000078S", 
            "durationInSeconds": 15.1, 
            "startTime": "PT17.817798612S", 
            "startTimeInSeconds": 17.817, 
            "trackingEvents": [ 
           { 
                "beaconUrls": [ 
                  "http://exampleadserver.com/tracking?event=impression" 
                ], 
                "duration": "PT15.100000078S", 
                "durationInSeconds": 15.1, 
                "eventId": "8104385", 
                "eventType": "impression", 
                "startTime": "PT17.817798612S", 
                "startTimeInSeconds": 17.817 
              }, 
\{\hspace{.1cm} \} "beaconUrls": [ 
                  "http://exampleadserver.com/tracking?event=start" 
                ], 
                "duration": "PT0S", 
                "durationInSeconds": 0.0, 
                "eventId": "8104385", 
                "eventType": "start", 
                "startTime": "PT17.817798612S", 
                "startTimeInSeconds": 17.817 
              }, 
\{\hspace{.1cm} \} "beaconUrls": [ 
                  "http://exampleadserver.com/tracking?event=firstQuartile" 
                ], 
                "duration": "PT0S", 
                "durationInSeconds": 0.0, 
                "eventId": "8104386", 
                "eventType": "firstQuartile", 
                "startTime": "PT21.592798631S", 
                "startTimeInSeconds": 21.592
```

```
 }, 
\overline{a} "beaconUrls": [ 
                  "http://exampleadserver.com/tracking?event=midpoint" 
                ], 
                "duration": "PT0S", 
                "durationInSeconds": 0.0, 
                "eventId": "8104387", 
                "eventType": "midpoint", 
                "startTime": "PT25.367798651S", 
                "startTimeInSeconds": 25.367 
             }, 
\{\hspace{.1cm} \} "beaconUrls": [ 
                  "http://exampleadserver.com/tracking?event=thirdQuartile" 
                ], 
                "duration": "PT0S", 
                "durationInSeconds": 0.0, 
                "eventId": "8104388", 
                "eventType": "thirdQuartile", 
                "startTime": "PT29.14279867S", 
                "startTimeInSeconds": 29.142 
             }, 
\{\hspace{.1cm} \} "beaconUrls": [ 
                  "http://exampleadserver.com/tracking?event=complete" 
                ], 
                "duration": "PT0S", 
                "durationInSeconds": 0.0, 
                "eventId": "8104390", 
                "eventType": "complete", 
                "startTime": "PT32.91779869S", 
                "startTimeInSeconds": 32.917 
 } 
           ] 
         } 
       ], 
       "availId": "8104385", 
       "duration": "PT15.100000078S", 
       "durationInSeconds": 15.1, 
       "startTime": "PT17.817798612S", 
       "startTimeInSeconds": 17.817 
     }
```
]

}

### サーバーサイド広告ビーコンを備えたハイブリッドモード

MediaTailor セッショントラッキングのハイブリッドモードをサポートします。このモードでは、 サービスは再生関連の広告トラッキングイベントを発行しますが、クライアント側のトラッキングペ イロード全体をセッションで利用できるようにします。

再生プレフィックスを使用したハイブリッドトラッキングを有効にするには、お使いのプロトコルに 応じて、 MediaTailor プレーヤーから以下のいずれかの形式のリクエストを使用して新しい再生セッ ションを初期化します。

Example : HLS フォーマット

```
POST master.m3u8 
     { 
          "adsParams": { 
              "deviceType": "ipad" 
         }, 
         "reportingMode":"server" 
     }
```
Example : ダッシュフォーマット

```
POST manifest.mpd 
     { 
          "adsParams": { 
              "deviceType": "ipad" 
         }, 
         "reportingMode":"server" 
     }
```
MediaTailor ハイブリッドモードでは以下のトラッキングイベントが維持されます。

- インプレッション
- スタート
- 第 1 四分位数
- [中点]
- 第 3 四分位数
- 完了
- breakStart(vmap)
- breakEnd(vmap)

クライアント側の広告追跡統合

このセクションでは、 MediaTailor クライアント側のさまざまな広告追跡サーバー間の統合について 説明します。

トピック

- [オープン計測ソフトウェア開発キット \(SDK\)](#page-267-0)
- [Roku 広告フレームワーク \(RAF\)](#page-270-0)
- [TheoPlayer](#page-271-0)
- [MediaTailor ソフトウェア開発キット \(SDK\)](#page-271-1)

<span id="page-267-0"></span>オープン計測ソフトウェア開発キット (SDK)

インタラクティブ・アドバタイジング・ビューロー(IAB)のオープン・メジャメントSDK(OM SDK)は、ウェブ・ビデオ環境やネイティブ・アプリ環境に配信される広告の第三者によるビュー アビリティ測定と検証測定を容易にします。

VAST バージョン 3 の古いドキュメントでは、拡張ノードに拡張タイプの検証コードを読み込む必要 があります。AdVerifications拡張ノードのルートは VAST 4.1 AdVerifications 要素と同じ スキーマのノードです。

**a** Note

MediaTailor 現在 VAST バージョン 3 のみをサポートしています。

Example : バージョン 4.1 より前の VAST 3 の検証ノード

```
...
<Extensions> 
     <Extension type="AdVerifications"> 
         <AdVerifications> 
             <Verification vendor="company.com-omid"> 
                  <JavaScriptResource apiFramework="omid" browserOptional="true"> 
                      <![CDATA[https://verification.com/omid_verification.js]]>
```
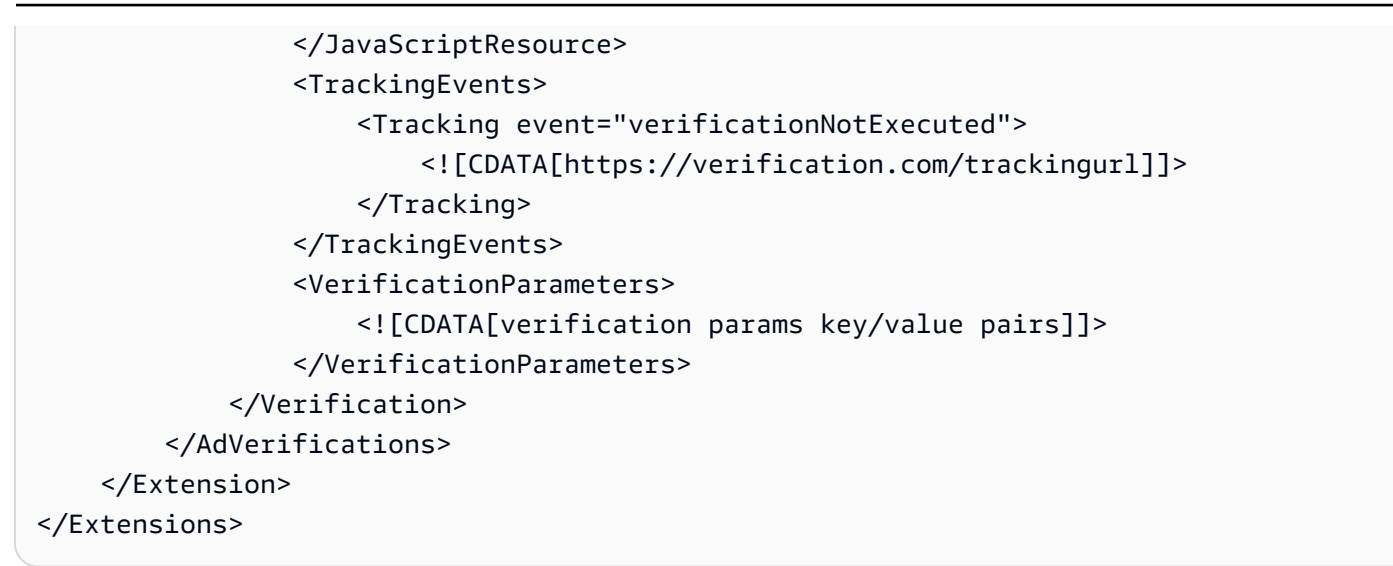

MediaTailor AdVerifications<Extensions>ノードからデータを抽出し、adVerificationsク ライアント側のトラッキングレスポンスの配列に配置します。

Example : クライアント側のトラッキングレスポンス内の adVeriications 配列

```
{ 
   "avails": [ 
     { 
       "adBreakTrackingEvents": [], 
       "adMarkerDuration": null, 
       "ads": [ 
         { 
           "adId": "3062770", 
           "adParameters": "", 
           "adProgramDateTime": "2023-08-23T16:25:40.914Z", 
           "adSystem": "2.0", 
           "adTitle": "AD-polarbear-15", 
           "adVerifications": [ 
\{\hspace{.1cm} \} "executableResource": [], 
                "javaScriptResource": [ 
\overline{a} "apiFramework": "omid", 
                    "browserOptional": "true", 
                    "uri": "https://verification.com/omid_verification.js" 
 } 
               ], 
                "trackingEvents": [ 
\overline{a}
```

```
 "event": "verificationNotExecuted", 
                    "uri": "https://verification.com/trackingurl" 
 } 
               ], 
               "vendor": "company.com-omid", 
               "verificationParameters": "verification params key value pairs" 
             } 
           ], 
           "companionAds": [], 
           "creativeId": "00006", 
           "creativeSequence": "1", 
           "duration": "PT14.982S", 
           "durationInSeconds": 14.982, 
           "extensions": [ 
\{\hspace{.1cm} \} "content": "<AdVerifications>\n\t\t\t\t\t\t<Verification vendor=
\"company.com-omid\">\n\t\t\t\t\t\t\t<JavaScriptResource apiFramework=\"omid\" 
  browserOptional=\"true\"><![CDATA[https://verification.com/omid_verification.js;]]></
JavaScriptResource>\n\t\t\t\t\t\t\t<TrackingEvents>\n\t\t\t\t\t\t\t\t<Tracking event=
\"verificationNotExecuted\"><![CDATA[;https://verification.com/trackingurl;]]></
Tracking>\n\t\t\t\t\t\t\t</TrackingEvents>\n\t\t\t\t\t\t\t<VerificationParameters><!
[CDATA[verification params key/value pairs;]]></VerificationParameters>\n\t\t\t\t\t\t</
Verification>\n\t\t\t\t\t</AdVerifications>", 
               "type": "AdVerifications" 
 } 
           ], 
           "mediaFiles": { 
             "mediaFilesList": [], 
             "mezzanine": "" 
           }, 
           "skipOffset": null, 
           "startTime": "PT10.11S", 
           "startTimeInSeconds": 10.11, 
           "trackingEvents": [ 
\{\hspace{.1cm} \} "beaconUrls": [ 
                 "https://n8ljfs0h09.execute-api.us-west-2.amazonaws.com/v1/impression" 
               ], 
               "duration": "PT14.982S", 
                "durationInSeconds": 14.982, 
                "eventId": "3062770", 
                "eventProgramDateTime": null, 
                "eventType": "impression", 
                "startTime": "PT10.11S",
```

```
 "startTimeInSeconds": 10.11 
 } 
           ], 
            "vastAdId": "" 
         } 
       ], 
       "availId": "3062770", 
       "availProgramDateTime": "2023-08-23T16:25:40.914Z", 
       "duration": "PT14.982S", 
       "durationInSeconds": 14.982, 
       "meta": null, 
       "nonLinearAdsList": [], 
       "startTime": "PT10.11S", 
       "startTimeInSeconds": 10.11 
     } 
   ], 
   "dashAvailabilityStartTime": null, 
   "hlsAnchorMediaSequenceNumber": null, 
   "nextToken": "UFQxMC4xMVNfMjAyMy0wOC0yM1QxNjoyNjoyNC4yNDYxMDIxOTBaXzE%3D", 
   "nonLinearAvails": []
}
```
**a** Note

IAB Tech Lab と連携して、コンプライアンスを確保するためにアプリケーションが毎年認定 されていることを確認してください。

OM SDK の詳細については、IAB テックラボ Web サイトの「[オープン測定 SDK」](https://iabtechlab.com/standards/open-measurement-sdk/)を参照してくだ さい。

<span id="page-270-0"></span>Roku 広告フレームワーク (RAF)

Roku 広告フレームワーク (RAF) は、Roku プラットフォーム全体で一貫した広告体験を維持しま す。動画広告を含むすべてのチャネルは、RokuのRAF認定要件を満たしている必要があります。 特に、アプリでは常に RAF 経由のクライアント側イベント発生機能を使用する必要があります。 MediaTailorは、サーバー側の広告挿入 (SSAI) プロバイダーとして、クライアント側のイベント発生 をサポートしています。RAFX SSAI アダプターは、SSAI マニフェストサーバー (スティッチャー) と RAF の両方へのインターフェースを提供します。これらのインターフェースには以下が含まれま す。

- masterURLレスポンスを解析しplayURL、、AdURL、広告メタデータを抽出します。
- MediaTailor SSAI 広告メタデータを RAF 対応の広告メタデータに変換し、RAF を再生用に設定す る。
- ストリームイベントと時間指定メタデータを監視します。
- ストリームイベント、広告メタデータ、および起動イベントのピクセルを時間どおりに照合しま す。
- MediaTailor SSAI マニフェストサーバーの要求に応じて ping またはポーリングを行 いAdURL、RAF を解析して再構成します。

RAF 用 SSAI アダプターの詳細については、Roku ウェブサイトの「Roku [アダプターを使用した](https://developer.roku.com/docs/developer-program/advertising/ssai-adapters.md) [サーバー側広告挿入の実装](https://developer.roku.com/docs/developer-program/advertising/ssai-adapters.md)」を参照してください。

<span id="page-271-0"></span>**TheoPlayer** 

TheoPlayer MediaTailor とのインテグレーションでは次の処理が行われます。

- VOD とライブワークフローの両方で HLS と DASH MediaTailor のクライアント側イベントトラッ キングをサポートする機能を提供します。
- リニア広告のトラッキングビーコンの送信のみをサポートします。
- 広告中のシークを無効にします。ただし、ユーザーが広告ブレークを過ぎてシークしたときに広告 を再生するロジックはありません。

でのSSAIに関する詳細や TheoPlayer、ウェブ、Android、iOS、tvOS SDKのレビューについては MediaTailor、ウェブサイトのを参照してください[MediaTailor](https://docs.theoplayer.com/how-to-guides/01-ads/12-mediatailor.md)。 TheoPlayer

<span id="page-271-1"></span>MediaTailor ソフトウェア開発キット (SDK)

AWSElemental JavaScript はベースのソフトウェア開発キット (SDK) を管理しています。 AWSElemental は SDK を現状のまま提供し、黙示的な保証はありません。SDK をリファレン スデモンストレーションとして使用することで、導入から使用までの時間を短縮できます。 MediaTailorSDK は、 MediaTailor クライアント側のトラッキング API を操作する方法を示していま す。SDK は HTML5 ベースのプレーヤー向けにクライアント側の広告トラッキングとレポートを実 装しています。SDK MediaTailor はクライアント側のレポートセッションを初期化し、広告追跡情報 を定期的にリクエストします。再生中、新しい広告イベントが検出されると SDK は広告トラッキン グイベントを発行します。

MediaTailor SDK は次の機能をサポートしています。

- ライブプレイリストと VOD プレイリスト
- ダッシュと HLS の仕様
- クリックスルーイベント処理
- 広告イベントディスパッチャー
- カスタムイベントフック
- クライアント側の広告ビーコン。広告ビーコンの送信について詳しくは、を参照してください。[ク](#page-263-0) [ライアント側ビーコン](#page-263-0)

#### **a** Note

AWSSupport チケットを送信して、のサンプル JavaScript SDK MediaTailor を受け取りま しょう。パッケージとそのファイルのダウンロードリンクが届きます。

## での動的広告変数の使用 AWS Elemental MediaTailor

広告決定サーバー (ADS) への AWS Elemental MediaTailor リクエストには、現在の視聴セッション に関する情報が含まれます。この情報は、ADS がレスポンスで渡すのに最適な広告を選択するのに 役立ちます。ADS テンプレートを設定するときに、マクロとも呼ばれる動的変数を含めることがで きます。 MediaTailor 動的変数は置き換え可能な文字列です。

動的変数は、以下の形態にすることができます。

- 静的値 セッション間で変更されない値。たとえば、 MediaTailor が ADS に想定するレスポンス タイプです。
- ドメイン変数 URL http://my-ads-servermy-ads-server.com の .com 部分など、URL ドメインに 使用できる動的変数。詳細については、「[ドメイン変数の使用](#page-276-0)」を参照してください。
- セッションデータ セッション ID など、 MediaTailor セッションごとに提供される動的値。詳細 については、「[セッション変数の使用](#page-279-0)」を参照してください。
- プレイヤーデータ セッションごとにプレイヤーから提供される動的値。これらはコンテンツ視聴 者を説明し、 MediaTailor どの広告をストリームに組み込むべきかをADSが判断するのに役立ちま す。詳細については、「[プレイヤー変数の使用](#page-289-0)」を参照してください。

動的ドメイン、セッション、およびプレイヤー変数の使用に関する詳細については、該当するトピッ クを選択してください。

#### トピック

- [ADS にパラメータを渡す](#page-273-0)
- [高度な使用法](#page-275-0)
- [ドメイン変数の使用](#page-276-0)
- [セッション変数の使用](#page-279-0)
- [プレイヤー変数の使用](#page-289-0)

# <span id="page-273-0"></span>ADS にパラメータを渡す

セッションとプレイヤーの情報を ADS に渡す

- 1. ADS を使用して、AWS Elemental MediaTailor からの広告クエリに応答するのに必要な情報を 決定します。
- 2. ADS 要件を満たすテンプレート ADS リクエスト URL を使用する設定を作成します。 MediaTailor URL に、静的パラメータを含め、動的パラメータのプレースホルダーを含めます。 設定の [Ad decision server (広告決定サーバー)] フィールドにテンプレートの URL を入力しま す。

以下のテンプレート URL の例では、correlation からセッションデータが渡さ れ、deviceType からプレイヤーデータが渡されます。

https://my.ads.server.com/path? correlation=[session.id]&deviceType=[player\_params.deviceType]

3. プレーヤーで、プレーヤーデータのパラメータを渡すように AWS Elemental MediaTailor の セッション開始リクエストを設定します。セッション開始リクエストにお客様のパラメータを含 め、セッションに対する後続のリクエストからそれらのパラメータを省きます。

プレーヤーがセッションを初期化する呼び出しの種類によって、プレーヤー (クライアント) と MediaTailor (サーバー) のどちらがセッションの広告追跡レポートを提供するかが決まります。 これらの 2 つのオプションについては、[「広告追跡データの報告 」](#page-185-0)を参照してください。

サーバー側とクライアント側のどちらの広告追跡レポートが必要かどうかに応じて、以下のい ずれかのタイプの呼び出しを行います。どちらの例の呼び出しでも、userID は ADS を対象と し、auth\_token はオリジンを対象としています。

• (オプション) サーバー側の広告追跡レポートの呼び出し — ADS に送信するパラメーターのプ レフィックスを付けます。 MediaTailor ads MediaTailor からオリジンサーバーに送信するパ ラメータの前には何も付けません。

次の例は、HLS と DASH to の受信リクエストを示しています。AWS Elemental MediaTailor MediaTailor ADS deviceType へのリクエストではを使用し、auth\_tokenオリジンサー バーへのリクエストではを使用します。

HLS の例:

GET master.m3u8?ads.deviceType=ipad&auth\_token=kjhdsaf7gh

DASH の例:

GET manifest.mpd?ads.deviceType=ipad&auth\_token=kjhdsaf7gh

• (オプション) クライアント側の広告追跡レポートの呼び出し - adsParams オブジェクト内の ADS のパラメータを提供します。

HLS の例:

```
POST master.m3u8 
     { 
          "adsParams": { 
              "deviceType": "ipad" 
         } 
     }
```
DASH の例:

```
POST manifest.mpd 
     { 
          "adsParams": { 
              "deviceType": "ipad" 
         } 
     }
```
プレーヤーがセッションを開始すると、AWS Elemental MediaTailor はテンプレートの ADS リクエ スト URL 内の変数をセッションデータとプレーヤーの ads パラメータに置き換えます。プレイヤー からの残りのパラメータは、オリジンサーバーに渡されます。

以下の例では、前のプレーヤーのセッション開始呼び出しの例に対応する、AWS Elemental MediaTailor から ADS とオリジンサーバーへの呼び出しを示しています。

• MediaTailor セッションデータとプレイヤーのデバイスタイプを使用して ADS を呼び出します。

https://my.ads.server.com/path?correlation=896976764&deviceType=ipad

- MediaTailor プレイヤーの認証トークンを使用してオリジンサーバーを呼び出します。
	- HLS の例:

https://my.origin.server.com/master.m3u8?auth\_token=kjhdsaf7gh

• DASH の例:

https://my.origin.server.com/manifest.mpd?auth\_token=kjhdsaf7gh

<span id="page-275-0"></span>以下のセクションでは、セッションデータとプレイヤーデータの設定を詳しく説明します。

### 高度な使用法

プレイヤーとセッションのデータを使用して、さまざまな方法で ADS リクエストをカスタマイズで きます。唯一の要件は、ADS ホスト名を含めることです。

以下の例では、リクエストをカスタマイズできるいくつかの方法を示しています。

• プレイヤーパラメータとセッションパラメータを連結して新しいパラメータを作成します。例:

https://my.ads.com?key1=[player\_params.value1][session.id]

• パス要素の一部としてプレイヤーパラメータを使用します。例:

https://my.ads.com/[player\_params.path]?key=value

• プレイヤーパラメータを使用して、値だけではなくパス要素とキー自体の両方を渡します。例:

https://my.ads.com/[player\_params.path]?[player\_params.key1]=[player\_params.value1]

## <span id="page-276-0"></span>ドメイン変数の使用

動的ドメイン変数を使用すると、URL http://my-ads-servermy-ads-server.com の .com 部分など、複 数のドメインを設定内のプレーヤーパラメータとともに使用できます。これにより、単一の設定内で 複数のコンテンツソースまたは広告決定サーバー (ADS) を使用することが可能になります。

ドメイン変数は、URI が含まれる任意のパラメータで使用できます。

- AdDecisionServerUrl
- AdSegmentUrlPrefix
- ContentSegmentUrlPrefix
- LivePreroll.AdDecisionServerUrl
- VideoContentSourceUrl

ドメイン変数は、動的変数置換を実行するために、設定のエイリアスと共に使用されます。設定エイ リアスは、動的ドメイン設定に使用されるプレイヤーパラメータに一連のエイリアスと値をマップし ます。

トピック

- [動的変数として使用する設定エイリアスの作成](#page-276-1)
- [セッションのドメインを動的に設定するための設定エイリアスの使用](#page-277-0)

<span id="page-276-1"></span>動的変数として使用する設定エイリアスの作成

ドメイン変数の使用を開始する前に、設定のための設定エイリアスを作成します。設定エイリアス は、セッション開始時のドメイン置換変数として使用します。例えば、設定エイリアスを使用して、 セッション開始中にオリジン URL を動的に設定できます。

設定エイリアスの作成

MediaTailorコンソールを使用してドメイン置換に使用する設定エイリアスを作成するには、以下の 手順を実行します。

コンソールを使用して設定エイリアスを作成する

- 1. [https://console.aws.amazon.com/mediatailor/ MediaTailor](https://console.aws.amazon.com/mediatailor/) でコンソールを開きます。
- 2. [Configurations] (設定) ページの [Configuration aliases] (設定エイリアス) ページで、[Add player parameter] (プレイヤーパラメータを追加) をクリックします。
- 3. ドメイン置換の動的変数として使用するプレイヤーパラメータ名を入力します。名前の前に は、player\_params. を付ける必要があります。
- 4. [OK] をクリックします。

AWS Elemental MediaTailor「設定エイリアス」セクションの表に新しいパラメータが表示され ます。

5. 次に、エイリアスと値を追加します。先ほど名前を付けたプレイヤーパラメータを選択します。 選択すると、パラメータ名の下のセクションが展開されます。

[Add new alias] (新しいエイリアスを追加) をクリックします。

6. エイリアスキーと値を入力します。 MediaTailor Value をドメイン変数の代替値として使用しま す。

<span id="page-277-0"></span>セッションのドメインを動的に設定するための設定エイリアスの使用

設定エイリアスをセットアップしたら、セッション開始リクエスト内のドメイン用の置換変数として それらを使用できます。これは、セッションのドメインを動的に設定することを可能にします。

#### 制限事項

設定エイリアスの使用時は、以下の制限に注意してください。

- ドメインで使用される動的変数は、すべて ConfigurationAliases 動的変数として定義される 必要があります。
- プレイヤーパラメータ変数の前に player\_params. を付ける必要があります。例え ば、player\_params.origin\_domain などです。
- エイリアス化された値のリストは、すべてのプレイヤーパラメータに対する包括的なリストである 必要があります。
- リクエストがドメインで使用されている動的値に対して行われたもので、そのリクエストが動的変 数、またはその変数のために事前設定されたエイリアスのいずれかを指定しない場合、リクエスト は HTTP 400 ステータスコードを伴って失敗します。

#### Example 使用例

以下は、設定エイリアスと動的ドメイン変数が含まれる設定の例です。AdDecisionServerUrl および VideoContentSourceUrl パラメータドメイン内のプレイヤーパラメータ変数 ([player\_params.origin\_domain] など) に特に注意してください。

```
PUT /playbackConfiguration 
    { 
        "Name": "aliasedConfig", 
         ... 
        "AdDecisionServerUrl": "https://abc.execute-api.us-west-2.amazonaws.com/ads?
sid=[session.id]&ad_type=[player_params.ad_type]", 
        "VideoContentSourceUrl": "https://[player_params.origin_domain].mediapackage.
[player_params.region].amazonaws.com/out/v1/[player_params.endpoint_id]", 
 ... 
        "ConfigurationAliases": { 
             "player_params.origin_domain": { 
                 "pdx": "abc", 
                 "iad": "xyz" 
             }, 
             "player_params.region": { 
                 "pdx": "us-west-2", 
                 "iad": "us-east-1" 
             }, 
             "player_params.endpoint_id": { 
                 "pdx": "abcd", 
                 "iad": "wxyz" 
             }, 
             "player_params.ad_type": { 
                 "customized": "abc12345", 
                 "default": "defaultAdType" 
             }, 
        }, 
         ... 
    }
```
上記の設定を使用して、プレイヤー変数とエイリアスを指定するセッション開始リクエストを作成し ます。

```
POST master.m3u8 
    { 
         "playerParams": { 
             "origin_domain": "pdx",
```

```
 "region": "pdx", 
          "endpoint_id": "pdx", 
          "ad_type": "customized" 
     } 
 }
```
MediaTailor エイリアス文字列を設定エイリアス設定内のマップされた値に置き換えます。

ADS に対するリクエストは以下のようになります。

https://abc.execute-api.us-west-2.amazonaws.com/ads?sid=[session.id]&ad\_type=abc12345

VideoContentSource に対するリクエストは以下のようになります。

https://abc.mediapackage.us-west-2.amazonaws.com/out/v1/abcd

## <span id="page-279-0"></span>セッション変数の使用

セッションデータを Ad Decision Server (ADS) AWS Elemental MediaTailor に送信するように設定 するには、テンプレート ADS URL で、このセクションに記載されている変数を 1 つ以上指定しま す。個々の変数を使用することも、複数の変数を連結して 1 つの値を作成することもできます。 MediaTailor いくつかの値を生成し、残りはマニフェストやプレイヤーのセッション初期化リクエス トなどのソースから取得します。

次の表では、テンプレート ADS リクエスト URL 設定で使用できるセッションデータ変数について 説明しています。表に記載されているセクション番号は、ケーブル通信技術者協会 (SCTE) -35 仕様 の 2019a 版[「ケーブル用デジタルプログラム挿入キューメッセージ](https://webstore.ansi.org/Standards/SCTE/ansiscte352019a)」に対応しています。広告プリ フェッチの詳細については、を参照してください。[広告のプリフェッチ](#page-63-0)

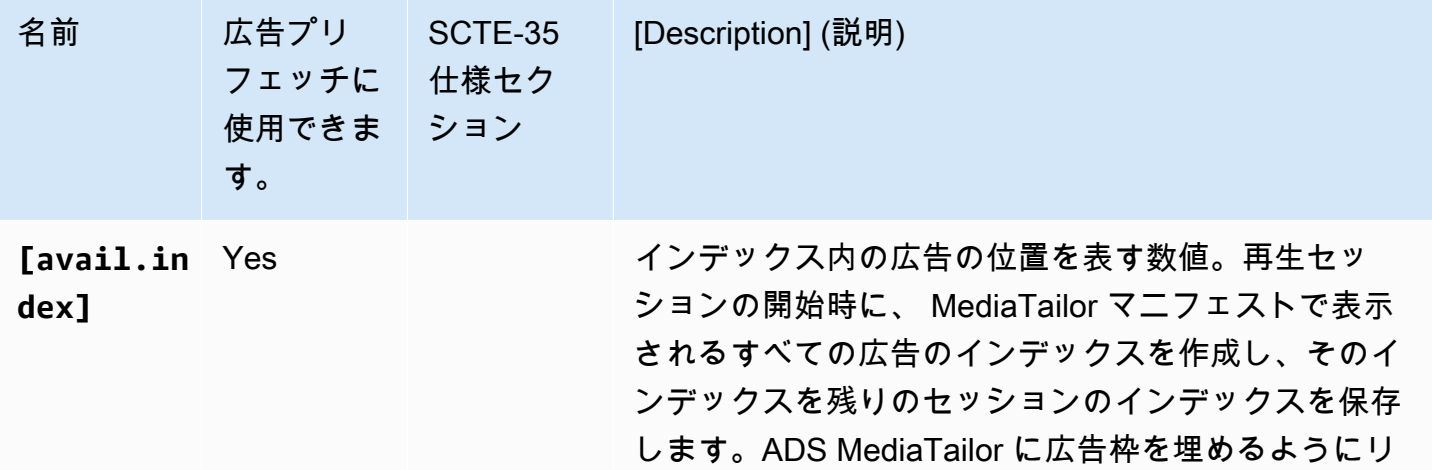

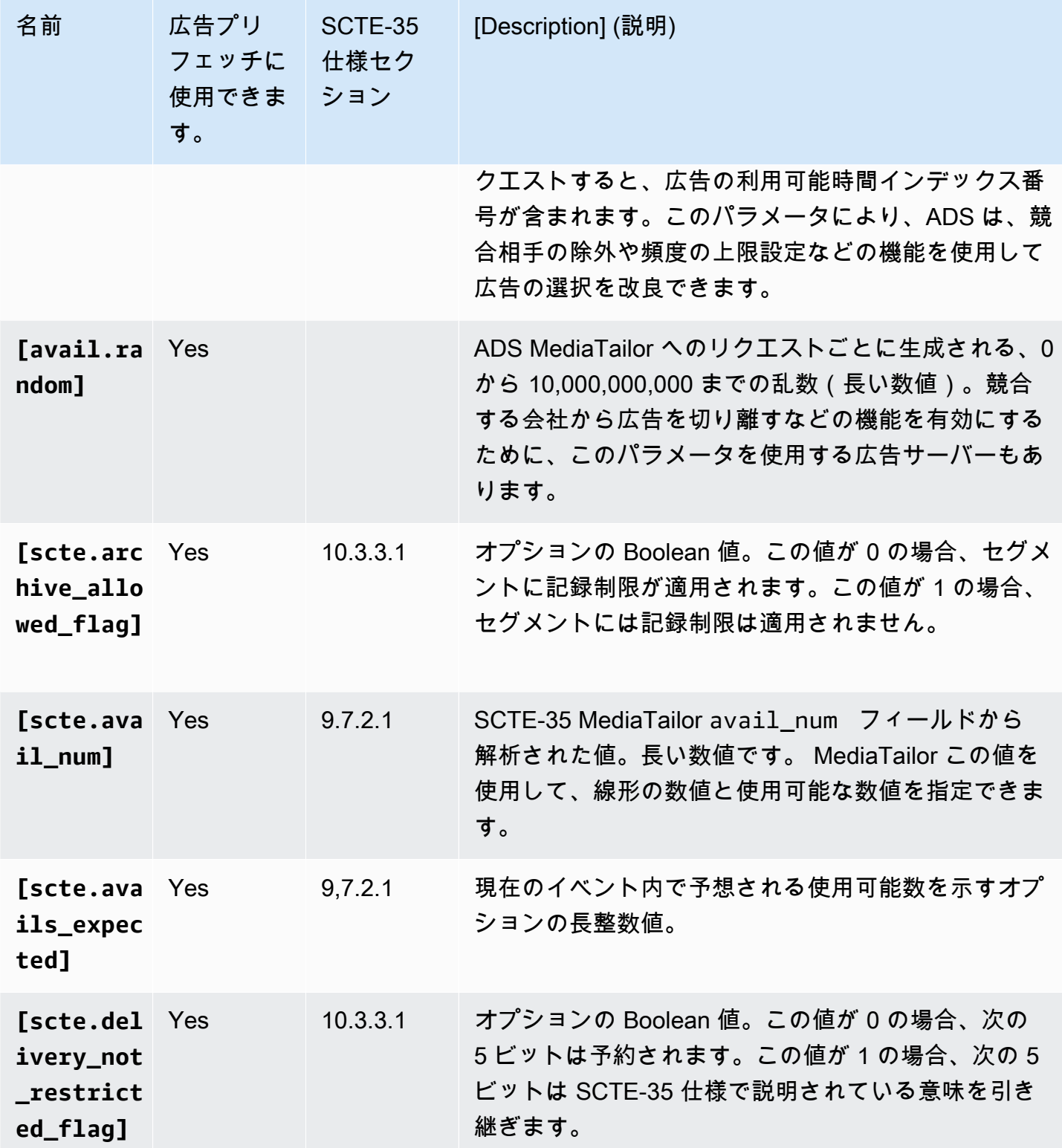

<span id="page-281-0"></span>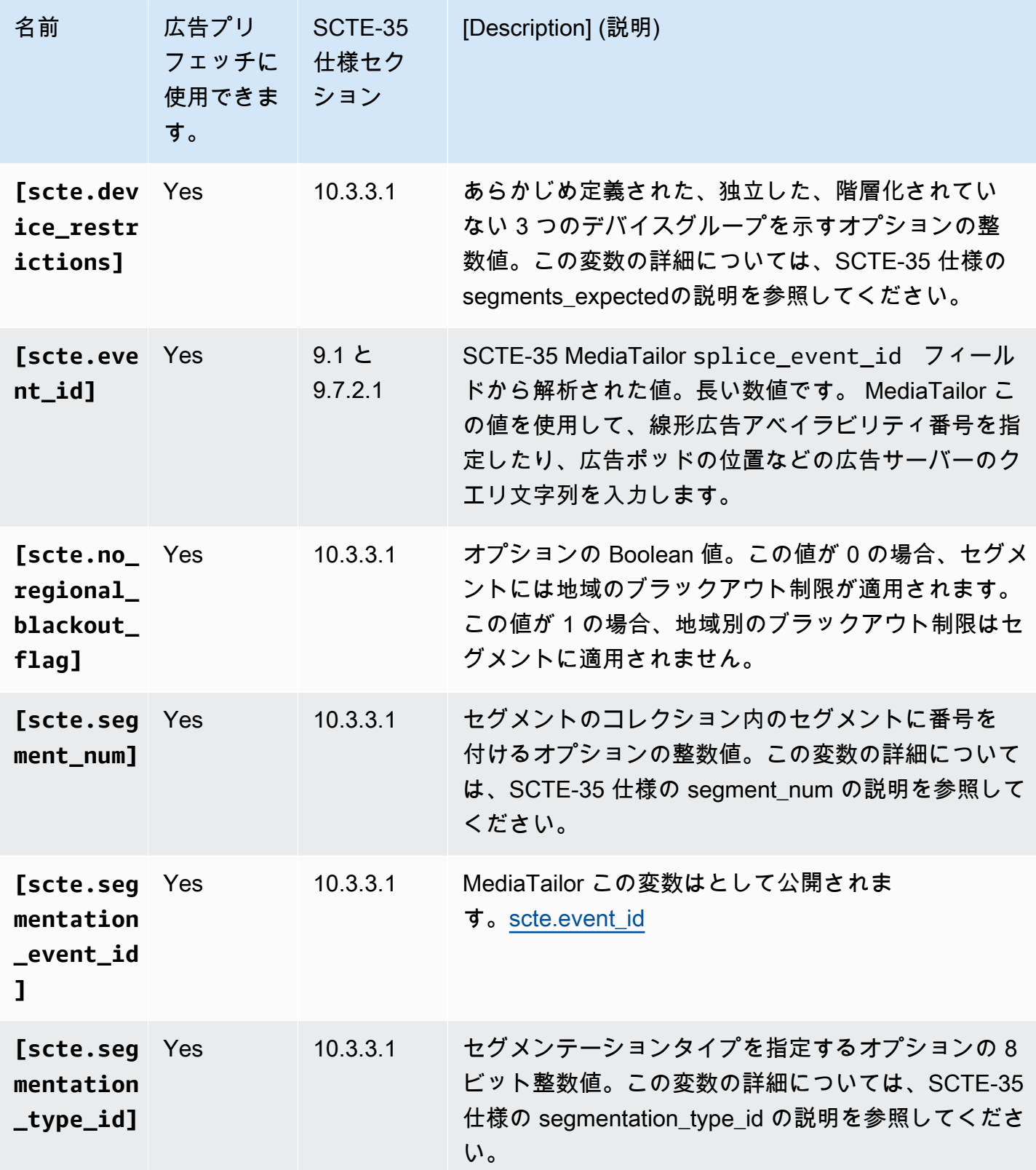

<span id="page-282-0"></span>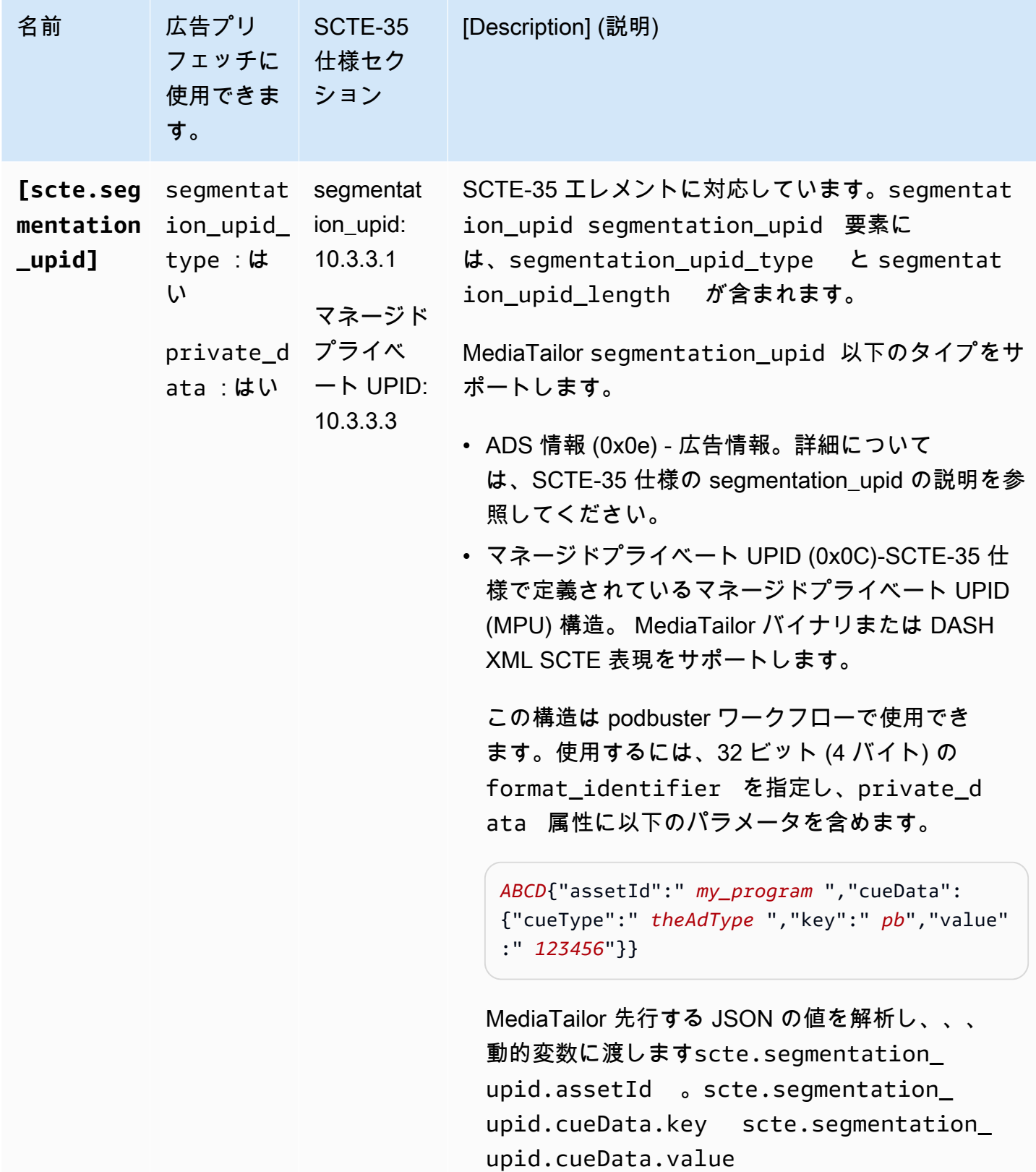

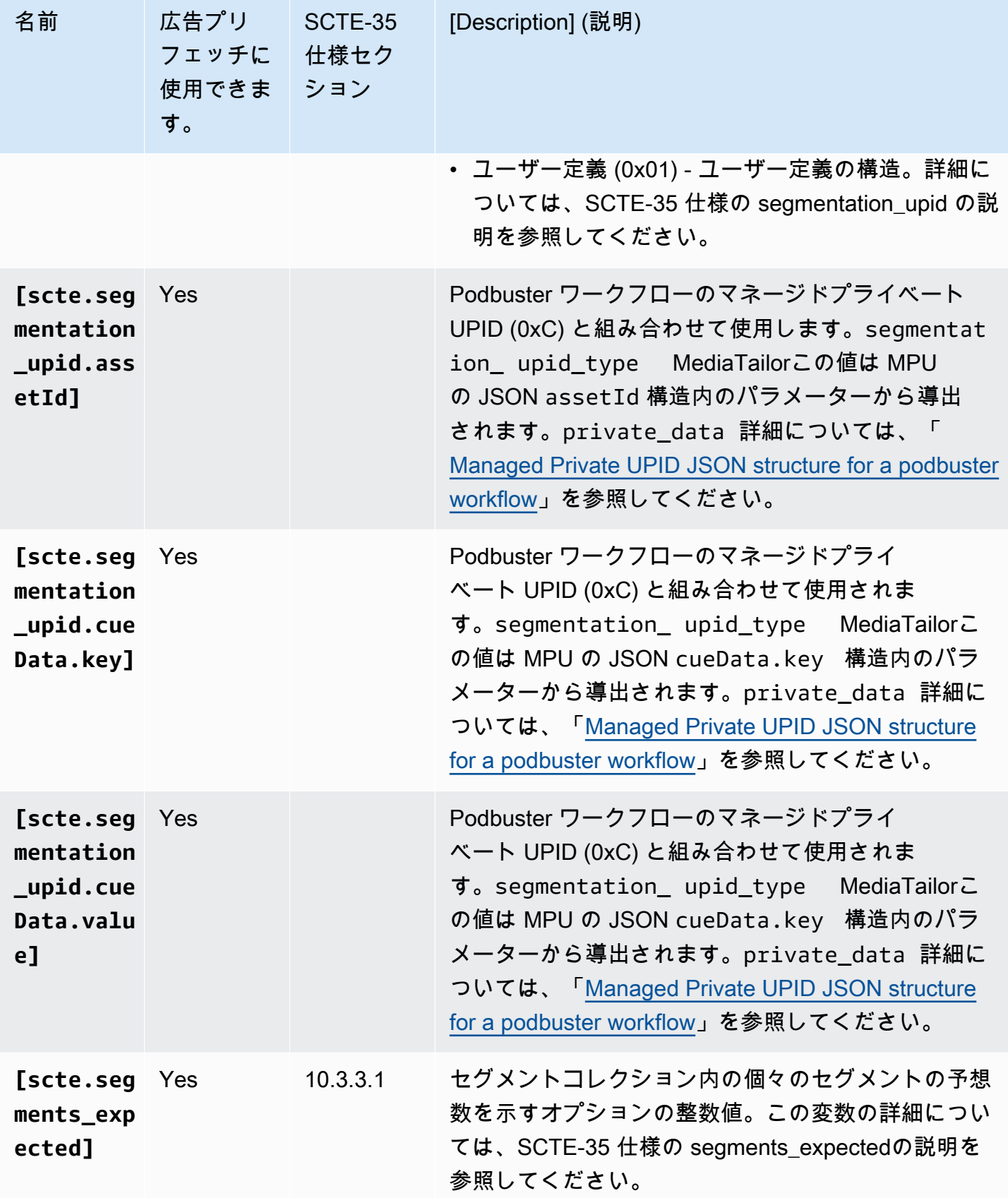

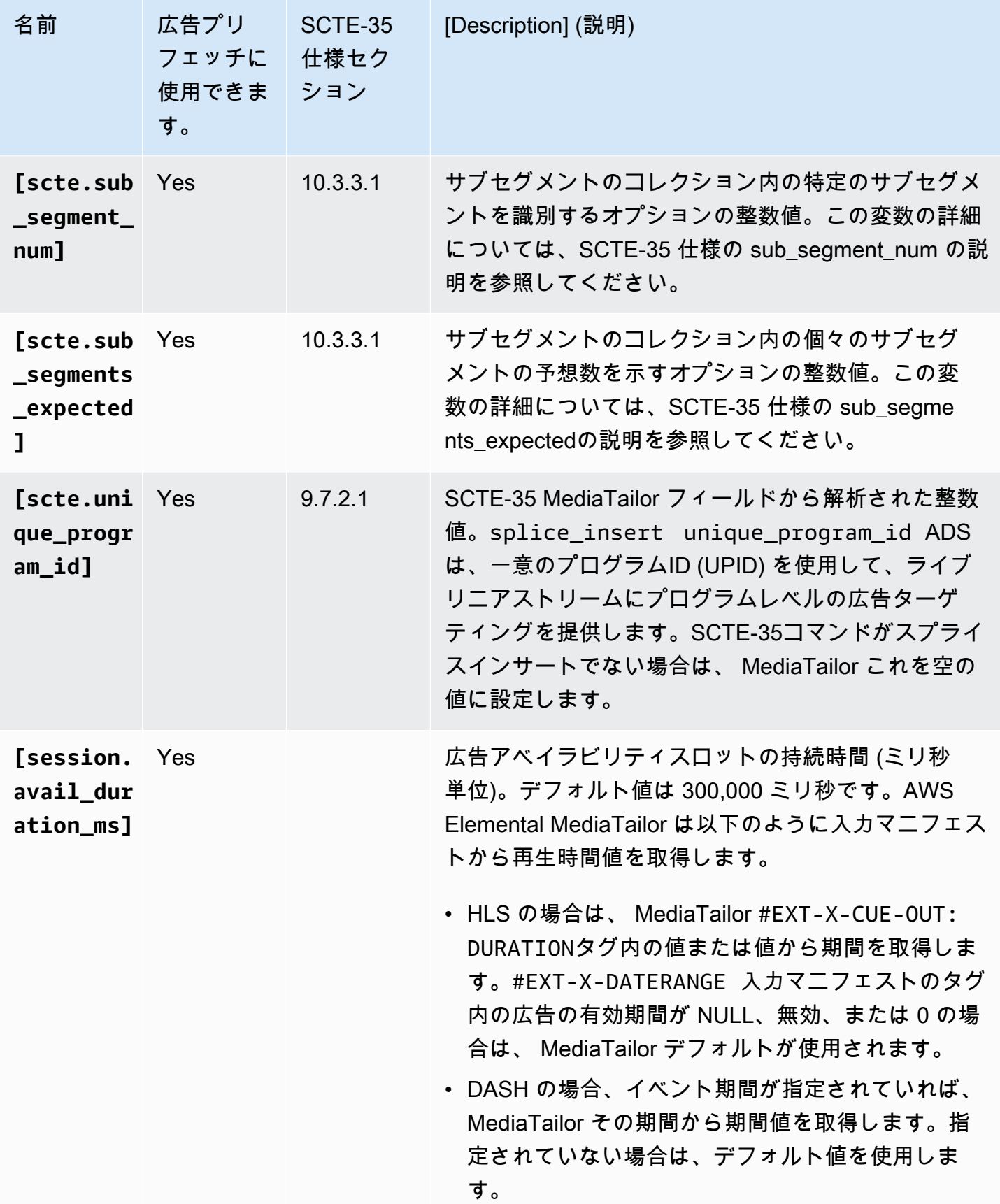

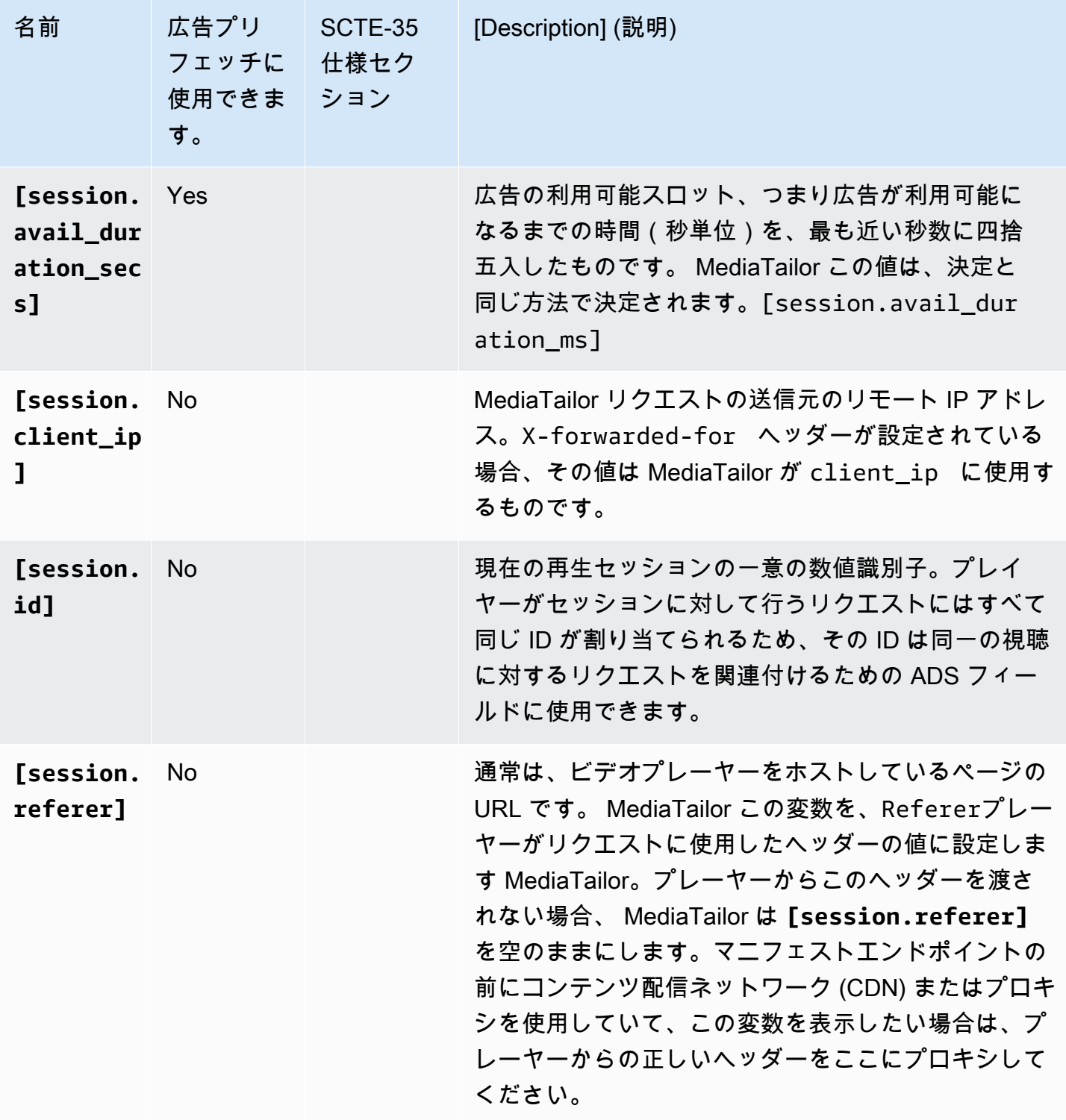

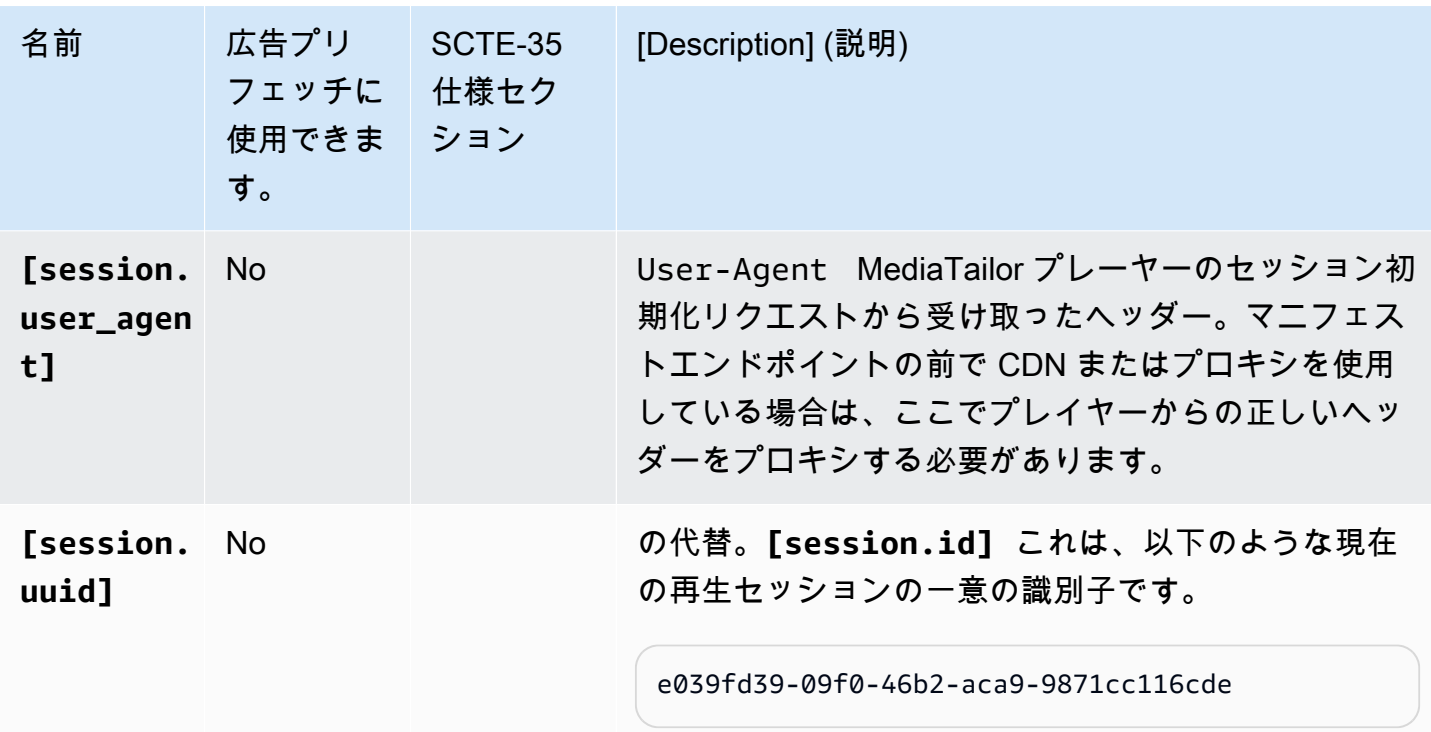

Example

ADS で一意のセッション識別子を付けて渡される deviceSession というクエリパラメータが必要 な場合、AWS Elemental MediaTailor のテンプレート ADS URL は以下のようになります。

https://my.ads.server.com/path?deviceSession=[session.id]

AWS Elemental MediaTailor は各ストリームに固有の ID を自動的に生成し、session.id の代わ りにその ID を入力します。ID がの場合1234567、ADS への最後のリクエストは次のようになりま す。 MediaTailor

https://my.ads.server.com/path?deviceSession=1234567

ADS に複数のクエリパラメータを渡す必要がある場合、ADS のテンプレート URL AWS Elemental MediaTailor は次のようになります。

https://my.ads.server.com/sample? e=[scte.avails\_expected]&f=[scte.segment\_num]&g=[scte.segments\_expected]&h=[scte.sub\_segment\_nu

次の DASH マーカーのサンプル XML フラグメントは、使用方法を示していま す。scte35:SpliceInsert

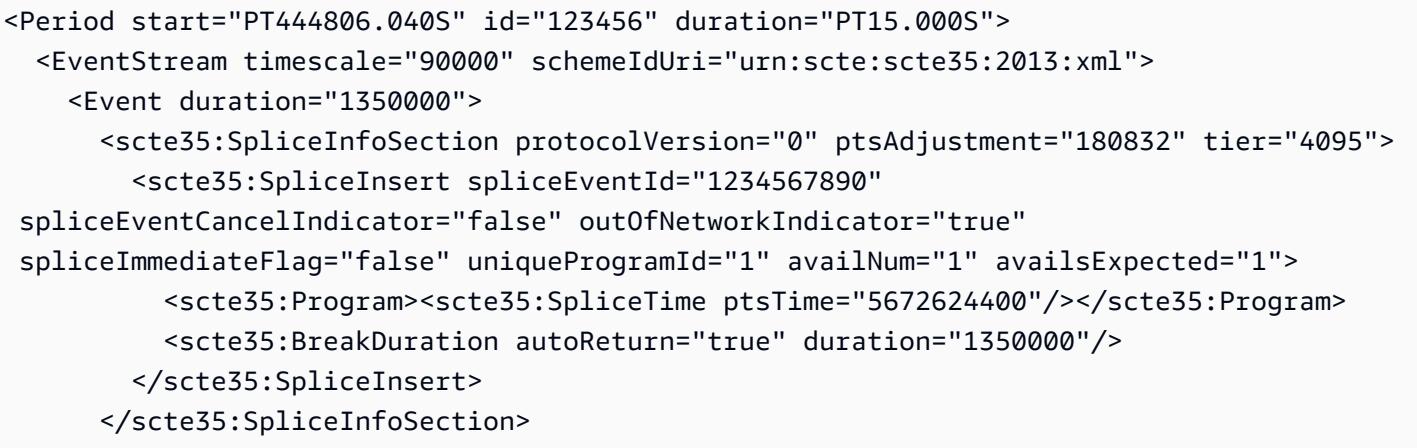

#### 次の DASH マーカーのサンプル XML フラグメントは、使用方法を示していま

す。scte35:TimeSignal

```
<Period start="PT346530.250S" id="123456" duration="PT61.561S"> 
   <EventStream timescale="90000" schemeIdUri="urn:scte:scte35:2013:xml"> 
     <Event duration="5310000"> 
       <scte35:SpliceInfoSection protocolVersion="0" ptsAdjustment="183003" tier="4095"> 
         <scte35:TimeSignal> 
           <scte35:SpliceTime ptsTime="3442857000"/> 
         </scte35:TimeSignal> 
         <scte35:SegmentationDescriptor segmentationEventId="1234567" 
  segmentationEventCancelIndicator="false" segmentationDuration="8100000" 
 segmentationTypeId="52" segmentNum="0" segmentsExpected="0"> 
           <scte35:DeliveryRestrictions webDeliveryAllowedFlag="false" 
 noRegionalBlackoutFlag="false" archiveAllowedFlag="false" deviceRestrictions="3"/> 
           <scte35:SegmentationUpid segmentationUpidType="12" 
 segmentationUpidLength="2">0100</scte35:SegmentationUpid> 
         </scte35:SegmentationDescriptor> 
       </scte35:SpliceInfoSection> 
     </Event>
```
### 次の DASH マーカーのサンプル XML フラグメントは、使用方法を示しています。scte35:Binary

```
<Period start="PT444806.040S" id="123456" duration="PT15.000S"> 
  <EventStream schemeIdUri="urn:scte:scte35:2014:xml+bin" timescale="1"> 
     <Event presentationTime="1541436240" duration="24" id="29"> 
       <scte35:Signal xmlns="http://www.scte.org/schemas/35/2016"> 
         <scte35:Binary>/DAhAAAAAAAAAP/wEAUAAAHAf+9/fgAg9YDAAAAAAAA25aoh</Binary> 
       </scte35:Signal> 
     </Event>
```
```
 <Event presentationTime="1541436360" duration="24" id="30"> 
       <scte35:Signal xmlns="http://www.scte.org/schemas/35/2016"> 
  <scte35:Binary>QW5vdGhlciB0ZXN0IHN0cmluZyBmb3IgZW5jb2RpbmcgdG8gQmFzZTY0IGVuY29kZWQgYmluYXJ5Lg==</
Binary> 
       </scte35:Signal>
```

```
 </Event>
```
次の HLS タグの例は使用方法を示しています。EXT-X-DATERANGE

```
#EXT-X-DATERANGE:ID="splice-6FFFFFF0",START-DATE="2014-03-05T11:
15:00Z",PLANNED-DURATION=59.993,SCTE35-OUT=0xFC002F0000000000FF0
00014056FFFFFF000E011622DCAFF000052636200000000000A0008029896F50
000008700000000
```
次の HLS タグ例は使用方法を示しています。EXT-X-CUE-OUT

```
#EXT-OATCLS-SCTE35:/DA0AAAAAAAAAAAABQb+ADAQ6QAeAhxDVUVJQAAAO3/PAAEUrEoICAAAAAAg
+2UBNAAANvrtoQ== 
#EXT-X-ASSET:CAID=0x0000000020FB6501 
#EXT-X-CUE-OUT:201.467
```
次の HLS タグ例は使用方法を示しています。EXT-X-SPLICEPOINT-SCTE35

#EXT-X-SPLICEPOINT-SCTE35:/DA9AAAAAAAAAP/wBQb+uYbZqwAnAiVDVUVJAAAKqX// AAEjW4AMEU1EU05CMDAxMTMyMjE5M19ONAAAmXz5JA==

次の例は、scte35:Binary decode の使用方法を示しています。

```
\{ "table_id": 252, 
   "section_syntax_indicator": false, 
   "private_indicator": false, 
   "section_length": 33, 
   "protocol_version": 0, 
   "encrypted_packet": false, 
   "encryption_algorithm": 0, 
   "pts_adjustment": 0, 
   "cw_index": 0, 
   "tier": "0xFFF", 
   "splice_command_length": 16, 
   "splice_command_type": 5,
```

```
 "splice_command": { 
    "splice event id": 448,
    "splice event cancel indicator": false,
     "out_of_network_indicator": true, 
     "program_splice_flag": true, 
     "duration_flag": true, 
     "splice_immediate_flag": false, 
     "utc_splice_time": { 
       "time_specified_flag": false, 
       "pts_time": null 
     }, 
    "component count": 0,
     "components": null, 
     "break_duration": { 
       "auto_return": false, 
       "duration": { 
          "pts_time": 2160000, 
          "wall_clock_seconds": 24.0, 
          "wall_clock_time": "00:00:24:00000" 
       } 
     }, 
     "unique_program_id": 49152, 
     "avail_num": 0, 
     "avails_expected": 0 
     "segment_num": 0, 
     "segments_expected": 0, 
    "sub_segment_num": 0,
    "sub segments expected": 0
   }, 
   "splice_descriptor_loop_length": 0, 
   "splice_descriptors": null, 
   "Scte35Exception": { 
     "parse_status": "SCTE-35 cue parsing completed with 0 errors.", 
     "error_messages": [], 
     "table_id": 252, 
     "splice_command_type": 5 
   }
}
```
# プレイヤー変数の使用

プレーヤーから受信したデータを ADS に送信するように AWS Elemental MediaTailor を設定す るには、テンプレートの ADS URL で player\_params.<query\_parameter\_name> 変数を指 定します。たとえば、user\_idプレイヤーがリクエストで指定されたクエリパラメータを ADS リクエストに送信した場合 MediaTailor、そのデータを ADS リクエストに渡すには、ADS URL [player\_params.user\_id] 設定に含めます。

これにより、ADS リクエストに含まれるクエリパラメータを制御できます。通常、ADS が認識する 特殊なクエリパラメータを ADS リクエスト URL に追加し、そのパラメータの値としてキーと値の ペアを指定します。

この後の手順で使用されている例では、以下のキーと値のペアを使用しています。

- param1 と値 value1:
- param2 と値 value2:

クエリパラメータをキーバリューペアとして追加する

1. AWS Elemental MediaTailor で、パラメータを参照するように ADS リクエストテンプレートの URL を設定します。以下の URL では、サンプルパラメータが含まれていることがわかります。

https://my.ads.com/path?param1=[player\_params.param1]&param2=[player\_params.param2]

2. (オプション) サーバー側の広告追跡レポートの場合は、プレイヤーのキーバリューペアを URL で エンコードします。 MediaTailor セッション初期化リクエストを受信すると、値を URL デコード してから ADS リクエスト URL に置き換えます。

**a** Note

ADS が URL でエンコードされた値を必要とする場合は、プレイヤーでこの値を 2 回 URL エンコードします。この方法では、によるデコードにより、一度エンコードされた値が ADS MediaTailor の値になります。

例えば、ADS に送信された値のデコードされた表現が param1=value1:&param2=value2: で ある場合、URL でエンコードされた表現は param1=value1%3A&param2=value2%3A です。

- 3. プレーヤーからのセッション初期化呼び出しでは、キーと値のペアを 1 MediaTailor つのクエリパ ラメータの値としてに渡します。以下のサンプルの呼び出しでは、サーバー側とクライアント側 の広告追跡レポートに使用されるキーと値のペアの例を示しています。
	- サーバー側の広告追跡レポートのリクエスト例 URL エンコードペアを使用する

### HLS:

<master>.m3u8?ads.param1=value1%3A&ads.param2=value2%3A

#### DASH:

<manifest>.mpd?ads.param1=value1%3A&ads.param2=value2%3A

• クライアント側の広告追跡レポートのリクエスト例 - URL エンコードを使用しない

HLS:

```
POST <master>.m3u8
     { 
          "adsParams": { 
              "param1": "value1:", 
              "param2": "value2:" 
         } 
     }
```
DASH:

```
POST <manifest>.mpd 
     { 
          "adsParams": { 
              "param1": "value1:", 
              "param2": "value2:" 
         } 
     }
```
サーバー側のレポートでは、 MediaTailor プレイヤーのリクエストを受信したときにパラメーターを デコードします。クライアント側のレポートでは、JSON ペイロードで受け取ったパラメーターは変 更されません。 MediaTailor 次のリクエストを ADS に送信します。

https://my.ads.com/<path>?param1=value1:&param2=value2:

そうすることで、param1 と param2 のキーバリューペアが第 1 クラスのクエリパラメータとして ADS リクエストに含まれます。

# CDN の使用

AWS Elemental MediaTailorユーザー間の広告のパーソナライズとチャネルアセンブリのワークフ ローの効率を高めるには、Amazon CloudFront などのコンテンツ配信ネットワーク(CDN)を使用 することを強くお勧めします。CDN の利点には、コンテンツと広告のキャッシュ、パーソナライズ されたマニフェスト間での一貫したドメイン名、CDN DNS 解決などがあります。

AWS Elemental MediaTailor ワークフローで CDN を使用するとき、リクエストとレスポンスのフ ローは以下のとおりです。

- 1. プレーヤーは、マニフェストオリジンを指定して CDN MediaTailor にマニフェストをリクエスト します。CDN はリクエストをに転送します。 MediaTailor
- 2. MediaTailor マニフェストをパーソナライズし、コンテンツと広告セグメントの URL プレフィッ クスの代わりに CDN ドメイン名を使用します。 MediaTailor パーソナライズされたマニフェスト を CDN への応答として送信し、CDN はそれをリクエスト元のプレーヤーに転送します。
- 3. プレイヤーがマニフェスト内に提供されている URL からのセグメントをリクエストします。
- 4. CDN がセグメント URL を変換します。コンテンツセグメントリクエストをオリジンサーバーに 転送し、トランスコードされた広告を保管する Amazon ディストリビューションに広告リクエス トを転送します。 CloudFront MediaTailor
- 5. MediaTailor オリジンサーバーはリクエストされたセグメントで応答し、再生が開始されます。

以下のセクションでは、このフローを実行するように AWS Elemental MediaTailor と CDN を設定す る方法について説明します。

## CDN の統合

以下の手順では、AWS Elemental MediaTailor をコンテンツ配信ネットワーク (CDN) と統合する方 法を示しています。使用している CDN によっては、これらの手順で使用されているものと異なる用 語が使用されている場合があります。

ステップ 1: (CDN) ルーティング動作を作成する

CDN で、再生リクエストを MediaTailor にルーティングする動作とルールを作成します。すべての セグメントのリクエスト (コンテンツ、通常の ad avail、プレロール ad avail) には、以下のルールを 使用します。

• コンテンツセグメントリクエストをオリジンサーバーに送信する動作を 1 つ作成します。この動 作が、コンテンツセグメントリクエストと広告セグメントリクエストを区別するフレーズを含む ルールに基づくようにします。

例えば、CDN は、リクエスト内のキーワード https://CDN\_Hostname/subdir/content.ts に基づいて、HLS プレイヤーリクエストを http://origin.com/contentpath/subdir/ content.ts に、オリジンサーバーパス subdir に送信できます。

例えば、CDN は、リクエスト内のキーワード https://CDN\_Hostname/subdir/ content.mp4 に基づいて、DASH プレイヤーリクエストを http://origin.com/ contentpath/subdir/content.mp4 に、オリジンサーバーパス subdir に送信できます。

• (オプション) AWS Elemental MediaTailor トランスコードされた広告を保存する内部の Amazon CloudFront ディストリビューションに広告セグメントリクエストをルーティングする動作を 1 つ 作成します。この動作が、広告セグメントリクエストとコンテンツセグメントリクエストを区別す るフレーズを含むルールに基づくようにします。AWS Elemental MediaTailor にはデフォルト設定 があるため、この手順はオプションです。

AWS Elemental MediaTailor広告の保存には以下のデフォルトの Amazon CloudFront ディストリ ビューションを使用します。

Example 広告セグメントのルーティング

パターン: https://segments.mediatailor.*<region>*.amazonaws.com

例: https://segments.mediatailor.eu-west-1.amazonaws.com

ステップ 2: (AWS Elemental MediaTailor) CDN マッピングを使用して設定を作成する

CDN ルーティング動作のドメインをオリジンサーバーと広告保存場所にマッピングする AWS Elemental MediaTailor 設定を作成します。以下のように設定にドメイン名を入力します。

• [CDN content segment prefix (CDN コンテンツセグメントプレフィックス)] に、コンテンツリクエ ストをオリジンサーバーに送信するために作成した動作の CDN ドメインを入力します。マニフェ スト内のコンテンツセグメントの URL プレフィックスを CDN MediaTailor ドメインに置き換えま す。

例えば、以下の設定を検討してみましょう。

- 設定内の動画コンテンツソースは MediaTailor http://origin.com/contentpath/
- [CDN content segment prefix] (CDN コンテンツセグメントプレフィックス) が https:// CDN\_Hostname/

HLS では、コンテンツファイルのフルパスがの場合http://origin.com/contentpath/ subdir/content.ts、 MediaTailor が提供するマニフェストのコンテンツセグメントはで す。https://CDN\_Hostname/subdir/content.ts

DASH の場合、コンテンツファイルのフルパスがの場合http://origin.com/contentpath/ subdir/content.mp4、提供されるマニフェストのコンテンツセグメントはです。 MediaTailor https://CDN\_Hostname/subdir/content.mp4

• [CDN ad segment prefix (CDN 広告セグメントのプレフィックス)] に、CDN を介して広告リク エストを送信するために作成した CDN 動作の名前を入力します。マニフェストでは、Amazon MediaTailor CloudFront ディストリビューションが動作名に置き換えられます。

ステップ 3: (CDN) マニフェストリクエストとレポートリクエストのために CDN を セットアップする

マニフェストおよびレポートリクエストに CDN を使用すると、ワークフローの機能が高まります。

マニフェストでは、マニフェスト仕様の前で CDN を参照すると、ジオフェンシングなどの CDN 機 能を使用できます。また、すべてを独自のドメイン名から提供できます。このパスでは、マニフェ ストはすべてパーソナライズされているため、キャッシュしないでください。マニフェスト仕様 は、HLS マスターマニフェストリクエストの場合は /v1/master、HLS メディアマニフェストリク エストの場合は /v1/manifest、DASH マニフェストリクエストの場合は /v1/dash です。

CDN がすべてのクエリパラメータをに転送していることを確認してください。AWS Elemental MediaTailor MediaTailor クエリパラメータに基づいて、パーソナライズド広告に関する VAST リク エストに応えます。

サーバー側のレポートでは、広告セグメントのリクエストで /v1/segment の前で CDN を参照す ることにより、AWS Elemental MediaTailor が重複した広告追跡ビーコンを送信しないようになって います。プレーヤーが /v1/segment 広告をリクエストすると、 MediaTailor は実際の \*.ts セグ メントへの 301 リダイレクトを発行します。 MediaTailor がその /v1/segment リクエストを受信 すると、広告の視聴率を追跡するためのビーコン呼び出しを発行します。同じプレイヤーが 1 /v1/ segment 回のセッションで同じリクエストを複数回行っても、広告決定サーバー (ADS) がリクエス トの重複除外を実行できない場合は、 MediaTailor 同じビーコンに対して複数のリクエストが発行さ れます。CDN を使用してこれらの 301 個のレスポンスをキャッシュすることで、 MediaTailor が繰

り返しのリクエストに対して重複したビーコン呼び出しを行わないようにします。このパスでは、こ れらのセグメントのキャッシュキーは一意であるため、上位またはデフォルトのキャッシュを使用で きます。

これらの利点を活用するには、リクエストを AWS Elemental MediaTailor 設定エンドポイントに ルーティングする動作を CDN に作成します。作成した動作が、マスター HLS マニフェスト、HLS マニフェスト、DASH マニフェスト、レポートのリクエストを区別するルールに基づくようにしま す。

リクエストは以下の形式に従います。

• HLS マスターマニフェスト形式

https://<*playback-endpoint*>/v1/master/<*hashed-account-id*>/<*origin-id*>/<*master*>.m3u8

#### 例

https://a57b77e98569478b83c10881a22b7a24.mediatailor.us-east-1.amazonaws.com/v1/ master/a1bc06b59e9a570b3b6b886a763d15814a86f0bb/Demo/assetId.m3u8

• HLS マニフェスト形式

https://<*playback-endpoint*>/v1/manifest/<*hashed-account-id*>/<*session-id*>/ <*manifestNumber*>.m3u8

#### 例

https://a57b77e98569478b83c10881a22b7a24.mediatailor.useast-1.amazonaws.com/v1/manifest/a1bc06b59e9a570b3b6b886a763d15814a86f0bb/ c240ea66-9b07-4770-8ef9-7d16d916b407/0.m3u8

• DASH マニフェスト形式

https://<*playback-endpoint*>/v1/dash/<*hashed-account-id*>/<*origin-id*>/<*assetName*>.mpd

#### 例

https://a57b77e98569478b83c10881a22b7a24.mediatailor.us-east-1.amazonaws.com/v1/dash/ a1bc06b59e9a570b3b6b886a763d15814a86f0bb/Demo/0.mpd

• サーバー側のレポートの広告レポートリクエストの形式

https://<*playback-endpoint*>/v1/segment/<*origin-id*>/<*session-id*>/<*manifestNumber*>/ <*HLSSequenceNum*>

## 例

https://a57b77e98569478b83c10881a22b7a24.mediatailor.us-east-1.amazonaws.com/v1/ segment/Demo/240ea66-9b07-4770-8ef9-7d16d916b407/0/440384

CDN で、マニフェストリクエストを AWS Elemental MediaTailor 設定エンドポイントにルーティン グする動作を作成します。この動作が、マニフェストリクエストとセグメントリクエストを区別する フレーズを含むルールに基づくようにします。

Example ルーティング

- https://CDN\_Hostname/some/path/asset.m3u8 へのプレーヤーリクエストは、リ クエスト内のキーワード \*.m3u8 に基づいて AWS Elemental MediaTailor パス https:// mediatailor.us-west-2.amazonaws.com/v1/session/configuration/endpoint に ルーティングされます。
- https://CDN\_Hostname/some/path/asset.mpd へのプレーヤーリクエストは、リ クエスト内のキーワード \*.mpd に基づいて AWS Elemental MediaTailor パス https:// mediatailor.us-west-2.amazonaws.com/v1/dash/configuration/endpoint にルー ティングされます。

## DASH のBaseURLs AWS Elemental MediaTailor の処理方法

サーバー側の広告挿入では、コンテンツセグメントと広告セグメントは異なる場所から取得されま す。DASH マニフェストでは、コンテンツ配信ネットワーク (CDN) の設定とマニフェストで指定さ れた URL に基づいて URL AWS Elemental MediaTailor 設定を管理します。 MediaTailor 次のリスト のルールを使用して、コンテンツセグメントと広告セグメントの DASH BaseURL マニフェストの設 定を管理します。

コンテンツセグメントに対する AWS Elemental MediaTailor の動作:

• 構成で CDN コンテンツセグメントのプレフィックスを指定する場合は MediaTailor 、指定したプ レフィックスの付いたプレフィックスをそのレベルに正確に定義してください。BaseURL MPD

- [CDN content segment prefix (CDN コンテンツセグメントプレフィックス)] を指定しない場合、 MediaTailor は以下のようにオリジンテンプレートマニフェストを使用します。
	- オリジンテンプレートマニフェストに MPD レベルの BaseURL 設定が含まれている場合、 MediaTailor はそれらの設定を変更しないままにします。
	- オリジンテンプレートマニフェストに MPD レベルの BaseURL 設定が含まれていない場合、 MediaTailor はオリジン MPD URL に基づく設定を追加します。

広告セグメントに対して、AWS Elemental MediaTailor は以下の処理を行います。

- 構成で CDN 広告セグメントプレフィックスを指定する場合は、各広告期間に設定されたプレ フィックスが 1 MediaTailor BaseURL つだけ設定されていることを確認します。
- CDN 広告セグメントプレフィックスを指定しない場合、**BaseURL** MediaTailor 広告セグメントを 配信するためにによって設定された広告コンテンツサーバーを指す設定が 1 MediaTailor つだけ広 告期間に追加されます。

# CDN のベストプラクティスと AWS Elemental MediaTailor

コンテンツと広告セグメントをキャッシュするには、コンテンツ配信ネットワーク (CDN) を使用す ることを強くお勧めします。ただし、パーソナライズされたマニフェストの回答をキャッシュした り、視聴者間で共有したりすることはできません。サービスを最大限に活用するには、CDN のマニ フェストトラフィックに次の設定を使用します。

- すべての [有効期間 (TTL)] 設定を **0** に設定します。これには、最大、最小、およびデフォルトの TTL が含まれます。
- MediaTailorすべてのクエリ文字列をに転送します。これにより、すべての広告変数を広告決定 サーバー (ADS) に渡して、この再生セッションで使用する広告を決定できます。
- [**User-Agent** ヘッダーを転送] を [ MediaTailor] にします。多くの場合、ADS はコンテンツをリ クエストしているユーザーエージェントを知る必要があります。User-Agent ヘッダーを転送し ない場合、 MediaTailor が受け取る値は CDN のユーザーエージェントになります。

# MediaTailor 広告挿入動作を理解する

AWS Elemental MediaTailor元のマニフェストに広告を置換または挿入して、広告をライブコンテン ツまたはビデオオンデマンド(VOD)コンテンツとつなぎ合わせます。広告が挿入されるか置き換

えられるかは、オリジンマニフェストでの広告ブレークの設定方法と、コンテンツが VOD とライブ のどちらであるかによって決まります。

• 広告置換では、 MediaTailor コンテンツセグメントを広告に置き換えます。

• MediaTailor 広告挿入では、セグメントが存在しない場所に広告コンテンツを挿入します。

広告をライブコンテンツと VOD MediaTailor コンテンツに結び付ける方法については、該当するト ピックを選択してください。

#### トピック

- [VOD に対する広告ステッチ動作](#page-298-0)
- [ライブ広告ステッチング動作](#page-301-0)

## <span id="page-298-0"></span>VOD に対する広告ステッチ動作

MediaTailor 配信元マニフェストでの広告マーカーの設定と、広告決定サーバー (ADS) が VMAP レ スポンスを送信するかどうかに基づいて、VOD コンテンツに広告を挿入または置換します。

マーカー設定による広告動作については、以下のセクションを参照してください。

### 広告マーカーが存在する場合

AWS Elemental MediaTailorオリジンマニフェストの SCTE-35 広告マーカーが存在する場所に広告 を挿入します。EXT-X-CUE-OUT 値が 0 時間の広告マーカーは、広告挿入を示しています。

HLS 広告マーカーのガイドライン

ポストロールおよび広告ポッドの SCTE シグナル通知については、以下のガイドラインに従ってく ださい。

プレロール広告

HLS のポストロールの場合、最後のコンテンツセグメントの前に CUE-OUT/IN マーカーを置く必要 があります。HLS 仕様では、タグのデコレータがセグメントの前で明示的に宣言される必要がある ためです。

例えば、以下の宣言を検討してみましょう。

#EXT-X-CUE-OUT: 0 #EXT-X-CUE-IN

#EXTINF:4.000, Videocontent.ts #EXT-X-ENDLIST

AWS Elemental MediaTailor は以下のようなポストロールを挿入します。

#EXTINF:4.000, Videocontent.ts #EXT-X-DISCONTINUITY #EXTINF:3.0, Adsegment1.ts #EXTINF:3.0, Adsegment2.ts #EXTINF:1.0, Adsegment3.ts #EXT-X-ENDLIST

Example 2: 広告ポッド

CUE-OUT/IN タグは、セグメントに明示的にアタッチされる必要があります。広告ポッドの動作を 模倣するために、複数の CUE-OUT/IN タグを連続して使用することはできません。

例えば、以下の宣言は、広告ポッドを表現するための CUE-OUT/IN の有効な使用方法です。

#EXT-X-CUE-OUT: 0 #EXT-X-CUE-IN #EXTINF:4.000, Somecontent1.ts #EXT-X-CUE-OUT: 0 #EXT-X-CUE-IN #EXTINF:4.000, Somecontent2.ts #EXT-X-CUE-OUT: 0 #EXT-X-CUE-IN #EXTINF:4.000, Videocontent.ts

上記の宣言により、以下のような出力が得られます。

Ad 1 Somecontent.ts Ad 2

Somecontent2.ts Videocontent.ts Post-Roll Ad 3

以下の宣言は無効です。

#EXT-X-CUE-OUT: 0 #EXT-X-CUE-IN #EXT-X-CUE-OUT: 0 #EXT-X-CUE-IN #EXT-X-CUE-OUT: 0 #EXT-X-CUE-IN #EXTINF:4.000, Videocontent.ts

広告マーカーが存在しない場合

マニフェストの広告区切りを通知するには、広告マーカーを使用することをおすすめします。広告 マーカーは必須ではありません。マニフェストに広告マーカーが含まれていない場合、 MediaTailor は ADS を 1 回呼び出して、レスポンスに基づいて広告時間枠を作成します。

- MediaTailor ADS が VAST レスポンスを送信すると、そのレスポンスのすべての広告がマニフェス トの先頭の広告ブレークに挿入されます。これがプレロールです。
- ADS が VMAP レスポンスを送信すると、 MediaTailor 広告の休憩時間オフセットを使用して休憩 を作成し、指定した時間(プレロール、ミッドロール、ポストロール)にマニフェスト全体に挿入 します。 MediaTailor マニフェストの各広告ブレークに対して、VMAP レスポンスの各広告ブレー クに含まれるすべての広告を使用します。

**a** Note

セグメントが VOD コンテンツの VMAP と挿入ポイントをオーバーラップすると、 MediaTailor は最も近い挿入ポイントに切り下げます。

**G** Tip

ミッドロール広告ブレークを作成したいが、ADS が VMAP をサポートしないという場合 は、マニフェストに広告マーカーがあることを確認してください。 MediaTailor 次のセク ションで説明するように、マーカーに広告を挿入します。

# <span id="page-301-0"></span>ライブ広告ステッチング動作

ライブストリームでは、AWS Elemental MediaTailor は常に広告置換を実行し、広告マーカーの間の 合計時間をできる限り正確に保ちます。DURATION広告マーカーにこの属性が含まれている場合は、 MediaTailor その値を使用して広告ブレークの期間を決定します。ライブワークフローでは、すべて の CUE-OUT インジケータに一致する CUE-IN インジケータがある必要があります。

MediaTailor HLS と DASH のライブコンテンツの広告置換を行います。 MediaTailor 広告ブレークの 配置とタイミングの計算方法については、とを参照してください。[the section called "広告マーカー"](#page-70-0) [the section called "広告マーカー"](#page-79-0)

### 広告の選択と置き換え

AWS Elemental MediaTailor には、次のように広告決定サーバー (ADS) VAST 応答からの広告が含ま れます。

- 期間を指定した場合は、 MediaTailor その期間に合う広告セットを選択して含めます。
- 期間が指定されていない場合は、メインコンテンツに戻ることを示す広告マーカーが表示されるま で、 MediaTailor できるだけ多くの広告を再生します。

AWS Elemental MediaTailor は、ライブ広告置換中、以下のガイドラインに従います。

- MediaTailor クリッピングや切り捨てを行わずに、広告全体を再生しようとします。
- MediaTailor 広告ブレークの終了を示す広告マーカーが見つかると、元のコンテンツに戻ります。 これは、現在再生中の広告の短縮化につながる可能性があります。
- 期間が終了すると、 MediaTailor 元のコンテンツに戻ります。
- MediaTailor 広告ブレーク中に再生する広告がなくなると、設定されている場合はスレートを再生 するか、元のコンテンツストリームの再生を再開します。これは通常、広告ブレークの継続時間を 埋めるために十分なトランスコード済みの広告がない場合に発生します。

**G** Tip ブレーク内で許容される広告が配信されない時間の制限は、パーソナライゼーショ ンのしきい値設定を使用して定義できます。[詳しくは、リファレンスをご覧くださ](https://docs.aws.amazon.com/mediatailor/latest/apireference/API_PutPlaybackConfiguration.html#mediatailor-PutPlaybackConfiguration-request-PersonalizationThresholdSeconds) [い。PlaybackConfiguration](https://docs.aws.amazon.com/mediatailor/latest/apireference/API_PutPlaybackConfiguration.html#mediatailor-PutPlaybackConfiguration-request-PersonalizationThresholdSeconds)

例

- 広告時間枠の再生時間が 70 秒に設定されており、ADS レスポンスに 40 秒の広告が 2 つ含まれて いる場合、AWS Elemental MediaTailor は 40 秒の広告の 1 つを再生します。残った時間は、設定 されたスレート、または基盤となるコンテンツに切り替えられます。このプロセス中のいずれかの 時点で、 MediaTailor がキューインインジケーターを検出すると、基になるコンテンツにすぐに切 り替わります。
- 広告休憩の時間が 30 秒に設定されていて、ADS レスポンスによって提供される最短の広告が 40 秒の場合、 MediaTailor 広告は再生されません。広告枠が設定されている場合は、30 秒間、 MediaTailor またはキューインインジケーターが表示されるまで再生されます。それ以外の場合 は、 MediaTailor 元のコンテンツが再生されます。

# MediaTailor サーバーガイド付き広告挿入について

サーバーガイド広告挿入 (HLS インタースティシャル) は、サーバー側の広告挿入に代わるもので す。広告をメディアプレイリストに直接ステッチするのではなく、広告は別のプライマリプレイリス トとして参照されます。これにより、動画の開始時間が短縮され、マニフェストのレイテンシーが短 縮されます。

でサーバーガイド広告挿入を使用する方法については MediaTailor、該当するトピックを選択してく ださい。

トピック

- [再生設定で を有効にする](#page-302-0)
- [サーバーガイドセッションを作成する](#page-302-1)

## <span id="page-302-0"></span>再生設定で を有効にする

プレイヤーがサーバーガイド広告挿入を使用できるようにするには、 MediaTailor 再生設 定PLAYER\_SELECTで Insertion Mode を に設定する必要があります。これにより、プレイヤー はセッションの初期化時にステッチ広告挿入またはガイド付き広告挿入を選択できます。

# <span id="page-302-1"></span>サーバーガイドセッションを作成する

再生セッションを作成するときは、ガイドモードを選択します。これを行う方法は、プレイヤーが暗 黙的なセッションを使用するか明示的なセッションを使用するかによって異なります。

# 暗黙的に作成されたサーバーガイドセッション

HLS 親マニフェストリクエストaws.insertionMode=GUIDEDに追加します。例:

playback-endpoint/v1/master/hashed-account-id/origin-id/index.m3u8? aws.insertionMode=GUIDED

コードの説明は以下のとおりです。

• playback-endpoint は、設定を作成したときに AWS Elemental MediaTailor によって生成され た固有の再生エンドポイントです。

例

https://bdaaeb4bd9114c088964e4063f849065.mediatailor.us-east-1.amazonaws.com

• hashed-account-id は AWS アカウント ID です。

例

AKIAIOSFODNN7EXAMPLE

• origin-id は、設定を作成したときに付けた名前です。

例

myOrigin

• index.m3u8 または は、テストストリームからのマニフェストの名前とそのファイル拡張子で す。これは、[the section called "ステップ 4: 設定を作成する"](#page-19-0) で設定した動画コンテンツソースに マニフェストを付加するときに、マニフェストが完全に識別されるように定義します。

上記の例の値を使用すると、完全な URL は以下のようになります。

• 例:

https://bdaaeb4bd9114c088964e4063f849065.mediatailor.us-east-1.amazonaws.com/v1/ master/AKIAIOSFODNN7EXAMPLE/myOrigin/index.m3u8?aws.insertionMode=GUIDED

# 明示的に作成されたサーバーガイドセッション

プレイヤーが insertionMode=GUIDED HTTP で MediaTailor 設定のセッション初期化プレフィッ クスエンドポイントに送信する JSON メタデータPOSTに を追加します。

次の例は、JSON メタデータの構造を示しています。

```
{ 
  # other keys, e.g. "adsParams" 
   "insertionMode": "GUIDED" # this can be either GUIDED or STITCHED
}
```
この初期化メタデータでは、再生セッションはセラーガイド付き広告挿入を使用します。

# MediaTailor 線形アセンブルストリームの作成に使用

AWS Elemental MediaTailorチャンネルアセンブリはマニフェストのみのサービスで、既存のビデオ オンデマンド (VOD) コンテンツとライブコンテンツを組み合わせてリニアストリーミングチャンネ ルを作成できます。 MediaTailor 配信元サーバーから直接配信されるコンテンツセグメントには一切 触れません。代わりに、 MediaTailor オリジンからマニフェストを取得し、そのマニフェストを使用 して、基礎となるコンテンツセグメントを参照するライブスライディングマニフェストウィンドウ を作成します。チャンネルアセンブリは、アセットからアセットへと移行する再生をスムーズにする ために必要なメディアシーケンス番号といった事柄を追跡します。リニア状にアセンブルされたスト リームは、マルチビットレートでエンコードされ、パッケージ化された既存の VOD コンテンツを使 用することによって、低ランニングコストで作成されます。

チャンネルアセンブリのリニアストリームは、SCTE-35 マーカーでコンテンツを調節することな く、プログラムに広告ブレークを挿入することによって、簡単に収益化できます。チャネルアセン ブリは、広告挿入サービス、 MediaTailor またはサーバー側の任意の広告挿入サービスで使用できま す。

チャネルアセンブリの使用を開始するには、「[the section called " MediaTailor チャンネルアセンブ](#page-25-0) [リの開始方法"」](#page-25-0)を参照してください。

### トピック

- [ソースロケーションの使用](#page-305-0)
- [チャネルの使用](#page-326-0)
- [プログラムの使用](#page-330-0)
- [チャンネルストリームにパーソナライズド広告と広告ブレークを挿入する](#page-334-0)
- [タイムシフト表示](#page-342-0)

# <span id="page-305-0"></span>ソースロケーションの使用

ソースロケーションは、ソースコンテンツが保存されているオリジンサーバーを表します。ソース ロケーションは、Amazon S3、標準ウェブサーバー、Amazon などのコンテンツ配信ネットワーク (CDN) CloudFront、AWS Elemental MediaPackageまたはパッケージオリジンなどの場合がありま す。 MediaTailor ソースロケーションからコンテンツマニフェストを取得し、それを使用してチャン ネルのリニアストリームを作成します。

このトピックでは、AWS Elemental MediaTailorコンソールを使用してソースロケーションを作成お よび削除する方法、および VOD ソースを操作する方法について説明します。

トピック

- [ソースロケーションの作成](#page-306-0)
- [ソースロケーション用の認証の設定](#page-308-0)
- [VOD ソースの使用](#page-317-0)
- [ライブソースでの作業](#page-321-0)
- [パッケージ設定の使用](#page-325-0)
- [マニフェストキャッシュ](#page-326-1)

# <span id="page-306-0"></span>ソースロケーションの作成

以下の手順では、 MediaTailorコンソールを使用してソースロケーションを作成する方法を説明しま す。API を使用してソースロケーションを作成する方法については、 MediaTailor AWS Elemental MediaTailorAPI [CreateSourceLocationリ](https://docs.aws.amazon.com/mediatailor/latest/apireference/API_CreateSourceLocation.html)ファレンスのを参照してください。

<span id="page-306-1"></span>ソースロケーションを作成する

- 1. [https://console.aws.amazon.com/mediatailor/ MediaTailor](https://console.aws.amazon.com/mediatailor/) でコンソールを開きます。
- 2. ナビゲーションペインで、[Channel assembly] (チャネルアセンブリ) > [Source locations] (ソー スロケーション) とクリックします。
- 3. ナビゲーションバーで、[Create source location] (ソースロケーションを作成) をクリックしま す。
- 4. [Source location configuration] (ソースロケーション設定) で、オリジンサーバーの名前とベース URL を入力します。
	- [Name] (名前): ソースロケーションの識別子 (my-orig など)。
	- [Base URL] (ベース URL): コンテンツが保存されているオリジンサーバーのプロトコルとベー ス URL (https://111111111111.cloudfront.net など)。URL は標準の HTTP URL 形式で、プレ フィックスを http:// または https:// にする必要があります。

ソースロケーションが Amazon S3 バケットであり、Amazon S3 へのアクセス認証に AWS 署名バージョン 4 を使用したいという場合は、オプションで [Use SigV4 for Amazon S3 authentication] (Amazon S3 認証に SigV4 を使用する) をオンにします。詳細については、 「[ソースロケーション用の認証の設定](#page-308-0)」を参照してください。

<span id="page-307-0"></span>5.

[Access configuration] (アクセス設定) では、オプションでソースロケーションの認証を設定しま す。

- アクセスタイプ: MediaTailor ソースロケーションのオリジンに保存されているコンテンツへ のアクセスに使用する認証タイプを選択します。
	- Amazon S3 用 SigV4-Amazon 署名バージョン 4 (SigV4) MediaTailor を使用してオリジン へのリクエストを承認します。詳細については、「[the section called "Amazon S3 向けの](#page-309-0) [SigV4 の使用"](#page-309-0)」を参照してください。
	- Secrets Manager アクセストークン認証-Secrets Manager と、ユーザーが作成、所有、 MediaTailorAWS KMS管理するカスタマー管理キーを使用して、 MediaTailor とオリジン間 のアクセストークン認証を容易にします。[Secrets Manager access token authentication] (Secrets Manager アクセストークン認証) の設定方法については、「[the section called](#page-310-0)  ["AWS Secrets Manager アクセストークン認証の使用"](#page-310-0)」を参照してください。
		- ヘッダー名-HTTP ヘッダー名を指定します。 MediaTailor HTTP ヘッダーを使用して、 コンテンツマニフェストリクエストでアクセストークンをオリジンに送信します。ヘッ ダー名は、x-amz- または x-amzn-で始まらないことを条件として、任意の名前を使用 できます。[MediaPackage CDN 認証と統合する場合、](https://docs.aws.amazon.com/mediapackage/latest/ug/cdn-auth.html)ヘッダー値はになるはずです。X-MediaPackage-CDNIdentifier
		- [Secret string key] (シークレット文字列キー) Secrets Manager のシークレットで指 定した SecretString キーです。例えば、SecretString に {"MyHeaderName": "11111111-2222-3333-4444-111122223333"} のようなキーと値のペアが含まれて いる場合は、MyHeaderName がこのフィールドに入力する SecretString キーになり ます。
		- [Secret ARN] (シークレット ARN) アクセストークンが保持されているシークレット の ARN です。 step-by-stepガイドについては、を参照してください[。ステップ 2: AWS](#page-313-0) [Secrets Manager シークレットを作成する](#page-313-0)
- 6. [Segment delivery server configuration (セグメント配信サーバー設定) では、オプションでコン テンツセグメントを配信するためのサーバーを設定します。
	- [Use a default segment delivery server] (デフォルトのセグメント配信サーバーを使用する): CDN など、コンテンツセグメントの配信に使用されるサーバーのベース URL を入力します。 コンテンツセグメントの配信にソースロケーションサーバーとは異なるサーバーを使用する 場合は、[Default segment host name] (デフォルトのセグメントホスト名) を設定します。例 えば、ベース HTTP URL (マニフェストへのアクセスに使用) とデフォルトセグメントベース URL ( MediaTailor プレイヤーがコンテンツセグメントにアクセスするために使用するもの) に

異なる CDN 設定を使用することで、プレイヤーからのオリジンマニフェストへのアクセスを 制限できます。値を入力しない場合、 MediaTailor デフォルトではセグメント配信用のソース ロケーションサーバが使用されます。

- 名前付きセグメント配信サーバーを使用する:既定のセグメント配信サーバーを構成してい る場合は、追加のセグメント配信サーバーを構成することもできます。それぞれに固有の名 前とベース URL が必要です。ベース URL は完全な HTTP URL でも、のような相対パスで もかまいません/some/path/。名前は、 MediaTailor コンテンツセグメントのリクエスト を受け取ったときに使用するサーバーを識別するために使用されます。X-MediaTailor-SegmentDeliveryConfigurationNameリクエストにヘッダーが含まれていて、ヘッダー の値が名前と一致する場合、対応するベース URL を使用してコンテンツが配信されます。 ヘッダーがリクエストに含まれていない場合や、どの名前とも一致しない場合は、デフォルト のセグメント配信サーバーが使用されます。
- 7. [Create source location] (ソースロケーションを作成) をクリックします。
- 8. ソースロケーションを追加するには、ステップ 2~6 を繰り返します。

# <span id="page-308-0"></span>ソースロケーション用の認証の設定

[Access configuration] (アクセス設定) を使用して、ソースロケーション用の認証を設定します。アク セス設定がオンの場合、 MediaTailor MediaTailor とオリジンとの間でリクエストが許可されている 場合にのみ、オリジンからソースマニフェストを取得します。アクセス設定は、デフォルトで無効に なっています。

MediaTailor 以下の認証タイプをサポートします。

- Amazon S3 認証向けの Sigv4
- AWS Secrets Manager アクセストークン
- MediaPackage バージョン 2 (v2) 認証用の SigV4

この章では、SigV4 for Amazon S3、 MediaTailor v2、AWS Secrets Managerおよびアクセストーク ンを使用してソースロケーション認証を行う方法について説明します。

詳細については、該当するトピックを選択してください。

トピック

- [Amazon S3 向けの SigV4 の使用](#page-309-0)
- [バージョン 2 の SigV4 での作業 MediaPackage](#page-309-1)

#### • [AWS Secrets Manager アクセストークン認証の使用](#page-310-0)

## <span id="page-309-0"></span>Amazon S3 向けの SigV4 の使用

Amazon S3 向けの署名バージョン 4 (SigV4) は、Amazon S3 に対する HTTP 経由のリクエストを認 証するために使用される署名プロトコルです。Amazon S3 に SigV4 を使用する場合、オリジンとし て使用される Amazon S3 バケットへの HTTP MediaTailor リクエストに署名付き認証ヘッダーが含 まれます。署名付きの認証ヘッダーが有効である場合は、オリジンがリクエストに対応します。有効 でない場合は、リクエストが失敗します。

Amazon S3 向けの SigV4 に関する一般的な情報については、Amazon S3 API リファレンスの「[リク](https://docs.aws.amazon.com/AmazonS3/latest/API/sig-v4-authenticating-requests.html) [エストの認証 \(AWS 署名バージョン 4\)](https://docs.aws.amazon.com/AmazonS3/latest/API/sig-v4-authenticating-requests.html) トピック」を参照してください。

#### 要件

ソースロケーションのために Amazon S3 認証用の SigV4 をアクティブ化する場合は、以下の要件を 満たす必要があります。

- IAM で mediatailor.amazonaws.com MediaTailor のプリンシパルアクセスを許可して S3 バケッ トへのアクセスを許可する必要があります。[IAM でのアクセス設定については、『ユーザーガイ](https://docs.aws.amazon.com/IAM/latest/UserGuide/access.html) [ド』の「アクセス管理」を参照してください。AWS Identity and Access Management](https://docs.aws.amazon.com/IAM/latest/UserGuide/access.html)
- mediatailor.amazonaws.com サービスプリンシパルに、VOD ソースパッケージ設定が参照するす べてのトップレベルマニフェストを読み取るための許可があること。
- API の呼び出し元には、VOD ソースパッケージ設定によって参照されるすべての最上位マニフェ ストを読み取るための s3: GetObject IAM 権限が必要です。 MediaTailor
- MediaTailor ソースロケーションのベース URL は、Amazon S3 仮想ホスト形式のリクエスト URL 形式に従う必要があります。例えば、https://*bucket-name*.s3.*Region*.amazonaws.com/*keyname* などです。Amazon S3 の仮想ホスティング形式のアクセスについては、[「仮想ホスティン](https://docs.aws.amazon.com/AmazonS3/latest/userguide/VirtualHosting.html#virtual-hosted-style-access) [グ形式のリクエスト](https://docs.aws.amazon.com/AmazonS3/latest/userguide/VirtualHosting.html#virtual-hosted-style-access)」を参照してください。

## <span id="page-309-1"></span>バージョン 2 の SigV4 での作業 MediaPackage

v2 用の署名バージョン 4 (SigV4) は MediaPackage HTTP 経由で v2 へのリクエストを認証するため に使用される署名プロトコルです。 MediaPackage SigV4 for MediaPackage v2 を使用する場合、オ リジンとして使用される MediaPackage v2 エンドポイントへの HTTP MediaTailor リクエストに署 名付き認証ヘッダーが含まれます。署名付きの認証ヘッダーが有効である場合は、オリジンがリクエ ストに対応します。有効でない場合は、リクエストが失敗します。

SigV4 for v2 に関する一般的な情報については、 MediaPackage v2 API リファレンスの[「リクエス](https://docs.aws.amazon.com/AmazonS3/latest/API/sig-v4-authenticating-requests.html) [トの認証 \(AWS 署名バージョン 4\)」](https://docs.aws.amazon.com/AmazonS3/latest/API/sig-v4-authenticating-requests.html)を参照してください。MediaPackage

### 要件

ソースロケーションで Sigv4 for MediaPackage v2 認証を有効にする場合は、次の要件を満たす必要 があります。

- MediaTailor エンドポイントのオリジンアクセスポリシーで mediatailor.amazonaws.com のプリン シパルアクセスを許可して、 MediaPackage v2 エンドポイントへのアクセスを許可する必要があ ります。
- ソースロケーションのベース URL は v2 エンドポイントである必要があります。 MediaTailor MediaPackage
- API の呼び出し元には、ソースパッケージ設定によって参照されるすべての最上位マニフェストを 読み取るための mediapackagev2: GetObject IAM 権限が必要です。 MediaTailor

<span id="page-310-0"></span>AWS Secrets Manager アクセストークン認証の使用

MediaTailor Secrets Manager のアクセストークン認証をサポートします。AWS Secrets Manager MediaTailorアクセストークン認証では、AWS Key Management Service (AWS KMS) カスタマー管 理キーと、ユーザーが作成、所有、AWS Secrets Manager管理するシークレットを使用して、オリ ジンへのリクエストを認証します。

このセクションでは、Secrets Manager step-by-step のアクセストークン認証の仕組みを説明 し、Secrets Manager のアクセストークン認証を構成する方法について説明します。Secrets Manager アクセストークン認証は、AWS Management Console で使用、または AWS API を用いて プログラム的に使用することができます。

トピック

- [AWS Secrets Manager アクセストークン認証の設定](#page-310-1)
- [CDN MediaPackage 認証を使用するエンドポイントとの統合](#page-315-0)
- [MediaTailor Secrets Manager のアクセストークン認証の仕組み](#page-316-0)

<span id="page-310-1"></span>AWS Secrets Manager アクセストークン認証の設定

AWS Secrets Manager アクセストークン認証を使用するときは、以下のステップを実行します。

1. [AWS Key Management Service カスタマーマネージドキーを作成する。](https://docs.aws.amazon.com/kms/latest/developerguide/create-keys.html)

- 2. [AWS Secrets Manager シークレットを作成する。](https://docs.aws.amazon.com/secretsmanager/latest/userguide/managing-secrets.html)シークレットにはアクセストークンが含まれ ます。アクセストークンは、暗号化されたシークレット値として Secrets Manager に保存されま す。 MediaTailor AWS KMSカスタマー管理キーを使用してシークレット値を復号化します。
- 3. Secrets Manager AWS Elemental MediaTailor のアクセストークン認証を使用するようにソースロ ケーションを設定します。

以下のセクションでは、 step-by-step AWS Secrets Managerアクセストークン認証の設定方法につ いて説明します。

### トピック

- [ステップ 1: AWS KMS 対称カスタマーマネージドキーを作成する](#page-311-0)
- [ステップ 2: AWS Secrets Manager シークレットを作成する](#page-313-0)
- [ステップ 3: MediaTailor アクセストークン認証を使用してソースロケーションを設定する](#page-315-1)

<span id="page-311-0"></span>ステップ 1: AWS KMS 対称カスタマーマネージドキーを作成する

AWS Secrets Manager を使用して、シークレットに保存される SecretString の形態でアクセス トークンを保存します。SecretStringは、ユーザーが作成、所有、AWS KMS管理する対称の顧客 管理キーを使用して暗号化されます。 MediaTailor 対称型の顧客管理鍵を使用して、許可を得てシー クレットへのアクセスを容易にし、シークレット値を暗号化および復号化します。

カスタマーマネージドキーを使用することで、以下のようなタスクを実行できます。

- キーポリシーの策定と維持
- IAM ポリシーとグラントの策定と維持
- キーポリシーの有効化と無効化
- 暗号化キーマテリアルのローテーション
- タグの追加

Secrets Manager がシークレットを保護するために AWS KMS を使用する方法については、AWS Key Management Service デベロッパーガイドの「[AWS Secrets Manager で AWS KMS を使用す](https://docs.aws.amazon.com/kms/latest/developerguide/services-secrets-manager.html) [る方法](https://docs.aws.amazon.com/kms/latest/developerguide/services-secrets-manager.html)」を参照してください。

カスタマーマネージドキーの詳細については、AWS Key Management Service デベロッパーガイ ドの「[カスタマーマネージドキー](https://docs.aws.amazon.com/kms/latest/developerguide/concepts.html#customer-cmk)」を参照してください。

**a** Note

AWS KMSカスタマーマネージドキーの使用には料金がかかります。料金の詳細について は、[AWS Key Management Service 料金表ページを参照してください](https://aws.amazon.com/kms/pricing/)。

AWS KMS 対称カスタマーマネージドキーは、AWS Management Console を使用して作成、または AWS KMS API を使用してプログラム的に作成することができます。

対称カスタマーマネージドキーを作成する

AWS Key Management Service デベロッパーガイドにあ[る対称カスタマーマネージドキーの作成](https://docs.aws.amazon.com/kms/latest/developerguide/create-keys.html#create-symmetric-cmk)ス テップを実行します。

キーの Amazon リソースネーム (ARN) を書き留めておきます。これは[ステップ 2: AWS Secrets](#page-313-0)  [Manager シークレットを作成する](#page-313-0) で必要になります。

暗号化コンテキスト

暗号化コンテキストは、データに関する追加のコンテキスト情報が含まれたキーバリューペアのオプ ションのセットです。

Secrets Manager は、SecretString を暗号化および復号化するとき[に暗号化コンテキスト](https://docs.aws.amazon.com/kms/latest/developerguide/services-secrets-manager.html#asm-encryption-context)を含め ます。暗号化コンテキストにはシークレット ARN が含まれており、これは暗号化をその特定のシー クレットに制限します。追加のセキュリティ対策として、 MediaTailor AWS KMSお客様に代わって 助成金を作成します。 MediaTailor SecSecrets Manager [GrantConstraints](https://docs.aws.amazon.com/kms/latest/APIReference/API_GrantConstraints.html)SecretStringの暗号化 コンテキストに含まれるシークレットARNに関連付けられたものだけを復号化できる操作を適用し ます。

Secrets Manager が暗号化コンテキストを使用する方法については、『AWS Key Management Service開発者ガイド』の「[暗号化コンテキスト」](https://docs.aws.amazon.com/kms/latest/developerguide/concepts.html#encrypt_context)トピックを参照してください。

キーポリシーの設定

キーポリシーは、カスタマーマネージドキーへのアクセスを制御します。すべてのカスタマーマ ネージドキーには、キーポリシーが 1 つ必要になります。このポリシーには、そのキーを使用で きるユーザーとその使用方法を規定するステートメントが含まれています。カスタマーマネージド キーを作成するときは、デフォルトのキーポリシーを使用できます。詳細については、『AWS Key Management Service開発者ガイド』の[「AWSKMS の認証とアクセス制御」](https://docs.aws.amazon.com/kms/latest/developerguide/control-access.html)を参照してください。

MediaTailor カスタマーマネージドキーをソースロケーションリソースで使用するには、次の API [CreateSourceLocation](https://docs.aws.amazon.com/mediatailor/latest/apireference/API_CreateSourceLocation.html)[UpdateSourceLocation](https://docs.aws.amazon.com/mediatailor/latest/apireference/API_UpdateSourceLocation.html)オペレーションを呼び出したり使用したりする IAM プ リンシパルにアクセス許可を与える必要があります。

- kms:CreateGrant カスタマーマネージドキーにグラントを追加します。 MediaTailor カスタ マー管理キーに、そのキーを使用してアクセストークン認証が設定されたソースロケーションを作 成または更新できるようにする権限を作成します。[AWSKMS での Grants](https://docs.aws.amazon.com/kms/latest/developerguide/grants.html) の使用について詳しく は、『AWS Key Management Service開発者ガイド』を参照してください。
	- これにより、 MediaTailor 次のことが可能になります。
	- [GetSecretValue](https://docs.aws.amazon.com/secretsmanager/latest/apireference/API_GetSecretValue.html) の呼び出し時に Secrets Manager シークレットを正常に取得できるように Decrypt を呼び出す。
	- ソースロケーションが削除された、またはシークレットへのアクセス権が取り消されたときにグ ラントを廃止するために RetireGrant を呼び出す。

MediaTailor追加できるポリシーステートメントの例を以下に示します。

```
{ 
     "Sid": "Enable MediaTailor Channel Assembly access token usage for the 
 MediaTailorManagement IAM role", 
     "Effect": "Allow", 
     "Principal": { 
         "AWS": "arn:aws:iam::account number:role/MediaTailorManagement" 
     }, 
     "Action": "kms:CreateGrant", 
     "Resource": "*", 
     "Condition": { 
         "StringEquals": { 
              "kms:ViaService": "mediatailor.region.amazonaws.com" 
         } 
     }
}
```
ポリシーでの権限の指定とキーアクセスのトラブルシューティングについて詳しくは、『AWS Key Management Service開発者ガイド』の[「AWSKMS](https://docs.aws.amazon.com/kms/latest/developerguide/grants.html) の権限」を参照してください。

<span id="page-313-0"></span>ステップ 2: AWS Secrets Manager シークレットを作成する

Secrets Manager を使用して、SecretStringAWS KMS顧客が管理するキーで暗号化 されたアクセストークンを形式で保存します。 MediaTailorキーを使用してを復号化しま

す。SecretStringSecrets Manager がシークレットを保護するために AWS KMS を使用する方 法については、AWS Key Management Service デベロッパーガイドの[「AWS Secrets Manager で](https://docs.aws.amazon.com/kms/latest/developerguide/services-secrets-manager.html)  [AWS KMS を使用する方法」](https://docs.aws.amazon.com/kms/latest/developerguide/services-secrets-manager.html)を参照してください。

AWS Elemental MediaPackageをソースロケーションオリジンとして使用していて、 MediaTailor Secrets Manager アクセストークン認証を使用したい場合は、手順に従ってください[the section](#page-315-0)  [called "CDN MediaPackage 認証を使用するエンドポイントとの統合"。](#page-315-0)

Secrets Manager シークレットは、AWS Management Console を使用して作成、または Secrets Manager API を使用してプログラム的に作成することができます。

シークレットを作成する

AWS Secrets Managerユーザーガイドの「Secrets [Manager AWS によるシークレットの作成と管](https://docs.aws.amazon.com/secretsmanager/latest/userguide/managing-secrets.html) [理](https://docs.aws.amazon.com/secretsmanager/latest/userguide/managing-secrets.html)」の手順に従ってください。

シークレットを作成するときは、以下の考慮事項に留意してください。

- [KmsKeyId](https://docs.aws.amazon.com/secretsmanager/latest/apireference/API_ReplicaRegionType.html#SecretsManager-Type-ReplicaRegionType-KmsKeyId) は、ステップ 1 で作成したカスタマーマネージドキー[のキー ARNに](https://docs.aws.amazon.com/kms/latest/developerguide/find-cmk-id-arn.html)する必要がありま す。
- [SecretString](https://docs.aws.amazon.com/secretsmanager/latest/apireference/API_CreateSecret.html#SecretsManager-CreateSecret-request-SecretString) を提供する必要があります。SecretString は、アクセストークンが含ま れる、キーと値が含まれた有効な JSON オブジェクトである必要があります。たとえば {」MyAccessTokenIdentifier「:" 112233445566"} などです。値の長さは 8~128 文字にしてくださ  $U_{\alpha}$

アクセストークン認証を使用してソースロケーションを設定するときは、SecretString キーを 指定します。 MediaTailor キーを使用して、に保存されているアクセストークンを検索して取得し ます。SecretString

シークレット ARN と SecretString キーを書き留めておきます。これらは、アクセストークン 認証を使用するようにソースロケーションを設定するときに使用します。

<span id="page-314-0"></span>リソースベースのシークレットポリシーのアタッチ

MediaTailor シークレット値にアクセスできるようにするには、リソースベースのポリシーをシー クレットにアタッチする必要があります。詳細については、『AWS Secrets Managerユーザーガイ ド』の「[AWSSecrets Manager シークレットにアクセス権限ポリシーをアタッチする」](secretsmanager/latest/userguide/auth-and-access_resource-policies.html)を参照して ください。

MediaTailor追加できるポリシーステートメントの例を以下に示します。

```
{ 
   "Version" : "2012-10-17", 
   "Statement" : [ 
    \{ "Effect" : "Allow", 
        "Principal" : { 
          "Service" : "mediatailor.amazonaws.com" 
       }, 
       "Action" : "secretsmanager:GetSecretValue", 
        "Resource" : "<secret ARN>" 
     } 
   ]
}
```
<span id="page-315-1"></span>ステップ 3: MediaTailor アクセストークン認証を使用してソースロケーションを設定する

Secrets Manager のアクセストークン認証は、を使用して、AWS Management ConsoleまたはAPIを 使用してプログラムで構成できます。 MediaTailor

Secrets Manager アクセストークン認証でソースロケーションを設定する

『AWS Elemental MediaTailorユーザーガイド』[Access configurationの](#page-307-0)手順に従ってください。

<span id="page-315-0"></span>CDN MediaPackage 認証を使用するエンドポイントとの統合

AWS Elemental MediaPackageソースロケーションオリジンとして使用すれば、CDN MediaTailor MediaPackage 認証を使用するエンドポイントと統合できます。

CDN MediaPackage 認証を使用するエンドポイントと統合するには、以下の手順に従います。

と統合するには MediaPackage

- 1. まだ行っていない場合は、AWS Elemental MediaPackageユーザーガイドの「[CDN 認証の設](https://docs.aws.amazon.com/mediapackage/latest/ug/cdn-auth-setup.html) [定](https://docs.aws.amazon.com/mediapackage/latest/ug/cdn-auth-setup.html)」の手順を完了してください。
- 2. [the section called "ステップ 1: AWS KMS 対称カスタマーマネージドキーを作成する"](#page-311-0) のステッ プを完了します。
- 3. MediaPackage CDN 認証を設定したときに作成したシークレットを変更します。シークレット は、以下の値で変更してください。
	- [the section called "ステップ 1: AWS KMS 対称カスタマーマネージドキーを作成する"](#page-311-0) で作成 したカスタマーマネージドキー ARN で KmsKeyId を更新します。
- (オプション) SecretString については、UUID を新しい値にローテーションする、または 既存の暗号化されたシークレットを使用する (それが {"MediaPackageCDNIdentifier": "112233445566778899"} といった標準 JSON 形式でのキーと値のペアである場合のみ) こ とができます。
- 4. [the section called "リソースベースのシークレットポリシーのアタッチ"](#page-314-0) のステップを完了しま す。
- 5. 「[the section called "ステップ 3: MediaTailor アクセストークン認証を使用してソースロケー](#page-315-1) [ションを設定する"」](#page-315-1)の各ステップを実行します。

<span id="page-316-0"></span>MediaTailor Secrets Manager のアクセストークン認証の仕組み

アクセストークン認証を使用するようにソースロケーションを作成または更新した後、オリジンから ソースコンテンツマニフェストをリクエストするときに HTTP MediaTailor ヘッダーにアクセストー クンを含めます。

Secrets Manager MediaTailor のアクセストークン認証を使用してソースロケーションのオリジン認 証を行う方法の概要は次のとおりです。

- 1. MediaTailor アクセストークン認証を使用するソースロケーションを作成または更新する と[、DescribeSecret](https://docs.aws.amazon.com/secretsmanager/latest/apireference/API_DescribeSecret.html#SecretsManager-DescribeSecret-request-SecretId)AWS KMSシークレットに関連付けられているキーを決定するリクエストが Secrets Manager MediaTailor に送信されます。シークレット ARN はソースロケーションのアク セス設定に含めます。
- 2. MediaTailor [カスタマーマネージドキーへの許可を作成します](https://docs.aws.amazon.com/kms/latest/developerguide/grants.html)。これにより、キーを使用してに 保存されているアクセストークンにアクセスし、復号化できるようになります。 MediaTailor SecretStringグラント名は MediaTailor-SourceLocation-*your AWS ##### ID*-*source location name* になります。

グラントへのアクセス権を取り消したり、 MediaTailorカスタマー管理キーへのアクセス権限を いつでも削除したりできます。詳細については、AWS Key Management Service API リファレン スの[「RevokeGrant](https://docs.aws.amazon.com/kms/latest/APIReference/API_RevokeGrant.html)」を参照してください。

3. VOD ソースを作成、更新、またはプログラムで使用すると、ソースロケーションに HTTP リク エストを送信して、 MediaTailorソースロケーションの VOD ソースに関連するソースコンテンツ マニフェストを取得します。アクセストークンが設定されているソースロケーションにその VOD ソースが関連付けられている場合は、アクセストークンが HTTP ヘッダー値としてリクエストに 含まれます。

# <span id="page-317-0"></span>VOD ソースの使用

VOD ソースは、動画やポッドキャストのエピソードなど、ソースロケーションに追加する単一のコ ンテンツを表します。ソースロケーションに 1 つ、または複数の VOD ソースを追加してから、チャ ネルの作成後に各 VOD ソースをプログラムに関連付けます。

各 VOD ソースには、少なくとも 1 つのパッケージ設定が必要です。パッケージ設定は、VOD ソー スのパッケージ形式、マニフェストの場所、およびソースグループを指定します。チャネルを作成す るときは、パッケージ設定のソースグループを使用して、チャネル上に対応する出力を作成します。 例えば、ソースが HLS と DASH の 2 つの異なる形式でパッケージ化されている場合は、DASH 用と HLS 用に 1 つずつ、合計で 2 つのパッケージ設定を作成します。その後、パッケージ設定ごとに 1 つずつ、合計で 2 つのチャネル出力を作成します。各チャネル出力は、再生リクエストに使用され るエンドポイントを提供します。このため、上記の例を使用すると、チャネルは HLS 再生リクエス ト用のエンドポイントと、DASH 再生リクエスト用のエンドポイントを提供することになります。

マニフェスト内の広告マーカーのオフセットを自動的に検出したい場合は、各広告マーカーがすべ てのパッケージ設定で同じオフセットで表示され、期間が 0 である必要があります。HLS では、 MediaTailor DATERANGE検出とタグ付けを行います。 EXT-X-CUE-OUTDASH の場合、HLS は各タ グ内の最初のイベントタグを検出します。EventStream

次の例では、持続時間が 0.0 DATERANGE のタグのため、12000 ミリ秒のオフセットで広告ブレーク の機会が検出されます。オフセットが 0 DATERANGE ミリ秒の最初のタグは、有効期間が 10.0 なの で、検出されません。

#EXTM3U #EXT-X-VERSION:3 #EXT-X-TARGETDURATION:6 #EXT-X-MEDIA-SEQUENCE:0 #EXT-X-DATERANGE:ID="1001",START-DATE="2021-09-16T23:51:05.249Z",DURATION=10.0,SCTE35- OUT=0xFC302500000003289800FFF01405000003E97FEFFE1D381BD8FE000DBBA00001010100000FD2B275 #EXTINF:6.000,  $.$ ./../../719f911124e0495cbb067c91c1d6c298/1785a16ca14d4c2884781f25333f6766/index\_1\_0.ts #EXTINF:6.000,  $../../.719f911124e0495cbb067c91c1d6c298/1785a16ca14d4c2884781f25333f6766/index_1_1.ts$ #EXT-X-DATERANGE:ID="1001",START-DATE="2021-09-16T23:51:05.249Z",DURATION=0.0,SCTE35- OUT=0xFC302500000003289800FFF01405000003E97FEFFE1D381BD8FE000DBBA00001010100000FD2B275 #EXTINF:6.000, ../../../719f911124e0495cbb067c91c1d6c298/1785a16ca14d4c2884781f25333f6766/index\_1\_2.ts

次の例では、0 ミリ秒のオフセットで広告ブレークの機会が検出されます。これは、EXT-X-CUE-OUTタグの持続時間が 0 で、その直後にタグが続くためです。EXT-X-CUE-IN2 つ目のEXT-X-CUE-OUT/EXT-X-CUE-INペアは有効期間が 10 なので、検出されません。

#EXTM3U #EXT-X-VERSION:3 #EXT-X-TARGETDURATION:6 #EXT-X-MEDIA-SEQUENCE:0 #EXT-X-CUE-OUT:0 #EXT-X-CUE-IN #EXTINF:6.000, ../../../719f911124e0495cbb067c91c1d6c298/1785a16ca14d4c2884781f25333f6766/index\_1\_0.ts #EXTINF:6.000,  $../../.719f911124e0495cbb067c91c1d6c298/1785a16ca14d4c2884781f25333f6766/index_1_1.ts$ #EXT-X-CUE-OUT:10 ... #EXT-X-CUE-IN #EXTINF:6.000,

次の例では、の最初のイベントが PT0.000S EventStream から始まる期間に発生するため、広告ブ レークの機会は 0 ミリ秒のオフセットで検出されます。Eventの 2 EventStream 番目は検出され ません。

../../../719f911124e0495cbb067c91c1d6c298/1785a16ca14d4c2884781f25333f6766/index\_1\_2.ts

```
<Period start="PT0.000S" id="9912561" duration="PT29.433S">
<EventStream timescale="90000" schemeIdUri="urn:scte:scte35:2013:xml">
<Event duration="0"> 
   <scte35:SpliceInfoSection protocolVersion="0" ptsAdjustment="1241950593" tier="4095"> 
     <scte35:SpliceInsert spliceEventId="99" spliceEventCancelIndicator="false" 
 outOfNetworkIndicator="true" spliceImmediateFlag="false" uniqueProgramId="1" 
 availNum="1" availsExpected="1"> 
       <scte35:Program><scte35:SpliceTime ptsTime="3552273000"/></scte35:Program> 
       <scte35:BreakDuration autoReturn="true" duration="2700000"/> 
     </scte35:SpliceInsert> 
  </scte35:SpliceInfoSection>
</Event>
<Event duration="0"> 
   <scte35:SpliceInfoSection protocolVersion="0" ptsAdjustment="1241950593" tier="4095"> 
     <scte35:SpliceInsert spliceEventId="99" spliceEventCancelIndicator="false" 
 outOfNetworkIndicator="true" spliceImmediateFlag="false" uniqueProgramId="1" 
 availNum="1" availsExpected="1"> 
       <scte35:Program><scte35:SpliceTime ptsTime="3552273000"/></scte35:Program>
```

```
 <scte35:BreakDuration autoReturn="true" duration="2700000"/> 
     </scte35:SpliceInsert> 
   </scte35:SpliceInfoSection>
</Event>
</EventStream> 
   ...
</Period>
```
## ソースロケーションへの VOD ソースの追加

以下の手順では、 MediaTailor コンソールを使用して VOD ソースをソースロケーションに追加し、 パッケージ設定を設定する方法について説明します。API を使用して VOD ソースを追加する方法に ついては、 MediaTailor API [CreateVodSource](https://docs.aws.amazon.com/mediatailor/latest/apireference/API_CreateVodSource.html)AWS Elemental MediaTailorリファレンスのを参照し てください。

**A** Important

VOD ソースを追加する前に、それらが以下の要件を満たしていることを確認してください。

- すべてのソースバリアントの長さが同じであること (ソースマニフェストによって規定さ れている長さ)。
- パッケージ設定内の各ソースに同じ数の子ストリームがあること。

これらの要件のため、タイトルごとまたは自動化された ABR はサポートされません。これ らのエンコーディングメソッドは、さまざまなマニフェストの長さと子ストリームを生成す る可能性があるためです。

エンコードされたソースがこれらの要件を満たすことを確実にするため、最小セグメント長 が含まれたエンコーディングテンプレートの使用をお勧めします。

VOD ソースをソースロケーションに追加する

- 1. [https://console.aws.amazon.com/mediatailor/ MediaTailor](https://console.aws.amazon.com/mediatailor/) でコンソールを開きます。
- 2. ナビゲーションペインで、[Channel assembly] (チャネルアセンブリ) > [Source locations] (ソー スロケーション) とクリックします。
- 3. [Source locations] (ソースロケーション) ペインで、[ソースロケーションを作成する](#page-306-1) の手順で作 成したソースロケーションを選択します。
- 4. [Add VOD source] (VOD ソースを追加) をクリックします。

5. [VOD source details] (VOD ソースの詳細) で、VOD ソースの名前を入力します。

- 名前:VOD ソースの識別子 (など my-example-video)。
- 6. [Package 設定] で、*source-group-name*パッケージ設定に関する情報を入力します。

#### **a** Note

ソースのパッケージ設定の継続時間は、すべて同じ (ソースのマニフェストによって 規定されている時間) にする必要があります。また、パッケージ設定内のすべてのソー スで、子ストリームの数が同じである必要もあります。これらの要件を満たすため、 アセットにはエンコードテンプレートを使用することをお勧めします。最小セグメ ント長が 1 秒のエンコーディングテンプレートを使用することをおすすめします。 MediaTailor タイトル単位または自動アダプティブビットレートストリーミング (ABR) はサポートしていません。これらのエンコード方法はこれらの要件に違反しているため です。

- [Source group] (ソースグループ): HLS-4K など、このパッケージ設定を説明するソースグルー プ名を入力します。この名前を書き留めておきます。これは、チャネルの出力を作成するとき に参照します。詳細については、「[チャネルの出力でのソースグループの使用](#page-328-0)」を参照してく ださい。
- タイプ:この構成のパッケージ形式を選択します。 MediaTailor HLS と DASH をサポートしま す。
- [Relative path] (相対パス): ソースロケーションの ベース HTTP URL からマニフェストへの相 対パスです。例えば、/my/path/index.m3u8 などです。

**a** Note

MediaTailor 親マニフェストに含まれるクローズドキャプションと子ストリームをすべ て自動的にインポートします。ソースのレンディション (DASH) またはバリアントス トリーム (HLS) ごとに個別のパッケージ設定を作成する必要はありません。

パッケージ設定の詳細については、「[パッケージ設定の使用](#page-325-0)」を参照してください。

7. [Add VOD source] (VOD ソースを追加) をクリックします。

VOD ソースを追加する場合は、手順のステップ 4~7 を繰り返します。

# <span id="page-321-0"></span>ライブソースでの作業

ライブソースとは、サッカーの試合やニュース放送など、ソースロケーションに追加する単一のライ ブストリームです。チャンネルを作成したら、ソースロケーションに 1 つ以上のライブソースを追 加し、各ライブソースを番組に関連付けます。

MediaTailor 次の種類のリニアチャンネルアセンブリをサポートします。

• VOD-To-Live コンテンツを含むチャンネルの VOD ソース

• VOD to Live live-to-live コンテンツと混合されたコンテンツを含むチャンネルのライブソース

VoD to Live コンテンツの例としては、VOD アセットのライブラリをライブストリームにまとめる チャンネルがあります。VOD to Live live-to-live コンテンツと混在するコンテンツの一例として、毎 晩のニュースイベントや事前に予定されているスポーツライブイベントを除いて、主に VOD コンテ ンツを表示するチャンネルがあります。VoD to Live live-to-live コンテンツと混在するコンテンツの もう 1 つの例として、 live-to-live 時間帯によって配信元が異なるオールチャンネルがあります。

ライブソースを使用して、主に国の番組を放送する地域チャンネルを設定できますが、地域別の番組 のオーバーライドも含め、VOD コンテンツも混在しています。そのためには、各国のコンテンツ用 にエンコーダーとパッケージャーのペアを 1 つ実行し、それらの地域がライブになったら地域エン コーダーを実行します。次に、それぞれに独自のスケジュールを設定した地域のチャンネルアセンブ リチャンネルを作成します。こうすることで、視聴者は必要に応じて切り替えることができます。こ の設定により、エンコード/パッケージ化のコストを最小限に抑えることができます。

各ライブソースには少なくとも 1 つのパッケージ設定が必要です。パッケージ設定は、ライブソー スのパッケージ形式、マニフェストの場所、ソースグループを指定します。チャネルを作成すると きは、パッケージ設定のソースグループを使用して、チャネル上に対応する出力を作成します。例 えば、ソースが HLS と DASH の 2 つの異なる形式でパッケージ化されている場合は、DASH 用と HLS 用に 1 つずつ、合計で 2 つのパッケージ設定を作成します。次に、パッケージ設定ごとに 1 つ ずつ、合計 2 つのチャネル出力を作成します。各チャネル出力は、再生リクエストに使用されるエ ンドポイントを提供します。この例では、チャンネルは HLS 再生リクエスト用のエンドポイントと DASH 再生リクエスト用のエンドポイントを提供します。

ライブソースを使用する際の一般的な要件

ライブソースを使用する場合、コンテンツは以下の一般的な要件を満たす必要があります。

• HLS ライブソース-マニフェストウィンドウの最初のセグメントと、#EXT-X-PROGRAM-DATE-TIME連続しない部分ごとにタグを指定する必要があります。

- HLS-広告マーカーはとして設定する必要があります。DATERANGE
- ソースマニフェストウィンドウ-少なくとも Channel Assembly チャンネルのマニフェストウィン ドウと同じ長さのマニフェストウィンドウを使用することをお勧めします。 MediaTailorベストプ ラクティスとして、マニフェストウィンドウの長さを Channel Assembly チャンネルのマニフェス トウィンドウよりも 30 秒以上長くすることを検討してください。
- ターゲット期間を既存のソースの期間と一致させてください。
- 子プレイリストの数を既存のソースの数と一致させてください。

## **Configurations**

ライブソースワークフローの一部として他の AWS Elemental media サービスを使用する場合は、設 定時にベストプラクティスに従うことをおすすめします MediaPackage。次の表は、 MediaPackage 使用するストリーミング規格に基づいて設定を行う方法をまとめたものです。

MediaPackage ライブソースのセットアップ

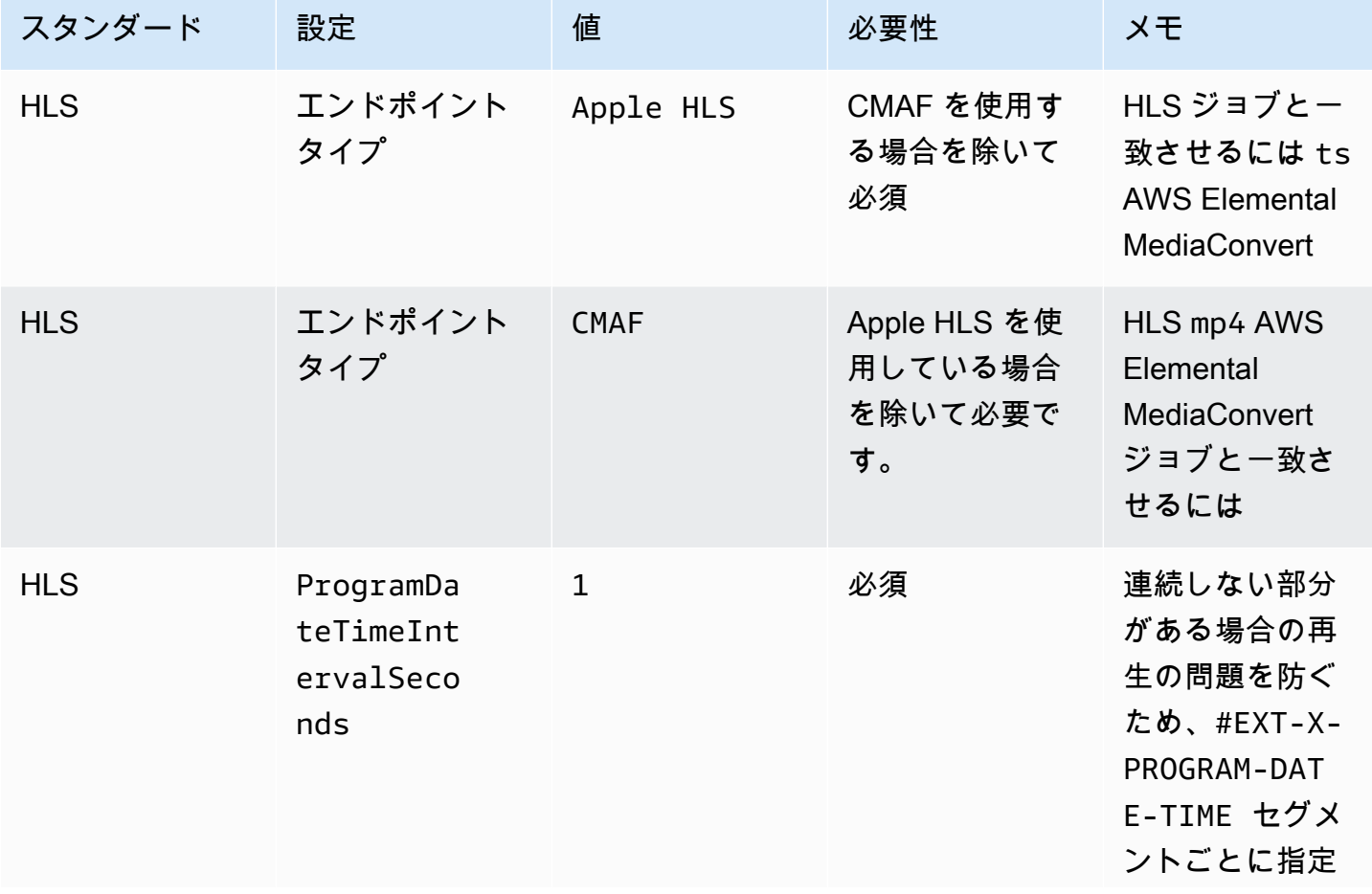

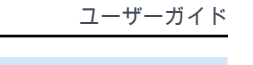

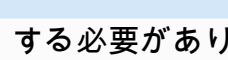

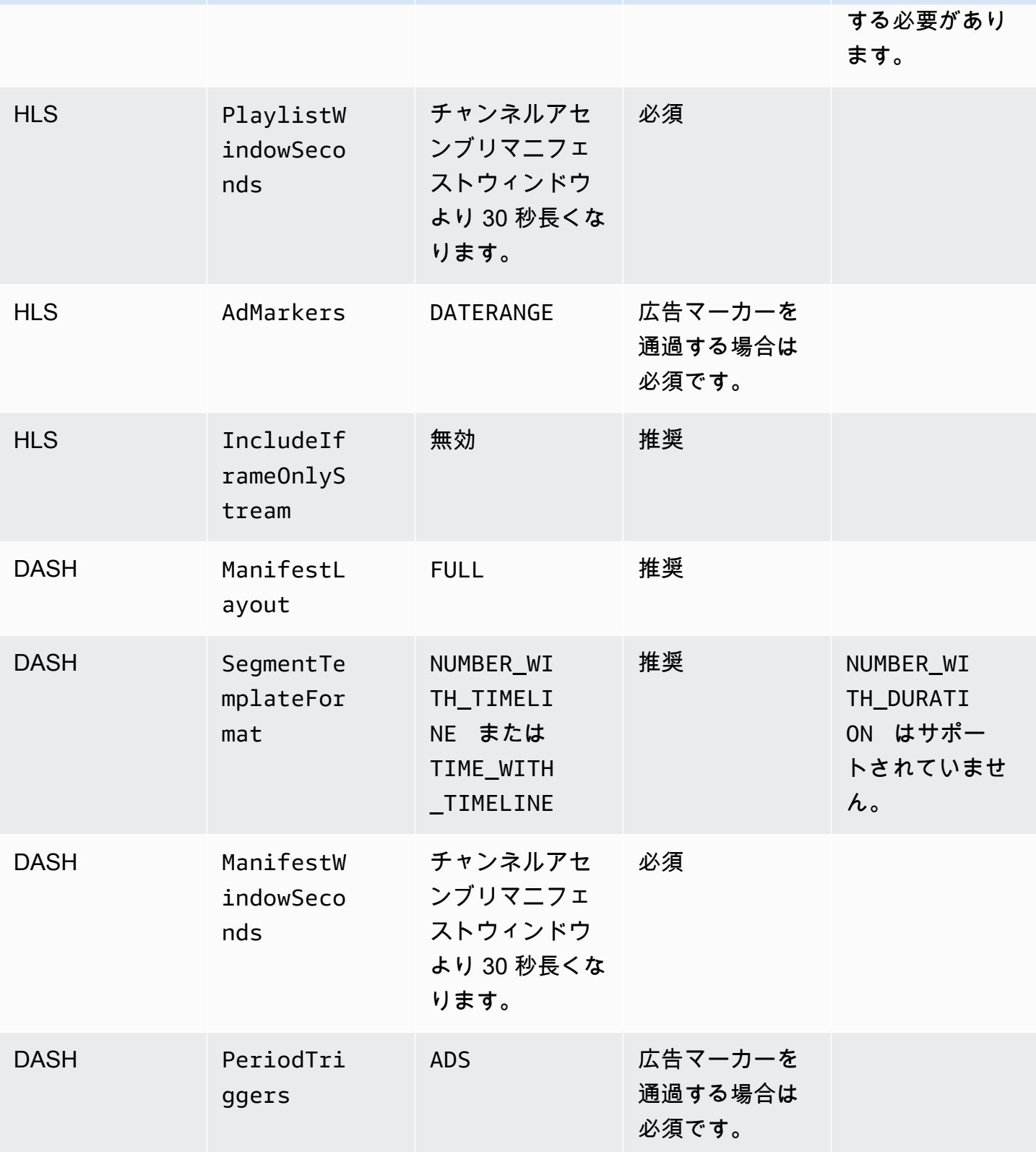

スタンダード 設定 値 少要性 必要性 メモ
### ソースロケーションへのライブソースの追加

以下の手順では、 MediaTailor コンソールを使用してライブソースをソースロケーションに追加し、 パッケージ設定を設定する方法について説明します。API を使用してライブソースを追加する方法に ついては、 MediaTailor AWS Elemental MediaTailorAPI [CreateLiveSourceリ](https://docs.aws.amazon.com/mediatailor/latest/apireference/API_CreateLiveSource.html)ファレンスのを参照し てください。

**A** Important

ライブソースを追加する前に、パッケージ設定内の各ソースに同じ数の子ストリームがある ことを確認してください。

#### ライブソースをソースロケーションに追加するには

- 1. [https://console.aws.amazon.com/mediatailor/ MediaTailor](https://console.aws.amazon.com/mediatailor/) でコンソールを開きます。
- 2. ナビゲーションペインで、[Channel assembly] (チャネルアセンブリ) > [Source locations] (ソー スロケーション) とクリックします。
- 3. [Source locations] (ソースロケーション) ペインで、[ソースロケーションを作成する](#page-306-0) の手順で作 成したソースロケーションを選択します。
- 4. [ライブソース] タブで [ライブソースを追加] を選択します。
- 5. [ライブソースの詳細] に、ライブソースの名前を入力します。
	- 名前:ライブソースの識別子 (など) my-example-video。
- 6. [Package 設定] で、*source-group-name*パッケージ設定に関する情報を入力します。

**a** Note

パッケージ設定内では、すべての VOD ソースとライブソースに同じ数の子ストリーム が必要です。ソースストリームも同じように設定することをお勧めします。

• [Source group] (ソースグループ): HLS-4K など、このパッケージ設定を説明するソースグルー プ名を入力します。この名前を書き留めておきます。これは、チャネルの出力を作成するとき に参照します。詳細については、「[チャネルの出力でのソースグループの使用](#page-328-0)」を参照してく ださい。

- タイプ:この構成のパッケージ形式を選択します。 MediaTailor HLS と DASH をサポートしま す。
- [Relative path] (相対パス): ソースロケーションの ベース HTTP URL からマニフェストへの相 対パスです。例えば、/my/path/index.m3u8 などです。

#### **a** Note

MediaTailor 親マニフェストに含まれるクローズドキャプションと子ストリームをすべ て自動的にインポートします。ソースのレンディション (DASH) またはバリアントス トリーム (HLS) ごとに個別のパッケージ設定を作成する必要はありません。

パッケージ設定の詳細については、「[パッケージ設定の使用](#page-325-0)」を参照してください。

7. 「ライブソースを追加」を選択します。

ライブソースをさらに追加する場合は、手順のステップ 4 ~ 6 を繰り返します。

### <span id="page-325-0"></span>パッケージ設定の使用

パッケージ設定は、異なるデバイスでの再生に必要なさまざまなパッケージ特性が含まれたソース を表します。例えば、DRM を使用する HLS、セグメントタイムラインのアドレス指定を使用する DASH、および CMAF セグメントを使用する HLS の 3 つのパッケージ化された形式を持つソースが ある場合があります。

チャネルアセンブリはソースを再パッケージ化しません。所定のソースに複数のパッケージ化された 形式を含める場合は、パッケージ化された形式のそれぞれをソースロケーションで利用可能にして、 パッケージ化された形式それぞれへのパスを指定する必要があります。

各パッケージ設定オブジェクトには、以下が含まれている必要があります。

- [Relative path] (相対パス) ソースロケーションに相対する、ソースのパッケージ化された形式へ のフルパス。例えば、/my/path/index.m3u8 などです。
- [Source group] (ソースグループ) パッケージ設定をチャネルの出力に関連付けるために使用され るソースグループの名前。
- [Type] (タイプ) HLS または DASH。

チャネルを作成したら、チャネルの出力に使用する各ソースグループを宣言する必要もあります。

## マニフェストキャッシュ

MediaTailor ソースプレイリストを定期的かつ状況に応じてキャッシュし、チャンネルアセンブリの パフォーマンスと信頼性を向上させます。キャッシュされたバージョンが、ソースロケーションの オリジナルバージョンと比べて古くなることがあります。 MediaTailor ソースのキャッシュバージョ ンを強制的に更新するには、を呼び出します。[UpdateVodSource](https://docs.aws.amazon.com/mediatailor/latest/apireference/API_UpdateVodSource.html)たとえば、ソースの埋め込みパス が変更された場合にこの呼び出しを使用します。からのリクエストがほとんどない場合でも、 up-todate ソースのバージョンは常にソースの場所で使用できるようにしておいてください MediaTailor。

## チャネルの使用

チャネルは、ソースマニフェストをリニアストリームにアセンブルします。各チャネルには、パッ ケージ設定に対応する 1 つ、または複数の出力が含まれています。

最初にチャンネルを作成し、次に番組を作成して VOD ソースとライブソースをチャンネルのスケ ジュールに追加します。各番組は VOD ソースまたはライブソースに関連付けられています。

トピック

- [チャネルの作成](#page-326-0)
- [チャネルの出力でのソースグループの使用](#page-328-0)
- [チャネルの削除](#page-329-0)

<span id="page-326-0"></span>チャネルの作成

以下の手順では、 MediaTailor コンソールを使用してチャンネルを作成する方法について説明しま す。

<span id="page-326-1"></span>チャネルを作成する

- 1. [https://console.aws.amazon.com/mediatailor/ MediaTailor](https://console.aws.amazon.com/mediatailor/) でコンソールを開きます。
- 2. ナビゲーションペインで、[Channel assembly] (チャネルアセンブリ) > [Channels] (チャネル) と クリックします。
- 3. ナビゲーションバーで、[Create channel] (チャネルを作成) をクリックします。
- 4. [Channel details] (チャネルの詳細) で、チャネルに関する詳細情報を入力します。
	- [Name] (名前): チャネルの名前を入力します。
- 階層:階層によって、チャンネルがサポートする機能と、チャンネルの運営にかかるコストが 決まります。料金について詳しくは、[チャンネルアセンブリの料金ページをご覧ください](https://aws.amazon.com/mediatailor/pricing/#Channel_Assembly_Pricing)。 MediaTailor 以下の階層をサポートします。
	- Basic-Basic ティアはリニア再生モードとループ再生モードの両方をサポートし、ライブ ソースはサポートしていません。
	- Standard-Standard レベルはライブソースをサポートし、リニア再生モードが必要です。
- 再生モード:再生モードはチャンネルの再生動作を設定します。 MediaTailor 以下の再生モー ドをサポートします。
	- ループ- back-to-back スケジュール内のプログラムが無限ループで再生されます。スケ ジュール内の最後のプログラムが再生されると、再生は折り返して最初のプログラムに戻り ます。再生は、チャネルが停止されるまでループし続けます。
	- リニア-スケジュール内の各プログラムは 1 回再生されます。 back-to-back
- <span id="page-327-1"></span>5.

<span id="page-327-0"></span>Filler slateの場合は、スレートの場所を参照するソースロケーション名と、スレートとして使 用するVODソース名を選択します。 MediaTailor スレートを使用してスケジュール内のプログ ラム間のギャップを埋めます。スレートの継続時間がプログラム間の間隔よりも短い場合は、 MediaTailor スレートをループさせます。チャンネルがリニア再生モードを使用している場合 は、フィラースレートフィールドを 0 に設定する必要があります。 MediaTailor ループ再生モー ドのフィラースレートはサポートされていません。

- 6. [次へ] をクリックします。
- 7. [Output details] (出力の詳細) で、この出力の設定を定義します。
	- マニフェスト名*:index #################* MediaTailor .m3u8 などのフォーマット拡張 子を自動的に挿入します。

**G** Note マニフェスト名は、各チャネルの出力に対して一意である必要があります。例え ば、HLS 出力には index、DASH 出力には dash を使用できます。

- [Output type] (出力タイプ): チャネルのストリーミング形式を選択します。DASH と HLS がサ ポートされています。
- [Source group] (ソースグループ): [ソースロケーションへの VOD ソースの追加](#page-319-0) の説明にある ように、パッケージ設定で作成したソースグループの名前を入力します。
- 8. [Manifest settings] (マニフェスト設定) で、マニフェスト設定に関する追加情報を入力します。
- マニフェストウィンドウ (秒): 各マニフェストに含まれるタイムウィンドウ (秒単位)。最小値 は 30 秒で、最大値は 3,600 秒です。
- 広告マークアップタイプ (HLS 出力のみ): VOD プログラムの広告ブレークに表示される広 告タグのタイプ。Daterange選択すると、タグ付きの vod MediaTailor プログラムに広告ブ レークが挿入されます。EXT-X-DATERANGE選択するとScte35 Enhanced、AND タグを使 用して EXT-X-CUE-OUT VOD MediaTailor プログラムに広告区切りを挿入できます。EXT-X-CUE-INこれらのタグタイプの詳細については、を参照してください[SCTE-35 広告ブ](#page-336-0) [レーク用メッセージ](#page-336-0)。ライブワークフローでは、選択した広告マークアップタイプに関係な く、DATERANGE常にタグを通過し、Enhanced Scte35 タグは通過しません。
- 9. 複数のチャネル出力を設定する場合は、[Outputs] (出力) で [Add] (追加) をクリックします。そ の後、この手順のステップ 6 と 7 を実行して、出力の詳細を設定します。
- 10. [次へ] をクリックします。
- 11. [Channel policy] (チャネルポリシー) で、チャネルの IAM ポリシー設定を選択します。
	- [Do not attach channel policy] (チャネルポリシーをアタッチしない): 再生をこのアカウントの 認証情報にアクセスできるユーザーのみに制限します。
	- [Attach custom policy] (カスタムポリシーをアタッチする): 独自のポリシーを定義して、アク セスを必要に応じて制限します。
	- [Attach public policy] (パブリックポリシーをアタッチする): チャネルの出力に対するすべての 着信クライアントリクエストを受け入れます。広告挿入を使用する場合は、このオプションを 使用する必要があります MediaTailor 。
- 12. [次へ] をクリックします。
- 13. [Review and create] (確認と作成) ペインで設定を確認します。
- 14. [Create channel] (チャネルを作成) をクリックします。

**a** Note

チャネルは停止状態で作成されます。チャンネルは、 MediaTailor コンソールまたは MediaTailor StartChannel API で起動するまでアクティブになりません。

## <span id="page-328-0"></span>チャネルの出力でのソースグループの使用

ソースグループは、パッケージ設定とチャネル上の出力を関連付けます。ソースグループの名前は、 ソースでパッケージ設定を作成するときに特定します。その後、チャネルで出力を作成するときにそ れと同じ名前を入力して、出力とパッケージ設定を関連付けます。チャンネル上のプログラムに追加 される VOD ソースとライブソースは、出力で識別されるソースグループに属している必要がありま す。

例:

- VOD ソース 1 と 2 の両方に、[HLS]、[DASH]、および [HLS-4K] のソースグループを持つ 3 つの パッケージ設定がある。
- VOD ソース 3 に、[HLS] および [DASH] のソースグループを持つ 2 つのパッケージ設定がある。

チャネル A に [HLS] と [DASH] のソースグループを持つ 2 つの出力がある場合、チャネル出力は 3 つのすべての VOD ソースを使用できます。これは、VOD ソース 1、2、および 3 のすべてに [HLS] および [DASH] のソースグループラベルを持つパッケージ設定があるからです。

チャネル B に [HLS] および [HLS-4K] のソースグループを持つ 2 つの出力がある場合、このチャネル は VOD ソース 1 と 2 を使用できますが、3 は使用できません。これは、VOD ソース 1 と 2 の両方 に [HLS] および [HLS-4K] のソースグループラベルを持つパッケージ設定があるためです。

チャネル C に [DASH] ソースグループを持つ単一の出力がある場合、このチャネルは 3 つのすべて の VOD ソースを使用できます。3 つのすべての VOD ソースには、[DASH] ソースグループを持つ パッケージ設定があります。

### <span id="page-329-0"></span>チャネルの削除

チャネルを削除するには、以下の手順を実行します。

チャネルを削除する

- 1. [https://console.aws.amazon.com/mediatailor/ MediaTailor](https://console.aws.amazon.com/mediatailor/) でコンソールを開きます。
- 2. ナビゲーションペインで、[Channel assembly] (チャネルアセンブリ) > [Channels] (チャネル) と クリックします。
- 3. 削除するチャネルを選択します。
- 4. チャネルが実行中の場合は、[Actions] (アクション) ドロップダウンメニューから [Stop] (停止) を選択します。チャネルは、停止してから削除する必要があります。
- 5. チャネルが停止したら、[Actions] (アクション) ドロップダウンメニューから [Delete] (削除) を選 択します。

## プログラムの使用

各プログラムには、アカウント内のソースロケーションの一部である VOD ソースまたはライブソー スが含まれています。プログラムをチャンネルのスケジュールに追加して、それらがチャンネルのス トリームで再生される順序を制御します。

VOD ソースを含むプログラムには、1 つ以上の広告ブレークを設定できます。各広告ブレークに は、ソースロケーションからの VOD ソースであるスレートが含まれています。広告ブレークを作成 するには、プログラムにスレートをミリ秒単位のオフセットで追加します。

トピック

• [プログラムの作成](#page-330-0)

<span id="page-330-0"></span>プログラムの作成

以下の手順では、 MediaTailor コンソールを使用してチャンネルのスケジュール内で番組を作成す る方法について説明します。オプションで広告ブレークを設定する方法も説明されています。API を使用してプログラムを作成する方法については、 MediaTailor AWS Elemental MediaTailorAPI [CreateProgramリ](https://docs.aws.amazon.com/mediatailor/latest/apireference/API_CreateProgram.html)ファレンスのを参照してください。

プログラムを追加するには

- 1. [https://console.aws.amazon.com/mediatailor/ MediaTailor](https://console.aws.amazon.com/mediatailor/) でコンソールを開きます。
- 2. ナビゲーションペインで、[Channel assembly] (チャネルアセンブリ) > [Channels] (チャネル) と クリックします。
- 3. [Channels] (チャネル) ペインで、[チャネルを作成する](#page-326-1) 手順で作成したチャネルを選択します。
- 4.

#### **A** Important

ループするチャンネルの場合、変更時点から 10 分以内にスケジュールされているプロ グラムのプログラムリストを変更しても、編集内容は次のループまで表示されません。

[Program details] (プログラムの詳細) で、プログラムに関する詳細情報を入力します。

- [Name] (名前): チャンネルに追加するプログラムの名前です。
- ソースタイプ:プログラムが再生するソースタイプを決定します。このオプションは標準チャ ンネルでのみ使用できます。
- VOD-番組は、事前に録画されたテレビエピソードなどの VOD ソースを再生します。
- ライブ-番組はライブニュース放送などのライブソースを再生します。
- [Source location name] (ソースロケーション名): プログラムに関連付けられるソースロケー ションです。

[Select an existing source location] (既存のソースロケーションを選択する) を選択する場合 は、[Select an existing source location] (既存のソースロケーションを選択する) のドロップダ ウンメニューからソースロケーション名を選択します。別の方法として、名前でソースロケー ションを検索することもできます。これは、ソースロケーションの数が多い場合に便利です。

[Enter the source location name] (ソースロケーション名を入力する) を選択する場合は、名前 でソースロケーションを検索します。

• [VOD source name] (VOD ソース名): プログラムに関連付けられる VOD ソースの名前です。

[Select an existing VOD source] (既存の VOD ソースを選択する) を選択する場合は、アカウ ントに関連付けられている VOD ソースのリストから VOD ソース名を選択します。別の方法 として、名前で VOD ソースを検索することもできます。この方法は、VOD ソースの数が多 い場合に便利です。

[Search by name] (名前で検索する) を選択する場合は、名前で VODソースを検索します。

• ライブソース名:番組に関連付けるライブソースの名前。このオプションは、ソースタイプと して Live を選択した場合にのみ使用できます。

「既存のライブソースを選択」を選択した場合は、アカウントに関連付けられているライブ ソースのリストからライブソース名を選択します。または、ライブソースを名前で検索するこ ともできます。ライブソースが多数ある場合に便利です。

[名前で検索] を選択した場合は、ライブソースを名前で検索します。

- 5. [Playback configuration] (再生設定) で、チャンネルのスケジュールでプログラムが再生されるタ イミングを定義します。
	- 時間 (ミリ秒): プログラムの所要時間をミリ秒単位で定義します。このオプションはライブ ソースを使用するプログラムでのみ使用できます。
	- [Transition type] (推移タイプ): スケジュール内でのプログラムからプログラムへの遷移を定義 します。
		- [Relative] (相対的) プログラムは、スケジュール内の別のプログラムの前または後で再生さ れます。このオプションは VOD ソースを使用するプログラムでのみ使用できます。

• Absolute-プログラムは特定のウォールクロックタイムに再生されます。 MediaTailor 指定し た時刻にプログラムを再生するように最善を尽くします。プログラムの再生は、先行するプ ログラムまたはスレートとの間の共通のセグメント境界で開始されます。このオプションを 利用できるのは、[linear playback mode](#page-327-0) を使用するように設定されたチャネルのみです。

#### **a** Note

絶対的な遷移タイプでは、以下の動作に注意してください。

- スケジュール内の先行番組の再生時間が壁掛け時計の時間を超える場合は、 MediaTailor 壁掛け時計の時刻に最も近い共通セグメントの境界で前の番組を切り 捨てます。
- スケジュール内のプログラム間にギャップがある場合は、再生されます。 MediaTailor [filler slateス](#page-327-1)レートの長さがギャップの時間より短い場合、 MediaTailor スレートはループします。
- [Program start time] (プログラム開始時間) 絶対的な推移タイプの場合は、プログラムの再生 がスケジュールされているウォールクロック時間です。このプログラムを実行中のリニアチャ ンネルに追加している場合は、現在の時刻から 15 分以降の開始時間を入力する必要がありま す。
- [Relative position] (相対位置): プログラムをスケジュールに挿入する、別のプログラムに相対 的な位置を選択します。これには、[Before program] (プログラムの前) または [After program] (プログラムの後) を選択できます。このプログラムがチャネルのスケジュールの最初のプログ ラムである場合、この設定は適用されません。
- [Relative program] (相対プログラム): 新しいプログラムをその前または後に挿入するために使 用されるプログラムの名前です。このプログラムがチャネルのスケジュールの最初のプログラ ムである場合、この設定は適用されません。

[Select an existing program] (既存のプログラムを選択する) を選択する場合は、[Select an existing program] (既存のプログラムを使用する) のドロップダウンメニューから、チャネル で再生される次の 100 個のプログラムの事前定義されたリストからプログラム名を選択しま す。

[Search for a program by name] (名前でプログラムを検索する) を選択する場合は、チャネル 内の既存のプログラムの名前を入力します。

プログラムに広告ブレークを追加する場合は、次のステップに進みます。広告ブレークは VOD ソースを使用する番組でのみ設定できます。ライブソースの場合、DASH マニフェストの広告 ブレークと、そのタグを使用する HLS マニフェストの広告ブレークは自動的にパススルーされ ますEXT-X-DATERANGE。

- <span id="page-333-0"></span>6. [Add ad break] (広告ブレークを追加) をクリックします。[Ad breaks] (広告ブレーク) で、広告ブ レークを設定します。
	- [Slate source location name] (スレートのソースロケーション名): [Select an existing source location] (既存のソースロケーションを選択する) を選択して、このチュートリアルで先ほど作 成したスレートが保存されているソースロケーションを選択します。
	- [VOD source name] (VOD ソース名): [Select an existing VOD source] (既存の VOD ソース を選択する) を選択して、このチュートリアルで先ほど追加したスレート用に使用している VOD ソースを選択します。広告ブレークの継続時間は、スレートの継続時間によって決まり ます。
	- [Offset in milliseconds] (ミリ秒単位のオフセット): この値は、ミリ秒単位での広告ブレークの 開始時間を、プログラムの開始時点に相対するオフセットとして指定します。VOD ソースの 長さよりも短く、プログラムの VOD ソース内のすべてのトラック(オーディオ、ビデオ、ク ローズドキャプショントラックすべて)のセグメント境界と一致する値を入力します。そうで ない場合、広告ブレークはスキップされます。例えば、0 を入力すると、プログラムの開始前 に再生されるプレロール広告ブレークが作成されます。

**a** Note

VOD ソース内で継続時間が 0 の広告マーカー(HLS DATERANGE や EXT-X-CUE-OUT EventStream DASH など) MediaTailor を検出した場合は、ドロップダウンメ ニューからそれらの広告マーカーのオフセットを選択し、広告ブレークのオフセット として使用できます。広告機会が検出されるためには、その広告が VOD ソース内の すべてのパッケージ設定で同じオフセットで存在し、広告掲載期間が 0 である必要が あります。

• [Avail number] (Avail 番号) は、SCTE-35 仕様のセクション 9.7.3.1 で定義されているとお り、splice\_insert.avail\_num に書き込まれます。デフォルト値は、0です。値は、0 以 上 256 以下にする必要があります。

[Avail expected] (期待される avail 数) は、SCTE-35 仕様のセクション 9.7.3.1 で定義されてい るとおり、splice insert.avails expected に書き込まれます。デフォルト値は、0で す。値は、0 以上 256 以下にする必要があります。

[Splice event ID] (スプライスイベント ID) は、SCTE-35 仕様のセクション 9.7.3.1 で定義さ れているとおり、splice\_insert.splice\_event\_id に書き込まれます。デフォルト値 は、1です。

[Unique program ID] (一意のプログラム ID) は、SCTE-35 仕様のセクション 9.7.3.1 で定義さ れているとおり、splice insert.unique program id に書き込まれます。デフォルト値 は、0です。値は、0 以上 256 以下にする必要があります。

7. [Add program] (プログラムを追加) をクリックします。

MediaTailor 広告ブレークをパーソナライズするための詳細な情報については、を参照してくだ さい。[チャンネルストリームにパーソナライズド広告と広告ブレークを挿入する](#page-334-0)

**a** Note

チャンネルに広告マークアップタイプのアウトプットが 1 つ以上ある場合 は、Enhanced Scte35広告ブレークメタデータを送信できます。 MediaTailor EXT-X-ASSET送信したキーと値のペアを広告ブレークのタグに書き込みます。

# <span id="page-334-0"></span>チャンネルストリームにパーソナライズド広告と広告ブレークを挿 入する

MediaTailorでは、SCTE-35 マーカーでコンテンツを調整しなくても、番組に広告区切りを挿入する ことで、チャンネルアセンブリのリニアストリームを収益化できます。チャネルアセンブリは、広告 挿入サービス、 MediaTailor または任意のサーバー側広告挿入 (SSAI) で使用できます。

以下のトピックでは、チャンネルのリニアストリームにパーソナライズド広告と広告ブレークを挿入 する方法を説明します。

トピック

- [で広告挿入をセットアップする MediaTailor](#page-335-0)
- [SCTE-35 広告ブレーク用メッセージ](#page-336-0)

## <span id="page-335-0"></span>で広告挿入をセットアップする MediaTailor

チャンネルのストリームにパーソナライズド広告を挿入するには、チャンネルのエンドポイント URL がのコンテンツソースになります。AWS Elemental MediaTailorこのガイドでは、 MediaTailor 広告挿入の設定方法を説明します。

#### 前提条件

開始する前に、以下の前提条件を満たしていることを確認してください。

- HLS ストリームと DASH MediaTailor ストリームを広告挿入用に準備します。
	- コンテンツストリームをまだ準備していない場合は、「 MediaTailor 広告挿入入門」トピックの を参照してください[ステップ 2: ストリームを準備する。](#page-16-0)
- 広告決定サーバー (ADS) を用意してください。
- プログラムで広告ブレーク設定を行います。詳細については、[Configuring ad breaks for your](#page-333-0) [program手](#page-333-0)順を参照してください。

ベストプラクティスとして、 MediaTailor チャネルアセンブリと広告挿入の間にコンテンツ配信ネッ トワーク (CDN) を使用することを検討してください。 MediaTailor 広告挿入サービスでは、追加の オリジンリクエストを生成できます。そのため、チャンネルアセンブリからマニフェストをプロキシ するように CDN を設定し、コンテンツソース URL の CDN プレフィックス付き URL を使用するの がベストプラクティスです。

#### 広告挿入用の設定 MediaTailor

MediaTailor チャンネルのストリームにパーソナライズド広告を挿入できるようにコンソール設定を 行う方法を以下に示します。

MediaTailor 広告挿入用に設定するには

- 1. [https://console.aws.amazon.com/mediatailor/ MediaTailor](https://console.aws.amazon.com/mediatailor/) でコンソールを開きます。
- 2. ナビゲーションペインで [Configurations] (設定) をクリックします。
- 3. [Required settings] (必須の設定) で、設定に関する基本的な必須情報を入力します。
	- [Name] (名前): 設定の名前です。
- [Content source] (コンテンツソース): チャネルの出力からの再生 URL (ファイル名と拡張子 を除く) を入力します。 MediaTailor設定に関する詳細な情報については、を参照してくださ い[必須の設定](#page-40-0)。
- 広告デシジョンサーバー:ADS の URL を入力します。
- 4. オプションで、[Configuration aliases] (設定エイリアス)、[Personalization details] (パーソナライ ゼーションの詳細)、および [Advanced settings] (アドバンスト設定) を設定できます。これらの 設定については、「[オプションの設定](#page-41-0)」を参照してください。
- 5. ナビゲーションバーで [Create configuration] (設定を作成) をクリックします。

MediaTailor 広告挿入の設定が完了したので、広告ブレークも設定できます。詳細な手順について は、「 [MediaTailor 広告挿入の開始方法](#page-15-0)」を参照してください。

### <span id="page-336-0"></span>SCTE-35 広告ブレーク用メッセージ

を使用すると MediaTailor、ソースロケーションと VOD ソースリソースに基づいてコンテンツチャ ネルを作成できます。その後、チャンネルのスケジュールに合わせて、各番組に 1 つ以上の広告ブ レークを設定できます。SCTE-35 仕様に基づくメッセージを使用して、コンテンツに広告休憩の条 件を設定します。たとえば、SCTE-35 メッセージを使用して広告ブレークに関するメタデータを提 供できます。SCTE-35 仕様の詳細については、「[デジタルプログラム挿入キューメッセージ」](https://webstore.ansi.org/Standards/SCTE/ANSISCTE352022)を参 照してください。

広告区切りは、次の 2 つの方法のいずれかで設定します。

- time\_signalSCTE-35 メッセージをメッセージに添付す
- る。segmentation descriptorsegmentation descriptorこのメッセージには、広告ブ レークに関する詳細情報を伝えるコンテンツ識別子などのより高度なメタデータフィールドが含 まれています。 MediaTailor 広告メタデータを EXT-X-DATERANGE (HLS) または EventStream (DASH) 広告マーカーの SCTE-35 データの一部として出力マニフェストに書き込みます。
- 広告ブレークに関する基本的なメタデータを提供する splice\_insert SCTE-35 メッセージを添 付します。
- HLS:
	- 広告マークアップタイプがの場合Daterange、EXT-X-DATERANGEマニフェストで広告区切り をタグとして指定します。
	- 広告マークアップタイプがの場合Scte35 Enhanced、 MediaTailor 次のタグを使用して広告ブ レークを指定します。
- MediaTailor EXT-X-CUE-OUT広告スレートの最初のセグメントにマークを付けます。これ は、コンテンツから広告ブレークまでの区切りを示します。これには、広告ブレークの予想時 間(などEXT-X-CUE-OUT:Duration=30)が含まれます。
- >EXT-X-ASSET: このタグは、EXT-X-CUE-OUT AdBreak プログラムの作成時または更新時に 提供された広告ブレークメタデータと同じセグメントに表示され、含まれます。必ず含まれま す。CAID
- EXT-OATCLS-SCTE35: このタグは SCTE-35 メッセージの base64 EXT-X-CUE-OUT でエン コードされたバイトと同じセグメントに表示され、SCTE-35 メッセージを含みます。
- EXT-X-CUE-OUT-CONT: このタグは広告スレート内の後続の各セグメントに表示され、期 間と経過時間の情報が含まれます。また、base64 でエンコードされた SCTE-35 メッセージ と、も含まれています。CAID
- EXT-X-CUE-IN: このタグは、広告ブレークが終了した後のコンテンツの最初のセグメントに 表示され、広告ブレークからコンテンツへの切り取りを示しています。

次の図は、SCTE-35 メッセージを使用してチャンネルに広告ブレークを設定する 2 つの方法を示し ています。

- splice\_insert()メッセージを使用して、基本的なメタデータを使用して広告ブレークを設定し ます。
- time\_signal()メッセージとメッセージを組み合わせると、segmentation\_descriptor()よ り詳細なメタデータを含む広告ブレークを設定できます。

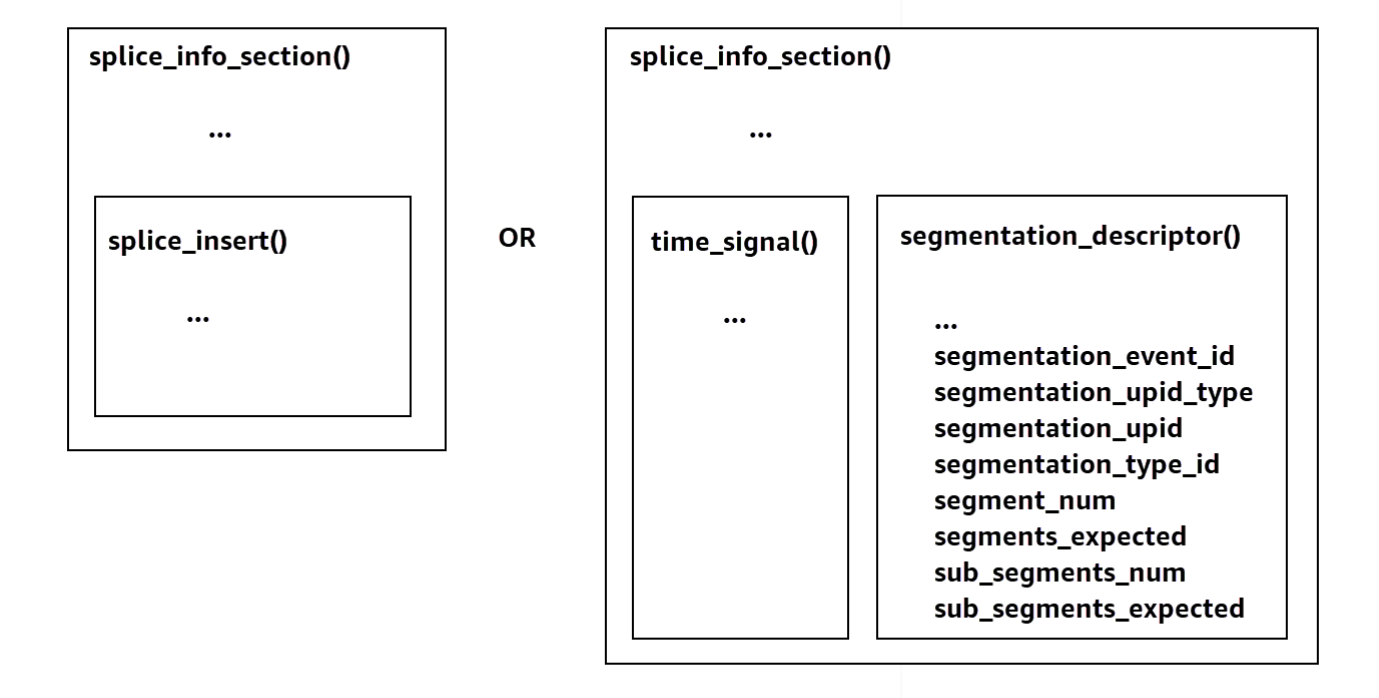

使用方法についてはtime\_signal[、2022 SCTE-35仕様「デジタルプログラム挿入キューメッセー](https://webstore.ansi.org/Standards/SCTE/ANSISCTE352022) [ジ」のセクション9.7.4を参照してください。](https://webstore.ansi.org/Standards/SCTE/ANSISCTE352022)

広告ブレーク情報は、出力 SCTE-35 データに表示されます。splice\_info\_sectionでは MediaTailor、1 つのメッセージと 1 segmentation\_descriptor つのメッセージを組み合わせる ことができます。time\_signal

**a** Note

メッセージを送信する場合は、segmentation\_descriptortime\_signalメッセージタ イプの一部として送信する必要があります。time\_signalメッセージには、splice\_time MediaTailor 特定のタイムスタンプを使用して構成されるフィールドのみが含まれます。

次の表では、 MediaTailor segmentation\_descriptor各メッセージに必要なフィールドについ て説明しています。[詳細については、2022 SCTE-35 仕様のセクション 10.3.3.1 を参照してくださ](https://webstore.ansi.org/Standards/SCTE/ANSISCTE352022) [い。この仕様は ANSI ウェブストアの Web サイトで購入できます。](https://webstore.ansi.org/Standards/SCTE/ANSISCTE352022)

## メッセージに必要なフィールド **segmentation\_descriptor**

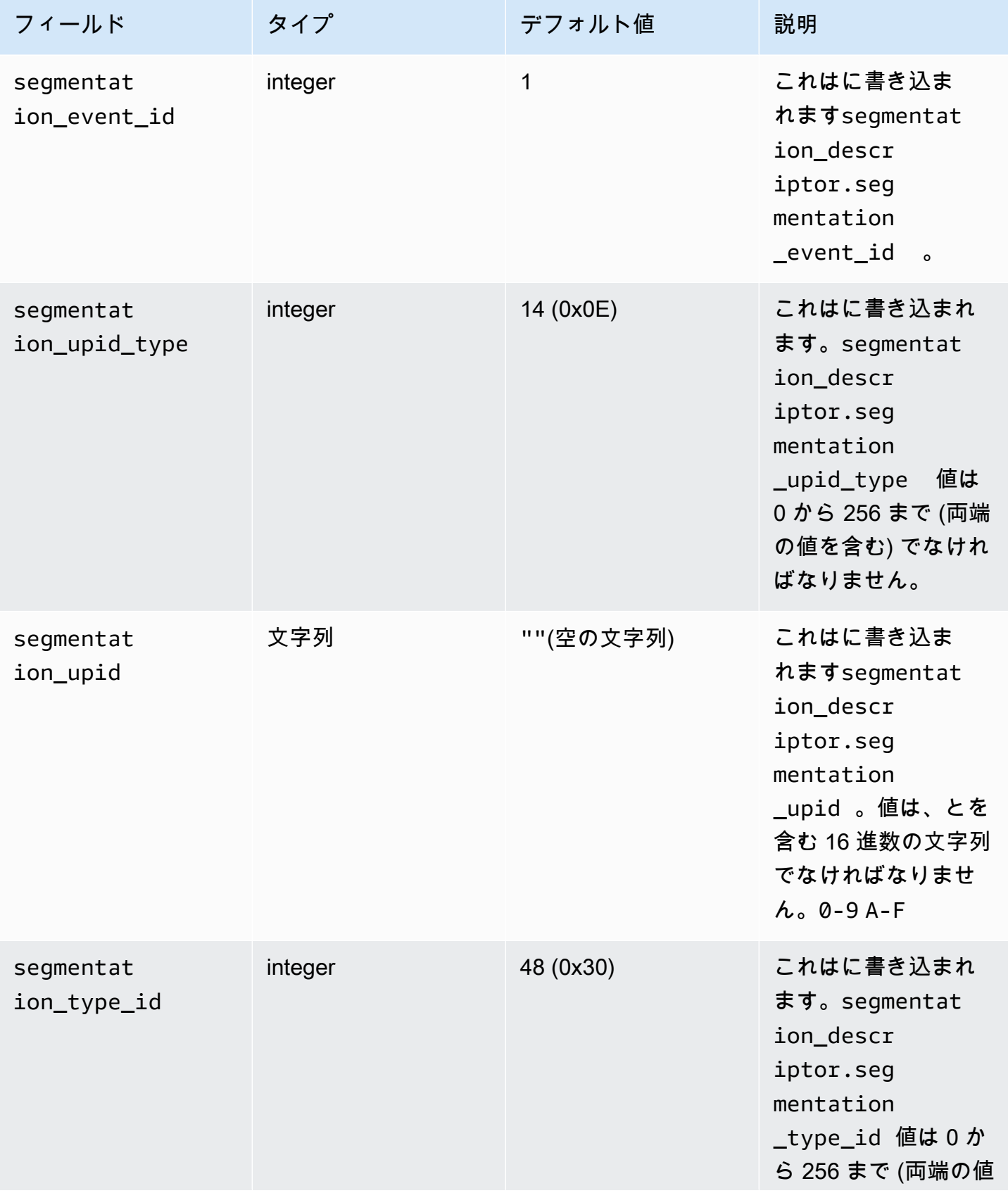

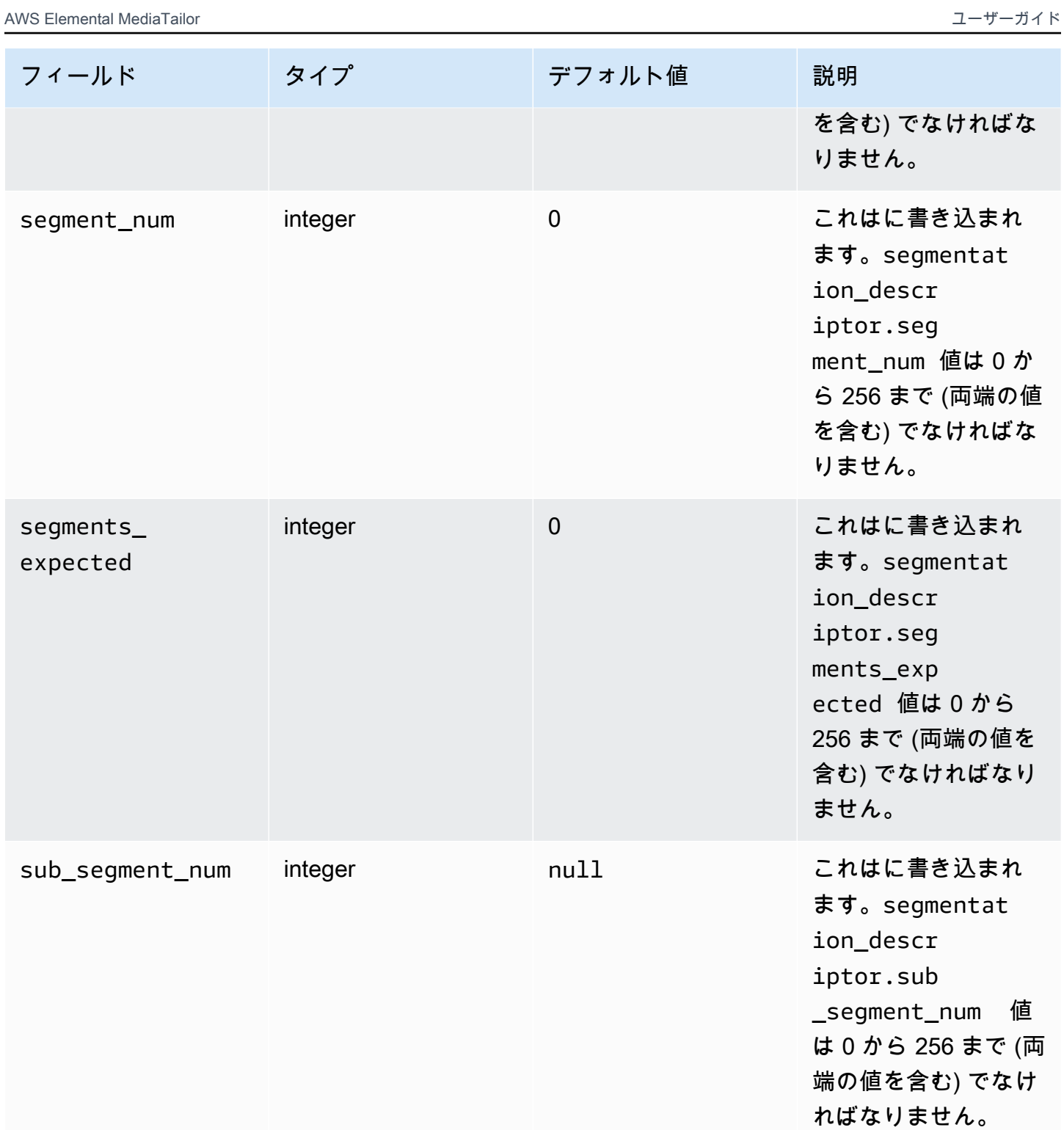

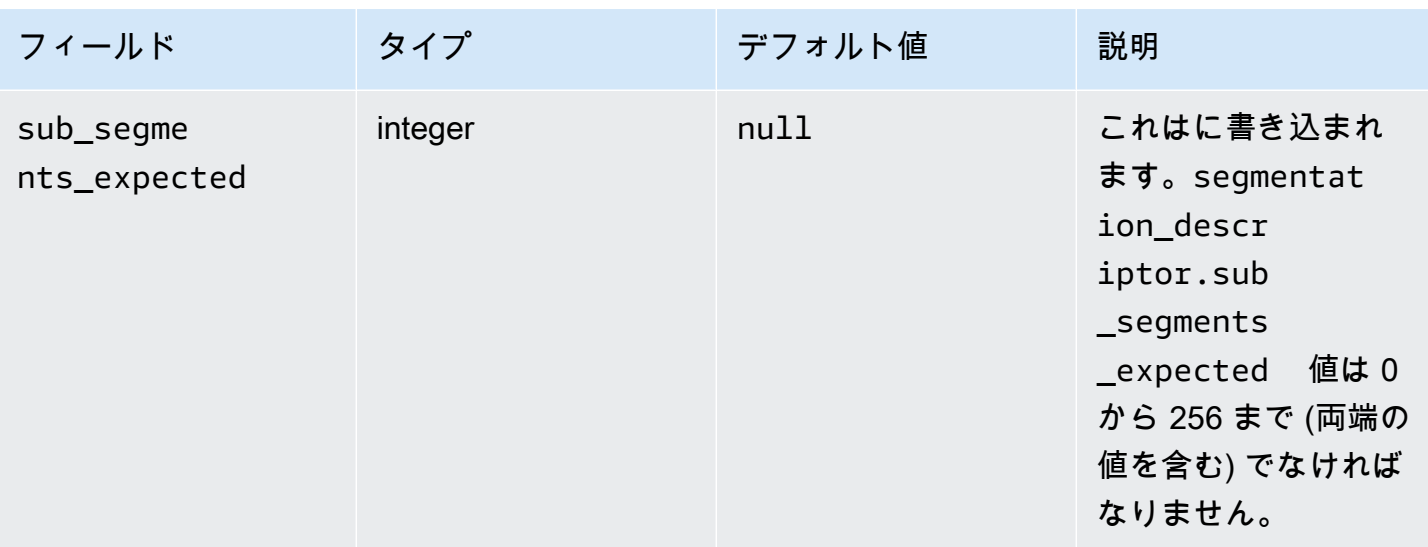

次の表は、 MediaTailor segmentation\_descriptorメッセージの一部のフィールドに自動的に設 定される値を示しています。

MediaTailor **segmentation\_descriptor**メッセージのフィールドに設定される値

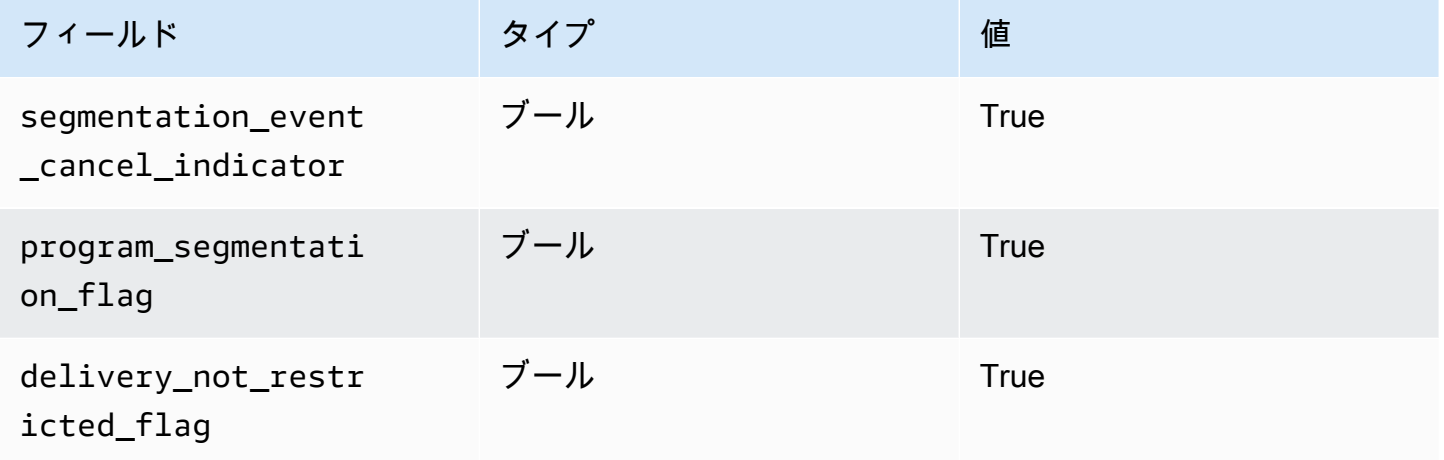

MediaTailor segmentation\_duration\_flag常にをに設定しますTrue。 MediaTailorステートコン テンツの継続時間 (ティック単位) segmentation\_duration をフィールドに入力します。

### **a** Note

MediaTailor メッセージを送信すると、time\_signalsplice\_command\_typeメッセージ内 のフィールドが 6 (splice\_info\_section0x06) に設定されます。

HLS 出力では、AdBreaktime\_signalメッセージ付きの場合、EXT-X-DATERANGESCTE-35出 力タグにはメッセージのシリアル化されたバージョンに設定されたフィールドが含まれま す。splice\_info\_sectionたとえば、EXT-X-DATERANGE次のタグはメッセージのシリアル化さ れたバージョンを示しています。splice\_info\_section

```
#EXT-X-DATERANGE:ID=\"1\",START-DATE=\"2020-09-25T02:13:20Z\",DURATION=300.0,SCTE35-
0UT=0xFC002C00000000000000FFF00506800000000000160214435545490000000100E000019BFCC00E00300000000
```

```
DASH 出力では、AdBreak with a time_signal メッセージの場合、EventStream出
力要素には子として scte35:TimeSignal and scte35:SpliceInfoSection
scte35:SegmentationDescriptor 要素を含む要素が含まれま
す。scte35:TimeSignalscte35:SpliceTime要素には子要素があ
```
- り、scte35:SegmentationDescriptorscte35:SegmentationUpid要素には子要素がありま
- す。たとえば、次の DASH EventStream 出力は要素の子要素構造を示しています。

```
<EventStream schemeIdUri="urn:scte:scte35:2013:xml" timescale="90000"> 
     <Event duration="27000000"> 
         <scte35:SpliceInfoSection protocolVersion="0" ptsAdjustment="0" tier="4095"> 
             <scte35:TimeSignal> 
                 <scte35:SpliceTime ptsTime="0" /> 
             </scte35:TimeSignal> 
             <scte35:SegmentationDescriptor segmentNum="0" 
  segmentationDuration="27000000" segmentationEventCancelIndicator="false" 
 segmentationEventId="1" segmentationTypeId="48" segmentsExpected="0"> 
                 <scte35:SegmentationUpid segmentationUpidFormat="hexBinary" 
  segmentationUpidType="14">012345</scte35:SegmentationUpid> 
             </scte35:SegmentationDescriptor> 
         </scte35:SpliceInfoSection> 
     </Event>
</EventStream>
```
SCTE-35 メッセージを使用してチャンネルアセンブリの広告区切りを設定する方法、それらのメッ セージの構造と必須フィールド、および SCTE-35 メッセージを含む HLS と DASH の出力例につい て学習しました。

# タイムシフト表示

タイムシフト視聴とは、視聴者がリクエストされた時間よりも早い時間にライブストリームの視聴を 開始できることを意味します。これにより、視聴者はすでに進行中の番組に最初から参加したり、す

でに完了した番組を視聴したりできます。 MediaTailor チャンネルでは、6 時間前までのコンテンツ のタイムシフト視聴がサポートされています。チャンネルの最大遅延時間を設定することで、コンテ ンツの一部または全部をタイムシフトで視聴できます。クライアントは、リクエストに有効なタイム シフトパラメータを含めることで、設定した最大遅延時間までマニフェストウィンドウを元の時間に 戻すことができます。

タイムシフト視聴は、LINEAR 再生モードの STANDARD 階層チャンネルで利用できます。 MediaTailor チャンネルは、すべての VOD ソース、および十分なスタートオーバーウィンドウが設 定された MediaPackage V1 または MediaPackage V2 オリジンを利用するライブソースのタイムシ フトをサポートします。

#### **A** Important

MediaPackage チャンネルのライブオリジンとして使用される V1 および MediaPackage V2 チャンネルには、十分なスタートオーバーウィンドウが必要です。 MediaTailor スタート オーバー期間は、チャンネルの最大遅延時間とマニフェストウィンドウの合計時間より 10 分以上長くすることをおすすめします。 MediaTailor MediaPackage V1 チャンネルでスタートオーバーウィンドウを設定する方法について は、V1 ユーザーガイドの「[タイムシフト視聴リファレンス」](https://docs.aws.amazon.com/mediapackage/latest/ug/time-shifted.html)を参照してください。AWS Elemental MediaPackage MediaPackage MediaPackage V2 チャンネルにスタートオーバー ウィンドウを設定する方法については、『V2 ユーザーガイド』の「[タイムシフト・ビューイ](https://docs.aws.amazon.com/mediapackage/latest/userguide/time-shifted.html) [ング・リファレンス](https://docs.aws.amazon.com/mediapackage/latest/userguide/time-shifted.html)」を参照してください。AWS Elemental MediaPackage MediaPackage

#### タイムシフト表示を有効にするには

1. チャンネル設定時の最大遅延時間に値を入力して、タイムシフト視聴を有効にします。 MediaTailor これは、 MediaTailor コンソールまたは API のいずれかで行うことができます。 MediaTailor 許容される最小最大遅延時間は 0 秒で、最大許容遅延時間は 21600 秒 (6 時間) で す。

MediaTailor 設定した最大遅延時間に適合するタイムシフトパラメータを含むこのチャネルへの リクエストを受信すると、 MediaTailor 指定された時刻から開始するスライディングウィンドウ マニフェストが生成されます。タイムシフトパラメータに指定された値が、最大遅延時間を超え る遅延を必要とする場合、リクエストは失敗します。リクエストにタイムシフトパラメーターが ない場合、サービスは遅延なくマニフェストを生成します。

2. コンテンツリクエストには、必要に応じてタイムシフトパラメーターが含まれていることを確認 してください。1 つのリクエストに最大 1 つのタイムシフトパラメータを設定できます。特定の

タイムシフトパラメータについては、を参照してください。[マニフェストリクエストのタイムシ](#page-344-0) [フトパラメータ](#page-344-0)

トピック

- [マニフェストリクエストのタイムシフトパラメータ](#page-344-0)
- [CDN でのタイムシフト視聴の使用](#page-346-0)

### <span id="page-344-0"></span>マニフェストリクエストのタイムシフトパラメータ

このセクションには、タイムシフトマニフェストリクエストのパラメーターが一覧表示されます。

#### 時間遅延

MediaTailor プレーヤーがコンテンツを利用できるようになるまでの時間を秒単位で指定できます。 最小値は 0 秒で、最大値はチャンネルに設定した最大遅延時間です。

aws.mediatailor.channel.timeDelayパラメータを使用してライブポイントを再定義し、チャ ンネルのスケジュールに表示された後にコンテンツを利用できるようにします。60 秒の遅延がある ため、12:20 MediaTailor にスケジュールに表示されるコンテンツは 12:21 まで視聴できなくなりま す。同様に、複数のタイムゾーンにコンテンツを配信する場合は、その差に等しい時間遅延を設定し て、たとえば現地時間の 8:00 にコンテンツを利用できるようにすることができます。

マニフェストリクエストに時間遅延を設定するには、aws.mediatailor.channel.timeDelayク エリパラメータとして含めます。

#### 時間遅延の例

https://<some prefix>.channel-assembly.mediatailor.us-west-2.amazonaws.com/v1/channel/ ExampleChannel/index\_dash.mpd?*aws.mediatailor.channel.timeDelay=901*

#### 開始時間

aws.mediatailor.channel.startTimeパラメータを使用して、再生を開始するタイムスタンプ を指定できます。開始時間は次のいずれかの形式で指定する必要があります。

- ISO 8601 の日付 (例:2017-08-18T21:18:54+00:00
- POSIX (またはエポック) 時間 (例:1503091134

開始時間が指定されると、あたかもプレイヤーが指定された開始時間に最初のマニフェス トを要求したかのように、 MediaTailor スライディングウィンドウマニフェストで応答し ます。たとえば、2023-10-25T14:00:00あるチャンネルを視聴し始めて提供した視聴 者には、2023-10-25T12:00:00開始時間を指定せずに同じチャンネルの視聴を開始し た視聴者と同じコンテンツが表示されます。aws.mediatailor.channel.startTime 2023-10-25T12:00:00LINEAR 再生モードのチャンネルでは、マニフェストウィンドウの最後の セグメントは、リクエストが行われる 10 秒前の時間と重複するセグメントです。さらに、プレイ ヤーは再生ポイントとマニフェストウィンドウの終わりとの間にバッファを保持します。そのため、 指定した開始時間に予定されているコンテンツから再生が開始されるわけではありません。

指定した開始時間からの遅延は 0 以上で、チャンネルに設定した最大遅延時間を超えないようにす る必要があります。

#### 例:開始時間

https://<some prefix>.channel-assembly.mediatailor.us-west-2.amazonaws.com/v1/channel/ ExampleChannel/

index\_dash.mpd?*aws.mediatailor.channel.startTime=2017-12-19T13:00:28-08:00*

### プログラムを開始する

aws.mediatailor.channel.startProgramパラメータを使用して、再生を開始するプログラム を指定できます。指定できる値は、マニフェストウィンドウの最後からチャンネルに設定した最大遅 延時間内に開始時間が収まるプログラムの名前です。

開始プログラムが提供されている場合、 MediaTailor 再生を開始する正確な時間をプレーヤーに示し ます。

- HLS MediaTailor 出力では、開始プログラムの最初のセグメントがマニフェストウィンドウの終わ りから 29 秒になるような遅延を選択し、EXT-X-STARTプライマリマニフェストのタグを使用し て、プレーヤーがマニフェストウィンドウの最後から 29 秒後のセグメントから再生を開始するよ うに指示します。
- DASH 出力では、 MediaTailor 出力に設定した推奨表示遅延に基づいて遅延を選択します。出力の 推奨表示遅延時間が 0 以外の場合、 MediaTailor 開始プログラムの最初のセグメントの開始から要 求を受信するウォールクロック時間までの時間が、 MediaTailor 出力の推奨表示遅延時間と等しく なる遅延を選択します。それ以外の場合は、開始プログラムの最初のセグメントがマニフェスト ウィンドウの終わりから 29 MediaTailor 秒かかる遅延を選択します。最良の結果を得るには、開 始プログラムの最大セグメント時間の 3 倍以上に 10 秒を加えた推奨表示遅延を出力に設定するこ とをお勧めします。

MediaTailorプレーヤーは必ずしも指示に従うとは限らず、再生を開始する時点は、使用するプレー ヤーや設定方法によって多少異なる場合があります。プレーヤーのプログラム開始パラメーターを使 用してチャンネルをテストし、必要に応じて、開始プログラムの最初のセグメントから再生が開始さ れるようにプレーヤーの設定を調整することをおすすめします。

#### スタートプログラムの例

https://<ome prefix>.channel-assembly.mediatailor.us-west-2.amazonaws.com/v1/channel/ ExampleChannel/index\_dash.mpd?*aws.mediatailor.channel.startProgram=SuperBowlLVII*

### <span id="page-346-0"></span>CDN でのタイムシフト視聴の使用

開始時間または開始プログラムが表示されたときにスライディングウィンドウが表示されるように、 MediaTailor 開始時間または開始プログラムの値を適切な時間遅延に変換します。その時間遅延の値 は、プレーヤーまたは CDN がマニフェストをリクエストする時間によって異なります。そのため、 開始時間または開始プログラムのパラメーターで MediaTailor CDN を使用する場合は、CDN 上で適 切なキャッシュ動作を設定する必要があります。

HLS の例

次のような URL を使用して、開始時間を含む HLS プライマリマニフェストをリクエストするとし ます。

https://<some prefix>.channel-assembly.mediatailor.us-west-2.amazonaws.com/v1/channel/ ExampleChannel/ index\_hls.m3u8?*aws.mediatailor.channel.startTime=2017-12-19T13:00:28-08:00*

MediaTailor 子マニフェスト URL の時間遅延パラメータを含むマニフェストで応答します。たとえ ば、リクエストされた開始時刻から 1200 2017-12-19T13:20:28-08:00 秒後の時刻にマニフェ ストをリクエストすると、 MediaTailor 次のようなプライマリマニフェストが返されます。

```
#EXTM3U
#EXT-X-VERSION:6
#EXT-X-STREAM-INF:CODECS="avc1.4D401F,mp4a.40.2",AVERAGE-
BANDWIDTH=1426714,RESOLUTION=852x480,FRAME-RATE=30.0,BANDWIDTH=1493368
index_hls/1.m3u8?aws.mediatailor.channel.timeDelay=1200
#EXT-X-STREAM-INF:CODECS="avc1.4D401E,mp4a.40.2",AVERAGE-
BANDWIDTH=986714,RESOLUTION=640x360,FRAME-RATE=30.0,BANDWIDTH=1024034
index_hls/2.m3u8?aws.mediatailor.channel.timeDelay=1200
#EXT-X-STREAM-INF:CODECS="avc1.4D400D,mp4a.40.2",AVERAGE-
BANDWIDTH=476305,RESOLUTION=320x240,FRAME-RATE=30.0,BANDWIDTH=498374
```
index\_hls/3.m3u8?*aws.mediatailor.channel.timeDelay=1200*

#### ダッシュの例

以下のような URL を使用して、開始時間を含む DASH マニフェストをリクエストしたとします。

https://<some prefix>.channel-assembly.mediatailor.us-west-2.amazonaws.com/v1/channel/ ExampleChannel/

index\_dash.mpd?*aws.mediatailor.channel.startTime=2017-12-19T13:00:28-08:00*

MediaTailor 同じマニフェストへのリダイレクトを返しますが、開始時刻ではなく時間遅延 が発生します。たとえば、要求された開始時刻から 1200 2017-12-19T13:20:28-08:00 秒後の時刻にマニフェストをリクエストすると、HTTP MediaTailor 302 Found ス テータスと値の入ったヘッダーが返されます。Location ./index\_dash.mpd? aws.mediatailor.channel.timeDelay=1200

#### CDN 構成要件

CDN でタイムシフトクエリパラメータを使用する場合は、CDN を以下のように設定することをおす すめします。

- タイムシフトクエリパラメータを使用する場合は、それらのパラメータを CDN のキャッシュキー に含めてください。さらに、タイムシフトパラメータを使用する場合は CDN のキャッシュキーに 時間遅延クエリパラメータを含めてください。
- 開始時またはプログラム開始時のクエリパラメータのいずれかを使用する場合、以下が適用されま す。
	- HLS の場合は、プライマリマニフェストをチャンネルの通常のセグメント期間を超えてキャッ シュしないように CDN を設定します。
	- DASH の場合は、HTTP ステータス 302 のリダイレクトをチャンネルの通常のセグメント期間 を超えてキャッシュせず、そのようなリダイレクトをプレーヤーに転送するように CDN を設定 します。

Amazon でのキャッシュの設定方法については CloudFront、『CloudFront 開発者ガイド』の「[コン](https://docs.aws.amazon.com/AmazonCloudFront/latest/DeveloperGuide/Expiration.html) [テンツをキャッシュに保持する期間 \(有効期限\) の管理」](https://docs.aws.amazon.com/AmazonCloudFront/latest/DeveloperGuide/Expiration.html)を参照してください。Amazon CloudFront がリダイレクトを処理する方法については、「[オリジンからの HTTP 3xx CloudFront ステータス](https://docs.aws.amazon.com/AmazonCloudFront/latest/DeveloperGuide/http-3xx-status-codes.html) [コードの処理方法](https://docs.aws.amazon.com/AmazonCloudFront/latest/DeveloperGuide/http-3xx-status-codes.html)」を参照してください。 『開発者ガイド』の。CloudFront

## のセキュリティ AWS Elemental MediaTailor

のクラウドセキュリティが最優先事項 AWS です。お客様は AWS 、セキュリティを最も重視する組 織の要件を満たすように構築されたデータセンターとネットワークアーキテクチャからメリットを得 られます。

セキュリティは、 AWS とユーザーの間で共有される責任です。[責任共有モデルで](https://aws.amazon.com/compliance/shared-responsibility-model/)はこれを、クラウ ドのセキュリティ、およびクラウド内でのセキュリティと説明しています:

- クラウドのセキュリティ AWS は、 で AWS サービスを実行するインフラストラクチャを保護 する責任を担います AWS クラウド。また、 は、お客様が安全に使用できるサービス AWS も提 供します。コンプライアンス[AWS プログラムコ](https://aws.amazon.com/compliance/programs/)ンプライアンスプログラム の一環として、サード パーティーの監査者は定期的にセキュリティの有効性をテストおよび検証。に適用されるコンプラ イアンスプログラムの詳細については AWS Elemental MediaTailor、「コンプライアンスプログラ ム[AWS による対象範囲内のサービスコンプライアンスプログラム」](https://aws.amazon.com/compliance/services-in-scope/)を参照してください。
- クラウドのセキュリティ お客様の責任は、使用する AWS サービスによって決まります。ま た、お客様は、データの機密性、会社の要件、適用される法律や規制など、その他の要因について も責任を負います。

このドキュメントは、 の使用時に責任共有モデルを適用する方法を理解するのに役立ちます MediaTailor。以下のトピックでは、セキュリティおよびコンプライアンスの目的を達成するために MediaTailor を設定する方法を示します。また、 MediaTailor リソースのモニタリングや保護に役立 つ他の AWS のサービスの使用方法についても説明します。

トピック

- [でのデータ保護 AWS Elemental MediaTailor](#page-349-0)
- [の Identity and Access Management AWS Elemental MediaTailor](#page-350-0)
- [のコンプライアンス検証 AWS Elemental MediaTailor](#page-376-0)
- [の耐障害性 AWS Elemental MediaTailor](#page-377-0)
- [のインフラストラクチャセキュリティ AWS Elemental MediaTailor](#page-378-0)
- [サービス間での混乱した使節の防止](#page-378-1)
- [でのログ記録とモニタリング AWS Elemental MediaTailor](#page-380-0)

## <span id="page-349-0"></span>でのデータ保護 AWS Elemental MediaTailor

責任 AWS [共有モデル、](https://aws.amazon.com/compliance/shared-responsibility-model/) でのデータ保護に適用されます AWS Elemental MediaTailor。このモデルで 説明されているように、 AWS はすべての を実行するグローバルインフラストラクチャを保護する 責任があります AWS クラウド。お客様は、このインフラストラクチャでホストされているコンテン ツに対する管理を維持する責任があります。また、使用する AWS のサービス のセキュリティ設定 と管理タスクもユーザーの責任となります。データプライバシーの詳細については、「[データプライ](https://aws.amazon.com/compliance/data-privacy-faq) [バシーのよくある質問](https://aws.amazon.com/compliance/data-privacy-faq)」を参照してください。欧州でのデータ保護の詳細については、AWS セキュ リティブログに投稿された記事「[AWS 責任共有モデルおよび GDPR」](https://aws.amazon.com/blogs/security/the-aws-shared-responsibility-model-and-gdpr/)を参照してください。

データ保護の目的で、認証情報を保護し AWS アカウント 、 AWS IAM Identity Center または AWS Identity and Access Management (IAM) を使用して個々のユーザーを設定することをお勧めします。 この方法により、それぞれのジョブを遂行するために必要な権限のみが各ユーザーに付与されます。 また、次の方法でデータを保護することもお勧めします:

- 各アカウントで多要素認証 (MFA) を使用します。
- SSL/TLS を使用して AWS リソースと通信します。TLS 1.2 は必須であり TLS 1.3 がお勧めです。
- で API とユーザーアクティビティのログ記録を設定します AWS CloudTrail。
- AWS 暗号化ソリューションと、 内のすべてのデフォルトのセキュリティコントロールを使用しま す AWS のサービス。
- Amazon Macie などの高度なマネージドセキュリティサービスを使用します。これらは、Amazon S3 に保存されている機密データの検出と保護を支援します。
- コマンドラインインターフェイスまたは API AWS を介して にアクセスするときに FIPS 140-2 検 証済みの暗号化モジュールが必要な場合は、FIPS エンドポイントを使用します。利用可能な FIPS エンドポイントの詳細については、「[連邦情報処理規格 \(FIPS\) 140-2」](https://aws.amazon.com/compliance/fips/)を参照してください。

お客様の E メールアドレスなどの極秘または機密情報は、タグ、または名前フィールドなどの自由 形式のテキストフィールドに配置しないことを強くお勧めします。これは、コンソール、API、また は SDK を使用して AWS CLIまたは他の AWS のサービス を操作する場合も同様です。 AWS SDKs 名前に使用する自由記述のテキストフィールドやタグに入力したデータは、課金や診断ログに使用さ れる場合があります。外部サーバーへの URL を提供する場合は、そのサーバーへのリクエストを検 証するための認証情報を URL に含めないように強くお勧めします。

# データ暗号化

AWS Elemental MediaTailor は、コンテンツマニフェストの管理や、サーバー、CDNs、またはプレ イヤーとの通信でデータを暗号化または復号 MediaTailor 化しません。 では、顧客データやその他 の機密情報を提供する必要はありません。

顧客アカウント番号、クレジットカード情報、サインイン認証情報などの機密情報を自由形式の フィールドやクエリパラメータに入れないでください。これは、コンソール、API AWS Elemental MediaTailor、 SDKsのすべての使用に適用されますAWS CLI。 AWS Command Line Interface サー ビスに入力したデータはすべて、診断ログの内容として取得される可能性があります。

外部サーバーへの URL を指定するときは、そのサーバーへのリクエストを検証するための暗号化さ れていない認証情報を URL に含めないでください。

## <span id="page-350-0"></span>の Identity and Access Management AWS Elemental MediaTailor

AWS Identity and Access Management (IAM) は、管理者が AWS リソースへのアクセスを安全 に制御 AWS のサービス するのに役立つ です。IAM 管理者は、誰を認証 (サインイン) し、誰に MediaTailor リソースの使用を承認する (アクセス許可を付与する) かを制御します。IAM は、追加料 金なしで AWS のサービス 使用できる です。

#### トピック

- [対象者](#page-351-0)
- [アイデンティティを使用した認証](#page-351-1)
- [ポリシーを使用したアクセスの管理](#page-355-0)
- [が IAM と AWS Elemental MediaTailor 連携する方法](#page-358-0)
- [AWS Elemental MediaTailorのアイデンティティベースのポリシーの例](#page-364-0)
- [のリソースベースのポリシーの例 AWS Elemental MediaTailor](#page-367-0)
- [AWS の マネージドポリシー AWS Elemental MediaTailor](#page-369-0)
- [MediaTailor のサービスにリンクされたロールの使用](#page-371-0)
- [AWS Elemental MediaTailor ID とアクセスのトラブルシューティング](#page-374-0)

## <span id="page-351-0"></span>対象者

AWS Identity and Access Management (IAM) の使用方法は、 で行う作業によって異なります MediaTailor。

サービスユーザー – MediaTailor サービスを使用してジョブを実行する場合、管理者から必要な 認証情報とアクセス許可が与えられます。さらに多くの MediaTailor 機能を使用して作業を行う 場合は、追加のアクセス許可が必要になることがあります。アクセスの管理方法を理解しておく と、管理者に適切な許可をリクエストするうえで役立ちます。の機能にアクセスできない場合は、 MediaTailor「」を参照してください[AWS Elemental MediaTailor ID とアクセスのトラブルシュー](#page-374-0) [ティング](#page-374-0)。

サービス管理者 – 社内の MediaTailor リソースを担当している場合は、通常、 へのフルアクセスが あります MediaTailor。サービスユーザーがどの MediaTailor 機能やリソースにアクセスするかを 決めるのは管理者の仕事です。その後、IAM 管理者にリクエストを送信して、サービスユーザーの 権限を変更する必要があります。このページの情報を点検して、IAM の基本概念を理解してくださ い。会社で IAM を で使用する方法の詳細については、 MediaTailor「」を参照してくださ[いが IAM](#page-358-0)  [と AWS Elemental MediaTailor 連携する方法。](#page-358-0)

IAM 管理者 - IAM 管理者は、 へのアクセスを管理するポリシーの作成方法の詳細について確認する 場合があります MediaTailor。IAM で使用できる MediaTailor アイデンティティベースのポリシーの 例を表示するには、「」を参照してください[AWS Elemental MediaTailorのアイデンティティベース](#page-364-0) [のポリシーの例](#page-364-0)。

### <span id="page-351-1"></span>アイデンティティを使用した認証

認証とは、ID 認証情報 AWS を使用して にサインインする方法です。として、IAM ユーザーとして AWS アカウントのルートユーザー、または IAM ロールを引き受けて認証 ( にサインイン AWS) さ れる必要があります。

ID ソースを介して提供された認証情報を使用して、フェデレーティッド ID AWS として にサインイ ンできます。 AWS IAM Identity Center (IAM Identity Center) ユーザー、会社のシングルサインオン 認証、Google または Facebook の認証情報は、フェデレーション ID の例です。フェデレーティッ ドアイデンティティとしてサインインする場合、IAM ロールを使用して、前もって管理者により ID フェデレーションが設定されています。フェデレーション AWS を使用して にアクセスすると、間 接的にロールを引き受けることになります。

ユーザーのタイプに応じて、 AWS Management Console または AWS アクセスポータルにサインイ ンできます。へのサインインの詳細については AWS、「 ユーザーガイド」の[「 にサインインする](https://docs.aws.amazon.com/signin/latest/userguide/how-to-sign-in.html) [方法 AWS アカウントA](https://docs.aws.amazon.com/signin/latest/userguide/how-to-sign-in.html)WS サインイン 」を参照してください。

AWS プログラムで にアクセスする場合、 は Software Development Kit (SDK) とコマンドラインイ ンターフェイス (CLI) AWS を提供し、認証情報を使用してリクエストに暗号で署名します。 AWS ツールを使用しない場合は、リクエストに自分で署名する必要があります。推奨される方法を使用 してリクエストを自分で署名する方法の詳細については、IAM [ユーザーガイドの API AWS リクエス](https://docs.aws.amazon.com/IAM/latest/UserGuide/reference_aws-signing.html) [ト](https://docs.aws.amazon.com/IAM/latest/UserGuide/reference_aws-signing.html)の署名を参照してください。

使用する認証方法を問わず、追加セキュリティ情報の提供をリクエストされる場合もあります。 例えば、 AWS では、多要素認証 (MFA) を使用してアカウントのセキュリティを強化することを お勧めします。詳細については、『AWS IAM Identity Center ユーザーガイド』の「[Multi-factor](https://docs.aws.amazon.com/singlesignon/latest/userguide/enable-mfa.html)  [authentication」](https://docs.aws.amazon.com/singlesignon/latest/userguide/enable-mfa.html)(多要素認証) および『IAM ユーザーガイド』の「[AWSにおける多要素認証 \(MFA\) の](https://docs.aws.amazon.com/IAM/latest/UserGuide/id_credentials_mfa.html) [使用](https://docs.aws.amazon.com/IAM/latest/UserGuide/id_credentials_mfa.html)」を参照してください。

AWS アカウント ルートユーザー

を作成するときは AWS アカウント、アカウント内のすべての AWS のサービス およびリソースへの 完全なアクセス権を持つ 1 つのサインインアイデンティティから始めます。この ID は AWS アカウ ント ルートユーザーと呼ばれ、アカウントの作成に使用した E メールアドレスとパスワードでサイ ンインすることでアクセスできます。日常的なタスクには、ルートユーザーを使用しないことを強く お勧めします。ルートユーザーの認証情報は保護し、ルートユーザーでしか実行できないタスクを実 行するときに使用します。ルートユーザーとしてサインインする必要があるタスクの完全なリストに ついては、『IAM ユーザーガイド』の「[ルートユーザー認証情報が必要なタスク」](https://docs.aws.amazon.com/IAM/latest/UserGuide/root-user-tasks.html)を参照してくだ さい。

フェデレーティッドアイデンティティ

ベストプラクティスとして、管理者アクセスを必要とするユーザーを含む人間のユーザーに、一時 的な認証情報を使用して にアクセスするための ID プロバイダーとのフェデレーションの使用を要求 AWS のサービス します。

フェデレーティッド ID は、エンタープライズユーザーディレクトリ、ウェブ ID プロバイダー、 AWS Directory Service、アイデンティティセンターディレクトリのユーザー、または ID ソースを 通じて提供された認証情報 AWS のサービス を使用して にアクセスするユーザーです。フェデレー ティッド ID が にアクセスすると AWS アカウント、ロールを引き受け、ロールは一時的な認証情報 を提供します。

アクセスを一元管理する場合は、 AWS IAM Identity Centerを使用することをお勧めします。IAM Identity Center でユーザーとグループを作成することも、独自の ID ソース内のユーザーとグルー プのセットに接続して同期して、すべての AWS アカウント とアプリケーションで使用することも できます。IAM Identity Center の詳細については、『AWS IAM Identity Center ユーザーガイド』の 「[What is IAM Identity Center?」](https://docs.aws.amazon.com/singlesignon/latest/userguide/what-is.html)(IAM Identity Center とは) を参照してください。

IAM ユーザーとグループ

[IAM ユーザーは、](https://docs.aws.amazon.com/IAM/latest/UserGuide/id_users.html)単一のユーザーまたはアプリケーションに対して特定のアクセス許可 AWS アカウ ント を持つ 内のアイデンティティです。可能であれば、パスワードやアクセスキーなどの長期的な 認証情報を保有する IAM ユーザーを作成する代わりに、一時認証情報を使用することをお勧めしま す。ただし、IAM ユーザーでの長期的な認証情報が必要な特定のユースケースがある場合は、アク セスキーをローテーションすることをお勧めします。詳細については、「IAM ユーザーガイド」の 「[長期的な認証情報を必要とするユースケースのためにアクセスキーを定期的にローテーションす](https://docs.aws.amazon.com/IAM/latest/UserGuide/best-practices.html#rotate-credentials) [る](https://docs.aws.amazon.com/IAM/latest/UserGuide/best-practices.html#rotate-credentials)」を参照してください。

[IAM グループは](https://docs.aws.amazon.com/IAM/latest/UserGuide/id_groups.html)、IAM ユーザーの集団を指定するアイデンティティです。グループとしてサインイ ンすることはできません。グループを使用して、複数のユーザーに対して一度に権限を指定できま す。多数のユーザーグループがある場合、グループを使用することで権限の管理が容易になります。 例えば、IAMAdmins という名前のグループを設定して、そのグループに IAM リソースを管理する権 限を与えることができます。

ユーザーは、ロールとは異なります。ユーザーは 1 人の人または 1 つのアプリケーションに一意に 関連付けられますが、ロールはそれを必要とする任意の人が引き受けるようになっています。ユー ザーには永続的な長期の認証情報がありますが、ロールでは一時的な認証情報が提供されます。詳 細については、『IAM ユーザーガイド』の「[IAM ユーザー \(ロールではなく\) の作成が適している場](https://docs.aws.amazon.com/IAM/latest/UserGuide/id.html#id_which-to-choose) [合](https://docs.aws.amazon.com/IAM/latest/UserGuide/id.html#id_which-to-choose)」を参照してください。

IAM ロール

[IAM ロールは](https://docs.aws.amazon.com/IAM/latest/UserGuide/id_roles.html)、特定のアクセス許可 AWS アカウント を持つ 内のアイデンティティです。これは IAM ユーザーに似ていますが、特定のユーザーには関連付けられていません。ロール を切り替える AWS Management Console こと[で、 で IAM ロールを](https://docs.aws.amazon.com/IAM/latest/UserGuide/id_roles_use_switch-role-console.html)一時的に引き受けることができます。ロール を引き受けるには、 または AWS API AWS CLI オペレーションを呼び出すか、カスタム URL を使 用します。ロールを使用する方法の詳細については、「IAM ユーザーガイド」の「[IAM ロールの使](https://docs.aws.amazon.com/IAM/latest/UserGuide/id_roles_use.html) [用](https://docs.aws.amazon.com/IAM/latest/UserGuide/id_roles_use.html)」を参照してください。

IAM ロールと一時的な認証情報は、次の状況で役立ちます:

• フェデレーションユーザーアクセス – フェデレーティッドアイデンティティに権限を割り当てる には、ロールを作成してそのロールの権限を定義します。フェデレーティッドアイデンティティ が認証されると、そのアイデンティティはロールに関連付けられ、ロールで定義されている権限

が付与されます。フェデレーションの詳細については、『IAM ユーザーガイド』の「[サードパー](https://docs.aws.amazon.com/IAM/latest/UserGuide/id_roles_create_for-idp.html) [ティーアイデンティティプロバイダー向けロールの作成](https://docs.aws.amazon.com/IAM/latest/UserGuide/id_roles_create_for-idp.html)」 を参照してください。IAM アイデン ティティセンターを使用する場合、権限セットを設定します。アイデンティティが認証後にアク セスできるものを制御するため、IAM Identity Center は、権限セットを IAM のロールに関連付け ます。権限セットの詳細については、『AWS IAM Identity Center ユーザーガイド』の「[権限セッ](https://docs.aws.amazon.com/singlesignon/latest/userguide/permissionsetsconcept.html) [ト](https://docs.aws.amazon.com/singlesignon/latest/userguide/permissionsetsconcept.html)」を参照してください。

- 一時的な IAM ユーザー権限 IAM ユーザーまたはロールは、特定のタスクに対して複数の異なる 権限を一時的に IAM ロールで引き受けることができます。
- クロスアカウントアクセス IAM ロールを使用して、自分のアカウントのリソースにアクセスす ることを、別のアカウントの人物 (信頼済みプリンシパル) に許可できます。クロスアカウントア クセス権を付与する主な方法は、ロールを使用することです。ただし、一部の では AWS のサー ビス、 (ロールをプロキシとして使用する代わりに) ポリシーをリソースに直接アタッチできま す。クロスアカウントアクセスにおけるロールとリソースベースのポリシーの違いについては、 『IAM ユーザーガイド』の「[IAM ロールとリソースベースのポリシーとの相違点](https://docs.aws.amazon.com/IAM/latest/UserGuide/id_roles_compare-resource-policies.html)」を参照してく ださい。
- クロスサービスアクセス 一部の は、他の の機能 AWS のサービス を使用します AWS のサー ビス。例えば、あるサービスで呼び出しを行うと、通常そのサービスによって Amazon EC2 でア プリケーションが実行されたり、Amazon S3 にオブジェクトが保存されたりします。サービスで は、呼び出し元プリンシパルの権限、サービスロール、またはサービスにリンクされたロールを使 用してこれを行う場合があります。
	- 転送アクセスセッション (FAS) IAM ユーザーまたはロールを使用して でアクションを実行 する場合 AWS、ユーザーはプリンシパルと見なされます。一部のサービスを使用する際に、 アクションを実行することで、別のサービスの別のアクションがトリガーされることがありま す。FAS は、 を呼び出すプリンシパルのアクセス許可を AWS のサービス、ダウンストリーム サービス AWS のサービス へのリクエストのリクエストと組み合わせて使用します。FAS リク エストは、サービスが他の AWS のサービス またはリソースとのやり取りを完了する必要があ るリクエストを受け取った場合にのみ行われます。この場合、両方のアクションを実行するため のアクセス許可が必要です。FAS リクエストを行う際のポリシーの詳細については、「[転送ア](https://docs.aws.amazon.com/IAM/latest/UserGuide/access_forward_access_sessions.html) [クセスセッション](https://docs.aws.amazon.com/IAM/latest/UserGuide/access_forward_access_sessions.html)」を参照してください。
	- サービスロール サービスがユーザーに代わってアクションを実行するために引き受ける [IAM](https://docs.aws.amazon.com/IAM/latest/UserGuide/id_roles.html) [ロール](https://docs.aws.amazon.com/IAM/latest/UserGuide/id_roles.html)です。IAM 管理者は、IAM 内からサービスロールを作成、変更、削除できます。詳細に ついては、「IAM ユーザーガイド」の「[AWS のサービスに権限を委任するロールの作成](https://docs.aws.amazon.com/IAM/latest/UserGuide/id_roles_create_for-service.html)」を参 照してください。
	- サービスにリンクされたロール サービスにリンクされたロールは、 にリンクされたサービス ロールの一種です AWS のサービス。サービスは、ユーザーに代わってアクションを実行する

ロールを引き受けることができます。サービスにリンクされたロールは に表示され AWS アカ ウント 、サービスによって所有されます。IAM 管理者は、サービスにリンクされたロールの権 限を表示できますが、編集することはできません。

• Amazon EC2 で実行されているアプリケーション – IAM ロールを使用して、EC2 インスタンス で実行され、 AWS CLI または AWS API リクエストを行うアプリケーションの一時的な認証情報 を管理できます。これは、EC2 インスタンス内でのアクセスキーの保存に推奨されます。 AWS ロールを EC2 インスタンスに割り当て、そのすべてのアプリケーションで使用できるようにする には、インスタンスにアタッチされたインスタンスプロファイルを作成します。インスタンスプロ ファイルにはロールが含まれ、EC2 インスタンスで実行されるプログラムは一時的な認証情報を 取得できます。詳細については、『IAM ユーザーガイド』の「[Amazon EC2 インスタンスで実行](https://docs.aws.amazon.com/IAM/latest/UserGuide/id_roles_use_switch-role-ec2.html) [されるアプリケーションに IAM ロールを使用して権限を付与する」](https://docs.aws.amazon.com/IAM/latest/UserGuide/id_roles_use_switch-role-ec2.html)を参照してください。

IAM ロールと IAM ユーザーのどちらを使用するかについては、『IAM ユーザーガイド』の[「\(IAM](https://docs.aws.amazon.com/IAM/latest/UserGuide/id.html#id_which-to-choose_role)  [ユーザーではなく\) IAM ロールをいつ作成したら良いのか?」](https://docs.aws.amazon.com/IAM/latest/UserGuide/id.html#id_which-to-choose_role)を参照してください。

### <span id="page-355-0"></span>ポリシーを使用したアクセスの管理

でアクセスを制御する AWS には、ポリシーを作成し、 AWS ID またはリソースにアタッチします。 ポリシーは、アイデンティティまたはリソースに関連付けられているときにアクセス許可を定義す る のオブジェクトです。 は、プリンシパル (ユーザー、ルートユーザー、またはロールセッション) AWS がリクエストを行うときに、これらのポリシー AWS を評価します。ポリシーでの権限によ り、リクエストが許可されるか拒否されるかが決まります。ほとんどのポリシーは JSON ドキュメ ント AWS として に保存されます。JSON ポリシードキュメントの構造と内容の詳細については、 「IAM ユーザーガイド」の「[JSON ポリシー概要」](https://docs.aws.amazon.com/IAM/latest/UserGuide/access_policies.html#access_policies-json)を参照してください。

管理者は AWS JSON ポリシーを使用して、誰が何にアクセスできるかを指定できます。つまり、ど のプリンシパルがどんなリソースにどんな条件でアクションを実行できるかということです。

デフォルトでは、ユーザーやロールに権限はありません。IAM 管理者は、リソースで必要なアク ションを実行するための権限をユーザーに付与する IAM ポリシーを作成できます。その後、管理者 はロールに IAM ポリシーを追加し、ユーザーはロールを引き継ぐことができます。

IAM ポリシーは、オペレーションの実行方法を問わず、アクションの権限を定義します。例え ば、iam:GetRole アクションを許可するポリシーがあるとします。そのポリシーを持つユーザー は、 AWS Management Console、、 AWS CLIまたは AWS API からロール情報を取得できます。

アイデンティティベースのポリシー

アイデンティティベースポリシーは、IAM ユーザー、ユーザーのグループ、ロールなど、アイデン ティティにアタッチできる JSON 権限ポリシードキュメントです。これらのポリシーは、ユーザー とロールが実行できるアクション、リソース、および条件をコントロールします。アイデンティティ ベースのポリシーを作成する方法については、「IAM ユーザーガイド」の「[IAM ポリシーの作成](https://docs.aws.amazon.com/IAM/latest/UserGuide/access_policies_create.html)」 を参照してください。

アイデンティティベースポリシーは、さらにインラインポリシーまたはマネージドポリシーに分類で きます。インラインポリシーは、単一のユーザー、グループ、またはロールに直接埋め込まれていま す。管理ポリシーは、 内の複数のユーザー、グループ、ロールにアタッチできるスタンドアロンポ リシーです AWS アカウント。管理ポリシーには、 AWS 管理ポリシーとカスタマー管理ポリシーが 含まれます。マネージドポリシーまたはインラインポリシーのいずれかを選択する方法については、 『IAM ユーザーガイド』の「[マネージドポリシーとインラインポリシーの比較」](https://docs.aws.amazon.com/IAM/latest/UserGuide/access_policies_managed-vs-inline.html#choosing-managed-or-inline)を参照してくださ い。

リソースベースのポリシー

リソースベースのポリシーは、リソースに添付する JSON ポリシードキュメントです。リソース ベースのポリシーには例として、IAM ロールの信頼ポリシーや Amazon S3 バケットポリシーがあげ られます。リソースベースのポリシーをサポートするサービスでは、サービス管理者はポリシーを 使用して特定のリソースへのアクセスを制御できます。ポリシーがアタッチされているリソースの 場合、指定されたプリンシパルがそのリソースに対して実行できるアクションと条件は、ポリシーに よって定義されます。リソースベースのポリシーでは、[プリンシパルを指定する](https://docs.aws.amazon.com/IAM/latest/UserGuide/reference_policies_elements_principal.html)必要があります。プ リンシパルには、アカウント、ユーザー、ロール、フェデレーティッドユーザー、または を含める ことができます AWS のサービス。

リソースベースのポリシーは、そのサービス内にあるインラインポリシーです。リソースベースのポ リシーでは、IAM の AWS マネージドポリシーを使用できません。

アクセスコントロールリスト (ACL)

アクセスコントロールリスト (ACL) は、どのプリンシパル (アカウントメンバー、ユーザー、または ロール) がリソースにアクセスするための権限を持つかをコントロールします。ACL はリソースベー スのポリシーに似ていますが、JSON ポリシードキュメント形式は使用しません。

Amazon S3、 AWS WAF、および Amazon VPC は、ACLs。ACL の詳細については、『Amazon Simple Storage Service デベロッパーガイド』の「[アクセスコントロールリスト \(ACL\) の概要」を](https://docs.aws.amazon.com/AmazonS3/latest/dev/acl-overview.html)参 照してください。

### その他のポリシータイプ

AWS は、一般的ではない追加のポリシータイプをサポートします。これらのポリシータイプでは、 より一般的なポリシータイプで付与された最大の権限を設定できます。

- アクセス許可の境界 アクセス許可の境界は、アイデンティティベースのポリシーによって IAM エンティティ (IAM ユーザーまたはロール) に付与できる権限の上限を設定する高度な機能です。 エンティティにアクセス許可の境界を設定できます。結果として得られる権限は、エンティティの アイデンティティベースポリシーとそのアクセス許可の境界の共通部分になります。Principal フィールドでユーザーまたはロールを指定するリソースベースのポリシーでは、アクセス許可の境 界は制限されません。これらのポリシーのいずれかを明示的に拒否した場合、権限は無効になり ます。許可の境界の詳細については、「IAM ユーザーガイド」の「[IAM エンティティの許可の境](https://docs.aws.amazon.com/IAM/latest/UserGuide/access_policies_boundaries.html) [界](https://docs.aws.amazon.com/IAM/latest/UserGuide/access_policies_boundaries.html)」を参照してください。
- サービスコントロールポリシー (SCPs) SCPs は、 の組織または組織単位 (OU) に対する最大ア クセス許可を指定する JSON ポリシーです AWS Organizations。 AWS Organizations は、 AWS アカウント ビジネスが所有する複数の をグループ化して一元管理するサービスです。組織内のす べての機能を有効にすると、サービスコントロールポリシー (SCP) を一部またはすべてのアカウ ントに適用できます。SCP は、各 を含むメンバーアカウントのエンティティのアクセス許可を制 限します AWS アカウントのルートユーザー。Organizations と SCP の詳細については、『AWS Organizations ユーザーガイド』の[「SCP の仕組み](https://docs.aws.amazon.com/organizations/latest/userguide/orgs_manage_policies_about-scps.html)」を参照してください。
- セッションポリシー セッションポリシーは、ロールまたはフェデレーションユーザーの一時的な セッションをプログラムで作成する際にパラメータとして渡す高度なポリシーです。結果として セッションの権限は、ユーザーまたはロールのアイデンティティベースポリシーとセッションポ リシーの共通部分になります。また、リソースベースのポリシーから権限が派生する場合もありま す。これらのポリシーのいずれかを明示的に拒否した場合、権限は無効になります。詳細について は、「IAM ユーザーガイド」の「[セッションポリシー」](https://docs.aws.amazon.com/IAM/latest/UserGuide/access_policies.html#policies_session)を参照してください。

複数のポリシータイプ

1 つのリクエストに複数のタイプのポリシーが適用されると、結果として作成される権限を理解する のがさらに難しくなります。複数のポリシータイプが関与する場合にリクエストを許可するかどうか AWS を決定する方法については、IAM ユーザーガイド[の「ポリシー評価ロジック](https://docs.aws.amazon.com/IAM/latest/UserGuide/reference_policies_evaluation-logic.html)」を参照してくだ さい。

## <span id="page-358-0"></span>が IAM と AWS Elemental MediaTailor 連携する方法

IAM を使用して へのアクセスを管理する前に MediaTailor、 で使用できる IAM 機能について学びま す MediaTailor。

で使用できる IAM の機能 AWS Elemental MediaTailor

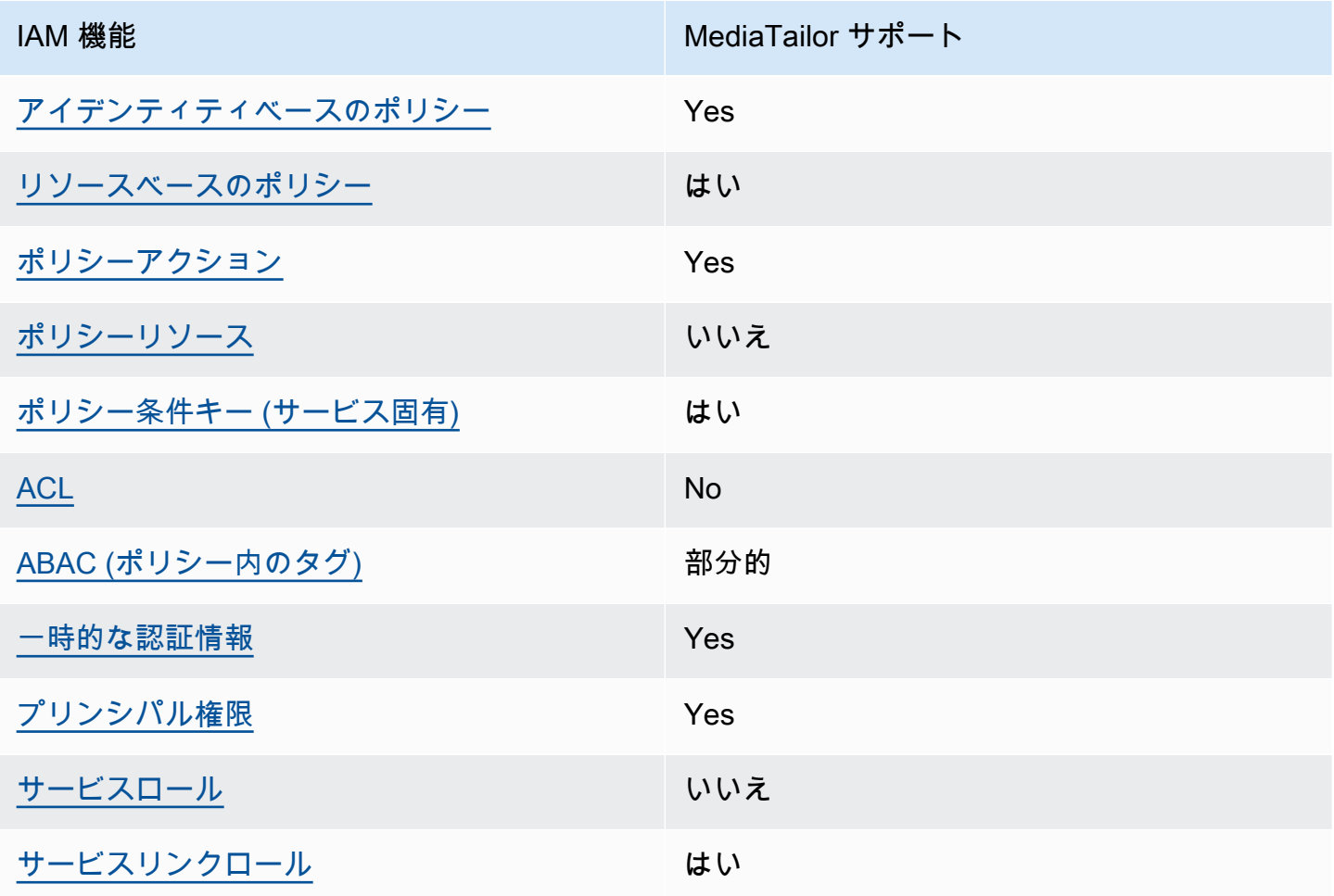

MediaTailor およびその他の AWS のサービスがほとんどの IAM 機能と連携する方法の概要を把握す るには、「IAM ユーザーガイド」の「IAM [AWS と連携する のサービス](https://docs.aws.amazon.com/IAM/latest/UserGuide/reference_aws-services-that-work-with-iam.html)」を参照してください。

<span id="page-358-1"></span>のアイデンティティベースのポリシー MediaTailor

アイデンティティベースポリシーをサポートす る Yes

アイデンティティベースポリシーは、IAM ユーザー、ユーザーグループ、ロールなど、アイデン ティティにアタッチできる JSON 権限ポリシードキュメントです。これらのポリシーは、ユーザー とロールが実行できるアクション、リソース、および条件をコントロールします。アイデンティティ ベースのポリシーを作成する方法については、『IAM ユーザーガイド』の「[IAM ポリシーの作成](https://docs.aws.amazon.com/IAM/latest/UserGuide/access_policies_create.html)」 を参照してください。

IAM アイデンティティベースのポリシーでは、許可または拒否するアクションとリソース、およ びアクションを許可または拒否する条件を指定できます。プリンシパルは、それが添付されている ユーザーまたはロールに適用されるため、アイデンティティベースのポリシーでは指定できませ ん。JSON ポリシーで使用できるすべての要素については、「IAM ユーザーガイド」の「[IAM JSON](https://docs.aws.amazon.com/IAM/latest/UserGuide/reference_policies_elements.html)  [ポリシーの要素のリファレンス](https://docs.aws.amazon.com/IAM/latest/UserGuide/reference_policies_elements.html)」を参照してください。

のアイデンティティベースのポリシーの例 MediaTailor

MediaTailor アイデンティティベースのポリシーの例を表示するには、「」を参照してください[AWS](#page-364-0) [Elemental MediaTailorのアイデンティティベースのポリシーの例](#page-364-0)。

<span id="page-359-0"></span>内のリソースベースのポリシー MediaTailor

リソースベースのポリシーのサポート はい

この MediaTailor サービスは、1 つのタイプのリソースベースのポリシーのみをサポートします。 チャネルにアタッチされているため、チャネルポリシーと呼ばれます。このポリシーは、チャンネル でアクションを実行できるプリンシパルを定義します。

リソースベースのポリシーは、リソースに添付する JSON ポリシードキュメントです。リソース ベースのポリシーには例として、IAM ロールの信頼ポリシーや Amazon S3 バケットポリシーがあげ られます。リソースベースのポリシーをサポートするサービスでは、サービス管理者はポリシーを 使用して特定のリソースへのアクセスを制御できます。ポリシーがアタッチされているリソースの 場合、指定されたプリンシパルがそのリソースに対して実行できるアクションと条件は、ポリシーに よって定義されます。リソースベースのポリシーでは、[プリンシパルを指定する](https://docs.aws.amazon.com/IAM/latest/UserGuide/reference_policies_elements_principal.html)必要があります。プ リンシパルには、アカウント、ユーザー、ロール、フェデレーティッドユーザー、または を含める ことができます AWS のサービス。

クロスアカウントアクセスを有効にするには、アカウント全体、または別のアカウントの IAM エン ティティをリソースベースのポリシーのプリンシパルとして指定します。リソースベースのポリシー にクロスアカウントのプリンシパルを追加しても、信頼関係は半分しか確立されない点に注意してく

が IAM と AWS Elemental MediaTailor 連携する方法 353
ださい。プリンシパルとリソースが異なる にある場合 AWS アカウント、信頼されたアカウントの IAM 管理者は、プリンシパルエンティティ (ユーザーまたはロール) にリソースへのアクセス許可も 付与する必要があります。IAM 管理者は、アイデンティティベースのポリシーをエンティティにア タッチすることで権限を付与します。ただし、リソースベースのポリシーで、同じアカウントのプリ ンシパルへのアクセス権が付与されている場合は、アイデンティティベースのポリシーを追加する必 要はありません。詳細については、『IAM ユーザーガイド』の「[IAM ロールとリソースベースのポ](https://docs.aws.amazon.com/IAM/latest/UserGuide/id_roles_compare-resource-policies.html) [リシーとの相違点](https://docs.aws.amazon.com/IAM/latest/UserGuide/id_roles_compare-resource-policies.html)」を参照してください。

リソースベースのポリシーをチャネルにアタッチする方法については、「」を参照してください[チャ](#page-326-0) [ネルの作成](#page-326-0)。

内のリソースベースのポリシーの例 MediaTailor

MediaTailor リソースベースのポリシーの例を表示するには、「」を参照してください[のリソース](#page-367-0) [ベースのポリシーの例 AWS Elemental MediaTailor](#page-367-0)。

のポリシーアクション MediaTailor

ポリシーアクションに対するサポート はい

管理者は AWS JSON ポリシーを使用して、誰が何にアクセスできるかを指定できます。つまり、ど のプリンシパルがどんなリソースにどんな条件でアクションを実行できるかということです。

JSON ポリシーのAction要素には、ポリシー内のアクセスを許可または拒否するために使用できる アクションが記述されます。ポリシーアクションの名前は通常、関連付けられた AWS API オペレー ションと同じです。一致する API オペレーションのない権限のみのアクションなど、いくつかの例 外があります。また、ポリシーに複数アクションが必要なオペレーションもあります。これらの追加 アクションは、 依存アクション と呼ばれます。

このアクションは、関連付けられたオペレーションを実行するための権限を付与するポリシーで使用 されます。

MediaTailor アクションのリストを確認するには、「サービス認証リファレンス」の「 [で定義される](https://docs.aws.amazon.com/service-authorization/latest/reference/list_awselementalmediatailor#awselementalmediatailor-actions-as-permissions) [アクション AWS Elemental MediaTailor](https://docs.aws.amazon.com/service-authorization/latest/reference/list_awselementalmediatailor#awselementalmediatailor-actions-as-permissions)」を参照してください。

のポリシーアクションは、アクションの前に次のプレフィックス MediaTailor を使用します。

#### mediatailor

単一のステートメントで複数のアクションを指定するには、アクションをカンマで区切ります。

```
"Action": [ 
       "mediatailor:action1", 
       "mediatailor:action2" 
 ]
```
MediaTailor アイデンティティベースのポリシーの例を表示するには、「」を参照してください[AWS](#page-364-0) [Elemental MediaTailorのアイデンティティベースのポリシーの例](#page-364-0)。

のポリシーリソース MediaTailor

ポリシーリソースに対するサポート いいえ

AWS Elemental MediaTailor では、ポリシーでのリソース ARNs指定はサポートされていません。

のポリシー条件キー MediaTailor

サービス固有のポリシー条件キーのサポート はい

管理者は AWS JSON ポリシーを使用して、誰が何にアクセスできるかを指定できます。つまり、ど のプリンシパルがどんなリソースにどんな条件でアクションを実行できるかということです。

Condition 要素 (または Condition ブロック) を使用すると、ステートメントが有効な条件を指定 できます。Condition 要素はオプションです。イコールや未満などの [条件演算子](https://docs.aws.amazon.com/IAM/latest/UserGuide/reference_policies_elements_condition_operators.html) を使用して条件 式を作成することで、ポリシーの条件とリクエスト内の値を一致させることができます。

1 つのステートメントに複数の Condition 要素を指定するか、1 つの Condition 要素に複数の キーを指定すると、 AWS は AND 論理演算子を使用してそれらを評価します。1 つの条件キーに複 数の値を指定すると、 は論理ORオペレーションを使用して条件 AWS を評価します。ステートメン トの権限が付与される前にすべての条件が満たされる必要があります。

条件を指定する際にプレースホルダー変数も使用できます。例えば IAM ユーザーに、IAM ユーザー 名がタグ付けされている場合のみリソースにアクセスできる権限を付与することができます。詳細 については、『IAM ユーザーガイド』の「[IAM ポリシーの要素: 変数およびタグ」](https://docs.aws.amazon.com/IAM/latest/UserGuide/reference_policies_variables.html)を参照してくださ い。

AWS は、グローバル条件キーとサービス固有の条件キーをサポートします。すべての AWS グロー バル条件キーを確認するには、「IAM ユーザーガイド」の[AWS 「 グローバル条件コンテキスト](https://docs.aws.amazon.com/IAM/latest/UserGuide/reference_policies_condition-keys.html) [キー](https://docs.aws.amazon.com/IAM/latest/UserGuide/reference_policies_condition-keys.html)」を参照してください。

MediaTailor 条件キーのリストについては、「サービス認証リファレンス[」の「 の条件キー AWS](https://docs.aws.amazon.com/service-authorization/latest/reference/list_awselementalmediatailor#awselementalmediatailor-policy-keys)  [Elemental MediaTailor](https://docs.aws.amazon.com/service-authorization/latest/reference/list_awselementalmediatailor#awselementalmediatailor-policy-keys)」を参照してください。条件キーを使用できるアクションとリソースについて は、「 [で定義されるアクション AWS Elemental MediaTailor」](https://docs.aws.amazon.com/service-authorization/latest/reference/list_awselementalmediatailor#awselementalmediatailor-actions-as-permissions)を参照してください。

AWS Elemental MediaTailor はサービス固有の条件キーを提供しませんが、一部のグローバル条件 キーの使用をサポートしています。すべての AWS グローバル条件キーを確認するには、「 AWS Identity and Access Management ユーザーガイド[AWS 」の「グローバル条件コンテキストキー](https://docs.aws.amazon.com/IAM/latest/UserGuide/reference_policies_condition-keys.html)」を 参照してください。

ACLs MediaTailor

ACL のサポート No

アクセスコントロールリスト (ACL) は、どのプリンシパル (アカウントメンバー、ユーザー、または ロール) がリソースにアクセスするための権限を持つかを制御します。ACL はリソースベースのポリ シーに似ていますが、JSON ポリシードキュメント形式は使用しません。

での ABAC MediaTailor

ABAC (ポリシー内のタグ) のサポート 部分的

属性ベースのアクセスコントロール (ABAC) は、属性に基づいて権限を定義する認可戦略です。では AWS、これらの属性はタグ と呼ばれます。タグは、IAM エンティティ (ユーザーまたはロール) およ び多くの AWS リソースにアタッチできます。エンティティとリソースのタグ付けは、ABAC の最初 の手順です。その後、プリンシパルのタグがアクセスしようとしているリソースのタグと一致した場 合に操作を許可するように ABAC ポリシーを設計します。

ABAC は、急成長する環境やポリシー管理が煩雑になる状況で役立ちます。

タグに基づいてアクセスを管理するには、aws:ResourceTag/*keyname*、aws:RequestTag/*key-name*、または aws:TagKeys の条件キーを使用して、ポリシーの [条件要素](https://docs.aws.amazon.com/IAM/latest/UserGuide/reference_policies_elements_condition.html)でタグ情報を提供します。

サービスがすべてのリソースタイプに対して 3 つの条件キーすべてをサポートする場合、そのサー ビスの値ははいです。サービスが一部のリソースタイプに対してのみ 3 つの条件キーのすべてをサ ポートする場合、値は「部分的」になります。

ABAC の詳細については、『IAM ユーザーガイド』の「[ABAC とは?](https://docs.aws.amazon.com/IAM/latest/UserGuide/introduction_attribute-based-access-control.html)」を参照してください。ABAC をセットアップするステップを説明するチュートリアルについては、「IAM ユーザーガイド」の 「[属性に基づくアクセスコントロール \(ABAC\) を使用する](https://docs.aws.amazon.com/IAM/latest/UserGuide/tutorial_attribute-based-access-control.html)」を参照してください。

には MediaTailor、部分 の値を使用します。

での一時的な認証情報の使用 MediaTailor

一時的な認証情報のサポート はいちょう はい

一部の は、一時的な認証情報を使用してサインインすると機能 AWS のサービス しません。一時的 な認証情報 AWS のサービス を使用する などの詳細については、IAM ユーザーガイド[のAWS のサー](https://docs.aws.amazon.com/IAM/latest/UserGuide/reference_aws-services-that-work-with-iam.html) [ビス 「IAM と連携する](https://docs.aws.amazon.com/IAM/latest/UserGuide/reference_aws-services-that-work-with-iam.html) 」を参照してください。

ユーザー名とパスワード以外の AWS Management Console 方法で にサインインする場合、一時的 な認証情報を使用します。例えば、会社の Single Sign-On (SSO) リンク AWS を使用して にアクセ スすると、そのプロセスによって一時的な認証情報が自動的に作成されます。また、ユーザーとして コンソールにサインインしてからロールを切り替える場合も、一時的な認証情報が自動的に作成され ます。ロールの切り替えに関する詳細については、「IAM ユーザーガイド」の「[ロールへの切り替](https://docs.aws.amazon.com/IAM/latest/UserGuide/id_roles_use_switch-role-console.html) [え \(コンソール\)](https://docs.aws.amazon.com/IAM/latest/UserGuide/id_roles_use_switch-role-console.html)」を参照してください。

一時的な認証情報は、 AWS CLI または AWS API を使用して手動で作成できます。その後、これら の一時的な認証情報を使用して . AWS recommends にアクセスできます AWS。これは、長期的なア クセスキーを使用する代わりに、一時的な認証情報を動的に生成することを推奨しています。詳細に ついては、「[IAM の一時的セキュリティ認証情報」](https://docs.aws.amazon.com/IAM/latest/UserGuide/id_credentials_temp.html)を参照してください。

のクロスサービスプリンシパル許可 MediaTailor

フォワードアクセスセッション (FAS) をサポー はい ト

IAM ユーザーまたはロールを使用して でアクションを実行すると AWS、プリンシパルと見なされま す。一部のサービスを使用する際に、アクションを実行することで、別のサービスの別のアクショ ンがトリガーされることがあります。FAS は、 を呼び出すプリンシパルのアクセス許可を AWS の サービス、ダウンストリームサービス AWS のサービス へのリクエストのリクエストと組み合わせ て使用します。FAS リクエストは、サービスが他の AWS のサービス またはリソースとのやり取り を完了する必要があるリクエストを受け取った場合にのみ行われます。この場合、両方のアクショ ンを実行するためのアクセス許可が必要です。FAS リクエストを行う際のポリシーの詳細について は、「[転送アクセスセッション](https://docs.aws.amazon.com/IAM/latest/UserGuide/access_forward_access_sessions.html)」を参照してください。

MediaTailor のサービスロール

サービスロールのサポート いいえ

AWS Elemental MediaTailor はサービスロールをサポートしていません。

のサービスにリンクされたロール MediaTailor

サービスリンクロールのサポート いいのはい

サービスにリンクされたロールは、 にリンクされたサービスロールの一種です AWS のサービス。 サービスは、ユーザーに代わってアクションを実行するロールを引き受けることができます。サービ スにリンクされたロールは に表示され AWS アカウント 、サービスによって所有されます。IAM 管 理者は、サービスにリンクされたロールの権限を表示できますが、編集することはできません。

MediaTailor サービスにリンクされたロールの作成または管理の詳細については、「」を参照してく ださい [MediaTailor のサービスにリンクされたロールの使用](#page-371-0)。

## <span id="page-364-0"></span>AWS Elemental MediaTailorのアイデンティティベースのポリシーの例

デフォルトでは、ユーザーとロールにはリソースを作成または変更 MediaTailorするアクセス許可は ありません。また、、 AWS Command Line Interface (AWS CLI) AWS Management Console、ま たは AWS API を使用してタスクを実行することはできません。IAM 管理者は、リソースで必要なア クションを実行するための権限をユーザーに付与する IAM ポリシーを作成できます。その後、管理 者はロールに IAM ポリシーを追加し、ユーザーはロールを引き受けることができます。

これらサンプルの JSON ポリシードキュメントを使用して、IAM アイデンティティベースのポリ シーを作成する方法については、『IAM ユーザーガイド』の「[IAM ポリシーの作成](https://docs.aws.amazon.com/IAM/latest/UserGuide/access_policies_create-console.html)」を参照してく ださい。

各リソースタイプの ARN の形式など MediaTailor、 で定義されるアクションとリソースタイプの詳 細については、「サービス認証リファレンス」の[「 のアクション、リソース、および条件キー AWS](https://docs.aws.amazon.com/service-authorization/latest/reference/list_awselementalmediatailor)  [Elemental MediaTailor](https://docs.aws.amazon.com/service-authorization/latest/reference/list_awselementalmediatailor)」を参照してください。 ARNs

トピック

- [ポリシーのベストプラクティス](#page-365-0)
- [MediaTailor コンソールを使用する](#page-366-0)
- [自分の権限の表示をユーザーに許可する](#page-366-1)

<span id="page-365-0"></span>ポリシーのベストプラクティス

ID ベースのポリシーは、ユーザーのアカウントで誰かが MediaTailor リソースを作成、アクセス、 または削除できるどうかを決定します。これらのアクションを実行すると、 AWS アカウントに料金 が発生する可能性があります。アイデンティティベースポリシーを作成したり編集したりする際に は、以下のガイドラインと推奨事項に従ってください:

- AWS 管理ポリシーを開始し、最小特権のアクセス許可に移行する ユーザーとワークロードにア クセス許可を付与するには、多くの一般的なユースケースにアクセス許可を付与する AWS 管理ポ リシーを使用します。これらは で使用できます AWS アカウント。ユースケースに固有の AWS カ スタマー管理ポリシーを定義して、アクセス許可をさらに減らすことをお勧めします。詳細につい ては、『IAM ユーザーガイド』の「[AWS マネージドポリシー](https://docs.aws.amazon.com/IAM/latest/UserGuide/access_policies_managed-vs-inline.html#aws-managed-policies)」または[「AWS ジョブ機能の管理](https://docs.aws.amazon.com/IAM/latest/UserGuide/access_policies_job-functions.html) [ポリシー](https://docs.aws.amazon.com/IAM/latest/UserGuide/access_policies_job-functions.html)」を参照してください。
- 最小特権を適用する IAM ポリシーで権限を設定するときは、タスクの実行に必要な権限のみを 付与します。これを行うには、特定の条件下で特定のリソースに対して実行できるアクションを定 義します。これは、最小特権権限とも呼ばれています。IAM を使用して権限を適用する方法の詳 細については、『IAM ユーザーガイド』の「[IAM でのポリシーと権限](https://docs.aws.amazon.com/IAM/latest/UserGuide/access_policies.html)」を参照してください。
- IAM ポリシーで条件を使用してアクセスをさらに制限する ポリシーに条件を追加して、アク ションやリソースへのアクセスを制限できます。例えば、ポリシー条件を記述して、すべての リクエストを SSL を使用して送信するように指定できます。条件を使用して、 AWS のサー ビスなどの特定の を通じてサービスアクションへのアクセスを許可することもできます AWS CloudFormation。詳細については、『IAM ユーザーガイド』の [\[IAM JSON policy elements:](https://docs.aws.amazon.com/IAM/latest/UserGuide/reference_policies_elements_condition.html)  [Condition\]](https://docs.aws.amazon.com/IAM/latest/UserGuide/reference_policies_elements_condition.html) (IAM JSON ポリシー要素:条件) を参照してください。
- IAM Access Analyzer を使用して IAM ポリシーを検証し、安全で機能的な権限を確保する IAM Access Analyzer は、新規および既存のポリシーを検証して、ポリシーが IAM ポリシー言語 (JSON) および IAM のベストプラクティスに準拠するようにします。IAM アクセスアナライザーは 100 を超えるポリシーチェックと実用的な推奨事項を提供し、安全で機能的なポリシーの作成をサ ポートします。詳細については、『IAM ユーザーガイド』の「[IAM Access Analyzer ポリシーの検](https://docs.aws.amazon.com/IAM/latest/UserGuide/access-analyzer-policy-validation.html) [証](https://docs.aws.amazon.com/IAM/latest/UserGuide/access-analyzer-policy-validation.html)」を参照してください。
- 多要素認証 (MFA) を要求する で IAM ユーザーまたはルートユーザーを必要とするシナリオがあ る場合は AWS アカウント、セキュリティを強化するために MFA を有効にします。API オペレー ションが呼び出されるときに MFA を必須にするには、ポリシーに MFA 条件を追加します。詳細 については、『IAM ユーザーガイド』の「[MFA 保護 API アクセスの設定](https://docs.aws.amazon.com/IAM/latest/UserGuide/id_credentials_mfa_configure-api-require.html)」を参照してください。

IAM でのベストプラクティスの詳細については、『IAM ユーザーガイド』の[「IAM でのセキュリ](https://docs.aws.amazon.com/IAM/latest/UserGuide/best-practices.html) [ティのベストプラクティス](https://docs.aws.amazon.com/IAM/latest/UserGuide/best-practices.html)」を参照してください。

### <span id="page-366-0"></span>MediaTailor コンソールを使用する

AWS Elemental MediaTailor コンソールにアクセスするには、最小限のアクセス許可のセットが必要 です。これらのアクセス許可により、 の MediaTailor リソースの詳細を一覧表示および表示できま す AWS アカウント。最小限必要な許可よりも制限が厳しいアイデンティティベースのポリシーを作 成すると、そのポリシーを持つエンティティ (ユーザーまたはロール) に対してコンソールが意図し たとおりに機能しません。

AWS CLI または AWS API のみを呼び出すユーザーには、最小限のコンソールアクセス許可を付与 する必要はありません。代わりに、実行しようとしている API オペレーションに一致するアクショ ンのみへのアクセスが許可されます。

ユーザーとロールが MediaTailor 引き続きコンソールを使用できるようにするには、エンティティに または MediaTailor*ConsoleAccessReadOnly* AWS 管理ポリシーもアタッチします。詳細について は、「IAM ユーザーガイド」の「[ユーザーへのアクセス許可の追加」](https://docs.aws.amazon.com/IAM/latest/UserGuide/id_users_change-permissions.html#users_change_permissions-add-console)を参照してください。

<span id="page-366-1"></span>自分の権限の表示をユーザーに許可する

この例では、ユーザーアイデンティティにアタッチされたインラインおよびマネージドポリシーの表 示を IAM ユーザーに許可するポリシーの作成方法を示します。このポリシーには、コンソールで、 または AWS CLI または AWS API を使用してプログラムでこのアクションを実行するアクセス許可 が含まれています。

{

```
 "Version": "2012-10-17", 
     "Statement": [ 
          { 
               "Sid": "ViewOwnUserInfo", 
               "Effect": "Allow", 
               "Action": [ 
                   "iam:GetUserPolicy", 
                   "iam:ListGroupsForUser", 
                   "iam:ListAttachedUserPolicies", 
                   "iam:ListUserPolicies", 
                   "iam:GetUser" 
              ], 
              "Resource": ["arn:aws:iam::*:user/${aws:username}"] 
          }, 
          { 
               "Sid": "NavigateInConsole", 
               "Effect": "Allow", 
               "Action": [ 
                   "iam:GetGroupPolicy", 
                   "iam:GetPolicyVersion", 
                   "iam:GetPolicy", 
                   "iam:ListAttachedGroupPolicies", 
                   "iam:ListGroupPolicies", 
                   "iam:ListPolicyVersions", 
                   "iam:ListPolicies", 
                   "iam:ListUsers" 
              ], 
              "Resource": "*" 
          } 
     ]
}
```
# <span id="page-367-0"></span>のリソースベースのポリシーの例 AWS Elemental MediaTailor

リソースベースのポリシーをチャネルにアタッチする方法については、「」を参照してください[チャ](#page-326-0) [ネルの作成](#page-326-0)。

トピック

- [匿名アクセス](#page-368-0)
- [クロスアカウントアクセス](#page-368-1)

リソースベースのポリシーの例 361

## <span id="page-368-0"></span>匿名アクセス

次のAllowポリシーを検討してください。このポリシーを有効にすると、 MediaTailor はポリシー内 のチャネルリソースに対する mediatailor:GetManifestアクションへの匿名アクセスを許可し ます。これは、*region* が AWS リージョン、*accountID* が AWS アカウント ID、*channelName* がチャネルリソースの名前である場合に発生します。

```
{ 
   "Version": "2012-10-17", 
   "Statement": [ 
     { 
       "Sid": "AllowAnonymous", 
       "Effect": "Allow", 
       "Principal": "*", 
       "Action": "mediatailor:GetManifest", 
       "Resource": "arn:aws:mediatailor:region:accountID:channel/channelName" 
     } 
   ]
}
```
## <span id="page-368-1"></span>クロスアカウントアクセス

次のAllowポリシーを検討してください。このポリシーが有効な場合、 MediaTailor はアカウント間 で、ポリシー内のチャネルリソースに対する mediatailor:GetManifest アクションを許可しま す。これは、*region* が AWS リージョン、*accountID* が AWS アカウント ID、*channelName* が チャネルリソースの名前である場合に発生します。

```
{ 
   "Version": "2012-10-17", 
   "Statement": [ 
    \left\{ \right. "Sid": "AllowCrossAccountAccess", 
        "Effect": "Allow", 
        "Principal": {"AWS": "arn:aws:iam::111111111111:root"}, 
        "Action": "mediatailor:GetManifest", 
        "Resource": "arn:aws:mediatailor:region:accountID:channel/channelName" 
     } 
  \mathbf{I}}
```
## AWS の マネージドポリシー AWS Elemental MediaTailor

ユーザー、グループ、ロールにアクセス許可を追加するには、自分でポリシーを記述するよりも、 AWS 管理ポリシーを使用する方が簡単です。チームに必要な許可のみを提供する [IAM カスタマーマ](https://docs.aws.amazon.com/IAM/latest/UserGuide/access_policies_create-console.html) [ネージドポリシー](https://docs.aws.amazon.com/IAM/latest/UserGuide/access_policies_create-console.html)を作成するには、時間と専門知識が必要です。すぐに開始するには、 AWS マネー ジドポリシーを使用できます。これらのポリシーは、一般的なユースケースをターゲット範囲に含め ており、 AWS アカウントで利用できます。 AWS 管理ポリシーの詳細については、「IAM ユーザー ガイド」の「 [AWS 管理ポリシー」](https://docs.aws.amazon.com/IAM/latest/UserGuide/access_policies_managed-vs-inline.html#aws-managed-policies)を参照してください。

AWS サービスは、 AWS マネージドポリシーを維持および更新します。 AWS 管理ポリシーのアク セス許可は変更できません。サービスでは、新しい機能を利用できるようにするために、 AWS マ ネージドポリシーに権限が追加されることがあります。この種類の更新は、ポリシーがアタッチさ れている、すべてのアイデンティティ (ユーザー、グループおよびロール) に影響を与えます。新し い機能が立ち上げられた場合や、新しいオペレーションが使用可能になった場合に、各サービスが AWS マネージドポリシーを更新する可能性が最も高くなります。サービスは AWS マネージドポリ シーからアクセス許可を削除しないため、ポリシーの更新によって既存のアクセス許可が中断される ことはありません。

さらに、 は、複数の サービスにまたがる職務機能の マネージドポリシー AWS をサポートします。 例えば、 ReadOnlyAccess AWS 管理ポリシーは、すべての AWS サービスとリソースへの読み取り 専用アクセスを提供します。サービスが新機能を起動すると、 は新しいオペレーションとリソース の読み取り専用アクセス許可 AWS を追加します。ジョブ機能のポリシーの一覧および詳細について は、「IAM ユーザーガイド」の「[AWS のジョブ機能のマネージドポリシー](https://docs.aws.amazon.com/IAM/latest/UserGuide/access_policies_job-functions.html)」を参照してください。

<span id="page-369-0"></span>AWS マネージドポリシー: AWSElementalMediaTailorFullAccess

AWSElementalMediaTailorFullAccess ポリシーは IAM ID にアタッチできます。これは、再生 設定と、プログラムやチャンネルなどのチャネルアセンブリリソースを作成および管理する必要が あるユーザーにとって便利なポリシーです。このポリシーは、 へのフルアクセスを許可するアクセ ス許可を付与します AWS Elemental MediaTailor。これらのユーザーは、 MediaTailor リソースを作 成、更新、削除できます。

```
{ 
  "Version": "2012-10-17", 
  "Statement": { 
   "Effect": "Allow", 
   "Action": "mediatailor:*", 
   "Resource": "*"
```
### <span id="page-370-0"></span>AWS マネージドポリシー: AWSElementalMediaTailorReadOnly

AWSElementalMediaTailorReadOnly ポリシーは IAM ID にアタッチできます。これは、再生設 定と、プログラムやチャンネルなどのチャネルアセンブリリソースを表示する必要があるユーザーに とって便利なポリシーです。このポリシーは、 への読み取り専用アクセスを許可するアクセス許可 を付与します AWS Elemental MediaTailor。これらのユーザーは、 MediaTailor リソースを作成、更 新、または削除することはできません。

```
{ 
  "Version": "2012-10-17", 
  "Statement": { 
   "Effect": "Allow", 
   "Action": [ 
    "mediatailor:List*", 
    "mediatailor:Describe*", 
    "mediatailor:Get*" 
   ], 
   "Resource": "*" 
  }
}
```
MediaTailor AWS 管理ポリシーの更新

このサービスがこれらの変更の追跡を開始した MediaTailor 以降の の AWS マネージドポリシー の更新に関する詳細を表示します。このページの変更に関する自動アラートを受け取るには、 の RSS フィードをサブスクライブしてください MediaTailor [のドキュメント履歴 AWS Elemental](#page-471-0)  [MediaTailor。](#page-471-0)

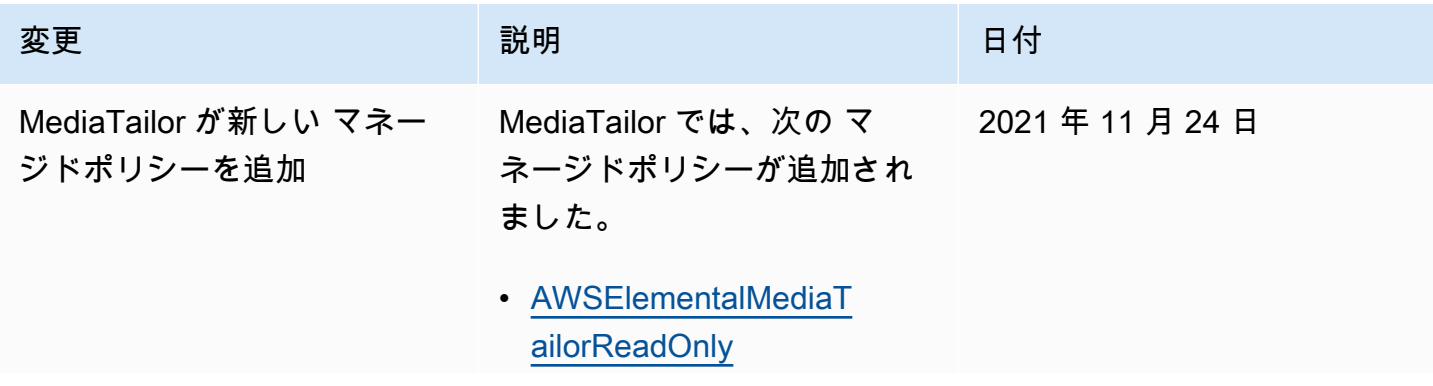

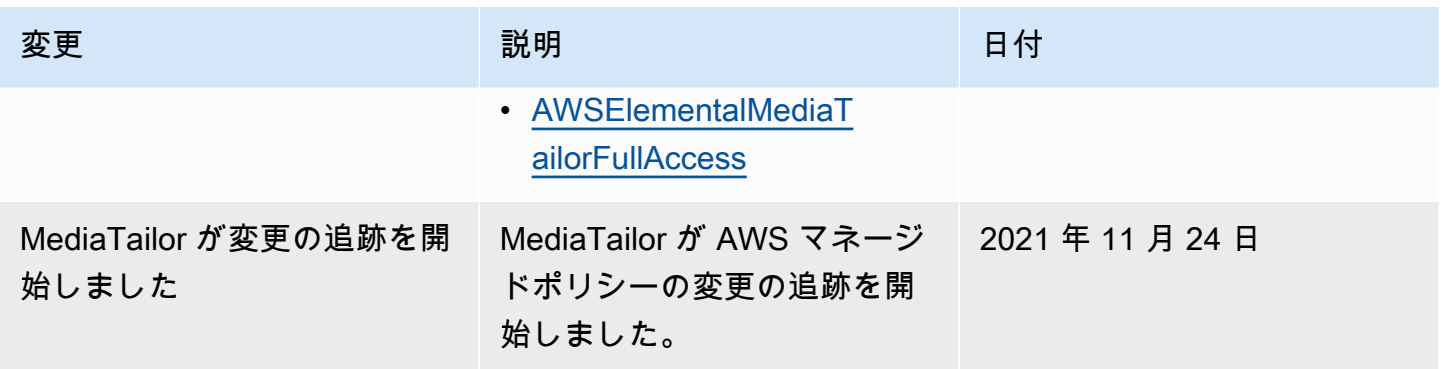

## <span id="page-371-0"></span>MediaTailor のサービスにリンクされたロールの使用

AWS Elemental MediaTailor は AWS Identity and Access Management 、 (IAM[\) サービスにリンクさ](https://docs.aws.amazon.com/IAM/latest/UserGuide/id_roles_terms-and-concepts.html#iam-term-service-linked-role) [れたロール](https://docs.aws.amazon.com/IAM/latest/UserGuide/id_roles_terms-and-concepts.html#iam-term-service-linked-role) を使用します。サービスにリンクされたロールは、 に直接リンクされた一意のタイプの IAM ロールです MediaTailor。サービスにリンクされたロールは によって事前定義 MediaTailor され ており、ユーザーに代わってサービスから他の AWS のサービスを呼び出すために必要なすべてのア クセス許可が含まれています。

サービスにリンクされたロールを使用すると、必要なアクセス許可を手動で追加する必要がなくなる ため、 の設定 MediaTailor が簡単になります。 は、サービスにリンクされたロールのアクセス許可 MediaTailor を定義し、特に定義されている場合を除き、 のみがそのロールを引き受け MediaTailor ることができます。定義したアクセス許可には、信頼ポリシーと許可ポリシーが含まれます。この許 可ポリシーを他の IAM エンティティにアタッチすることはできません。

サービスリンクロールは、まずその関連リソースを削除しなければ削除できません。これにより、 MediaTailor リソースにアクセスするためのアクセス許可を誤って削除することがないため、リソー スが保護されます。

サービスリンクロールをサポートする他のサービスについては、「[IAM と連携するAWS のサービ](https://docs.aws.amazon.com/IAM/latest/UserGuide/reference_aws-services-that-work-with-iam.html) [ス](https://docs.aws.amazon.com/IAM/latest/UserGuide/reference_aws-services-that-work-with-iam.html)」を参照して、[サービスリンクロール] 列が [はい] のサービスを探してください。サービスにリン クされたロールに関するドキュメントをサービスで表示するには、[はい] リンクを選択します。

のサービスにリンクされたロールのアクセス許可 MediaTailor

MediaTailor は、 という名前のサービスにリンクされたロール MediaTailor を使用しま すAWSServiceRoleForMediaTailor。 はこのサービスにリンクされたロール CloudWatch を使用して を呼び出し、ロググループ、ログストリーム、ログイベントを作成および管理します。このサービス リンクロールは、マネージドポリシー AWSMediaTailorServiceRolePolicy にアタッチされま す。

AWSServiceRoleForMediaTailor サービスにリンクされたロールは、次のサービスを信頼してロール を引き受けます。

• mediatailor.amazonaws.com

ロールのアクセス許可ポリシーにより MediaTailor 、 は指定されたリソースに対して次のアクショ ンを実行できます。

- アクション: arn:aws:logs:\*:\*:log-group:/aws/MediaTailor/\*:log-stream:\* 上で logs:PutLogEvents
- アクション: logs:CreateLogStream, logs:CreateLogGroup, logs:DescribeLogGroups, logs:DescribeLogStreams 上で arn:aws:logs:\*:\*:loggroup:/aws/MediaTailor/\*

サービスにリンクされたロールの作成、編集、削除を IAM エンティティ (ユーザー、グループ、ロー ルなど) に許可するには、権限を設定する必要があります。詳細については、「IAM ユーザーガイ ド」の「[サービスリンクロール権限](https://docs.aws.amazon.com/IAM/latest/UserGuide/using-service-linked-roles.html#service-linked-role-permissions)」を参照してください。

のサービスにリンクされたロールの作成 MediaTailor

サービスリンクロールを手動で作成する必要はありません。、 AWS Command Line Interface (AWS CLI) AWS Management Console、または AWS API でセッションログ記録を有効にする と、 MediaTailor によってサービスにリンクされたロールが作成されます。

**A** Important

このサービスリンクロールは、このロールでサポートされている機能を使用する別のサービ スでアクションが完了した場合にアカウントに表示されます。また、 MediaTailor 2021 年 9 月 15 日より前にサービスを使用していた場合、サービスにリンクされたロールのサポート が開始されると、 はアカウントに AWSServiceRoleForMediaTailor ロール MediaTailor を作 成しました。詳細については、「[IAM アカウントに新しいロールが表示される」](https://docs.aws.amazon.com/IAM/latest/UserGuide/troubleshoot_roles.html#troubleshoot_roles_new-role-appeared)を参照して ください。

このサービスリンクロールを削除した後で再度作成する必要が生じた場合は、同じ手順でアカウント にロールを再作成できます。セッションログ記録を有効にすると、 によってサービスにリンクされ たロールが再度 MediaTailor 作成されます。

IAM コンソールを使用して、MediaTailorユースケースでサービスにリンクされたロー ルを作成することもできます。 AWS CLI または AWS API で、サービス名を使用し てmediatailor.amazonaws.comサービスにリンクされたロールを作成します。詳細については、 「IAM ユーザーガイド」の「[サービスにリンクされたロールの作成」](https://docs.aws.amazon.com/IAM/latest/UserGuide/using-service-linked-roles.html#create-service-linked-role)を参照してください。この サービスリンクロールを削除しても、同じ方法でロールを再作成できます。

のサービスにリンクされたロールの編集 MediaTailor

MediaTailor では、 AWSServiceRoleForMediaTailor サービスにリンクされたロールを編集すること はできません。サービスリンクロールを作成した後は、多くのエンティティによってロールが参照さ れる可能性があるため、ロール名を変更することはできません。ただし、IAM を使用したロールの 説明の編集はできます。詳細については、「IAM ユーザーガイド」の「[サービスリンクロールの編](https://docs.aws.amazon.com/IAM/latest/UserGuide/using-service-linked-roles.html#edit-service-linked-role) [集](https://docs.aws.amazon.com/IAM/latest/UserGuide/using-service-linked-roles.html#edit-service-linked-role)」を参照してください。

のサービスにリンクされたロールの削除 MediaTailor

サービスリンクロールが必要な機能またはサービスが不要になった場合には、そのロールを削除する ことをお勧めします。そうすることで、積極的にモニタリングまたは保守されていない未使用のエン ティティを排除できます。ただし、手動で削除する前に、サービスリンクロールのリソースをクリー ンアップする必要があります。

**a** Note

リソースをクリーンアップしようとしたときに MediaTailor サービスがロールを使用してい る場合、削除が失敗する可能性があります。失敗した場合は、数分待ってから操作を再試行 してください。

が使用する MediaTailor リソースをクリーンアップするには AWSServiceRoleForMediaTailor

• ログ設定 MediaTailor のために によって作成されたサービスにリンクされたロールを削除する 前に、まずアカウント内のすべてのログ設定を非アクティブ化する必要があります。ログ設定を 非アクティブ化するには、有効な割合値を 0 に設定します。そうすることで、対応する再生設 定のすべてのセッションロギングがオフになります。詳細については、「[ログ設定の非アクティ](#page-386-0) [ブ化](#page-386-0)」を参照してください。

サービスにリンクされたロールを IAM で手動削除するには

IAM コンソール、 AWS Command Line Interface (AWS CLI)、または AWS API を使用して、サー ビスにリンクされたロールを削除します AWSServiceRoleForMediaTailor。詳細については、「IAM ユーザーガイド」の「[サービスリンクロールの削除](https://docs.aws.amazon.com/IAM/latest/UserGuide/using-service-linked-roles.html#delete-service-linked-role)」を参照してください。

MediaTailor サービスにリンクされたロールでサポートされているリージョン

MediaTailor は、サービスが利用可能なすべてのリージョンでサービスにリンクされたロールの使用 をサポートします。詳細については、「[AWS リージョンとエンドポイント」](https://docs.aws.amazon.com/general/latest/gr/mediatailor.html#mediatailor_region)を参照してください。

AWS Elemental MediaTailor ID とアクセスのトラブルシューティング

次の情報は、 と IAM の使用時に発生する可能性がある一般的な問題の診断 MediaTailor と修正に役 立ちます。

トピック

- [でアクションを実行する権限がない MediaTailor](#page-374-0)
- [iam を実行する権限がありません。PassRole](#page-375-0)
- [自分の 以外のユーザーに自分の MediaTailor リソース AWS アカウント へのアクセスを許可した](#page-375-1) [い](#page-375-1)

### <span id="page-374-0"></span>でアクションを実行する権限がない MediaTailor

「I am not authorized to perform an action in Amazon Bedrock」というエラーが表示された場合、そ のアクションを実行できるようにポリシーを更新する必要があります。

次のエラー例は、mateojackson IAM ユーザーがコンソールを使用して、ある *my-examplewidget* リソースに関する詳細情報を表示しようとしたことを想定して、その際に必要 なmediatailor:*GetWidget* アクセス許可を持っていない場合に発生するものです。

User: arn:aws:iam::123456789012:user/mateojackson is not authorized to perform: mediatailor:*GetWidget* on resource: *my-example-widget*

この場合、mediatailor:*GetWidget* アクションを使用して *my-example-widget*リソースへの アクセスを許可するように、mateojackson ユーザーのポリシーを更新する必要があります。

サポートが必要な場合は、 AWS 管理者にお問い合わせください。サインイン資格情報を提供した担 当者が管理者です。

### <span id="page-375-0"></span>iam を実行する権限がありません。PassRole

iam:PassRole アクションを実行する権限がないというエラーが表示された場合は、ポリシーを更 新して にロールを渡すことができるようにする必要があります MediaTailor。

一部の AWS のサービス では、新しいサービスロールまたはサービスにリンクされたロールを作成 する代わりに、そのサービスに既存のロールを渡すことができます。そのためには、サービスにロー ルを渡す権限が必要です。

次の例のエラーは、 という IAM marymajor ユーザーがコンソールを使用して でアクションを実 行しようする場合に発生します MediaTailor。ただし、このアクションをサービスが実行するには、 サービスロールから付与された権限が必要です。Mary には、ロールをサービスに渡す権限がありま せん。

User: arn:aws:iam::123456789012:user/marymajor is not authorized to perform: iam:PassRole

この場合、Mary のポリシーを更新してメアリーに iam:PassRole アクションの実行を許可する必 要があります。

サポートが必要な場合は、 AWS 管理者にお問い合わせください。サインイン資格情報を提供した担 当者が管理者です。

<span id="page-375-1"></span>自分の 以外のユーザーに自分の MediaTailor リソース AWS アカウント へのアクセス を許可したい

他のアカウントのユーザーや組織外の人が、リソースにアクセスするために使用できるロールを作成 できます。ロールの引き受けを委託するユーザーを指定できます。リソースベースのポリシーまた はアクセスコントロールリスト (ACL) をサポートするサービスの場合、それらのポリシーを使用し て、リソースへのアクセスを付与できます。

詳細については、以下を参照してください:

- がこれらの機能 MediaTailor をサポートしているかどうかを確認するには、「」を参照してくださ い[が IAM と AWS Elemental MediaTailor 連携する方法。](#page-358-0)
- 所有 AWS アカウント している のリソースへのアクセスを提供する方法については、[IAM ユー](https://docs.aws.amazon.com/IAM/latest/UserGuide/id_roles_common-scenarios_aws-accounts.html) [ザーガイドの「所有 AWS アカウント している別の の IAM ユーザーへのアクセスを](https://docs.aws.amazon.com/IAM/latest/UserGuide/id_roles_common-scenarios_aws-accounts.html)提供する」を 参照してください。
- リソースへのアクセスをサードパーティー に提供する方法については AWS アカウント、「IAM ユーザーガイド」の[「サードパーティー AWS アカウント が所有する へのアクセスを](https://docs.aws.amazon.com/IAM/latest/UserGuide/id_roles_common-scenarios_third-party.html)提供する」 を参照してください。
- ID フェデレーションを介してアクセスを提供する方法については、『IAM ユーザーガイド』の 「[外部で認証されたユーザー \(ID フェデレーション\) へのアクセス権限」](https://docs.aws.amazon.com/IAM/latest/UserGuide/id_roles_common-scenarios_federated-users.html)を参照してください。
- クロスアカウントアクセスでのロールとリソースベースのポリシーの使用の違いの詳細について は、『IAM ユーザーガイド』の「[IAM ロールとリソースベースのポリシーとの相違点](https://docs.aws.amazon.com/IAM/latest/UserGuide/id_roles_compare-resource-policies.html)」を参照し てください。

# のコンプライアンス検証 AWS Elemental MediaTailor

AWS のサービス が特定のコンプライアンスプログラムの範囲内にあるかどうかを確認するには、コ ンプライアンスプログラム[AWS のサービス による対象範囲内のコンプライアンスプログラムを](https://aws.amazon.com/compliance/services-in-scope/)参照 し、関心のあるコンプライアンスプログラムを選択します。一般的な情報については、[AWS 「コン](https://aws.amazon.com/compliance/programs/) [プライアンスプログラム](https://aws.amazon.com/compliance/programs/)」を参照してください。

を使用して、サードパーティーの監査レポートをダウンロードできます AWS Artifact。詳細について は、[「 でのレポートのダウンロード AWS Artifact」](https://docs.aws.amazon.com/artifact/latest/ug/downloading-documents.html)の」を参照してください。

を使用する際のお客様のコンプライアンス責任 AWS のサービス は、お客様のデータの機密性、貴 社のコンプライアンス目的、適用される法律および規制によって決まります。 は、コンプライアン スに役立つ以下のリソース AWS を提供しています。

- [セキュリティとコンプライアンスのクイックスタートガイド](https://aws.amazon.com/quickstart/?awsf.filter-tech-category=tech-category%23security-identity-compliance) これらのデプロイガイドでは、 アーキテクチャ上の考慮事項について説明し、セキュリティとコンプライアンスに重点を置いた ベースライン環境 AWS を にデプロイする手順について説明します。
- [アマゾン ウェブ サービスにおける HIPAA セキュリティとコンプライアンスのアーキテクチャ —](https://docs.aws.amazon.com/whitepapers/latest/architecting-hipaa-security-and-compliance-on-aws/welcome.html) このホワイトペーパーでは、企業が AWS を使用して HIPAA 対象アプリケーションを作成する方 法について説明します。

**a** Note

すべて AWS のサービス HIPAA の対象となるわけではありません。詳細については、 「[HIPAA 対応サービスのリファレンス](https://aws.amazon.com/compliance/hipaa-eligible-services-reference/)」を参照してください。

• [AWS コンプライアンスリソース](https://aws.amazon.com/compliance/resources/) – このワークブックとガイドのコレクションは、お客様の業界や 地域に適用される場合があります。

- [AWS カスタマーコンプライアンスガイド](https://d1.awsstatic.com/whitepapers/compliance/AWS_Customer_Compliance_Guides.pdf)  コンプライアンスの観点から責任共有モデルを理解し ます。このガイドでは、ガイダンスを保護し AWS のサービス 、複数のフレームワーク (米国国立 標準技術研究所 (NIST)、Payment Card Industry Security Standards Council (PCI)、国際標準化機 構 (ISO) を含む) のセキュリティコントロールにマッピングするためのベストプラクティスをまと めています。
- [「 デベロッパーガイド」の「 ルールによるリソースの評価」](https://docs.aws.amazon.com/config/latest/developerguide/evaluate-config.html) この AWS Config サービスは、リ ソース設定が社内プラクティス、業界ガイドライン、および規制にどの程度準拠しているかを評価 します。 AWS Config
- [AWS Security Hub](https://docs.aws.amazon.com/securityhub/latest/userguide/what-is-securityhub.html) これにより AWS のサービス 、 内のセキュリティ状態を包括的に確認できま す AWS。Security Hub では、セキュリティコントロールを使用して AWS リソースを評価し、セ キュリティ業界標準とベストプラクティスに対するコンプライアンスをチェックします。サポート されているサービスとコントロールのリストについては、「[Security Hub のコントロールリファレ](https://docs.aws.amazon.com/securityhub/latest/userguide/securityhub-controls-reference.html) [ンス](https://docs.aws.amazon.com/securityhub/latest/userguide/securityhub-controls-reference.html)」を参照してください。
- [Amazon GuardDuty](https://docs.aws.amazon.com/guardduty/latest/ug/what-is-guardduty.html) これにより AWS アカウント、疑わしいアクティビティや悪意のあるアク ティビティがないか環境を監視することで、、、ワークロード、コンテナ、データに対する潜在的 な脅威 AWS のサービス を検出します。 GuardDuty は、特定のコンプライアンスフレームワーク で義務付けられている侵入検知要件を満たすことで、PCI DSS などのさまざまなコンプライアン ス要件への対応に役立ちます。
- [AWS Audit Manager](https://docs.aws.amazon.com/audit-manager/latest/userguide/what-is.html)  これにより AWS のサービス 、 AWS 使用状況を継続的に監査し、リスク の管理方法と規制や業界標準への準拠を簡素化できます。

## の耐障害性 AWS Elemental MediaTailor

AWS グローバルインフラストラクチャは、 AWS リージョン およびアベイラビリティーゾーンを 中心に構築されています。 は、低レイテンシー、高スループット、および高度に冗長なネットワー クで接続された、物理的に分離および分離された複数のアベイラビリティーゾーン AWS リージョ ン を提供します。アベイラビリティーゾーンでは、ゾーン間で中断することなく自動的にフェイル オーバーするアプリケーションとデータベースを設計および運用することができます。アベイラビ リティーゾーンは、従来の単一または複数のデータセンターインフラストラクチャよりも可用性が高 く、フォールトトレラントで、スケーラブルです。

AWS リージョン およびアベイラビリティーゾーンの詳細については、[AWS 「 グローバルインフラ](https://aws.amazon.com/about-aws/global-infrastructure/) [ストラクチャ](https://aws.amazon.com/about-aws/global-infrastructure/)」を参照してください。

グローバル AWS インフラストラクチャに加えて、 MediaTailor では、データの耐障害性とバック アップのニーズに対応できるように、いくつかの機能を提供しています。

# のインフラストラクチャセキュリティ AWS Elemental MediaTailor

マネージドサービスである AWS Elemental MediaTailor は、 AWS グローバルネットワークセキュリ ティで保護されています。 AWS セキュリティサービスと がインフラストラクチャ AWS を保護す る方法については、[AWS 「 クラウドセキュリティ」](https://aws.amazon.com/security/)を参照してください。インフラストラクチャセ キュリティのベストプラクティスを使用して AWS 環境を設計するには、「セキュリティの柱 AWS Well‐Architected Framework」の[「Infrastructure Protection」](https://docs.aws.amazon.com/wellarchitected/latest/security-pillar/infrastructure-protection.html)を参照してください。

が AWS 公開している API コールを使用して、ネットワーク MediaTailor 経由で にアクセスしま す。クライアントは以下をサポートする必要があります:

- Transport Layer Security (TLS)。TLS 1.2 は必須で TLS 1.3 がお勧めです。
- DHE (楕円ディフィー・ヘルマン鍵共有) や ECDHE (楕円曲線ディフィー・ヘルマン鍵共有) など の完全前方秘匿性 (PFS) による暗号スイート。これらのモードは、Java 7 以降など、ほとんどの 最新システムでサポートされています。

また、リクエストには、アクセスキー ID と、IAM プリンシパルに関連付けられているシークレッ トアクセスキーを使用して署名する必要があります。または、[AWS Security Token Service](https://docs.aws.amazon.com/STS/latest/APIReference/Welcome.html) (AWS STS) を使用して、一時的なセキュリティ認証情報を生成し、リクエストに署名することもできま す。

これらの API オペレーションは任意のネットワークの場所から呼び出すことができますが、 MediaTailor はリソースベースのアクセスポリシーをサポートしています。このポリシーには、送 信元 IP アドレスに基づく制限を含めることができます。 MediaTailor ポリシーを使用して、特定の Amazon Virtual Private Cloud (Amazon VPC) エンドポイントまたは特定の VPCsからのアクセスを 制御することもできます。これにより、実質的にネットワーク内の特定の VPC からのみ、特定の MediaTailor リソースへの AWS ネットワークアクセスが分離されます。

# サービス間での混乱した使節の防止

混乱した使節の問題は、あるアクションを実行する許可を持たないエンティティが、そのアクショ ンを実行するようにより高い特権のエンティティを強制できるというセキュリティ問題です。では AWS、サービス間のなりすましにより、混乱した代理問題が発生する可能性があります。サービス 間でのなりすましは、1 つのサービス (呼び出し元サービス) が、別のサービス (呼び出し対象サービ ス) を呼び出すときに発生する可能性があります。呼び出し元サービスは、本来ならアクセスするこ とが許可されるべきではない方法でその許可を使用して、別のお客様のリソースに対する処理を実行 するように操作される場合があります。これを防ぐために、 AWS には、アカウント内のリソースへ

のアクセス権が付与されたサービスプリンシパルですべてのサービスのデータを保護するために役立 つツールが用意されています。

リソースポリシーで [aws:SourceArn](https://docs.aws.amazon.com/IAM/latest/UserGuide/reference_policies_condition-keys.html#condition-keys-sourcearn) および [aws:SourceAccount](https://docs.aws.amazon.com/IAM/latest/UserGuide/reference_policies_condition-keys.html#condition-keys-sourceaccount) グローバル条件コンテキストキーを 使用して、 が別のサービス AWS Elemental MediaTailor に付与するアクセス許可をリソースに制限 することをお勧めします。両方のグローバル条件コンテキストキーを同じポリシーステートメントで 使用する場合は、aws:SourceAccount 値と、aws:SourceArn 値に含まれるアカウントが、同じ アカウント ID を示している必要があります。

の値は、リージョンとアカウントで の CloudWatch ログを発行する再生設定aws:SourceArnであ る必要があります。ただし、これは、 がアカウントに Amazon CloudWatch ログ MediaTailor を発行 する[MediaTailorLogger](#page-382-0)ロールを使用する場合にのみ適用されます。これは[、サービスにリンク](#page-371-0) [されたロールを使用して](#page-371-0) が MediaTailor CloudWatch ログを発行する場合には適用されません。

混乱した代理問題から保護するための最も効果的な方法は、リソースの完全な ARN を指定し て aws:SourceArn グローバル条件コンテキストキーを使用することです。リソースの完全 な ARN が不明な場合や、複数のリソースを指定する場合は、aws:SourceArn グローバル コンテキスト条件キーを使用して、ARN の未知部分をワイルドカード (\*) で表します。例え ば、arn:aws:*servicename*::*123456789012*:\* のように指定します。

次の例は、 で aws:SourceArnおよび aws:SourceAccount グローバル条件コンテキストキーを 使用して、混乱した代理問題を回避する方法を示しています。

```
{ 
   "Version": "2012-10-17", 
   "Statement": { 
     "Sid": "ConfusedDeputyPreventionExamplePolicy", 
     "Effect": "Allow", 
     "Principal": { 
       "Service": "mediatailor.amazonaws.com" 
     }, 
     "Action": "sts:AssumeRole", 
     "Condition": { 
       "ArnEquals": { 
          "aws:SourceArn": "arn:aws:mediatailor:region:account_ID:playbackConfiguration/
*" 
       }, 
       "StringEquals": { 
          "aws:SourceAccount": "account_ID" 
       } 
     }
```
}

}

# でのログ記録とモニタリング AWS Elemental MediaTailor

このセクションでは、セキュリティ上の目的で AWS Elemental MediaTailor 内でログ記録およびモ ニタリングを行うためのオプションについての概要を説明します。でのログ記録とモニタリングの詳 細については、 MediaTailor 「」を参照してくださ[いモニタリングとタグ付け](#page-382-1)。

モニタリングは、 および AWS ソリューションの信頼性、可用性、パフォーマンスを維持する AWS Elemental MediaTailor 上で重要な部分です。マルチポイント障害が発生した場合は、その障害をよ り簡単にデバッグできるように、 AWS ソリューションのすべての部分からモニタリングデータを収 集する必要があります。 AWS には、 MediaTailor リソースをモニタリングし、潜在的なインシデン トに対応するための複数のツールが用意されています。

## Amazon CloudWatch アラーム

CloudWatch アラームを使用すると、指定した期間にわたって 1 つのメトリクスを監視できます。 メトリクスが特定のしきい値を超えると、Amazon SNS トピックまたは AWS Auto Scaling policy. CloudWatch alarms は特定の状態にあるため、アクションを呼び出しません。その代わり、状態が 変更され、指定期間にわたって維持される必要があります。詳細については、「[the section called "](#page-434-0)  [CloudWatch メトリクスによるモニタリング"」](#page-434-0)を参照してください。

## AWS CloudTrail ログ

CloudTrail は、 のユーザー、ロール、または AWS のサービスによって実行されたアクションの記録 を提供します AWS Elemental MediaTailor。によって収集された情報を使用して CloudTrail、 に対す るリクエスト MediaTailor、リクエスト元の IP アドレス、リクエスト者、リクエスト日時などの詳細 を確認できます。詳細については、「[を使用したログ記録 AWS CloudTrail」](#page-442-0)を参照してください。

## AWS Trusted Advisor

Trusted Advisor は、数十万の AWS お客様にサービスを提供することから学んだベストプラクティ スを活用しています。 は AWS 環境 Trusted Advisor を検査し、コスト削減、システムの可用性とパ フォーマンスの向上、セキュリティギャップの解消に役立つ機会があればレコメンデーションを行い ます。 AWS のすべてのお客様は、5 つの Trusted Advisor チェックにアクセスできます。ビジネス またはエンタープライズサポートプランをご利用のお客様は、すべての Trusted Advisor チェックを 表示できます。

# 詳細については、「[AWS Trusted Advisor」](https://docs.aws.amazon.com/awssupport/latest/user/getting-started.html#trusted-advisor)を参照してください。

# <span id="page-382-1"></span>モニタリングとタグ付け

モニタリングは、 およびその他の AWS Elemental MediaTailor AWS ソリューションの信頼性、 可用性、およびパフォーマンスを維持する上で重要な部分です。 AWS には、 をモニタリングし MediaTailor、問題が発生した場合には報告を行い、必要に応じて自動アクションを実行するために 以下のモニタリングツールが用意されています。

- Amazon CloudWatch は、 AWS リソースと、 AWS で実行しているアプリケーションをリアルタ イムでモニタリングします。メトリクスを収集および追跡し、カスタマイズされたダッシュボード を作成し、指定されたメトリックが指定したしきい値に達したときに通知またはアクションを実行 するアラームを設定できます。例えば、 で Amazon EC2 インスタンスの CPU 使用率やその他の メトリクス CloudWatch を追跡し、必要に応じて新しいインスタンスを自動的に起動できます。詳 細については、[「Amazon CloudWatch ユーザーガイド」](https://docs.aws.amazon.com/AmazonCloudWatch/latest/monitoring/)を参照してください。
- Amazon CloudWatch Logs を使用すると、広告決定サーバー (ADS) とのすべてのやり取りからロ グファイルをモニタリング、保存、およびアクセスできます。 AWS Elemental MediaTailor は、 広告リクエスト、リダイレクト、レスポンス、およびレポートリクエストとレスポンスのログを発 行します。ADS サーバーとオリジンサーバーからのエラーは、Amazon のロググループにも出力 されます CloudWatch。高い耐久性を備えたストレージにログデータをアーカイブすることもでき ます。一般的な情報については、[「Amazon CloudWatch Logs ユーザーガイド](https://docs.aws.amazon.com/AmazonCloudWatch/latest/logs/)」を参照してくだ さい。ADS ログの詳細と、Amazon CloudWatch Logs Insights から分析するためにログにアクセ スする方法については、「」を参照してください[ADS ログの表示とクエリ。](#page-397-0)

トピック

- [Amazon のアクセス許可の設定 CloudWatch](#page-382-0)
- [CloudWatch ログを使用したモニタリング](#page-384-0)
- [Amazon CloudWatch メトリクス AWS Elemental MediaTailor によるモニタリング](#page-434-0)
- [を使用したログ記録 AWS CloudTrail](#page-442-0)
- [によるチャンネルアセンブリリソースの監視MediaTailorアラート](#page-445-0)

# <span id="page-382-0"></span>Amazon のアクセス許可の設定 CloudWatch

AWS Identity and Access Management (IAM) を使用して、Amazon AWS Elemental MediaTailor へ のアクセスを許可するロールを作成します CloudWatch。アカウントで CloudWatch ログを発行する には、以下の手順を実行する必要があります。 CloudWatch は、アカウントのメトリクスを自動的に 発行します。

MediaTailor へのアクセスを許可するには CloudWatch

- 1. IAM コンソール ([https://console.aws.amazon.com/iam/\)](https://console.aws.amazon.com/iam/) を開きます。
- 2. IAM コンソールのナビゲーションペインで、[Roles] (ロール)、[Create role] (ロールを作成) の順 に選択します。
- 3. 別の AWS アカウントのロールタイプを選択します。
- 4. アカウント ID には、 AWS アカウント ID を入力します。
- 5. [Require external ID (外部 ID を必須にする)] を選択し、「**Midas**」と入力します。このオプショ ンにより、リクエストに正しい sts:ExternalID が含まれている場合にのみサービスがロール を引き受けることができるという条件が、信頼ポリシーに自動的に追加されます。
- 6. [次のステップ: アクセス許可] を選択します。
- 7. このロールが実行できるアクションを指定するアクセス許可ポリシーを追加します。以下のいず れかのオプションを選択した後、[Next: Review (次へ: 確認)] を選択します。
	- CloudWatchLogsFullAccess Amazon CloudWatch Logs へのフルアクセスを提供する
	- CloudWatchFullAccess Amazon へのフルアクセスを提供する CloudWatch
- 8. [ロール名] に「**MediaTailorLogger**」と入力し、[ロールの作成] を選択します。
- 9. [ロール] ページで、作成したロールを選択します。
- 10. プリンシパルを更新するには、信頼関係を編集します。
	- 1. ロールの [Summary (概要)] ページで、[Trust relationship (信頼関係)] タブを選択します。
	- 2. [Edit trust relationship (信頼関係の編集)] を選択します。
	- 3. ポリシードキュメントで、プリンシパルを MediaTailor サービスに変更します。プリンシパル は以下のようになります。

```
"Principal": { 
    "Service": "mediatailor.amazonaws.com"
},
```
ポリシー全体は以下のようになります。

```
 "Version": "2012-10-17",
```
{

```
 "Statement": [ 
     { 
        "Effect": "Allow", 
        "Principal": { 
          "Service": "mediatailor.amazonaws.com" 
        }, 
        "Action": "sts:AssumeRole", 
        "Condition": { 
          "StringEquals": { 
            "sts:ExternalId": "Midas" 
          } 
        } 
     } 
   ]
}
```
4. [Update Trust Policy] (信頼ポリシーの更新) をクリックします。

# <span id="page-384-0"></span>CloudWatch ログを使用したモニタリング

MediaTailor は、セッションアクティビティと広告決定サーバーのインタラクションに関する詳細情 報を含むログを生成し、Amazon に書き込みます CloudWatch。ログは、セッション中に発生したア クティビティの順次的な説明を提供します。

トピック

- [広告挿入セッションログのボリュームの制御](#page-384-1)
- [デバッグログの生成](#page-387-0)
- [チャネルアセンブリの実行ログ](#page-392-0)
- [ADS ログの表示とクエリ](#page-397-0)

# <span id="page-384-1"></span>広告挿入セッションログのボリュームの制御

MediaTailor 広告挿入セッションログは、冗長になることがあります。ログコストを削減するため に、 が Amazon CloudWatch Logs MediaTailor に送信するセッションログの割合を定義できます。 例えば、再生設定に 1,000 件の広告挿入セッションがあり、有効な割合の値を に設定した場合60、 MediaTailor は 600 件のセッションのログを CloudWatch Logs. MediaTailor decides にランダムに送 信します。特定のセッションに関するログを表示するには、[デバッグログモード](#page-387-0)を使用できます。

ログ記録の割合を設定すると、 は、アカウントに CloudWatch ログを書き込むために必要な MediaTailor アクセス許可を付与するサービスにリンクされたロール MediaTailor を自動的に作成し ます。がサービスにリンクされたロール MediaTailor を使用する方法については、「」を参照してく ださい [MediaTailor のサービスにリンクされたロールの使用](#page-371-0)。

### ログ設定の作成

が CloudWatch Logs に MediaTailor 書き込むセッションログの割合を制御するには、再生設定のロ グ設定を作成します。ログ設定を作成するときは、再生設定名と有効な割合の値を指定します。

Console

既存の再生設定のログ設定を作成するには

- 1. にサインイン AWS Management Console し、<https://console.aws.amazon.com/mediatailor/> で MediaTailor コンソールを開きます。
- 2. [Playback configuration] (再生設定) ペインで、ログ設定を作成する再生設定を選択します。
- 3. [Edit] (編集) をクリックします。
- 4. [Log configuration] (ログ設定) で、[percent enabled] (有効な割合) 値を指定します。

新しい再生設定のログ設定を作成するには

• [ログ設定](#page-41-0) の手順を実行します。

AWS Command Line Interface (AWS CLI)

既存の再生設定のログ設定を作成する

を使用してログ設定を作成するには AWS CLI、[configure-logs-for-playback-configuration](https://docs.aws.amazon.com/cli/latest/reference/mediatailor/configure-logs-for-playback-configuration.html) コマン ドを実行し、必要なパラメータに適切な値を指定します。

この例は Linux、macOS、または Unix 用にフォーマットされており、読みやすさを向上させる ためにバックスラッシュ (\) の行継続文字を使用しています。

```
$ aws mediatailor configure-logs-for-playback-configuration \
--percent-enabled 10 \
--playback-configuration-name MyPlaybackConfiguration
```
この例は Microsoft Windows 用にフォーマットされており、読みやすさを向上させるためにキャ レット (^) の行継続文字を使用しています。

```
C:\> aws mediatailor configure-logs-for-playback-configuration ^
--percent-enabled 10 ^
--playback-configuration-name MyPlaybackConfiguration
```
上記の中で、

- *percent-enabled* は、 が CloudWatch Logs MediaTailor に送信する再生設定セッションログ の割合です。
- *playback-configuration-name* は、ログ設定を作成している再生設定の名前です。

コマンドが正常に実行された場合は、以下のような出力が表示されます。

```
{ 
     "PercentEnabled": 10, 
     "PlaybackConfigurationName": "MyPlaybackConfiguration"
}
```
新しい再生設定のログ設定を作成するには

• [put-playback-configuration](https://docs.aws.amazon.com/cli/latest/reference/mediatailor/put-playback-configuration.html) コマンドの configure-logs-for-playbackconfiguration オプションを使用します。

<span id="page-386-0"></span>ログ設定の非アクティブ化

ログ設定を作成した後は、削除することはできません。非アクティブ化できるのは非アクティブ化 のみです。ログ設定を無効にするには、 MediaTailor コンソールまたは API を使用して、有効な割 合の値を 0 に設定します。そうすることで、その再生設定のすべてのセッションログがオフになり ます。

アカウント内のログ設定に が MediaTailor 使用するサービスにリンクされたロールを削除する場合 は、まずすべてのログ設定を非アクティブ化する必要があります。サービスリンクロールの削除方法 については、「 [MediaTailor のサービスにリンクされたロールの使用](#page-371-0)」を参照してください。

### Console

再生設定のログ設定を非アクティブにする

- 1. にサインイン AWS Management Console し、<https://console.aws.amazon.com/mediatailor/> で MediaTailor コンソールを開きます。
- 2. [Playback configuration] (再生設定) ペインで、ログ設定を非アクティブにする再生設定を選 択します。
- 3. [編集] を選択します。
- 4. [Log configuration] (ログ設定) で、[percent enabled] (有効な割合) 値を 0 に設定します。そ うすることで、この再生設定のすべてのセッションログがオフになります。
- 5. [Save] (保存) をクリックします。

AWS Command Line Interface (AWS CLI)

ログ設定を非アクティブにする

• [configure-logs-for-playback-configuration](https://docs.aws.amazon.com/cli/latest/reference/mediatailor/configure-logs-for-playback-configuration.html) コマンド0を使用して、percent-enabled値を に 設定します。

## <span id="page-387-0"></span>デバッグログの生成

デバッグログを使用して、 MediaTailor 広告挿入の再生セッションの問題をトラブルシューティング します。デバッグログを生成するには、プレイヤーのリクエストで にデバッグするようにログモー ドを設定します MediaTailor。サーバー側のレポートの場合は、再生リクエストでログモードを設定 します。クライアント側のレポートの場合は、セッション開始リクエストでログモードを設定しま す。

ログモードをデバッグに設定すると、 はデバッグログデータを CloudWatch Logs に MediaTailor 書 き込みます。デバッグログは、以下のイベントに関する情報を提供します。デバッグログで生成され るデータの完全なリストについては、「[デバッグログのフィールド](https://docs.aws.amazon.com/mediatailor/latest/ug/debug-log-mode.html#debug-log-mode-fields)」を参照してください。

- オリジンインタラクション MediaTailorオリジンサーバーとの のインタラクションに関する詳 細。例えば、オリジンマニフェストレスポンス、マニフェストタイプ、およびオリジン URL など です。
- 生成されたマニフェスト からの再生セッションレスポンスに関する詳細 MediaTailor。例え ば、 が MediaTailor 生成するマニフェストなどです。

• 開始されたセッション - セッション ID などのセッション開始に関する詳細情報。

### 前提条件

ログモードをデバッグに設定するには、まず にログを送信する MediaTailor アクセス許可を付与す る必要があります。まだ付与していない場合は CloudWatch、これを実行します。へのアクセス許 可を MediaTailor に付与すると CloudWatch、デバッグログモードを有効にする準備が整います。ア クセス MediaTailor 許可を付与する方法については[、「Amazon のアクセス許可の設定 CloudWatch](https://docs.aws.amazon.com/mediatailor/latest/ug/monitoring-permissions.html) CloudWatch 」を参照してください。

### ログモードをデバッグに設定する方法

このセクションでは、サーバー側のレポートとクライアント側のレポートのログモードをデバッグに 設定する方法を説明します。

サーバー側のレポート

サーバー側のレポートの場合は、HLS または DASH MediaTailor エンドポイントへのプレイヤー のGET HTTP再生リクエストに?aws.logMode=DEBUGクエリパラメータと値を含めます。サーバー 側のレポートに関する一般情報については、「[サーバー側のレポート](https://docs.aws.amazon.com/mediatailor/latest/ug/ad-reporting-server-side.html)」を参照してください。

**A** Important

DEBUG 値では、大文字と小文字が区別されます。

?aws.logMode=DEBUG が含まれる再生リクエストは、以下のようになります。

Example HLS エンドポイントに対する再生リクエスト

GET *<mediatailorURL>*/v1/master/*<hashed-account-id>*/*<origin-id>*/*<asset-id>*? aws.logMode=DEBUG

ログモードをデバッグに設定した後は、デバッグログセッションがアクティブであることを確認する ことが推奨されます。デバッグセッションがアクティブであることを確認するには、セッション ID の CloudWatch ログがあるかどうかを確認します。セッション ID は、 が提供する MediaTailor再生 エンドポイントに含まれます。詳細については、「Verify that the debug log mode is active for your [playback session](#page-391-0)」を参照してください。

### クライアント側のレポート

クライアント側のレポートの場合は、/v1 MediaTailor /session エンドポイントへのクライアント のPOST HTTPセッション開始リクエスト本文にlogModeキーとDEBUG値を含めます。クライアント 側のレポートに関する一般情報については、「[クライアント側のレポート](https://docs.aws.amazon.com/mediatailor/latest/ug/ad-reporting-client-side.html)」を参照してください。

#### **A** Important

DEBUG 値では、大文字と小文字が区別されます。

ログモードをデバッグに設定した後は、デバッグセッションがアクティブであることを確認するこ とが推奨されます。デバッグセッションがアクティブであることを確認するには、 CloudWatch ログ にセッション ID に関連付けられたSESSION\_INITIALIZEDイベントがあることを確認します。セッ ション ID は、 MediaTailor が提供する再生エンドポイントに含まれます。詳細については、「[Verify](#page-391-0)  [that the debug log mode is active for your playback session」](#page-391-0)を参照してください。

### アクティブなデバッグセッションの最大数

アクティブなデバッグログセッションは、最大 10 個まで設定できます。プレイヤーがセッション の初期化または再生リクエストを に送信すると MediaTailor、 MediaTailor は制限に達したかどうか を確認します。存在する場合、 は古いセッションがあるかどうか MediaTailor をチェックします。 セッションは、一定期間内にアクセスされなかった場合に古いと見なされます。この期間は、ライブ ストリームの場合は 10 分、VOD ストリームの場合は 30 分です。

アクティブなデバッグログセッションの最大数に達した場合、セッションのデバッグログは CloudWatch Logs に書き込まれません。セッションの CloudWatch ログにデバッグログが表示さ れない場合は、この制限に達した可能性があります。制限に到達したかどうかを確認するには、 「[Verify that the debug log mode is active for your playback session」](#page-391-0)を参照してください。

デバッグログのフィールド

次の表は、 が に MediaTailor 書き込むデバッグログフィールドの一覧です CloudWatch。

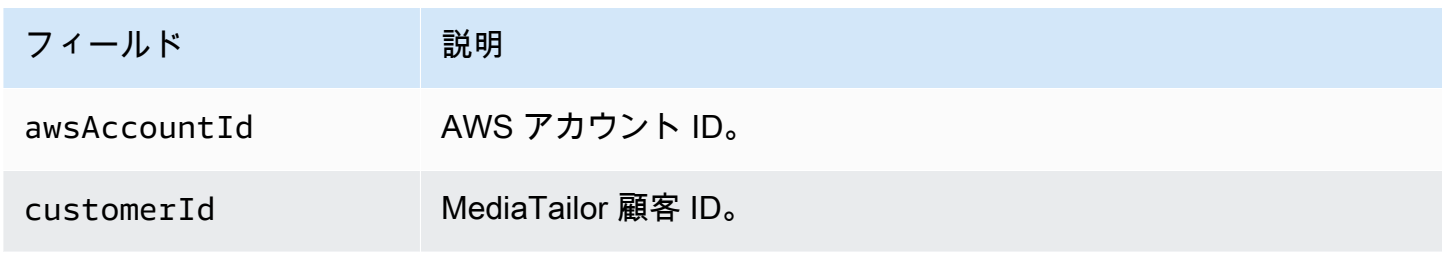

AWS Elemental MediaTailor 2012 12 and 2014 12:00 2014 12:00 2014 12:00 2014 12:00 2014 12:00 2015 12:00 2016 1

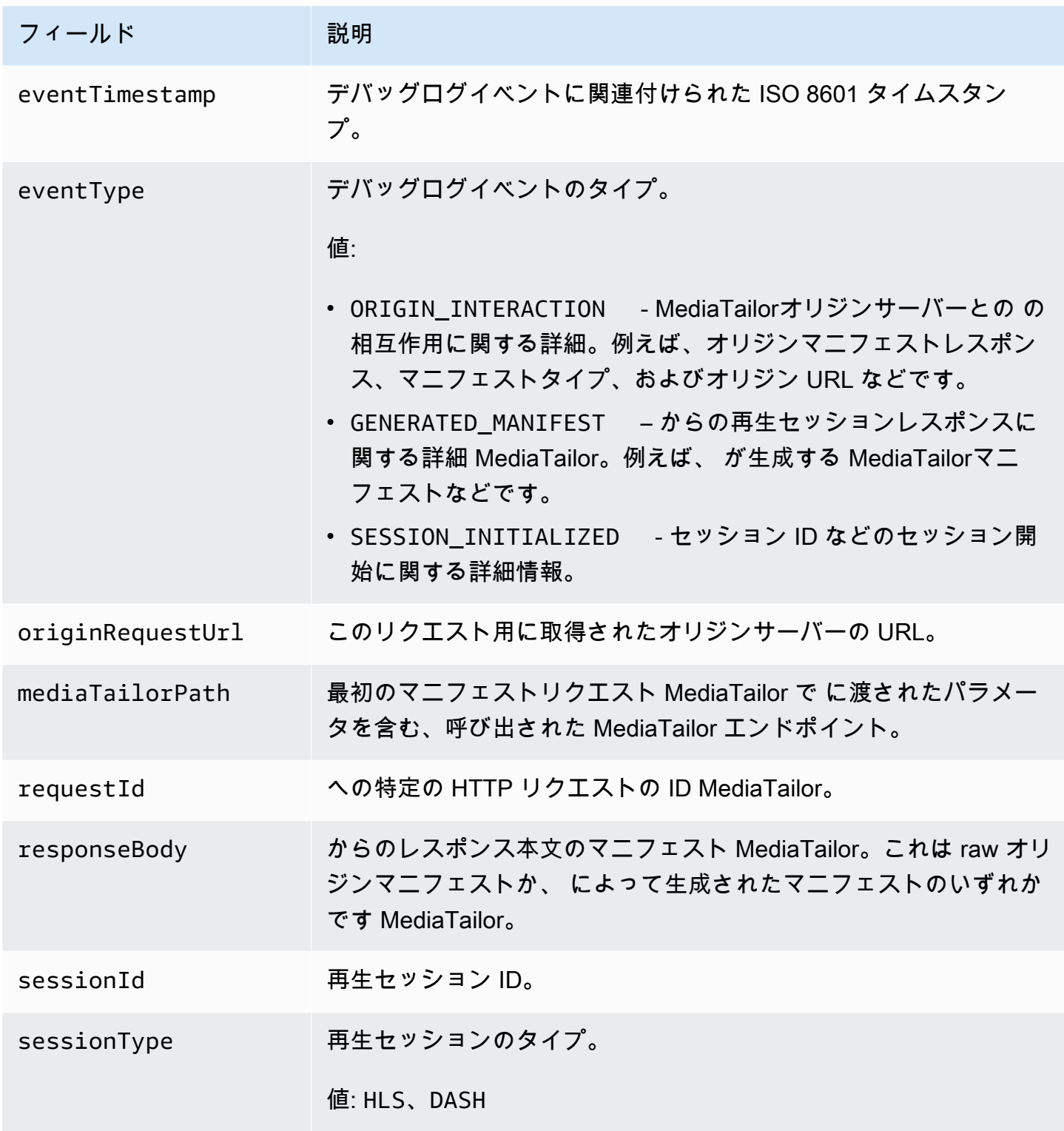

## デバッグログを読み取る

MediaTailor は、デバッグログを Amazon CloudWatch Logs に書き込みます。一般的な CloudWatch Logs 料金が適用されます。 CloudWatch Insights を使用してデバッグログを読み取ります。

CloudWatch Logs Insights の使用方法については、AWS Logs ユーザーガイドの [CloudWatch](https://docs.aws.amazon.com/AmazonCloudWatch/latest/logs/AnalyzingLogData.html) [「Logs Insights を使用したログデータの分析」](https://docs.aws.amazon.com/AmazonCloudWatch/latest/logs/AnalyzingLogData.html)を参照してください。 CloudWatch

### a Note

デバッグログが に表示されるまでに数分かかる場合があります CloudWatch。ログが表示さ れない場合は、数分待ってから再試行してください。それでもログが表示されない場合は、 アクティブなデバッグログセッションの最大数に到達している可能性があります。該当する かどうかを確認するには、 CloudWatch クエリを実行して、再生セッション用に初期化され たデバッグセッションがあったかどうかを確認します。詳細については、「[Verify that the](#page-391-0)  [debug log mode is active for your playback session](#page-391-0)」を参照してください。

### 例

このセクションには、 MediaTailor デバッグログデータの読み取りに使用できるクエリの例が含まれ ています。

Example 1: 再生セッションのデバッグログモードがアクティブであることを確認する

```
fields @timestamp, @message 
  | filter sessionId = "32002de2-837c-4e3e-9660-f3075e8dfd90" 
  | filter eventType = "SESSION_INITIALIZED" # client-side reporting 
  or mediaTailorPath like "/v1/master" # server-side reporting HLS 
  or mediaTailorPath like "/v1/dash" # server-side reporting DASH
```
Example 2: オリジンからのレスポンスを表示する

fields @timestamp, responseBody, @message, mediaTailorPath | filter eventType = "ORIGIN\_MANIFEST" and sessionId = "*32002de2-837c-4e3e-9660 f3075e8dfd90*"

Example 3: 特定のセッション MediaTailor について によって生成されたマニフェストを表示する

```
fields @timestamp, responseBody, @message 
  | filter mediaTailorPath like "/v1/master/" and eventType = "GENERATED_MANIFEST" and 
  sessionId = "32002de2-837c-4e3e-9660-f3075e8dfd90"
```
### Example 4: 所定の **requestId** に関するすべてのイベントを表示する

このクエリを使用して、オリジンマニフェストと によって生成されたマニフェストを表示します MediaTailor。

fields @timestamp, responseBody, @message, mediaTailorPath | filter requestId = "*e5ba82a5-f8ac-4efb-88a0-55bed21c45b4*"

# <span id="page-392-0"></span>チャネルアセンブリの実行ログ

ロググループの実行 CloudWatchログにはMediaTailor/Channel/AsRunLog、再生中のプログラ ムと広告ブレークに関する情報が表示されます。

チャンネルを作成すると、実行ログはデフォルトで無効になります。コンソールまたは AWS Command Line Interface (AWS CLI) を使用して、アカウント内の各チャネルのログ実行状態を有効 または無効にできます。

実行ログを有効にすると、 はサービスにリンクされたロール MediaTailor を自動的に作成します。 これにより、 MediaTailor は CloudWatch Logs アカウントで実行ログを書き込んで管理できます。 サービスにリンクされたロールの詳細については、「 [MediaTailor のサービスにリンクされたロール](#page-371-0) [の使用](#page-371-0)」を参照してください。

### **a** Note

As Run Log は現在、デフォルトのプログラムのみをサポートしています。現在、プログ ラムルールによって作成された alternateMedia はサポートされていません。つまり、現 在、alternateMedia の実行ログは生成されません。

実行ログの有効化

実行ログを有効にするには、チャンネル名を指定し、そのチャンネルの実行ログタイプを有効にしま す。

Console

チャンネルの作成時に実行ログを有効にするには

1. にサインイン AWS Management Console し、<https://console.aws.amazon.com/mediatailor/> で MediaTailor コンソールを開きます。

- 2. ナビゲーションペインで、[Channel assembly] (チャネルアセンブリ) > [Channels] (チャネ ル) とクリックします。
- 3. ナビゲーションバーで、[Create channel] (チャネルを作成) をクリックします。
- 4. 「チャンネルの詳細の設定」、「出力の設定」、「アクセスコントロール」ペインで、必要 に応じてチャンネルを設定します。
- 5. アクセスコントロールペインで、次へを選択します。
- 6. ログ記録ペインの ログタイプ で、実行として有効に を選択し、実行ログを有効にします。

チャンネルの更新時に実行ログを有効にするには

### **a** Note

チャンネルが現在実行されている場合は、更新する前にそのチャンネルを停止する必要が あります。チャンネルを停止したら、アクション > 編集 を選択してチャンネルの更新を 開始できます。

- 1. にサインイン AWS Management Console し、<https://console.aws.amazon.com/mediatailor/> で MediaTailor コンソールを開きます。
- 2. ナビゲーションペインで、[Channel assembly] (チャネルアセンブリ) > [Channels] (チャネ ル) とクリックします。
- 3. 更新するチャンネルを選択して、実行ログを有効にします。
- 4. [Actions] (アクション)、[Edit] (編集) の順に選択します。
- 5. 「チャンネルの詳細の設定」、「出力の設定」、「アクセスコントロール」ペインで、必要 に応じてチャンネル設定を更新します。
- 6. アクセスコントロールペインで、次へを選択します。
- 7. ログ記録ペインの ログタイプ で、実行として有効に を選択し、実行ログを有効にします。

ログ記録タブから実行ログを有効にするには

### **a** Note

チャンネルが現在実行中の場合は、アクション > 編集を選択して実行ログを有効にする 代わりに、ログ記録タブを使用する必要があります。

- 1. にサインイン AWS Management Console し、<https://console.aws.amazon.com/mediatailor/> で MediaTailor コンソールを開きます。
- 2. ナビゲーションペインで、[Channel assembly] (チャネルアセンブリ) > [Channels] (チャネ ル) とクリックします。
- 3. 実行ログを有効にするチャンネルを選択します。
- 4. チャンネル名の下のナビゲーションバーで、ログ記録を選択します。
- 5. ログ > ログタイプ で、実行として を選択して実行ログを有効にします。

AWS Command Line Interface (AWS CLI)

実行ログを有効にするには

[configure-logs-for-channel](https://docs.aws.amazon.com/cli/latest/reference/mediatailor/configure-logs-for-channel.html) コマンドを実行し、必要なパラメータに適切な値を指定します。

この例は Linux、macOS、または Unix 用にフォーマットされており、読みやすさを向上させる ためにバックスラッシュ (\) の行継続文字を使用しています。

```
$ aws mediatailor configure-logs-for-channel \
--channel-name MyChannel \
--log-types AS_RUN
```
この例は Microsoft Windows 用にフォーマットされており、読みやすさを向上させるためにキャ レット (^) の行継続文字を使用しています。

```
C:\> aws mediatailor configure-logs-for-channel ^
--channel-name MyChannel ^
--log-types AS_RUN
```
上記の中で、

• *MyChannel* は、所有し、実行ログを有効にするチャネルの名前です。

コマンドが正常に実行された場合は、以下のような出力が表示されます。

```
{ 
     "ChannelName": "MyChannel", 
     "LogTypes": [ 
         "AS_RUN"
```
 $\mathbf{I}$ 

}

実行ログの無効化

有効になっているチャンネルの実行ログを無効にするには、チャンネル名を指定し、そのチャンネ ルの実行ログタイプを無効にします。

Console

チャンネルの更新時に実行ログを無効にするには

**a** Note

チャンネルが現在実行されている場合は、更新する前にそのチャンネルを停止する必要が あります。チャンネルを停止したら、アクション > 編集 を選択してチャンネルの更新を 開始できます。

- 1. にサインイン AWS Management Console し、<https://console.aws.amazon.com/mediatailor/> で MediaTailor コンソールを開きます。
- 2. ナビゲーションペインで、[Channel assembly] (チャネルアセンブリ) > [Channels] (チャネ ル) とクリックします。
- 3. 更新するチャンネルを選択して、実行ログを有効にします。
- 4. [Actions] (アクション)、[Edit] (編集) の順に選択します。
- 5. 「チャンネルの詳細を設定」、「出力の設定」、「アクセスコントロール」ペインで、必要 に応じてチャンネル設定を更新します。
- 6. アクセスコントロールペインで、次へを選択します。
- 7. ログ記録ペインのログタイプ で、実行時に有効化 をクリアして実行ログを無効にします。

ログ記録タブから実行ログを無効にするには

### **a** Note

チャンネルが現在実行中の場合は、アクション > 編集を選択して実行ログを無効にする 代わりに、ログ記録タブを使用する必要があります。
- 1. にサインイン AWS Management Console し、<https://console.aws.amazon.com/mediatailor/> で MediaTailor コンソールを開きます。
- 2. ナビゲーションペインで、[Channel assembly] (チャネルアセンブリ) > [Channels] (チャネ ル) とクリックします。
- 3. 実行ログを無効にするチャンネルを選択します。
- 4. チャンネル名の下のナビゲーションバーで、 のログ記録を選択します。
- 5. ログ記録 > ログタイプ で、実行時に をクリアすると、実行ログが無効になります。

AWS Command Line Interface (AWS CLI)

実行ログを無効にするには

[configure-logs-for-channel](https://docs.aws.amazon.com/cli/latest/reference/mediatailor/configure-logs-for-channel.html) コマンドを実行し、必要なパラメータに適切な値を指定します。

この例は Linux、macOS、または Unix 用にフォーマットされており、読みやすさを向上させる ためにバックスラッシュ (\) の行継続文字を使用しています。

```
$ aws mediatailor configure-logs-for-channel \
--channel-name MyChannel \
--log-types
```
この例は Microsoft Windows 用にフォーマットされており、読みやすさを向上させるためにキャ レット (^) の行継続文字を使用しています。

```
C:\> aws mediatailor configure-logs-for-channel ^
--channel-name MyChannel ^
--log-types
```
上記の中で、

• *MyChannel* は、所有し、実行ログを無効にするチャネルの名前です。

コマンドが正常に実行された場合は、以下のような出力が表示されます。

```
 "ChannelName": "MyChannel", 
 "LogTypes": []
```
{

# ADS ログの表示とクエリ

Amazon CloudWatch Logs Insights を使用して、 AWS Elemental MediaTailor 広告決定サーバー (ADS) ログを表示およびクエリできます。 は、通常の処理およびエラー条件 CloudWatch に ついて、イベントログを MediaTailor に送信します。ログは JSON スキーマに従っています。 CloudWatch Logs Insights を使用すると、期間別にログを選択し、それらに対してクエリを実行でき ます。

一般的な情報については、[「Logs Insights を使用して CloudWatch ログデータを分析する」](https://docs.aws.amazon.com/AmazonCloudWatch/latest/logs/AnalyzingLogData.html)を参照 してください。

**a** Note

ログにアクセスするには、Amazon にアクセスするためのアクセス許可が必要です CloudWatch。手順については、[「Amazon のアクセス許可の設定 CloudWatch](#page-382-0)」を参照して ください。

CloudWatch コンソールを使用して ADS ログを表示およびクエリするには

- 1. で CloudWatch コンソールを開きます[https://console.aws.amazon.com/cloudwatch/。](https://console.aws.amazon.com/cloudwatch/)
- 2. ナビゲーションペインの [Logs] (ログ) で [Insights] (インサイト) をクリックします。
- 3. 検索バーに **AdDec** と入力し、ドロップダウンリストから [MediaTailor/ AdDecisionServerInteractions] を選択します。
- 4. (オプション) 調査する期間を調整します。
- 5. (オプション) ダイアログボックスでクエリを変更します。一般的なガイダンスについて は、[CloudWatch 「Logs Insights クエリ構文」](https://docs.aws.amazon.com/AmazonCloudWatch/latest/logs/CWL_QuerySyntax.html)を参照してください。 MediaTailor ADS のクエリ の例については、「[ADS ログのクエリ」](#page-412-0)を参照してください。
- 6. [Run query] (クエリの実行) を選択します。クエリには数秒かかる場合があり、その間は [Run query] (クエリの実行) の代わりに [Cancel] (キャンセル) が表示されます。
- 7. (オプション) 結果を CSV ファイルとしてエクスポートするには、[アクション]、[クエリ結果の ダウンロード (CSV) ]の順に選択します。

### **a** Note

コンソールは、クエリ結果で返されるレコード数とエクスポートされるレコード数を制限す るため、バルクデータの場合は、 API、 AWS Command Line Interface (AWS CLI)、また は SDK を使用します。

トピック

- [ADS ログの説明](#page-398-0)
- [ADS ログのクエリ](#page-412-0)
- [ADS ログの JSON スキーマ](#page-414-0)

## <span id="page-398-0"></span>ADS ログの説明

このセクションでは、ADS ログの説明の構造と内容について説明します。JSON エディタで独自に 調べるには、[the section called "ADS ログの JSON スキーマ"](#page-414-0) のリストを使用します。

ADS ログの各イベントには、 CloudWatch ログによって生成される標準フィールドが含まれます。 詳細については、[「Logs Insights を使用して CloudWatch ログデータを分析する」](https://docs.aws.amazon.com/AmazonCloudWatch/latest/logs/AnalyzingLogData.html)を参照してくだ さい。

ADS ログのプロパティ

このセクションでは、ADS ログのプロパティについて説明します。

ADS ログのプロパティ

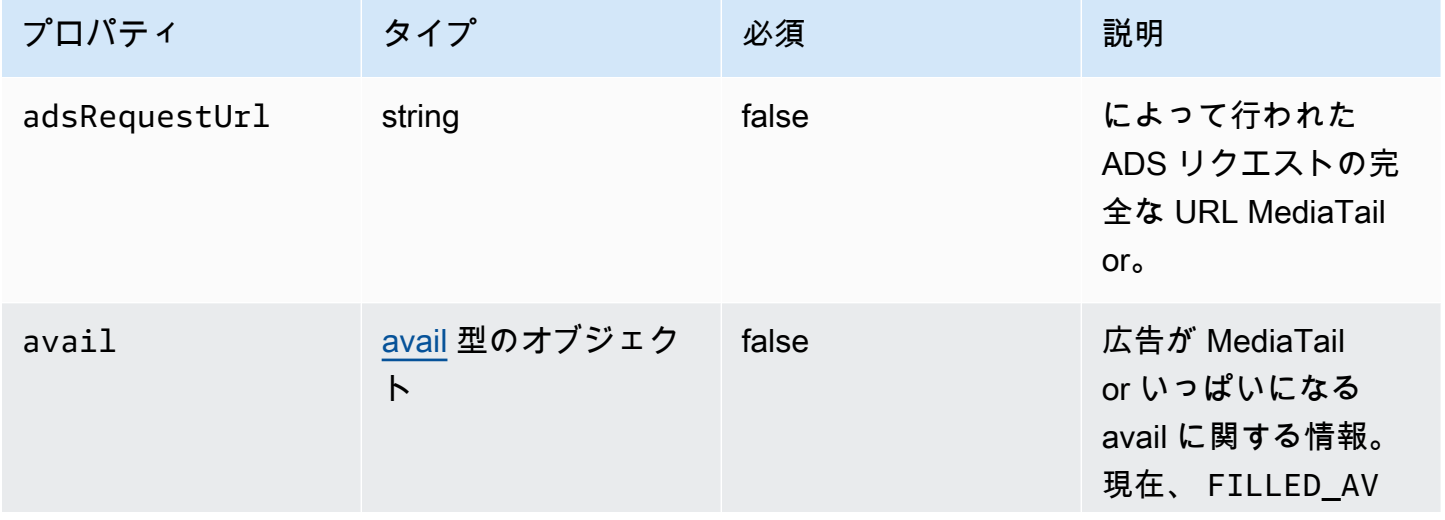

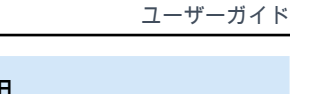

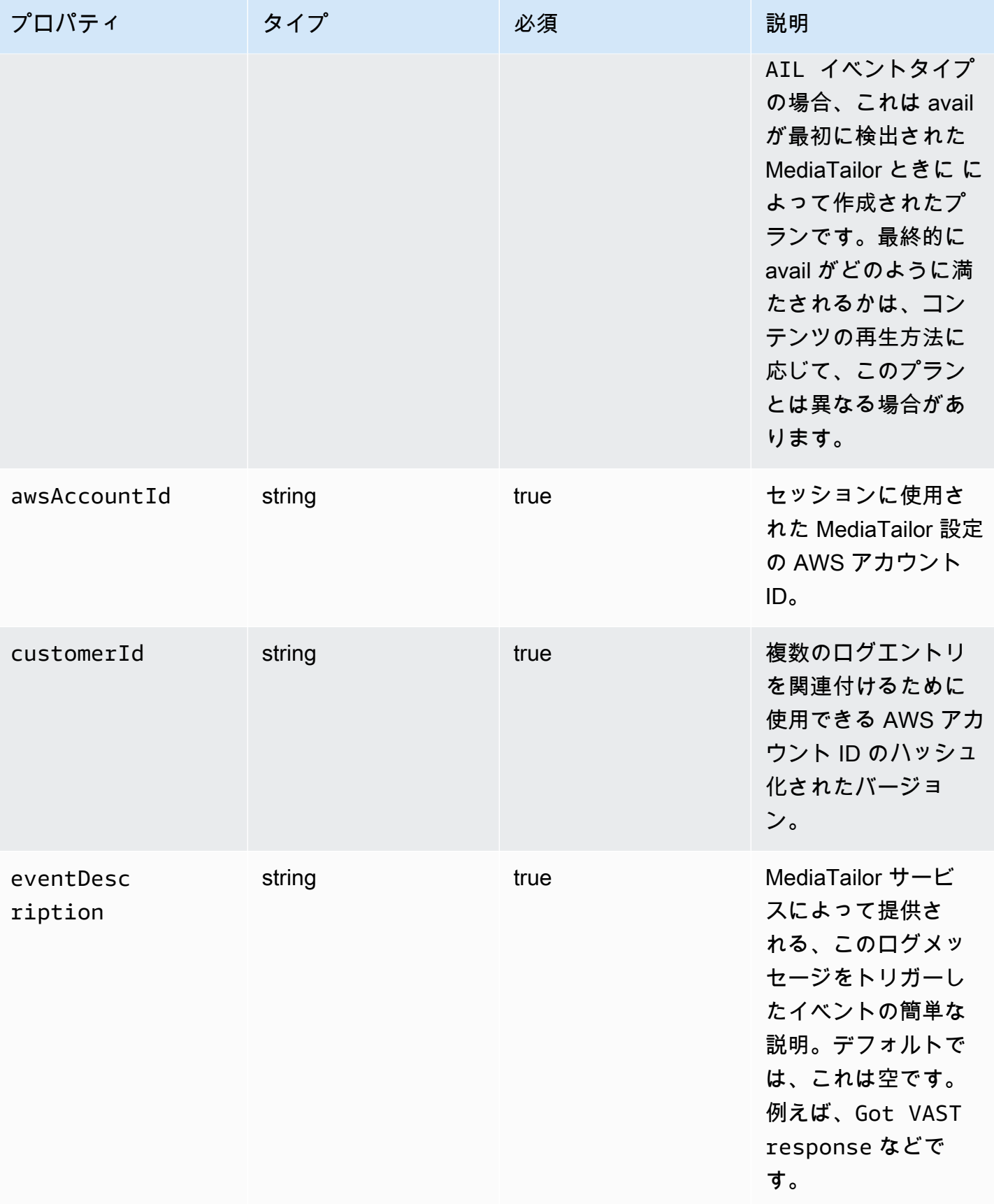

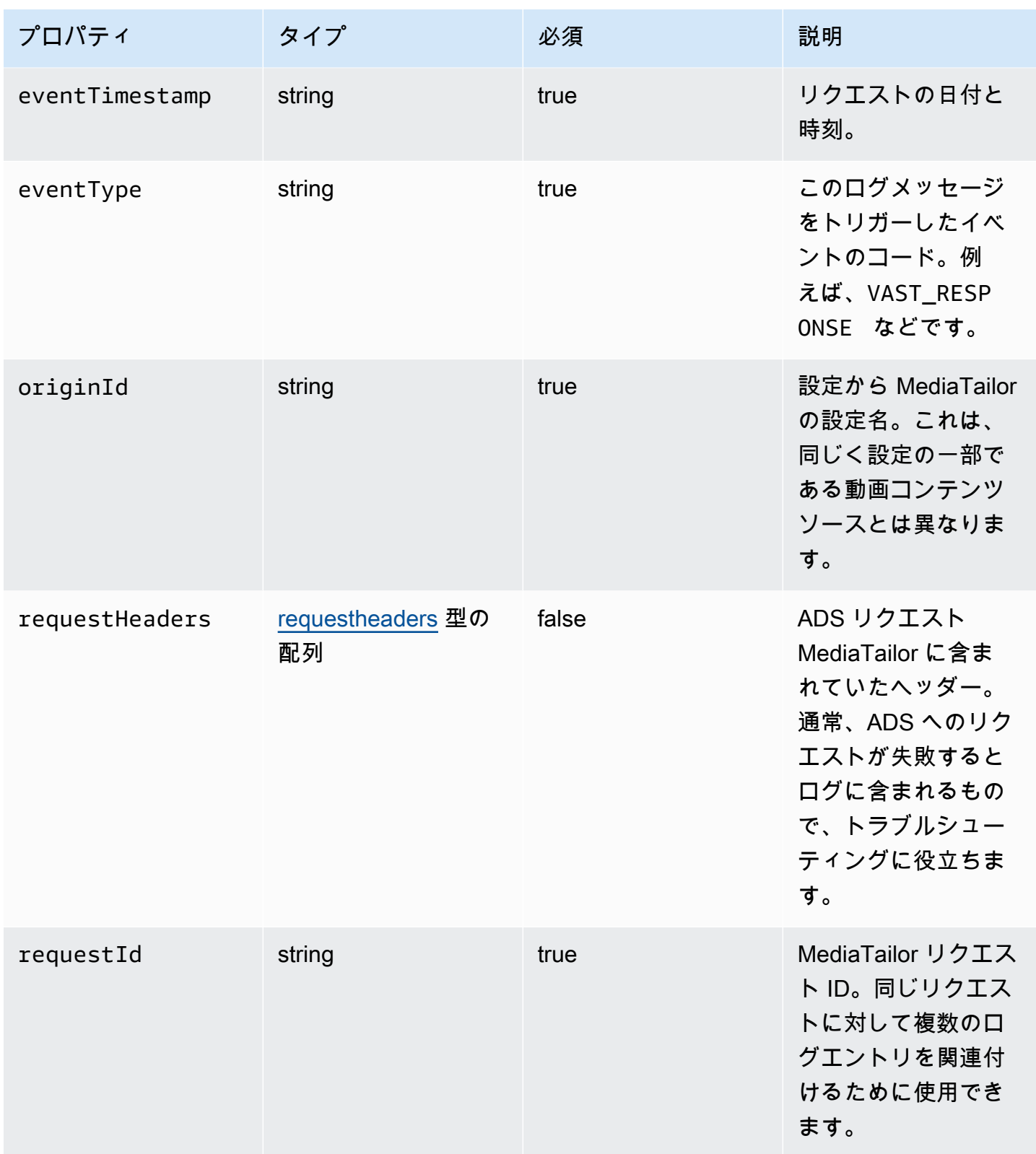

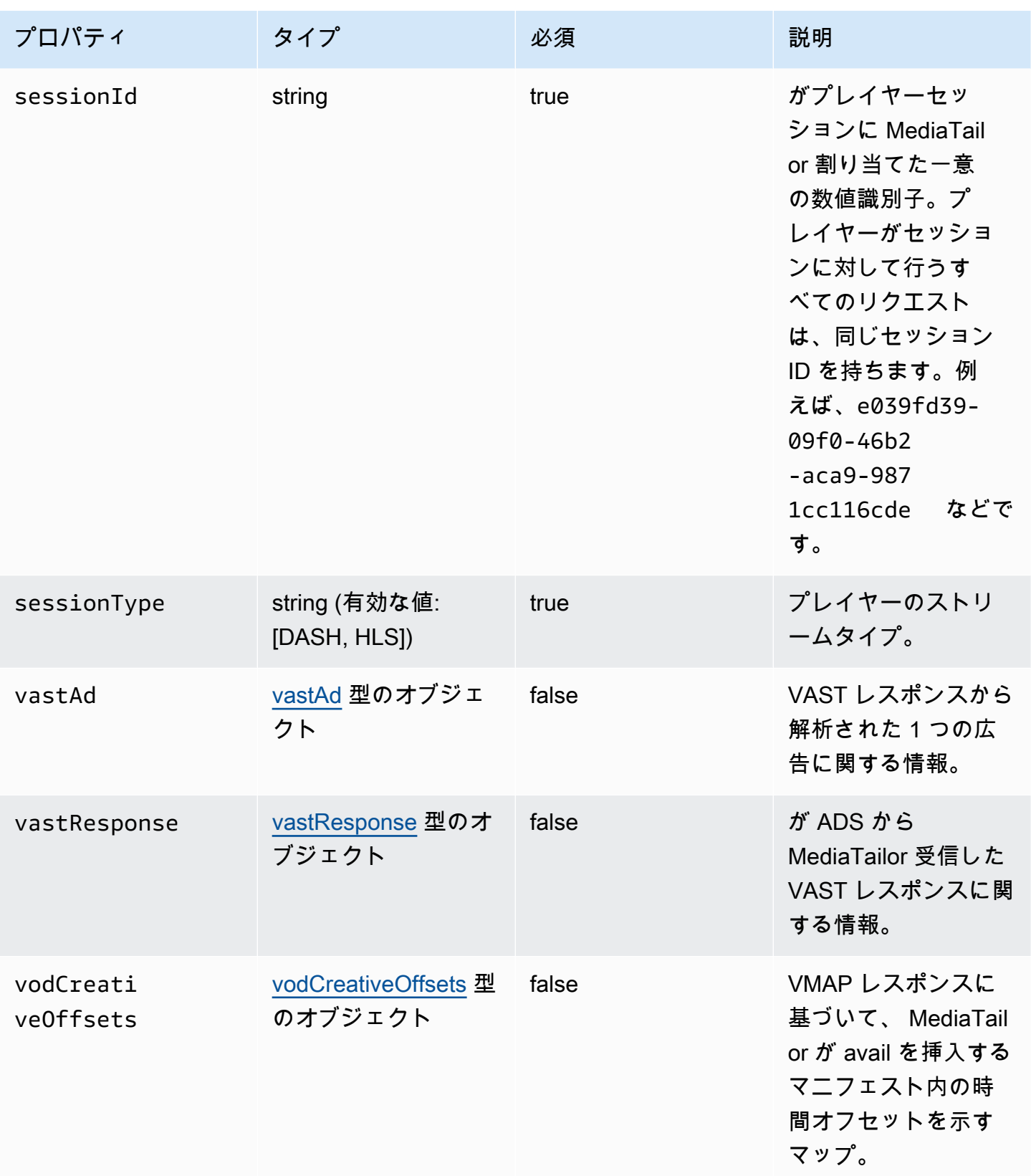

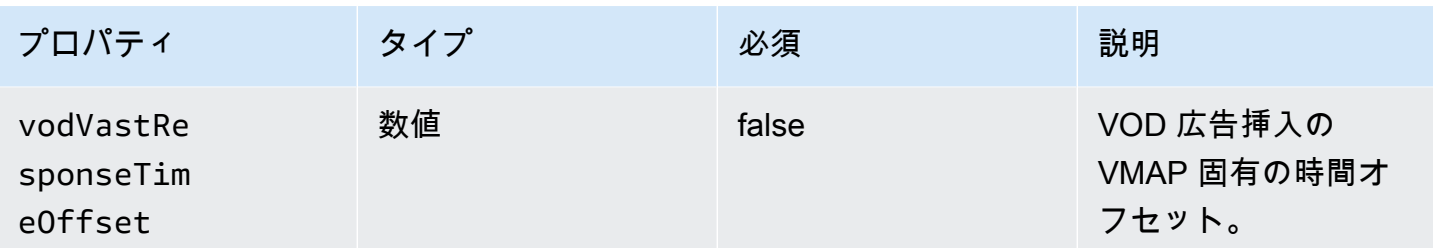

<span id="page-402-1"></span>adContent

このセクションでは、ADS ログ adContent のプロパティについて説明します。

## ADS ログ adContent プロパティ

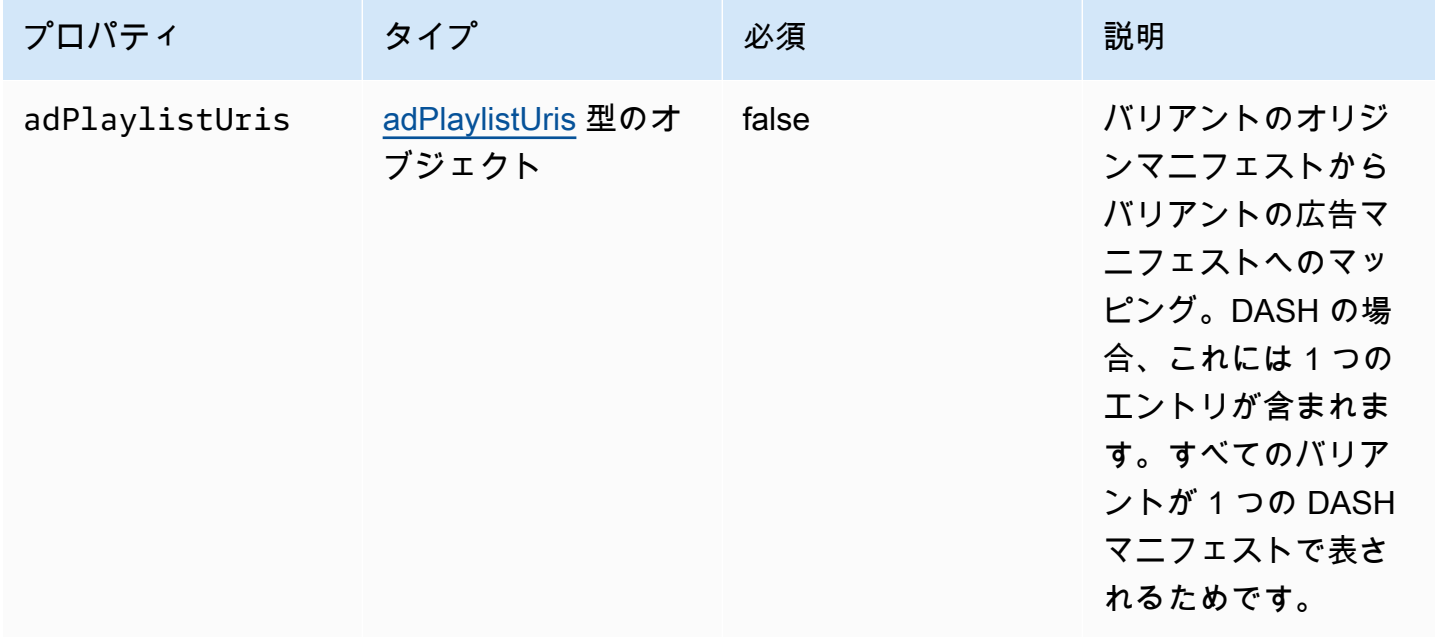

### <span id="page-402-0"></span>adPlaylistUris

このセクションでは、ADS ログ のプロパティについて説明します adPlaylistUris。

ADS Logs adPlaylistUris プロパティ

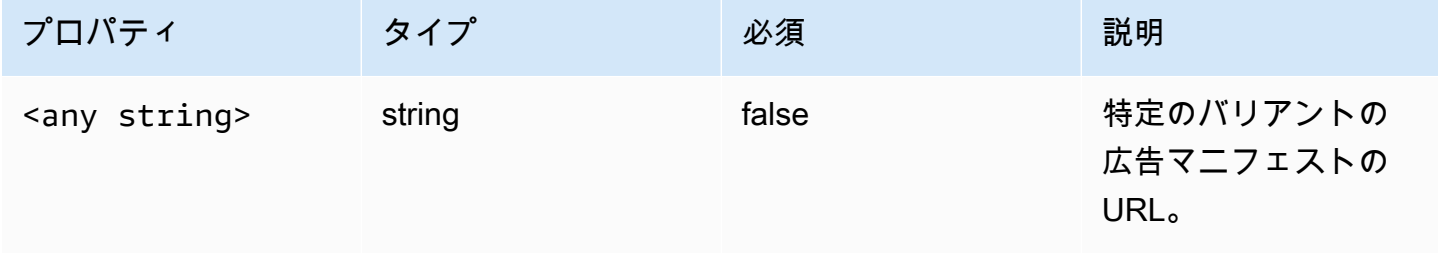

#### <span id="page-403-0"></span>avail

このセクションでは、ADS ログ avail のプロパティについて説明します。

# ADS ログ avail プロパティ

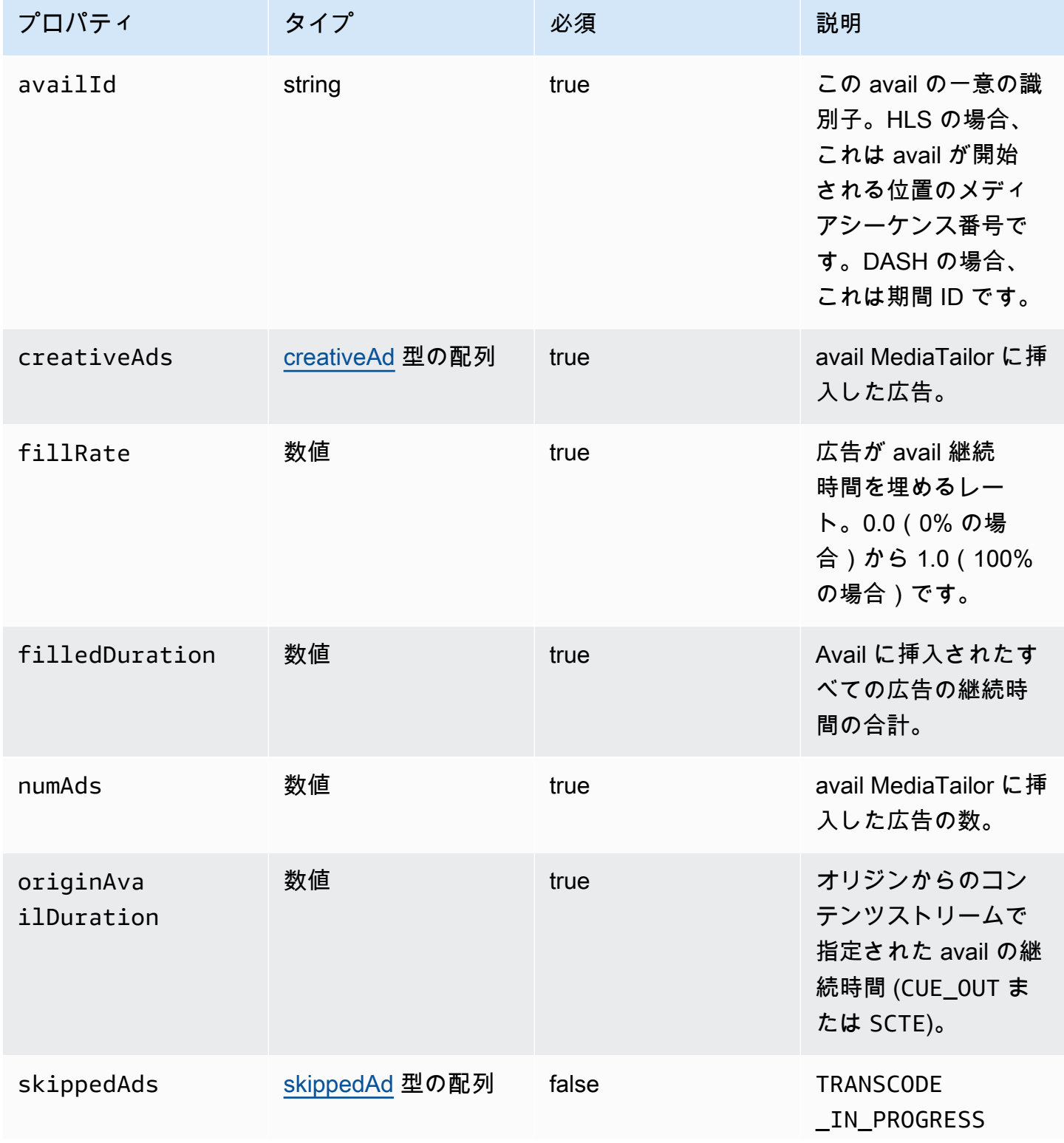

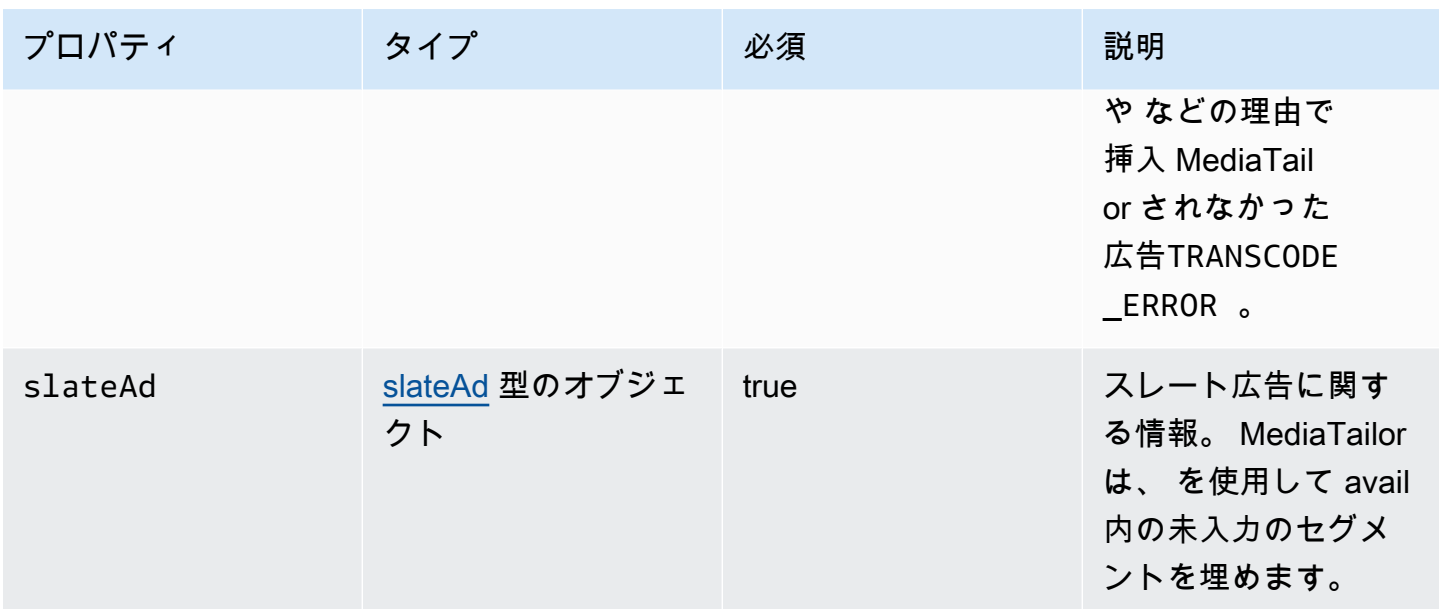

#### <span id="page-404-0"></span>creativeAd

このセクションでは、ADS ログ creativeAd のプロパティについて説明します。

# ADS ログ creativeAd プロパティ

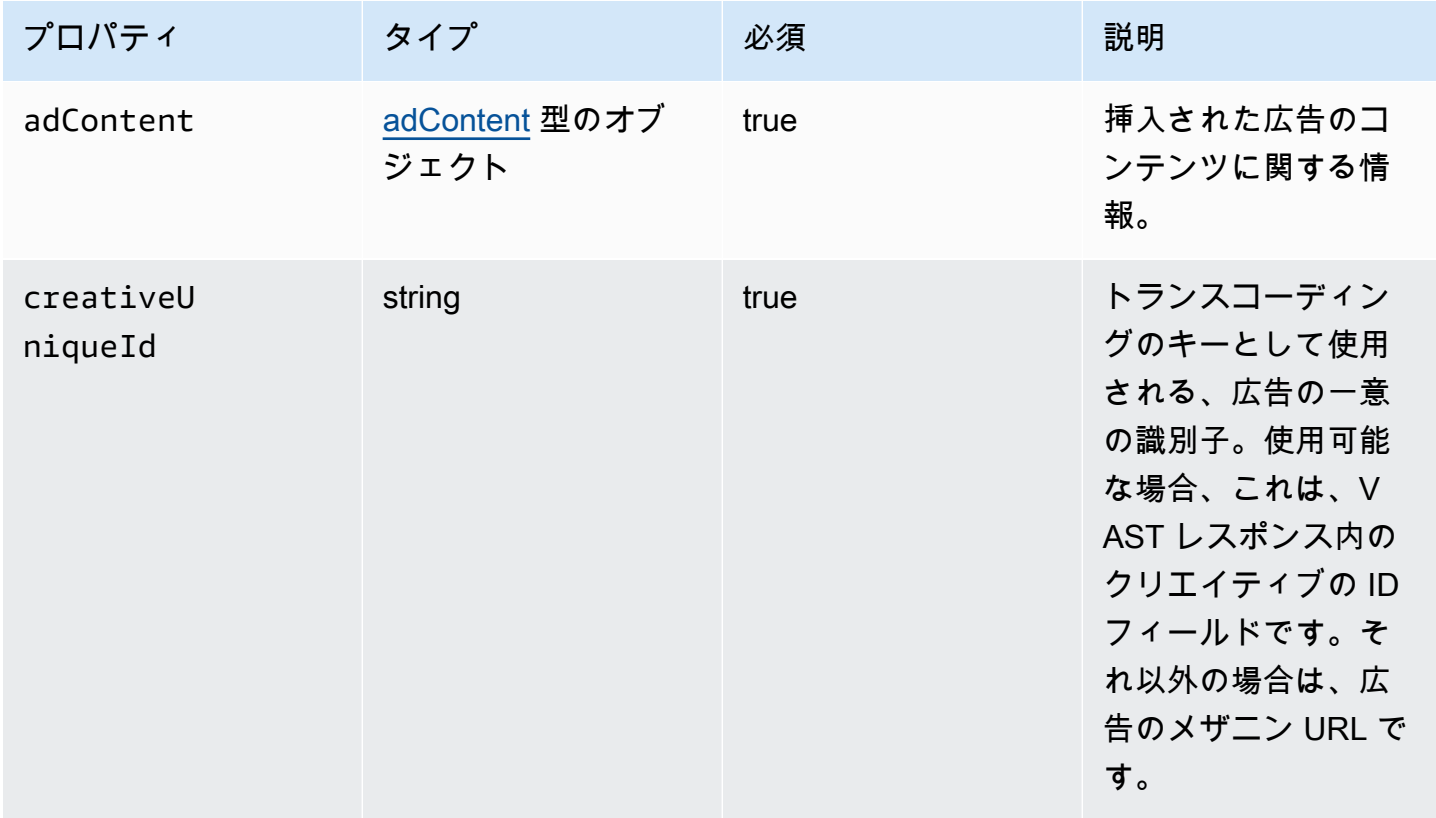

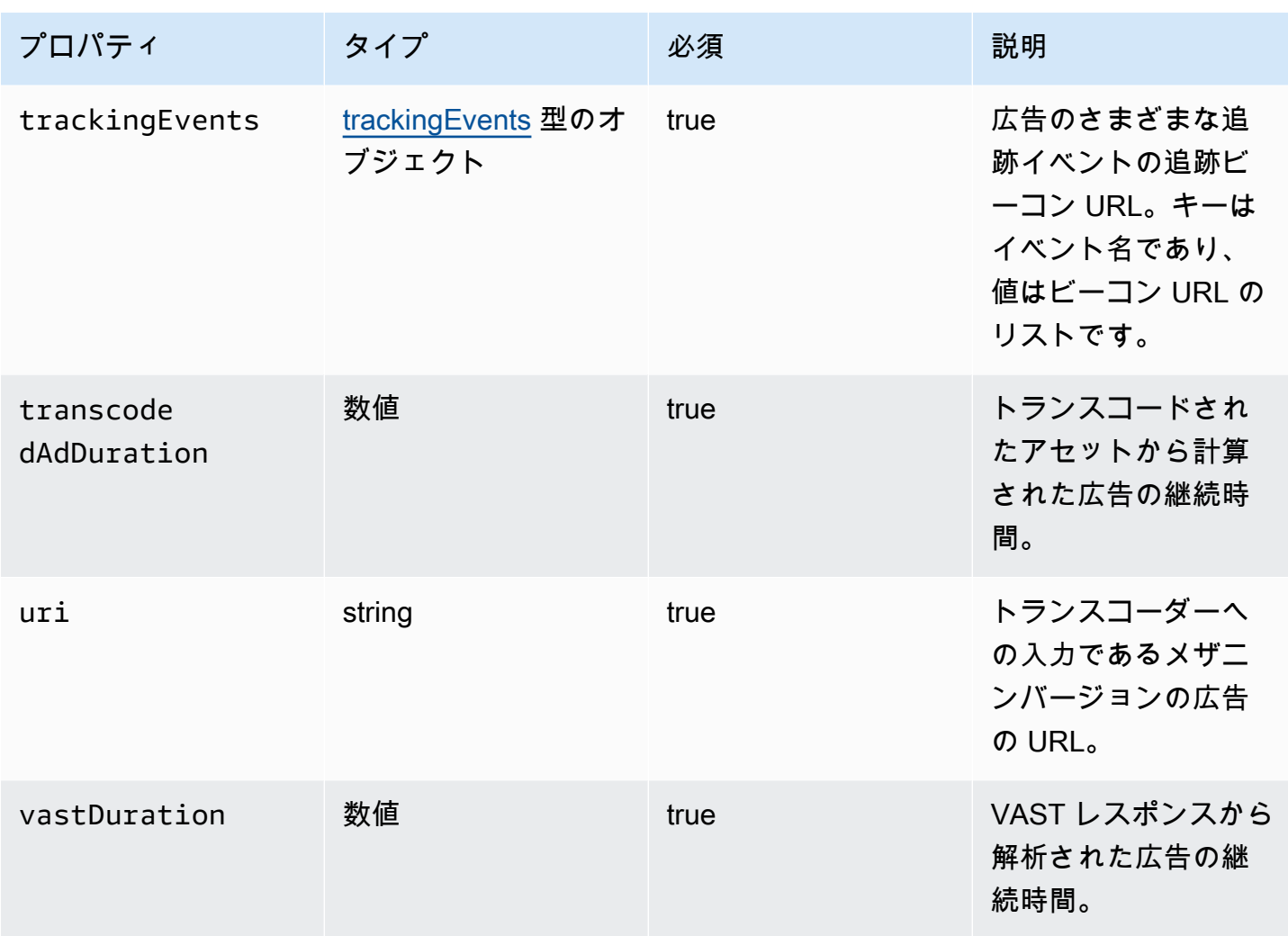

## <span id="page-405-0"></span>requestheaders

このセクションでは、ADS ログの requestheaders のプロパティについて説明します。

ADS ログの requestheaders のプロパティ

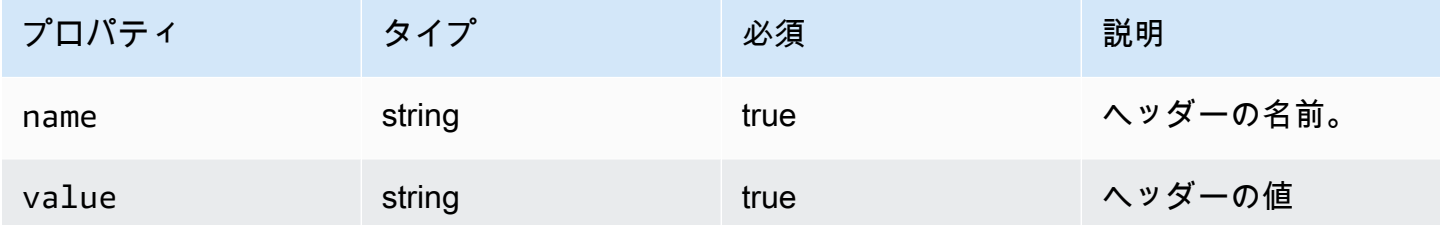

### <span id="page-405-1"></span>skippedAd

このセクションでは、ADS ログ skippedAd のプロパティについて説明します。

# ADS ログ skippedAd のプロパティ

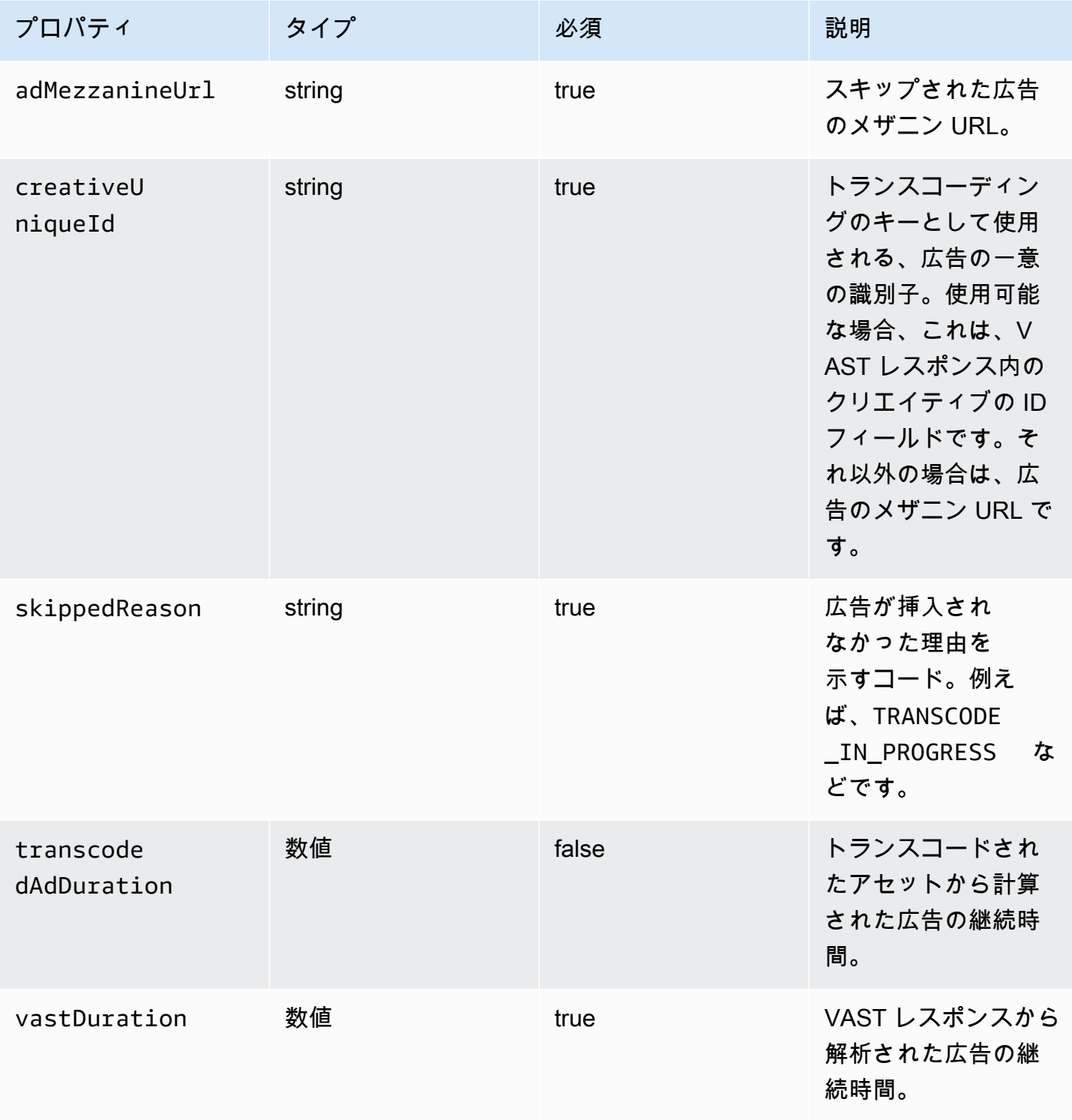

## <span id="page-406-0"></span>slateAd

このセクションでは、ADS ログ slateAd のプロパティについて説明します。

## ADS ログ slateAd のプロパティ

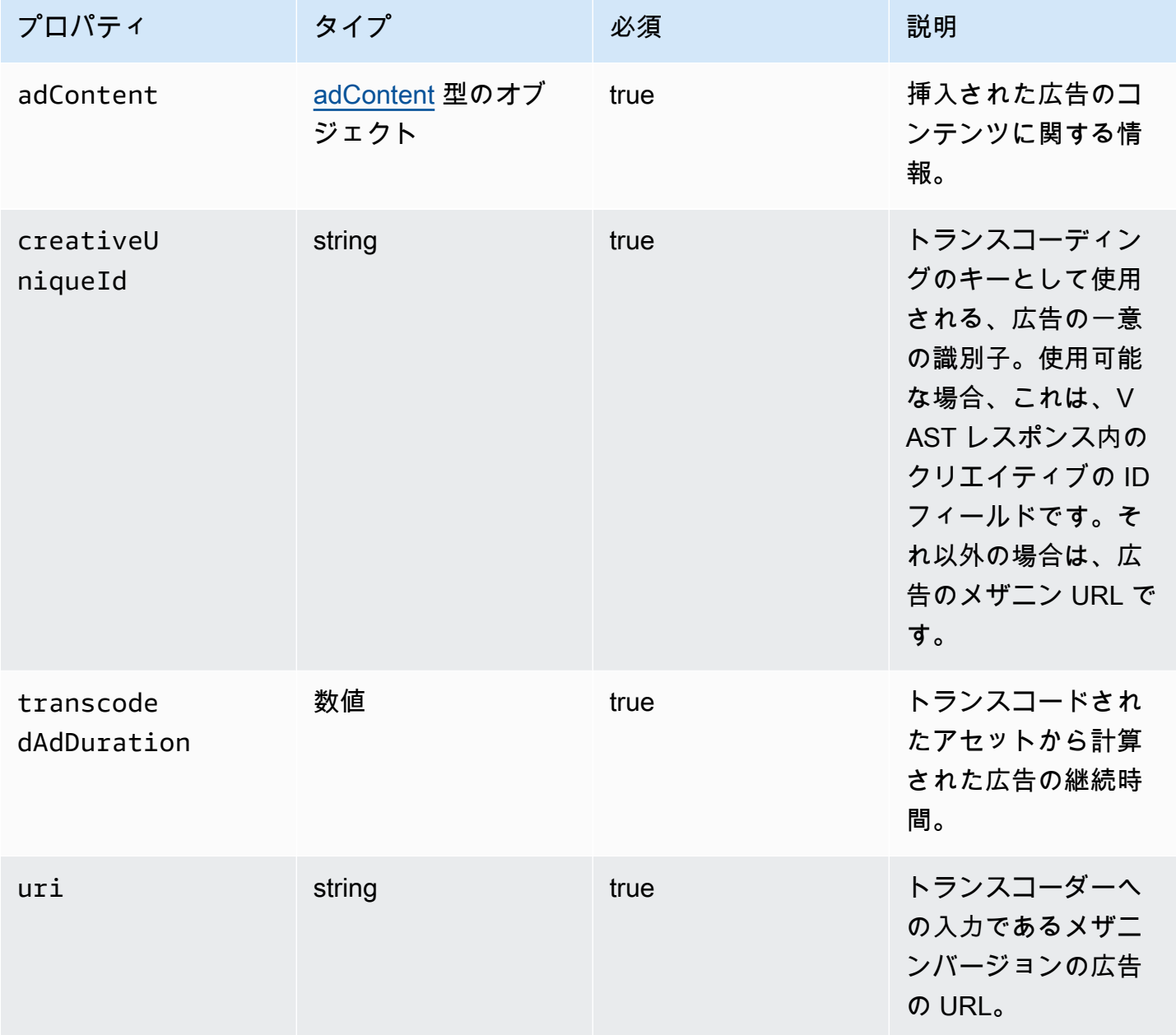

<span id="page-407-0"></span>trackingEvents

このセクションでは、ADS ログ trackingEvents のプロパティについて説明します。

# ADS ログ trackingEvents のプロパティ

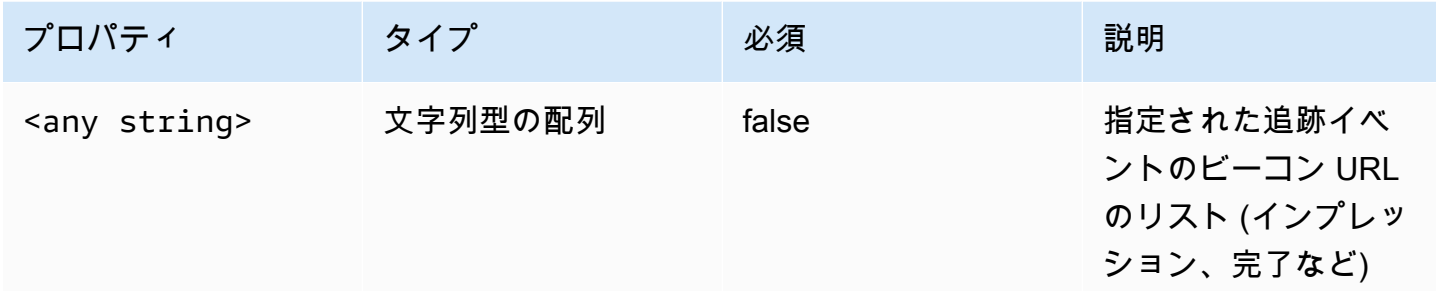

### <span id="page-408-0"></span>vastAd

このセクションでは、ADS ログ vastAd のプロパティについて説明します。

## ADS ログ vastAd のプロパティ

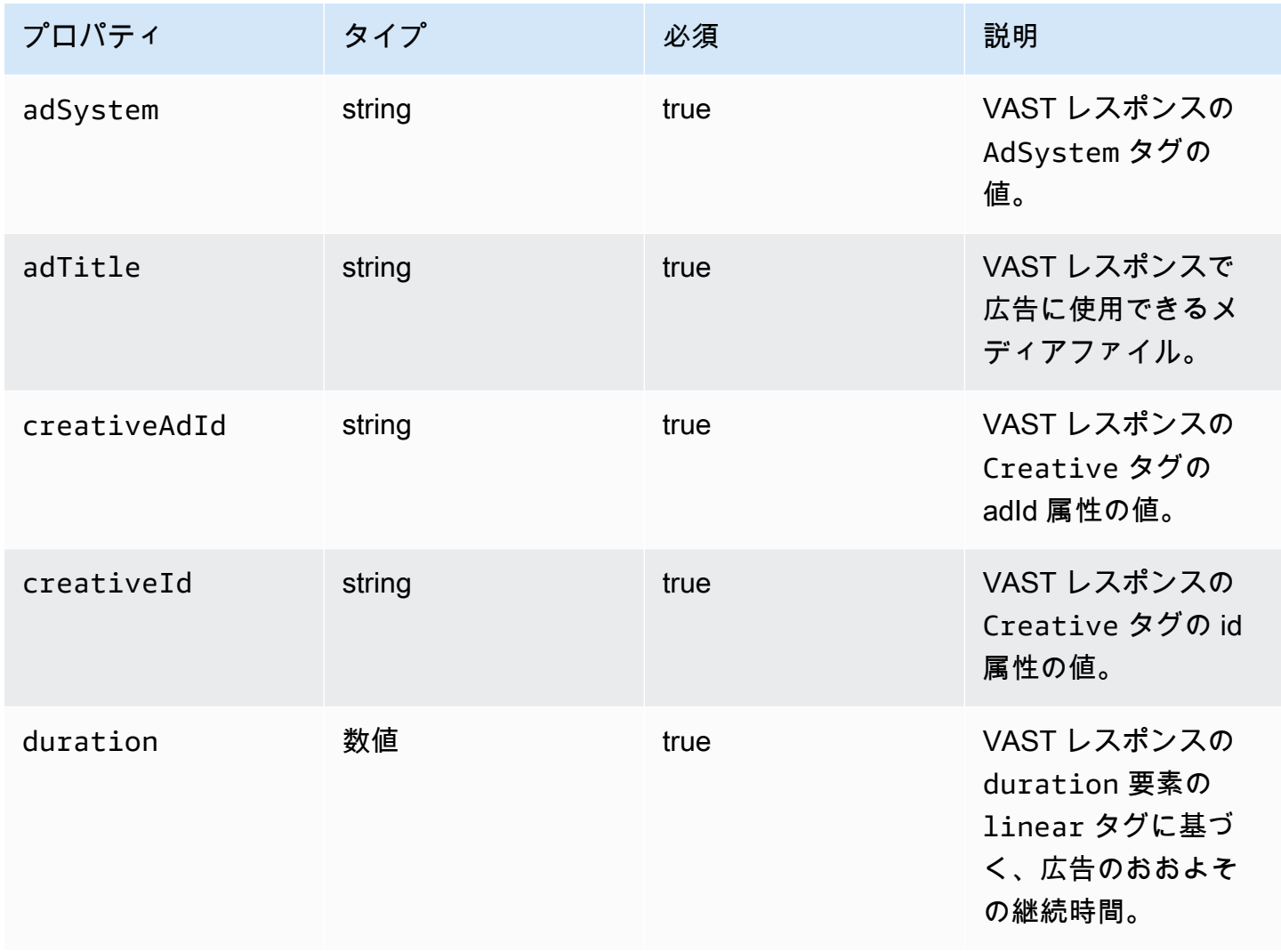

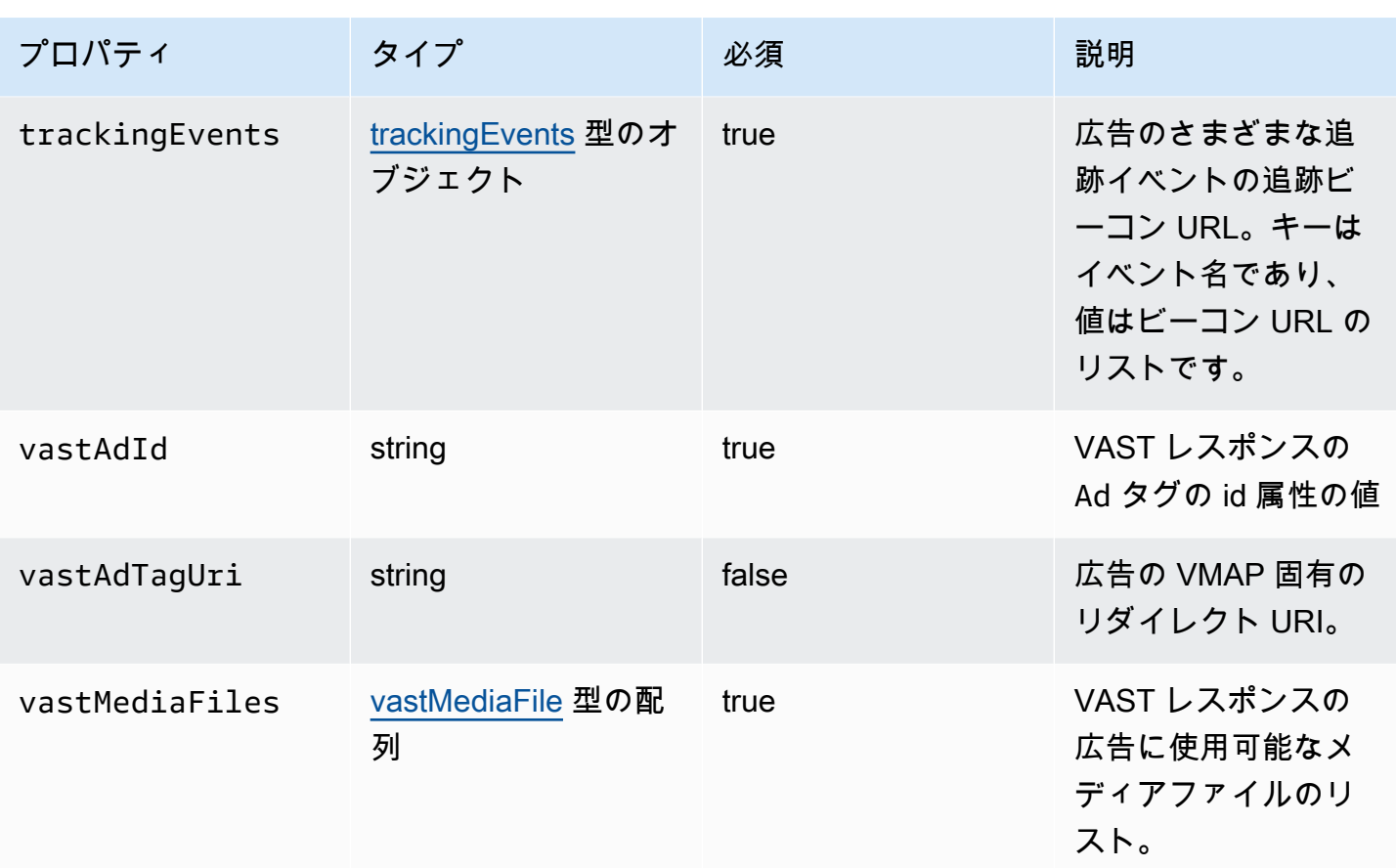

### <span id="page-409-0"></span>vastMediaFile

このセクションでは、ADS ログ のプロパティについて説明します vastMediaFile。

# ADS Logs vastMediaFile プロパティ

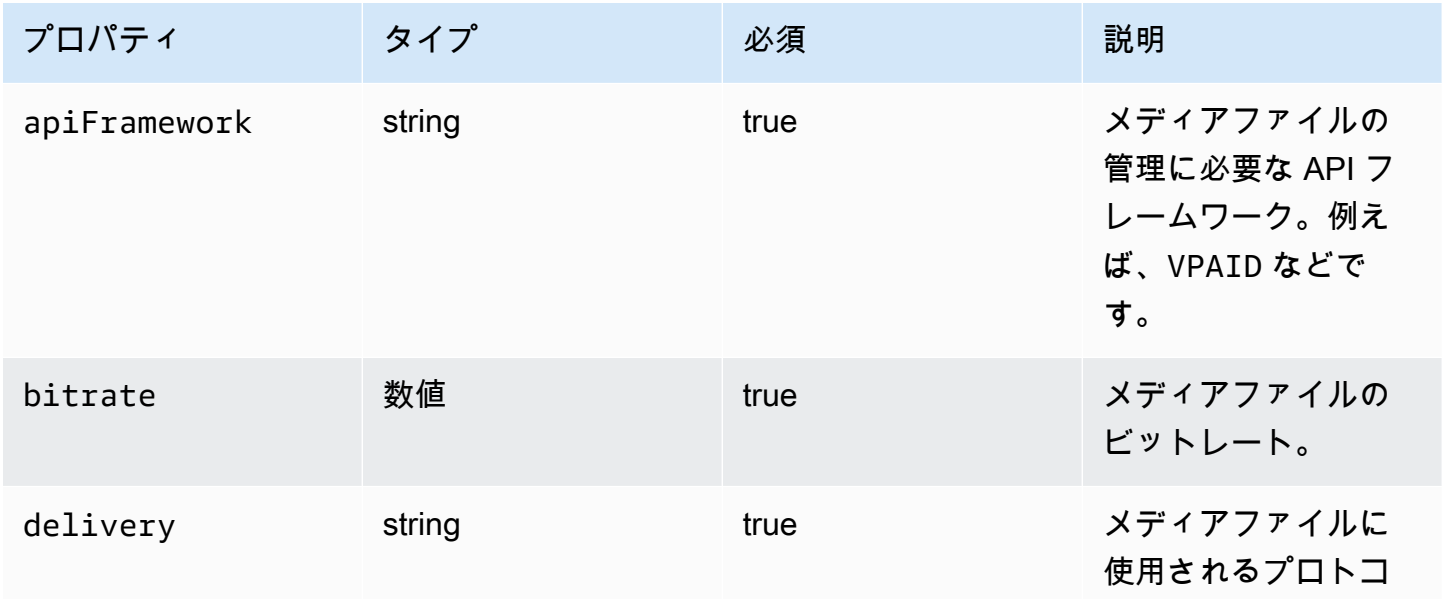

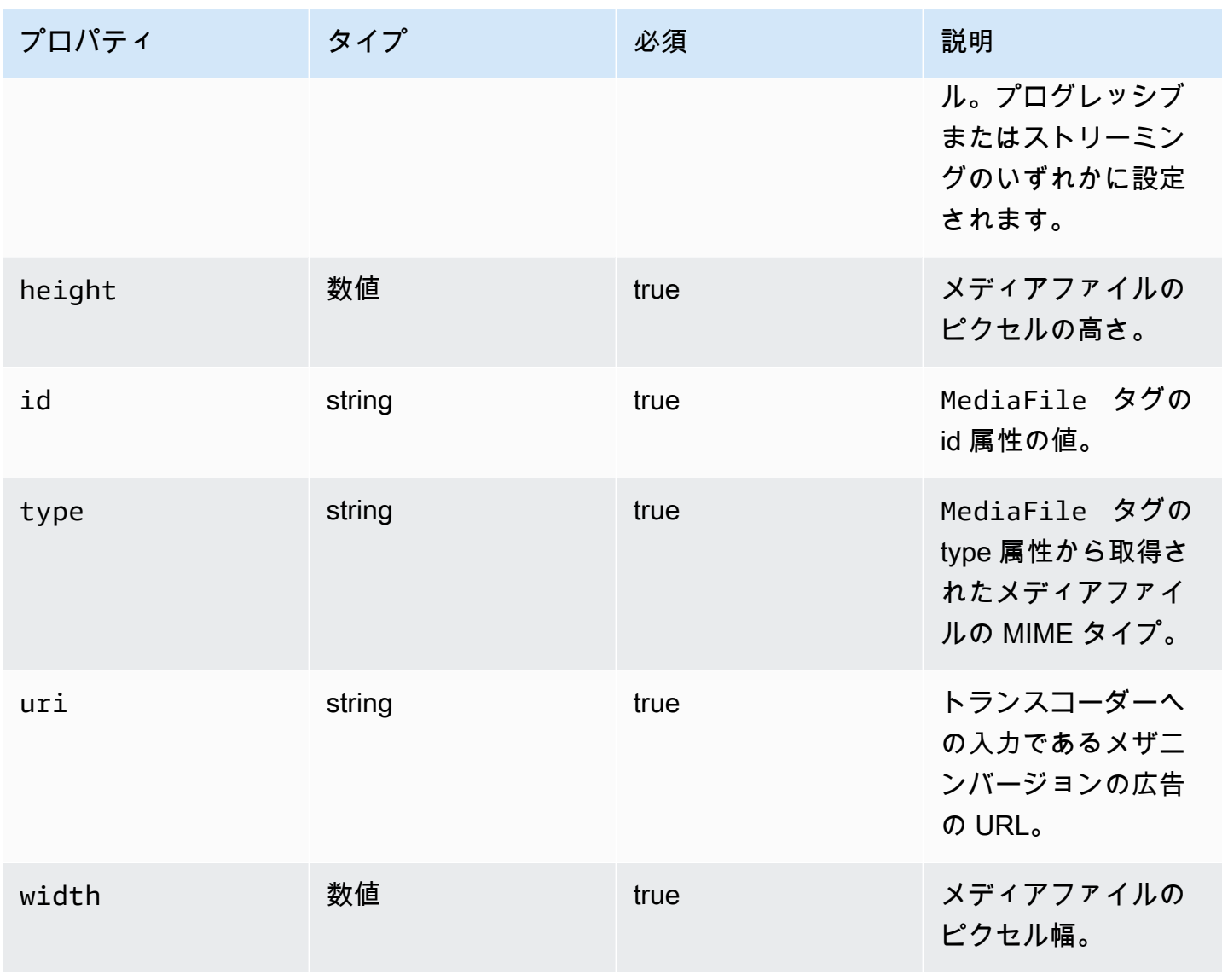

## <span id="page-410-0"></span>vastResponse

このセクションでは、ADS ログ vastResponse のプロパティについて説明します。

ADS ログ vastResponse のプロパティ

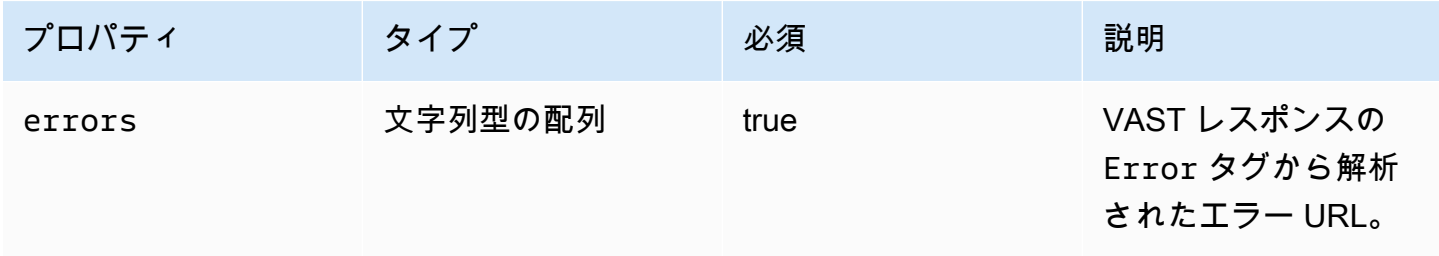

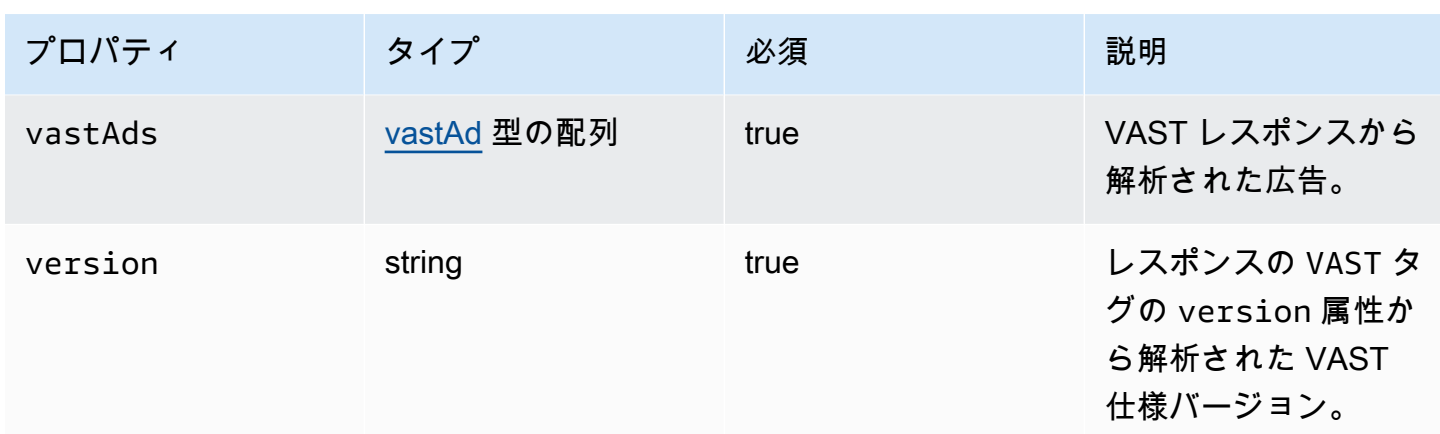

#### <span id="page-411-0"></span>vodCreativeOffsets

このセクションでは、ADS ログ のプロパティについて説明します vodCreativeOffsets。

## ADS Logs vodCreativeOffsets プロパティ

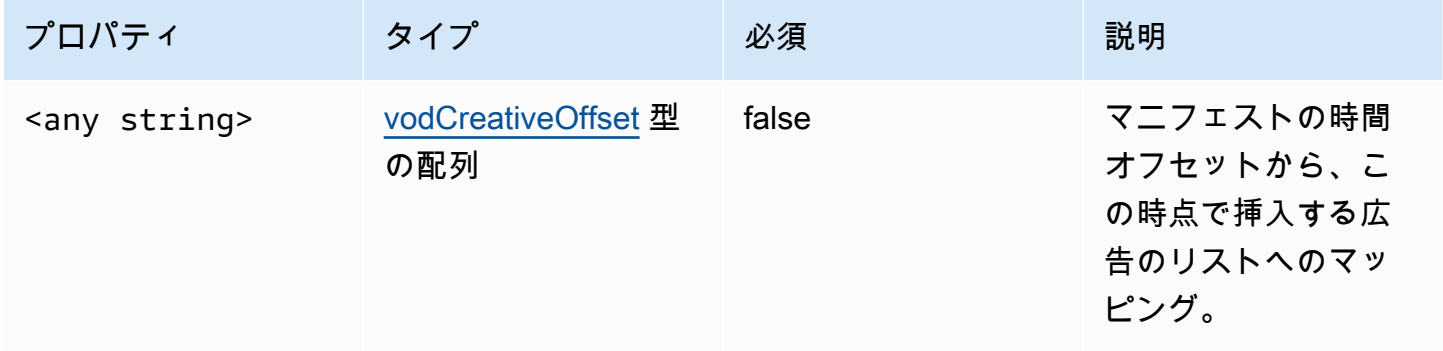

### <span id="page-411-1"></span>vodCreativeOffset

### このセクションでは、ADS ログ のプロパティについて説明します vodCreativeOffset。

### ADS Logs vodCreativeOffset プロパティ

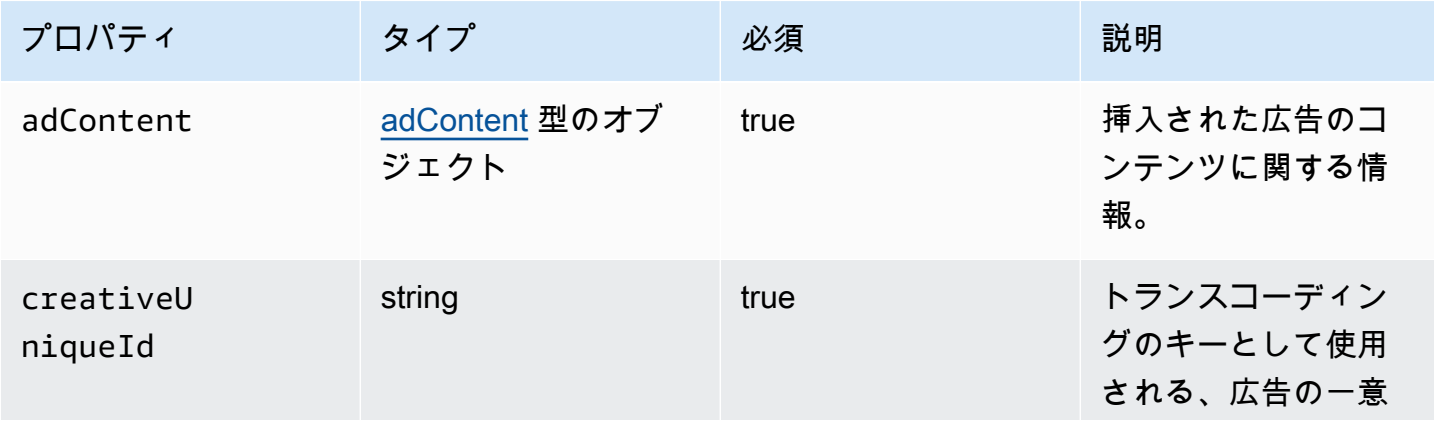

**AWS Elemental MediaTailor** 

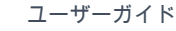

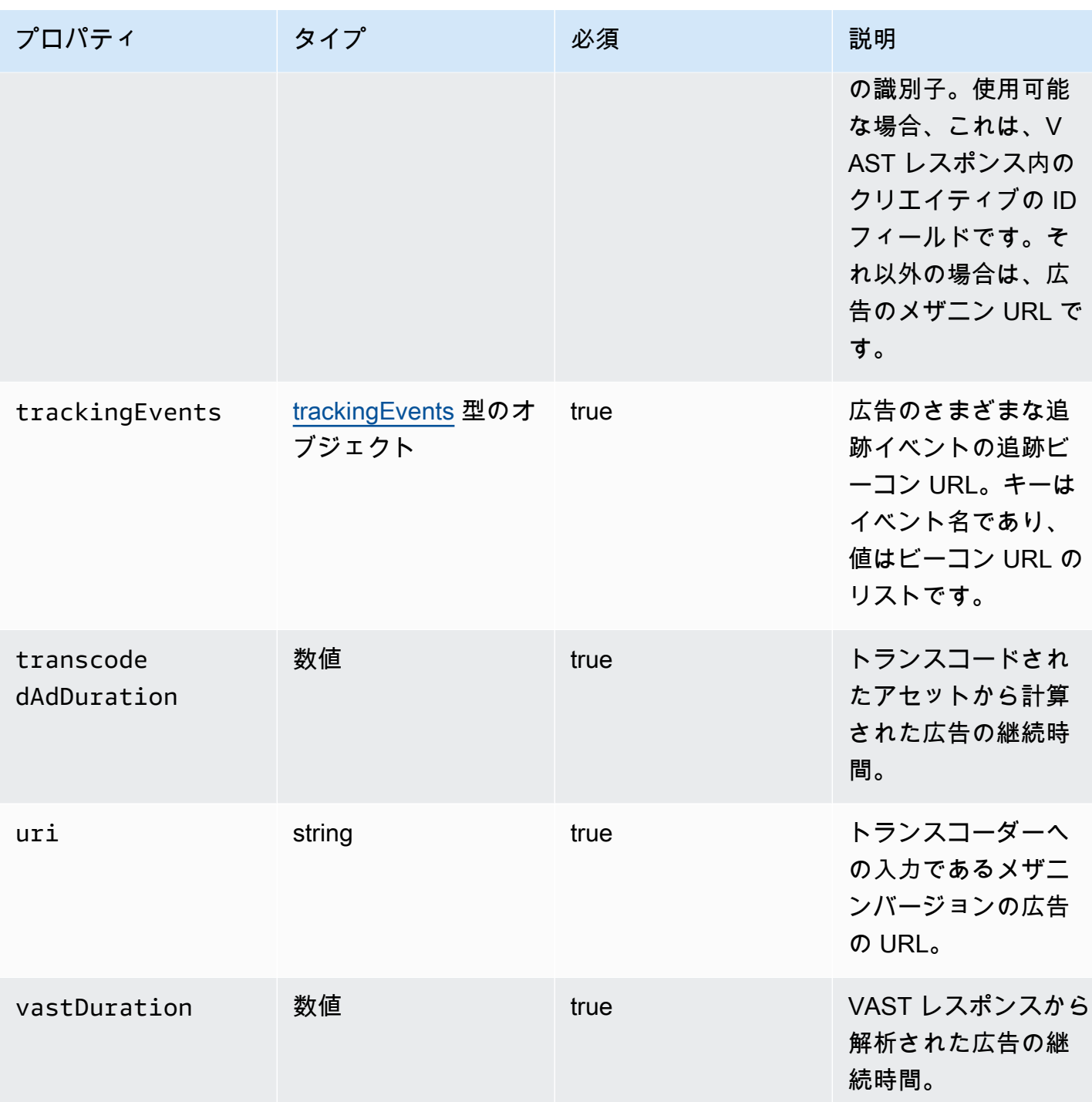

<span id="page-412-0"></span>ADS ログのクエリ

CloudWatch Logs Insights には、ログをクエリするための豊富なオプションセットが用意されてい ます。クエリ構文の詳細については、[CloudWatch 「ログインサイトクエリ構文」](https://docs.aws.amazon.com/AmazonCloudWatch/latest/logs/CWL_QuerySyntax.html)を参照してくださ い。このセクションには、ADS ログクエリの使用を開始するための一般的なクエリの例が記載され ています。すべてのクエリは、現在の時間範囲設定のログに対して実行されます。

以下のクエリは、ADS ログからすべての情報を取得します。

```
fields @timestamp, eventType, sessionId, requestId, @message
| sort sessionId, @timestamp asc
```
以下のクエリは、ADS に対するすべてのリクエストを取得します。このクエリは、 MediaTailor ロ グのリクエストヘッダーの内容を取得する方法を示しています。

```
fields @timestamp, adsRequestUrl, requestHeaders.0.value as @userAgent, 
  requestHeaders.1.value as @xForwardedFor, sessionId, requestId
| filter eventType = "MAKING_ADS_REQUEST"
| sort @timestamp asc
```
次のクエリは、特定のセッション MediaTailor に挿入された広告を取得します。

```
fields @timestamp, sessionId, requestId, @message
| filter eventType = "FILLED_AVAIL"
| sort @timestamp asc
```
次のクエリは、プレイヤーに代わって が MediaTailor 呼び出しURLs を取得します。

```
fields @timestamp, beaconInfo.trackingEvent, beaconInfo.beaconUri, 
  beaconInfo.headers.0.value as @userAgent, beaconInfo.headers.1.value as 
 @xForwardedFor, sessionId, requestId
| filter eventType = "BEACON_FIRED"
| sort @timestamp asc
```
以下のクエリは、sessionId で結果をフィルタリングすることによって、特定の再生セッションの 情報を取得します。

```
fields @timestamp, eventType, sessionId, requestId, @message
| filter sessionId = "0aaf6507-c6f9-4884-bfe7-f2f841cb8195"
| sort @timestamp asc
```
以下のクエリは、requestId で結果をフィルタリングすることによって、単一のリクエストの情報 を取得します。

```
fields @timestamp, eventType, sessionId, requestId, @message
| filter requestId = "f5d3cf39-6258-4cf1-b3f6-a34ff8bf641d"
| sort @timestamp asc
```
以下のクエリは、ログに記録された各イベントタイプのログエントリの数を取得します。

fields eventType | stats count() as @eventCount by eventType

以下のクエリは、広告をスキップしたすべての avail に対する avail ID とスキップされた広告のリス トを取得します。

```
fields avail.availId
| parse @message '"skippedAds":[*]' as @skippedAdsList
| filter ispresent(@skippedAdsList)
```
<span id="page-414-0"></span>ADS ログの JSON スキーマ

ADS ログの JSON AWS Elemental MediaTailor スキーマを以下に示します。

```
{ 
   "$schema": "http://json-schema.org/draft-07/schema#", 
   "$id": "http://amazon.com/elemental/midas/mms/adsLogSchema.json", 
   "type": "object", 
   "title": "AWS Elemental MediaTailor ADS Log JSON Schema", 
   "required": [ 
     "eventType", 
     "eventTimestamp", 
     "requestId", 
     "sessionType", 
     "eventDescription", 
     "awsAccountId", 
     "customerId", 
     "originId", 
     "sessionId" 
   ], 
   "additionalProperties": false, 
   "properties": { 
     "eventType": { 
       "$id": "#/properties/eventType", 
       "type": "string", 
       "description": "The code for the event that triggered this log message. Example: 
  <code>VAST_RESPONSE</code>.", 
       "examples": [ 
          "FILLED_AVAIL" 
      \mathbf 1
```

```
 }, 
    "eventTimestamp": { 
      "$id": "#/properties/eventTimestamp", 
      "type": "string", 
      "description": "The date and time of the event.", 
      "examples": [ 
         "1970-01-01T00:00:00Z" 
      ], 
      "format": "date-time" 
    }, 
    "requestId": { 
      "$id": "#/properties/requestId", 
      "type": "string", 
      "description": "The MediaTailor request ID, which you can use to correlate 
 multiple log entries for the same request.", 
      "examples": [ 
         "c7c7ae8c-a61e-44e0-8efd-7723995337a1" 
      ], 
      "pattern": "^(.*)$" 
    }, 
    "sessionType": { 
      "$id": "#/properties/sessionType", 
      "type": "string", 
      "enum": [ 
        "HLS", 
         "DASH" 
      ], 
      "description": "The player's stream type." 
    }, 
    "eventDescription": { 
      "$id": "#/properties/eventDescription", 
      "type": "string", 
      "description": "A short description of the event that triggered this log message, 
provided by the MediaTailor service. By default, this is empty. Example: <code>Got</code>
VAST response</code>.",
      "default": "", 
      "examples": [ 
         "Got VAST response" 
      ], 
      "pattern": "^(.*)$" 
    }, 
    "awsAccountId": { 
      "$id": "#/properties/awsAccountId", 
      "type": "string",
```

```
 "description": "The AWS account ID for the MediaTailor configuration that was 
 used for the session." 
    }, 
    "customerId": { 
      "$id": "#/properties/customerId", 
      "type": "string", 
      "description": "The hashed version of the AWS account ID, which you can use to 
 correlate multiple log entries.", 
      "pattern": "^(.*)$" 
    }, 
    "originId": { 
      "$id": "#/properties/originId", 
      "type": "string", 
      "description": "The configuration name from the MediaTailor configuration. This 
 is different from the video content source, which is also part of the configuration.", 
      "examples": [ 
        "external-canary-dash-serverside-reporting-onebox" 
      ], 
      "pattern": "^(.*)$" 
    }, 
    "sessionId": { 
      "$id": "#/properties/sessionId", 
      "type": "string", 
      "description": "The unique numeric identifier that MediaTailor assigned to the 
 player session. All requests that a player makes for a session have the same session 
 ID. Example: <code>e039fd39-09f0-46b2-aca9-9871cc116cde</code>.", 
      "examples": [ 
        "120b9873-c007-40c8-b3db-0f1bd194970b" 
      ], 
      "pattern": "^(.*)$" 
    }, 
    "avail": { 
      "$id": "#/properties/avail", 
      "type": "object", 
      "title": "avail", 
      "description": "Information about an avail that MediaTailor fills with ads. 
Currently, for the <code>FILLED_AVAIL</code> event type, this is the plan created by
 MediaTailor when it first encounters the avail. How the avail is eventually filled may 
 vary from this plan, depending on how the content plays out. ", 
      "required": [ 
        "creativeAds", 
        "originAvailDuration", 
        "filledDuration",
```

```
 "fillRate",
```

```
 "numAds", 
        "slateAd", 
        "availId" 
      ], 
      "additionalProperties": false, 
      "properties": { 
        "originAvailDuration": { 
           "$id": "#/properties/avail/originAvailDuration", 
           "type": "number", 
          "description": "The duration of the avail as specified in the content stream 
from the origin (<code>CUE_OUT</code> or <code>SCTE</code>)."
        }, 
        "filledDuration": { 
           "$id": "#/properties/avail/filledDuration", 
           "type": "number", 
           "description": "The sum of the durations of all the ads inserted into the 
 avail." 
        }, 
        "fillRate": { 
           "$id": "#/properties/avail/fillRate", 
           "type": "number", 
           "description": "The rate at which the ads fill the avail duration, from 0.0 
 (for 0%) to 1.0 (for 100%)." 
        }, 
        "creativeAds": { 
           "$id": "#/properties/avail/creativeAds", 
           "type": "array", 
           "description": "The ads that MediaTailor inserted into the avail.", 
           "items": { 
             "type": "object", 
             "title": "creativeAd", 
             "description": "Information about a single inserted ad.", 
             "required": [ 
               "uri", 
               "creativeUniqueId", 
               "adContent", 
               "trackingEvents", 
               "vastDuration", 
               "transcodedAdDuration" 
             ], 
             "additionalProperties": false, 
             "properties": { 
               "uri": { "$ref": "#/definitions/adMezzanineUri" }, 
               "creativeUniqueId": { "$ref": "#/definitions/creativeUniqueId" },
```

```
 "adContent": { "$ref": "#/definitions/adContent" }, 
                "trackingEvents": { "$ref": "#/definitions/trackingEvents" }, 
               "vastDuration": { "$ref": "#/definitions/vastDuration" }, 
                "transcodedAdDuration": { "$ref": "#/definitions/transcodedAdDuration" } 
 } 
           } 
         }, 
         "numAds": { 
           "$id": "#/properties/avail/numAds", 
           "type": "number", 
           "description": "The number of ads that MediaTailor inserted into the avail." 
         }, 
         "slateAd": { 
           "$id": "#/properties/avail/slateAd", 
           "type": ["object", "null"], 
           "title": "slateAd", 
           "description": "Information about the slate ad, which MediaTailor uses to 
 fill any unfilled segments in the avail.", 
           "additionalProperties": false, 
           "required": [ 
             "uri", 
             "creativeUniqueId", 
             "adContent", 
             "transcodedAdDuration" 
           ], 
           "properties": { 
             "uri": { "$ref": "#/definitions/adMezzanineUri" }, 
             "creativeUniqueId": { "$ref": "#/definitions/creativeUniqueId" }, 
             "adContent": { "$ref": "#/definitions/adContent" }, 
             "transcodedAdDuration": { "$ref": "#/definitions/transcodedAdDuration" } 
           } 
         }, 
         "availId": { 
           "$id": "#/properties/avail/availId", 
           "type": "string", 
           "description": "The unique identifier for this avail. For HLS, this is the 
 media sequence number where the avail begins. For DASH, this is the period ID." 
         }, 
         "skippedAds": { 
           "$id": "#/properties/avail/skippedAds", 
           "type": "array", 
           "description": "The ads that MediaTailor didn't insert, for reasons like 
<code>TRANSCODE_IN_PROGRESS</code>_and_<code>TRANSCODE_ERROR</code>.",
           "items": {
```

```
 "type": "object", 
              "title": "skippedAd", 
              "description": "Information about a single skipped ad.", 
              "required": [ 
                "creativeUniqueId", 
                "adMezzanineUrl", 
                "skippedReason", 
                "vastDuration" 
             ], 
              "additionalProperties": false, 
              "properties": { 
                "creativeUniqueId": { "$ref": "#/definitions/creativeUniqueId" }, 
                "adMezzanineUrl": { 
                  "type": "string", 
                  "description": "The mezzanine URL of the skipped ad." 
               }, 
                "skippedReason": { 
                  "type": "string", 
                  "description": "The code that indicates why the ad wasn't inserted. 
Example: <code>code>YRANSCODE_IN_PROGRESS</code> }, 
                "vastDuration": { "$ref": "#/definitions/vastDuration" }, 
                "transcodedAdDuration": { "$ref": "#/definitions/transcodedAdDuration" } 
 } 
           } 
         } 
       } 
     }, 
     "vastResponse": { 
       "$id": "#/properties/vastResponse", 
       "type": "object", 
       "title": "vastResponse", 
       "description": "Information about the VAST response that MediaTailor received 
 from the ADS.", 
       "required": [ 
         "version", 
         "vastAds", 
         "errors" 
       ], 
       "additionalProperties": false, 
       "properties": { 
         "version": { 
           "$id": "#/properties/vastResponse/version",
```

```
 "type": "string", 
           "description": "The VAST specification version, parsed from the 
<code>version</code> attribute of the <code>VAST</code> tag in the response.",
           "examples": [ 
             "3.0" 
           ], 
           "pattern": "^(.*)$" 
        }, 
        "vastAds": { 
           "$id": "#/properties/vastResponse/vastAds", 
           "type": "array", 
           "description": "The ads parsed from the VAST response.", 
           "items": { 
             "$ref": "#/definitions/vastAd" 
          } 
        }, 
        "errors": { 
           "$id": "#/properties/vastResponse/errors", 
           "type": "array", 
          "description": "The error URLs parsed from the <code>Error</code> tags in the
 VAST response.", 
           "items": { 
             "type": "string", 
             "description": "A single error URL." 
          } 
        } 
      } 
    }, 
    "vastAd": { 
      "$ref": "#/definitions/vastAd" 
    }, 
    "vodVastResponseTimeOffset": { 
      "$id": "#/properties/vodVastResponseTimeOffset", 
      "type": "number", 
      "description": "The VMAP specific time offset for VOD ad insertion.", 
      "examples": [ 
        5.0 
      ] 
    }, 
    "vodCreativeOffsets": { 
      "$id": "#/properties/vodCreativeOffsets",
```

```
 "type": "object", 
      "title": "vodCreativeOffsets", 
      "description": "A map that indicates the time offsets in the manifest where 
 MediaTailor will insert avails, based on the VMAP response.", 
      "additionalProperties": { 
        "type": "array", 
        "$id": "#/properties/vodCreativeOffsets/entry", 
        "description": "A mapping from a time offset in the manifest to a list of ads 
 to insert at this time.", 
        "items": { 
           "type": "object", 
           "$id": "#/properties/vodCreativeOffsets/entry/items", 
          "title": "vodCreativeOffset", 
           "description": "The list of ads to insert at the specified time offset.", 
           "additionalProperties": false, 
          "required": [ 
             "uri", 
             "creativeUniqueId", 
            "vastDuration", 
            "transcodedAdDuration", 
             "adContent", 
            "trackingEvents" 
          ], 
          "properties": { 
             "uri": { "$ref": "#/definitions/adMezzanineUri" }, 
             "creativeUniqueId": { "$ref": "#/definitions/creativeUniqueId" }, 
             "vastDuration": { "$ref": "#/definitions/vastDuration" }, 
             "transcodedAdDuration": { "$ref": "#/definitions/transcodedAdDuration" }, 
            "adContent": { "$ref": "#/definitions/adContent" }, 
            "trackingEvents": { "$ref": "#/definitions/trackingEvents" } 
          } 
        } 
      } 
    }, 
    "adsRequestUrl": { 
      "$id": "#/properties/adsRequestUrl", 
      "type": "string", 
      "description": "The full URL of the ADS request made by MediaTailor." 
    }, 
    "requestHeaders": { 
      "$id": "#/properties/requestHeaders", 
      "type": "array",
```

```
 "description": "The headers that MediaTailor included with the ADS request. 
 Typically, the logs include these when a request to the ADS fails, to help with 
 troubleshooting.", 
      "items": { 
        "type": "object", 
        "title": "requestheaders", 
        "description": "The name and value for a single header included in the ADS 
 request.", 
        "required": [ 
          "name", 
          "value" 
        ], 
        "additionalProperties": false, 
        "properties": { 
          "name": { 
            "type": "string", 
            "description": "The name of the header." 
          }, 
          "value": { 
             "type": "string", 
             "description": "The value of the header." 
          } 
        } 
      } 
    } 
  }, 
  "oneOf": [ 
    { "$ref": "#/definitions/eventMakingAdsRequest" }, 
    { "$ref": "#/definitions/eventVastResponse" }, 
    { "$ref": "#/definitions/eventFilledAvail" }, 
    { "$ref": "#/definitions/eventErrorFiringBeaconFailed" }, 
    { "$ref": "#/definitions/eventWarningNoAdvertisements" }, 
    { "$ref": "#/definitions/eventUnknownHost" }, 
    { "$ref": "#/definitions/eventErrorAdsTimeout" }, 
    { "$ref": "#/definitions/eventPlannedAvail" }, 
    { "$ref": "#/definitions/eventEmptyVastResponse" }, 
    { "$ref": "#/definitions/eventErrorUnknown" }, 
    { "$ref": "#/definitions/eventVastRedirect" }, 
    { "$ref": "#/definitions/eventRedirectedVastResponse" }, 
    { "$ref": "#/definitions/eventErrorAdsResponseParse" }, 
    { "$ref": "#/definitions/eventErrorAdsInvalidResponse" }, 
    { "$ref": "#/definitions/eventErrorDisallowedHost"}, 
    { "$ref": "#/definitions/eventWarningDynamicVariableSubFailed"},
```

```
 { "$ref": "#/definitions/eventVodTimeBasedAvailPlanVastResponseForOffset" }, 
   { "$ref": "#/definitions/eventVodTimeBasedAvailPlanSuccess" } 
 ], 
 "definitions": { 
   "eventMakingAdsRequest": { 
     "$id": "#/definitions/eventMakingAdsRequest", 
     "required": [ 
        "eventType", 
        "adsRequestUrl" 
     ], 
     "properties": { 
        "eventType": { 
          "type": "string", 
          "const": "MAKING_ADS_REQUEST" 
       } 
     } 
   }, 
   "eventVastResponse": { 
     "$id": "#/definitions/eventVastResponse", 
     "required": [ 
        "eventType" 
     ], 
     "properties": { 
       "eventType": { 
          "type": "string", 
          "const": "VAST_RESPONSE" 
       } 
     } 
   }, 
   "eventFilledAvail": { 
     "$id": "#/definitions/eventFilledAvail", 
     "required": [ 
        "eventType", 
        "avail" 
     ], 
     "properties": { 
        "eventType": { 
          "type": "string", 
          "const": "FILLED_AVAIL" 
       }
```

```
 } 
 }, 
 "eventErrorFiringBeaconFailed": { 
   "$id": "#/definitions/eventErrorFiringBeaconFailed", 
   "required": [ 
     "eventType", 
     "error", 
     "beaconInfo" 
   ], 
   "properties": { 
     "eventType": { 
        "type": "string", 
        "const": "ERROR_FIRING_BEACON_FAILED" 
     } 
   } 
 }, 
 "eventWarningNoAdvertisements": { 
   "$id": "#/definitions/eventWarningNoAdvertisements", 
   "required": [ 
     "eventType" 
   ], 
   "properties": { 
     "eventType": { 
        "type": "string", 
        "const": "WARNING_NO_ADVERTISEMENTS" 
     } 
   } 
 }, 
 "eventUnknownHost": { 
   "$id": "#/definitions/eventUnknownHost", 
   "required": [ 
     "eventType", 
     "requestHeaders" 
   ], 
   "properties": { 
     "eventType": { 
        "type": "string", 
       "const": "ERROR_UNKNOWN_HOST" 
     } 
   } 
 },
```

```
 "eventErrorAdsTimeout": { 
   "$id": "#/definitions/eventErrorAdsTimeout", 
   "required": [ 
     "eventType", 
     "adsRequestUrl", 
     "requestHeaders" 
   ], 
   "properties": { 
     "eventType": { 
        "type": "string", 
       "const": "ERROR_ADS_TIMEOUT" 
     } 
   } 
 }, 
 "eventPlannedAvail": { 
   "$id": "#/definitions/eventPlannedAvail", 
   "required": [ 
     "eventType" 
   ], 
   "properties": { 
     "eventType": { 
        "type": "string", 
        "const": "PLANNED_AVAIL" 
     } 
   } 
 }, 
 "eventEmptyVastResponse": { 
   "$id": "#/definitions/eventEmptyVastResponse", 
   "required": [ 
     "eventType" 
   ], 
   "properties": { 
     "eventType": { 
        "type": "string", 
        "const": "EMPTY_VAST_RESPONSE" 
     } 
   } 
 }, 
 "eventErrorUnknown": { 
   "$id": "#/definitions/eventErrorUnknown",
```

```
 "required": [ 
         "eventType" 
      ], 
      "properties": { 
         "eventType": { 
           "type": "string", 
           "const": "ERROR_UNKNOWN" 
        } 
      } 
    }, 
    "eventVastRedirect": { 
      "$id": "#/definitions/eventVastRedirect", 
      "required": [ 
         "eventType" 
      ], 
      "properties": { 
         "eventType": { 
           "type": "string", 
           "const": "VAST_REDIRECT" 
        } 
      } 
    }, 
    "eventRedirectedVastResponse": { 
      "$id": "#/definitions/eventRedirectedVastResponse", 
      "required": [ 
         "eventType" 
      ], 
      "properties": { 
         "eventType": { 
           "type": "string", 
           "const": "REDIRECTED_VAST_RESPONSE" 
        } 
      }, 
      "_comment": "NOTE that the property vastResponse is not required because empty 
 vast responses do not contain a vastResponse." 
    }, 
    "eventErrorAdsResponseParse": { 
      "$id": "#/definitions/eventErrorAdsResponseParse", 
      "required": [ 
         "eventType"
```

```
 ],
```

```
 "properties": { 
     "eventType": { 
        "type": "string", 
        "const": "ERROR_ADS_RESPONSE_PARSE" 
     } 
   } 
 }, 
 "eventErrorAdsInvalidResponse": { 
   "$id": "#/definitions/eventErrorAdsInvalidResponse", 
   "required": [ 
     "eventType", 
     "additionalInfo" 
   ], 
   "properties": { 
     "eventType": { 
        "type": "string", 
       "const": "ERROR_ADS_INVALID_RESPONSE" 
     } 
   } 
 }, 
 "eventErrorDisallowedHost": { 
   "$id": "#/definitions/eventErrorDisallowedHost", 
   "required": [ 
     "eventType" 
   ], 
   "properties": { 
     "eventType": { 
        "type": "string", 
       "const": "ERROR_DISALLOWED_HOST" 
     } 
   } 
 }, 
 "eventWarningDynamicVariableSubFailed": { 
   "$id": "#/definitions/eventWarningDynamicVariableSubFailed", 
   "required": [ 
     "eventType", 
     "adsRequestUrl" 
   ], 
   "properties": { 
     "eventType": { 
        "type": "string",
```

```
 "const": "WARNING_URL_VARIABLE_SUBSTITUTION_FAILED" 
        } 
      } 
    }, 
    "eventVodTimeBasedAvailPlanVastResponseForOffset": { 
      "$id": "#/definitions/eventVodTimeBasedAvailPlanVastResponseForOffset", 
      "required": [ 
        "eventType", 
        "vastResponse" 
      ], 
      "properties": { 
        "eventType": { 
           "type": "string", 
           "const": "VOD_TIME_BASED_AVAIL_PLAN_VAST_RESPONSE_FOR_OFFSET" 
        } 
      } 
    }, 
    "eventVodTimeBasedAvailPlanSuccess": { 
      "$id": "#/definitions/eventVodTimeBasedAvailPlanSuccess", 
      "required": [ 
        "eventType", 
        "vodCreativeOffsets" 
      ], 
      "properties": { 
        "eventType": { 
           "type": "string", 
           "const": "VOD_TIME_BASED_AVAIL_PLAN_SUCCESS" 
        } 
      } 
    }, 
    "creativeUniqueId": { 
      "type": "string", 
      "description": "The unique identifier for the ad, used as a key for transcoding. 
 This is the ID field for the creative in the VAST response, if available. Otherwise, 
 it's the mezzanine URL of the ad. " 
    }, 
    "vastDuration": { 
      "type": "number", 
      "description": "The duration of the ad, as parsed from the VAST response." 
    },
```

```
 "transcodedAdDuration": { 
      "type": "number", 
      "description": "The duration of the ad, calculated from the transcoded asset." 
    }, 
    "adContent": { 
      "$id": "#/properties/adContent", 
      "type": ["object", "null"], 
      "title": "adContent", 
      "description": "Information about the content of the inserted ad.", 
      "additionalProperties": false, 
      "properties": { 
        "adPlaylistUris": { 
           "$id": "#/properties/adContent/adPlaylistUris", 
          "type": "object", 
          "title": "adPlaylistUris", 
           "description": "The mapping from the origin manifest for a variant to the ad 
 manifest for the variant. For DASH, this contains a single entry, because all variants 
 are represented in a single DASH manifest. ", 
           "additionalProperties": { 
             "$id": "#/properties/adContent/adPlaylistUris/adPlaylistUri", 
             "type": "string", 
             "description": "The URL of the ad manifest for the specific variant." 
          } 
        } 
      } 
    }, 
    "adMezzanineUri": { 
      "type": "string", 
      "description": "The URL of the mezzanine version of the ad, which is the input to 
 the transcoder." 
    }, 
    "trackingEvents": { 
      "type": "object", 
      "title": "trackingEvents", 
      "description": "The tracking beacon URLs for the various tracking events for the 
 ad. The keys are the event names, and the values are a list of beacon URLs.", 
      "additionalProperties": { 
        "type": "array",
```

```
 "description": "The list of beacon URLs for the specified tracking event 
 (impression, complete, and so on)", 
         "items": { 
           "type": "string", 
           "description": "The beacon URLs for this tracking event." 
        } 
      } 
    }, 
    "vastAd": { 
      "$id": "#/properties/vastAd", 
      "type": "object", 
      "title": "vastAd", 
      "description": "Information about a single ad parsed from the VAST response.", 
      "required": [ 
         "vastAdId", 
        "adSystem", 
        "adTitle", 
        "creativeId", 
        "creativeAdId", 
         "duration", 
         "vastMediaFiles", 
         "trackingEvents" 
      ], 
      "additionalProperties": false, 
      "properties": { 
         "vastAdId": { 
           "$id": "#/properties/vastAd/vastAdId", 
           "type": "string", 
          "description": "The value of the id attribute of the <code>Ad</code> tag in
 the VAST response", 
           "examples": [ 
             "ad1" 
          ] 
        }, 
         "adSystem": { 
           "$id": "#/properties/vastAd/adSystem", 
           "type": "string", 
          "description": "The value of the <code>AdSystem</code> tag in the VAST
 response.", 
           "examples": [ 
             "GDFP" 
           ] 
        },
```

```
 "adTitle": { 
           "$id": "#/properties/vastAd/adTitle", 
           "type": "string", 
           "description": "The media files that are available for the ad in the VAST 
 response.", 
           "examples": [ 
             "External NCA1C1L1 LinearInlineSkippable" 
          ] 
        }, 
        "creativeId": { 
           "$id": "#/properties/vastAd/creativeId", 
           "type": "string", 
          "description": "The value of the id attribute of the <code>Creative</code>
 tag in the VAST response.", 
          "examples": [ 
             "creative1" 
          ] 
        }, 
        "creativeAdId": { 
           "$id": "#/properties/vastAd/creativeAdId", 
           "type": "string", 
          "description": "The value of the adId attribute of the <code>Creative</code>
 tag in the VAST response." 
        }, 
        "duration": { 
           "$id": "#/properties/vastAd/duration", 
           "type": "number", 
           "description": "The approximate duration of the ad, based on the 
 <code>duration</code> tag in the <code>linear</code> element of the VAST response.", 
           "examples": [ 
             30, 
             30.0 
          ] 
        }, 
        "vastMediaFiles": { 
           "$id": "#/properties/vastAd/vastMediaFiles", 
           "type": "array", 
           "description": "The list of available media files for the ad in the VAST 
 response.", 
           "items": { 
             "$id": "#/properties/vastAd/vastMediaFiles/items", 
             "type": "object", 
             "title": "vastMediaFile", 
             "description": "Information about a media file for the ad.",
```
```
 "required": [ 
                "uri", 
               "id", 
               "delivery", 
               "type", 
               "apiFramework", 
               "width", 
               "height", 
               "bitrate" 
             ], 
             "additionalProperties": false, 
             "properties": { 
               "uri": { "$ref": "#/definitions/adMezzanineUri" }, 
               "id": { 
                 "$id": "#/properties/vastAd/vastMediaFiles/items/properties/id", 
                 "type": "string", 
                "description": "The value of the id attribute of the <code>MediaFile</
code> tag.", 
                 "examples": [ 
                    "GDFP" 
 ] 
               }, 
               "delivery": { 
                 "$id": "#/properties/vastAd/vastMediaFiles/items/properties/delivery", 
                 "type": "string", 
                 "description": "The protocol used for the media file, set to either 
  progressive or streaming.", 
                 "examples": [ 
                    "progressive" 
 ] 
               }, 
               "type": { 
                 "$id": "#/properties/vastAd/vastMediaFiles/items/properties/type", 
                 "type": "string", 
                 "description": "The MIME type of the media file, taken from the type 
 attribute of the <code>MediaFile</code> tag.",
                 "examples": [ 
                    "video/mp4" 
 ] 
               }, 
                "apiFramework": { 
                 "$id": "#/properties/vastAd/vastMediaFiles/items/properties/
apiFramework", 
                 "type": "string",
```

```
 "description": "The API framework needed to manage the media file. 
Example: < code>VPAID</code>."
               }, 
               "width": { 
                 "$id": "#/properties/vastAd/vastMediaFiles/items/properties/width", 
                 "type": "integer", 
                 "description": "The pixel width of the media file.", 
                 "examples": [ 
                   1280 
 ] 
               }, 
               "height": { 
                 "$id": "#/properties/vastAd/vastMediaFiles/items/properties/height", 
                 "type": "integer", 
                 "description": "The pixel height of the media file.", 
                 "examples": [ 
                   720 
 ] 
               }, 
               "bitrate": { 
                 "$id": "#/properties/vastAd/vastMediaFiles/items/properties/bitrate", 
                 "type": "integer", 
                 "description": "The bitrate of the media file.", 
                 "examples": [ 
                   533 
 ] 
 } 
 } 
           } 
         }, 
         "trackingEvents": { "$ref": "#/definitions/trackingEvents" }, 
         "vastAdTagUri": { 
           "$id": "#/properties/vastAd/vastAdTagUri", 
           "type": "string", 
           "description": "The VMAP-specific redirect URI for an ad.", 
           "examples": [ 
             "https://ads.redirect.com/redirect1" 
          \mathbf{I} } 
      } 
    } 
  }
```
}

## Amazon CloudWatch メトリクス AWS Elemental MediaTailor によ るモニタリング

を使用して AWS Elemental MediaTailor メトリクスをモニタリングできます CloudWatch。 CloudWatch は、サービスのパフォーマンスに関する raw データを収集し、そのデータを読み取り可 能なほぼリアルタイムのメトリクスに処理します。これらの統計は 15 か月間保持されるため、履歴 情報にアクセスし、ウェブアプリケーションまたはサービスの動作をより的確に把握できます。ま た、特定のしきい値を監視するアラームを設定し、これらのしきい値に達したときに通知を送信した りアクションを実行したりできます。詳細については、[「Amazon ユーザーガイド CloudWatch](https://docs.aws.amazon.com/AmazonCloudWatch/latest/monitoring/) 」を 参照してください。

メトリクスはまずサービスの名前空間ごとにグループ化され、次に各名前空間内のさまざまなディメ ンションの組み合わせごとにグループ化されます。

CloudWatch コンソールを使用してメトリクスを表示するには

- 1. で CloudWatch コンソールを開きます[https://console.aws.amazon.com/cloudwatch/。](https://console.aws.amazon.com/cloudwatch/)
- 2. ナビゲーションペインで メトリクスを選択します。
- 3. すべてのメトリクス で、MediaTailor名前空間を選択します。
- 4. メトリクスを表示するメトリクスディメンション (originID など) を選択します。
- 5. 表示する期間を指定します。

AWS Command Line Interface (AWS CLI) を使用してメトリクスを表示するには

• コマンドプロンプトで、次のコマンドを使用します。

aws cloudwatch list-metrics --namespace "AWS/MediaTailor"

### AWS Elemental MediaTailor CloudWatch メトリクス

AWS Elemental MediaTailor 名前空間には、次のメトリクスが含まれます。これらのメトリクスはデ フォルトでユーザーのアカウントに発行されます。

### チャネルアセンブリ (CA) メトリクス

次の表では、すべてのメトリクスをチャンネルまたはチャンネル出力で使用できます。

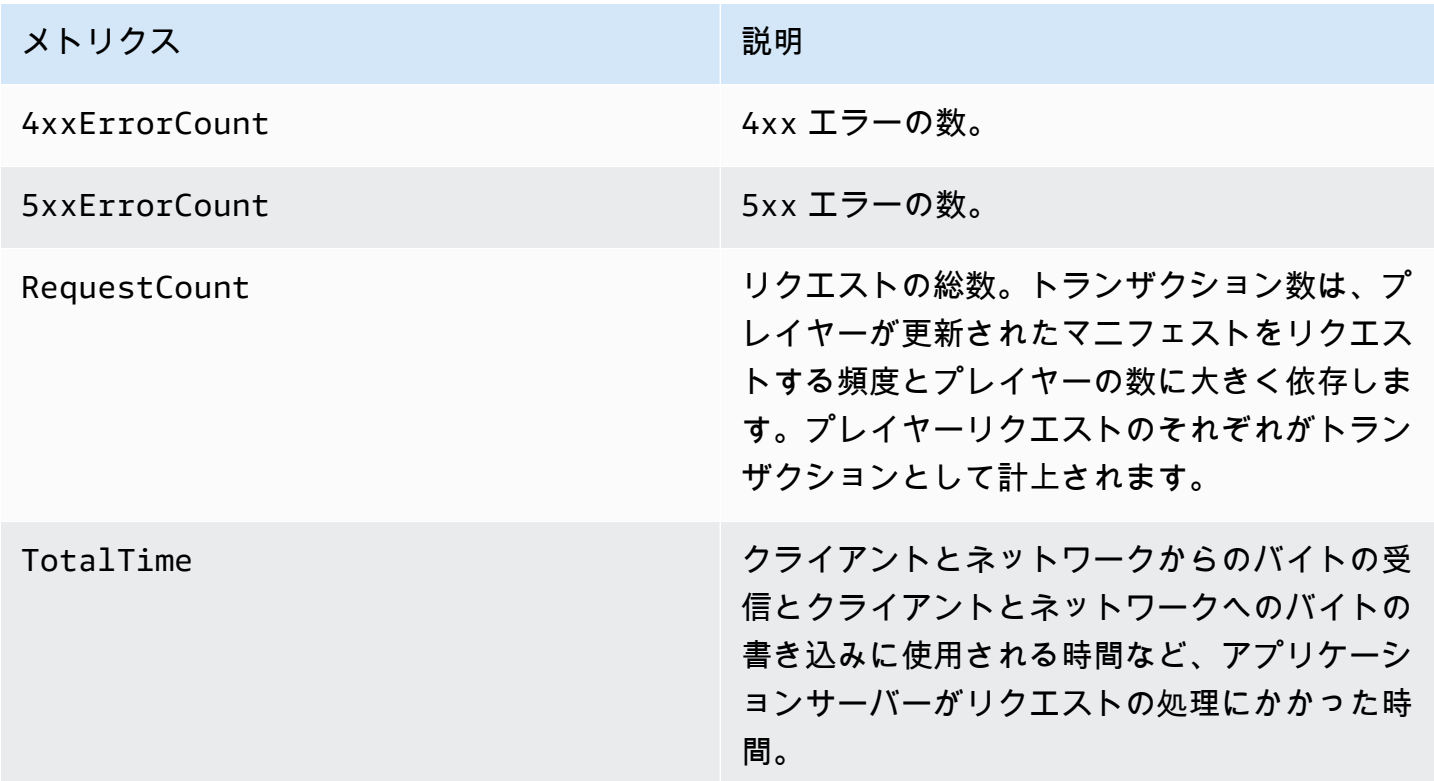

サーバー側の広告挿入 (SSAI) メトリクス

次の表に、サーバー側の広告挿入メトリクスを示します。

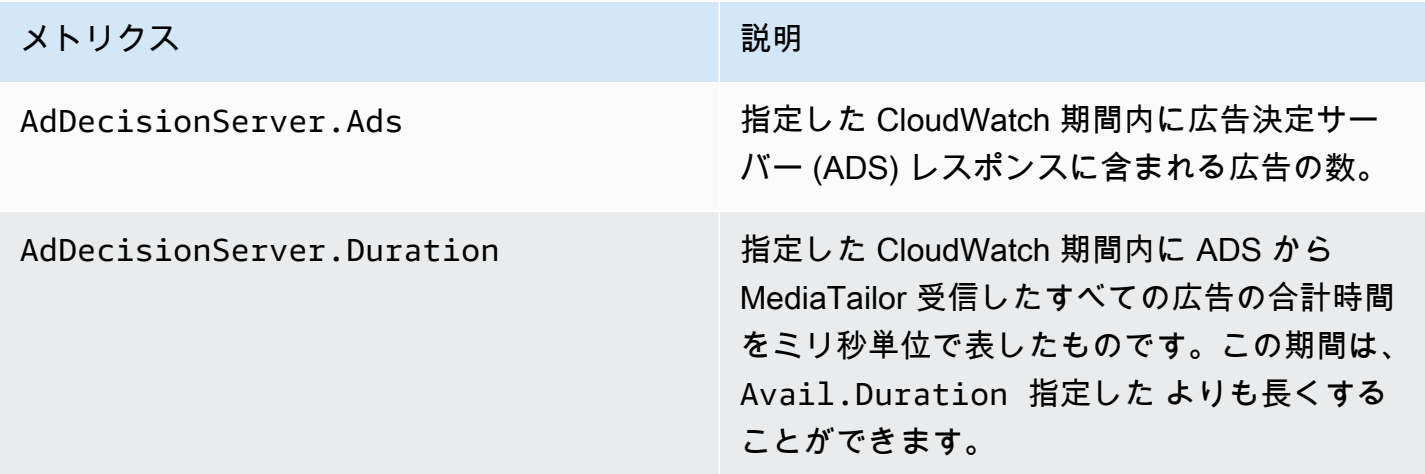

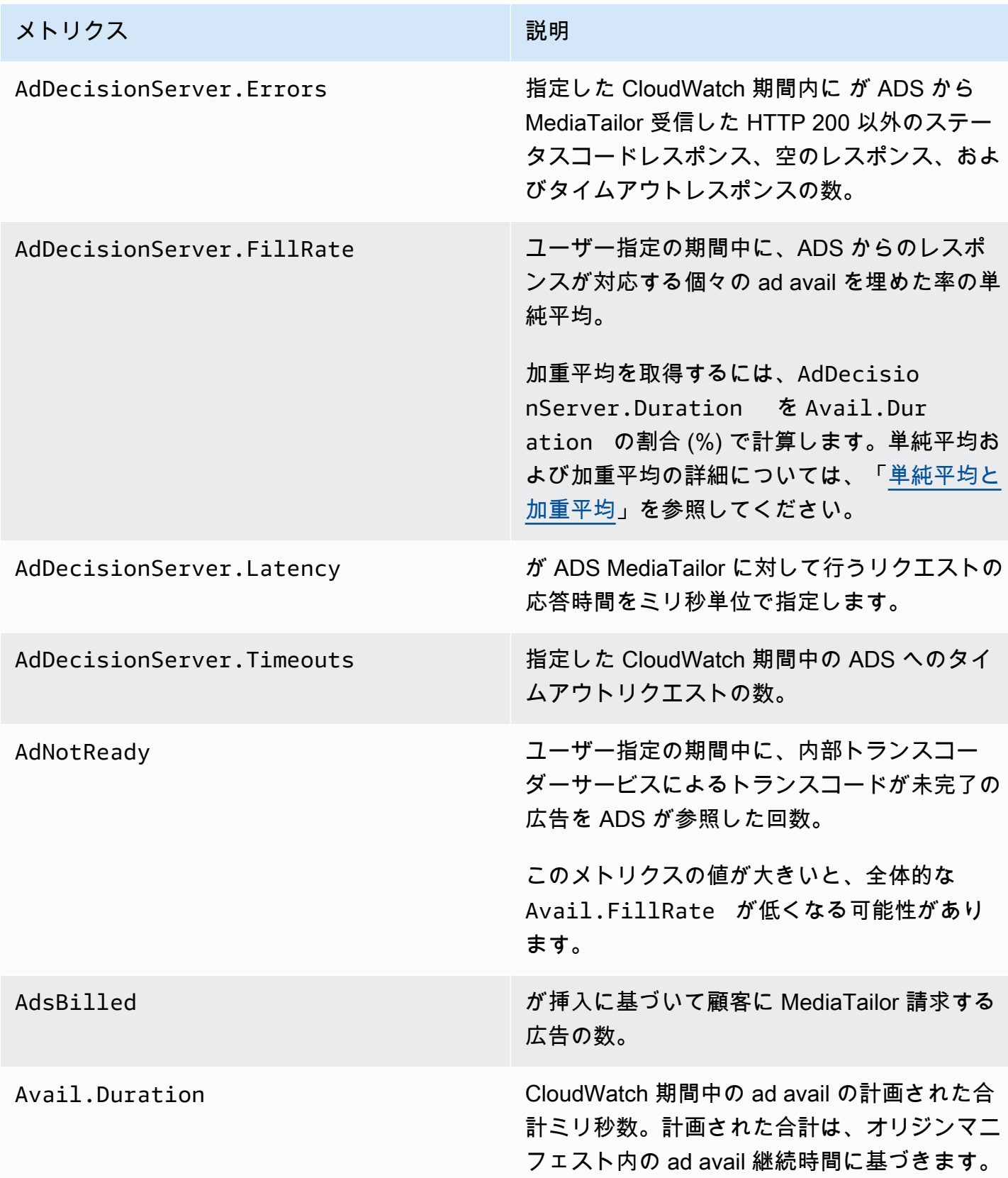

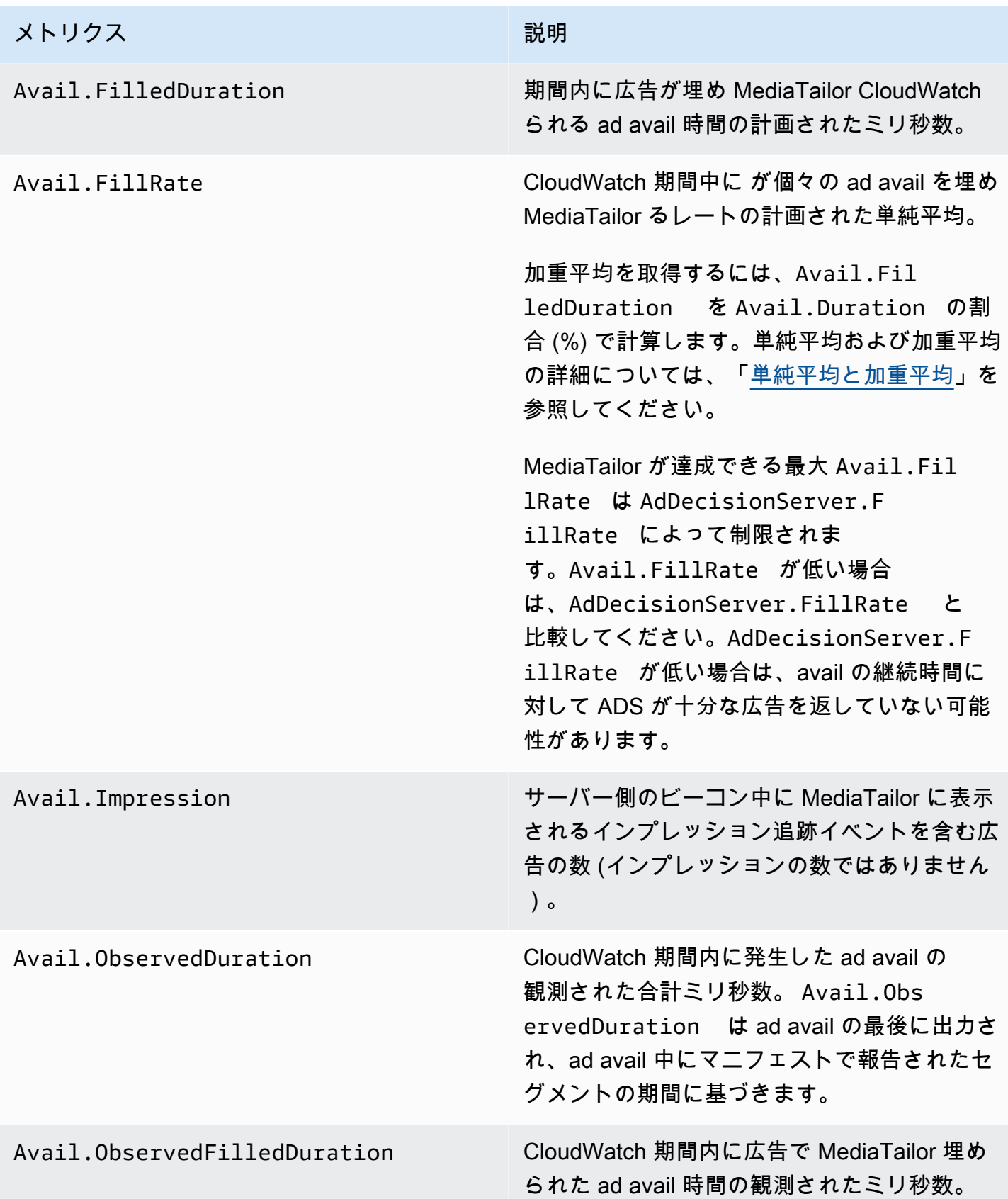

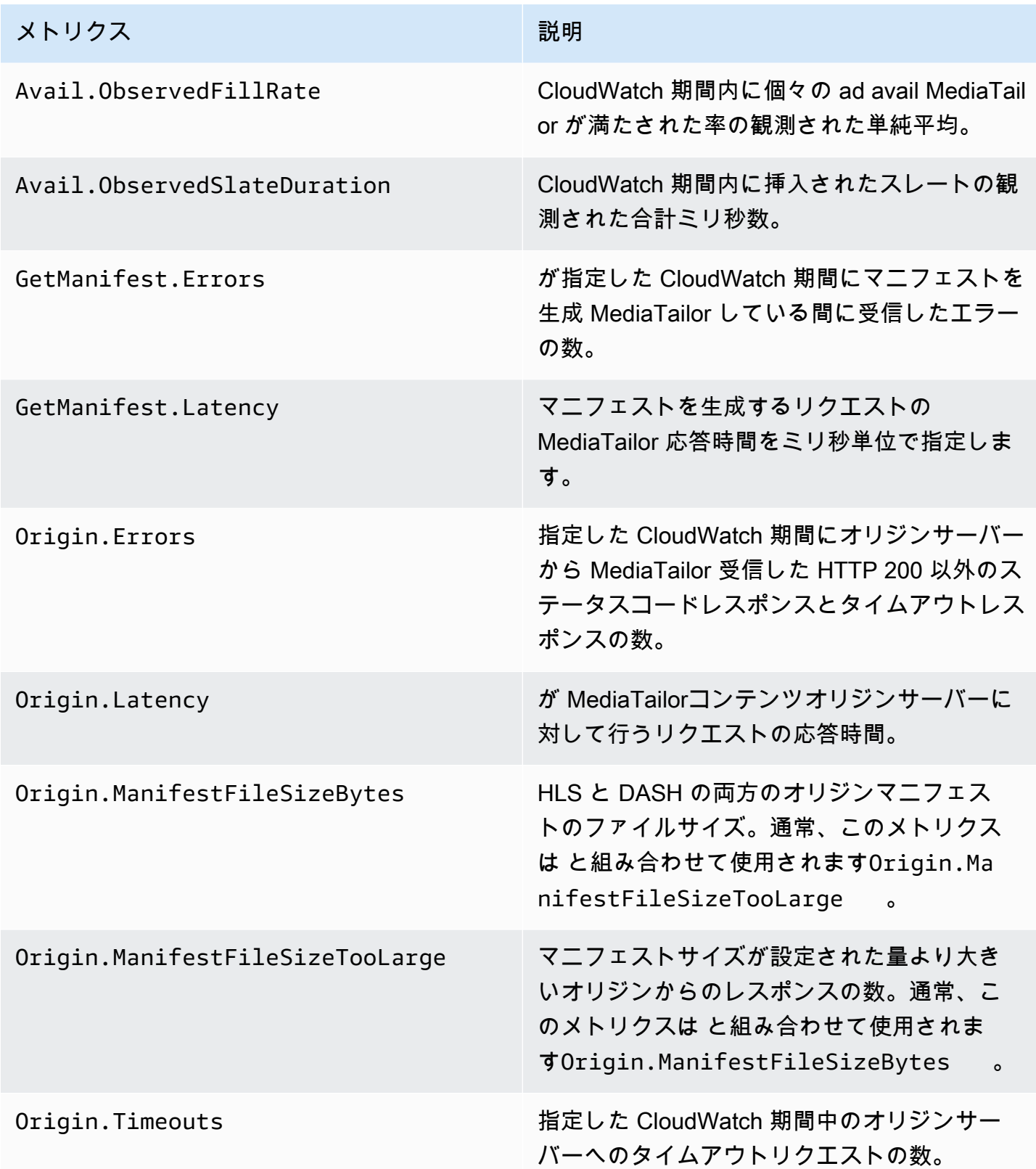

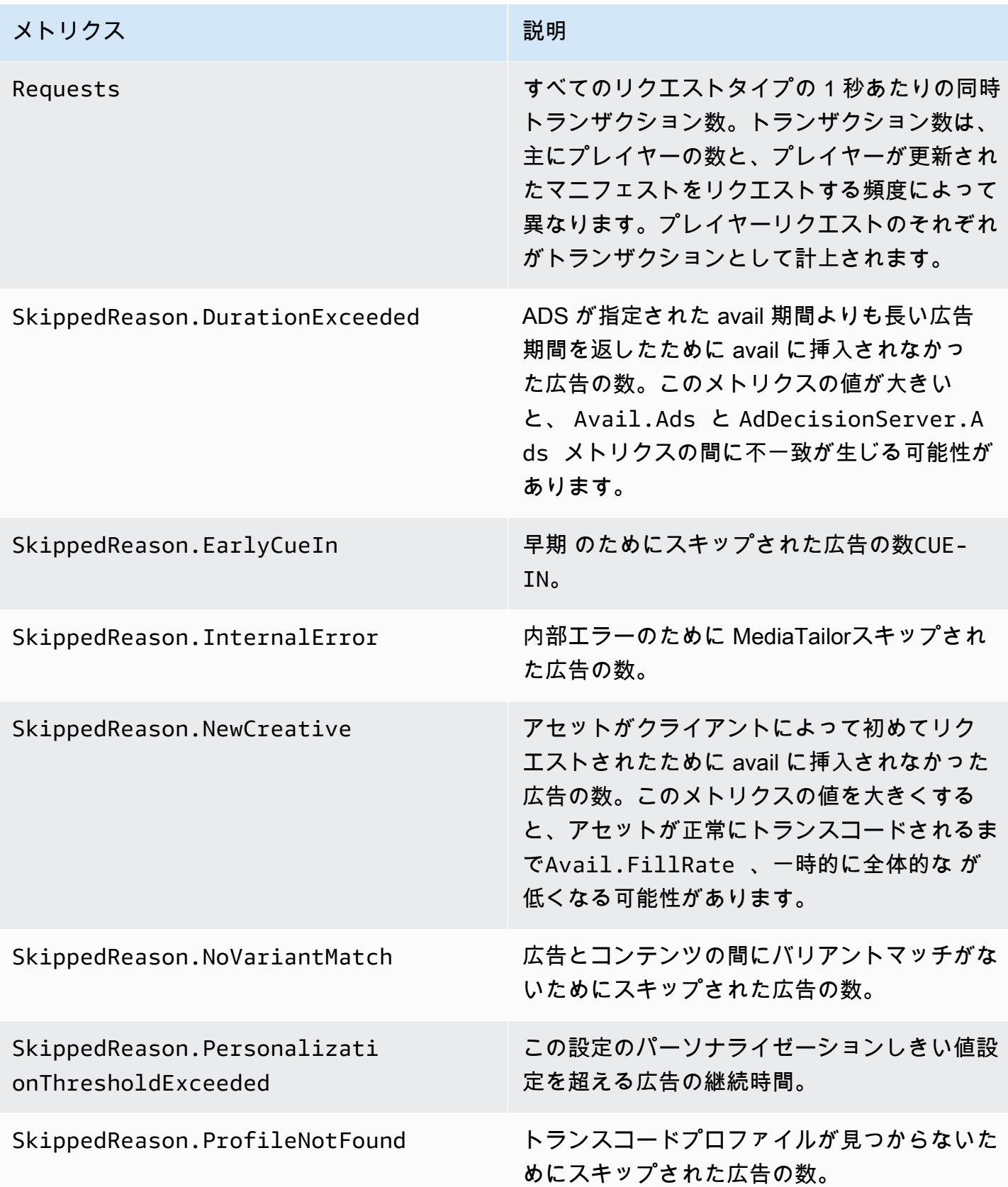

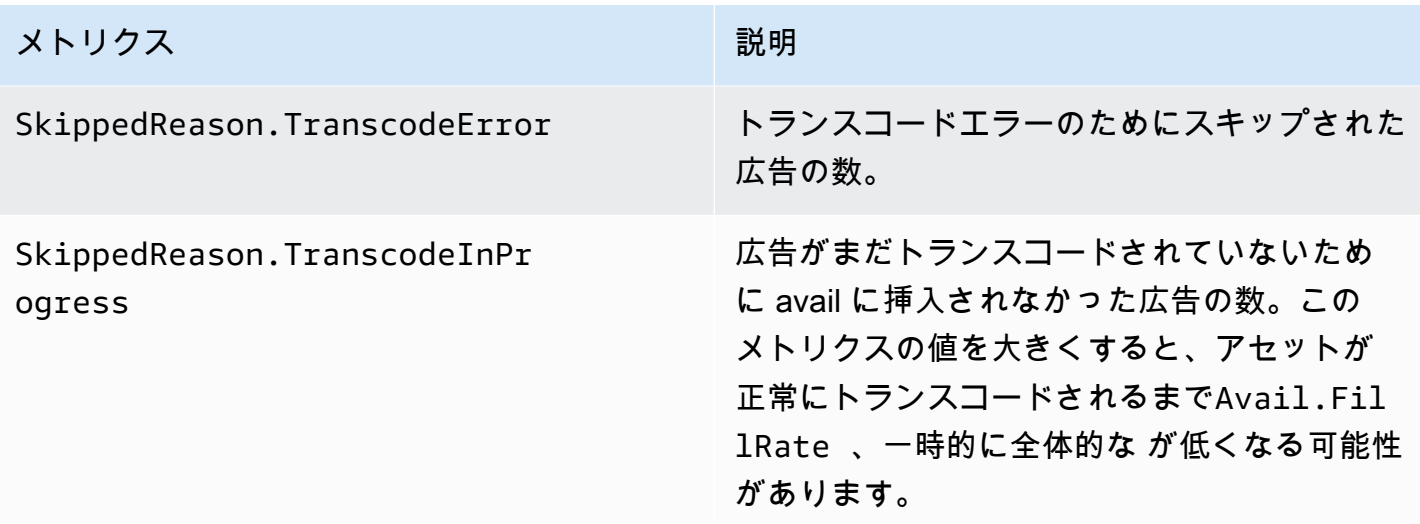

#### <span id="page-440-0"></span>単純平均と加重平均

からの広告リクエストに対する ADS からのレスポンスと、 が ad avail MediaTailor を埋める方法の 単純平均 MediaTailor と加重平均を取得できます。

- 単純平均は、AdDecisionServer.FillRate および Avail.FillRate で提供されます。これ らは、対象期間の個々の avail に対するフィルレート割合 (%) の平均です。単純平均では、個々の avail の継続時間の違いは考慮されません。
- 加重平均は、すべての avail 継続時間の合計に対するフィルレート (%) です。こ れらの値は、(AdDecisionServer.Duration×100)÷Avail.Duration および (Avail.FilledDuration×100)÷Avail.Duration として計算されます。これらの平均値に は、各 ad avail の継続l時間における違いが反映されており、継続時間が長いものほど重みが大き くなります。

単一の ad avail のみを含む期間の場合、AdDecisionServer.FillRate によって 算出される単純平均は、(AdDecisionServer.Duration×100)÷Avail.Duration で算出される加重平均と同等です。Avail.FillRate で算出される単純平均は、 (Avail.FilledDuration×100)÷Avail.Duration で算出される加重平均と同等です。

#### 例

指定した期間に次の 2 つの ad avail が含まれるとします。

- 最初の ad avail の継続時間は 90 秒です。
	- この avail に対する ADS レスポンスは、45 秒の広告を提供します (50% 満稿)。
- MediaTailor は、利用可能な広告時間 (50% 満杯) の 45 秒分を埋めます。
- 2 つめの ad avail の継続時間は 120 秒です。
	- この avail に対する ADS レスポンスは、120 秒の広告を提供します (100% 満稿)。
	- MediaTailor は、利用可能な広告時間 (75% 満杯) の 90 秒分を埋めます。

メトリクスは以下のとおりです。

- Avail.Duration は 210 (2 つの ad avail 継続時間の合計: 90+120) です。
- AdDecisionServer.Duration は 165 (2 つのレスポンス継続時間の合計: 45+120) です。
- Avail.FilledDuration は 135 (2 つの埋められた継続時間の合計: 45+90) です。
- AdDecisionServer.FillRate は 75% (avail ごとの満稿割合 (%) の平均: (50%+100%)÷2) で す。これは単純平均です。
- ADS フィルレートの加重平均は 78.57% (Avail.Duration の割合としての AdDecisionServer.Duration: (165×100)÷210) です。この計算では、継続時間の違いが考慮さ れます。
- Avail.FillRate は 62.5% (avail ごとの満稿割合 (%) の平均: (50%+75%)÷2) です。これは単純 平均です。
- MediaTailor avail フィルレートの加重平均は 64.29% で、 は Avail.Duration: (135 \* 100) / 210 のパーセンテージAvail.FilledDurationです。この計算では、継続時間の違いが考慮されま す。

どの ad avail でも達成Avail.FillRate MediaTailor できる最も高い は 100% です。ADS は、avail で利用可能な時間よりも多くの広告時間を返すことがありますが、可能な時間しか埋め MediaTailor ることができません。

AWS Elemental MediaTailor CloudWatch ディメンション

次のディメンションを使用して AWS Elemental MediaTailor データをフィルタリングできます。

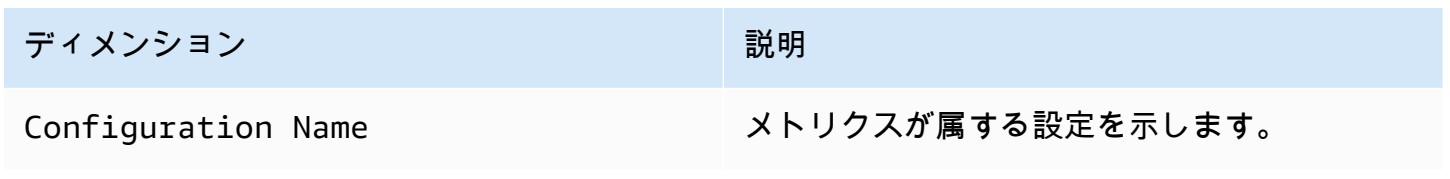

## を使用したログ記録 AWS CloudTrail

AWS Elemental MediaTailor は、 のユーザー AWS CloudTrail、ロール、または AWS のサービスに よって実行されたアクションを記録するサービスである と統合されています MediaTailor。 は、 の すべての API コールをイベント MediaTailor として CloudTrail キャプチャします。キャプチャされ た呼び出しには、 MediaTailor コンソールからの呼び出しと MediaTailor API オペレーションへの コード呼び出しが含まれます。証跡を作成する場合は、 の CloudTrail イベントなど、Amazon S3 バ ケットへのイベントの継続的な配信を有効にすることができます MediaTailor。証跡を設定しない場 合でも、コンソールのイベント履歴 で最新の CloudTrail イベントを表示できます。 で収集された情 報を使用して CloudTrail、 に対するリクエスト MediaTailor、リクエスト元の IP アドレス、リクエ スト者、リクエスト日時などの詳細を確認できます。

の詳細については CloudTrail、「 [AWS CloudTrail ユーザーガイド」](https://docs.aws.amazon.com/awscloudtrail/latest/userguide/cloudtrail-user-guide.html)を参照してください。

#### AWS Elemental MediaTailor 内の情報 CloudTrail

CloudTrail AWS アカウントを作成すると、 がアカウントで有効になります。でアクティビティが発 生すると AWS Elemental MediaTailor、そのアクティビティは CloudTrail イベント履歴 の他の AWS サービスイベントとともに イベントに記録されます。 AWS アカウントで最近のイベントを表示、 検索、ダウンロードできます。詳細については、[「イベント履歴 を使用した CloudTrail イベントの](https://docs.aws.amazon.com/awscloudtrail/latest/userguide/view-cloudtrail-events.html) [表示](https://docs.aws.amazon.com/awscloudtrail/latest/userguide/view-cloudtrail-events.html)」を参照してください。

のイベントなど、 AWS アカウントのイベントの継続的な記録については AWS Elemental MediaTailor、証跡を作成します。証跡により、 はログファイル CloudTrail を Amazon S3 バケット に配信できます。デフォルトでは、コンソールで証跡を作成すると、証跡はすべての AWS リージョ ンに適用されます。証跡は、 AWS パーティション内のすべてのリージョンからのイベントをログに 記録し、指定した Amazon S3 バケットにログファイルを配信します。さらに、 CloudTrail ログで収 集されたデータをより詳細に分析し、それに基づく対応を行うように他の AWS サービスを設定でき ます。詳細については、次を参照してください。

- [AWS アカウントの証跡の作成](https://docs.aws.amazon.com/awscloudtrail/latest/userguide/cloudtrail-create-and-update-a-trail.html)
- [AWS のサービスと CloudTrail ログの統合](https://docs.aws.amazon.com/awscloudtrail/latest/userguide/cloudtrail-aws-service-specific-topics.html#cloudtrail-aws-service-specific-topics-integrations)
- [の Amazon SNS 通知の設定 CloudTrail](https://docs.aws.amazon.com/awscloudtrail/latest/userguide/configure-sns-notifications-for-cloudtrail.html)
- [複数のリージョンからの CloudTrail ログファイルの受信](https://docs.aws.amazon.com/awscloudtrail/latest/userguide/receive-cloudtrail-log-files-from-multiple-regions.html)[と複数のアカウントからの CloudTrail ロ](https://docs.aws.amazon.com/awscloudtrail/latest/userguide/cloudtrail-receive-logs-from-multiple-accounts.html) [グファイルの受信](https://docs.aws.amazon.com/awscloudtrail/latest/userguide/cloudtrail-receive-logs-from-multiple-accounts.html)

すべての AWS Elemental MediaTailor アクションは によってログに記録 CloudTrail され、 [AWS Elemental MediaTailor API リファレンス](https://docs.aws.amazon.com/mediatailor/latest/apireference/Welcome.html) に文書化されます。たとえ ば、PutPlaybackConfiguration オペレーションと ListPlaybackConfigurations オペレー

ションへのコールに伴って、 CloudTrail ログファイルにエントリが生成されます。

各イベントまたはログエントリには、誰がリクエストを生成したかという情報が含まれます。アイデ ンティティ情報は、以下を判別するために役立ちます。

- リクエストがルートユーザーまたは AWS Identity and Access Management (IAM) 認証情報のどち らを使用して送信されたか
- リクエストが、ロールとフェデレーティッドユーザーのどちらの一時的なセキュリティ認証情報を 使用して送信されたか
- リクエストが別の AWS サービスによって送信されたかどうか

詳細については、「[CloudTrail userIdentity 要素](https://docs.aws.amazon.com/awscloudtrail/latest/userguide/cloudtrail-event-reference-user-identity.html)」を参照してください。

### AWS Elemental MediaTailor ログファイルエントリについて

証跡は、指定した Amazon S3 バケットにイベントをログファイルとして配信できるようにする設定 です。 CloudTrail ログファイルには、1 つ以上のログエントリが含まれます。イベントはあらゆる ソースからの単一のリクエストを表し、リクエストされたアクション、アクションの日時、リクエス トのパラメータなどの情報が含まれます。 CloudTrail ログファイルは、パブリック API コールの順 序付けられたスタックトレースではないため、特定の順序では表示されません。

次の例は、 PutPlaybackConfigurationアクションを示す CloudTrail ログエントリを示していま す。

```
{ 
     "eventVersion": "1.05", 
     "userIdentity": { 
         "type": "IAMUser", 
         "principalId": "AIDAEXAMPLE", 
         "arn": "arn:aws:iam::111122223333:user/testuser", 
         "accountId": "111122223333", 
         "accessKeyId": "AIDAEXAMPLE", 
         "userName": "testuser" 
     }, 
     "eventTime": "2018-12-28T22:53:46Z", 
     "eventSource": "mediatailor.amazonaws.com", 
     "eventName": "PutPlaybackConfiguration",
```

```
 "awsRegion": "us-west-2", 
     "sourceIPAddress": "1.2.3.4", 
     "userAgent": "PostmanRuntime/7.4.0", 
     "requestParameters": { 
         "VideoContentSourceUrl": "http://examplevideo.com", 
         "Name": "examplename", 
         "AdDecisionServerUrl": "http://exampleads.com" 
     }, 
     "responseElements": { 
         "SessionInitializationEndpointPrefix": "https://
bdaaeb4bd9114c088964e4063f849065.mediatailor.us-east-1.amazonaws.com/v1/session/
AKIAIOSFODNN7EXAMPLE/examplename/", 
         "DashConfiguration": { 
              "ManifestEndpointPrefix": "https://
bdaaeb4bd9114c088964e4063f849065.mediatailor.us-east-1.amazonaws.com/v1/dash/
AKIAIOSFODNN7EXAMPLE/examplename/", 
             "MpdLocation": "EMT_DEFAULT" 
         }, 
         "AdDecisionServerUrl": "http://exampleads.com", 
         "CdnConfiguration": {}, 
         "PlaybackEndpointPrefix": "https://
bdaaeb4bd9114c088964e4063f849065.mediatailor.us-east-1.amazonaws.com", 
         "HlsConfiguration": { 
             "ManifestEndpointPrefix": "https://
bdaaeb4bd9114c088964e4063f849065.mediatailor.us-east-1.amazonaws.com/v1/master/
AKIAIOSFODNN7EXAMPLE/examplename/" 
         }, 
         "VideoContentSourceUrl": "http://examplevideo.com", 
         "Name": "examplename" 
     }, 
     "requestID": "1a2b3c4d-1234-5678-1234-1a2b3c4d5e6f", 
     "eventID": "987abc65-1a2b-3c4d-5d6e-987abc654def", 
     "readOnly": false, 
     "eventType": "AwsApiCall", 
     "recipientAccountId": "111122223333"
}
```
次の例は、 GetPlaybackConfigurationアクションを示す CloudTrail ログエントリを示していま す。

```
 "eventVersion": "1.05", 
 "userIdentity": {
```
{

```
 "type": "IAMUser", 
     "principalId": "AIDAEXAMPLE", 
     "arn": "arn:aws:iam::111122223333:user/testuser", 
     "accountId": "111122223333", 
     "accessKeyId": "AIDAEXAMPLE", 
     "userName": "testuser" 
 }, 
 "eventTime": "2018-12-28T22:52:37Z", 
 "eventSource": "mediatailor.amazonaws.com", 
 "eventName": "GetPlaybackConfiguration", 
 "awsRegion": "us-west-2", 
 "sourceIPAddress": "1.2.3.4", 
 "userAgent": "PostmanRuntime/7.4.0", 
 "requestParameters": { 
     "Name": "examplename" 
 }, 
 "responseElements": null, 
 "requestID": "0z1y2x3w-0123-4567-9876-6q7r8s9t0u1v", 
 "eventID": "888ddd77-3322-eeww-uuii-abc123jkl343", 
 "readOnly": true, 
 "eventType": "AwsApiCall", 
 "recipientAccountId": "111122223333"
```
## によるチャンネルアセンブリリソースの監視MediaTailorアラート

MediaTailorチャンネルアセンブリリソースで発生する問題や潜在的な問題に関するアラートを作成 します。アラートには、問題、問題が発生した日時、および影響を受けるリソースが記載されていま す。

アラートは、で確認できます。AWS Management Console、AWS Command Line Interface(AWS CLI),AWSSDK、またはプログラムによる使用MediaTailor [ListAlerts](https://docs.aws.amazon.com/mediatailor/latest/apireference/API_ListAlerts.html)API。

**A** Important

}

アラートを利用できるのは、2021 年 7 月 14 日以降に作成されたチャネルアセンブリリソー スのみです。

チャンネルアセンブリアラート

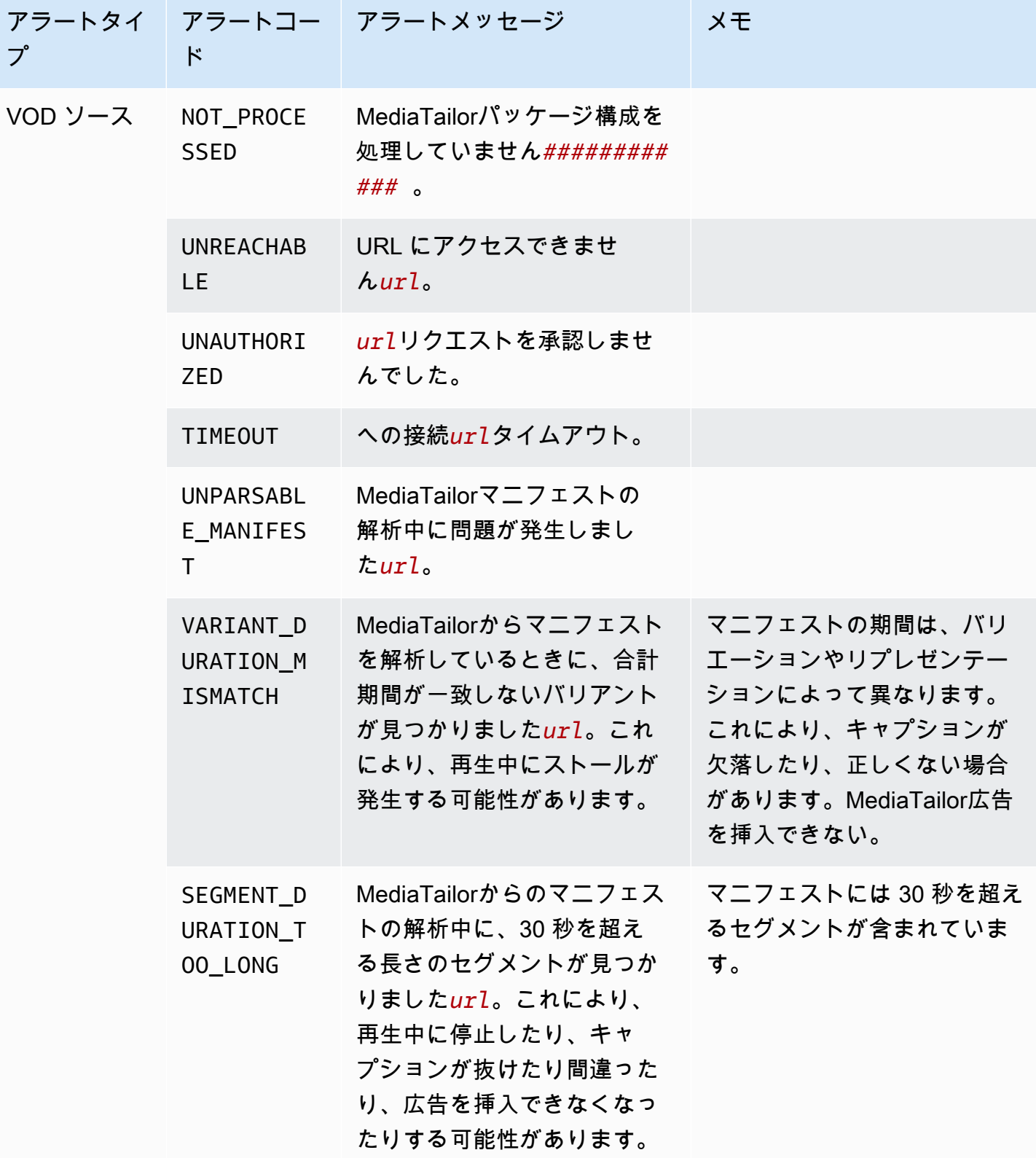

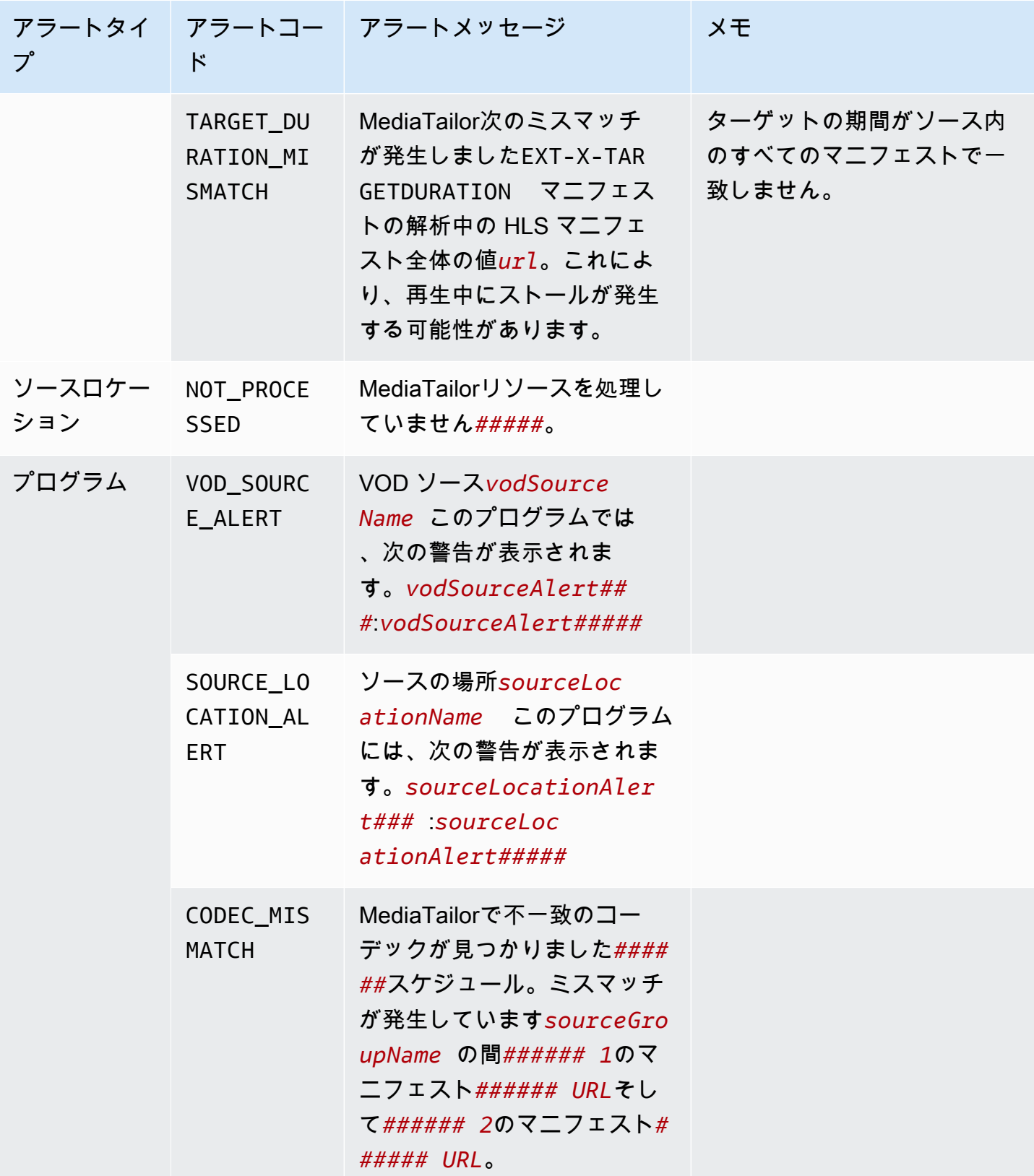

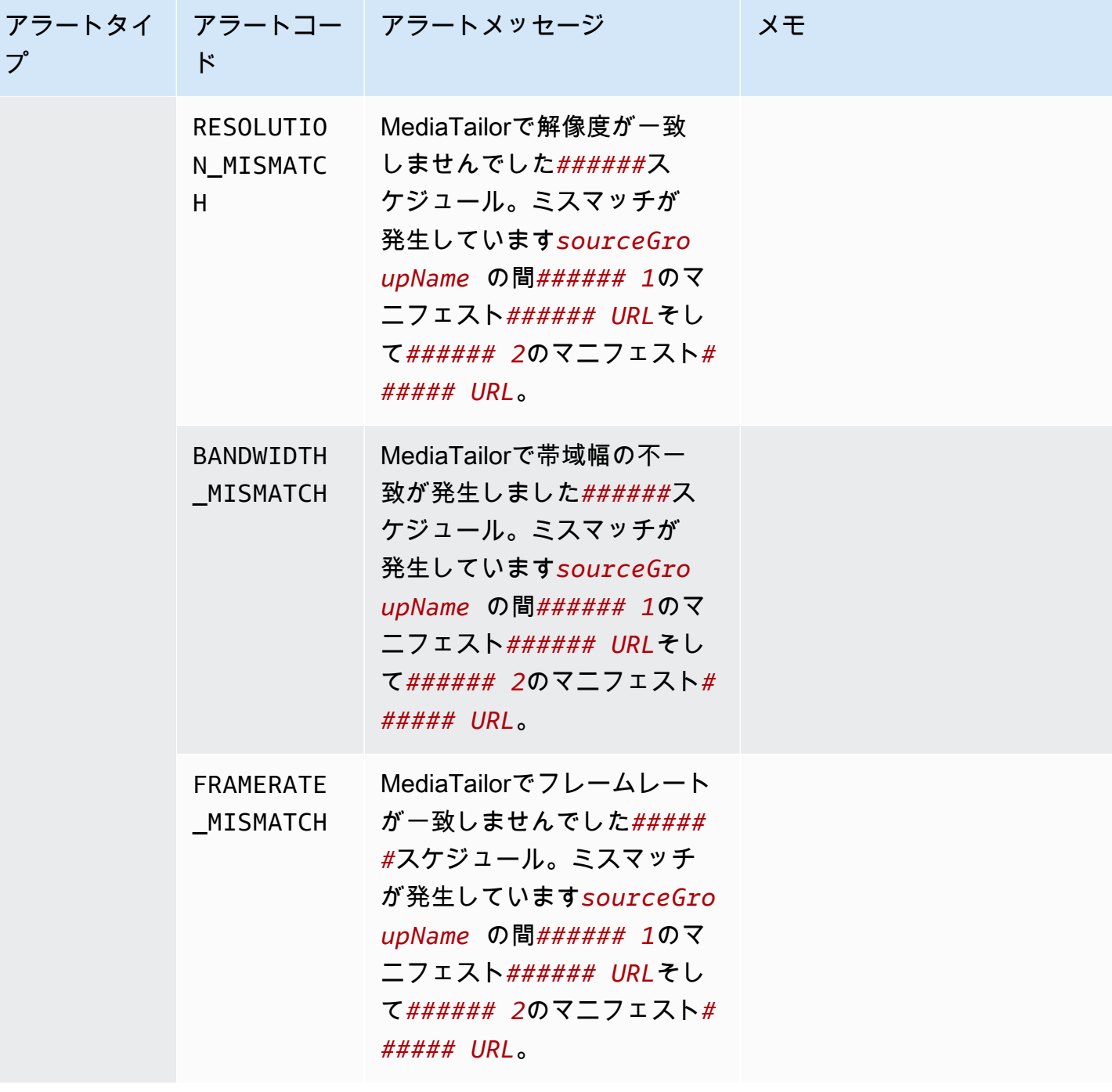

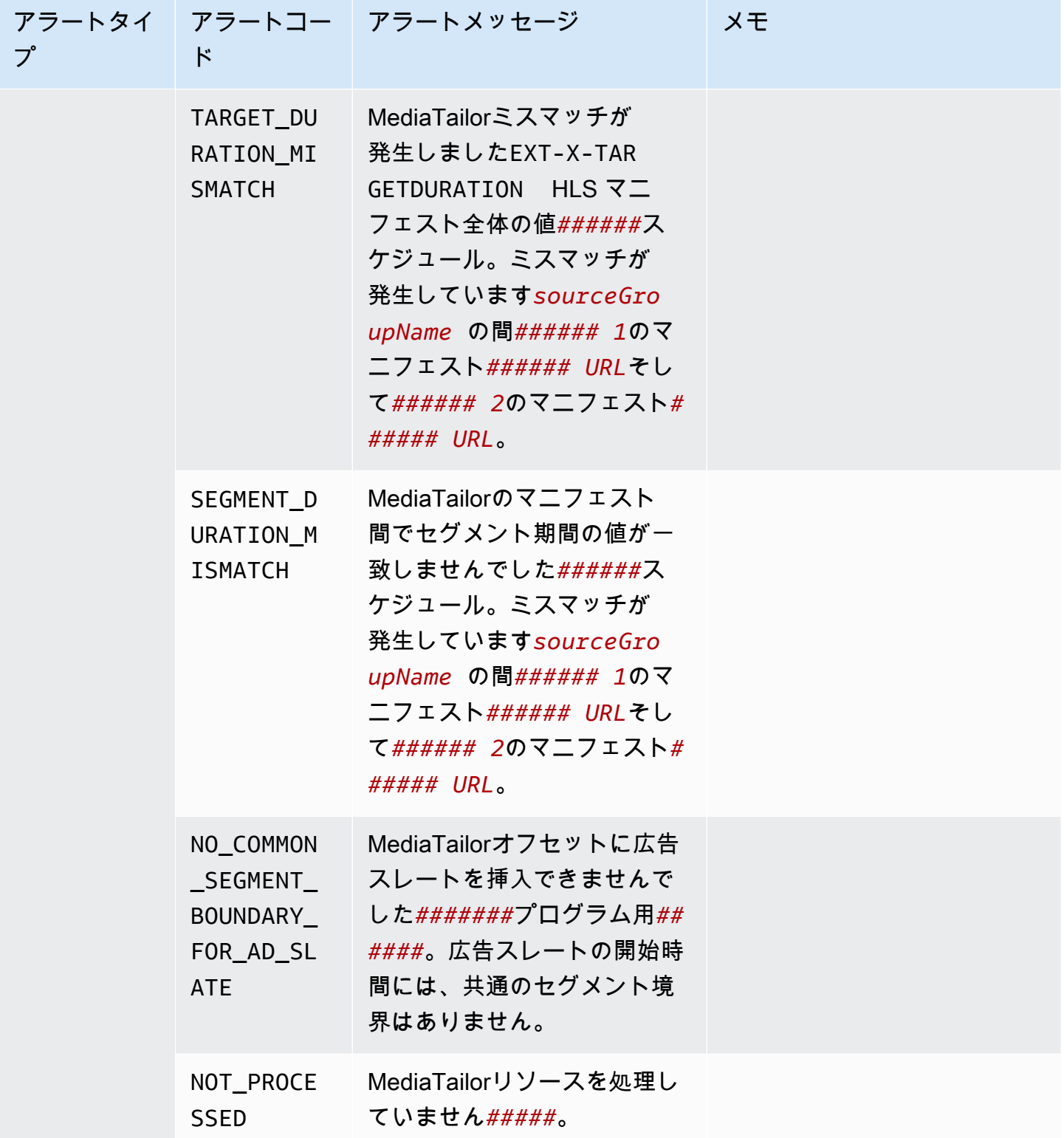

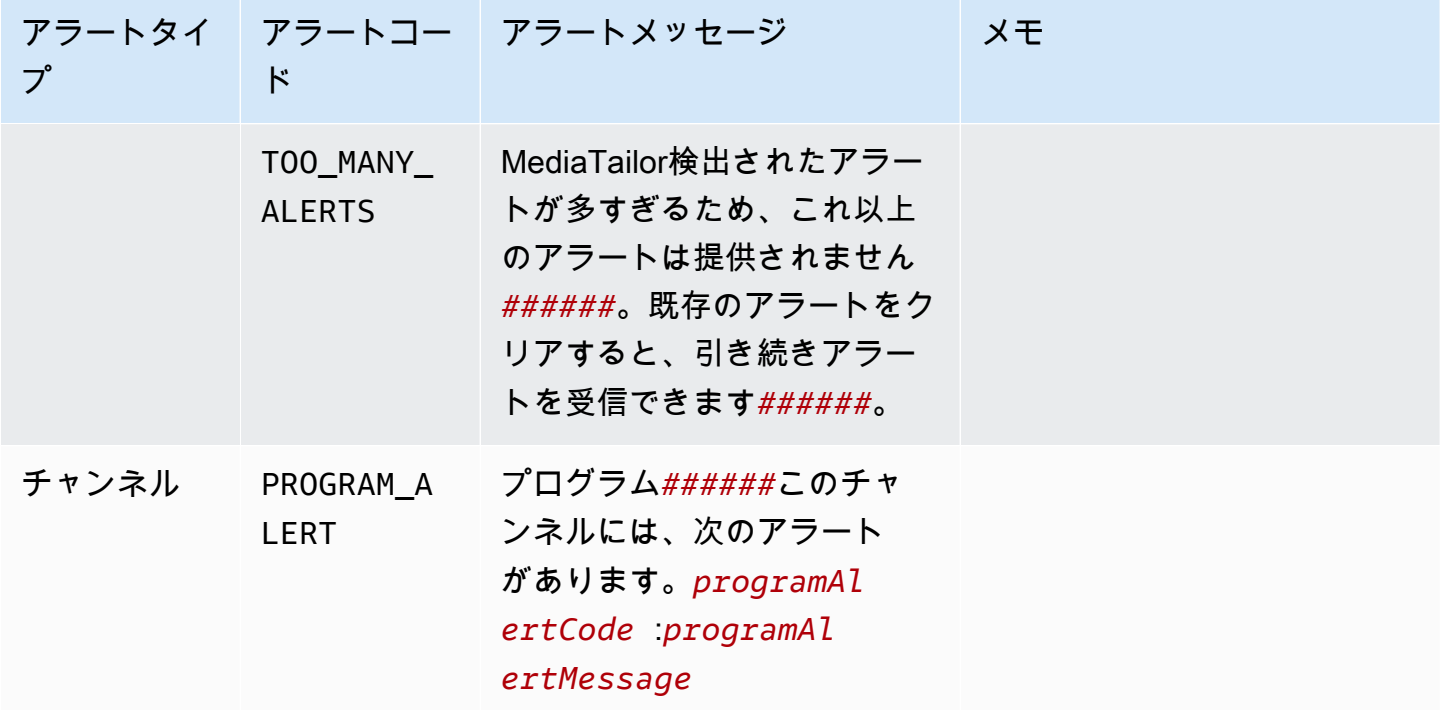

#### アラートの表示

すべてのアラートを表示できます。MediaTailorチャンネルアセンブリリソース。チャンネルと番組 のアラートを表示すると、MediaTailorチャンネルまたはプログラムに含まれるすべての関連リソー スが含まれます。例えば、特定のプログラムに関するアラートを表示すると、ソースロケーション と、そのプログラムに含まれる VOD ソースに関するアラートも表示されます。

アラートを表示するには、以下の手順を実行します。

Console

コンソールでアラートを表示する

- 1. を開くMediaTailorコンソールハット[https://console.aws.amazon.com/mediatailor/。](https://console.aws.amazon.com/mediatailor/)
- 2. アラートを表示するリソースを選択します。
- 3. [Alerts] (アラート) タブを選択してアラートを表示します。

AWS Command Line Interface (AWS CLI)

チャネルアセンブリリソースのアラートをリストするには、リソースの [Amazon リソースネー](https://docs.aws.amazon.com/general/latest/gr/aws-arns-and-namespaces.html) [ム \(ARN\)](https://docs.aws.amazon.com/general/latest/gr/aws-arns-and-namespaces.html) が必要です。使用できますdecribe-*resource\_type*のコマンドAWS Command Line Interface(AWS CLI) をクリックしてリソースの ARN を取得します。たとえば、次のコマンドを 実行します。[説明チャネル](https://docs.aws.amazon.com/cli/latest/reference/mediatailor/describe-channel.html)特定のチャンネルの ARN を取得するコマンド:

aws mediatailor describe-channel --channel-name *MyChannelName*

次に、[AWS メディアテーラーリスト-アラートリ](https://docs.aws.amazon.com/cli/latest/reference/mediatailor/list-alerts.html)ソースに関連するアラートを一覧表示するコマ ンド:

aws mediatailor list-alerts --resource-arn arn:aws:mediatailor:*region*:*aws-accountid*:*resource-type*/*resource-name*

API

チャネルアセンブリリソースのアラートをリストするには、リソースの [Amazon リソースネーム](https://docs.aws.amazon.com/general/latest/gr/aws-arns-and-namespaces.html)  [\(ARN\)](https://docs.aws.amazon.com/general/latest/gr/aws-arns-and-namespaces.html) が必要です。使用できますDescribe*Resource*での操作MediaTailorリソースの ARN を 取得するための API。例えば、特定のチャネルの ARN を取得するには、[DescribeChannel](https://docs.aws.amazon.com/mediatailor/latest/apireference/API_DescribeChannel.html) オペ レーションを使用します。

その後、[ListAlerts](https://docs.aws.amazon.com/mediatailor/latest/apireference/API_ListAlerts.html) API を使用してリソースのアラートをリストします。

アラートの処理

アラートが発生したら、でそのアラートを表示します。AWS Management Console、またはAWS Command Line Interface(AWS CLI),AWSSDK、またはMediaTailorAPI にアラートを送り、問題の考 えられる原因を特定します。

問題を解決したら、MediaTailorアラートをクリアします。

# AWS Elemental MediaTailor リソースのタグ付け

タグとは、ユーザーまたは AWS が AWS リソースに割り当てるメタデータラベルです。各タグ は、キーと値から構成されます。ユーザーが割り当てるタグでは、ユーザーがキーと値を定義しま す。たとえば、1 つのリソースのキーを stage と定義し、値を test と定義します。

タグは、以下のことに役立ちます。

- AWS リソースの特定と整理。多くの AWS のサービスではタグ付けがサポートされるため、 さまざまなサービスからリソースに同じタグを割り当てて、リソースの関連を示すことができ ます。たとえば、同じタグを、AWS Elemental MediaTailor 設定に割り当てる AWS Elemental MediaPackage チャネルとエンドポイントに割り当てることができます。
- AWS のコストの追跡。これらのタグは、AWS Billing and Cost Management ダッシュボードで有 効にします。AWS では、タグを使用してコストを分類し、毎月のコスト配分レポートを提供しま す。詳細については、[AWS Billing ユーザーガイドの](https://docs.aws.amazon.com/awsaccountbilling/latest/aboutv2/)「[コスト配分タグを使用する」](https://docs.aws.amazon.com/awsaccountbilling/latest/aboutv2/cost-alloc-tags.html)を参照してく ださい。
- AWS リソースへのアクセスを制御します。詳細については、[IAM ユーザーガイド](https://docs.aws.amazon.com/IAM/latest/UserGuide/introduction.html)の[「タグを使用](https://docs.aws.amazon.com/IAM/latest/UserGuide/access_tags.html) [したアクセス制御](https://docs.aws.amazon.com/IAM/latest/UserGuide/access_tags.html)」を参照してください。

以下のセクションでは、AWS Elemental MediaTailor のタグに関する詳細を示します。

### AWS Elemental MediaTailor でサポートされているリソース

AWS Elemental MediaTailorの以下のリソースはタグ付けをサポートしています。

- Channels
- Configurations
- SourceLocations
- VodSources

# タグの制限

AWS Elemental MediaTailor リソースのタグには、以下のような基本制限があります。

• リソースに割り当てることができるタグの最大数: 50

- キーの最大長 128 文字 (Unicode)
- 値の最大長 256 文字 (Unicode)
- キーと値の有効な文字 a~z、A~Z、0~9、スペース、および特殊文字 (\_ . : / = + @)
- キーと値では大文字と小文字が区別されます
- aws: をキーのプレフィックスとしてを使用しないでください。これは AWS による使用向けに予 約されています。

### AWS Elemental MediaTailor でのタグの管理

タグは、リソースのプロパティとして設定します。AWS Elemental MediaTailorAPI または AWS Command Line Interface (AWS CLI) を使用してタグを追加、編集、削除できます。詳細について は、[AWS Elemental MediaTailorAPI リファレンスをご覧ください。](https://docs.aws.amazon.com/mediatailor/latest/apireference/Welcome.html)

## トラブルシューティング MediaTailor

で作業中に再生エラーや同様の問題が発生した場合はAWS Elemental MediaTailor、このセクション のトピックを参照してください。

トピック

• [によって返される再生エラーのトラブルシューティング MediaTailor](#page-454-0)

# <span id="page-454-0"></span>によって返される再生エラーのトラブルシューティング

#### **MediaTailor**

このセクションでは、プレイヤーソフトウェアのテスト中、およびプレイヤーリクエストの通常の処 理中に受け取る可能性がある HTTP エラーコードについて説明します。

**a** Note

AWS Elemental MediaTailor API からエラーが送信される場合があります。たとえ ば、PutPlaybackConfiguration および GetPlaybackConfiguration のような設 定オペレーション中に返ります。これらのタイプのエラーについては、[AWS Elemental](https://docs.aws.amazon.com/mediatailor/latest/apireference/Welcome.html)  [MediaTailorAPI リファレンスをご覧ください](https://docs.aws.amazon.com/mediatailor/latest/apireference/Welcome.html)。

プレーヤーが直接AWS Elemental MediaTailor、または CDN を介してにリクエストを送信すると、 MediaTailor ステータスコードが返されます。 MediaTailor リクエストが正常に処理されると、成功 を示す HTTP ステータスコードと200 OK、入力されたマニフェストが返されます。リクエストが失 敗すると、HTTP ステータスコード、例外名、 MediaTailor エラーメッセージが返されます。

AWS Elemental MediaTailor より、2 つのエラークラスが返ります。

- クライアントエラー 通常、不適切にフォーマットされたリクエスト、無効なパラメータ、または 不正な URL といったリクエスト自体の問題が原因で発生するエラー。このようなエラーの場合は HTTP 4xx レスポンスコードが表示されます。
- サーバーエラー 通常、広告決定サーバー (ADS) MediaTailor や配信元サーバーなどの依存関係 の問題や依存関係のいずれかが原因で発生するエラー。このようなエラーの場合は HTTP 5xx レ スポンスコードが表示されます。

#### トピック

- [によって返されるクライアント再生エラー AWS Elemental MediaTailor](#page-455-0)
- [から返されたサーバー再生エラー AWS Elemental MediaTailor](#page-456-0)
- [再生エラーの例](#page-459-0)

### <span id="page-455-0"></span>によって返されるクライアント再生エラー AWS Elemental MediaTailor

一般的なガイダンス:

- レスポンスのヘッダーとボディ内にあるほとんどのエラーに関する詳細情報を見つけることができ ます。
- 一部のエラーについては、設定をチェックする必要があります。再生設定の設定はから取得できま すAWS Elemental MediaTailor。API の場合、リソースは GetPlaybackConfiguration/*Name* です。詳細については、「[AWS Elemental MediaTailor API リファレンス」](https://docs.aws.amazon.com/mediatailor/latest/apireference/)を参照してください。

以下のテーブルは、AWS Elemental MediaTailor のマニフェスト操作アクティビティによって返るク ライアントエラーコード、考えられる原因、およびそれらを解決するために実行できるアクションの 一覧を示したものです。

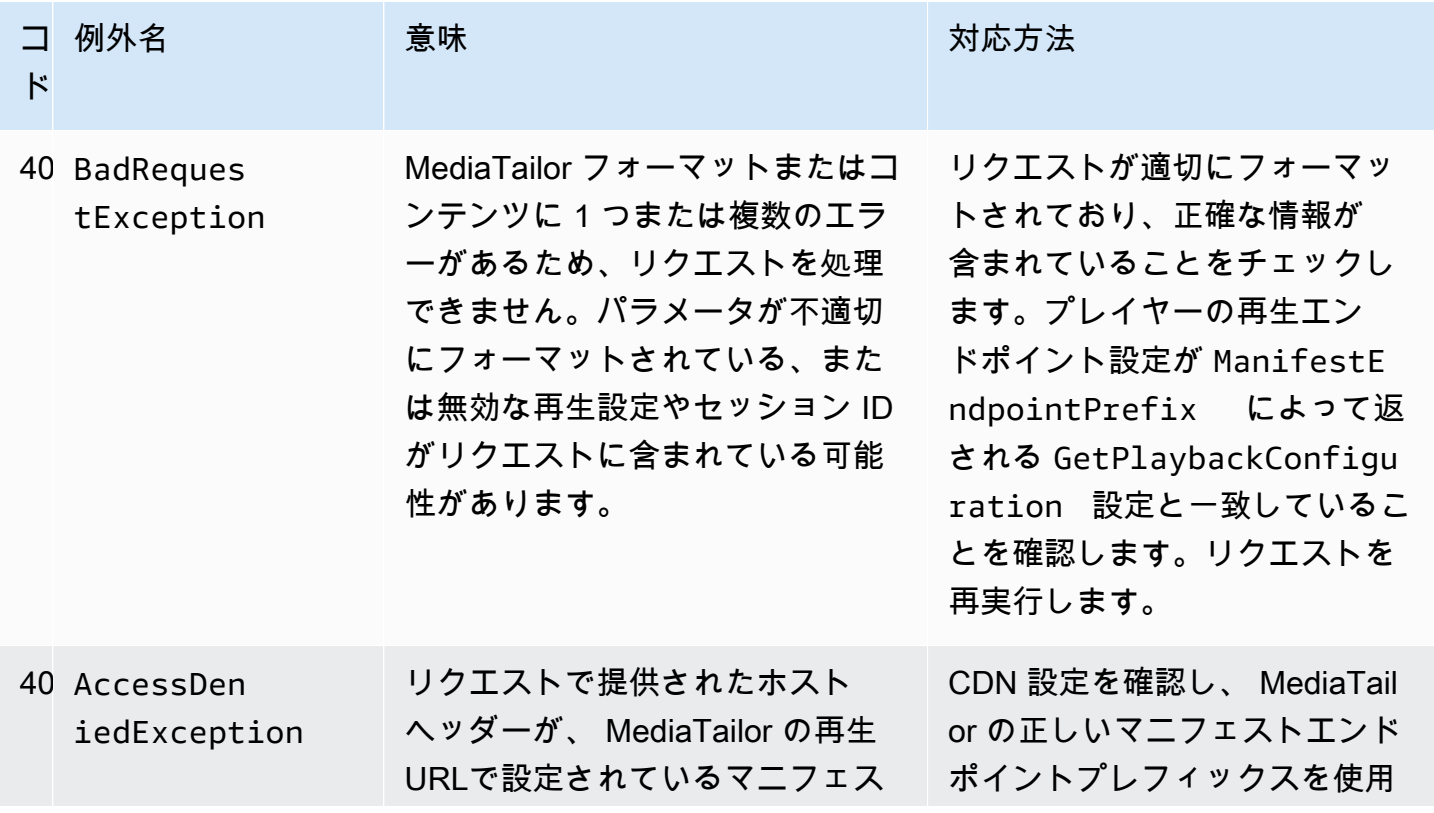

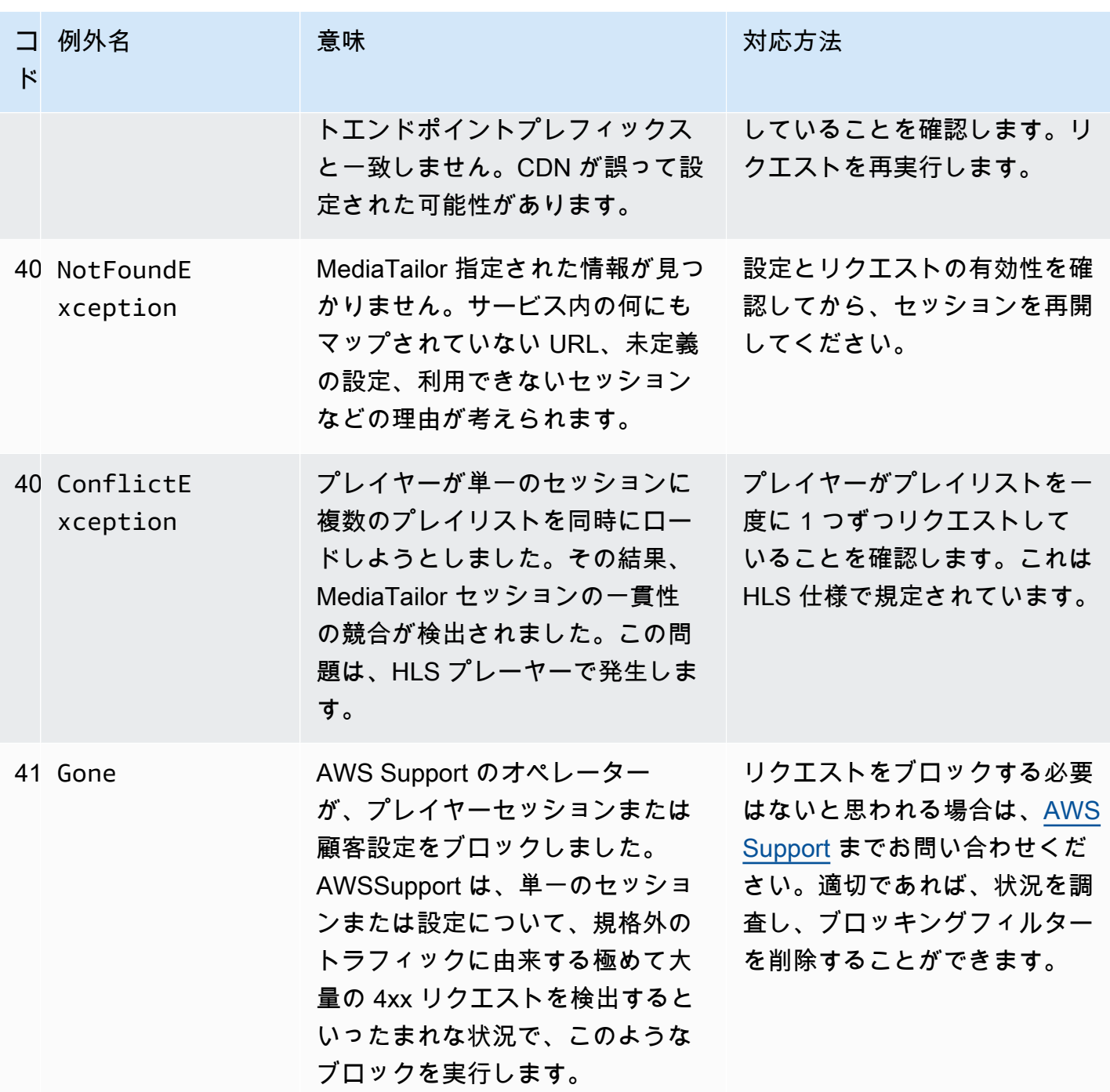

追加のサポートが必要な場合は、[AWS Support](https://aws.amazon.com/premiumsupport/) にお問い合わせください。

<span id="page-456-0"></span>から返されたサーバー再生エラー AWS Elemental MediaTailor 一般的なガイダンス:

- レスポンスのヘッダーとボディ内にあるほとんどのエラーに関する詳細情報を見つけることができ ます。
- 一部のエラーについては、設定をチェックする必要があります。再生設定の設定はから取得できま すAWS Elemental MediaTailor。API の場合、リソースは GetPlaybackConfiguration/*Name* です。詳細については、「[AWS Elemental MediaTailor API リファレンス」](https://docs.aws.amazon.com/mediatailor/latest/apireference/)を参照してください。

以下のテーブルは、AWS Elemental MediaTailor のマニフェスト操作アクティビティによって返る サーバーエラーコード、考えられる原因、およびそれらを解決するために実行できるアクションの一 覧を示したものです。

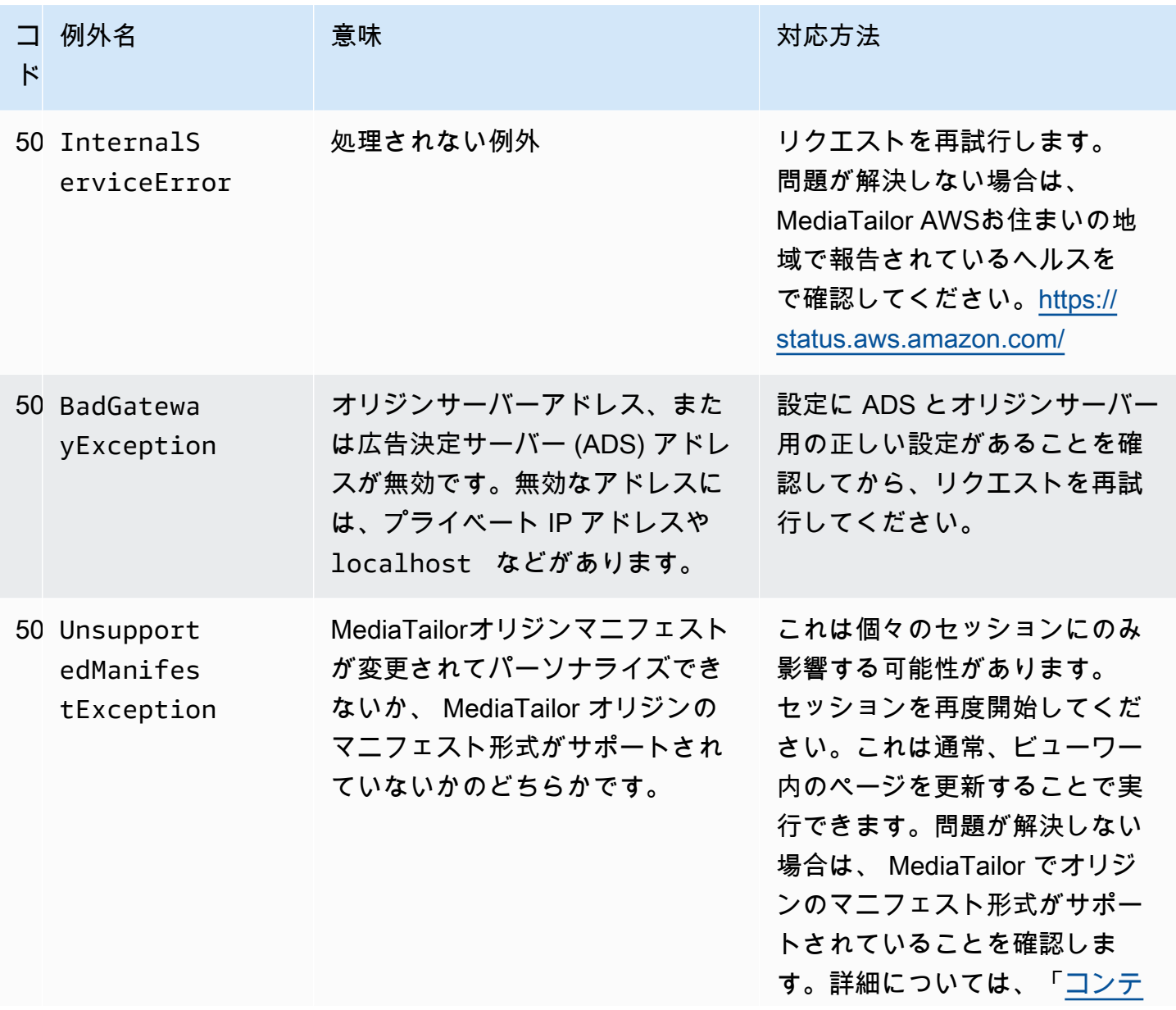

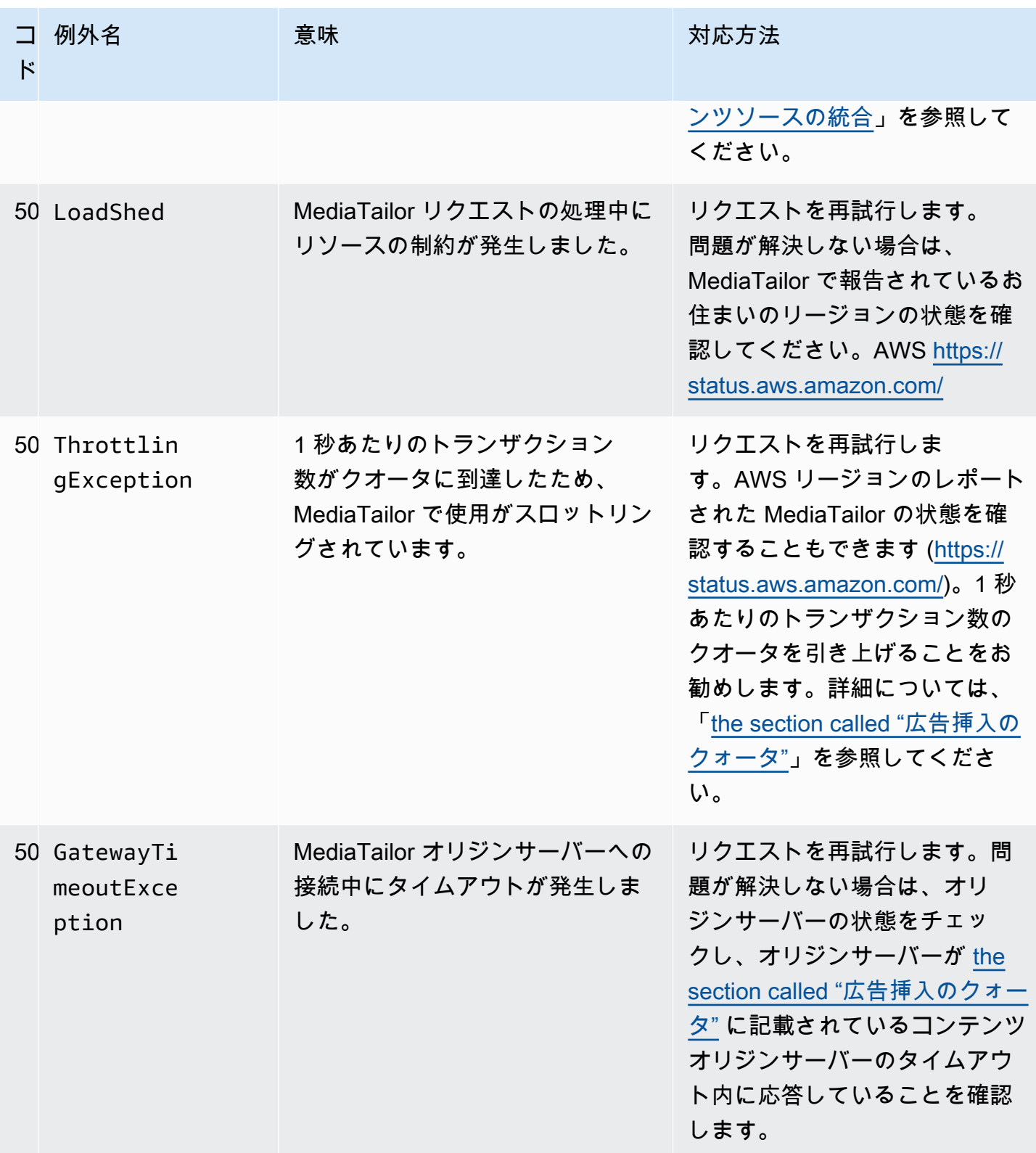

追加のサポートが必要な場合は、[AWS Support](https://aws.amazon.com/premiumsupport/) にお問い合わせください。

### <span id="page-459-0"></span>再生エラーの例

このセクションでは、AWS Elemental MediaTailor とのコマンドラインの通信で生じる可能性がある 再生エラーの例をいくつか示します。

次の例は、広告決定サーバー (ADS) AWS Elemental MediaTailor と配信元サーバーの間でタイムア ウトが発生した場合の結果を示しています。

```
~[]> curl -vvv https://111122223333444455556666123456789012.mediatailor.us-
west-2.amazonaws.com/v1/master/123456789012/Multiperiod_DASH_Demo/index.mpd
   Trying 54.186.133.224...
* Connected to 111122223333444455556666123456789012.mediatailor.us-west-2.amazonaws.com 
  (11.222.333.444) port 555 (#0)
* TLS 1.2 connection using TLS_ECDHE_RSA_WITH_AES_128_GCM_SHA256
* Server certificate: mediatailor.us-west-2.amazonaws.com
* Server certificate: Amazon
* Server certificate: Amazon Root CA 1
* Server certificate: Starfield Services Root Certificate Authority - G2
> GET /v1/master/123456789012/Multiperiod_DASH_Demo/index.mpd HTTP/1.1
> Host: 111122223333444455556666123456789012.mediatailor.us-west-2.amazonaws.com
> User-Agent: curl/7.43.0
> Accept: */*
>
< HTTP/1.1 504 Gateway Timeout
< Date: Thu, 29 Nov 2018 18:43:14 GMT
< Content-Type: application/json
< Content-Length: 338
< Connection: keep-alive
< x-amzn-RequestId: 123456789012-123456789012
< x-amzn-ErrorType: GatewayTimeoutException:http://internal.amazon.com/coral/
com.amazon.elemental.midas.mms.coral/
\epsilon* Connection #0 to host 111122223333444455556666123456789012.mediatailor.us-
west-2.amazonaws.com left intact
{"message":"failed to generate manifest: Unable to obtain template playlist. 
 origin URL:[https://777788889999.mediapackage.us-west-2.amazonaws.com/out/
v1/444455556666111122223333/index.mpd], asset path: [index.mpd], sessionId:
[123456789012123456789012] customerId:[123456789012]"}%
```
# AWS Elemental MediaTailor のクォータ

MediaTailor リソースとオペレーションのリクエストには、以下のクォータ (以前は「制限」と呼ば れていました) が適用されます。

AWSService Quotas サービスを使用すると、他の多くのサービスのクォータを表示したり MediaTailor、クォータの増額をリクエストしたりできます。AWS詳細については、[Service Quotas](https://docs.aws.amazon.com/servicequotas/latest/userguide/intro.html)  [ユーザーガイド](https://docs.aws.amazon.com/servicequotas/latest/userguide/intro.html)を参照してください。

## <span id="page-460-0"></span>広告挿入のクォータ

次の表では、広告挿入時のクォータについて説明しています。AWS Elemental MediaTailor特に断り のない限り、クォータは調整できません。

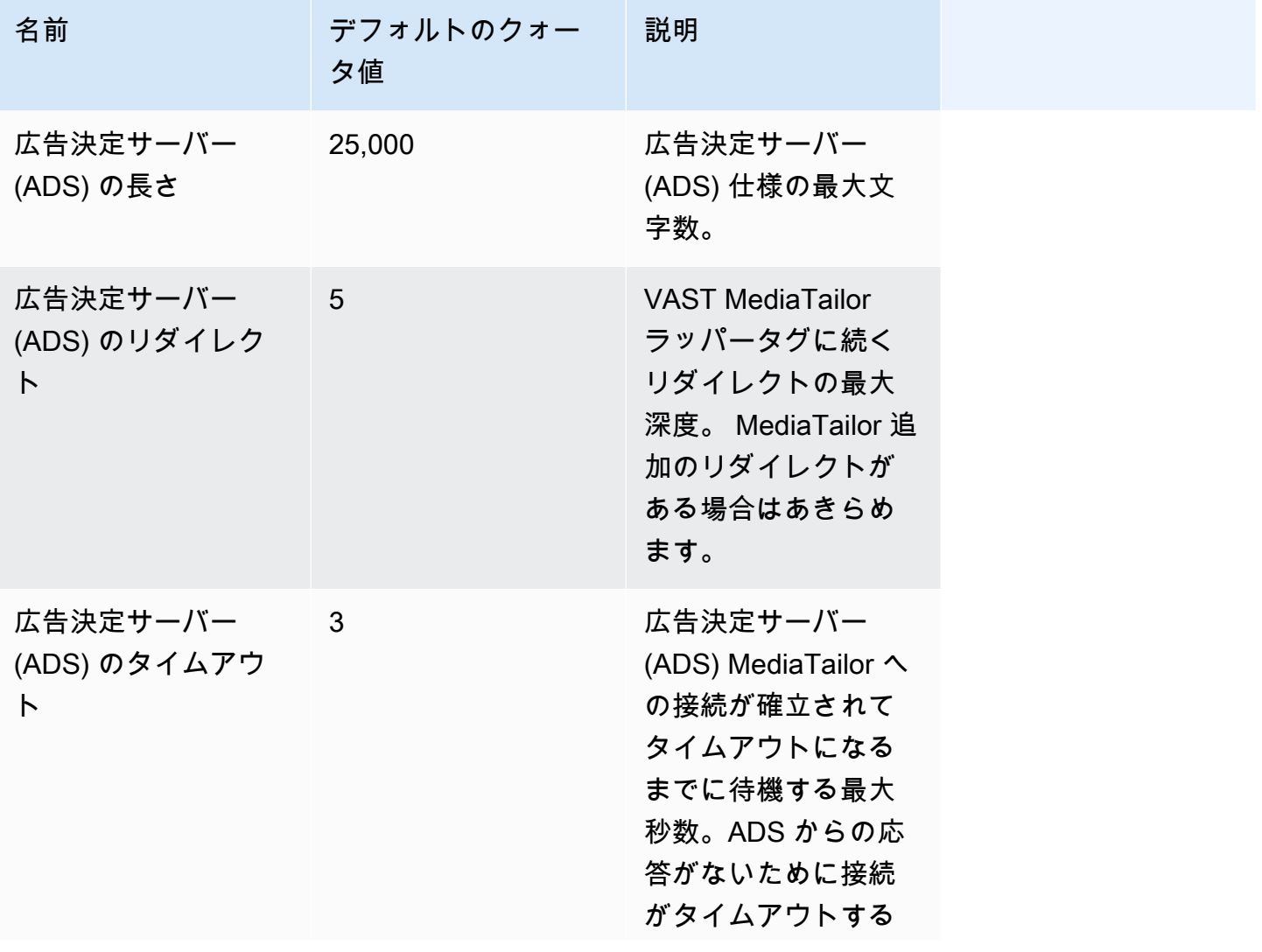

AWS Elemental MediaTailor ユーザーガイド

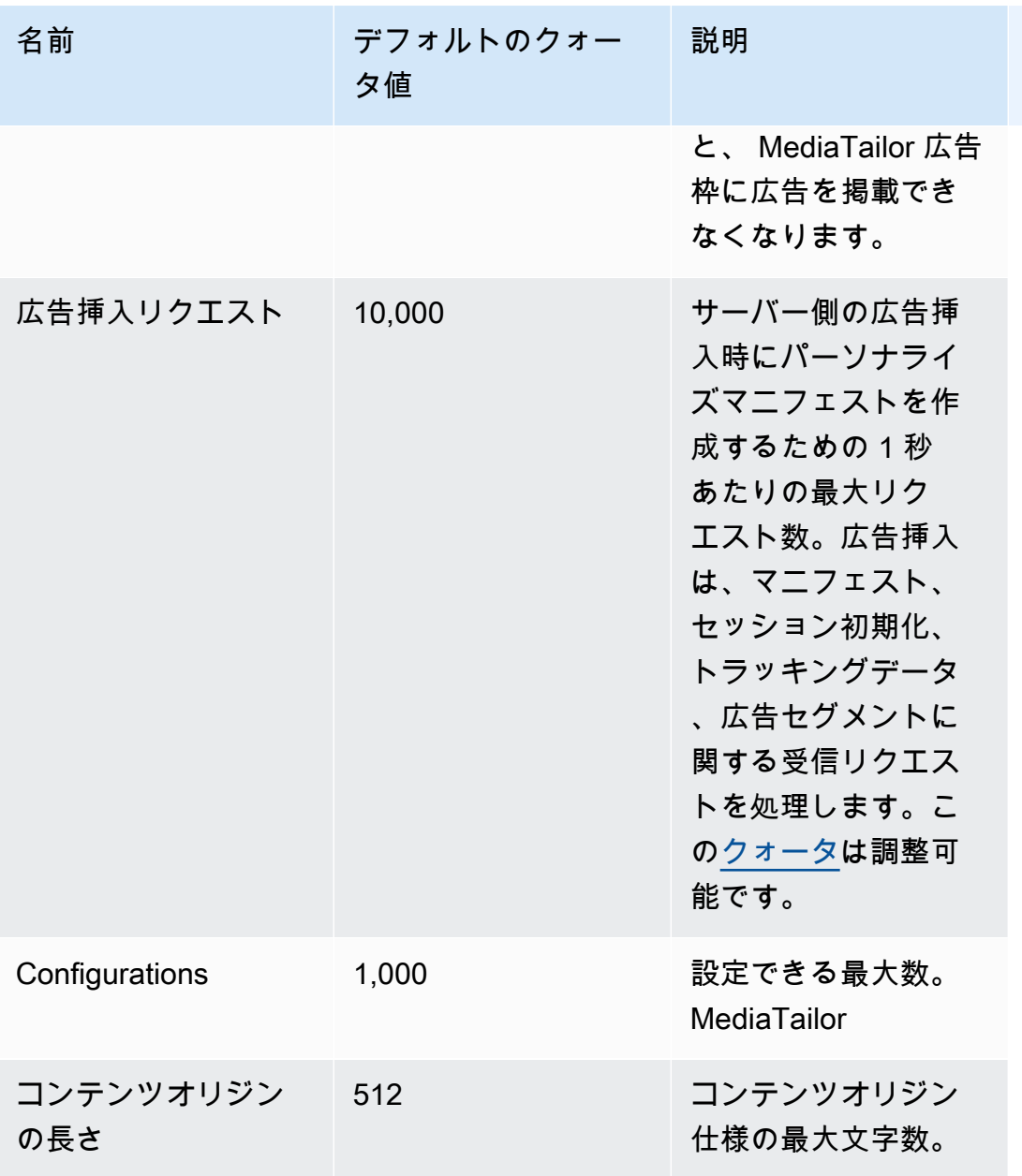

AWS Elemental MediaTailor ユーザーガイド

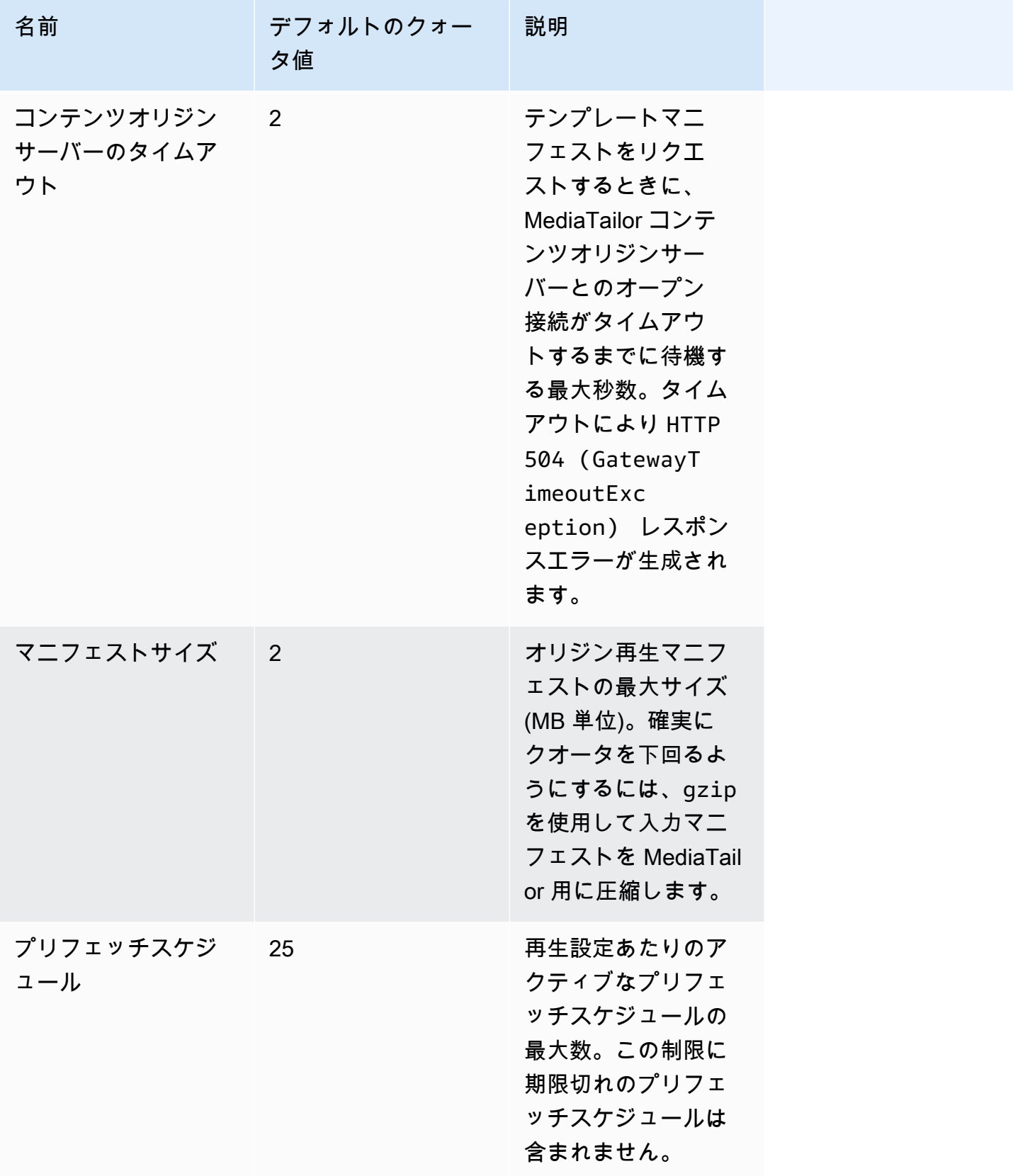

AWS Elemental MediaTailor 2012 12:00 12:00 12:00 12:00 12:00 12:00 12:00 12:00 12:00 12:00 12:00 12:00 12:00 1

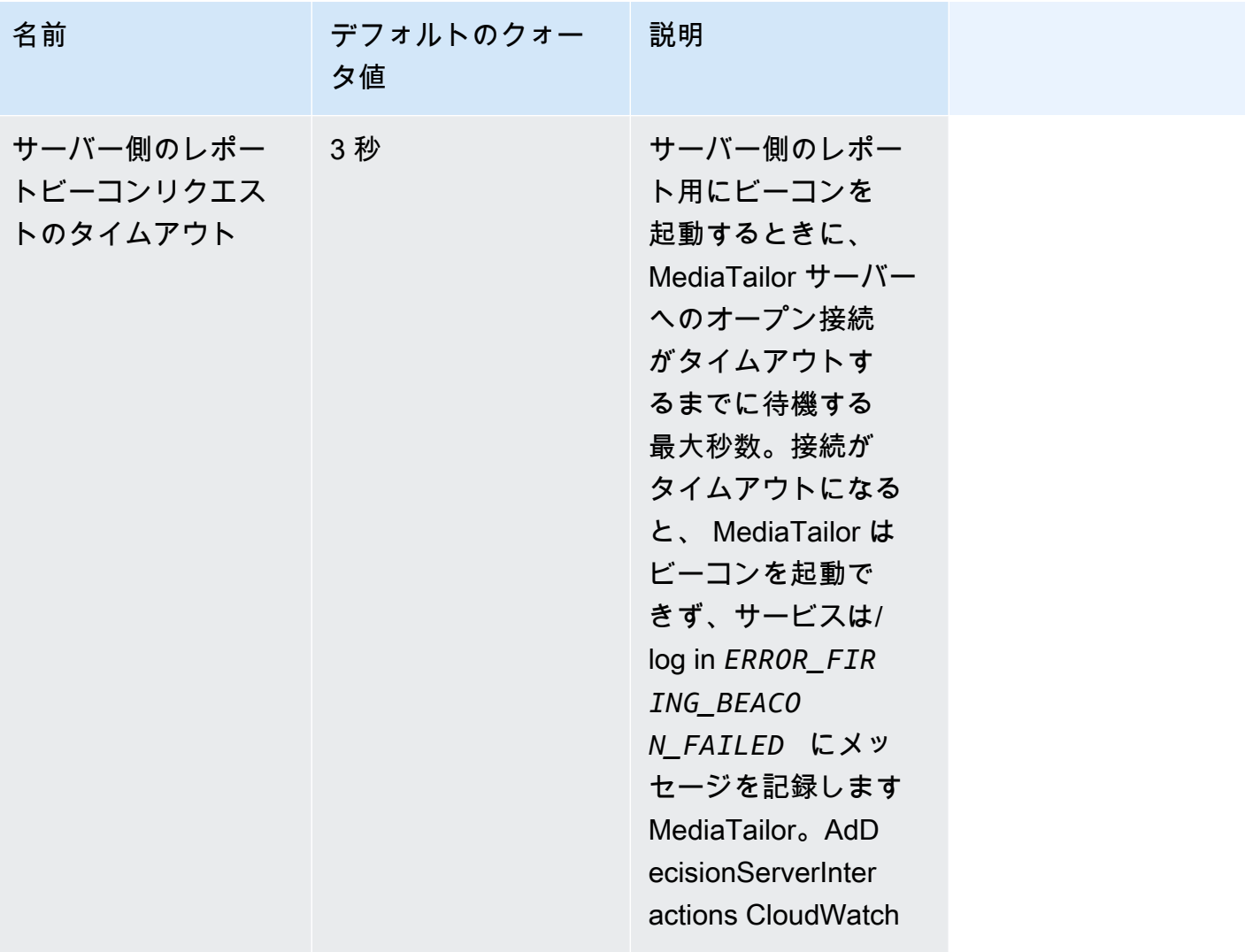

チャネルアセンブリのクォータ 458

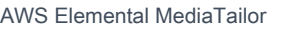

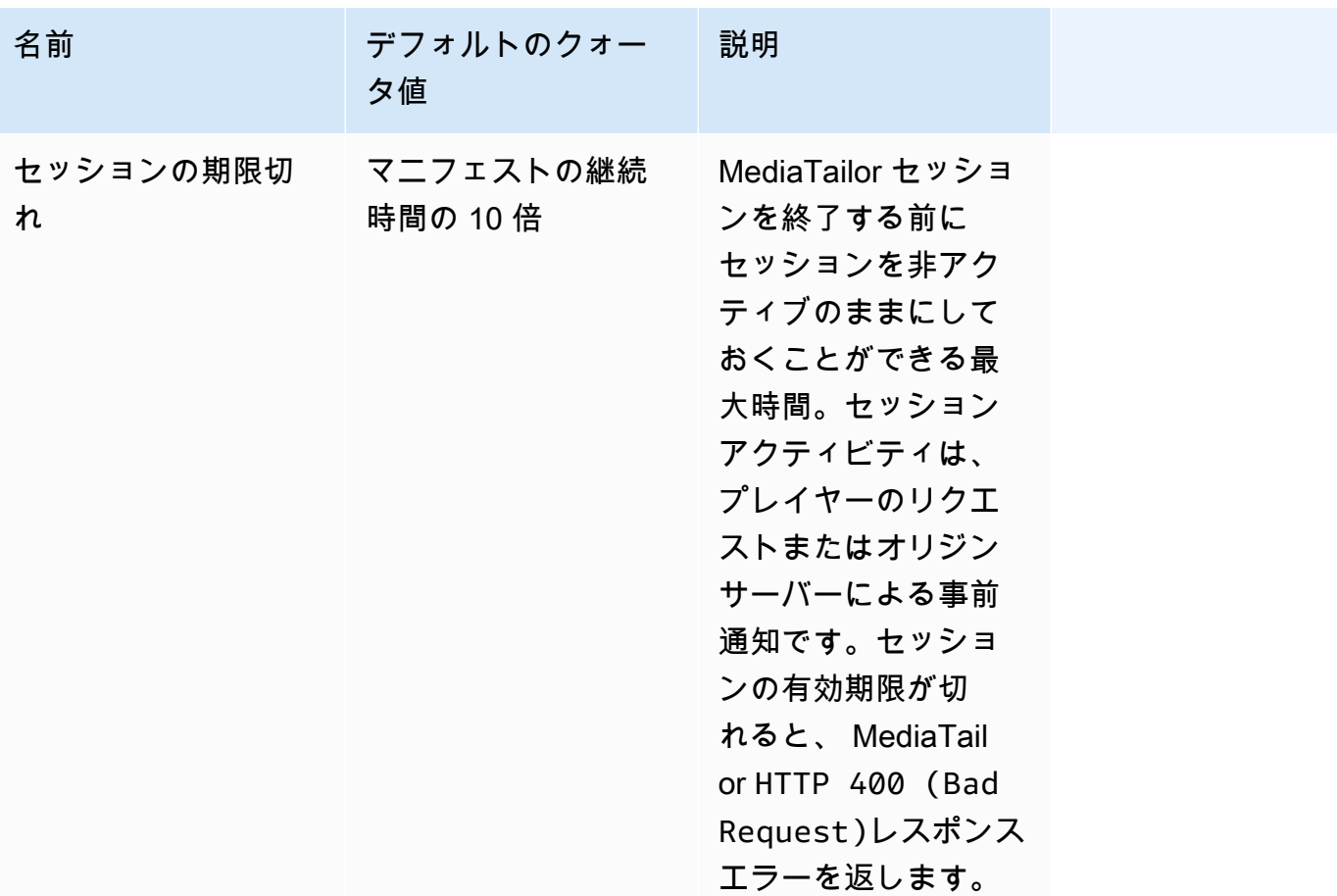

## チャネルアセンブリのクォータ

以下の表は、チャンネルアセンブリのクォータをまとめたものです。AWS Elemental MediaTailor[特](https://docs.aws.amazon.com/servicequotas/home/services/mediatailor/quotas) [に断りのない限り、クォータは調整可能です。](https://docs.aws.amazon.com/servicequotas/home/services/mediatailor/quotas)

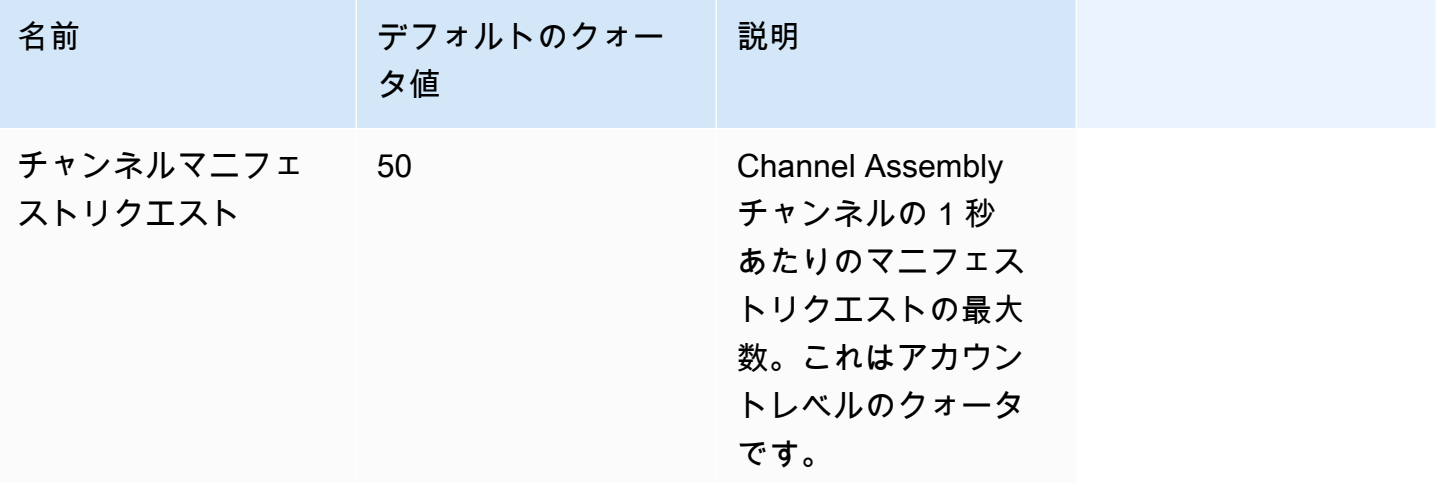

AWS Elemental MediaTailor ユーザーガイド

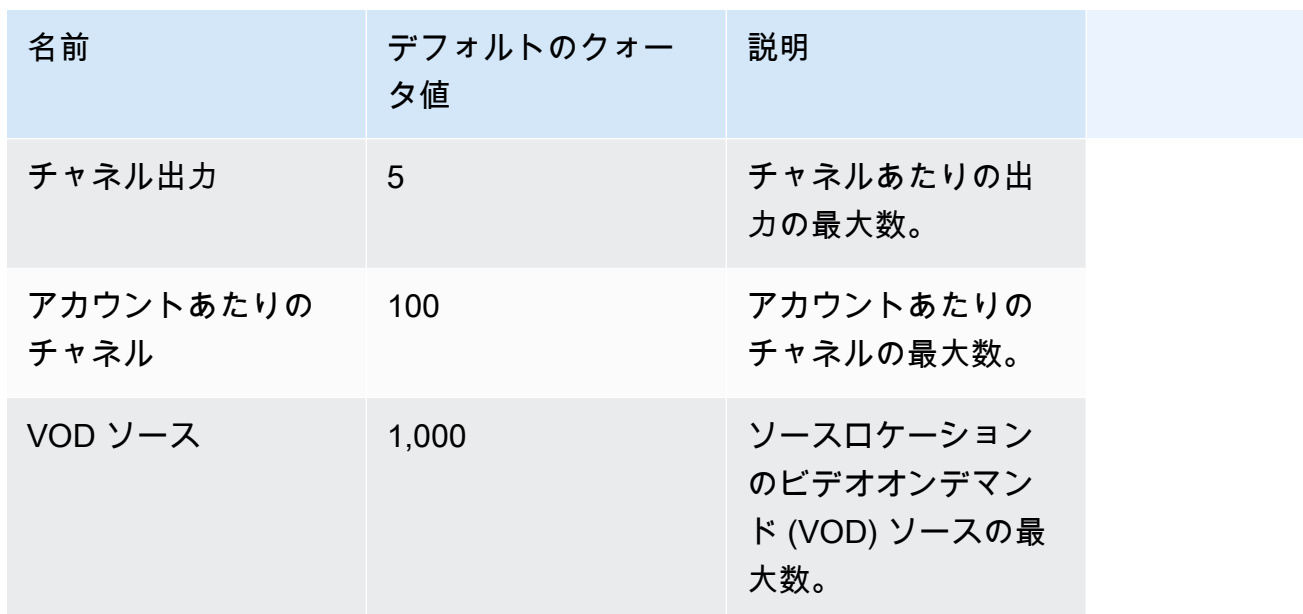

次の表は、AWS Elemental MediaTailorチャンネルアセンブリのスロットリング制限を示していま す。[特に断りのない限り、クォータは調整可能です。](https://docs.aws.amazon.com/servicequotas/home/services/mediatailor/quotas)

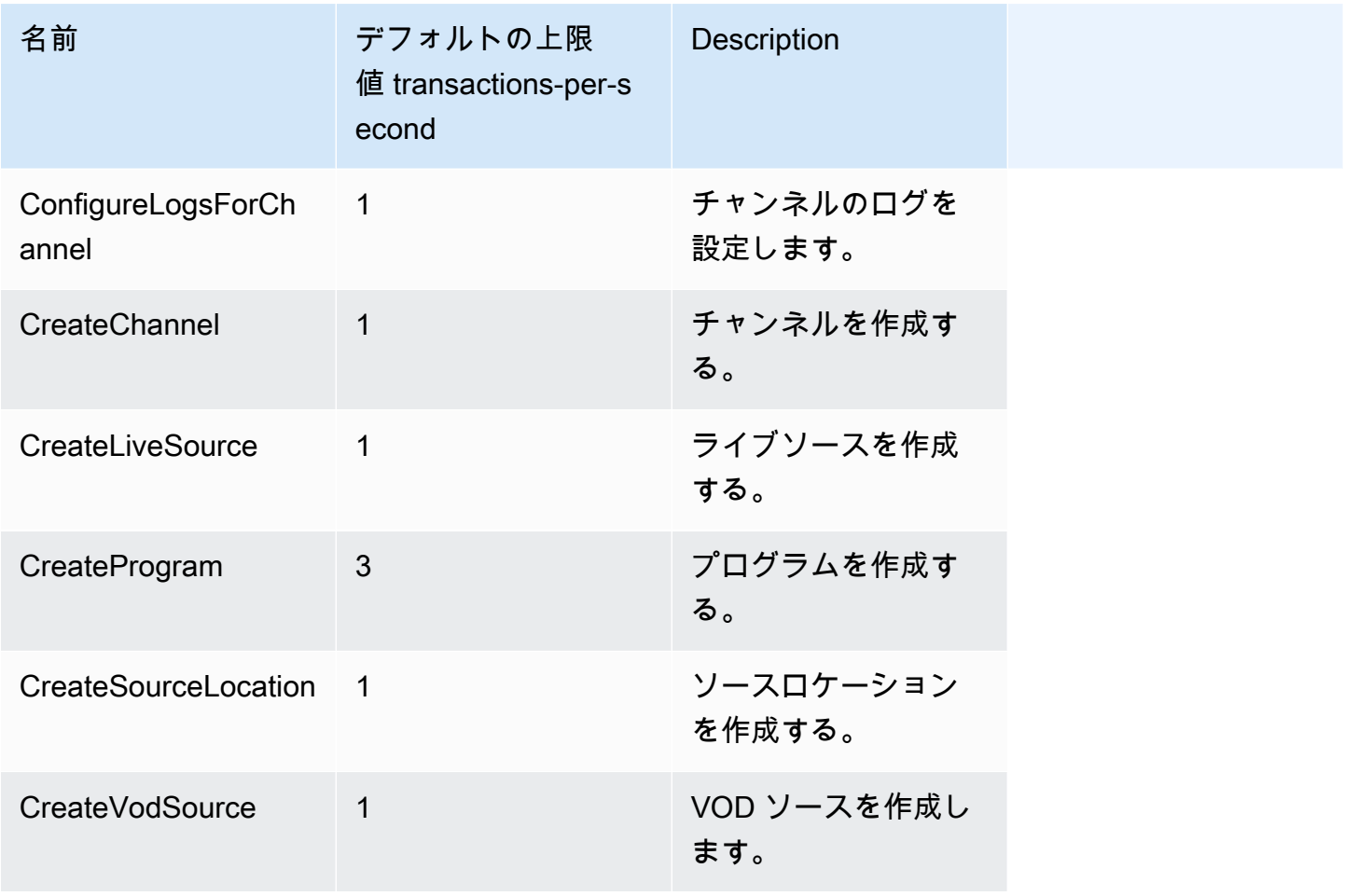

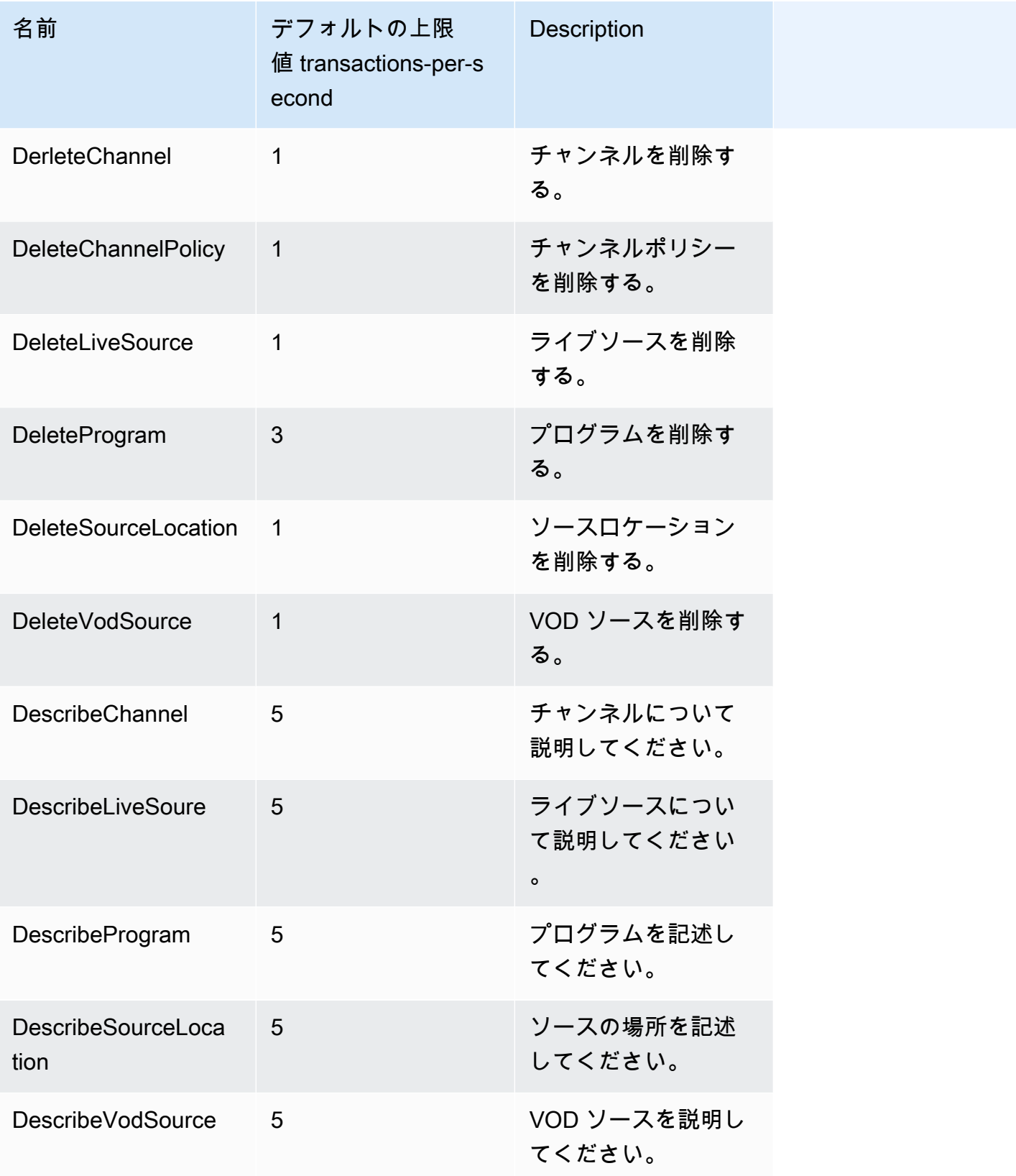

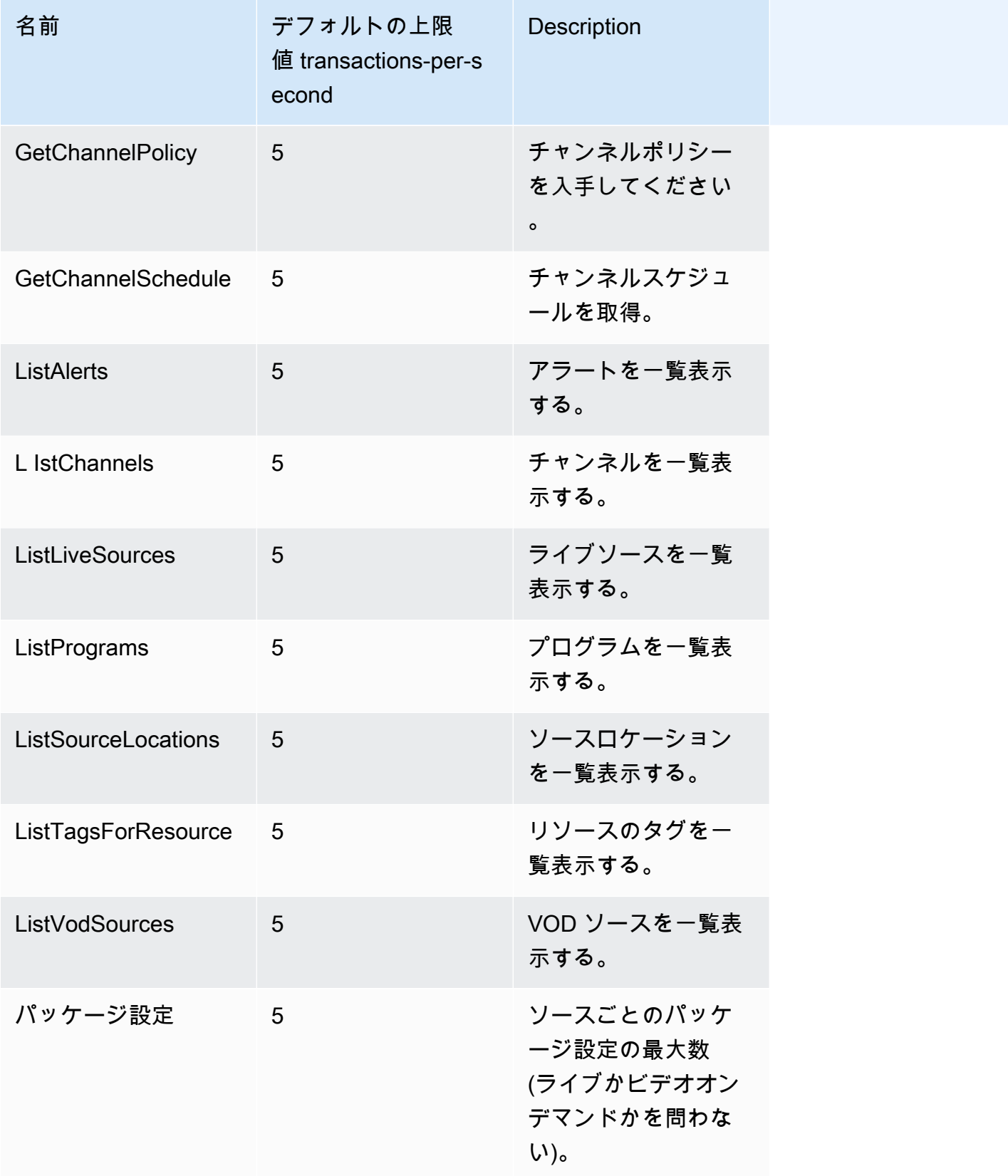
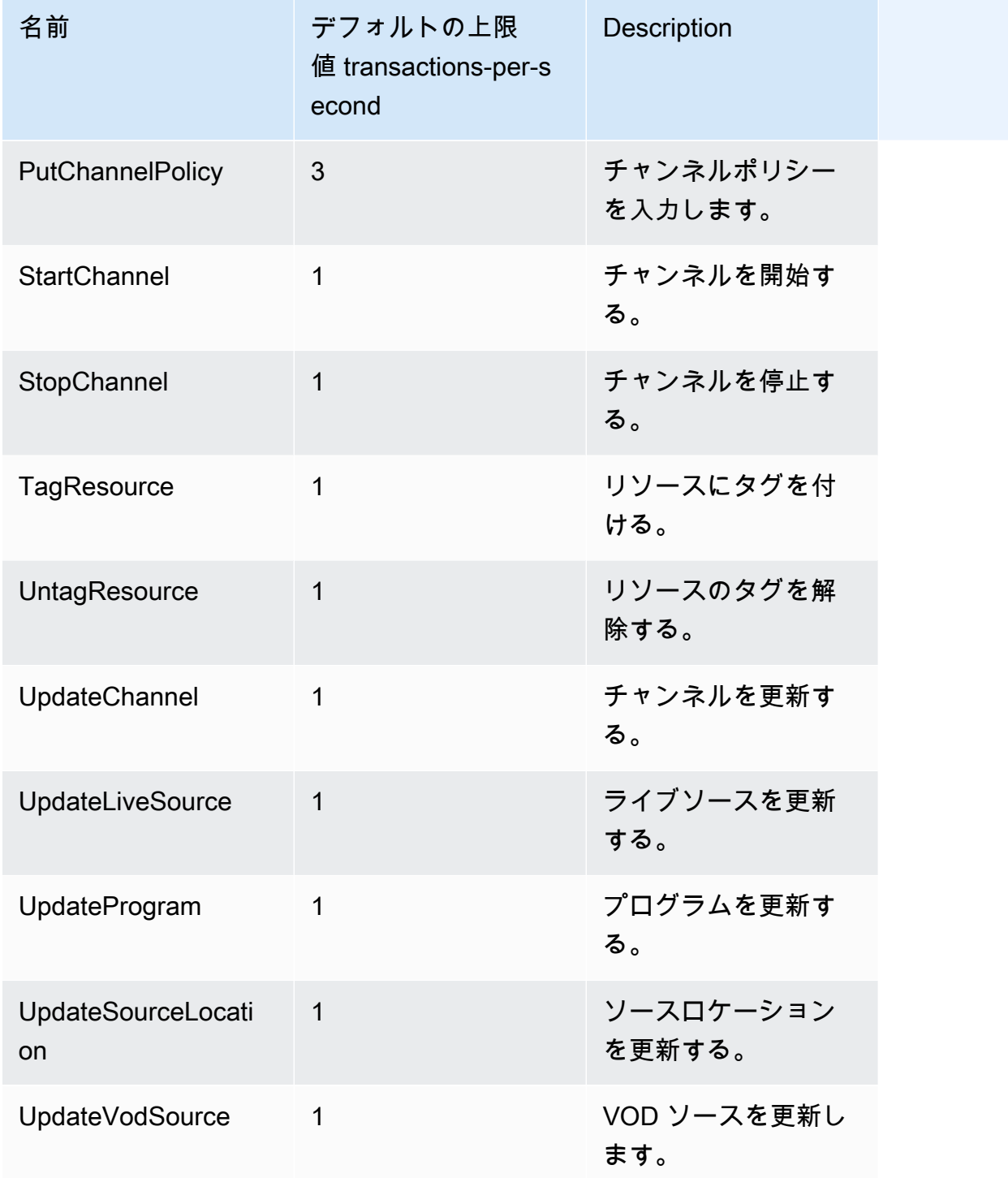

## AWS Elemental MediaTailor リソース

以下の表には、AWS Elemental MediaTailor を利用するのに役立つ関連リソースを示しています。

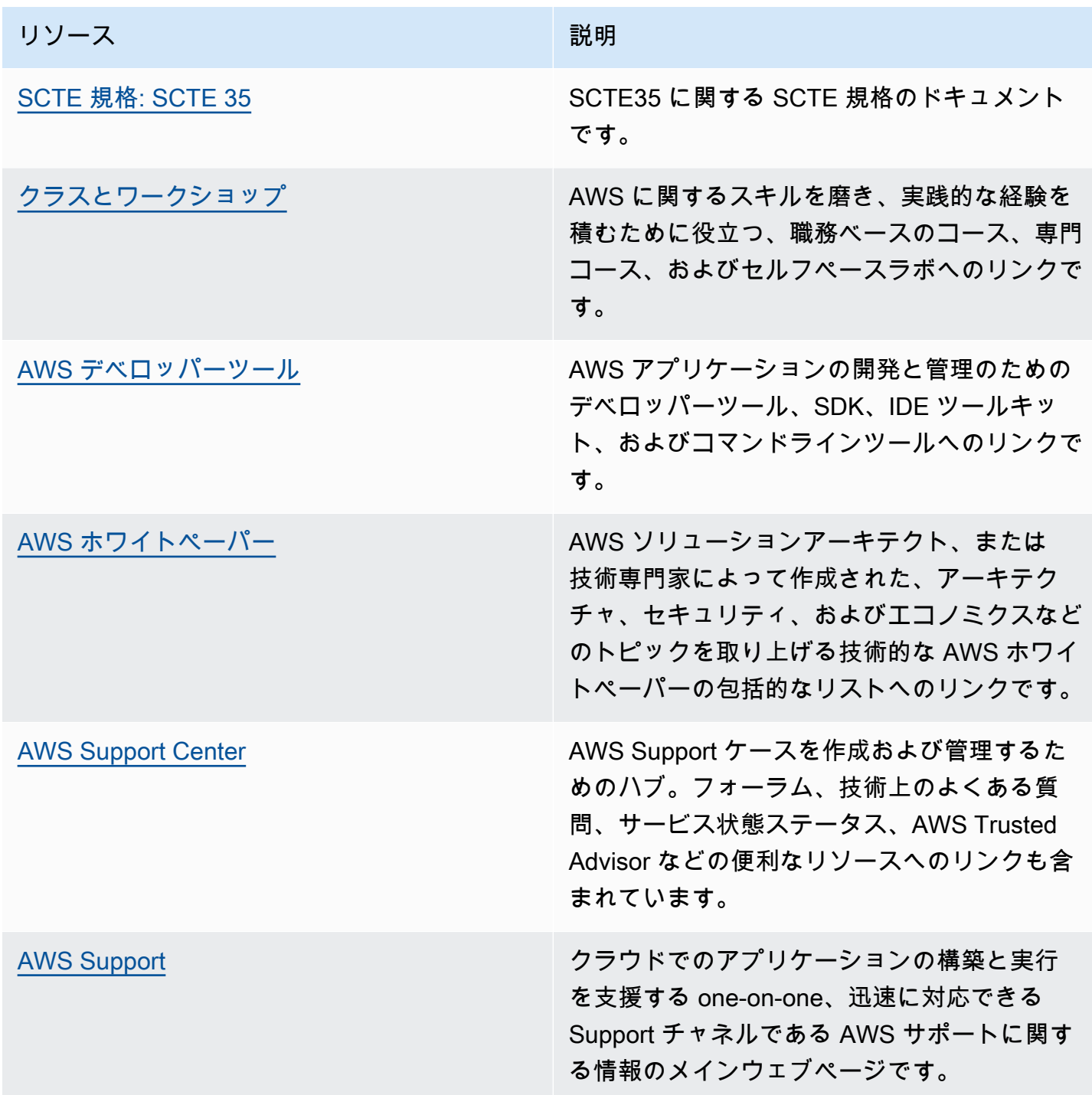

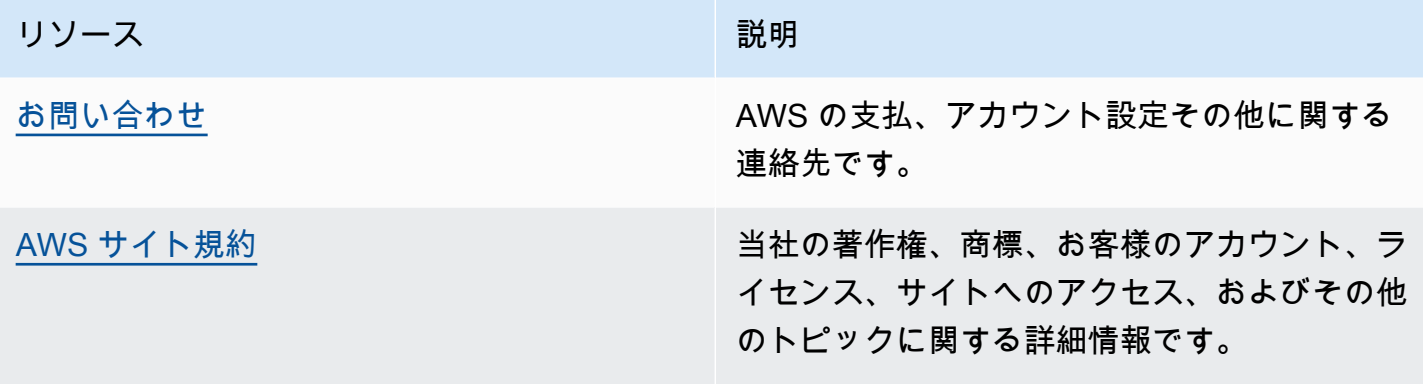

## のドキュメント履歴 AWS Elemental MediaTailor

以下の表はこのドキュメントの重要な変更点をまとめたものです。

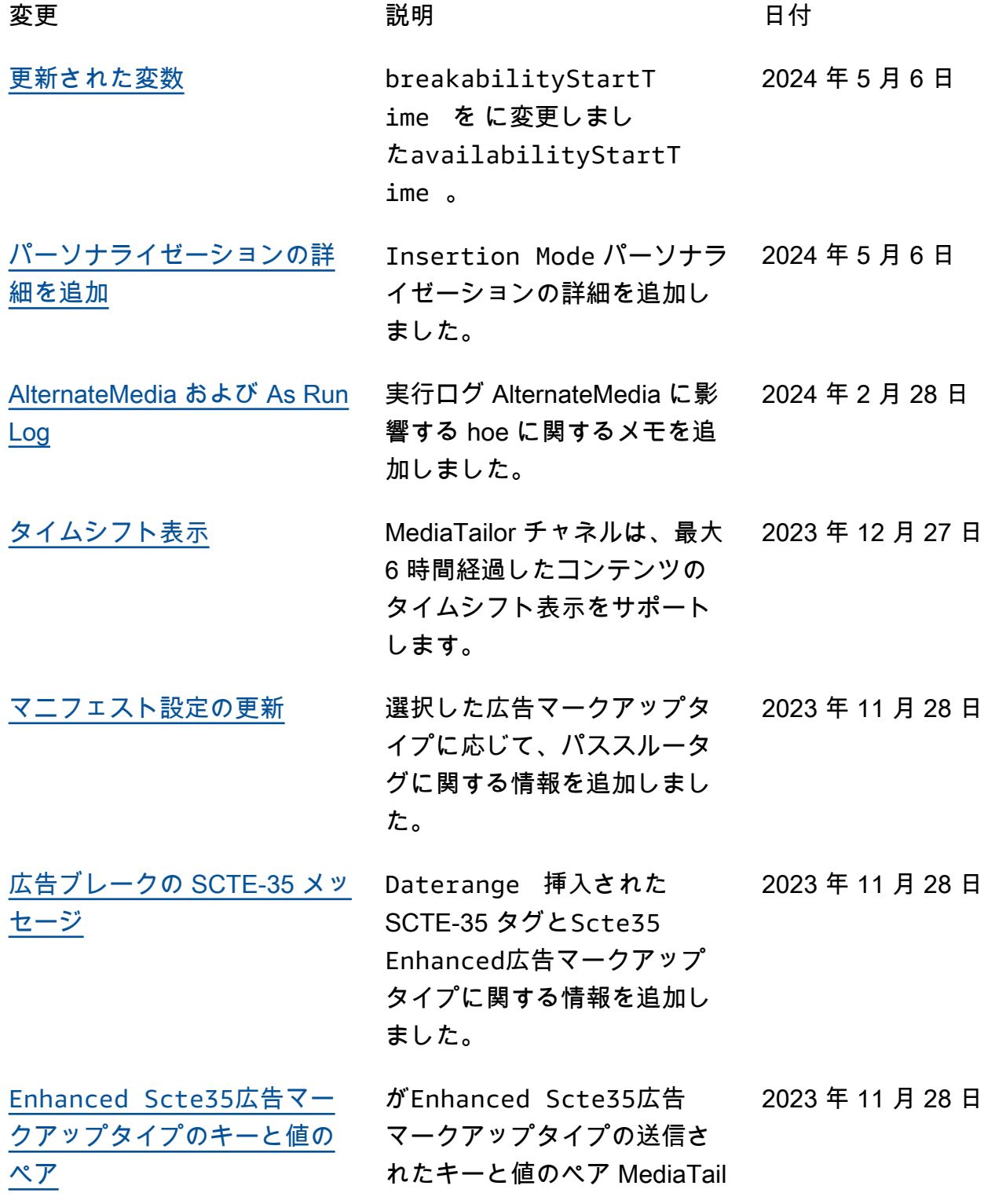

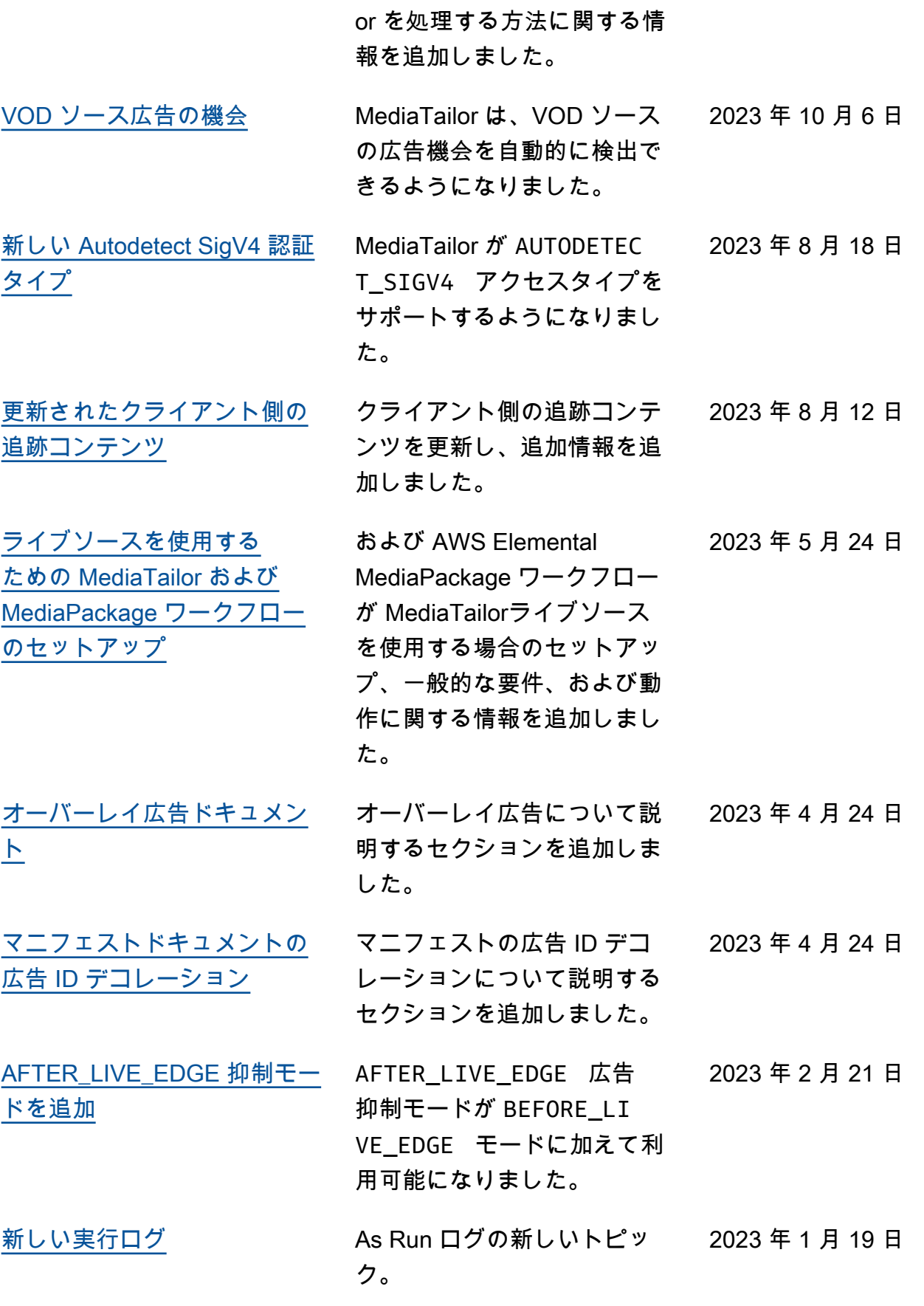

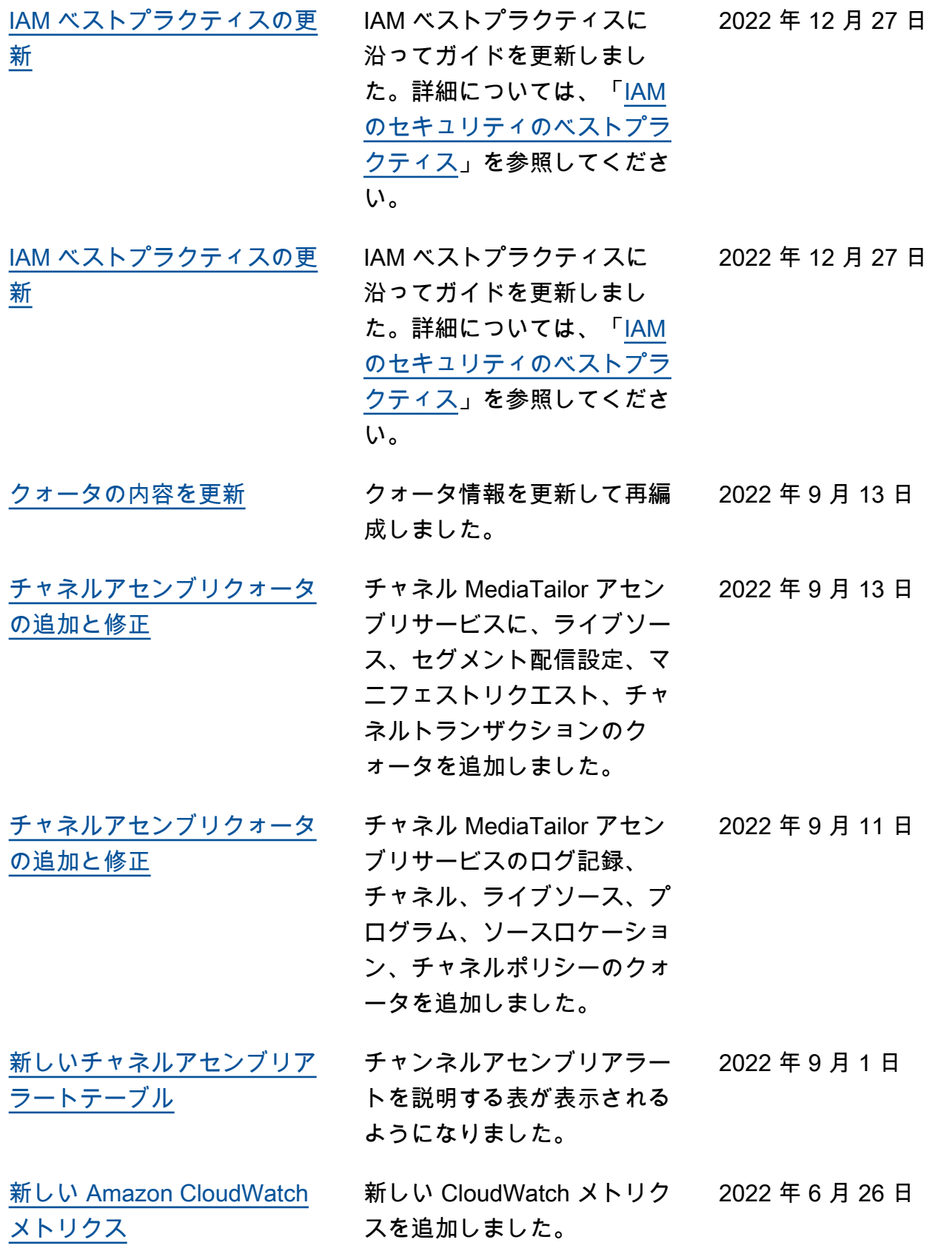

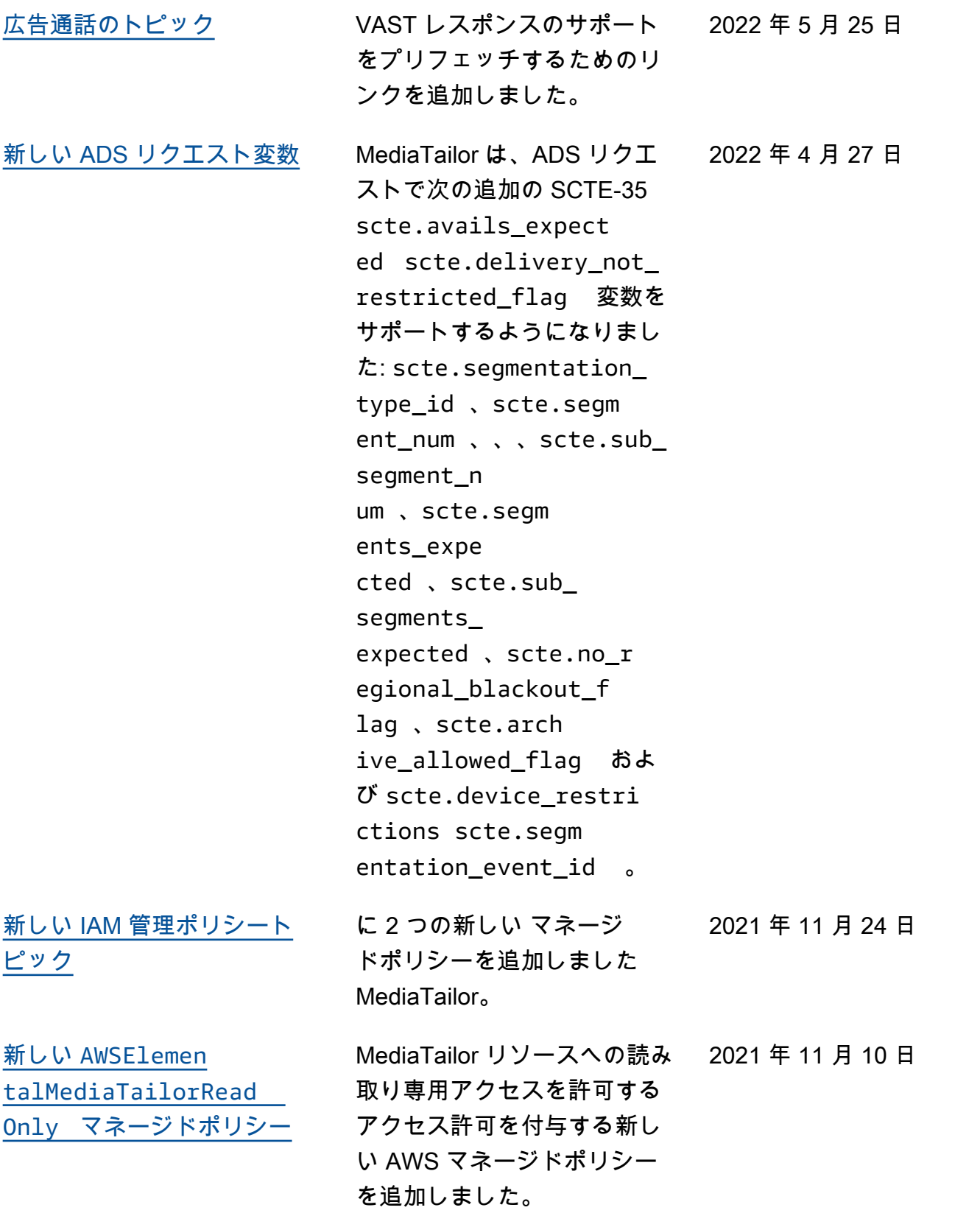

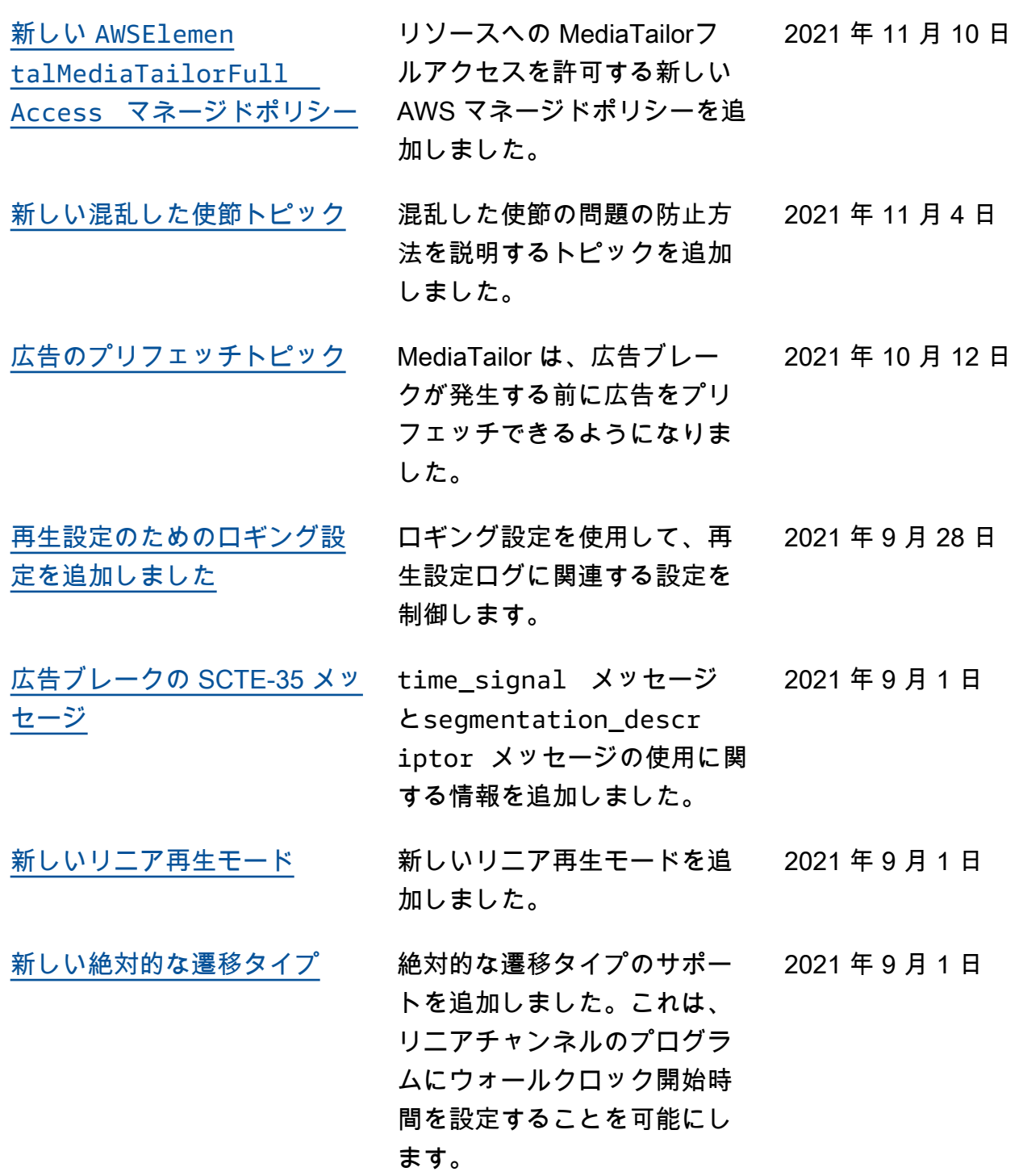

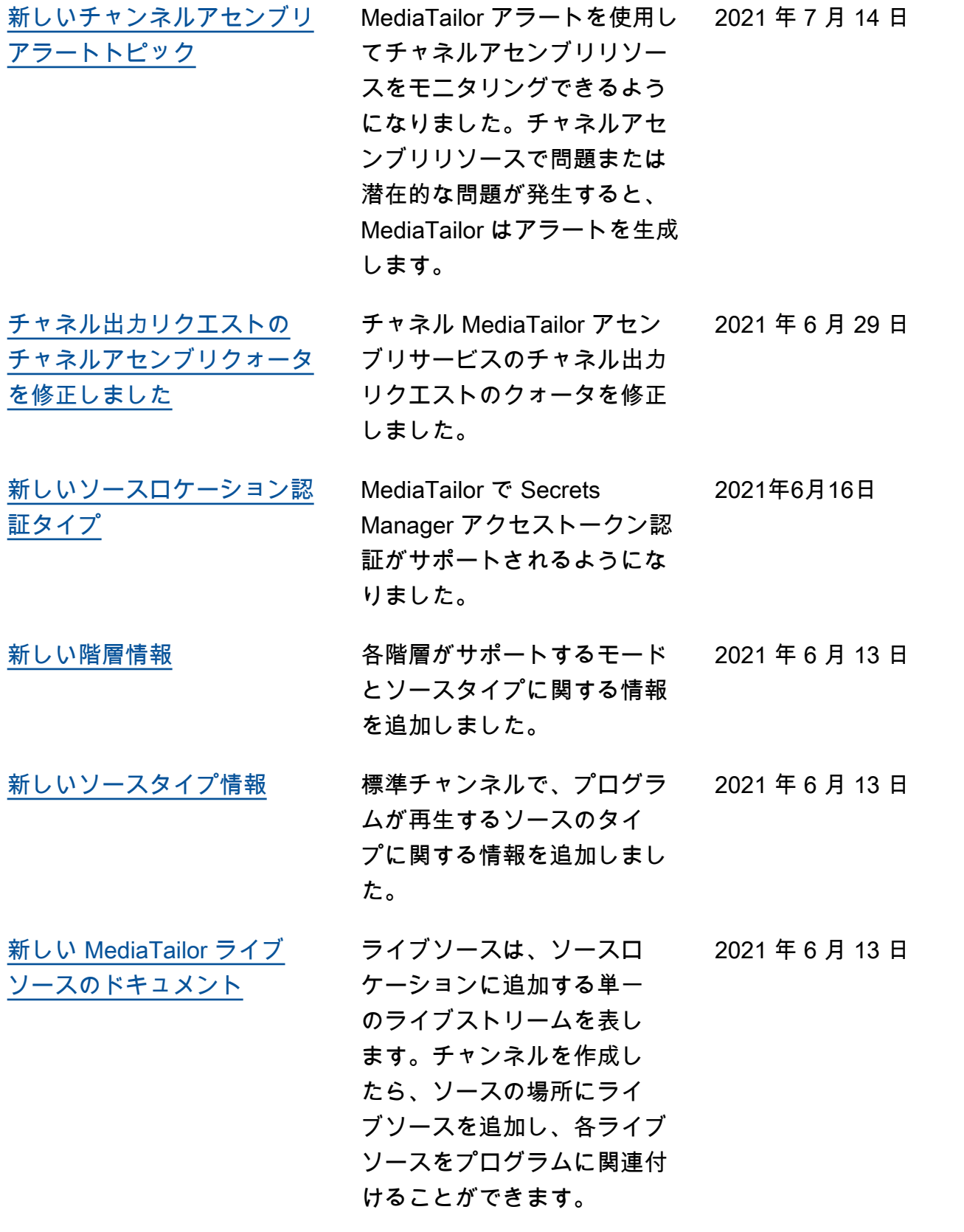

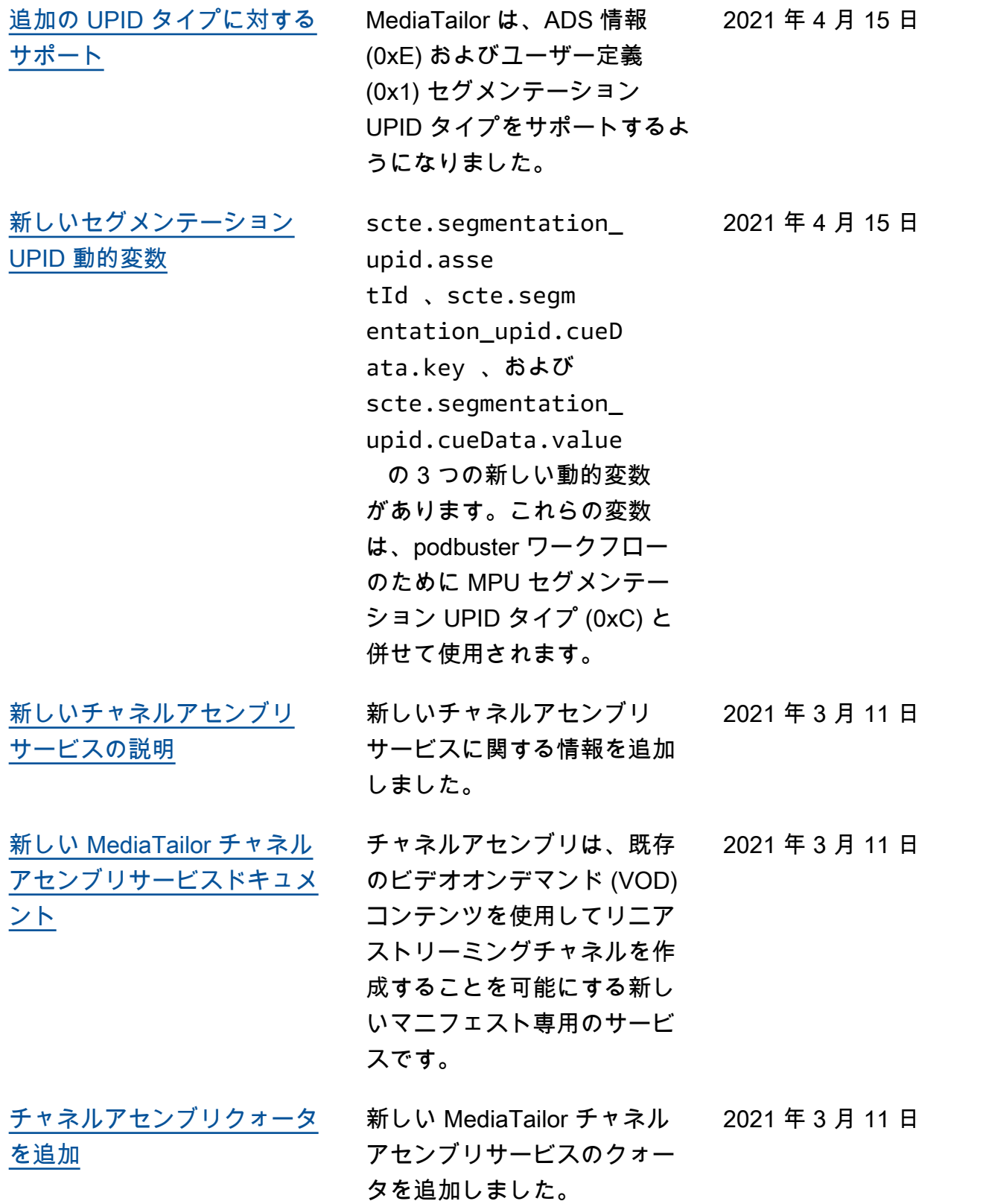

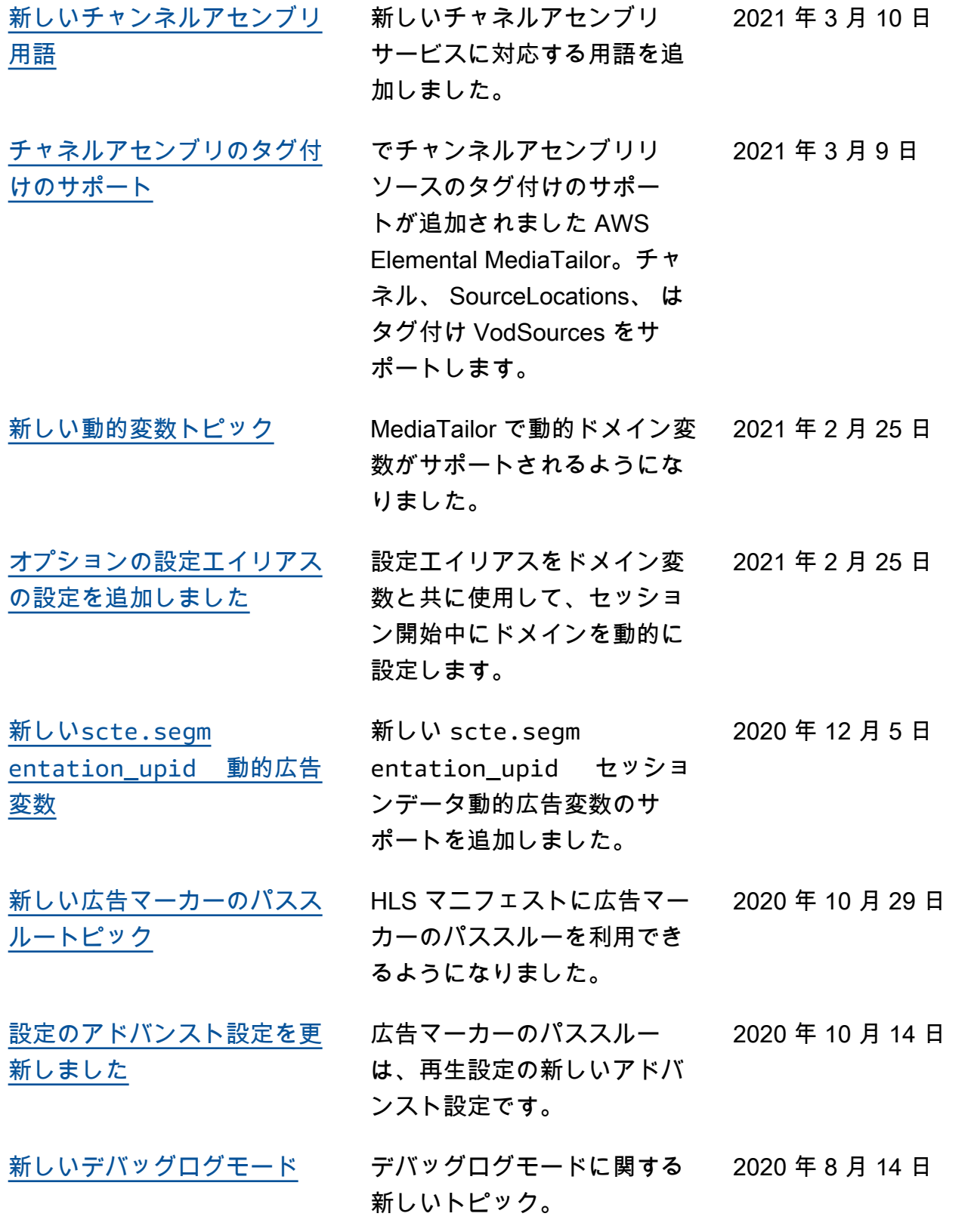

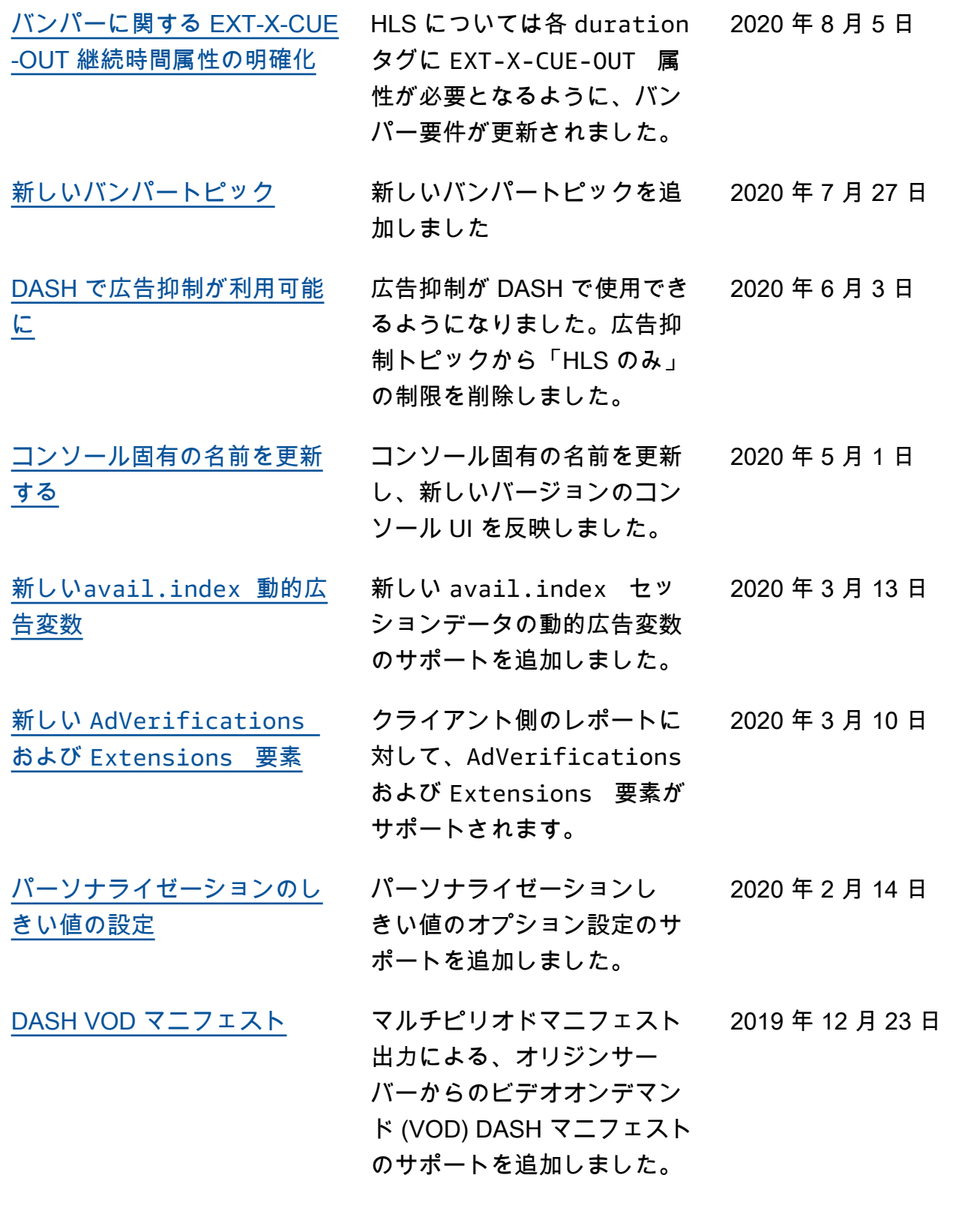

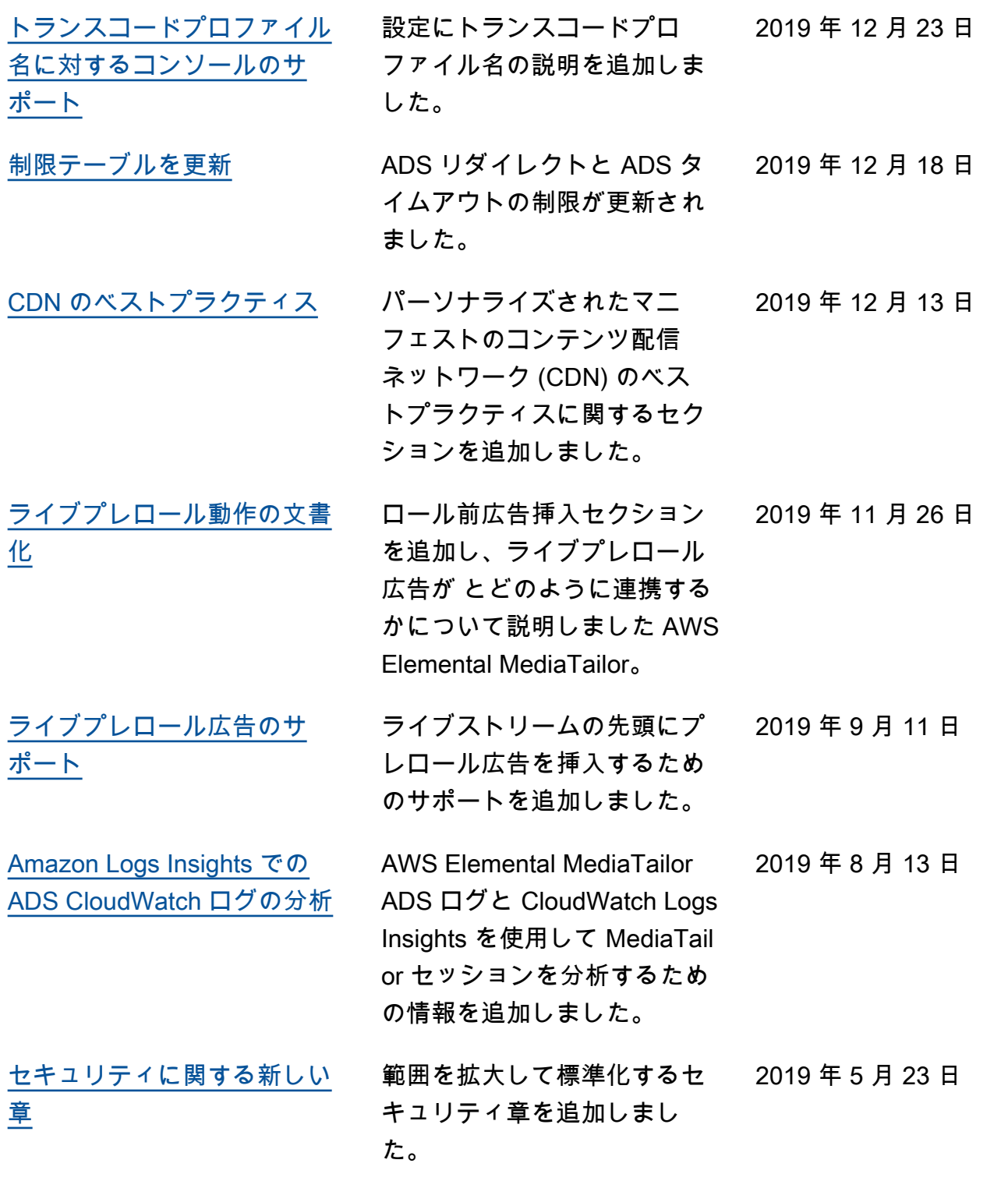

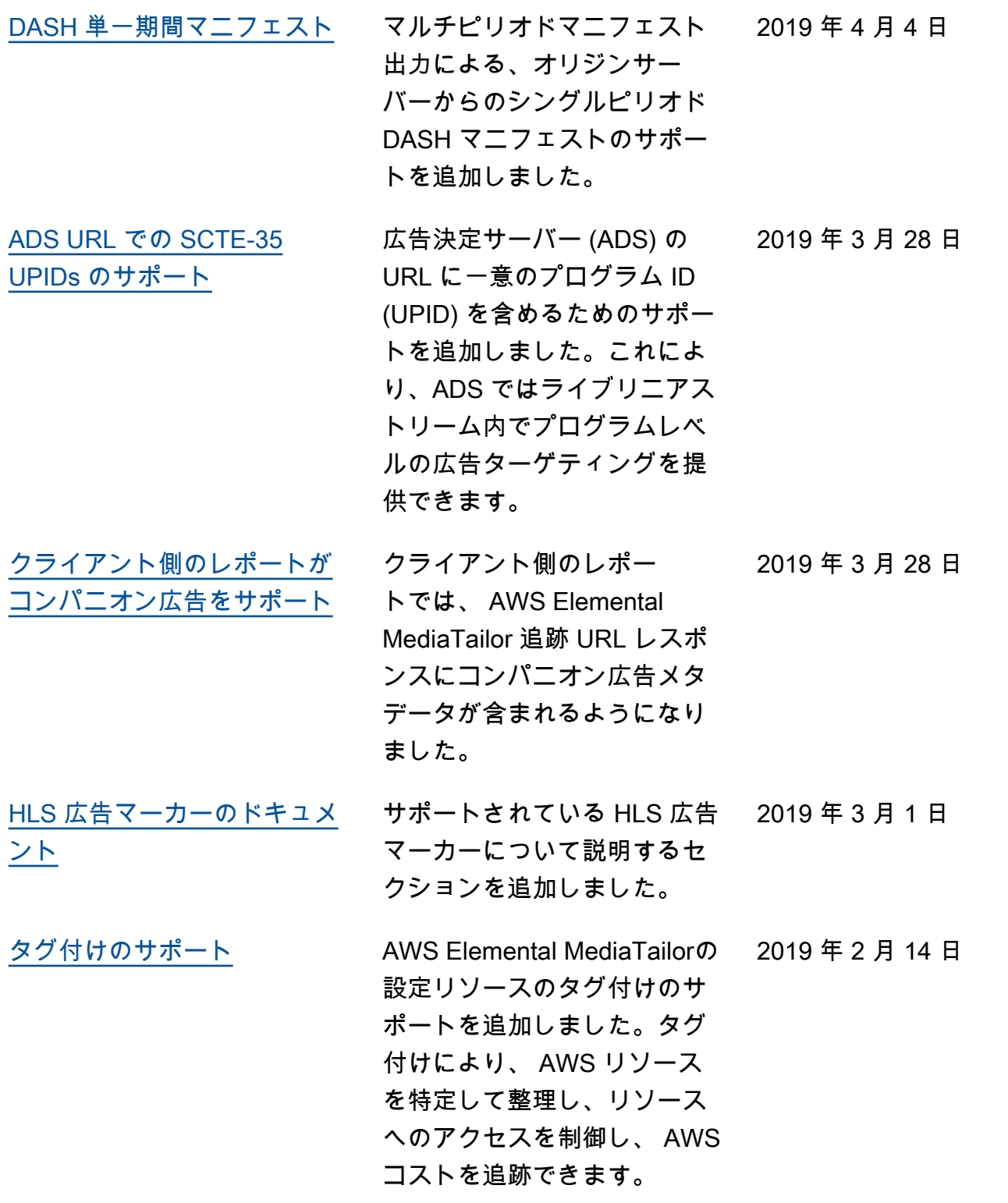

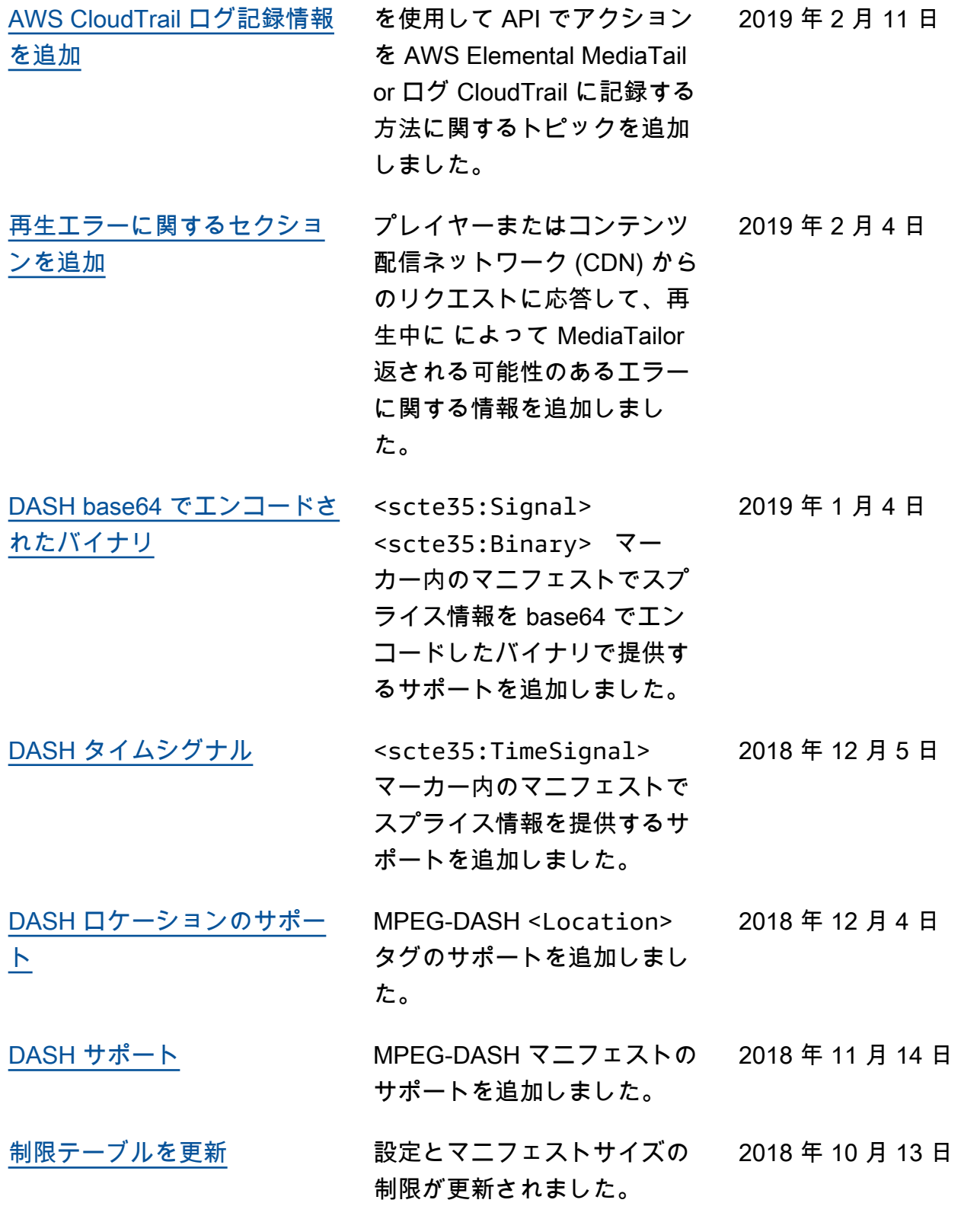

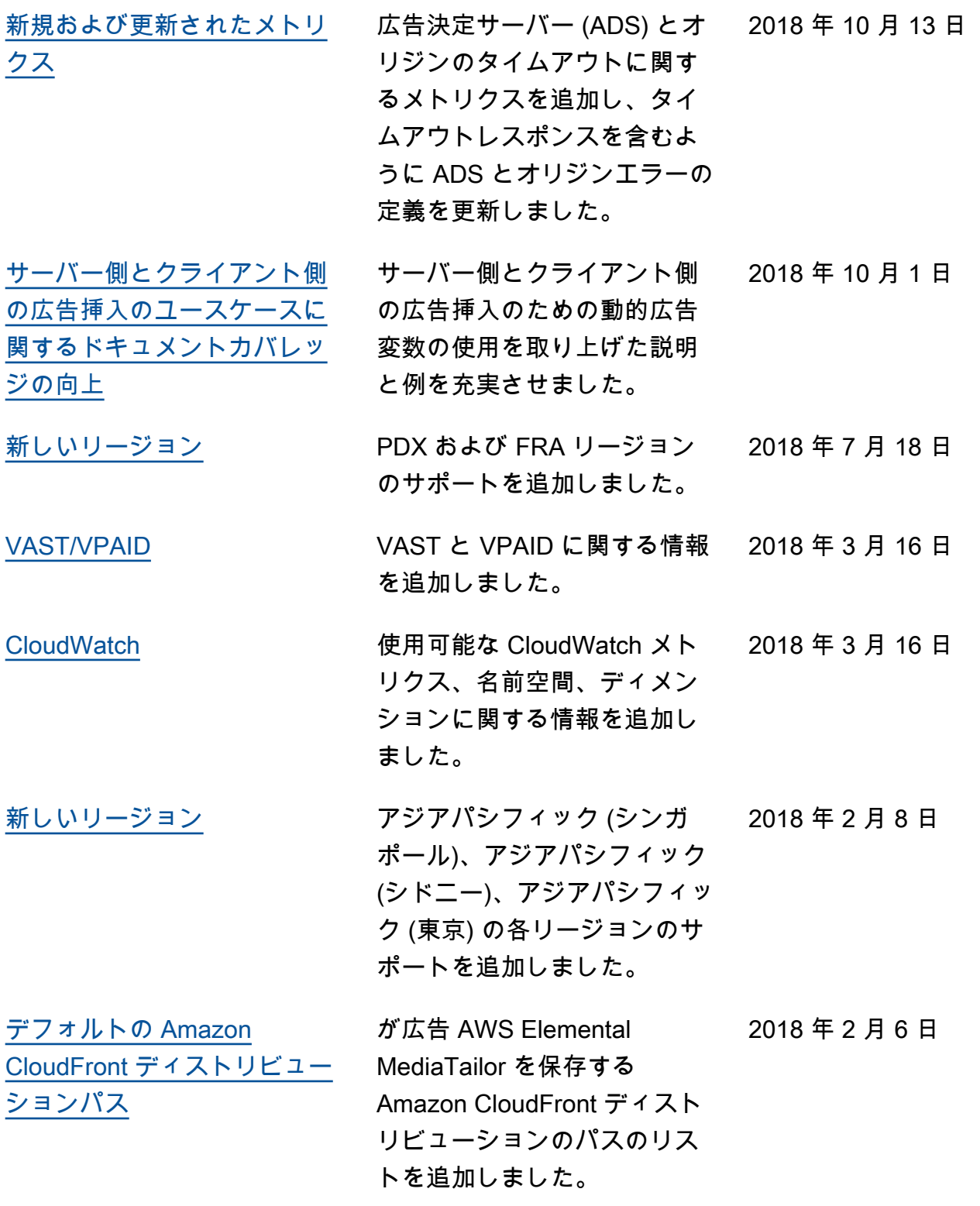

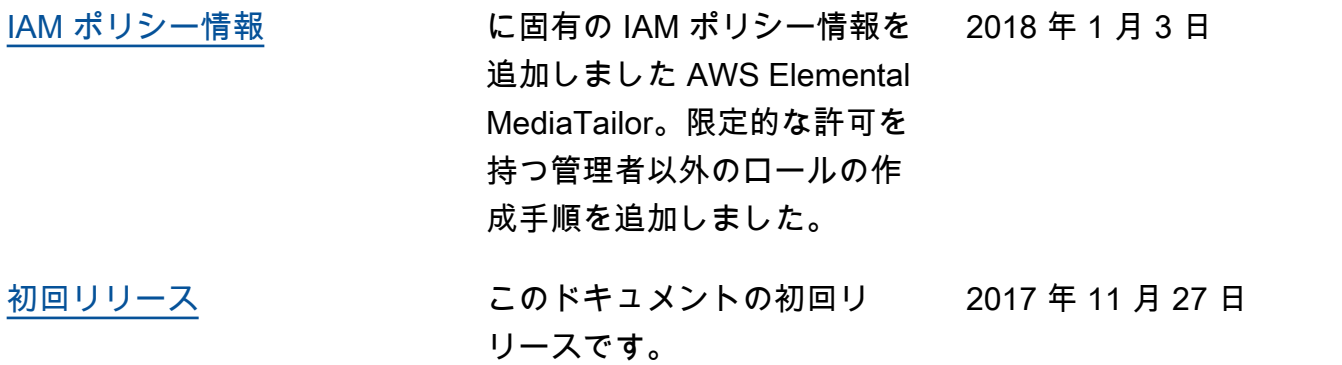

**a** Note

• AWS メディアサービスは、ライフセーフティオペレーション、ナビゲーションまたは通 信システム、航空交通コントロール、またはライフサポートマシンなど、サービスの可用 性、中断、または障害が死亡、人身事故、物的損害、環境損害につながる可能性のある、 フェイルセーフなパフォーマンスを必要とするアプリケーションでの使用を目的として設 計または意図されていません。

## AWS 用語集

AWS の最新の用語については、「AWS の用語集リファレンス」の[「AWS 用語集」](https://docs.aws.amazon.com/glossary/latest/reference/glos-chap.html)を参照してくだ さい。

翻訳は機械翻訳により提供されています。提供された翻訳内容と英語版の間で齟齬、不一致または矛 盾がある場合、英語版が優先します。